# **TWAIN Specification**

**Version 1.9**

**This document has been ratified by the TWAIN Working Group Committee as of January 20, 2000**

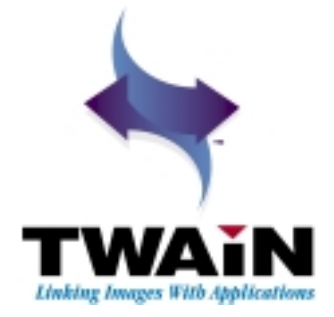

# **Acknowledgments**

The TWAIN Working Group acknowledges the following individuals and their respective companies for their contributions to this document. Their hard work in defining, designing, editing, proofreading, and discussing the evolution of the document have been invaluable.

#### **Eastman Kodak**

Mark McLaughlin Senior Software Engineer

#### **Hewlett-Packard**

Chuck Mayne Software Development Engineer

**JFL Peripheral Solutions Inc.** Jon Harju Director of Engineering

#### **Critical Path Software**

Dave Camp Software Engineer

#### **Xerox Corporation**

Dan Young Technical Specialist, Program Manager

#### **Adobe Systems**

Michael O'Rourke Senior Computer Scientist

#### **Digimarc**

Burt Perry Vice President of Engineering

We would also like to thank the TWAIN Working Group Technical Committee for their opinions and contributions

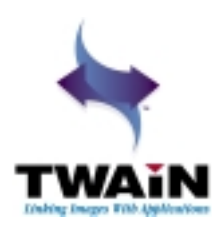

MLM\KB\100197 - 2000 - 0120

# **1**

# **Introduction**

#### **Chapter Contents**

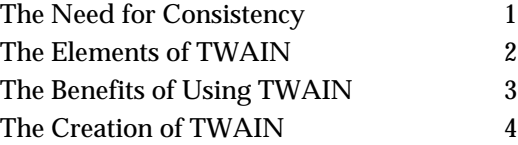

# **The Need for Consistency**

With the introduction of scanners, digital cameras, and other image acquisition devices, users eagerly discovered the value of incorporating images into their documents and other work. However, supporting the display and manipulation of this raster data placed a high cost on application developers. They needed to create user interfaces and build in device control for the wide assortment of available image devices. Once their application was prepared to support a given device, they faced the discouraging reality that devices continue to be upgraded with new capabilities and features. Application developers found themselves continually revising their product to stay current.

Developers of both the image acquisition devices and the software applications recognized the need for a standard communication between the image devices and the applications. A standard would benefit both groups as well as the users of their products. It would allow the device vendors' products to be accessed by more applications and application vendors could access data from those devices without concern for which type of device, or particular device, provided it. TWAIN was developed because of this need for consistency and simplification.

# <span id="page-3-0"></span>**The Elements of TWAIN**

TWAIN defines a standard software protocol and API (application programming interface) for communication between software applications and image acquisition devices (the source of the data).

The three key elements in TWAIN are:

- **The application software** An application must be modified to use TWAIN.
- **The Source Manager software** This software manages the interactions between the application and the Source. This code is provided in the TWAIN Developer's Toolkit and should be shipped for free with each TWAIN application and Source.
- **The Source software** This software controls the image acquisition device and is written by the device developer to comply with TWAIN specifications. Traditional device drivers are now included with the Source software and do not need to be shipped by applications.

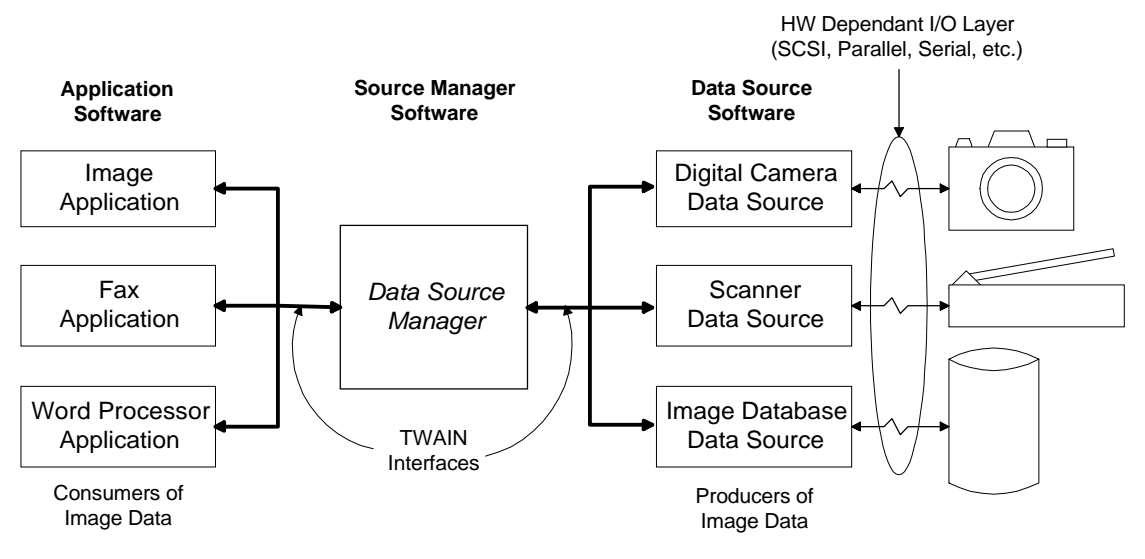

**Figure 1-1. TWAIN Elements**

# <span id="page-4-0"></span>**The Benefits of Using TWAIN**

#### **For the Application Developer**

- Allows you to offer users of your application a simple way to incorporate images from any compatible raster device without leaving your application.
- Saves time and dollars. If you currently provide low-level device drivers for scanners, etc., you no longer need to write, support, or ship these drivers. The TWAIN-compliant image acquisition devices will provide Source software modules that eliminate the need for you to create and ship device drivers.
- Permits your application to access data from any TWAIN-compliant image peripheral simply by modifying your application code once using the high-level TWAIN application programming interface. No customization by product is necessary. TWAIN image peripherals can include desktop scanners, hand scanners, digital cameras, frame grabbers, image databases, or any other raster image source that complies to the TWAIN protocol and API .
- Allows you to determine the features and capabilities that an image acquisition device can provide. Your application can then restrict the Source to offer only those capabilities that are compatible with your application's needs and abilities.
- Eliminates the need for your application to provide a user interface to control the image acquisition process. There is a software user interface module shipped with every TWAIN-compliant Source device to handle that process. Of course, you may provide your own user interface for acquisition, if desired.

#### **For the Source Developer**

- Increases the use and support of your product. More applications will become image consumers as a result of the ease of implementation and breadth of device integration that TWAIN provides.
- Allows you to provide a proprietary user interface for your device. This lets you present the newest features to the user without waiting for the applications to incorporate them into their interfaces.
- Saves money by reducing your implementation costs. Rather than create and support various versions of your device control software to integrate with various applications, you create just a single TWAIN-compliant Source.

#### **For the End User**

- Gives users a simple way to incorporate images into their documents. They can access the image in fewer steps because they never need to leave your application.
- **Note:** As of this writing TWAIN is supported on the following operating systems: all versions of Apple Macintosh, Microsoft Windows  $3x / 9x / NT$  and Windows 2000. TWAIN is not available on Windows CE. TWAIN is available on IBM OS/2, but the binaries for the Source Manager were not built or distributed by the TWAIN Working Group.

# <span id="page-5-0"></span>**The Creation of TWAIN**

TWAIN was created by a small group of software and hardware companies in response to the need for a proposed specification for the imaging industry. The Working Group's goal was to provide an open, multi-platform solution to interconnect the needs of raster input devices with application software. The original Working Group was comprised of representatives from five companies: Aldus, Caere, Eastman Kodak, Hewlett-Packard, and Logitech. Three other companies, Adobe, Howtek, and Software Architects also contributed significantly.

The design of TWAIN began in January, 1991. Review of the original TWAIN Developer's Toolkit occurred from April, 1991 through January, 1992. The original Toolkit was reviewed by the TWAIN Coalition. The Coalition includes approximately 300 individuals representing 200 companies who continue to influence and guide the future direction of TWAIN.

The current version of TWAIN was written by the current 11 members of the TWAIN Working Group. The members include: Adobe, Canon, Eastman Kodak Company, Fujitsu Computer Products of America, Genoa Technology, Inc., Hewlett-Packard Company, Intel Corporation, J.F.L. Peripherals, Kofax Image Products, Ricoh Corporation, and Xerox.

In May, 1998, an agreement was announced between Microsoft and the TWAIN Working Group which provided for the inclusion of the TWAIN Data Source Manager in Microsoft Windows 98 and Microsoft Windows NT 5.0.

During the creation of TWAIN, the following architecture objectives were adhered to:

- **Ease of Adoption**  Allow an application vendor to make their application TWAINcompliant with a reasonable amount of development and testing effort. The basic features of TWAIN should be implemented just by making modest changes to the application. To take advantage of a more complete set of functionality and control capabilities, more development effort should be anticipated.
- **Extensibility** The architecture must include the flexibility to embrace multiple windowing environments spanning various host platforms (Macintosh, Microsoft Windows, Motif, etc.) and facilitate the exchange of various data types between Source devices and destination applications. Currently, only the raster image data type is supported but suggestions for future extensions include text, facsimile, vector graphics, and others.
- **Integration**  Key elements of the TWAIN implementation "belong" in the operating system. The agreement between Microsoft and the TWAIN Working Group indicates that this integration into the operating system is beginning. TWAIN must be implemented to encourage backward compatibility (extensibility) and smooth migration into the operating system. An implementation that minimizes the use of platformspecific mechanisms will have enhanced longevity and adoptability.
- **Easy Application <-> Source Interconnect** A straight-forward Source identification and selection mechanism will be supplied. The application will drive this mechanism through a simple API. This mechanism will also establish the data and control links between the application and Source. It will support capability and configuration communication and negotiation between the application and Source.
- **Encapsulated Human Interface** A device-native user interface will be required in each Source. The application can optionally override this native user interface while still using the Source to control the physical device.

# **2**

# **Technical Overview**

The TWAIN protocol and API are easiest to understand when you see the overall picture. This chapter describes:

#### **Chapter Contents**

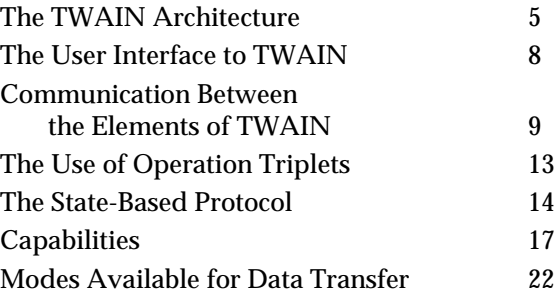

# **The TWAIN Architecture**

The transfer of data is made possible by three software elements that work together in TWAIN: the application, the Source Manager, and the Source.

These elements use the architecture of TWAIN to communicate. The TWAIN architecture consists of four layers:

- Application
- Protocol
- Acquisition
- Device

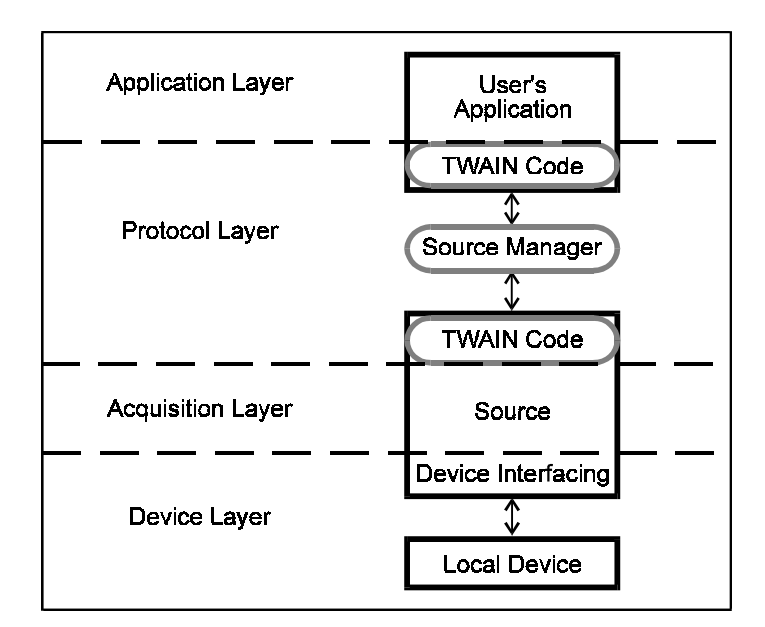

The TWAIN software elements occupy the layers as illustrated below. Each layer is described in the sections that follow.

**Figure 2-1. TWAIN Software Elements**

#### **Application**

The user's software application executes in this layer.

TWAIN describes user interface guidelines for the application developer regarding how users access TWAIN functionality and how a particular Source is selected.

TWAIN is not concerned with how the application is implemented. TWAIN has no effect on any inter-application communication scheme that the application may use.

#### **Protocol**

The protocol is the "language" spoken and syntax used by TWAIN. It implements precise instructions and communications required for the transfer of data.

The protocol layer includes:

- The portion of application software that provides the interface between the application and TWAIN
- The TWAIN Source Manager provided by TWAIN
- The software included with the Source device to receive instructions from the Source Manager and transfer back data and Return Codes

The contents of the protocol layer are discussed in more detail in a following section called "Communication between the Elements of TWAIN."

#### **Acquisition**

Acquisition devices may be physical (like a scanner or digital camera) or logical (like an image database). The software elements written to control acquisitions are called Sources and reside primarily in this layer.

The Source transfers data for the application. It uses the format and transfer mechanism agreed upon by the Source and application.

The Source always provides a built-in user interface that controls the device(s) the Source was written to drive. An application can override this and present its own user interface for acquisition, if desired.

#### **Device**

This is the location of traditional low-level device drivers. They convert device-specific commands into hardware commands and actions specific to the particular device the driver was written to accompany. Applications that use TWAIN no longer need to ship device drivers because they are part of the Source.

TWAIN is not concerned with the device layer at all. The Source hides the device layer from the application. The Source provides the translation from TWAIN operations and interactions with the Source's user interface into the equivalent commands for the device driver that cause the device to behave as desired.

**Note:** The Protocol layer is the most thoroughly and rigidly defined to allow precise communications between applications and Sources. The information in this document concentrates on the Protocol and Acquisition layers.

# <span id="page-9-0"></span>**The User Interface to TWAIN**

When an application uses TWAIN to acquire data, the acquisition process may be visible to the application's users in the following three areas:

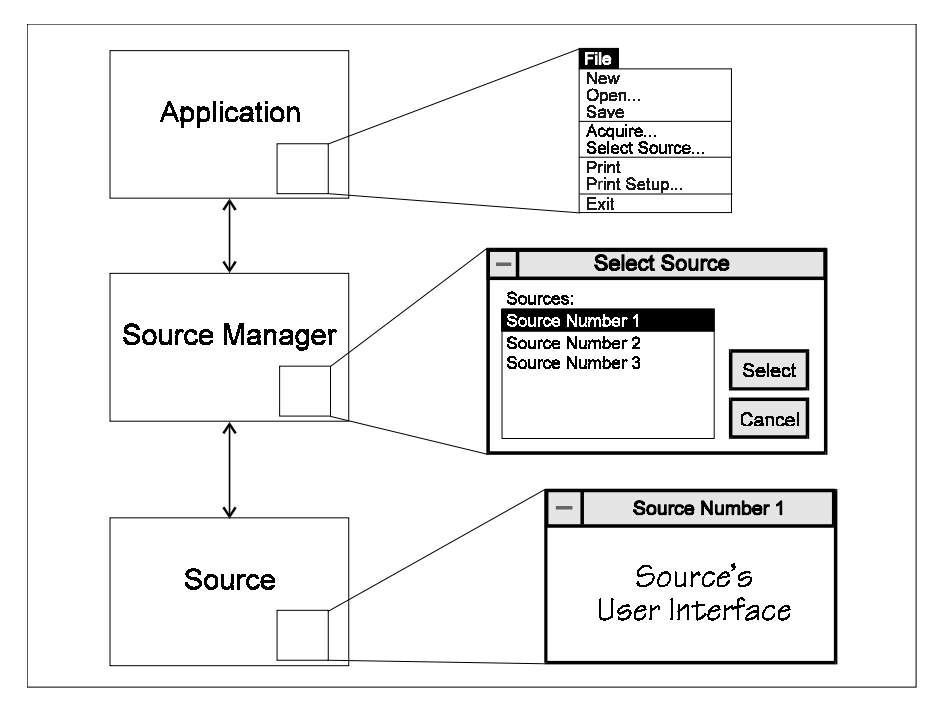

**Figure 2-2. Data Acquisition Process**

#### **The Application**

The user needs to select the device from which they intend to acquire the data. They also need to signal when they are ready to have the data transferred. To allow this, TWAIN strongly recommends the application developer add two options to their File menu:

- **Select Source** to select the device
- **Acquire** to begin the transfer process

#### **The Source Manager**

When the user chooses the Select Source option, the application requests that the Source Manager display its Select Source dialog box. This lists all available devices and allows the user to highlight and select one device. If desired, the application can write its own version of this user interface.

#### **The Source**

Every TWAIN-compliant Source provides a user interface specific to its particular device. When the application user selects the Acquire option, the **Source's User Interface** may be displayed. If desired, the application can write its own version of this interface, too.

## <span id="page-10-0"></span>**Communication Between the Elements of TWAIN**

Communication between elements of TWAIN is possible through two entry points. They are called DSM\_Entry( ) and DS\_Entry( ). DSM means Data Source Manager and DS means Data Source.

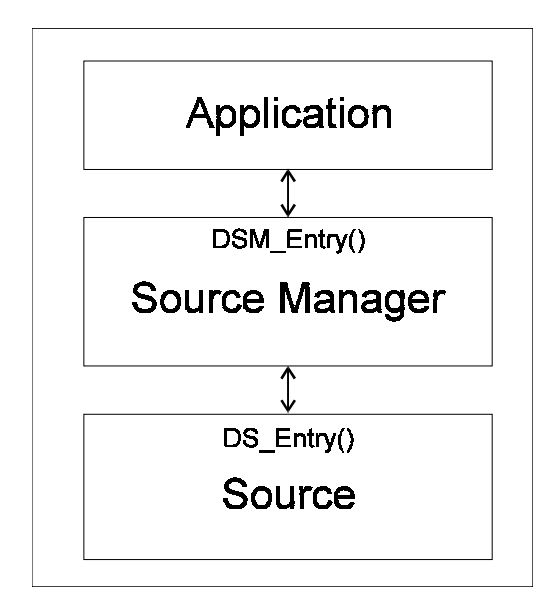

**Figure 2-3. Entry Points for Communicating Between Elements**

#### **The Application**

The goal of the application is to acquire data from a Source. However, applications cannot contact the Source directly. All requests for data, capability information, error information, etc. must be handled through the Source Manager.

Approximately 140 operations are defined by TWAIN. The application sends them to the Source Manager for transmission. The application specifies which element, Source Manager or Source, is the final destination for each requested operation.

The application communicates to the Source Manager through the Source Manager's only entry point, the **DSM\_Entry( )** function.

The parameter list of the DSM\_Entry function contains:

- An identifier structure providing information about the application that originated the function call
- The destination of this request (Source Manager or Source)
- A triplet that describes the requested operation. The triplet specifies:
	- $\checkmark$  Data Group for the Operation (DG\_)
	- $\checkmark$  Data Argument Type for the Operation (DAT\_)
	- $\checkmark$  Message for the Operation (MSG\_)

(These are described more in the section called "The Use of Operation Triplets" located later in this chapter.)

• A pointer field to allow the transfer of data

The function call returns a value (the Return Code) indicating the success or failure of the operation.

Written in C code form, the function call looks like this:

#### **On Windows**

```
TW_UINT16 FAR PASCAL DSM_Entry
        ( pTW_IDENTITY pOrigin, // source of message
          pTW_IDENTITY pDest, // destination of message
         TW_UINT32 DG, \sqrt{2} data group ID: DG_xxxx
         TW_UINT16 DAT, \frac{1}{2} data argument type: DAT_xxxx
         TW_UINT16 MSG, \frac{1}{\sqrt{2}} message ID: MSG_xxxx
          TW_MEMREF pData // pointer to data
        );
On Macintosh
```

```
FAR PASCAL TW_UINT16 DSM_Entry
     ( pTW_IDENTITY pOrigin, // source of message
       pTW_IDENTITY pDest, // destination of message
      TW_UINT32 DG, \sqrt{2} data group ID: DG_xxxx
      TW_UINT16 DAT, \frac{1}{4} data argument type: DAT_xxxx
      TW_UINT16 MSG, \frac{1}{\sqrt{2}} message ID: MSG_xxxx
       TW_MEMREF pData // pointer to data
     );
```
**Note:** Data type definitions are covered in Chapter 8 of this document and in the file called TWAIN.H which is shipped on the developer's disk. (It can also be downloaded from the TWAIN Working Group Web site.)

#### **The Source Manager**

The Source Manager provides the communication path between the application and the Source, supports the user's selection of a Source, and loads the Source for access by the application. Communications from application to Source Manager arrive in the DSM\_Entry( ) entry point.

- **If the destination in the DSM\_Entry call is the Source Manager** The Source Manager processes the operation itself.
- **If the destination in the DSM\_Entry call is the Source** The Source Manager translates the parameter list of information, removes the destination parameter and calls the appropriate Source. To reach the Source, the Source Manager calls the Source's **DS\_Entry()** function. TWAIN requires each Source to have this entry point.

Written in C code form, the DS\_Entry function call looks like this:

#### **On Windows**

```
TW_UINT16 FAR PASCAL DS_Entry
        (pTW_IDENTITY pOrigin, // source of message
        TW_UINT32 DG, // data group ID: DG_xxxx<br>TW UINT16 DAT. // data argument type: DAT
        TW_UINT16 DAT, // data argument type: DAT_xxxx<br>TW_UINT16 MSG, // message ID: MSG_xxxx
        TW_UINT16 MSG, // message ID: MSG_xxxx<br>TW_MEMREF pData // pointer to data
        TW MEMREF pData // pointer to data
        );
```
#### **On Macintosh**

```
FAR PASCAL TW_UINT16 DS_Entry
      (pTW_IDENTITY pOrigin, // source of message
     TW_UINT32 DG, \sqrt{2} data group ID: DG_xxxx
     TW_UINT16 DAT, \frac{1}{4} data argument type: DAT_xxxx
TW_UINT16 MSG, \qquad // message ID: MSG_xxxx
 TW_MEMREF pData // pointer to data
      );
```
In addition, the Source Manager can initiate three operations that were not originated by the application. These operation triplets exist just for Source Manager to Source communications and are executed by the Source Manager while it is displaying its Select Source dialog box. The operations are used to identify the available Sources and to open or close Sources.

The implementation of the Source Manager differs between the supported systems:

#### **On Windows**

The Source Manager for Windows is a Dynamic Link Library (DLL).

The Source Manager can manage simultaneous sessions between many applications with many Sources. That is, the same instance of the Source Manager is shared by multiple applications.

#### **On Macintosh**

The Source Manager for Macintosh is a PowerPC Shared Library.

#### **The Source**

The Source receives operations either from the application, via the Source Manager, or directly from the Source Manager. It processes the request and returns the appropriate Return Code (the codes are prefixed with TWRC\_) indicating the results of the operation to the Source Manager. If the originator of the operation was the application, then the Return Code is passed back to the application as the return value of its DSM\_Entry() function call. If the operation was unsuccessful, a Condition Code (the codes are prefixed with TWCC\_) containing more specific information is set by the Source. Although the Condition Code is set, it is not automatically passed back. The application must invoke an operation to inquire about the contents of the Condition Code.

The implementation of the Source is the same as the implementation of the Source Manager:

#### **On Windows**

The Source is a Dynamic Link Library (DLL) so applications share the same copy of each element.

#### **On Macintosh**

The Source is implemented as a PowerPC Shared Library.

#### **Communication Flowing from Source to Application**

The majority of operation requests are initiated by the application and flow to the Source Manager and Source. The Source, via the Source Manager, is able to pass back data and Return Codes.

However, there are four times when the Source needs to interrupt the application and request that an action occur. These situations are:

- **Notify the application that a data transfer is ready to occur.** The time required for a Source to prepare data for a transfer will vary. Rather than have the application wait for the preparation to be complete, the Source just notifies it when everything is ready. The MSG\_XFERREADY notice is used for this purpose.
- **Request that the Source's user interface be disabled.** This notification should be sent by the Source to the application when the user clicks on the "Close" button of the Source's user interface. The MSG\_CLOSEDSREQ notice is used for this purpose.
- **Notify the application that the OK button has been pressed, accepting the changes the user has made.** This is only used if the Source is opened with DG\_CONTROL / DAT\_USERINTERFACE / MSG\_ENABLEDSUIONLY. The MSG\_CLOSEDSOK notice is used for this purpose.
- **A Device Event has occurred.** This notification is sent by the Source to the Application when a specific event has occurred, but only if the Application gave the Source prior instructions to pass along such events. The MSG\_DEVICEEVENT notice is used for this purpose.

These notices are presented to the application in its event (or message) loop. The process used for these notifications is covered more fully in Chapter 3 in the discussion of the application's event loop.

# <span id="page-14-0"></span>**The Use of Operation Triplets**

The DSM\_Entry( ) and DS\_Entry( ) functions are used to communicate operations. An operation is an action that the application or Source Manager invokes. Typically, but not always, it involves using data or modifying data that is indicated by the last parameter (pData) in the function call.

Requests for actions occur in one of these ways:

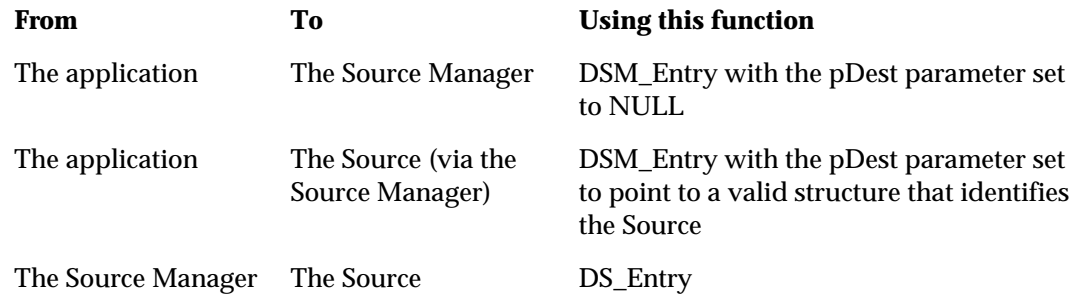

The desired action is defined by an operation triplet passed as three parameters in the function call. Each triplet uniquely, and without ambiguity, specifies a particular action. No operation is specified by more than a single triplet. The three parameters that make up the triplet are Data Group, Data Argument Type, and Message ID. Each parameter conveys specific information.

#### **Data Group (DG\_xxxx)**

Operations are divided into large categories by the Data Group identifier. There are currently only two defined in TWAIN:

- **CONTROL** (The identifier is DG\_CONTROL.): These operations involve control of the TWAIN session. An example where DG\_CONTROL is used as the Data Group identifier is the operation to open the Source Manager.
- **IMAGE** (The identifier is DG\_IMAGE.): These operations work with image data. An example where DG\_IMAGE is used as a Data Group is an operation that requests the transfer of image data.
- **AUDIO** (The identifier is DG\_AUDIO): These operations work with audio data (supported by some digital cameras). An example where DG\_AUDIO is used as a Data Group is an operation that requests the transfer of audio data.

#### **Data Argument Type (DAT\_xxxx)**

This parameter of the triplet identifies the type of data that is being passed or operated upon. The argument type may reference a data structure or a variable. There are many data argument types. One example is DAT\_IDENTITY.

The DAT\_IDENTITY type is used to identify a TWAIN element such as a Source. Remember, from the earlier code example, data is typically passed or modified through the pData parameter of the DSM\_Entry and DS\_Entry. In this case, the pData parameter would point to a data structure of type TW\_IDENTITY. Notice that the data argument type begins with DAT\_xxxx and the associated data structure begins with TW\_xxxx and duplicates the second part of the name. This pattern is followed consistently for most data argument types and their data structures. Any exceptions are noted on the reference pages in Chapters 7 and 8.

#### <span id="page-15-0"></span>**Message ID (MSG\_xxxx)**

This parameter identifies the action that the application or Source Manager wishes to have taken. There are many different messages such as MSG\_GET or MSG\_SET. They all begin with the prefix of MSG\_.

Here are three examples of operation triplets:

The triplet the application sends to the Source Manager to open the Source Manager module is:

DG\_CONTROL / DAT\_PARENT / MSG\_OPENDSM

The triplet that the application sends to instruct the Source Manager to display its Select Source dialog box and thus allow the user to select which Source they plan to obtain data from is:

DG\_CONTROL / DAT\_IDENTITY / MSG\_USERSELECT

The triplet the application sends to transfer data from the Source into a file is: DG\_IMAGE / DAT\_IMAGEFILEXFER / MSG\_GET

## **The State-Based Protocol**

The application, Source Manager, and Source must communicate to manage the acquisition of data. It is logical that this process must occur in a particular sequence. For example, the application cannot successfully request the transfer of data from a Source before the Source Manager is loaded and prepared to communicate the request.

To ensure the sequence is executed correctly, the TWAIN protocol defines seven states that exist in TWAIN sessions. A session is the period while an application is connected to a particular Source via the Source Manager. The period while the application is connected to the Source Manager is another unique session. At a given point in a session, the TWAIN elements of Source Manager and Source each occupy a particular state. Transitions to a new state are caused by operations requested by the application or Source. Transitions can be in the forward or backward direction. Most transitions are single-state transitions. For example, an operation moves the Source Manager from State 1 to State 2 not from State 1 to State 3. (There are situations where a two-state transition may occur. They are discussed in Chapter 3.)

When viewing the state-based protocol, it is helpful to remember:

#### **States 1, 2, and 3**

- Are occupied only by the Source Manager.
- The Source Manager never occupies a state greater than State 3.

#### **States 4, 5, 6, and 7**

- Are occupied exclusively by Sources.
- A Source never has a state less than 4 if it is open. If it is closed, it has no state.
- If an application uses multiple Sources, each connection is a separate session and each open Source "resides" in its own state without regard for what state the other Sources are in.

The State Transition Diagram looks like this:

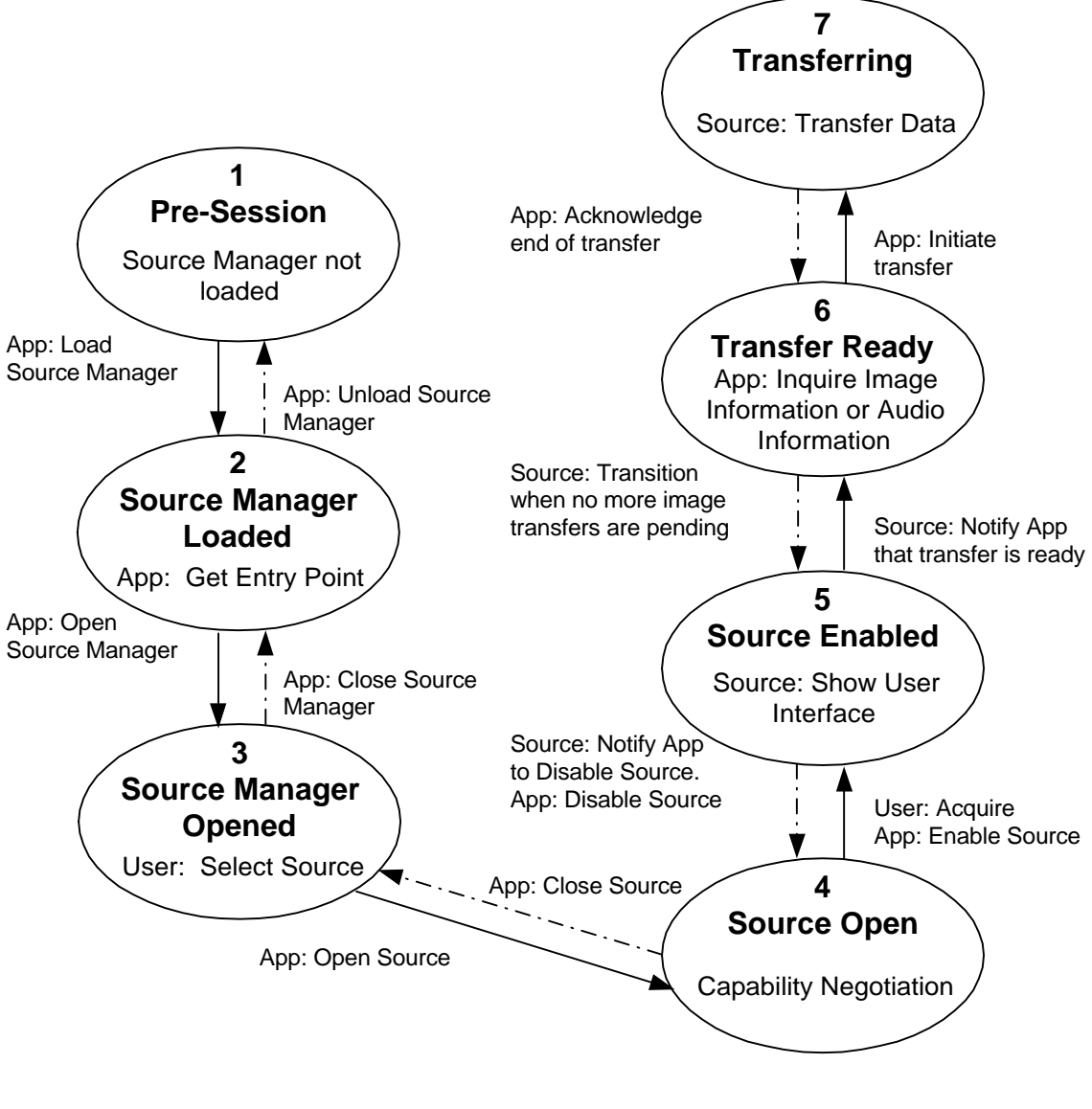

**Source Manager States Source States** Source States

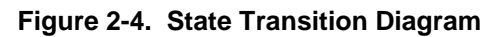

#### **The Description of the States**

The following sections describe the states.

#### **State 1 - Pre-Session**

The Source Manager "resides" in State 1 before the application establishes a session with it.

At this point, the Source Manager code has been installed on the disk but typically is not loaded into memory yet.

The only case where the Source Manager could already be loaded and running is under Windows because the implementation is a DLL (hence, the same instance of the Source Manager can be shared by multiple applications). If that situation exists, the Source Manager will be in State 2 or 3 with the application that loaded it.

#### **State 2 - Source Manager Loaded**

The Source Manager now is loaded into memory. It is not open yet.

At this time, the Source Manager is prepared to accept other operation triplets from the application.

#### **State 3 - Source Manager Open**

The Source Manager is open and ready to manage Sources.

The Source Manager is now prepared to provide lists of Sources, to open Sources, and to close Sources.

The Source Manager will remain in State 3 for the remainder of the session until it is closed. The Source Manager refuses to be closed while the application has any Sources open.

#### **State 4 - Source Open**

The Source has been loaded and opened by the Source Manager in response to an operation from the application. It is ready to receive operations.

The Source should have verified that sufficient resources (i.e. memory, device is available, etc.) exist for it to run.

The application can inquire about the Source's capabilities (i.e. levels of resolution, support of color or black and white images, automatic document feeder available, etc.). The application can also set those capabilities to its desired settings. For example, it may restrict a Source capable of providing color images to transferring black and white only.

**Note:** Inquiry about a capability can occur while the Source is in States 4, 5, 6, or 7. But, an application can set a capability only in State 4 unless special permission is negotiated between the application and Source.

#### **State 5 - Source Enabled**

The Source has been enabled by an operation from the application via the Source Manager and is ready for user-enabled transfers.

If the application has allowed the Source to display its user interface, the Source will do that when it enters State 5.

#### <span id="page-18-0"></span>**State 6 - Transfer is Ready**

The Source is ready to transfer one or more data items (images) to the application.

The transition from State 5 to 6 is triggered by the Source notifying the application that the transfer is ready.

Before initiating the transfer, the application must inquire information about the image (resolution, image size, etc.). If the Source supports audio, then before transferring the image, the Application must transfer all the audio snippets that are associated with the image.

It is possible for more than one image to be transferred in succession. This topic is covered thoroughly in Chapter 4.

#### **State 7 - Transferring**

The Source is transferring the image to the application.

The transfer mechanism being used was negotiated during State 4.

The transfer will either complete successfully or terminate prematurely. The Source sends the appropriate Return Code indicating the outcome.

Once the Source indicates that the transfer is complete, the application must acknowledge the end of the transfer.

## **Capabilities**

One of TWAIN's benefits is it allows applications to easily interact with a variety of acquisition devices. Devices can provide image or audio data. For instance,

- Some devices have automatic document feeders.
- Some devices are not limited to one image but can transfer multiple images.
- Some devices support color images.
- Some devices offer a variety of halftone patterns.
- Some devices support a range of resolutions while others may offer different choices.
- Some devices allow the recording of audio data associated with an image.

Developers of applications need to be aware of a Source's capabilities and may influence the capabilities that the Source offers to the application's users. To do this, the application can perform **capability negotiation**. The application generally follows this process:

- 1. **Determine** if the selected Source supports a particular capability.
- 2. **Inquire** about the Current Value for this capability. Also, inquire about the capability's Default Value and the set of Available Values that are supported by the Source for that capability.
- 3. **Request** that the Source set the Current Value to the application's desired value. The Current Value will be displayed as the current selection in the Source's user interface.
- 4. **Limit**, if needed, the Source's Available Values to a subset of what would normally be offered. For instance, if the application wants only black and white data, it can restrict the Source to transmit only that. If a limitation effects the Source's user interface, the Source should modify the interface to reflect those changes. For example, it may gray out options that are not available because of the application's restrictions.
- 5. **Verify** that the new values have been accepted by the Source.

TWAIN capabilities are divided into three groups:

- **CAP\_xxxx:** Capabilities whose names begin with CAP are capabilities that could apply to any general Source. Such capabilities include use of automatic document feeders, identification of the creator of the data, etc.
- **ICAP\_xxxx:** Capabilities whose names begin with ICAP are capabilities that apply to image devices. The "I" stands for image. (When TWAIN is expanded to support other data transfer such as text or fax data, there will be TCAPs and FCAPs in a similar style.)
- **ACAP\_xxxx:** Capabilities whose names begin with ACAP are capabilities that apply to devices that support audio. The "A" stands for audio.

#### **Capability Containers**

Capabilities exist in many varieties but all have a Default Value, Current Value, and may have other values available that can be supported if selected. To help categorize the supported values into clear structures, TWAIN defines four types of **containers** for capabilities.

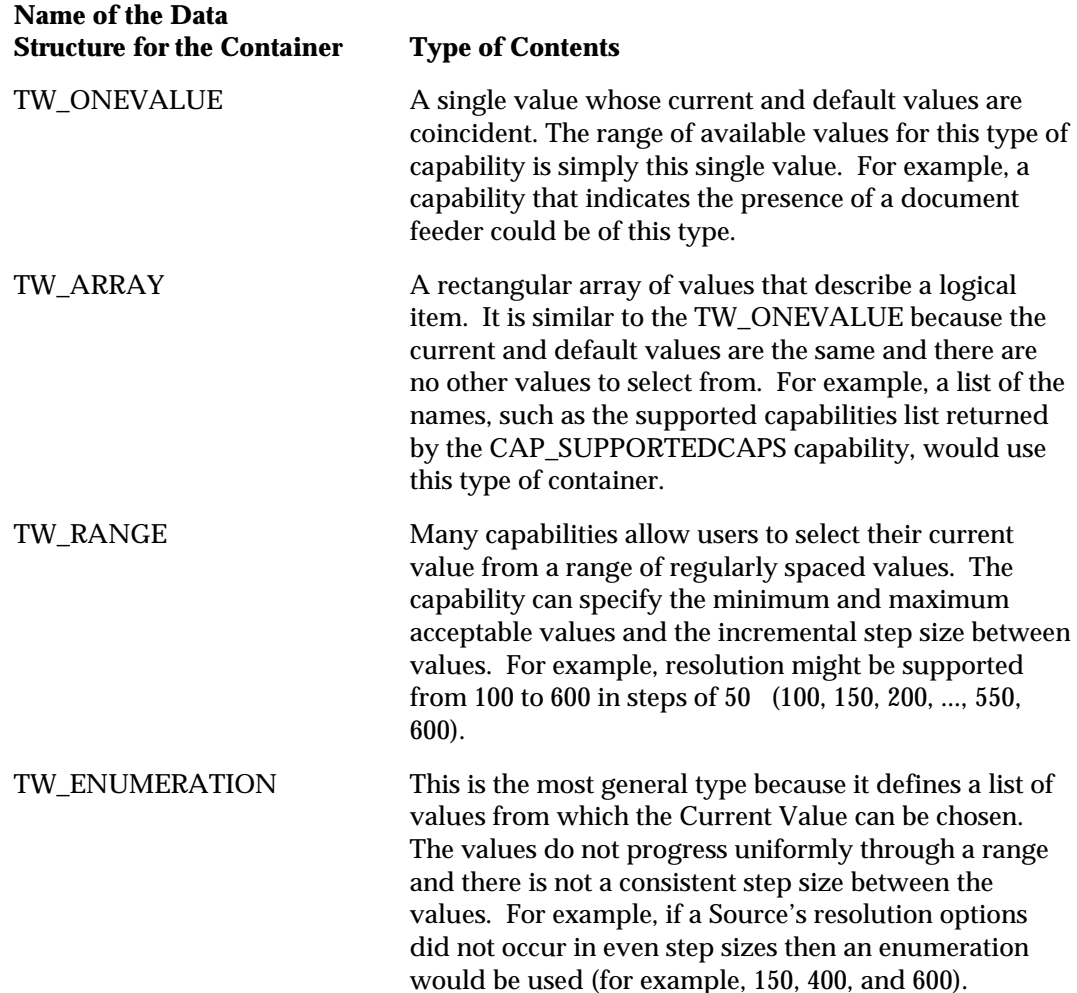

In general, most capabilities can have more than one of these containers applied to them depending on how the particular Source implements the capability. The data structure for each of these containers is defined in Chapter 8. A complete table with all defined capabilities is located in Chapter 9. A few of the capabilities must be supported by the application and Source. The remainder of the capabilities are optional.

#### **Capability Negotiation and Container Types**

It is very important for Application and Data Source developers to note that Container types are dictated by the Data Source in all cases where a value is queried. Also the allowable container types of each capability are clearly defined in Chapter 9 of the TWAIN Specification. The only time it is appropriate for the calling Application to specify a container type is during the **MSG\_SET** operation. At that time, the Application must also consider the allowable containers and types for the particular capability.

#### **Capability Containers and String Values**

The only containers that can possibly hold a string are the following:

TW\_ENUMERATION TW\_ARRAY TW\_ONEVALUE

It is not possible or useful to use this type in a **TW\_RANGE.** in fact there is no case where a capability has been defined in Chapter 9 of the TWAIN Specification where a **TW\_RANGE** is allowed for a **TW\_STRxxxx** type of value.

There are four types of TWAIN strings defined for developer use:

TW\_STR32 TW\_STR64 TW\_STR128 TW\_STR256

As of version 1.7, only the following capabilities accept strings:

CAP\_AUTHOR, TW\_ONEVALUE, TW\_STR128 CAP\_CAPTION, TW\_ONEVALUE, TW\_STR255 CAP\_TIMEDATE, TW\_ONEVALUE, TW\_STR32 ICAP\_HALFTONES, TW\_ONEVALUE/TW\_ENUMERATION/TW\_ARRAY, TW\_STR32

The definition of the various container types could be confusing. For example, the definition of a TW\_ONEVALUE is as follows:

```
/* TWON ONEVALUE. Container for one value. */
typedef struct {
    TW_UINT16 ItemType;
    TW_UINT32 Item;
} TW_ONEVALUE, FAR * pTW_ONEVALUE;
```
At first glance, it is tempting to try placing the string into this container by assigning "Item" to be a pointer. This is not at all consistent with the implementation of other structures in the specification and introduces a host of problems concerning management of the memory occupied by the string. (See TW\_IDENTITY for consistent TWAIN string use)

The correct and consistent method of holding a string in a TWAIN container is to ensure the string is embedded in the container itself. Either a new structure is defined within the developers code, or the added size is considered when allocating the container.

The following examples are designed to demonstrate possible methods of using TWAIN Strings in Containers. These examples are suitable for demonstration only, and require refinement to be put to real use.

```
Example 1:
TW_ONEVALUE structure defined for holding a TW_STR32 value
```

```
/* TWON_ONEVALUESTR32. Container for one value holding TW_STR32. */
typedef struct {
   TW_UINT16 ItemType;
   TW_STR32 Item;
} TW_ONEVALUESTR32, FAR * pTW_ONEVALUESTR32;
```
**Note:** Pay attention to two-byte structure packing when defining custom container structures.

This clearly demonstrates where the memory is allocated and where the string resides. The data source does not have to be concerned with how the string is managed locally, and the application does not have to be concerned with managing the string memory or contents.

```
Example 2:
TW_ONEVALUE structure allocated and filled with consideration of holding a TW_STR32
value (Windows Example)
   HGLOBAL AllocateAndFillOneValueStr32( const pTW_STR32 pInString )
   {
```

```
DWORD dwContainerSize = 01;
   HGLOBAL hContainer = NULL;
   pTW_ONEVALUE pOneValue = NULL;
   pTW_STR32 pString = NULL;
   assert(pInString);
   // Note: This calculation will yield a size approximately one
   // pointer larger than that required for this container
   // (sizeof(TW_UINT32)). For simplicity the size difference
   // is negligible. The first TW_STR32 item shall be located
   // immediately after the pEnum->DefaultIndex member.
      dwContainerSize = sizeof(TW_ONEVALUE) + sizeof(TW_STR32);
      hContainer = GlobalAlloc( GPTR, dwContainerSize );
      if(hContainer)
\{ pOneValue = (pTW_ONEVALUE)GlobalLock(hContainer);
      if(pOneValue)
      {
          pOneValue->ItemType = TWTY_STR32;
          pString = (pTW_STR32)&pOneValue->Item;
        memcpy(pString, pInString, sizeof(TW_STR32));
          GlobalUnlock(hContainer);
          pOneValue = NULL;
          pString = NULL;
```

```
 }
    }
    return hContainer;
}
```
#### **Example 3: TW\_ENUMERATION structure allocated with consideration of holding TW\_STR32 values (Windows Example)**

```
HGLOBAL AllocateEnumerationStr32( TW_UINT32 unNumItems )
{
    DWORD dwContainerSize = 0l;
    HGLOBAL hContainer = NULL;
   pTW_ENUMERATION pEnum = NULL;
    // Note: This calculation will yield a size approximately
    // one pointer larger than that required for this container
    // (sizeof(pTW_UINT8)). For simplicity the size difference is
    // negligible. The first TW_STR32 item shall be located
    // immediately after the pEnum->DefaultIndex member.
dwContainerSize = sizeof(TW_ENUMERATION) + ( sizeof(TW_STR32) *
unNumItems);
hContainer = GlobalAlloc( GPTR, dwContainerSize );
    if(hContainer)
    {
       pEnum = (pTW_ENUMERATION) GlobalLock(hContainer);
       if(pEnum)
       {
          pEnum->ItemType = TWTY_STR32;
          pEnum->NumItems = unNumItems;
GlobalUnlock(hContainer);
          pEnum = NULL;
       }
    }
    return hContainer;
}
```
#### **Example 4: Indexing a string from an Enumeration Container**

```
pTW_STR128 IndexStr128FromEnumeration( pTW_ENUMERATION pEnum, TW_UINT32
unIndex)
{
    BYTE *pBegin = (BYTE *)&pEnum->ItemList[0];
    assert(pEnum->NumItems > unIndex);
    assert(pEnum->ItemType == TWTY_STR128);
    pBegin += (unIndex * sizeof(TW_STR128));
    return (pTW_STR128)pBegin;
}
```
## <span id="page-23-0"></span>**Modes Available for Data Transfer**

There are three different modes that can be used to transfer data from the Source to the application: native, disk file, and buffered memory. (At this time, TWAIN support for audio only allows native and disk file transfers.)

#### **Native**

Every Source must support this transfer mode. It is the default mode and is the easiest for an application to implement. However, it is restrictive (i.e. limited to the DIB or PICT formats and limited by available memory).

The format of the data is platform-specific:

- Windows: DIB (Device-Independent Bitmap)
- Macintosh: A handle to a Picture

The Source allocates a single block of memory and writes the image data into the block. It passes a pointer to the application indicating the memory location. The application is responsible for freeing the memory after the transfer.

#### **Disk File**

A Source is not required to support this transfer mode but it is recommended.

The application creates the file to be used in the transfer and ensures that it is accessible by the Source for reading and writing.

A capability exists that allows the application to determine which file formats the Source supports. The application can then specify the file format and file name to be used in the transfer.

The disk file mode is ideal when transferring large images that might encounter memory limitations with Native mode. Disk File mode is simpler to implement than the buffered mode discussed next. However, Disk File mode is a bit slower than Buffered Memory mode and the application must be able to manage the file after creation.

#### **Buffered Memory**

Every Source must support this transfer mode.

The transfer occurs through memory using one or more buffers. Memory for the buffers are allocated and deallocated by the application.

The data is transferred as an unformatted bitmap. The application must use information available during the transfer (TW\_IMAGEINFO and TW\_IMAGEMEMXFER) to learn about each individual buffer and be able to correctly interpret the bitmap.

If using the Native or Disk File transfer modes, the transfer is completed in one action. With the Buffered Memory mode, the application may need to loop repeatedly to obtain more than one buffer of data.

Buffered Memory transfer offers the greatest flexibility, both in data capture and control. However, it is the least simple to implement.

# **3**

# **Application Implementation**

This chapter provides the basic information needed to implement TWAIN at a minimum level. In this chapter, you will find information on:

#### **Chapter Contents**

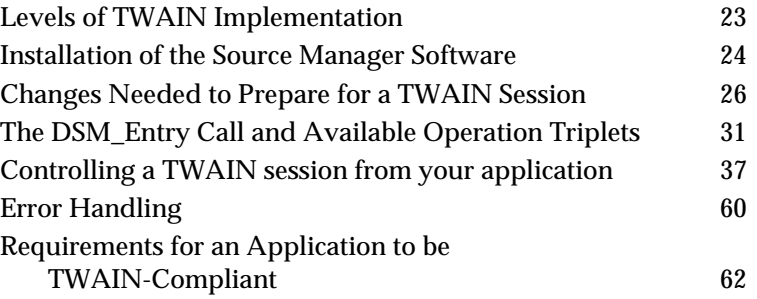

Advanced topics are discussed in Chapter 4. They include how to take advantage of Sources that offer automatic feeding of multiple images.

### **Levels of TWAIN Implementation**

Application developers can choose to implement TWAIN features in their application along a range of levels.

- At the minimum level: The application does not have to take advantage of capability negotiation or transfer mode selection. Using TWAIN defaults, it can just acquire a single image in the Native mode.
- At a greater level: The application can negotiate with the Source for desired capabilities or image characteristics and specify the transfer arrangement. This gives the application more control over the type of image it receives. To do this, developers should follow the instructions provided in this chapter and use information from Chapter 4, as well.
- At the highest level: An application may choose to negotiate capabilities, select transfer mode, and create/present its own user interfaces instead of using the built-in ones provided with the Source Manager and Source. Again, refer to this chapter and Chapter 4.

# <span id="page-25-0"></span>**Installation of the Source Manager Software**

The TWAIN Source Manager for Microsoft Windows consists of four binaries that are owned by the TWAIN Working Group (TWG). These binaries are built and distributed by the TWG for Windows  $3.x / 9x / NT$ , and built and distributed by Microsoft (as protected system files) for all versions of Windows 2000. These files are as follows:

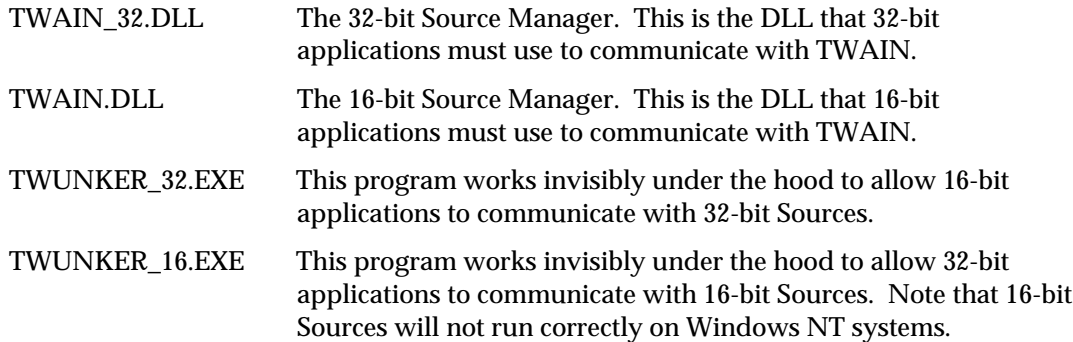

For a TWAIN-compliant application or Source to work properly, a Source Manager **must** be installed on the host system. To guarantee that a Source Manager is available, ship a copy of the latest Source Manager on your product's distribution disk and provide the user with an installer or installation instructions as suggested below. To ensure that the most recent version of the Source Manager is available to you and your user on their computer, you must do the following:

- 1. Look for a Source Manager:
	- a. **On Windows systems**: Look for the file names TWAIN.DLL, TWAIN\_32.DLL, TWUNK\_16.EXE, and TWUNK\_32.EXE in the Windows directory (this is typically C:\Windows on Windows 3.1/95/98, and C:\Winnt on Windows NT).
	- b. **On Macintosh systems**: Look for the file name "TWAIN Source Manager" in the Extensions Folder in the active System Folder.
- 2. If no Source Manager is currently installed, install the Source Manager sent out with your application.
- 3. If a Source Manager already exists, check the version of the installed Source Manager. If the version provided with your application is more recent, rename the existing one as follows and install the Source Manager you shipped. To rename the existing Source Manager:
	- a. **On Windows systems**: Rename the four files to be TWAIN.BAK, TWAIN\_32.BAK, TWUNK\_16.BAK, and TWUNK\_32.BAK.
	- b. **On Macintosh systems**: Move the Source Manager to the Extensions (Disabled) folder.

#### **How to Install the Source Manager on Microsoft Windows Systems**

To allow the comparison of Source Manager versions, the Microsoft Windows Source Manager DLL has version information built into it which conforms to the Microsoft File Version Stamping specification. Application developers are strongly encouraged to take advantage of this in their installation programs. Microsoft provides the File Version Stamping Library, VER.DLL, which should be used to install the Source Manager.

VER.DLL, VER.LIB and VER.H are included in this Toolkit; VER.DLL may be freely copied and distributed with your installation program. Of course, your installation program will have to link to this DLL to use it. Documentation on the File Version Stamping Library API can be found on the Microsoft Windows SDK.

The following code fragment demonstrates how the VerInstallFile( ) function provided in VER.DLL can be used to install the Source Manager into the user's Windows directory.

Note that the following example assumes that your installation floppy disk is in the A: drive and the Source Manager is in the root of the installation disk.

```
#include "windows.h"
#include "ver.h"
#include "stdio.h"
// Max file name length is based on 8 dot 3 file name convention.
#define MAXFNAMELEN 12
// Max path name length is based on GetWindowsDirectory()
// documentation.
#define MAXPATHLEN 144
VOID InstallWinSM ( VOID )
{
   DWORD dwInstallResult;
    WORD wTmpFileLen = MAXPATHLEN;
   WORD wLen;
    char szSrcDir[MAXPATHLEN];
    char szDstDir[MAXPATHLEN];
    char szCurDir[MAXPATHLEN];
    char szTmpFile[MAXPATHLEN];
    wLen = GetWindowsDirectory( szDstDir, MAXPATHLEN );
    if (!wLen || wLen>MAXPATHLEN)
    {
       return; // failure getting Windows dir
    }
    strcpy( szCurDir, szDstDir );
   strcpy( szSrcDir, "a:\\" );
    dwInstallResult = VerInstallFile( VIFF_DONTDELETEOLD,
                                       "TWAIN_32.DLL",
                                       "TWAIN_32.DLL",
                                       szSrcDir,
                                       szDstDir,
                                       szCurDir,
                                       szTmpFile,
                                       &wTmpFileLen );
```

```
 // If VerInstallFile() left a temporary copy of the new
    // file in DstDir be sure to delete it. This happens
    // when a more recent version is already installed.
    if ( dwInstallResult & VIF_TEMPFILE &&
        ((wTmpFileLen - MAXPATHLEN) > MAXFNAMELEN) )
    {
      // when dst path is root it already ends in \backprime\backprimeif (szDstDir[when-1] := '\\' {
         strcat( szDstDir, "\\" );
       }
       strcat( szDstDir, szTmpFile );
       remove( szDstDir );
    }
}
```
You should enhance the above code so that it handles the other three files (TWAIN.DLL, TWUNK\_16.EXE, and TWUNK\_32.EXE), as well as fixing it to handle low memory and other error conditions, as indicated by the dwInstallResult return code. Also note that the above code does not leave a backup copy of the user's prior Source Manager on their disk, but you should do this. Copy the older versions to TWAIN.BAK, TWAIN\_32.BAK, TWUNK\_16.BAK, and TWUNK\_32.BAK.

#### **How to Install the Source Manager on Macintosh Systems**

The file "TWAIN Source Manager" should be installed in the Extensions folder of the active System Folder, if the version being installed is newer than the existing version, or there is no previous version of this file.

The folder "TWAIN Data Sources" should be created in the Extensions folder if it does not exist.

If you are a scanner vendor, install your scanner data sources into the Extensions:TWAIN Data Sources: folder you created.

The file "Source Manager" should be installed in the Preferences:TWAIN: folder if it does not exist, or if its version number is higher than the existing file.

The last step is very important. The file you are installing is the 68k shim file that routes calls made by older applications to the new DSM. Without this file, older applications will not be able to use the TWAIN DSM properly.

## **Changes Needed to Prepare for a TWAIN Session**

There are three areas of the application that must be changed before a TWAIN session can even begin. The application developer must:

- 1. Alter the application's user interface to add Select Source and Acquire menu choices
- 2. Include the file called TWAIN.H in your application
- 3. Alter the application's event loop

#### **Alter the Application's User Interface to Add Select Source and Acquire Options**

As mentioned in the Technical Overview chapter, the application should include two menu items in its File menu: **Select Source...** and **Acquire...**. It is strongly recommended that you use these phrases since this consistency will benefit all users.

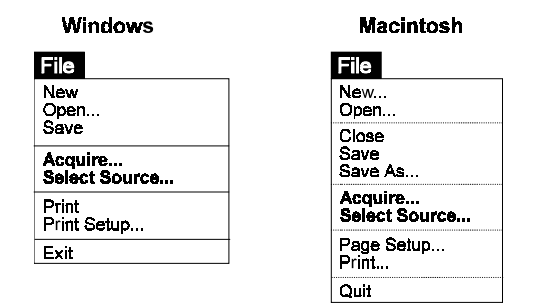

**Figure 3-1. User Interface for Selecting a Source and Acquiring Options**

Note the following:

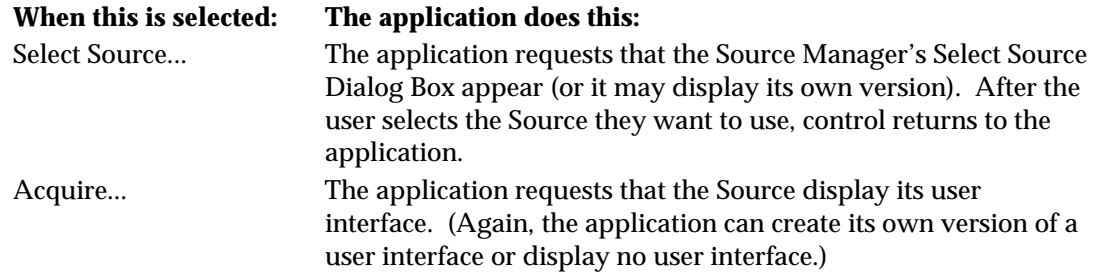

Detailed information on the operations used by the application to successfully acquire data is provided later in this chapter in the section called "Controlling a TWAIN Session from your Application."

#### **Include the TWAIN.H File in Your Application**

The TWAIN.H file that is shipped with this TWAIN Developer's Toolkit contains all of the critical definitions needed for writing a TWAIN-compliant application or Source. Be sure to include it in your application's code and print out a copy to refer to while reading this chapter.

The TWAIN.H file contains:

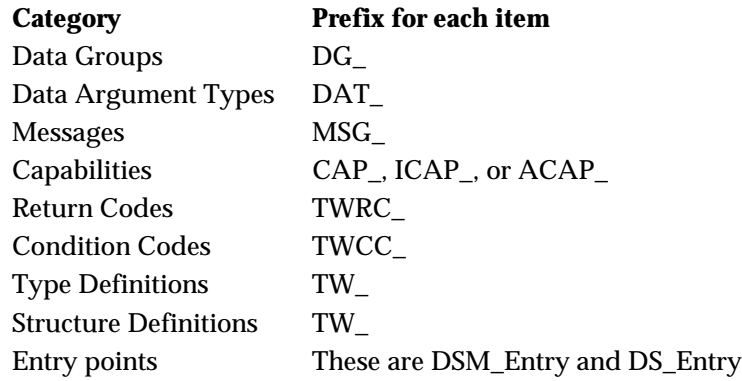

In addition, there are many constants defined in TWAIN.H which are not listed here.

#### **Alter the Application's Event Loop**

Events include activities such as key clicks, mouse events, periodic events, accelerators, etc. Every TWAIN-compliant application, whether on Macintosh or Windows, needs an event loop. (On Windows, these actions are called messages but that can be confusing because TWAIN uses the term messages to describe the third parameter of an operation triplet. Therefore, we will refer to these key clicks, etc. as events in this section generically for both Windows and Macintosh.)

During a TWAIN session, the application opens one or more Sources. However, even if several Sources are open, the application should only have one Source enabled at any given time. That is the Source from which the user is attempting to acquire data.

Altering the event loop serves three purposes:

- Passing events from the application to the Source so it can respond to them
- Notifying the application when the Source is ready to transfer data or have its user interface disabled
- Notifying the application when a device event occurs.

#### **Event Loop Modification - Events in State 4**

Please note that with TWAIN 1.8 and the addition of the DG\_CONTROL / DAT\_NULL / MSG\_DEVICEEVENT message, it is possible to receive events after the Source has been opened but before it has been enabled (State 4). However, these events will not be sent from the Source to the Application unless the Application has negotiated for specific events using CAP\_DEVICEEVENTS. Events posted in this way must use the hWnd passed to them by the DG\_CONTROL / DAT\_PARENT / MSG\_OPENDS message. Sources are required to have all device events turned off when they are opened to support backward compatibility with older TWAIN applications.

#### **Event Loop Modification - Passing events (The first purpose)**

While a Source is enabled, all events are sent to the application's event loop. Some of the events may belong to the application but others belong to the enabled Source. To ensure that the Source receives and processes its events, the following changes are required:

The application **must** send all events that it receives in its event loop to the Source as long as the Source is enabled. The application uses:

DG\_CONTROL / DAT\_EVENT / MSG\_PROCESSEVENT

The TW\_EVENT data structure used looks like this:

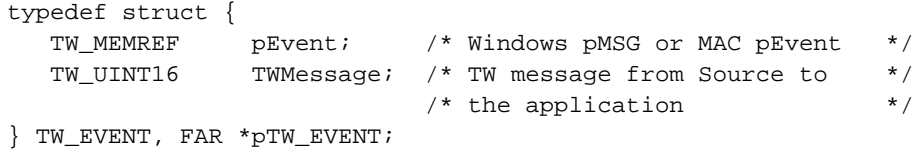

The pEvent field points to the EventRecord (Macintosh) or message structure (Windows).

The Source receives the event from the Source Manager and determines if the event belongs to it.

- **If it does**, the Source processes the event. It then sets the Return Code to TWRC\_DSEVENT to indicate it was a Source event. In addition, it should set the TWMessage field of the TW\_EVENT structure to MSG\_NULL.
- **If it does not**, the Source sets the Return Code to TWRC\_NOTDSEVENT meaning it is not a Source event. In addition, it should set the TWMessage field of the TW\_EVENT structure to MSG\_NULL. The application receives this information from DSM\_Entry and should process the event in its event loop as normal.

On Macintosh only, the application must periodically send NULL events to the Source to allow notifications from Source to application.

#### **Event Loop Modification - Notifications from Source to application (The second and third purpose)**

When the Source has data ready for a data transfer or it wishes to request that its user interface be disabled, it needs to communicate this information to the application asynchronously.

These notifications appear in the application's event loop. They are contained in the TW\_EVENT.TWMessage field. The four notices of interest are:

- MSG\_XFERREADY to indicate data is ready for transfer
- MSG\_CLOSEDSREQ to request that the Source's user interface be disabled
- MSG\_CLOSEDSOK to request that the Source's user interface be disabled (special case for use with DG\_CONTROL / DAT\_USERINTERFACE / MSG\_ENABLEDSUIONLY).
- MSG\_DEVICEEVENT to report that a device event has occurred.

Therefore, the application's event loop must always check the TW\_EVENT.TWMessage field following a DG\_CONTROL / DAT\_EVENT / MSG\_PROCESSEVENT call to determine if it is the simple MSG\_NULL or critical MSG\_XFERREADY or MSG\_CLOSEDSREQ. Information about how the application should respond to these two special notices is detailed later in this chapter in the "Controlling a TWAIN Session from your Application" section.

#### **How to Modify the Event Loop for Microsoft Windows**

This section illustrates typical modifications needed in an Microsoft Windows application to support TWAIN-connected Sources.

```
TW_EVENT_twEvent;
TW_INT16 rc;
while (GetMessage ( (LPMSG) &msg, NULL, 0, 0) ) {
       rc = TWRC_NOTDSEVENT;
       if Source is enabled {
             twEvent.pEvent = (TW_MEMREF)&msg;
             twEvent.TWMessage = MSG_NULL;
             rc = (*pDSM_Entry) (pAppId,
                                  pSourceId,
                                  DG_CONTROL,
                                  DAT_EVENT,
                                  MSG_PROCESSEVENT,
                                   (TW_MEMREF)&twEvent);
```

```
 // check for message from Source
             switch (twEvent.TWMessage) {
                     case MSG_XFERREADY:
                            SetupAndTransferImage(NULL);
                            break;
                     case MSG_CLOSEDSREQ:
                            DisableAndCloseSource(NULL);
                            break;
                     case MSG_CLOSEDSOK:
                            DisableAndCloseSource(NULL);
                            GetCustomDsData();
                            break;
                     case MSG_NULL:
                            // no message returned from the source
                            break;
 }
       }
       // Source didn't process it, so we will
       if (rc == TWRC_NOTDSEVENT) {
       TranslateMessage( (LPMSG) &msg);
       DispatchMessage( (LPMSG) &msg);
       }
}
```
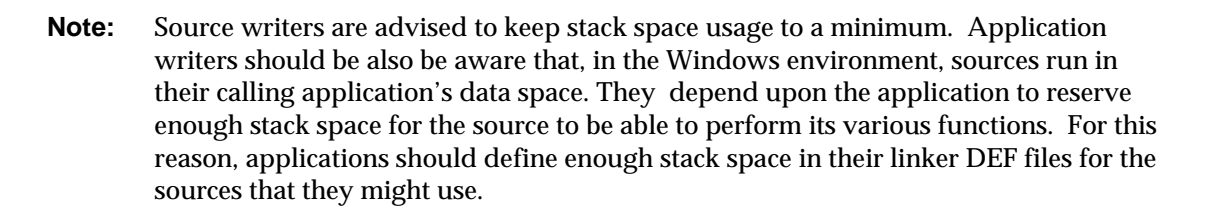

#### **How to Modify the Event Loop for Macintosh**

This section illustrates typical modifications needed in a Macintosh application to support TWAIN-connected Sources.

```
TW_EVENT twEvent;
TW_INT16 rc;
EventRecord theEvent;
while (!Done){
       If Source is Enabled{
              //Send periodic NULL events to the Source
              twEvent.pEvent = NULL;
              twEvent.TWMessage = MSG_NULL;
              rc = (*pDSM_Entry) (pAppID,
                           pSourceID,
                           DG_CONTROL,
                            DAT_EVENT,
                           MSG_PROCESSEVENT,
                            (TW_MEMREF)&twEvent);
              //check for message from Source
              switch (twEvent.TWMessage){
                    case MSG_XFERREADY:
                           SetupImage(NULL);
                           break;
```

```
 case MSG_CLOSEDSREQ:
                           DisableSource(NULL);
                           break;
                    case MSG_CLOSEDSOK:
                           DisableAndCloseSource(NULL);
                           GetCustomDsData();
                           break;
                    case MSG_NULL:
                           //no message was returned from the Source
                           break;
 }
      }
      if (GetNextEvent(everyEvent, &theEvent) ){ //or WaitNextEvent()
              If Source is Enabled{
                    twEvent.pEvent = &theEvent;
                    twEvent.TWMessage = MSG_NULL;
                    rc = (*pDSM_Entry) (pAppID,
                           pSourceID,
                           DG_CONTROL,
                           DAT_EVENT,
                           MSG_PROCESSEVENT,
                          (TW_MEMREF)&twEvent);
                    //check for message from Source
                    switch (twEvent.TWMessage){
                          case MSG_XFERREADY:
                                SetupImage(NULL);
                                break;
                          case MSG_CLOSEDSREQ:
                                DisableSource(NULL);
                                break;
                          case MSG_CLOSEDSOK:
                                DisableAndCloseSource(NULL);
                                GetCustomDsData();
                                break;
                          case MSG_NULL:
                                //no message was returned from the Source
                                break;
 }
                    if (rc == TWRC_NOTDSEVENT)
                          Message=DealWithEvent(&theEvent);
 }
      } else
             Message=DealWithEvent(&theEvent);
```
# **The DSM\_Entry Call and Available Operation Triplets**

As described in the Technical Overview chapter, all actions that the application invokes on the Source Manager or Source are routed through the Source Manager. The application passes the request for the action to the Source Manager via the DSM\_Entry function call which contains an

}

operation triplet describing the requested action. In code form, the DSM\_Entry function looks like this:

#### **On Windows:**

```
TW_UINT16 FAR PASCAL DSM_Entry
     ( pTW_IDENTITY pOrigin, // source of message
     pTW_IDENTITY    pDest,    // destination of message
      TW_UINT32 DG, \sqrt{2} data group ID: DG_xxxx
                             // data argument type: DAT_xxxx
TW_UINT16 MSG, \qquad // message ID: MSG_xxxx
 TW_MEMREF pData // pointer to data
     );
```
#### **On Macintosh:**

```
FAR PASCAL TW_UINT16 DSM_Entry
     ( pTW_IDENTITY pOrigin, // source of message
     pTW_IDENTITY pDest, // destination of message
     TW_UINT32 DG, \sqrt{7} data group ID: DG_xxxx
                            // data argument type: DAT_xxxx
TW_UINT16 MSG, \qquad // message ID: MSG_xxxx
 TW_MEMREF pData // pointer to data
     );
```
The DG, DAT, and MSG parameters contain the operation triplet. The parameters must follow these rules:

#### **pOrigin**

References the application's TW\_IDENTITY structure. The contents of this structure must not be changed by the application from the time the connection is made with the Source Manager until it is closed.

#### **pDest**

Set to NULL if the operation's final destination is the Source Manager. Otherwise, set to point to a valid TW\_IDENTITY structure for an open Source.

#### **DG\_xxxx**

Data Group of the operation. Currently, only DG\_CONTROL, DG\_IMAGE, and DG\_AUDIO are defined. Custom Data Groups can be defined.

#### **DAT\_xxxx**

Designator that uniquely identifies the type of data "object" (structure or variable) referenced by pData.

#### **MSG\_xxxx**

Message specifies the action to be taken.

#### **pData**

Refers to the TW\_xxxx structure or variable that will be used during the operation. Its type is specified by the DAT\_xxxx. This parameter should always be typecast to TW\_MEMREF when it is being referenced.

#### **Operation Triplets - Application to Source Manager**

There are nine operation triplets that can be sent from the application to be consumed by the Source Manager. They all use the DG\_CONTROL data group and they use three different data argument types: DAT\_IDENTITY, DAT\_PARENT, and DAT\_STATUS. The following table lists the data group, data argument type, and messages that make up each operation. The list is in alphabetical order not the order in which they are typically called by an application. Details about each operation are available in reference format in Chapter 7.

#### **Control Operations from Application to Source Manager**

#### **DG\_CONTROL / DAT\_IDENTITY**

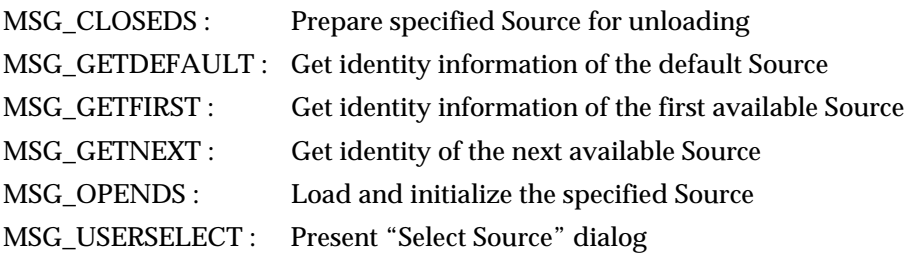

#### **DG\_CONTROL / DAT\_PARENT**

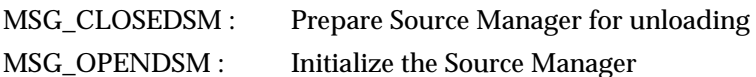

#### **DG\_CONTROL / DAT\_STATUS**

MSG\_GET : Return Source Manager's current Condition Code

#### **Operation Triplets - Application to Source**

The next group of operations are sent to a specific Source by the application. These operations are still passed via the Source Manager using the DSM\_Entry call. The first set of triplets use the DG\_CONTROL identification for their data group. These are operations that could be performed on any kind of TWAIN device. The second set of triplets use the DG\_IMAGE identification for their data group which indicates these operations are specific to image data. Details about each operation are available in reference format in Chapter 7.

#### **Control Operations from Application to Source**

Source)

#### **DG\_CONTROL / DAT\_CAPABILITY**

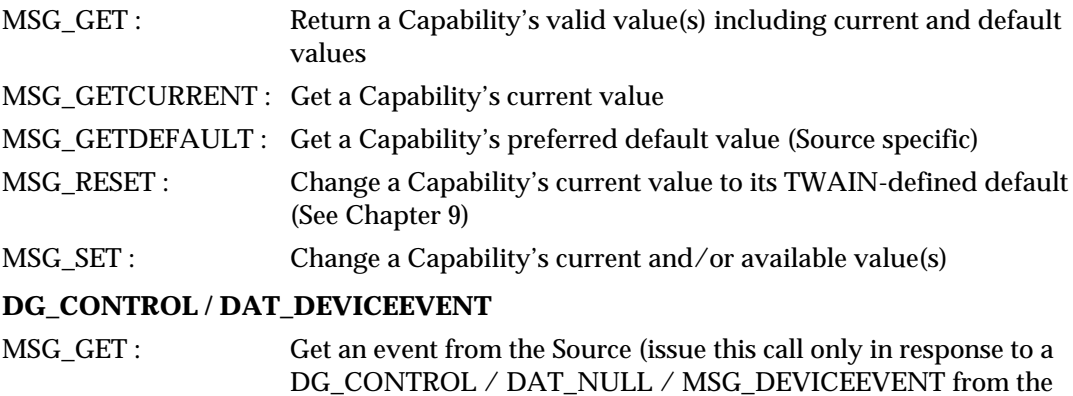

#### **DG\_CONTROL / DAT\_EVENT**

MSG\_PROCESSEVENT : Pass an event to the Source from the application

#### **DG\_CONTROL / DAT\_FILESYSTEM**

MSG\_AUTOMATICCAPTUREDIRECTORY : Select directory to receive automatically captured images

MSG\_CHANGEDIRECTORY : Change the current domain, host, directory, or device.

MSG\_COPY : Copy files

MSG\_CREATEDIRECTORY : Create a directory

MSG\_DELETE : Delete a file or directory

MSG\_FORMATMEDIA : Format a storage device

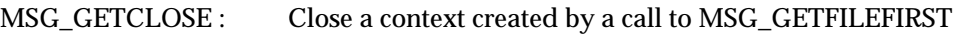

MSG\_GETFIRSTFILE : Get the first file in a directory

MSG\_GETINFO : Get information about the current file context

MSG\_RENAME : Rename a file

#### **DG\_CONTROL / DAT\_PASSTHRU / MSG\_PASSTHRU**

MSG\_PASSTHRU : Special command for the use by Source vendors when writing diagnostic Applications

#### **DG\_CONTROL / DAT\_PENDINGXFERS**

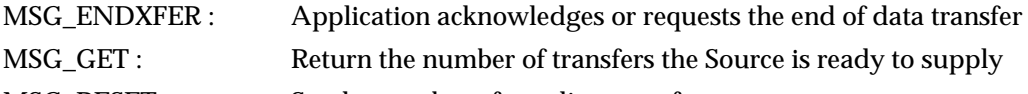

MSG\_RESET : Set the number of pending transfers to zero

MSG\_STOPFEEDER : Stop ADF without ending session

#### **DG\_CONTROL / DAT\_SETUPFILEXFER**

- MSG\_GET : Return info about the file that the Source will write the acquired data into
- MSG\_GETDEFAULT : Return the default file transfer information
- MSG\_RESET : Reset current file information to default values
- MSG\_SET : Set file transfer information for next file transfer

#### **DG\_CONTROL / DAT\_SETUPFILEXFER2**

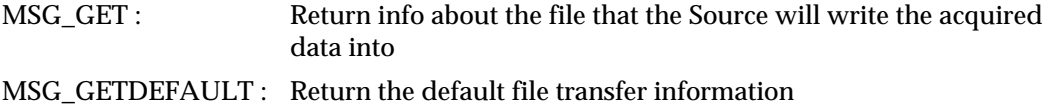

- MSG\_RESET : Reset current file information to default values
- MSG\_SET : Set file transfer information for next file transfer

#### **DG\_CONTROL / DAT\_SETUPMEMXFER**

MSG\_GET : Return Source's preferred, minimum, and maximum transfer buffer sizes

#### **DG\_CONTROL / DAT\_STATUS**

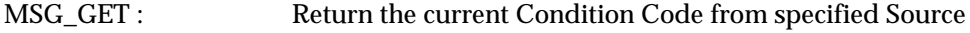
#### **DG\_CONTROL / DAT\_USERINTERFACE**

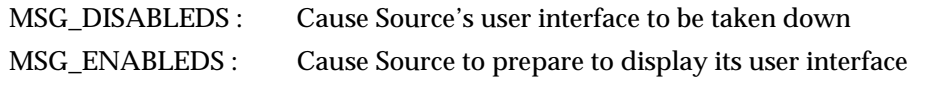

#### **DG\_CONTROL / DAT\_XFERGROUP**

MSG\_GET : Return the Data Group (currently DG\_IMAGE or a custom data group) for the upcoming transfer

There are five more DG\_CONTROL operations for communications between the Source Manager and the Source. They are discussed in Chapter 5.

#### **Image Operations from Application to Source**

#### **DG\_IMAGE / DAT\_CIECOLOR**

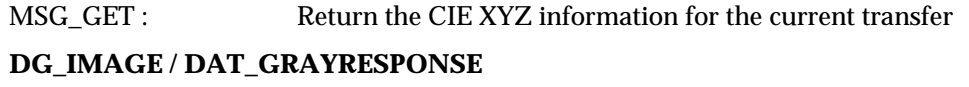

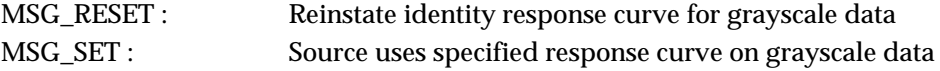

#### **DG\_IMAGE / DAT\_IMAGEFILEXFER**

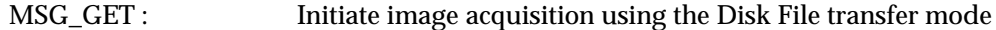

#### **DG\_IMAGE / DAT\_IMAGEINFO**

MSG\_GET : Return information that describes the image for the next transfer

#### **DG\_IMAGE / DAT\_IMAGELAYOUT**

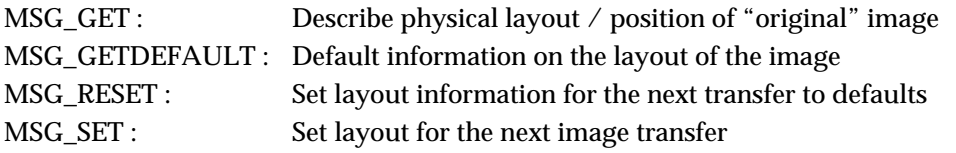

#### **DG\_IMAGE / DAT\_IMAGEMEMXFER**

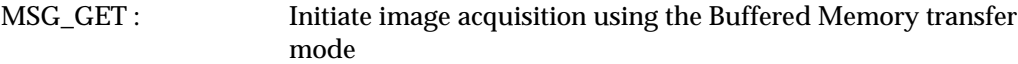

#### **DG\_IMAGE / DAT\_IMAGENATIVEXFER**

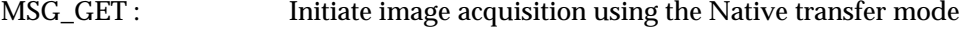

#### **DG\_IMAGE / DAT\_JPEGCOMPRESSION**

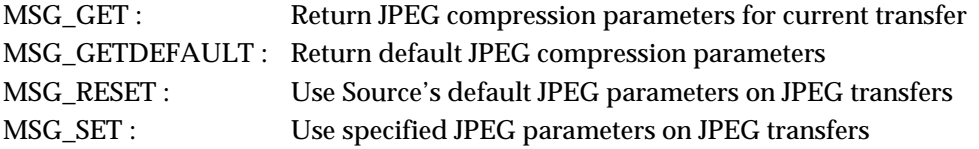

#### **DG\_IMAGE / DAT\_PALETTE8**

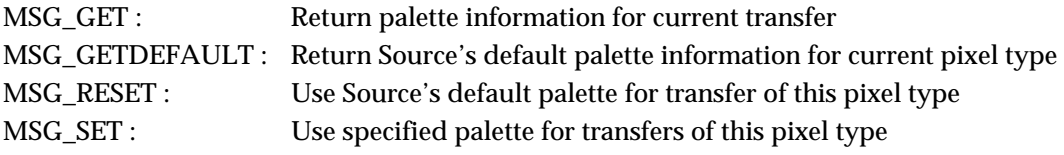

#### **DG\_IMAGE / DAT\_RGBRESPONSE**

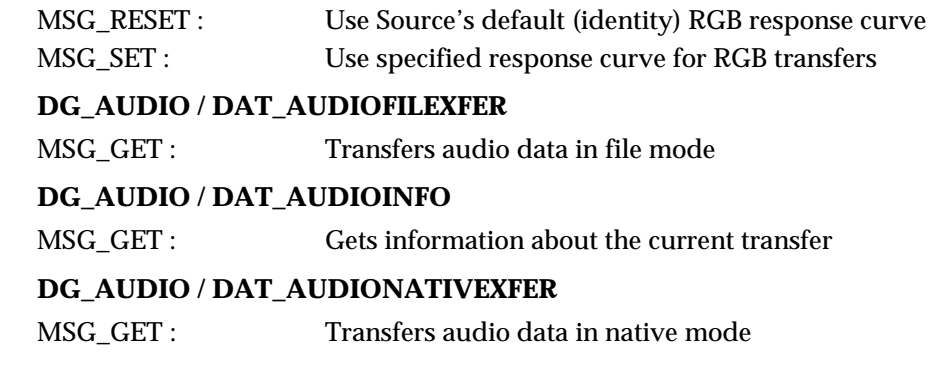

#### **DSM\_Entry Parameters**

The parameters for the DG\_xxxx, DAT\_xxxx, and MSG\_xxxx fields are determined by the operation triplet. The other parameters are filled as follows:

#### **pOrigin**

Refers to a copy of the application's TW\_IDENTITY structure.

#### **pDest**

If the operation's destination is the Source Manager: Always holds a value of NULL. This indicates to the Source Manager that the operation is to be consumed by it not passed on to a Source.

If the operation's destination is a Source: This parameter references a copy of the Source's TW\_IDENTITY structure that is maintained by the application. The application received this structure in response to the DG\_CONTROL / DAT\_IDENTITY / MSG\_OPENDS operation sent from the application to the Source Manager. This is discussed more in the next section (Controlling a TWAIN Session from your Application - State 3 to 4).

#### **pData**

Always references a structure or variable corresponding to the TWAIN type specified by the DAT\_xxxx parameter. Typically, but not always, the data argument type name corresponds to a TW\_xxxx data structure name. For example, the DAT\_IDENTITY argument type uses the corresponding TW\_IDENTITY data structure. All data structures can be seen in the file called TWAIN.H. The application is responsible for allocating and deallocating the structure or element and assuring that pData correctly references it.

Note that there are two cases when the Source, rather than the application, allocates a structure that is used during an operation.

- One occurs during DG\_CONTROL / DAT\_CAPABILITY / MSG\_GET, MSG\_GETCURRENT, MSG\_GETDEFAULT, and MSG\_RESET operations. The application still allocates *\*pData* but the Source allocates a structure referenced by *\*pData* called a "container structure".
- The other occurs during the DG\_IMAGE / DAT\_JPEGCOMPRESSION operations. The topic of data compression is covered in Chapter 4.

In all cases, the application still deallocates all structures.

# **Controlling a TWAIN Session from Your Application**

In addition to the preparations discussed at the beginning of this chapter, the application must be modified to actually initiate and control a TWAIN session.

The session consists of the seven states of the TWAIN protocol as introduced in the Technical Overview. However, the application is not forced to move the session from State 1 to State 7 without stopping. For example, some applications may choose to pause in State 3 and move among the higher states (4 - 7) to repeatedly open and close Sources when acquisitions are requested by the user. Another example of session flexibility occurs when an application transfers multiple images during a session. The application will repeatedly move the session from State 6 to State 7 then back to State 6 and forward to State 7 again to transfer the next image.

For the sake of simplicity, this chapter illustrates moving the session from State 1 to State 7 and then backing it out all the way from State 7 to State 1. The diagram on the next page shows the operation triplets that are used to transition the session from one state to the next. Detailed information about each state and its associated transitions follow. The topics include:

- Load the Source Manager and Get the DSM Entry (State 1 to 2)
- Open the Source Manager (State 2 to 3)
- Select the Source (during State 3)
- Open the Source (State 3 to 4)
- Negotiate Capabilities with the Source (during State 4)
- Request the Acquisition of Data from the Source (State 4 to 5)
- Recognize that the Data Transfer is Ready (State 5 to 6)
- Start and Perform the Transfer (State 6 to 7)
- Conclude the Transfer (State 7 to 6 to 5)
- Disconnect the TWAIN Session (State 5 to 1 in sequence)

**Note:** Sources and Applications that support the DAT\_FILESYSTEM operation may negotiate and select different device contexts immediately after the opening of a Source. For example, an Application may choose to browse through the stored images on a digital camera, rather than treat it as a real-time capture device.

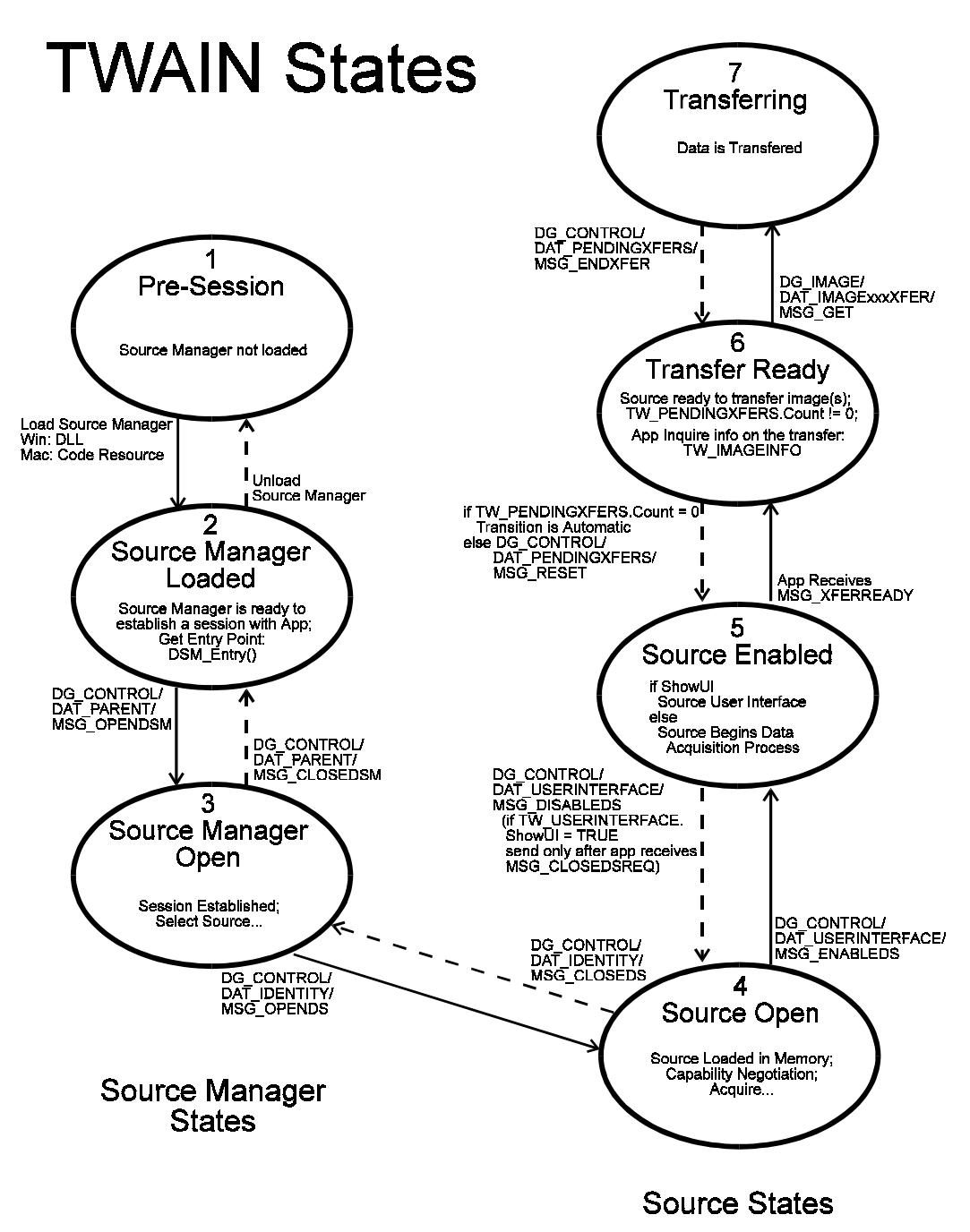

**Figure 3-2. TWAIN States**

#### **State 1 to 2 - Load the Source Manager and Get the DSM\_Entry**

The application must load the Source Manager before it is able to call its DSM\_Entry point.

#### **Operations Used:**

No TWAIN operations are used for this transition. Instead,

#### **On Windows:**

Load TWAIN\_32.DLL using the LoadLibrary( ) routine.

Get the DSM\_Entry by using the GetProcAddress( ) call.

#### **On Macintosh:**

If you Weak Linked against the Source Manager, you can tell if the library was loaded by comparing DSM\_Entry with kUnresolvedCFragSymbolAddress.

#### **On Windows:**

The application can load the Source Manager by doing the following:

```
DSMENTRYPROC pDSM_Entry;
HANDLE hDSMLib;
char szSMDir;
OFSTRUCT of;
// check for the existence of the TWAIN_32.DLL file in the Windows
// directory
  GetWindowsDirectory (szSMDir, sizeof(szSMDir));
    /*** Could have been networked drive with trailing '\' ***/
   if (szSMDir [(lstrlen (szSMDir) - 1)] != '\\')
   { lstrcat( szSMDir, "\\" );
 }
if ((OpenFile(szSMDir, &of, OF_EXIST) != -1)
{
    // load the DLL
    if (hDSMDLL = LoadLibrary("TWAIN_32.DLL")) != NULL)
    {
       // check if library was loaded
       if (hDSMDLL >= (HANDLE)VALID_HANDLE)
       {
         if (lpDSM_Entry = (DSMENTRYPROC)GetProcAddress(hDSMDLL,
MAKEINTRESOURCE (1))) != NULL)
          {
            if (lpDSM_Entry )
               FreeLibrary(hDSMDLL);
 }
       }
    }
}
```
Note, the code appends TWAIN\_32.DLL to the end of the Windows directory and verifies that the file exists before calling LoadLibrary( ). Applications are strongly urged to perform a dynamic run-time link to DSM\_Entry( ) by calling LoadLibrary( ) rather than statically linking to TWAIN\_32.LIB via the linker. If the TWAIN\_32.DLL is not installed on the machine, Microsoft Windows will fail to load an application that statically links to TWAIN\_32.LIB. If the Application has a dynamic link, however, it will be able to give users a meaningful error message, and perhaps continue with image acquisition facilities disabled.

After getting the DSM\_Entry, the application must check pDSM\_Entry. If it is NULL, it means that the Source Manager has not been installed on the user's machine and the application cannot provide any TWAIN services to the user. If NULL, the application must not attempt to call \*pDSM\_Entry as this would result in an Unrecoverable Application Error (UAE).

#### **On Macintosh:**

The Source Manager is a shared library in the Extensions folder of the active System Folder. When building your application, you should Weak Link against this library. At run time, you can tell if the Source Manager was loaded by comparing DSM\_Entry with kUnresolvedCFragSymbolAddress.

The following code segment illustrates this:

```
if (DSM_Entry == (void*) kUnresolvedCFragSymbolAddress)
{
         // Weak link failed (library is not installed)
         // DSM_Entry cannot be called.
}
else
{
         // Source Manager is loaded and
         // DSM_Enty() can be called.
}
```
#### **State 2 to 3 - Open the Source Manager**

The Source Manager has been loaded. The application must now open the Source Manager.

#### **One Operation is Used:**

#### DG\_CONTROL / DAT\_PARENT / MSG\_OPENDSM

#### **pOrigin**

The application must allocate a structure of type TW\_IDENTITY and fill in all fields except for the Id field. Once the structure is prepared, this pOrigin parameter should point at that structure.

During the MSG\_OPENDSM operation, the Source Manager will fill in the Id field with a unique identifier of the application. The value of this identifier is only valid while the application is connected to the Source Manager.

The application must save the entire structure. From now on, the structure will be referred to by the pOrigin parameter to identify the application in every call the application makes to DSM\_Entry( ).

The TW\_IDENTITY structure is defined in the TWAIN.H file but for quick reference, it looks like this:

```
/* DAT_IDENTITY Identifies the program/library/code */
\mathcal{V}^* resource. \mathcal{V}^* resource.
typedef struct {
   TW_UINT32 Id; /* Unique number for identification*/
   TW_VERSION Version;
   TW_UINT16 ProtocolMajor;
  TW_UINT16 ProtocolMinor;
   TW_UINT32 SupportedGroups;/*Bit field OR combination */
                               /*of DG_constants found in */
                               /*the TWAIN.H file */
```

```
TW STR32 Manufacturer;
  TW STR32 ProductFamily;
  TW STR32 ProductName;
} TW_IDENTITY, FAR *pTW_IDENTITY;
```
#### **pDest**

Set to NULL indicating the operation is intended for the Source Manager.

#### **pData**

Typically, you would expect to see this point to a structure of type TW\_PARENT but this is not the case. This is an exception to the usual situation where the DAT field of the triplet identifies the data structure for pData.

- **On Windows:** pData points to the window handle (hWnd) that will act as the Source's "parent". The variable is of type TW\_INT32. For 16 bit Microsoft Windows, the handle is stored in the low word of the 32 bit integer and the upper word is set to zero. If running under the WIN32 environment, this is a 32 bit window handle. The Source Manager will maintain a copy of this window handle for posting messages back to the application.
- **On Macintosh:** pData should be a 32-bit NULL value.

#### **How to Initialize the TW\_IDENTITY Structure**

Here is a Windows example of code used to initialize the application's TW\_IDENTITY structure.

```
TW_IDENTITY AppID; // App's identity structure
  AppID.Id = 0; \frac{1}{2} // Initialize to 0 (Source Manager
                                 // will assign real value)
   AppID.Version.MajorNum = 3; //Your app's version number
   AppID.Version.MinorNum = 5;
   AppID.Version.Language = TWLG_ENGLISH_USA;
   AppID.Version.Country = TWCY_USA;
   lstrcpy (AppID.Version.Info, "Your App's Version String");
   AppID.ProtocolMajor = TWON_PROTOCOLMAJOR;
   AppID.ProtocolMinor = TWON_PROTOCOLMINOR;
   AppID.SupportedGroups = DG_IMAGE | DG_CONTROL;
   lstrcpy (AppID.Manufacturer, "App's Manufacturer");
    lstrcpy (AppID.ProductFamily, "App's Product Family");
    lstrcpy (AppID.ProductName, "Specific App Product Name");
```
#### **On Windows: Using DSM\_Entry to open the Source Manager**

```
TW_UINT16 rc;
rc = (*pDSM_Entry) (&AppID,
                     NULL, L DG_CONTROL,
                      DAT_PARENT,
                      MSG_OPENDSM,
                       (TW_MEMREF) &hWnd);
```
where AppID is the TW\_IDENTITY structure that the application set up to identify itself and hWnd is the application's main window handle.

#### **On Macintosh: Using DSM\_Entry to open the Source Manager**

```
rc = DSM_Entry(&AppID,
         NULL,
         DG_CONTROL,
          DAT_PARENT,
         MSG_OPENDSM,
         NULL);
```
There is no need to open the resource fork of the Source Manager. The Source Manager will automatically open its resource fork, load any needed resources, and close it before returning control to the application.

**Note**: Once a particular Data Source has been opened by the application, the resource fork for that Data Source will remain open and at the top of the resource chain until the Data Source is closed. Although the Source Manager will save and restore CurResFile each time it is called, you should be aware of this if your application loads resources while acquiring images.

#### **State 3 - Select the Source**

The Source Manager has just been opened and is now available to assist your application in the selection of the desired Source.

#### **One Operation is Used:**

DG\_CONTROL / DAT\_IDENTITY / MSG\_USERSELECT

#### **pOrigin**

Points to the application's TW\_IDENTITY structure. The desired data type should be specified by the application. This was done when you initialized the SupportedGroups field in your application's TW\_IDENTITY structure.

This causes the Source Manager to make available for selection by the user only those Sources that can provide the requested data type(s). All other Sources are grayed out. (Note, if more than one data type were available, for example image and text, and the application wanted to accept both types of data, it would do a bit-wise OR of the types' constants and place the results into the SupportedGroups field.)

#### **pDest**

Set to NULL.

#### **pData**

Points to a structure of type TW\_IDENTITY. The application must allocate this structure prior to making the call to DSM\_Entry. Once the structure is allocated, the application must:

- Set the Id field to zero.
- Set the ProductName field to the null string  $(^\circ \setminus 0^\circ)$ . (If the application wants a specific Source to be highlighted in the Select Source dialog box, other than the system default, it can enter the ProductName of that Source into the ProductName field instead of null. The system default Source and other available Sources can be determined by using the DG\_CONTROL / DAT\_IDENTITY / MSG\_GETDEFAULT, MSG\_GETFIRST and MSG\_GETNEXT operations.)

Additional fields of the structure will be filled in by the Source Manager during this operation to identify the selected Source. Make sure the application keeps a copy of this updated structure after completing this call. You will use it to identify the Source from now on.

**The most common approach** for selecting the Source is to use the Source Manager's Select Source dialog box. This is typically displayed when the user clicks on your Select Source option. To do this:

- 1. The application sends a DG\_CONTROL / DAT\_IDENTITY / MSG\_USERSELECT operation to the Source Manager to have it display its dialog box. The dialog displays a list of all Sources that are installed on the system that can provide data of the type specified by the application. It highlights the Source that is the system default unless the application requests otherwise.
- 2. The user selects a Source or presses the Cancel button. If no devices are available, the Select Source Dialog's Select/OK button will be grayed out and the user will have no choice but to select Cancel.
- 3. The application must check the Return Code of DSM\_Entry to determine the user's action.
	- a. **If TWRC\_SUCCESS**: Their selected Source is listed in the TW\_IDENTITY structure pointed to by the pData parameter and is now the default Source.
	- b. **If TWRC\_CANCEL**: The user either clicked Cancel intentionally or had no other choice because no devices were listed. Do not attempt to open a Source.
	- c. **If TWRC\_FAILURE**: Use the DG\_CONTROL / DAT\_STATUS / MSG\_GET operation (sent to the Source Manager) to determine the cause. The most likely cause is a lack of sufficient memory.

As an alternative to using the Source Manager's Select Source dialog, the application can devise its own method for selecting a Source. For example, it could create and display its own user interface or simply select a Source without offering the user a choice. This alternative is discussed in Chapter 4.

#### **State 3 to 4 - Open the Source**

The Source Manager is open and able to help your application open a Source.

#### **One Operation is Used:**

DG\_CONTROL / DAT\_IDENTITY / MSG\_OPENDS

#### **pOrigin**

Points to the application's TW\_IDENTITY structure.

#### **pDest**

Set to NULL.

#### **pData**

Points to a structure of type TW\_IDENTITY.

Typically, this points to the application's copy of the Source's TW\_IDENTITY structure filled in during the MSG\_USERSELECT operation previously.

However, if the application wishes to have the Source Manager simply open the default Source, it can do this by setting the TW\_IDENTITY.ProductName field to " $\sqrt{0}$ " (null string) and the TW\_IDENTITY.Id field to zero.

During the MSG\_OPENDS operation, the Source Manager assigns a unique identifier to the Source and records it in the TW\_IDENTITY.Id field. Copy the resulting TW\_IDENTITY structure. Once the Source is opened, the application will point to this resulting structure via the pDest parameter on every call that the application makes to DSM\_Entry where the desired destination is this Source.

**Note:** The user is not required to take advantage of the Select Source option. They may click on the Acquire option without having selected a Source. In that case, your application should open the default Source. **The default source is either the last one used by the user or the last one installed.**

#### **State 4 - Negotiate Capabilities with the Source**

At this point, the application has a structure identifying the open Source. Operations can now be directed from the application to that Source. To receive a single image from the Source, only one capability, CAP\_XFERCOUNT, must be negotiated now. All other capability negotiation is optional.

**Two Operations are Used:**

DG\_CONTROL / DAT\_CAPABILITY / MSG\_GET

DG\_CONTROL / DAT\_CAPABILITY / MSG\_SET

The parameters for each of the operations, in addition to the triplet, are these:

#### **pOrigin**

Points to the application's TW\_IDENTITY structure.

#### **pDest**

Points to the desired Source's TW\_IDENTITY structure. The Source Manager will receive the DSM\_Entry call, recognize that the destination is a Source rather than itself, and pass the operation along to the Source via the DS\_Entry function.

#### **pData**

Points to a structure of type TW\_CAPABILITY.

The definition of TW\_CAPABILITY is:

```
typedef struct {
  TW_UINT16 Cap; /* ID of capability to get or set */
 TW_UINT16 ConType; /* TWON_ONEVALUE, TWON_RANGE, */
                        /* TWON_ENUMERATION or TWON_ARRAY */
 TW HANDLE hContainer; /* Handle to container of type */\frac{1}{2} ConType \frac{1}{2} /
} TW_CAPABILITY, FAR *pTW_CAPABILITY;
```
The Source allocates the container structure pointed to by the hContainer field when called by the MSG\_GET operation. The application allocates it when calling with the MSG\_SET operation. Regardless of who allocated it, the application deallocates the structure either when the operation is complete or when the application no longer needs to maintain the information.

Each operation serves a special purpose:

#### **MSG\_GET**

Since Sources are not required to support all capabilities, this operation can be used to determine if a particular TWAIN-defined capability is supported by a Source. The application needs to set the Cap field of the TW\_CAPABILITY structure to the identifier representing the capability of interest. The constants identifying each capability are listed in the TWAIN.H file.

If the capability is supported and the operation is successful, it returns the Current, Default, and Available values. These values reflect previous MSG\_SET operations on the capability which may have altered them from the TWAIN default values for the capability.

This operation may fail due to several causes. If the capability is not supported by the Source, the Return Code will be TWRC\_FAILURE and the condition code will be one of the following:

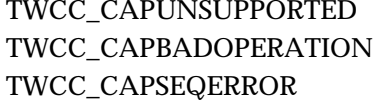

Capability not supported by Source Operation not supported by capability Capability has dependency on other capability

Applications should be prepared to receive the condition code TWCC\_BADCAP from Sources written prior to TWAIN 1.7, which maps to any of the three situations mentioned above.

#### **MSG\_SET**

Changes the Current or Available Value(s) of the specified capability to those requested by the application. The application may choose to set just the capability's Current Value or it may specify a list of values for the Source to use as the complete set of Available Values for that capability.

**Note:** Source is not required to limit values based on the application's request although it is strongly recommended that they do so. If the Return Code indicates TWRC\_FAILURE, check the Condition Code. A code of TWCC\_BADVALUE can mean:

- The application sent an invalid value for this Source's range.
- The Source does not allow the setting of this capability.
- The Source doesn't allow the type of container used by the application to set this capability.

Capability negotiation gives the application developer power to guide the Source and control the images they receive from the Source. The negotiation typically occurs during State 4. The following material illustrates only one very basic capability and container structure. Refer to Chapter 4 for a more extensive discussion of capabilities including information on how to delay the negotiation of some capabilities beyond State 4.

**Note:** It is important here to once again remind application writers to always check the return code from any negotiated capabilities transactions.

#### **Set the Capability to Specify the Number of Images the Application can Transfer**

The capability that specifies how many images an application can receive during a TWAIN session is CAP\_XFERCOUNT. All Sources must support this capability. Possible values for CAP\_XFERCOUNT are:

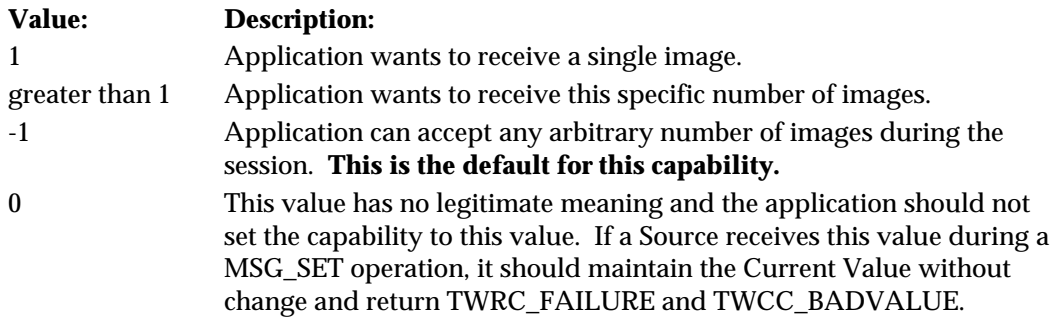

The default value allows multiple images to be transferred. The following is a simple code example illustrating the setting of a capability and specifically showing how to limit the number of images to one. Notice there are differences between the code for Windows and Macintosh applications. Both versions are included here with ifdef statements for MSWIN versus MAC.

```
TW_CAPABILITY twCapability;
TW_INT16 count;
TW_STATUS twStatus;
TW_UINT16 rc;
#ifdef _MSWIN_
pTW_ONEVALUE pval;
#endif
#ifdef _MAC_
TW_HANDLE h;
pTW_INT16 pInt16;
#endif
//-----Setup for MSG_SET for CAP_XFERCOUNT
twCapability.Cap = CAP_XFERCOUNT;
twCapability.ConType = TWON_ONEVALUE;
#ifdef _MSWIN_
twCapability.hContainer = GlobalAlloc(GHND, sizeof(TW_ONEVALUE));
pval = (pTW_ONEVALUE) GlobalLock(twCapability.hContainer);
pval->ItemType = TWTY_INT16;
pval->Item = 1; //This app will only accept 1 image
GlobalUnlock(twCapability.hContainer);
#endif
#ifdef _MAC_
twCapability.hContainer = (TW_HANDLE)h = NewHandle(sizeof(TW_ONEVALUE));
((TW\_ONEVALUE*)(*h))\rightarrow ItemType = TWTY\_INT16;count = 1; //This app will only accept 1 image
pInt16 = ((TW_ONEVALUE*)(*h))->Item;
*pInt16 = count;
#endif
```

```
//-----Set the CAP_XFERCOUNT
rc = (*pDSM_Entry) (&AppID,
                     &SourceID,
                     DG_CONTROL,
                     DAT_CAPABILITY,
                     MSG_SET,
                     (TW_MEMREF)&twCapability);
#ifdef _MSWIN_
GlobalFree((HANDLE)twContainer.hContainer);
#endif
#ifdef _MAC_
DisposHandle((HANDLE)twContainer.hContainer);
#endif
//-----Check Return Codes
//SUCCESS
if (rc == TWRC_SUCCESS)
     //the value was set
//APPROXIMATION MADE
else if (rc == TWRC_CHECKSTATUS)
\{ //The value could not be matched exactly
     //MSG_GET to get the new current value
     twCapability.Cap = CAP_XFERCOUNT;
     twCapability.ConType = TWON_DONTCARE16; //Source will specify
     twCapability.hContainer = NULL; //Source allocates and fills container
     rc = (*pDSM_Entry) (&AppID,
                 &SourceID,
                 DG_CONTROL,
                 DAT_CAPABILITY,
                 MSG_GET,
                (TW_MEMREF)&twCapability);
     //remember current value
     #ifdef _MSWIN_
     pval = (pTW_ONEVALUE) GlobalLock(twCapability.hContainer);
     count = pval->Item;
     //free hContainer allocated by Source
    GlobalFree((HANDLE)twCapability.hContainer);
     #endif
     #ifdef _MAC_
     pInt16 = ((TW_ONEVALUE*)(*h))->Item;
    count = *pInt16;
     //free hContainer allocated by Source
    DisposeHandle((HANDLE)twCapability.hContainer);
     #endif
     }
```

```
//MSG_SET FAILED
else if (rc == TWRC_FAILURE)
\{ //check Condition Code
     rc = (*pDSM_Entry) (&AppID,
                 &SourceID,
                 DG_CONTROL,
                 DAT_STATUS,
                 MSG_GET,
                 (TW_MEMREF)&twStatus);
     switch (twStatus.ConditionCode)
         {
         TWCC_BADCAP:
         TWCC_CAPUNSUPPORTED:
         TWCC_CAPBADOPERATION:
         TWCC_CAPSEQERROR:
                 //Source does not support setting this cap
                 //All Sources must support CAP_XFERCOUNT
                break;
         TWCC_BADDEST:
                //The Source specified by pSourceID is not open
                break;
         TWCC_BADVALUE:
                 //The value set was out of range for this Source
                 //Use MSG_GET to determine what setting was made
                 //See the TWRC_CHECKSTATUS case handled earlier
                break;
         TWCC_SEQERROR:
                //Operation invoked in invalid state
                break;
        }
     }
```
#### **Other Capabilities**

#### **Image Type**

Although not shown, the application should be aware of the Source's ICAP\_PIXELTYPE and ICAP\_BITDEPTH. If your application cannot accept all of the Source's Available Values, capability negotiation should be done. (Refer to Chapter 4.)

#### **Transfer Mode**

The default transfer mode is Native. That means the Source will access the largest block of memory available and use it to transfer the entire image to the application at once. If the available memory is not large enough for the transfer, then the Source should fail the transfer. The application does not need to do anything to select this transfer mode. If the application wishes to specify a different transfer mode, Disk File or Buffered Memory, further capability negotiation is required. (Refer to Chapter 4.)

#### **State 4 to 5 - Request the Acquisition of Data from the Source**

The Source device is open and capabilities have been negotiated. The application now enables the Source so it can show its user interface, if requested, and prepare to acquire data.

#### **One Operation is Used:**

DG\_CONTROL / DAT\_USERINTERFACE / MSG\_ENABLEDS

#### **pOrigin**

Points to the application's TW\_IDENTITY structure.

#### **pDest**

Points to the Source's TW\_IDENTITY structure.

#### **pData**

Points to a structure of type TW\_USERINTERFACE.

The definition of TW\_USERINTERFACE is:

```
typedef struct {
  TW_BOOL ShowUI;
  TW_BOOL ModalUI;
  TW_HANDLE hParent;
} TW_USERINTERFACE, FAR *pTW_USERINTERFACE;
```
Set the ShowUI field to TRUE if you want the Source to display its user interface. Otherwise, set to FALSE.

The Application will set the ModalUI field to TRUE if it wants the Source to run modal, and FALSE if it wants the Source to run modeless. Please note that to successfully run modal, it may be necessary for the application to disable inputs to its windows while the Source's GUI is running.

The application sets the hParent field differently depending on the platform on which the application runs.

- **On Windows**  The application should place a handle to the Window that is acting as the Source's parent.
- **On Macintosh** The application sets this field to NULL.

In response to the user choosing the application's Acquire menu option, the application sends this operation to the Source to enable it. The application typically requests that the Source display the Source's user interface to assist the user in acquiring data. If the Source is told to display its user interface, it will display it when it receives the operation triplet. Modal and Modeless interfaces are discussed in Chapters 4 and 5. Sources **must** check the ShowUI field and return an error if they cannot support the specified mode. In other words it is unacceptable for a source to ignore a ShowUI = FALSE request and still activate its user interface. The application may develop its own user interface instead of using the Source's. This is discussed in Chapter 4.

**Note:** Once the Source is enabled via the DG\_CONTROL / DAT\_USERINTERFACE/ MSG\_ENABLEDS operation, all events that enter the application's main event loop must be immediately forwarded to the Source. The explanation for this was given earlier in this chapter when you were instructed to modify the event loop in preparation for a TWAIN session.

#### **State 5 to 6 - Recognize that the Data Transfer is Ready**

The Source is now working with the user to arrange the transfer of the desired data. Unlike all the earlier transitions, the Source, not the application, controls the transition from State 5 to State 6.

#### **No Operations (from the application) are Used:**

This transition is not triggered by the application sending an operation. The Source causes the transition.

Remember while the Source is enabled, the application is forwarding all events in its event loop to the Source by using the DG\_CONTROL /DAT\_EVENT / MSG\_PROCESSEVENT operation. The TW\_EVENT data structure associated with this operation looks like this:

```
typedef struct {
 TW_MEMREF pEvent; /*Windows pMSG or MAC pEvent */*/
  TW_UINT16 TWMessage;/*TW message from the Source to the application*/
} TW_EVENT, FAR *pTW_EVENT;
```
The Source can set the TWMessage field to signal when the Source is ready to transfer data. Following each DG\_CONTROL / DAT\_EVENT / MSG\_PROCESSEVENT operation, the application must check the TWMessage field. If it contains MSG\_XFERREADY, the session is in State 6 and the Source will wait for the application to request the actual transfer of data.

#### **State 6 to 7 - Start and Perform the Transfer**

The Source indicated it is ready to transfer data. It is waiting for the application to inquire about the image details, initiate the actual transfer, and, hence, transition the session from State 6 to 7. If the initiation (DG\_IMAGE / DAT\_IMAGENATIVEXFER / MSG\_GET) fails, the session does not transition to State 7 but remains in State 6.

#### **Two Operations are Used:**

DG\_IMAGE / DAT\_IMAGEINFO / MSG\_GET

#### **pOrigin**

Points to the application's TW\_IDENTITY structure.

#### **pDest**

Points to the Source's TW\_IDENTITY structure.

#### **pData**

Points to a structure of type TW\_IMAGEINFO. The definition of TW\_IMAGEINFO is:

```
typedef struct {
   TW_FIX32 XResolution;
  TW_FIX32 YResolution;
   TW_INT32 ImageWidth;
   TW_INT32 ImageLength;
   TW_INT16 SamplesPerPixel;
  TW_INT16 BitsPerSample[8];
  TW_INT16 BitsPerPixel;
   TW_BOOL Planar;
   TW_INT16 PixelType;
   TW_UINT32 Compression;
} TW_IMAGEINFO, FAR *pTW_IMAGEINFO;
```
The Source will fill in information about the image that is to be transferred. The application uses this operation to get the information regardless of which transfer mode (Native, Disk File, or Buffered Memory) will be used to transfer the data.

DG\_IMAGE / DAT\_IMAGENATIVEXFER / MSG\_GET

#### **pOrigin**

Points to the application's TW\_IDENTITY structure.

#### **pDest**

Points to the Source's TW\_IDENTITY structure.

#### **pData**

Points to a TW\_UINT32 variable. This is an exception from the typical pattern.

- **On Windows:** This is a pointer to a handle variable. For 16 bit Microsoft Windows, the handle is stored in the low word of the 32-bit integer and the upper word is set to zero. If running under the WIN32 environment, this is a 32 bit window handle. The Source will set pHandle to point to a device-independent bitmap (DIB) that it allocates.
- **On Macintosh:** This is a pointer to a PicHandle. The Source will set pHandle to point to a PicHandle that the Source allocates.

In either case, the application is responsible for deallocating the memory block holding the Native-format image.

The application may want to inquire about the image data that it will be receiving. The DG\_IMAGE / DAT\_IMAGEINFO / MSG\_GET operation allows this. Other operations, such as DG\_IMAGE / DAT\_IMAGELAYOUT / MSG\_GET, provide additional information. This information can be used to determine if the application actually wants to initiate the transfer.

To actually transfer the data in the Native mode, the application invokes the DG\_IMAGE / DAT\_IMAGENATIVEXFER / MSG\_GET operation. The Native mode is the default transfer mode and will be used unless a different mode was negotiated via capabilities in State 4. For the Native mode transfer, the application only invokes this operation once per image. The Source returns the TWRC\_XFERDONE value when the transfer is complete. This type of transfer cannot be aborted by the application once initiated. (Whether it can be aborted from the Source's User Interface depends on the Source.) Use of the other transfer modes, Disk File and Buffered Memory, are discussed in Chapter 4.

 $\{$ 

{

The following code illustrates how to get information about the image that will be transferred and how to actually perform the transfer. This code segment is continued in the next section (State 7 to 6 to 5).

```
// After receiving MSG_XFERREADY
TW_UINT16 TransferNativeImage()
      TW_IMAGEINFO twImageInfo;
      TW_UINT16 rc;
       TW_UINT32 hBitmap;
       TW_BOOL PendingXfers = TRUE;
while (PendingXfers)
       rc = (*pDSM_Entry)(&AppId,
                                 &SourceId,
                                 DG_IMAGE,
                                 DAT_IMAGEINFO,
                                 MSG_GET,
                                (TW_MEMREF)&twImageInfo);
       if (rc == TWRC_SUCCESS)
              Examine the image information
              // Transfer the image natively
             hBitmap = NULL; rc = (*pDSM_Entry)(&AppId,
                                        SourceId,
                                        DG_IMAGE,
                                        DAT_IMAGENATIVEXFER,
                                        MSG_GET,
                                        (TW_MEMREF)&HbITMAP);
              // Check the return code
              switch(rc)
\{ case TWRC_XFERDONE:
       // Notes: hBitmap points to a valid image Native image (DIB or
       // PICT)
       // The application is now responsible for deallocating the memory.
       // The source is currently in state 7.
       // The application must now acknowledge the end of the transfer,
       // determine if other transfers are pending and shut down the data
       // source.
                     PendingXfers = DoEndXfer(); //Function found in code
                                                 //example in next section
```

```
 break;
```

```
 case TWRC_CANCEL:
        // The user canceled the transfer.
        // hBitmap is an invalid handle but memory was allocated.
        // Application is responsible for deallocating the memory.
        // The source is still in state 7.
        // The application must check for pending transfers and shut down
        // the data source.
                     PendingXfers = DoEndXfer(); //Function found in code
                                                  //example in next section
                            break;
                     case TWRC_FAILURE:
        // The transfer failed for some reason.
        // hBitmap is invalid and no memory was allocated.
        // Condition code will contain more information as to the cause of
        // the failure.
        // The state transition failed, the source is in state 6.
        // The image data is still pending.
        // The application should abort the transfer.
                        DoAbortXfer(MSG_RESET); //Function in next section
                        PendingXfers = FALSE;
                        break;
 }
        }
}
//Check the return code
switch (rc)
        {
        case TWRC_XFERDONE:
              //hBitMap points to a valid Native Image (DIB or PICT)
              //The application is responsible for deallocating the memory
              //The source is in State 7
              //Acknowledge the end of the transfer
                      goto LABEL_DO_ENDXFER //found in next section
               break;
        case TWRC_CANCEL:
               //The user canceled the transfer
               //hBitMap is invalid
               //The source is in State 7
               //Acknowledge the end of the transfer
                      goto LABEL_DO_ENDXFER //found in next section
               break;
        case TWRC_FAILURE:
               //The transfer failed
               //hBitMap is invalid and no memory was allocated
               //Check Condition Code for more information
               //The state transition failed, the source is in State 6
               //The image data is still pending
               //To abort the transfer
                      goto LABEL_DO_ENDXFER //found in code example for
                                             //the next section
               break;
    }
```
#### **State 7 to 6 to 5 - Conclude the Transfer**

While the transfer occurs, the session is in State 7. When the Source indicates via the Return Code that the transfer is done (TWRC\_XFERDONE) or canceled (TWRC\_CANCEL), the application needs to transition the session backwards.

#### **One Operation is Used:**

DG\_CONTROL / DAT\_PENDINGXFERS / MSG\_ENDXFER

#### **pOrigin**

Points to the application's TW\_IDENTITY structure.

#### **pDest**

Points to the Source's TW\_IDENTITY structure.

#### **pData**

Points to a structure of type TW\_PENDINGXFERS.

The definition of TW\_PENDINGXFERS is:

```
typedef struct {
 TW_UINT16 Count;
  TW_UINT32 Reserved;
} TW_PENDINGXFERS, FAR *pTW_PENDINGXFERS;
```
The DG\_CONTROL / DAT\_PENDINGXFERS / MSG\_ENDXFER operation is sent by the application to the Source at the end of every transfer, successful or canceled, to indicate the application has received all the data it expected.

After this operation returns, the application should examine the pData->Count field to determine if there are more images waiting to be transferred. The value of pData->Count indicates the following:

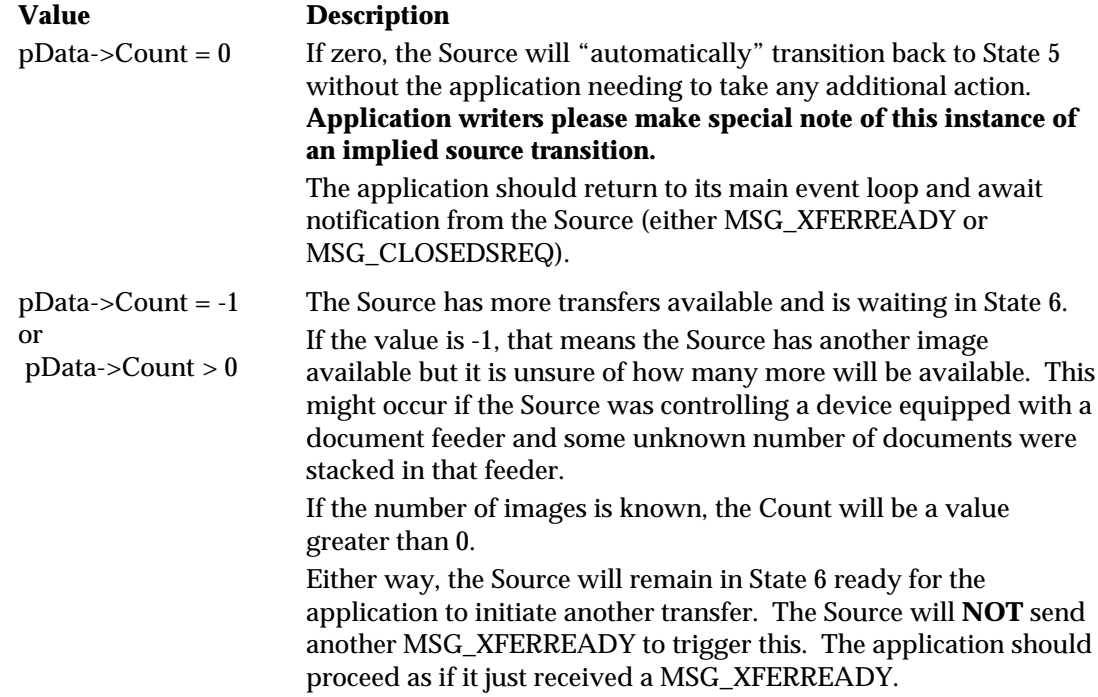

If more images were pending and your application does not wish to transfer all of them, you can discard one or all pending images by doing the following:

- **To discard just the next pending image**, use the DG\_CONTROL / DAT\_PENDINGXFERS / MSG\_ENDXFER operation. Then, check the Count field again to determine if there are additional images pending.
- **To discard all pending images**, use the DG\_CONTROL / DAT\_PENDINGXFERS / MSG\_RESET operation. Following successful execution of this operation, the session will be in State 5.

The following code is a continuation of the code example started in the State 6 to 7 section. It illustrates how to conclude the transfer.

```
void DoEndXfer()
  TW_PENDINGXFERS twPendingXfers;
   // If the return code from DG_IMAGE/DAT_IMAGENATIVEXFER/MSG_GET was
   // TWRC_CANCEL or TWRC_DONE
   // Acknowledge the end of the transfer
   rc = (*pDSM_Entry)(&AppId,
                                  SourceId,
                                  DG_CONTROL,
                                  DAT_PENDINGXFERS,
                                  MSG_ENDXFER,
                                  (TW_MEMREF)&twPendingXfers);
   if (rc == TWRC_SUCCESS)
\{ // Check for additional pending xfers
          if (twPendingXfers.Count == 0)
\{ // Source is now in state 5. NOTE THE IMPLIED STATE
                  // TRANSITION! Disable and close the source and
                  // return to TransferNativeImage with a FALSE notifying
                  // it to not attempt further image transfers.
                  DisableAndCloseDS();
                  return(FALSE);
 }
          else
\{ // Source is in state 6 ready to transfer another image
                  if want to transfer this image
\{ // returns to the caller, TransferNativeImage
                         // and allows the next image to transfer
                         return TRUE;
 }
```
{

```
 else if want to abort and skip over this transfer
\{ // The current image will be skipped, and the
                          // next, if exists will be acquired by returning
                         // to TransferNativeImage
                         if (DoAbortXfer(MSG_ENDXFER) > 0)
                                return(TRUE);
                         else
                                return(FALSE);
 }
 }
           }
    }
}
TW_UINT16 DoAbortXfer(TW_UINT16 AbortType)
{
      rc = (*pDSM_Entry)(&AppId,
                                     SourceId,
                                     DG_CONTROL,
                                     DAT_PENDINGXFERS,
                                     MSG_ENDXFER,
                                    (TW_MEMREF)&twPendingXfers);
       if (rc == TWRC_SUCCESS)
       {
              // If the next image is to be skipped, but subsequent images
              // are still to be acquired, the PendingXfers will receive
              // the MSG_ENDXFER, otherwise, PendingXfers will receive
              // MSG_RESET.
            rc = (*pDSM_Entry)(\&AppId, SourceId,
                                          DG_CONTROL,
                                          DAT_PENDINGXFERS,
                                          AbortType,
                                         (TW_MEMREF)&twPendingXfers);
       }
}
//To abort all pending transfers:
LABEL_ABORT_ALL:
\{ rc = (*pDSM_Entry) (&AppID,
                        &SourceID,
                        DG_CONTROL,
                        DAT_PENDINGXFERS,
                        MSG_RESET,
                        (TW_MEMREF)&twPendingXfers);
                 if (rc == TWRC_SUCCESS)
                        //Source is now in state 5
      }
}
```
#### **State 5 to 1 - Disconnect the TWAIN Session**

Once the application has acquired all desired data from the Source, the application can disconnect the TWAIN session. To do this, the application transitions the session backwards.

In the last section, the Source transitioned to State 5 when there were no more images to transfer (TW\_PENDINGXFERS.Count = 0) or the application called the DG\_CONTROL / DAT\_PENDINGXFERS / MSG\_RESET operation to purge all remaining transfers. To back out the remainder of the session:

#### **Three Operations (plus some platform-dependent code) are Used:**

#### **To move from State 5 to State 4**

DG\_CONTROL / DAT\_USERINTERFACE / MSG\_DISABLEDS

#### **pOrigin**

Points to the application's TW\_IDENTITY structure.

#### **pDest**

Points to the Source's TW\_IDENTITY structure.

#### **pData**

Points to a structure of type TW\_USERINTERFACE.

The definition of TW\_USERINTERFACE is:

```
typedef struct {
 TW_BOOL ShowUI;
  TW_BOOL ModalUI;
  TW_HANDLE hParent;
} TW_USERINTERFACE, FAR *pTW_USERINTERFACE;
```
Its contents are not used.

#### Note the following:

- **If the Source's User Interface was displayed:** This operation causes the Source's user interface, if displayed during the transition from State 4 to 5, to be lowered. This operation is sent by the application in response to a MSG\_CLOSEDSREQ from the Source. This request from the Source appears in the TWMessage field of the TW\_EVENT structure. It is sent back from the DG\_CONTROL / DAT\_EVENT / MSG\_PROCESSEVENT operation used by the application to send events to the application.
- **If the application did not have the Source's User Interface displayed:** The application invokes this command when all transfers have been completed. In addition, the application could invoke this operation to transition back to State 4 if it wanted to modify one or more of the capability settings before acquiring more data.

#### **To move from State 4 to State 3**

#### DG\_CONTROL / DAT\_IDENTITY / MSG\_CLOSEDS

#### **pOrigin**

Points to the application's TW\_IDENTITY structure.

#### **pDest**

Should reference a NULL value (indicates destination is Source Manager)

#### **pData**

Points to a structure of type TW\_IDENTITY

This is the same TW\_IDENTITY structure that you have used throughout the session to direct operation triplets to this Source.

When this operation is completed, the Source is closed. (In a more complicated scenario, if the application had more than one Source open, it must close them all before closing the Source Manager. Once all Sources are closed and the application does not plan to initiate any other TWAIN session with another Source, the Source Manager should be closed by the application.)

#### **To move from State 3 to State 2**

DG\_CONTROL / DAT\_PARENT / MSG\_CLOSEDSM

#### **pOrigin**

Points to the application's TW\_IDENTITY structure.

#### **pDest**

Should reference a NULL value (indicates destination is Source Manager)

#### **pData**

Typically, you would expect to see this point to a structure of type TW\_PARENT but this is not the case. This is an exception to the usual situation where the DAT field of the triplet identifies the data structure for pData.

**On Windows:** pData points to the window handle (hWnd) that acted as the Source's "parent". The variable is of type TW\_INT32. For 16 bit Microsoft Windows, the handle is stored in the low word of the 32 bit integer and the upper word is set to zero. If running under the WIN32 environment, this is a 32 bit window handle.

**On Macintosh:** pData should be a 32-bit NULL value.

#### **To Move from State 2 to State 1**

Once the Source Manager has been closed, the application must unload the DLL (on Windows) or code resource (on Macintosh) from memory before continuing.

#### **On Windows:**

Use FreeLibrary( hDSMLib); where hDSMLib is the handle to the Source Manager DLL returned from the call to LoadLibrary( ) seen earlier (in the State 1 to 2 section).

#### **On Macintosh:**

No action is necessary. The shared library will be automatically unloaded when your application terminates.

#### **TWAIN Session Review**

Applications have flexibility regarding which state they leave their TWAIN sessions in between TWAIN commands (such as Select Source and Acquire).

For example:

- An application might load the Source Manager on start-up and unload it on exit. Or, it might load the Source Manager only when it is needed (as indicated by Select Source and Acquire).
- An application might open a Source and leave it in State 4 between acquires.

The following is the simplest view of application's TWAIN flow. All TWAIN actions are initiated by a TWAIN command, either user-initiated (Select Source and Acquire) or notification from the Source (MSG\_XFERREADY and MSG\_CLOSEDSREQ).

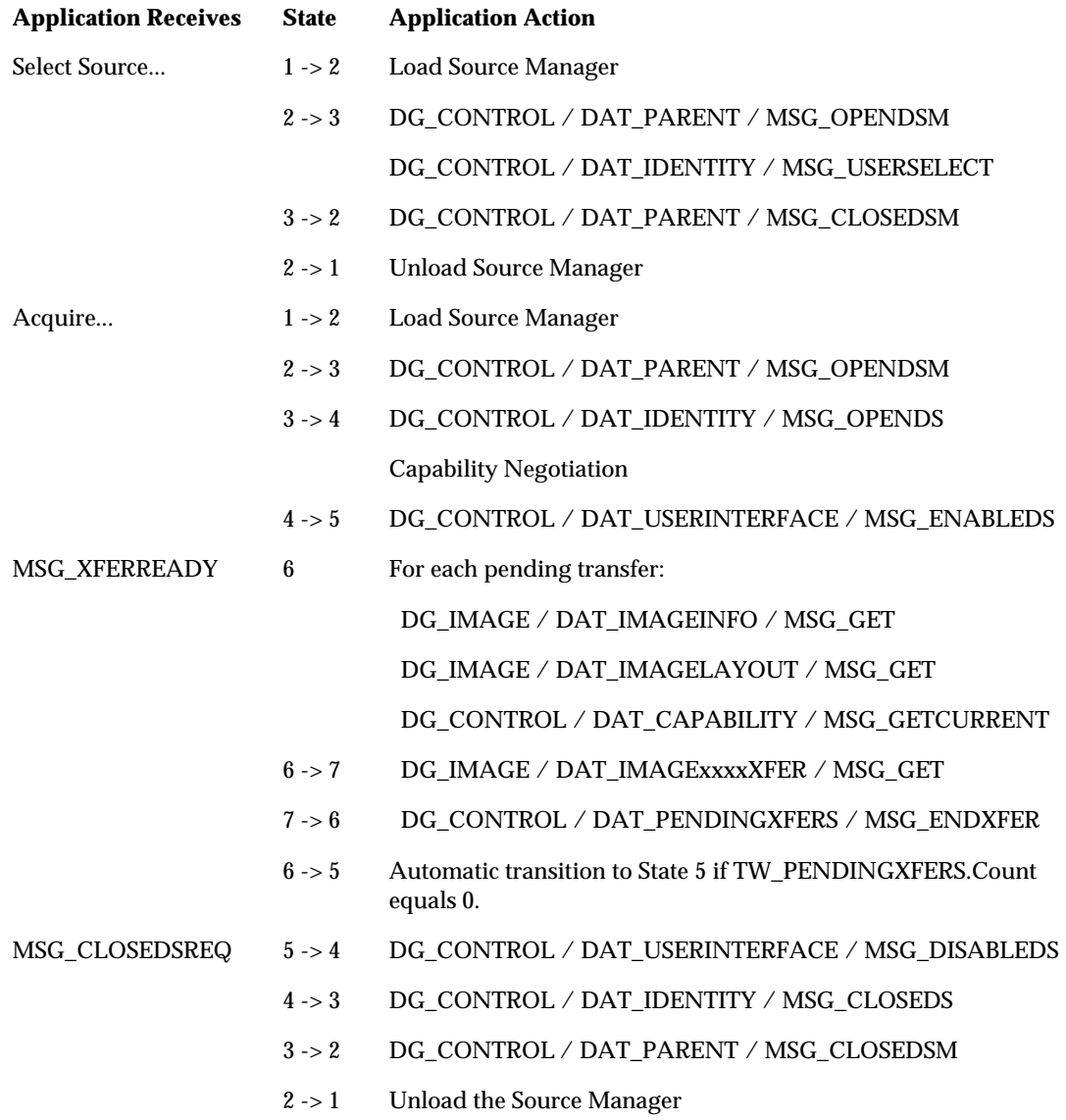

### **Error Handling**

Your application must be robust enough to recognize and handle error conditions that may occur during a TWAIN session. Every TWAIN operation triplet has a defined set of Return Codes and Conditions Codes that it may generate. These codes are listed on the reference pages for each triplet located in Chapter 7. Be sure to check the Return Code following every call to the DSM\_Entry function. If it is TWRC\_FAILURE, make sure your code checks the Condition Code and handles the error condition appropriately.

The following code segment illustrates the basic operations for doing this:

```
TW_STATUS twStatus;
if (rc == TWRC_FAILURE)
        //check Condition Code
       rc = (*pDSM_Entry) (&AppID,
               &SourceID,
               DG_CONTROL,
              DAT_STATUS,
               MSG_GET,
              (TW_MEMREF)&twStatus);
        switch (twStatus.ConditionCode)
               //handle each possible Condition Code for the operation
```
#### **Common Types of Error Conditions**

#### **Sequence Errors**

The TWAIN protocol allows the invoking of specific operations only while the TWAIN session is in a particular state or states. The valid states for each operation are listed on the operation's reference pages in Chapter 7. If an operation is called from an inappropriate state, the call will return an error, TWRC\_FAILURE, and set the Condition Code to TWCC\_SEQERROR. Although this error should not occur if both the application and Source are behaving correctly, it is possible for the session to get out of sync.

If this error occurs, correct it by assuming the Source believes it is in State 7. The application should invoke the correct operations to back up from State 7 to State 6 and so on down the states until an operation succeeds. Then, the application can continue or terminate the session.

The following pseudo code illustrates this:

```
if (TWCC_SEQERROR)
      // Assume State 7, start backing out from State 7 until
      // the Condition Code != TWCC_SEQERROR
      State 7 to 6 DG_CONTROL / DAT_PENDINGXFERS / MSG_ENDXFER
     State 6 to 5 DG_CONTROL / DAT_PENDINGXFERS / MSG_RESET
      State 5 to 4 DG_CONTROL / DAT_USERINTERFACE / MSG_DISABLEDS
     State 4 to 3 DG CONTROL / DAT IDENTITY / MSG CLOSEDS
```
#### **Low Memory Errors**

Another common type of error condition occurs when insufficient memory is available to perform a requested operation. The most likely times for this to occur are:

- When a Source is being opened
- When a Source is being enabled
- During a Native image transfer

Your application must check the Return Code and Condition Code (TWRC\_FAILURE / TWCC\_LOWMEMORY) to recognize this. Your application may be able to free up sufficient memory to continue or it must quit.

#### **State Transition Operation Triplet Errors**

Many operations normally cause state transitions. If one of these operations fails, for example, returns TWRC\_FAILURE, do not make the state transition. The application must check the Return Code following every operation and update the current state only if the operation succeeds.

An implied state transition during DG\_CONTROL/DAT\_PENDINGXFERS/ MSG\_ENDXFER deserves special note here. If the Count field of the TW\_PENDINGXFERS structure is zero then the source will automatically transition back to State 5. Application writers should be aware of this condition and react accordingly.

#### **Error Handling and State Transitions**

It is possible that during execution of any triplet that the data source will fail unexpectedly. It is very important that applications pay attention to the TWAIN State of the data source at the time of failure. A hanging or deadlock condition will occur if the application fails to recover from error conditions with the proper state transitions. Most error handling is fairly obvious, however the following items have been mishandled in the past.

#### **Failing Transition to State 5**

A data source may fail a call to DG\_CONTROL / DAT\_USERINTERFACE / MSG\_ENABLEDS unexpectedly. It is important to note that if an application requests the User Interface be suppressed, and the data source returns a code of TWRC\_CHECKSTATUS, this means only that User Interface suppression was not possible. The transition to State 5 still occurred. If the application does not like this condition, then it may call MSG\_DISABLEDS to close the data source without further user interaction. A return code of TWRC\_FAILURE indicates that the transition to State 5 has not occurred.

#### **Failure During State 6 or 7**

It is important to be aware that when an error occurs during image transfer, a state transition to State 5 is not implicit. A call to DG\_CONTROL / DAT\_PENDINGXFERS / MSG\_RESET or MSG\_ENDXFER is required for a state transition back to State 5. If an applications calls MSG\_DISABLEDS immediately after such a failure without first making the required calls to DAT PENDINGXFERS, the resulting behavior of the data source will not be predictable. The data source should fail any call to MSG\_DISABLEDS outside of State 5.

# **Requirements for an Application to be TWAIN-Compliant**

To be compliant with TWAIN 1.9 and higher, all Sources must support both UI and programmatic control. UI control is the traditional method of control used when an Application enables a Source with DG\_CONTROL / DAT\_USERINTERFACE / MSG\_ENABLEDS (ShowUI == TRUE). Programmatic control implies that an Application will not use a Source's UI, but will control it directly (ShowUI == FALSE). Application writers have long requested the ability to programmatically control Sources, so that they can present their own UI's, offering the user a common look and feel no matter what Source is currently in use. The following lists of triplets and capabilities map out the minimum required set of features that a Source must offer programmatically to be TWAIN compliant. Sources, though, are strongly encouraged to go beyond this list and implement as many of their capabilities as possible for programmatic access.

This list is organized by versions of TWAIN to help Source writers decide which version they wish to support. It is also intended for Applications writers, who can use this information to identify the real level of TWAIN support provided by a Source if its reported version is not matched by the items in this list.

#### **TWAIN 1.9 Sources must support all TWAIN 1.8 required features and the following:**

#### **Operations**

DG\_CONTROL / DAT\_USERINTERFACE / MSG\_ENABLEDSUIONLY – this operation is only required for mid- and high-volume scanners. It is strongly recommended for other devices since it allows a way for an application to create predefined session setups for devices that also include settings for custom features. Note that applications that support this operation must also support DAT\_CUSTOMDSDATA.

DG\_CONTROL / DAT\_CAPABILITY / MSG\_QUERYSUPPORTED

If DG\_CONTROL / DAT\_EXTIMAGEINFO is supported, then the following TWEI\_ values must be reported:

TWEI\_DOCUMENTNUMBER TWEI\_PAGENUMBER TWEI\_CAMERA TWEI\_FRAMENUMBER TWEI\_FRAME TWEI\_PIXELFLAVOR

If DG\_AUDIO is supported, then ACAP\_XFERMECH must be available.

#### **Capabilities**

CAP\_UICONTROLLABLE – Sources must provide the ability to run without their internal GUI, which means that this capability must report TRUE.

#### **TWAIN 1.8 Sources must support all TWAIN 1.7 required features and the following:**

No new requirements were added in this version.

#### **TWAIN 1.7 Sources must support all TWAIN 1.6 required features and the following:**

#### **Operations**

DG\_CONTROL / DAT\_CAPABILITY / MSG\_QUERYSUPPORTED – This triplet was introduced in 1.7, and should have been made mandatory, but was not. Sources that support 1.7 are strongly encouraged to support this operation, but it is not a mandatory requirement.

#### **TWAIN 1.6 Sources must support all TWAIN 1.5 required features and the following:**

#### **Capabilities**

CAP\_DEVICEONLINE – This capability is required to physically prove that the device is powered up and available.

#### **TWAIN 1.5 Sources must support the following:**

#### **Operations**

DG\_CONTROL / DAT\_CAPABILITY / MSG\_GET DG\_CONTROL / DAT\_CAPABILITY / MSG\_GETCURRENT DG\_CONTROL / DAT\_CAPABILITY / MSG\_GETDEFAULT DG\_CONTROL / DAT\_CAPABILITY / MSG\_RESET DG\_CONTROL / DAT\_CAPABILITY / MSG\_SET DG\_CONTROL / DAT\_EVENT / MSG\_PROCESSEVENT DG\_CONTROL / DAT\_IDENTITY / MSG\_GET DG\_CONTROL / DAT\_IDENTITY / MSG\_OPENDS DG\_CONTROL / DAT\_IDENTITY / MSG\_CLOSEDS DG\_CONTROL / DAT\_PENDINGXFERS / MSG\_ENDXFER DG\_CONTROL / DAT\_PENDINGXFERS / MSG\_GET DG\_CONTROL / DAT\_PENDINGXFERS / MSG\_RESET DG\_CONTROL / DAT\_SETUPMEMXFER / MSG\_GET DG\_CONTROL / DAT\_STATUS / MSG\_GET DG\_CONTROL / DAT\_USERINTERFACE / MSG\_DISABLEDS DG\_CONTROL / DAT\_USERINTERFACE / MSG\_ENABLEDS DG\_CONTROL / DAT\_XFERGROUP / MSG\_GET DG\_IMAGE / DAT\_IMAGEINFO / MSG\_GET DG\_IMAGE / DAT\_IMAGELAYOUT / MSG\_GET DG\_IMAGE / DAT\_IMAGELAYOUT / MSG\_GETDEFAULT DG\_IMAGE / DAT\_IMAGELAYOUT / MSG\_RESET DG\_IMAGE / DAT\_IMAGELAYOUT / MSG\_SET DG\_IMAGE / DAT\_IMAGEMEMXFER / MSG\_GET DG\_IMAGE / DAT\_IMAGENATIVEXFER / MSG\_GET

#### **Capabilities**

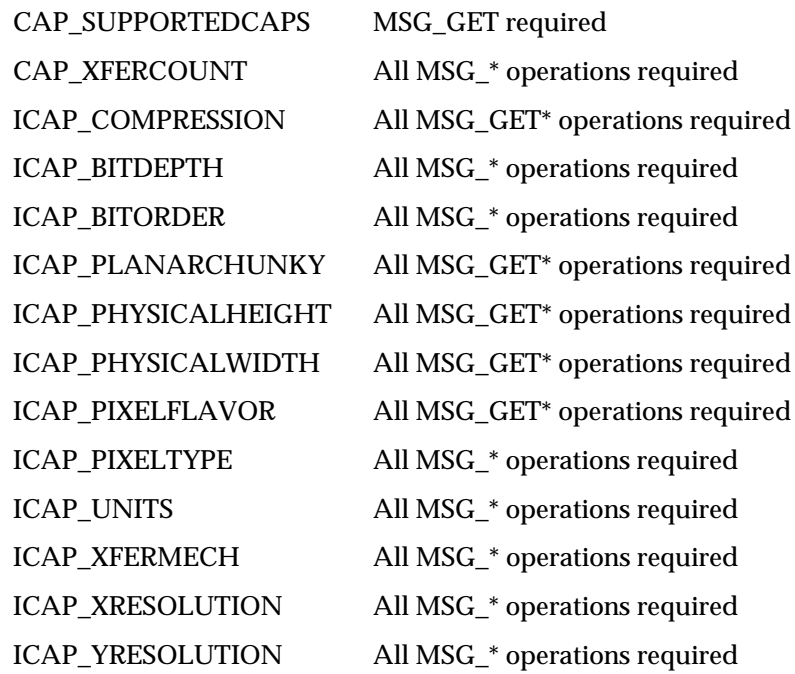

All Sources must implement the advertised features supported by their devices. They must make these features available to applications via the TWAIN protocol. For example, a Source that's connected to a device that has an ADF must support DG\_CONTROL / DAT\_CAPABILITY / MSG\_GET, MSG\_GETCURRENT, MSG\_GETDEFAULT on:

CAP\_FEEDERENABLED CAP\_FEEDERLOADED

and DG\_CONTROL / DAT\_CAPABILITY / MSG\_GET, MSG\_GETCURRENT,MSG\_GETDEFAULT, MSG\_RESET and MSG\_SET on:

CAP\_AUTOFEED

If the ADF also supports ejecting and rewinding of pages, then the Source should also support DG\_CONTROL / DAT\_CAPABILITY / MSG\_GET, MSG\_GETCURRENT, MSG\_GETDEFAULT, MSG\_RESET and MSG\_SET on:

CAP\_CLEARPAGE CAP\_REWINDPAGE

# **4**

# **Advanced Application Implementation**

Using TWAIN to acquire a raster image from a device is relatively simple to implement as demonstrated in Chapter 3. However, TWAIN also allows application developers to go beyond the simple acquisition of a single image in Native (DIB or PICT) format. These more advanced topics are discussed in this chapter. They include:

#### **Chapter Contents**

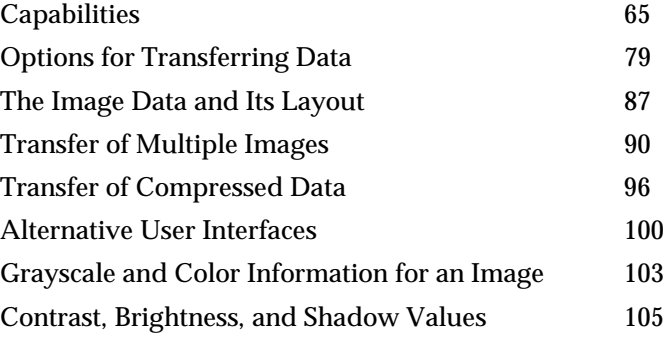

## **Capabilities**

Capabilities, and the power of an application to negotiate capabilities with the Source, give control to TWAIN-compliant applications. In Chapter 3, you saw the negotiation of one capability, CAP\_XFERCOUNT. This capability was negotiated during State 4 as is always the case unless delayed negotiation is agreed to by both the application and Source. In fact, there is much more to know about capabilities.

#### **Capability Values**

Several values are used to define each capability. As seen in Chapter 9, TWAIN defines a Default Value and a set of Allowed Values for each of the capabilities. The application is not able to modify the Default Value. However, it is able to limit the values offered to a user to a subset of the Allowed Values and to select the capability's Current Value.

#### **Default Value**

When a Source is opened, the Current Values for each of its capabilities are set to the TWAIN Default Values listed in Chapter 9. If no default is defined by TWAIN, the Source will select a value for its default. An application can return a capability to its TWAIN-defined default by issuing a DG\_CONTROL / DAT\_CAPABILITY / MSG\_RESET operation.

Although TWAIN defines defaults for many of the capabilities, a Source may have a different value that it would prefer to use as its default because it would be more efficient. For example, the Source may normally use a 0 bit in a black and white image to indicate white. However, the default for ICAP\_PIXELFLAVOR is TWPF\_CHOCOLATE which states that a 0 represents black. Although the TWAIN default is TWPF\_CHOCOLATE, the Source's preferred default would be TWPF\_VANILLA. When the application issues a DG\_CONTROL / DAT\_CAPABILITY / MSG\_GETDEFAULT operation, the Source returns information about its preferred defaults. The Source and application may be able to negotiate a more efficient transfer based on this information.

**Note that this does not imply that the TWAIN defaults should be completely disregarded.** When trying to resolve the conflict between the "preferred" value of a particular data source capability and the TWAIN-specified default, it should be considered that the problem is similar to storing and restoring image attributes from session to session. It is reasonable to assume that a data source will want to store the current values for some capabilities to be restored as the current values in a future session. It is then also reasonable to expect that these restored values will be reflected as the current settings for the appropriate capabilities. While storing settings is only really useful for image attributes (the data source would not store the value of ICAP\_PIXELFLAVOR, but it might store the current ICAP\_RESOLUTION), it should be stated that preferred values of a data source are to be treated in the same manner.

At the time of loading the data source, all current values for the appropriate capabilities would be set to values that have either been restored from a previous session, or those that are "preferred" by the data source. This current value will remain until it has been explicitly changed by the calling application, or that application issues a MSG\_RESET.

These are best illustrated using examples, since not all capabilities are suitable for preferred values, and most are not suitable to be stored and restored across multiple scanning sessions.

#### **Example 1:**

#### **Scan Parameters are stored in one session and restored in another**

- 1. User configures the data source User Interface with the following parameters: 4x6 inch image in 24-bit at 200 DPI X and Y resolution
- 2. User selects "Scan" and data source signals application to transfer.
- 3. Application acquires the image successfully.
- 4. Application disables the data source.
- 5. Application inquires during State 4 the current values of Frame, Pixel Type, Bit Depth, and Resolution.
- 6. Data source reports to each inquiry the current values that were set by the user: 4x6 inch image in 24-bit at 200 DPI X and Y resolution.
- 7. Application closes the data source.
- 8. During close procedure, the data source stores the current Frame, Pixel Type, Bit Depth and Resolution.
- 9. Application opens data source.
- 10. During open procedure, the data source restores current Frame, Pixel Type, Bit Depth and Resolution.
- 11. Application inquires during State 4 the current values of Frame, Pixel Type, Bit Depth, and Resolution.
- 12. Data source reports to each inquiry the current values that were restored from previous session: 4x6 inch image in 24-bit at 200 DPI X and Y resolution in one session.

#### **Example 2:**

#### **Data Source represents the preferred Pixel Flavor without compromising TWAIN Defined Default value**

- 1. Application opens data source for the first time
- 2. Application inquires during State 4 about the Default Pixel Flavor
- 3. Data source reports that the default pixel flavor is TWPF\_CHOCOLATE (see Chapter 9).
- 4. Application inquires during State 4 about the current pixel flavor.
- 5. Data source reports that the current pixel flavor is TWPF\_VANILLA (because this device returns data in that gender natively).
- 6. Application issues reset to current pixel flavor.
- 7. During reset operation, data source changes current value to TWPF\_CHOCOLATE and prepares to invert data during transfer to accommodate the calling application request.

There is a condition where this logic falls apart. If the data source wants to return a TW\_ENUMERATION to a MSG\_GET request for a constrained capability, there is a chance that the Default value imposed by the TWAIN Specification (Chapter 9) will not exist within the constrained set of values. In this case, the application should consider the default value to be undefined. Common sense should dictate that the data source provide some default that is reasonable within the currently available set of values for safety (a bad index in a TW\_ENUMERATION could be a disaster). When the default value is actually used (during MSG\_RESET) the constraints shall be lifted, and the original default value will once again exist and be defined. (See next section on Constrained Capabilities about MSG\_RESET) This is only a problem with a TW\_ENUMERATION container, since it contains an index to the default.

#### **Current Value**

The application may request to set the Current Value of a capability. If the Source's user interface is displayed, the Current Value should be reflected (perhaps by highlighting). If the application sets the Current Value, it will be used for the acquire and transfer unless the user or an automatic Source process changes it. The application can determine if changes were made by checking the Current Value during State 6.

To determine just the capability's Current Value, use DG\_CONTROL / DAT\_CAPABILITY / MSG\_GETCURRENT. To determine both the Current Value and the Available Values, use the DG\_CONTROL / DAT\_CAPABILITY / MSG\_GET operation. For example, you could do a MSG\_GET on ICAP\_PIXELTYPE and the Source might return a TW\_ENUMERATION container containing TWPT\_BW, TWPT\_GRAY, and TWPT\_RGB as Available Values.

To set the Current Value:

Use DG\_CONTROL / DAT\_CAPABILITY / MSG\_SET and one of the following containers:

- **TWON\_ONEVALUE:** Place the desired value in TW\_ONEVALUE.Item.
- **TWON ARRAY:** Place only the desired items in TW\_ARRAY.ItemList.

These must be a subset of the items returned by the Source from a MSG\_GET operation.

It is also possible to set Current Values using the TW\_ENUMERATION and TW\_RANGE containers. See the Available Values information for details.

#### **Available Values**

To limit the settings the Source can use during the acquire and transfer process, the application may be able to restrict the Available Values. The Source should not use a value outside these values. These restrictions should be reflected in the Source's user interface so unavailable values are not offered to the user.

For example, if the MSG\_GET operation on ICAP\_PIXELTYPE indicates the Source supports TWPT\_BW, TWPT\_GRAY, and TWPT\_RGB images and the application only wants black and white images, it can request to limit the Available Values to black and white.

To limit the Available Values:

Use DG\_CONTROL / DAT\_CAPABILITY / MSG\_SET and one of the following containers:

- **TWON\_ENUMERATION:** Place only the desired values in the TW\_ENUMERATION.ItemList field. The Current Value can also be set at this time by setting the CurrentIndex to point to the desired value in the ItemList.
- **TWON\_RANGE:** Place only the desired values in the TW\_RANGE fields. The current value can also be set by setting the CurrentValue field.

Note that TW\_ONEVALUE and TW\_ARRAY containers cannot be used to limit the Available Values.

#### **Capability Negotiation**

The negotiation process consists of three basic parts:

- 1. The application determines which capabilities a Source supports
- 2. The application sets the supported capabilities as desired
- 3. The application verifies that the settings were accepted by the Source

#### **Negotiation (Part 1) Application Determines Which Capabilities the Source Supports**

#### **Step 1**

Application allocates a TW\_CAPABILITY structure and fills its fields as follows:

- Cap = the CAP\_ or ICAP\_ name for the capability it is interested in
- ConType = TWON\_DONTCARE16
- hContainer = NULL

#### **Step 2**

Application uses the TW\_CAPABILITY structure in a DG\_CONTROL / DAT\_CAPABILITY / MSG\_GET operation.

#### **Step 3**

The Source examines the Cap field to see if it supports the capability. If it does, it creates information for the application. In either case, it sets its Return Code appropriately.

#### **Step 4**

Application examines the Return Code, and maybe the Condition Code, from the operation.

If TWRC\_SUCCESS then the Source does support the capability and

- The ConType field was filled by the Source with a container identifier (TWON\_ARRAY, TWON\_ENUMERATION, TWON\_ONEVALUE, or TWON\_RANGE)
- The Source allocated a container structure of ConType and referenced the hContainer field to this structure. It then filled the container with values describing the capability's Current Value, Default Value, and Available Values.

Based on the type of container and its contents (whose type is indicated by it ItemType field), the application can read the values. The application must deallocate the container.

#### If TWRC\_FAILURE and TWCC\_CAPUNSUPPORTED

• Source does not support this capability

The application can repeat this process for every capability it wants to learn about. If the application really only wants to get the Current Value for a capability, it can use the MSG\_GETCURRENT operation instead. In that case, the ConType will just be TWON\_ONEVALUE or TWON\_ARRAY but not TWON\_RANGE or TWON\_ENUMERATION.

**Note:** The capability, CAP\_SUPPORTEDCAPS, returns a list of capabilities that a Source supports. But it doesn't indicate whether the supported capabilities can be negotiated, If the Source does not support the CAP\_SUPPORTEDCAPS capabilities, it returns TWRC\_FAILURE / TWCC\_CAPUNSUPPORTED.

#### **Negotiation (Part 2)**

**The Application Sets the Supported Capability as Desired**

#### **Step 1**

Application allocates a TW\_CAPABILITY structure and fills its fields as follows:

- $Cap =$  the CAP , ICAP , or ACAP name for the capability it is interested in
- ConType = TWON\_ARRAY, TWON\_ENUMERATION, TWON\_ONEVALUE or TWON\_RANGE (Refer to Chapter 9 to see each capability and what type(s) of container may be used to set a particular capability.)
- hContainer = The application must allocate a structure of type ConType and reference this field to it. (See the next step.)

#### **Step 2**

Application allocates a structure of type ConType and fills it. Based on values received from the Source during the MSG\_GET, it can specify the desired Current Value and Available Values that it wants the Source to use. The application should not attempt to set the Source's Default Value, just put an appropriate constant in that field (ex. TWON\_DONTCARE32).

**Note:** The application is responsible for deallocating the container structure when the operation is finished.

#### **Step 3**

Send the request to the Source using DG\_CONTROL / DAT\_CAPABILITY / MSG\_SET.

#### **Negotiation (Part 3)**

#### **The Application MUST Verify the Result of Their Request**

#### **Step 1**

Even if a Source supports a particular capability, it is not required to support the setting of that capability. The application must examine the Return Code from the MSG\_SET request to see what took place.

If TWRC\_SUCCESS then the Source set the capability as requested.

If TWRC\_CHECKSTATUS then

• The Source could not use one or more of your exact values. For instance, you asked for a value of 310 but it could only accept 100, 200, 300, or 400. Your request was within its legitimate range so it rounded it to its closest valid setting.
Use the DG\_CONTROL / DAT\_CAPABILITY / MSG\_GET operation to determine the current and available settings at this time. This is the only way to determine if the Source's choice was acceptable to your application.

If TWRC\_FAILURE / TWCC\_BADVALUE then

- Either the Source is not granting your request to set or restrict the value.
- Or, your requested values were not within its range of legitimate values. It may have attempted to set the value to its closest available value.

Use the DG\_CONTROL / DAT\_CAPABILITY / MSG\_GET operation to determine the current and available settings at this time. This is the only way to determine if your application can continue without your requested values.

You can repeat the setting and verifying processes for every capability of interest to your application. Remember, your application must deallocate all container structures.

# **The Most Common Capabilities**

TWAIN defines over 150 capabilities. Although the number may seem overwhelming, it is easier to handle if you recognize that some of the capabilities are more commonly used. Here are some of these capabilities:

# **Basic Capabilities**

#### **Units**

The ICAP\_UNITS capability determines the unit of measure which will be used by the Source. The default is inches but centimeters, pixels, etc. are allowed. This capability's value is used when measuring several other values in capabilities and data structures including:

ICAP\_PHYSICALHEIGHT,

ICAP\_PHYSICALWIDTH,

ICAP\_XNATIVERESOLUTION,

ICAP\_YNATIVERESOLUTION,

ICAP\_XRESOLUTION,

ICAP\_YRESOLUTION,

TW\_FRAME,

TW\_IMAGEINFO.XResolution,

TW\_IMAGEINFO.YResolution

#### **Sense of the Pixel**

The ICAP\_PIXELFLAVOR specifies how a bit of data should be interpreted when transferred from Source to application. The default is TWPF\_CHOCOLATE which means a 0 indicates black (or the darkest color). The alternative, TWPF\_VANILLA, means a 0 indicates white (or the lightest color).

#### **Resolution**

The image resolution is reported in the TW\_IMAGEINFO structure. To inquire or set the Source's resolution, use ICAP\_XRESOLUTION and ICAP\_YRESOLUTION.

Refer also to ICAP\_XNATIVERESOLUTION and ICAP\_YNATIVERESOLUTION.

### **Image Type Capabilities**

### **Types of Pixel**

The application should negotiate ICAP\_PIXELTYPE and ICAP\_BITDEPTH unless it can handle all pixel types at all bit depths. The allowed pixel types are: TWPT\_BW, TWPT\_GRAY, TWPT\_RGB, TWPT\_PALETTE, TWPT\_CMY, TWPT\_CMYK, TWPT\_YUV, TWPT\_YUVK, and TWPT\_CIEXYZ.

#### **Depth of the Pixels (in bits)**

A pixel type such as TWPT\_BW allows only 1 bit per pixel (either black or white). The other pixel types may allow a variety of bits per pixel (4-bit or 8-bit gray, 8-bit or 24-bit color). Be sure to set the ICAP\_PIXELTYPE first, then set the ICAP\_BITDEPTH.

#### **Parameters for Acquiring the Image**

#### **Exposure**

Several capabilities can influence this. They include ICAP\_BRIGHTNESS, ICAP\_CONTRAST, ICAP\_SHADOW, ICAP\_HIGHLIGHT, ICAP\_GAMMA, and ICAP\_AUTOBRIGHT.

#### **Scaling**

To instruct a Source to scale an image before transfer, refer to ICAP\_XSCALING and ICAP\_YSCALING.

#### **Rotation**

To instruct a Source to rotate the image before transfer, refer to ICAP\_ROTATION and ICAP\_ORIENTATION.

#### **Constrained Capabilities and Message Responses**

There is some confusion about how the data source should respond to various capability queries when the application has imposed constraints upon the supported values. The following guidelines should help clarify the situation.

#### **MSG\_RESET**

It is known that this call resets the current value of the requested capability to the default. It must also be stated that this call will also reset any application imposed constraints upon the requested capability.

#### **MSG\_GETCURRENT, and MSG\_GETDEFAULT**

It is intuitive to assume that this message should not be supported by capabilities that have no Current or Default value. However, the specification says otherwise in Chapter 9 (a good example is **ICAP\_SUPPORTEDCAPS**). In this case, it makes sense to simply respond to these messages in the same manner as **MSG\_GET**.

It can also be assumed that it is more intuitive for a data source to respond to this capability with a **TW\_ONEVALUE** container in all cases that a **TW\_ONEVALUE** container is allowed.

#### **MSG\_GET**

If an application has constrained the current capability, then the data source response to this message should reflect those constraints. Otherwise, this should respond with all the values that the data source supports. Of course, the number of values that can be placed in the response are restricted by the allowed containers for the particular current capability outlined in Chapter 9.

#### **MSG\_SET**

As indicated in the Chapter 7 description of this capability triplet:

*"Current Values are set when the container is a TW\_ONEVALUE or TW\_ARRAY. Available and Current Values are set when the container is a TW\_ENUMERATION or TW\_RANGE."*

To further clarify this operation, it should be stated that when an application imposes a constraint, the data source must consider the set of supported values and the set of requested constraints. The resulting set of values shall contain only the values that are shared by those supported and those requested.

A condition may arise after constraints are imposed, where the default value is no longer within the set of supported values. When using a TW\_ENUMERATION, the reported default index should be changed by the data source to something that falls within the new constrained set. This is simply a precaution to ensure it is a valid index. In this case, the Default index in a TW\_ENUMERATION loses meaning and should be ignored by applications, since MSG\_RESET shall cause the constraints to be eliminated.

#### **Capability Containers in Code Form**

Capability information is passed between application and Source by using data structures called containers: TW\_ARRAY, TW\_ENUMERATION, TW\_ONEVALUE, and TW\_RANGE. The actions needed to create (pack) and read (unpack) containers are illustrated here in the following code segments. Containers are flexible in that they can be defined to contain one of many types of data. Only one ItemType (TWTY\_xxxx) is illustrated per Container (TWON\_xxxx) here. Refer to the toolkit disk for complete packing and unpacking utilities that you can use with containers.

**Reading (unpacking) a Container from a MSG\_GET Operation**

```
//-------------------------------------------------
//Example of DG_CONTROL / DAT_CAPABILITY / MSG_GET
//-------------------------------------------------
TW_CAPABILITY twCapability;
TW_INT16 rc;
//Setup TW_CAPABILITY Structure
    twCapability.Cap = Cap; //Fill in capability of interest
    twCapability.ConType = TWON_DONTCARE16;
    twCapability.hContainer = NULL;
```

```
//Send the Triplet
   rc = (*pDSM_Entry)(&AppID,
               &SourceID,
               DG_CONTROL,
               DAT_CAPABILITY,
               MSG_GET,
               (TW_MEMREF)&twCapability);
//Check return code
   if (rc == TWRC_SUCCESS)
{
//Switch on Container Type
       switch (twCapability.ConType)
       {
//-----ENUMERATION
          case TWON_ENUMERATION:
\{ pTW_ENUMERATION pvalEnum;
         TW_UINT16 valueU16;
         TW_UINT16 index;
          pvalEnum = (pTW_ENUMERATION)GlobalLock(twCapability.hContainer);
          NumItems = pvalEnum->NumItems;
          CurrentIndex = pvalEnum->CurrentIndex;
          DefaultIndex = pvalEnum->DefaultIndex;
          for (index = 0; index < pvalEnum->NumItems; index++)
\{ if (pvalEnum->ItemType == TWTY_UINT16)
 {
                valueU16 = ((TW_UINT16)(pvalEnum-?ItemList/index*2]));
                  //Store Item Value
 }
 }
          GlobalUnlock(twCapability.hContainer);
 }
          break;
//-----ONEVALUE
          case TWON_ONEVALUE:
\{pTW_ONEVALUE    pvalOneValue;
         TW_BOOL valueBool;
         pvalOneValue = (pTW_ONEVALUE)GlobalLock(twCapability.hContainer);
         if (pvalOneValue->ItemType == TWTY_BOOL)
         {
               valueBool = (TW_BOOL)pvalOneValue->Item;
               //Store Item Value
         }
        GlobalUnlock(twCapability.hContainer);
         }
         break;
```

```
//-----RANGE
          case TWON_RANGE:
\{pTW_RANGE pvalRange;
          pTW_FIX32 pTWFix32;
         float valueF32;
         TW_UINT16 index;
           pvalRange = (pTW_RANGE)GlobalLock(twCapability.hContainer);
           if ((TW_UINT16)pvalRange->ItemType == TWTY_FIX32)
\{pTWFix32 = \& (pvalRange - \times MinValue); valueF32 = FIX32ToFloat(*pTWFix32);
              //Store Item Value
              pTWFix32 = &(pvalRange->MaxValue);
              valueF32 = FIX32ToFloat(*pTWFix32);
              //Store Item Value
              pTWFix32 = &(pvalRange->StepSize);
              valueF32 = FIX32ToFloat(*pTWFix32);
              //Store Item Value
 }
           GlobalUnlock(twCapability.hContainer);
 }
        break;
//-----ARRAY
          case TWON_ARRAY:
\{ pTW_ARRAY pvalArray;
         TW_UINT16 valueU16;
         TW_UINT16 index;
           pvalArray = (pTW_ARRAY)GlobalLock(twCapability.hContainer);
          for (index = 0; index < pvalArray->NumItems; index++)
\{ if (pvalArray->ItemType == TWTY_UINT16)
 {
                 valueU16 = ((TW_UINT16)(pvalArray->ItemList[index*2]));
                 //Store Item Value
 }
 }
           GlobalUnlock(twCapability.hContainer);
         }
        break;
      } //End Switch Statement
     GlobalFree(twCapability.hContainer);
   } else {
      //Capability MSG_GET Failed check Condition Code
   }
```
#### *Chapter 4*

```
/**********************************************************
* Fix32ToFloat
* Convert a FIX32 value into a floating point value.
**********************************************************/
float FIX32ToFloat (TW_FIX32 fix32)
{
   float floater;
   floater = (float)fix32.Whole + (float)fix32.Frac / 65536.0;
   return floater;
}
```
# **Creating (packing) a Container for a MSG\_SET Operation**

```
//-------------------------------------------------
//Example of DG_CONTROL / DAT_CAPABILITY / MSG_SET
//-------------------------------------------------
TW_CAPABILITY twCapability;
TW_INT16 rc;
TW_UINT32 NumberOfItems;
    twCapability.Cap = Cap; //Insert Capability of Interest
    twCapability.ConType = Container;
       //Use TWON_ONEVALUE or TWON_ARRAY to set current value
       //Use TWON_ENUMERATION or TWON_RANGE to limit available values
    switch (twCapability.ConType)
    {
//-----ENUMERATION
      case TWON_ENUMERATION:
\{pTW_ENUMERATION pvalEnum;
          //The number of Items in the ItemList
         NumberOfItems = 2;
        //Allocate memory for the container and additional ItemList
        // entries
        twCapability.hContainer = GlobalAlloc(GHND,
           (sizeof(TW_ENUMERATION) + sizeof(TW_UINT16) * (NumberOfItems)));
        pvalEnum = (pTW_ENUMERATION)GlobalLock(twCapability.hContainer);
        pvalEnum->NumItems = 2 //Number of Items in ItemList
       pvalEnum->ItemType = TWTY_UINT16;
       ((TW_UINT16)(pvalEnum-)ItemList[0])) = 1;((TW UINT16)(pvalEnum->ItemList[1])) = 2; GlobalUnlock(twCapability.hContainer);
     }
     break;
```

```
//-----ONEVALUE
       case TWON_ONEVALUE:
       {
     pTW_ONEVALUE pvalOneValue;
         twCapability.hContainer = GlobalAlloc(GHND, sizeof(TW_ONEVALUE));
         pvalOneValue = (pTW_ONEVALUE)GlobalLock(twCapability.hContainer);
         (TW_UINT16)pvalOneValue->ItemType = TWTY_UINT16;
         (TW_UINT16)pvalOneValue->Item = 1;
         GlobalUnlock(twCapability.hContainer);
       }
      break;
//-----RANGE
      case TWON_RANGE:
       {
     pTW_RANGE pvalRange;
     TW FIX32 TWFix32;
      float valueF32;
         twCapability.hContainer = GlobalAlloc(GHND, sizeof(TW_RANGE));
         pvalRange = (pTW_RANGE)GlobalLock(twCapability.hContainer);
         (TW_UINT16)pvalRange->ItemType = TWTY_FIX32;
        valueF32 = 100; TWFix32 = FloatToFIX32 (valueF32);
         pvalRange->MinValue = *((pTW_INT32) &TWFix32);
        valueF32 = 200; TWFix32 = FloatToFIX32 (valueF32);
         pvalRange->MaxValue = *((pTW_INT32) &TWFix32);
         GlobalUnlock(twCapability.hContainer);
       }
      break;
//-----ARRAY
      case TWON_ARRAY:
       {
     pTW_ARRAY pvalArray;
         //The number of Items in the ItemList
         NumberOfItems = 2;
        //Allocate memory for the container and additional ItemList entries
       twCapability.hContainer = GlobalAlloc(GHND,
          (sizeof(TW_ARRAY) + sizeof(TW_UINT16) * (NumberOfItems)));
       pvalArray = (pTW_ARRAY)GlobalLock(twCapability.hContainer);
         (TW_UINT16)pvalArray->ItemType = TWTY_UINT16;
         (TW_UINT16)pvalArray->NumItems = 2;
         ((TW_UINT16)(pvalArray->ItemList[0])) = 1;
        ((TW_UINT16)(pvalArray->ItemList[1])) = 2; GlobalUnlock(twCapability.hContainer);
 }
      break;
    }
```

```
//-----MSG_SET
    rc = (*pDSM_Entry)(&AppID,
                   &SourceID,
                   DG_CONTROL,
                   DAT_CAPABILITY,
                   MSG_SET,
                   (TW_MEMREF)&twCapability);
    GlobalFree(twCapability.hContainer);
    switch (rc)
\{ case TWRC_SUCCESS:
         //Capability's Current or Available value was set as specified
       case TWRC_CHECKSTATUS:
         //The Source matched the specified value(s) as closely as possible
          //Do a MSG_GET to determine the settings made
       case TWRC_FAILURE:
          //Check the Condition Code for more information
    }
/**********************************************************
* FloatToFix32
* Convert a floating point value into a FIX32.
**********************************************************/
TW_FIX32 FloatToFix32 (float floater)
{
   TW_FIX32 Fix32_value;
   TW_INT32 value = (TW_INT32) (floater * 65536.0 + 0.5);
   Fix32_value.Whole = value >> 16;
   Fix32_value.Frac = value & 0x0000ffffL;
    return (Fix32_value);
}
```
#### **Delayed Negotiation - Negotiating Capabilities After State 4**

Applications may inquire about a Source's capability values at any time during the session with the Source. However, as a rule, applications can only request to **set** a capability during State 4. The rationale behind this restriction is tied to the display of the Source's user interface when the Source is enabled. Many Sources will modify the contents of their user interface in response to some of the application's requested settings. These user interface modifications prevent the user from selecting choices that do not meet the application's requested values. The Source's user interface is never displayed in State 4 so changes can be made without the user's awareness. However, the interface may be displayed in States 5 through 7.

Some capabilities have no impact on the Source's user interface and the application may really want to set them later than State 4. To allow delayed negotiation, the application must request, during State 4, that a particular capability be able to be set later (during States 5 or 6). The Source may agree to this request or deny it. The request is negotiated by the application with the Source by using the DG\_CONTROL / DAT\_CAPABILITY operations on the CAP\_EXTENDEDCAPS capability.

On the CAP\_EXTENDEDCAPS capability, the DG\_CONTROL / DAT\_CAPABILITY operations:

# **MSG\_GET**

Indicates all capabilities that the Source is willing to negotiate in State 5 or 6.

# **MSG\_SET**

Specifies which capabilities the application wishes to negotiate in States 5 or 6.

# **MSG\_GETCURRENT**

Provides a list of all capabilities which the Source and application have agreed to allow to be negotiated in States 5 or 6.

As with any other capability, if the Source does not support negotiating CAP\_EXTENDEDCAPS, it will return the Return Code TWRC\_FAILURE with the Condition Code TWCC\_CAPUNSUPPORTED.

If an application attempts to set a capability in State 5 or 6 and the Source has not previously agreed to this arrangement, the operation will fail with a Return Code of TWRC\_FAILURE and a Condition Code of TWCC\_SEQERROR.

If an application does not use the Source's user interface but presents its own, the application controls the state of the Source explicitly. If the application wants to set the value of any capability, it returns the Source to State 4 and does so. Therefore, an application using its own user interface will probably not need to use CAP\_EXTENDEDCAPS.

# **Options for Transferring Data**

As discussed previously, there are three modes defined by TWAIN for transferring data:

- Native
- Disk File
- Buffered Memory

A Source is required to support Native and Buffered Memory transfers.

# **Native Mode Transfer**

The use of Native mode, the default mode, for transferring data was covered in Chapter 3. There is one potential limitation that can occur in a Native mode transfer. That is, there may not be an adequately large block of RAM available to hold the image. This situation will not be discovered until the transfer is attempted when the application issues the DG\_IMAGE / DAT\_IMAGENATIVEXFER / MSG\_GET operation.

When the lack of memory appears, the Source may respond in one of several ways. It can:

- Simply fail the operation.
- Clip the image to make it fit in the available RAM The Source should notify the user that the clipping operation is taking place due to limited RAM. The clipping should maintain both the aspect ratio of the selected image and the origin (upper-left).
- Interact with the user to allow them to resize the image or cancel the capture.

The Return Code / Condition Code returned from the DG\_IMAGE / DAT\_IMAGENATIVEXFER / MSG\_GET operation may indicate one of these actions occurred.

# **If the Return Code is TWRC\_XFERDONE:**

This indicates the transfer was completed and the session is in State 7. However, it does not guarantee that the Source did not clip the image to make it fit. Even if the application issued a DG\_IMAGE / DAT\_IMAGEINFO / MSG\_GET operation prior to the transfer to determine the image size, it cannot assume that the ImageWidth and ImageLength values returned from that operation really apply to the image that was ultimately transferred. If the dimensions of the image are important to the application, the application should always check the actual transferred image size after the transfer is completed. To do this:

- 1. Execute a DG\_CONTROL / DAT\_PENDINGXFERS / MSG\_ENDXFER operation to move the session from State 7 to State 6 (or 5).
- 2. Determine the actual size of the image that was transferred:
	- a. **On Windows** Read the DIB header
	- b. **On Macintosh** Check the picFrame in the Picture

### **If the Return Code is TWRC\_CANCEL:**

The acquisition was canceled by the user. The session is in State 7. Execute a DG\_CONTROL / DAT\_PENDINGXFERS / MSG\_ENDXFER operation to move the session from State 7 to State 6 (or 5).

#### **If the Return Code is TWRC\_FAILURE:**

Check the Condition Code to determine the cause of the failure. The session is in State 6. No memory was allocated for the DIB or PICT. The image is still pending. If lack of memory was the cause, you can try to free additional memory or discard the pending image by executing DG\_CONTROL / DAT\_PENDINGXFERS / MSG\_ENDXFER.

#### **Disk File Mode Transfer**

Beginning with version 1.9, there are now two file transfer mechanisms available. Windows developers may continue to use the TWSX\_FILE option. Macintosh developers must use TWSX\_FILE2, instead of TWSX\_FILE, in order to correctly address image and audio files in the newer versions of the operating system.

#### **Determine if a Source Supports the Disk File Mode**

- Use the DG\_CONTROL / DAT\_CAPABILITY / MSG\_GET operation.
- Set the TW\_CAPABILITY's Cap field to ICAP\_XFERMECH.
- The Source returns information about the transfer modes it supports in the container structure pointed to by the hContainer field of the TW\_CAPABILITY structure. The disk file mode is identified as TWSX\_FILE or TWSX\_FILE2. Sources are not required to support Disk File Transfer so it is important to verify its support.

#### **After Verifying Disk File Transfer is Supported, Set Up the Transfer**

#### **During State 4:**

- Set the ICAP\_XFERMECH to TWSX\_FILE or TWSX\_FILE2. Use the DG\_CONTROL / DAT\_CAPABILITY / MSG\_SET operation.
- Use the DG\_CONTROL / DAT\_CAPABILITY / MSG\_GET operation to determine which file formats the Source can support. Set TW\_CAPABILITY.Cap to ICAP\_IMAGEFILEFORMAT and execute the MSG\_GET. The Source returns the supported format identifiers which start with TWFF\_ and may include TWFF\_PICT, TWFF\_BMP, TWFF\_TIFF, etc. They are listed in the TWAIN.H file and in the Constants section of Chapter 8.

#### **During States 4, 5, or 6:**

To set up the transfer the DG\_CONTROL / DAT\_SETUPFILEXFER or DG\_CONTROL / DAT\_SETUPFILEXFER2 operations of MSG\_GET, MSG\_GETDEFAULT, and MSG\_SET can be used.

The data structure used in the DSM\_Entry call is a TW\_SETUPFILEXFER structure (for DAT\_SETUPFILEXFER, on Windows and pre-1.9 Macintosh Sources and Applications):

 typedef struct { TW\_STR255 FileName; /\* File to contain data \*/ TW\_UINT16 Format; /\* A TWFF\_xxxx constant \*/ TW\_HANDLE VrefNum; /\* Used for Macintosh only \*/ } TW\_SETUPFILEXFER, FAR \*pTW\_SETUPFILEXFER;

Macintosh developers must use the TW\_SETUPFILEXFER2 structure (along with DAT\_SETUPFILEXFER2) for TWAIN versions 1.9 and higher:

```
 typedef struct {
       TW_MEMREF FileName; /* File to contain data */
       TW_UINT16 FileNameType; /* TWTY_STR1024 or TWTY_UNI512 */
       TW_UINT16 Format; /* A TWFF_xxxx constant */
 TW_HANDLE VrefNum; /* Used for Macintosh only */
 TW_UINT32 parID; /* Used for Macintosh only */
    } TW_SETUPFILEXFER2, FAR *pTW_SETUPFILEXFER2;
```
The application could use the MSG\_GETDEFAULT operation to determine the default file format and filename (TWAIN.TMP or TWAIN.AUD in the current directory). If acceptable, the application could just use that file. However, most applications prefer to set their own values for filename and format. The MSG\_SET operation allows this. It is done during State 6. To set your own filename and format, do the following:

- 1. Allocate the required TW\_SETUPFILEXFER or TW\_SETUPFILEXFER2 structure. Then, fill in the appropriate fields:
	- a. FileName the desired filename. On Windows, be sure to include the complete path name. If using the TW\_SETUPFILEXFER2 structure, be sure to allocate the space needed for a TWTY\_STR1024 or a TWTY\_UNI512 first.
	- b. FileNameFormat for the TW\_SETUPFILEXFER2 structure only. This field identifies what the FileName memory reference is pointing to: either a 1024 character ANSI string, or a 512-character Unicode string.
	- $c.$  Format the constant for the desired, and supported, format (TWFF\_xxxx). If you set it to an unsupported format, the operation returns TWRC\_FAILURE / TWCC\_BADVALUE and the Source resets itself to write data to the default file.
	- d. VRefNum On Macintosh, write the file's volume reference number. On Windows, fill in the field with a TWON\_DONTCARE16.
	- e. ParID On Macintosh, write the file's parent directory ID. On Windows, fill in the field with a TWON\_DONTCARE16.
- 2. Invoke the DG\_CONTROL / DAT\_SETUPFILEXFER / MSG\_SET or the DG\_CONTROL / DAT\_SETUPFILEXFER2 / MSG\_SET, as appropriate.

# **Execute the Transfer into the File**

After the application receives the MSG\_XFERREADY notice from the Source and has issued the DG\_CONTROL / DAT\_SETUPFILEXFER / MSG\_GET or the DG\_CONTROL / DAT\_SETUPFILEXFER / MSG\_GET operation.:

Use the following operation: DG\_IMAGE / DAT\_IMAGEFILEXFER / MSG\_GET

This operation does not have an associated data structure but just uses NULL for the pData parameter in the DSM\_Entry call.

- If the application has not specified a filename (during the setup) the Source will use either its default file or the last file information it was given.
- If the file specified by the application does not exist the Source should create it.
- If the file exists but already has data in it the Source should overwrite the existing data. Notice, if you are transferring multiple files and using the same file name each time, you will overwrite the data unless you copy it to a different filename between transfers.

Note: The application cannot abort a Disk File transfer once initiated. However, the Source's user interface may allow the user to cancel the transfer.

Following execution, be sure to check the Return Code:

**TWRC\_XFERDONE:** File was written successfully. The application needs to invoke the DG\_CONTROL / DAT\_PENDINGXFERS / MSG\_ENDXFER to transition the session back to State 6 (or 5) as was illustrated in Chapter 3.

**TWRC\_CANCEL**: The user canceled the transfer. The contents of the file are undefined. Invoke DG\_CONTROL / DAT\_PENDINGXFERS / MSG\_ENDXFER to transition the session back to State 6 (or 5) as was illustrated in Chapter 3.

# **TWRC\_FAILURE**

The Source remained in State 6.

The contents of the file are undefined.

The image is still pending. To discard it, use DG\_CONTROL / DAT\_PENDINGXFERS / MSG\_ENDXFER.

Check the Condition Code to determine the cause of the failures. The alternatives are:

TWCC\_BADDEST = Operation aimed at invalid Source

TWCC\_OPERATIONERROR = Either the file existed but could not be accessed or a system error occurred during the writing

TWCC\_SEQERROR = Operation invoked in invalid state (i.e. not  $6$ )

# **Buffered Memory Mode Transfer**

# **Set Capability Values for the Buffered Memory Mode, if Desired**

Data is typically transferred in uncompressed format. However, if you are interested in knowing if the Source can transfer compressed data when using the buffered memory mode, perform a DG\_CONTROL / DAT\_CAPABILITY / MSG\_GET on the ICAP\_COMPRESSION. The values will include TWCP\_NONE (the default) and perhaps others such as TWCP\_PACKBITS, TWCP\_JPEG ,etc. (See the list in the Constants section of Chapter 8.) More information on compression is available later in this chapter in the section called Transfer of Compressed Data.

#### **Set up the Transfer**

#### **During State 4:**

```
Set the ICAP_XFERMECH to TWSX_MEMORY by using the DG_CONTROL /
DAT_CAPABILITY / MSG_SET operation.
```
#### **During States 4, 5, or 6:**

The DG\_CONTROL / DAT\_SETUPMEMXFER / MSG\_GET operation is used by the application to determine what buffer sizes the Source wants to use during the transfer. The Source might have more accurate information in State 6.

The data structure used in the DSM\_Entry call is a TW\_SETUPMEMXFER structure:

```
typedef struct {
  TW_UINT32 MinBufSize /* Minimum buffer size in bytes */
  TW_UINT32 MaxBufSize /* Maximum buffer size in bytes */
  TW_UINT32 Preferred /* Preferred buffer size in bytes */
} TW_SETUPMEMXFER, FAR *pTW_SETUPMEMXFER;
```
The Source will fill in the appropriate values for its device.

#### **Buffers Used for Uncompressed Strip Transfers**

- The application is responsible for allocating and deallocating all memory used during the buffered memory transfer.
- For optimal performance, create buffers of the Preferred size.
- In all cases, the size of the allocated buffers must be within the limits of MinBufSize to MaxBufSize. If outside of these limits, the Source will fail the transfer operation with a Return Code of TWRC\_FAILURE / TWCC\_BADVALUE.
- If using more than one buffer, all buffers must be the same size.
- Raster lines must be double-word aligned and padded with zeros is recommended .

#### **Execute the Transfer Using Buffers**

After the application receives the MSG\_XFERREADY notice from the Source and has issued the DG\_CONTROL / DAT\_SETUPMEMXFER / MSG\_GET operation:

- Allocate one or more buffers of the same size. The best size is the one indicated by the TW\_SETUPMEMXFER.Preferred field. If that is impossible, be certain the buffer size is between MinBufSize and MaxBufSize.
- Allocate the TW\_IMAGEMEMXFER structure. It will be used in the DG\_IMAGE / DAT\_IMAGEMEMXFER / MSG\_GET operation.

The TW\_IMAGEMEMXFER structure looks like this:

```
typedef struct {
 TW UINT16 Compression;
  TW_UINT32 BytesPerRow;
 TW_UINT32 Columns;
  TW_UINT32 Rows;
 TW_UINT32 XOffset;
  TW_UINT32 YOffset;
  TW_UINT32 BytesWritten;
  TW_MEMORY Memory;
} TW_IMAGEMEMXFER, FAR *pTW_IMAGEMEMXFER;
```
Fill in the TW\_IMAGEMEMXFER's first field with TWON\_DONTCARE16 and the following six fields with TWON\_DONTCARE32.

The TW\_MEMORY structure embedded in there looks like this:

typedef struct { TW\_UINT32 Flags; TW\_UINT32 Length; TW\_MEMREF TheMem; } TW\_MEMORY, FAR \*pTW\_MEMORY;

Fill in the TW\_MEMORY structure as follows:

#### **Memory.Flags**

Place TWMF\_APPOWNS bit-wise ORed with TWMF\_POINTER or TWMF\_HANDLE

#### **Memory.Length**

The size of the buffer in bytes

#### **Memory.TheMem**

A handle or pointer to the memory buffer allocated above (depending on which one was specified in the Flags field).

Following each buffer transfer, the Source will have filled in all the fields except Memory which it uses as a reference to the memory block for the data.

The flow of the transfer of buffers is as follows:

#### **Step 1**

Buffered Memory transfers provide no embedded header information. Therefore, the application must determine the image attributes. After receiving the MSG\_XFERREADY, i.e. while in State 6, the application issues the DG\_IMAGE / DAT\_IMAGEINFO / MSG\_GET and DG\_IMAGE / DAT\_IMAGELAYOUT / MSG\_GET operations to learn about the image's bitmap characteristics and the size and location of the original image on the original page (before scaling or other processing). If additional information is desired, use the DG\_CONTROL / DAT\_CAPABILITY / MSG\_GET operation.

### **Step 2**

The application issues DG\_IMAGE / DAT\_IMAGEMEMXFER / MSG\_GET.

# **Step 3**

The application checks the Return Code.

# **If TWRC\_SUCCESS:**

Examine the TW\_IMAGEMEMXFER structure for information about the buffer. If you plan to reuse the buffer, copy the data to another location.

Loop back to Step 2 to get another buffer. Be sure to reinitialize the information in the TW\_IMAGEMEMXFER structure (including the Memory fields), if necessary. Issue another DG\_IMAGE / DAT\_IMAGEMEMXFER / MSG\_GET operation.

# **If TWRC\_XFERDONE:**

This is how the Source indicates it just transferred the last buffer successfully. Examine the TW\_IMAGEMEMXFER structure for information about the buffer. Perhaps, copy the data to another location, as desired, then go to Step 4.

# **If TWRC\_CANCEL:**

The user aborted the transfer. The application must send a DG\_CONTROL / DAT\_PENDINGXFERS / MSG\_ENDXFER as described in Chapter 3 to move from State 7 to State 6 (or 5).

# **If TWRC\_FAILURE:**

Examine the Condition Code to determine the cause and handle it. If the failure occurred during the transfer of the first buffer, the session is in State 6. If the failure occurred on a subsequent buffer, the session is in State 7.

The contents of the buffer are invalid and the transfer of the buffer is still pending. To abort it, use DG\_CONTROL / DAT\_PENDINGXFERS / MSG\_ENDXFER.

# **Step 4**

Once the TWRC\_XFERDONE has been returned, the application must send the DG\_CONTROL / DAT\_PENDINGXFERS / MSG\_ENDXFER to conclude the transfer. This was described in Chapter 3 in the section called State 7 to 6 to 5 - Conclude the Transfer.

**Note:** The majority of Sources divide the image data into strips when using buffered transfers. A strip is a horizontal band starting at the leftmost side of the image and spanning the entire width but covering just a portion of the image length. The application can verify that strips are being used if the information returned from the Source in the TW\_IMAGEMEMXFER structure's XOffset field is zero and the Columns field is equal to the value in the TW\_IMAGEINFO structure's ImageWidth field.

An alternative to strips is the use of tiles although they are used by very few Sources. Refer to the TW\_IMAGEMEMXFER information in Chapter 8 for an illustration of tiles.

# **The Image Data and Its Layout**

The image which is transferred from the Source to the application has several attributes. Some attributes describe the size of the image. Some describe where the image was located on the original page. Still others might describe information such as resolution or number of bits per pixel. TWAIN provides means for the application to learn about these attributes.

Users are often able to select and modify an image's attributes through the Source's user interface. Additionally, TWAIN provides capabilities and operations that allow the application to impact these attributes prior to acquisition and transfer.

# **Getting Information About the Image That will be Transferred**

Before the transfer occurs, while in State 6, the Source can provide information to the application about the actual image that it is about to transfer. Note, the information is lost once the transfer takes place so the application should save it, if needed. This information can be retrieved through two operations:

- DG\_IMAGE / DAT\_IMAGELAYOUT / MSG\_GET
- DG\_IMAGE / DAT\_IMAGEINFO / MSG\_GET

The area of an image to be acquired will always be a rectangle called a frame. There may be one or more frames located on a page. Frames can be selected by the user or designated by the application. The TW\_IMAGELAYOUT structure communicates where the image was located on the original page relative to the origin of the page. It also indicates, in its FrameNumber field, if this is the first frame, or a later frame, to be acquired from the page.

The TW\_IMAGELAYOUT structure looks like this:

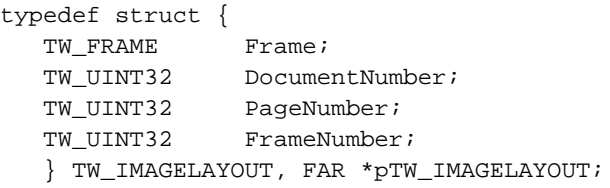

The TW\_FRAME structure specifies the values for the Left, Right, Top, and Bottom of the frame to be acquired. Values are given in ICAP\_UNITS.

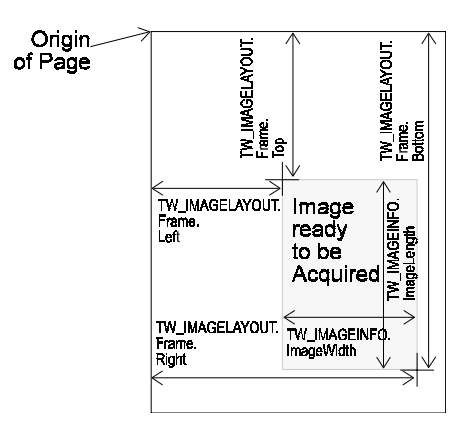

**Figure 4-1. TW\_FRAME Structure**

The DG\_IMAGE / DAT\_IMAGEINFO / MSG\_GET operation communicates other attributes of the image being transferred. The TW\_IMAGEINFO structure looks like this:

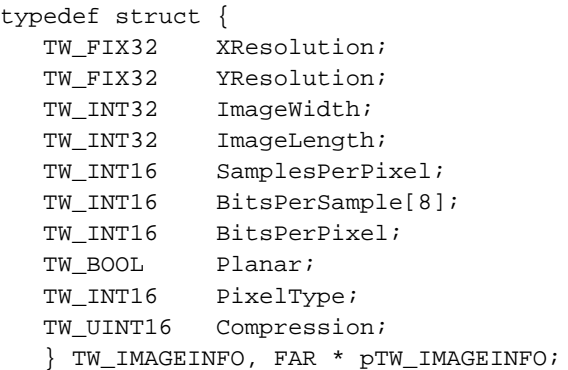

Notice how the ImageWidth and ImageLength relate to the frame described by the TW\_IMAGELAYOUT structure.

# **Changing the Image Attributes**

Normally, the user will select the desired attributes. However, the application may wish to do this initially during State 4. For example, if the user interface will not be displayed, the application may wish to select the frame. The application can use a DG\_IMAGE / DAT\_IMAGELAYOUT / MSG\_SET operation to define the area (frame) to be acquired. Although, there is no corresponding DG\_IMAGE / DAT\_IMAGEINFO / MSG\_SET operation, the application can change those attributes by setting capabilities and the TW\_IMAGELAYOUT data structure.

Here are the relationships:

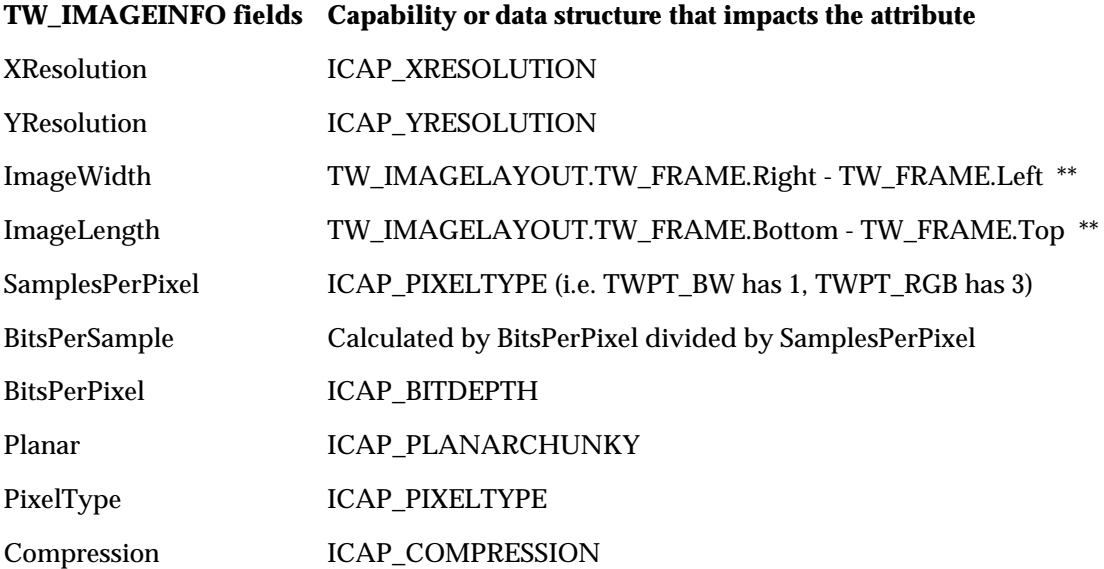

\*\* ImageWidth and ImageLength are actually provided in pixels whereas TW\_FRAME uses ICAP\_UNITS.

# **Resolving Conflict Between ICAP\_FRAMES, ICAP\_SUPPORTEDSIZES, DAT\_IMAGELAYOUT**

Since there are several ways to negotiate the scan area, it becomes confusing when deciding what should take precedence. It is logical to assume that the last method used to set the frame will dictate the current frame. However, it may still be confusing to decide how that is represented during a MSG\_GET operation for any of the three methods. The following behavior is suggested.

**Note:** Frame extents are only limited by ICAP\_PHYSICALWIDTH and ICAP\_PHYSICALHEIGHT. Setting ICAP\_SUPPORTEDSIZES does NOT imply a new extent limitation. TWSS\_xxxx sizes are simply predefined fixed frame sizes.

# • **If the frame is set in DAT\_IMAGELAYOUT**

- $\checkmark$  ICAP\_FRAMES shall respond to MSG\_GETCURRENT with the dimensions of the frame set in the DAT\_IMAGELAYOUT call.
- $\checkmark$  ICAP\_SUPPORTEDSIZES shall respond to MSG\_GETCURRENT with TWSS\_NONE

# • **If the current frame is set from ICAP\_FRAMES**

- $\checkmark$  DAT\_IMAGELAYOUT shall respond with the dimensions of the current frame set in ICAP\_FRAMES
- $\checkmark$  ICAP\_SUPPORTEDSIZES shall respond to MSG\_GETCURRENT with TWSS\_NONE
- **If the current fixed frame is set from ICAP\_SUPPORTEDSIZES**
	- $\checkmark$  DAT\_IMAGELAYOUT shall respond to MSG\_GET with the dimensions of the fixed frame specified in ICAP\_SUPPORTEDSIZES
	- $\checkmark$  ICAP\_FRAMES shall respond to MSG\_GETCURRENT with the dimensions of the fixed frame specified in ICAP\_SUPPORTEDSIZES

# **ICAP\_ROTATION, ICAP\_ORIENTATION Affect on ICAP\_FRAMES, DAT\_IMAGELAYOUT, DAT\_IMAGEINFO**

There is considerable confusion when trying to resolve the affect of Rotation and Orientation on the current frames and image layout. After careful consideration of the specification it has been concluded that ICAP\_ROTATION and ICAP\_ORIENTATION shall be applied after considering ICAP\_FRAMES and DAT\_IMAGELAYOUT.

Obviously a change in orientation will have an effect on the output image dimensions, so these must be reflected in DAT\_IMAGEINFO during State 6. The resulting image dimensions shall be reported by the data source after considering the affect of the rotation on the current frame.

ICAP\_ORIENTATION and ICAP\_ROTATION are additive. The original frame is modified by ICAP\_ORIENTATION as it is downloaded to the device by the Source, and represents the orientation of the paper being scanned. ICAP\_ROTATION is then applied to the captured image to yield the final framing information that is reported to the Application in State 6 or 7. One possible reason for combining these two values is to use them to cancel each other out. For instance, some scanners with automatic document feeders may receive a performance benefit from describing an ICAP\_ORIENTATION of TWOR\_LANDSCAPE in combination with an ICAP\_ROTATION of 90 degrees. This would allow the user to feed images in a landscape orientation (which lets them feed faster), while rotating the captured images back to portrait (which is the way the user wants to view them).

# **Transfer of Multiple Images**

Chapter 3 discussed the transfer of a single image. Transferring multiple images simply requires looping through the single-image transfer process repeatedly whenever more images are available. Two classes of issues arise when considering multiple image transfer under TWAIN:

- What state transitions are allowable when a session is at an inter-image boundary?
- What facilities are available to support the operation of a document feeder? This includes issues related to high-performance scanning.

This section starts with a review of the single-image transfer process. This is followed by a discussion of options available to an application once the transfer of a single image is complete. Finally, document feeder issues are presented.

To briefly review the single-image transfer process:

- The application enables the Source and the session moves from State 4 to State 5.
- The Source sends the application a MSG\_XFERREADY when an image is ready for transfer.
- The application uses DG\_IMAGE / DAT\_IMAGEINFO / MSG\_GET and DG\_IMAGE / DAT\_IMAGELAYOUT / MSG\_GET to get information about the image about to be transferred.
- The application initiates the transfer using a DG\_CONTROL / DAT\_IMAGExxxxFER / MSG\_GET operation. The transfer occurs.
- Following a successful transfer, the Source returns TWRC\_XFERDONE.
- The application sends the DG\_CONTROL / DAT\_PENDINGXFERS / MSG\_ENDXFER operation to acknowledge the end of the transfer and learn the number of pending transfers.

If the intent behind transferring a single image is to simply flush it from the Source (for example, an application may want to scan only every other page from a stack placed in a scanner with a document feeder), the following operation suffices:

• Issue a CONTROL / DAT\_PENDINGXFERS / MSG\_ENDXFER operation. As with normal image transfer, this operation tells the Source that the application has completed acquisition of the current image, and the Source responds by reporting the number of pending transfers.

# **Preparing for Multiple Image Transfer**

The DG\_CONTROL / DAT\_PENDINGXFERS / MSG\_ENDXFER operation issued by the application at the end of every image transfer performs two important functions:

- It returns a count of pending transfers (in TW\_PENDINGXFERS.Count)
- It transitions the session to State 6 (Transfer Ready) if the count of pending transfers is nonzero, or to State 5 (Source Enabled) if the count is zero. Recall that the count returned is a positive value if the Source knows the number of images available for acquisition. If the Source does not know the number of images available, the count returned us -1. The latter situation can occur if, for example, a document feeder is in use. Note that not knowing the number of images available includes the possibility that no further images are available; see the description of DG\_CONTROL / DAT\_PENDINGXFERS / MSG\_ENDXFER for more on this.

We have just seen that after the MSG\_ENDXFER operation is issued following an image transfer, the session is either in State 6 or State 5; that is, the session is still very much in an active state. If the session is in State 6 (i.e. "an image is available"), the application takes one of two actions so as to eventually transition the session to State 5 (i.e. "Source is ready to acquire an image, though none is available"):

- It continues to perform the single-image transfer process outlined earlier until no more images are available, or
- It issues a DG\_CONTROL / DAT\_PENDINGXFERS / MSG\_RESET to flush all pending transfers from the Source.

Once the session is back in State 5, the application has to decide whether to stay in State 5 or transition down to State 4 ("Source is open, and ready for capability negotiation".) Two scenarios are possible here.

In one scenario, the application lets the Source control further state transitions. If the Source sends it a MSG\_XFERREADY, the application restarts the multiple image transfer loop described above. If the Source sends it a MSG\_CLOSEDSREQ (e.g. because the user activated the "Done" trigger on the UI displayed by the Source), the application sends back a DG\_CONTROL / DAT\_USERINTERFACE / MSG\_DISABLEDS, thereby putting the session in State 4.

In the other scenario, the application directly controls session state transitions. For example, the application may want to shut down the current session as soon as the current batch of images have been transferred. In this case, the application issues a DG\_CONTROL / DAT\_USERINTERFACE / MSG\_DISABLEDS as soon as the pending transfers count reaches zero.

It should be noted that there is no "right", "wrong" or "preferred" scenario for an application to follow when deciding what to do once all images in the current set have been transferred. If an application wants to let the user control the termination of a session explicitly, it may well wait for the Source to send it a MSG\_CLOSEDSREQ. On the other hand, the application may have a strong sense of what constitutes a session; for example, it may want to terminate a scan session as soon as a blank page is transferred. In such a case, the application will want to control the condition under which the MSG\_DISABLEDS is sent.

# **Use of a Document Feeder**

The term document feeder can refer to a physical device's automatic document feeder, such as might be available with a scanner, or to the logical feeding ability of an image database. Both input mechanisms apply although the following text uses the physical feeder for its discussion. The topics covered in this section are:

- Controlling whether to scan pages from the document feeder or the platen
- Detecting whether or not paper is ready for scanning
- Controlling scan lookahead

Note that these concepts are applicable to scanners that do not have feeders; see the discussion below for details.

# **Selecting the Document Feeder**

Sometimes the use of a document feeder actually alters how the image is acquired. For instance, a scanner may move its light bar over a piece of paper if the paper is placed on a platen. When a document feeder is used, however, the same scanner might hold the light bar stable and scan the moving paper. To prepare for such variations the application and Source can explicitly agree to use the document feeder. The negotiation for this action must occur during State 4 **before** the Source is enabled using the following capability.

# **CAP\_FEEDERENABLED**

Determine if a Source has a document feeder available and, if so, select that option.

- To determine if this capability is supported, use a DG\_CONTROL / DAT\_CAPABILITY / MSG\_GET operation. TWRC\_FAILURE / TWCC\_CAPUNSUPPORTED indicates this Source does not have the ability to select the document feeder.
- If supported, use the DG\_CONTROL / DAT\_CAPABILITY / MSG\_SET operation during State 4.
- Set TW\_CAPABILITY.Cap to CAP\_FEEDERENABLED.
- Create a container of type TW\_ONEVALUE and set it to TRUE. Reference TW\_CAPABILITY.hContainer to the container.
- Execute the MSG\_SET operation and check the Return Code.

If TWRC\_SUCCESS then the feeder is available and your request to use it was accepted. The application can now set other document feeder capabilities.

If TWRC\_FAILURE and TWCC\_CAPUNSUPPORTED, TWCC\_CAPBADOPERATION, or TWCC\_BADVALUE then this Source does not have a document feeder capability or does not allow it to be selected explicitly.

**Note:** If an application wanted to prevent the user from using a feeder, the application should use a MSG\_SET operation to set the CAP\_FEEDERENABLED capability to FALSE.

# **Detecting Whether an Image is Ready for Acquisition**

Having an image ready for acquisition in the Source device is independent of having a selectable document feeder. There are three possibilities here:

- The Source cannot tell whether an image is available,
- An image is available for acquisition, or
- No image is available for acquisition

These cases can be detected by first determining whether a Source can tell that image data is available for acquisition (case 1. vs. cases 2. and 3.) and then determining whether image data is available (case 2. vs. case 3.)The capabilities used to do so are as follows:

# **CAP\_PAPERDETECTABLE**

First, determine if the Source can tell that documents are loaded.

- To check if a Source can detect documents, use the DG\_CONTROL / DAT\_CAPABILITY / MSG\_GET operation.
- Set the TW\_CAPABILITY.Cap field to CAP\_PAPERDETECTABLE.
- The Source returns TWRC\_SUCCESS with the hContainer structure's value set to TRUE if it can detect a loaded document that is ready for acquisition. If the result code is TWRC\_FAILURE with TWCC\_CAPUNSUPPORTED or TWCC\_BADVALUE, then the Source cannot detect that paper is loaded.
- **Note:** CAP\_PAPERDETECTABLE can be used independently of CAP\_FEEDERENABLED. Also, an automatic document feeder need not be present for a Source to support this capability; e.g. a scanner that can detect paper on its platen should return TRUE.

The application cannot set this capability. The Source is simply reporting on a condition.

#### **CAP\_FEEDERLOADED**

Next, determine if there are documents loaded in the feeder.

- To check if pages are present, use the DG\_CONTROL / DAT\_CAPABILITY / MSG\_GET operation.
- Set the TW\_CAPABILITY.Cap field to CAP\_FEEDERLOADED.
- The Source returns TRUE if there are documents loaded. The information is in the container structure pointed to by the hContainer field of the TW\_CAPABILITY structure.

**Note:** Neither CAP\_FEEDERENABLED nor CAP\_PAPERDETECTABLE need be TRUE to use this capability. A FALSE indication from this capability simply indicates that the feeder is not loaded or that the Source's feeder cannot tell. For a definitive answer, be sure to check CAP\_PAPERDETECTABLE.

### **Controlling Scan Lookahead**

With low-end scanners there is usually ample time for the CPU handling the image acquisition to process incoming image data on-the-fly or in the scan delay between pages. However, with higher performance scanners the CPU image processing time for a given page can become a significant fraction of the scan time. This problem can be alleviated if the scanner can scan ahead image data that the CPU has yet to acquire. This data can be buffered in scanner-local memory, or stored in main memory by the Source via a DMA operation while the CPU processes the current image.

Scan look-ahead is not always desirable, however. This is because the decision to continue a scan may be determined by the results of previously scanned images. For example, a scanning application may decide to stop a scan whenever it sees a blank page. If scan look-ahead were always enabled, one or more pages past the blank page may be scanned and transferred to the scanner's output bin. Such behavior may be incorrect from the point of view of the application's design

We have argued that the ability to control scan look-ahead is highly desirable. However, a single "enable scan look-ahead" command is insufficient to capture the richness of function provided by some scanners. In particular, TWAIN's model of document feeding has each image (e.g., sheet of paper) transition through a three stage process.

- 1. **Image is in input bin.** This action is taken by the user (for example, by placing a stack of paper into an auto-feeder.)
- 2. **Image is ready for scan.** This action causes the next available image to be placed at the start of the scan area. Set the CAP\_AUTOFEED capability(described below)to automatically feed images to the start of the scan area.
- 3. **Image is scanned.** This action actually causes the image to be scanned. For example, the DG\_IMAGE/DAT\_IMAGEMEMXFER/MSG\_GET operation initiates image transfer to an application via buffered memory. TWAIN allows a Source to pre-fetch images into Source-local memory (even before the application requests them) by setting the CAP\_AUTOSCAN capability.

#### **CAP\_AUTOFEED**

Enable the Source's automatic document feeding process.

- Use DG\_CONTROL / DAT\_CAPABILITY / MSG\_SET.
- Set the TW\_CAPABILITY.Cap field to CAP\_AUTOFEED and set the capability to TRUE.
- When set to TRUE, the behavior of the Source is to eject one page and feed the next page after all frames on the first page are acquired. This automatic feeding process will continue whenever there is image data ready for acquisition (and the Source is in an enabled state). CAP\_FEEDERLOADED is TRUE showing that pages are in the document feeder.

**Note:** CAP\_FEEDERENABLED must be set to TRUE to use this capability. If not, the Source should return TWRC\_FAILURE / TWCC\_CAPUNSUPPORTED.

# **CAP\_AUTOSCAN**

Enable the Source's automatic document scanning process.

- Use DG\_CONTROL / DAT\_CAPABILITY / MSG\_SET.
- Set the TW\_CAPABILITY.Cap field to CAP\_AUTOSCAN and set the capability to TRUE.
- When set to TRUE, the behavior of the Source is to eject one page and scan the next page after all frames on the first page are acquired. This automatic scanning process will continue whenever there is image data ready for acquisition (and the Source is in an enabled state.

# **Note:** Setting CAP\_AUTOSCAN to TRUE implicitly sets CAP\_AUTOFEED to TRUE also.

When your application uses automatic document feeding:

- Set CAP\_XFERCOUNT to -1 indicating your application can accept multiple images.
- Expect the Source to return the TW\_PENDINGXFERS.Count as -1. It indicates the Source has more images to transfer but it is not sure how many.
- Using automatic document feeding does not change the process of transferring multiple documents described earlier and in Chapter 3.

# **Control of the Document Feeding by the Application**

In addition to automatic document feeding, TWAIN provides an option for an application to manually control the feeding of documents. This is only possible if the Source agrees to negotiate the following capabilities during States 5 and 6 by use of CAP\_EXTENDEDCAPS. If CAP\_AUTOFEED is set to TRUE, it can impact the way the Source responds to the following capabilities as indicated below.

# **CAP\_FEEDPAGE**

- If the application sets this capability to TRUE, the Source will eject the current page (if any) and feed the next page.
- To work as described requires that CAP\_FEEDERENABLED and CAP\_FEEDERLOADED be TRUE.
- If CAP\_AUTOFEED is TRUE, the action is the still the same.
- The page ejected corresponds to the image that the application is acquiring (or is about to acquire). Therefore, if CAP\_AUTOSCAN is TRUE and one or more pages have been scanned speculatively, the page ejected may correspond to a page that has already been scanned into Source-local buffers.

# **CAP\_CLEARPAGE**

- If the application sets this capability to TRUE, the Source will eject the current page and leave the feeder acquire area empty (that is, with no image ready to acquire).
- To work as described, this requires that CAP\_FEEDERENABLED be TRUE and there be a paper in the feeder acquire area to begin with.
- If CAP\_AUTOFEED is TRUE, the next page will advance to the acquire area.
- If CAP\_AUTOSCAN is TRUE, setting this capability returns TWRC\_FAILURE with TWCC\_BADVALUE.

# **CAP\_REWINDPAGE**

- If the application sets this capability to TRUE, the Source will return the current page to the input area and return the last page from the output area into the acquisition area.
- To work as described requires that CAP\_FEEDERENABLED be TRUE.
- If CAP\_AUTOFEED is TRUE, the normal automatic feeding will continue after all frames of this page are acquired.
- The page rewound corresponds to the image that the application is acquiring. Therefore, if CAP\_AUTOSCAN is TRUE and one or more pages have been scanned speculatively, the page rewound may correspond to a page that has already been scanned into Source-local buffers.

# **Transfer of Compressed Data**

When using the Buffered Memory mode for transferring images, some Sources may support the transfer of data in a compressed format.

To determine if a Source supports transfer of compressed data and to set the capability

- 1. Use the DG\_CONTROL / DAT\_CAPABILITY / MSG\_GET operation.
- 2. Set the TW\_CAPABILITY.Cap field to ICAP\_COMPRESSION.
- 3. The Source returns information about the compression schemes they support in the container structure pointed to by the hContainer field of TW\_CAPABILITY. The identifiers for the compression alternatives all begin with TWCP\_, such as TWCP\_PACKBITS, and can be seen in the Constants section of Chapter 8 and in the TWAIN.H file.
- 4. If you wish to negotiate for the transfer to use one of the compression schemes shown, use the DG\_CONTROL / DAT\_CAPABILITY / MSG\_SET operation.

The TW\_IMAGEMEMXFER structure is used with the DG\_IMAGE / DAT\_IMAGEMEMXFER / MSG\_GET operation. The structure looks like this:

```
typedef struct {
  TW_UINT16 Compression; /* A TWCP_xxxx constant */
  TW_UINT32 BytesPerRow;
  TW_UINT32 Columns;
 TW_UINT32 Rows;
  TW_UINT32 XOffset;
 TW_UINT32 YOffset;
  TW_UINT32 BytesWritten;
 TW_MEMORY Memory;
} TW_IMAGEMEMXFER, FAR *pTW_IMAGEMEMXFER;
```
When compressed strips of data are transferred:

- The BytesPerRow field will be set to 0. The Columns, Rows, XOffset, and YOffset fields will contain TWON\_DONTCARE32 indicating the fields hold invalid values. (The original image height and width are available by using the DG\_IMAGE / DAT\_IMAGEINFO / MSG\_GET operation during State 6 prior to the transfer.)
- Transfer buffers are always completely filled by the Source. For compressed data, it is very likely that at least one partial line will be written into the buffer.
- The application is responsible for deallocating the buffers.

When compressed, tiled data are transferred:

- All fields in the structure contain valid data. BytesPerRow, Columns, Rows, XOffset, and YOffset all describe the uncompressed tile. Compression and BytesWritten describe the compressed tile.
- In this case, unlike with compressed, strip data transfer, the Source allocates the transfer buffers. This allows the Source to create buffers of differing sizes so that complete, compressed tiles can be transferred to the application intact (not split between sequential buffers). Under these conditions, the application should set the fields of the TW\_MEMORY structure so Flags is TWMF\_DSOWNS, Length is TWON\_DONTCARE32 and TheMem is NULL. The Source must assume that the application will keep the previous buffer rather than releasing it. Therefore, the Source must allocate a new buffer for each transfer.
- The application is responsible for deallocating the buffers.
- Finally, the application cannot assume that the tiles will be transferred in any particular, logical order.

#### **JPEG Compression**

TWAIN supports transfer of several forms of compressed data. JPEG compression is one of them. The JPEG compression algorithm provides compression ratios in the range of 10:1 to 25:1 for grayscale and full-color images, often without causing visible loss of image quality. This compression, which is created by the application of a series of "perceptual" filters, is achieved in three stages:

# **Color Space Transformation and Component Subsampling (Color Images Only, Not for Grayscale)**

The human eye is far more sensitive to light intensity (luminance) than it is to light frequency (chrominance, or "color") since it has, on average, 100 million detectors for brightness (the "rods") but only about 6 million detectors for color (the "cones"). Substantial image compression can be achieved simply by converting a color image into a more efficient luminance/chrominance color space and then subsampling the chrominance components.

This conversion is provided for by the TW\_JPEGCOMPRESSION structure. By specifying the TW\_JPEGCOMPRESSION.ColorSpace = TWPT\_YUV, Source RGB data is converted into more space-efficient YUV data (better known as CCIR 601-1 or YCbCr).

TW\_JPEGCOMPRESSION.SubSampling specifies the ratio of luminance to chrominance samples in the resulting YUV data stream, and a typical choice calls for two luminance samples for every chrominance sample. This type of subsampling is specified by entering 0x21102110 into the TW\_JPEGCOMPRESSION.SubSampling field. A larger ratio of four luminance samples for every chrominance sample is represented by 0x41104110. To sample two luminance values for every chrominance sample in both the horizontal and vertical axes, use a value of 0x21102110.

# **Application of the Discrete Cosine Transform (DCT) and Quantization**

The original components (with or without color space conversion) are next mathematically converted into a spatial frequency representation using the DCT and then filtered with quantization matrices (each frequency component is divided by its corresponding member in a quantization matrix). The quantization matrices are specified by TW\_JPEGCOMPRESSION.QuantTable[] and up to four quantization matrices may be defined for up to four different original components. TW\_JPEGCOMPRESSION.QuantMap[] maps the particular original component to its respective quantization matrix.

**Note:** Defaults are provided for the quantization map and tables are suggested in Section K of the JPEG Draft International Standard, version 10918-1 are used as the default tables for QuantTable, HuffmanDC, and HuffmanAC by TWAIN. The default tables are selected by putting NULL into each of the TW\_JPEGCOMPRESSION.QuantTable[] entries.

# **Huffman encoding**

The resulting coefficients from the DCT and quantization steps are further compressed in one final stage using a loss-less compression algorithm called Huffman encoding. Application developers can provide Huffman tables, though typically the default tables—selected by writing NULL into TW\_JPEGCOMPRESSION.HuffmanDC[] and TW\_JPEGCOMPRESSION.HuffmanAC[]—yield very good results.

The algorithm optionally supports the use of restart marker codes. The purpose of these markers is to allow random access to strips of compressed data in JPEG data stream. They are more fully described in the JPEG specification.

See Chapter 8 for the definition of the TW\_JPEGCOMPRESSION data structure. Example data structures are shown below for RGB image compression and grayscale image compression:

```
/* RGB image compression - YUV conversion and 2:1:1 chrominance */
   /* subsampling */
  typedef struct TW_JPEGCOMPRESSION myJPEG;
  myJPEG.ColorSpace = TWPT_YUV; \left/ convert RGB to YUV myJPEG.SubSampling = 0x21102110; \left/ / 2 Y for each U, V
                       = 0x21102110; // 2 Y for each U, V
  myJPEG.NumComponents = 3i // Y, U, V
  myJPEG.RestartFrequency = 0; // No restart markers
  myJPEG.QuantMap[0] = 0; \qquad // Y component uses table0
                                       // U component uses table 1
  myJPEG.QuantMap[1] = 1; \left(\begin{array}{ccc} 1 & 0 & 0 \\ 0 & -1 & -1 \\ 0 & -1 & -1 \end{array}\right) // U component uses table 1<br> \left(\begin{array}{ccc} 1 & 0 & 0 \\ 0 & -1 & -1 \\ 0 & 0 & 1 \end{array}\right) // V component uses table 1
  myJPEG.QuantTable[0] = NULL; // select defaults for quant
                                          // tables
  myJPEG.QuantTable[1] = NULL;myJPEG.QuantTable[2] = NULL; //
  myJPEG.HuffmanMap[0] = 0; // Y component uses DC & AC
                                          // table 0
  myJPEG.HuffmanMap[1] = 1; / U component uses DC & AC
                                          // table 1
  myJPEG.HuffmanMap[2] = 1; \qquad // V component uses DC & AC
                                          // table 1
  myJPEG.HuffmanDC[0] = NULL; // select default for Huffman
                                          // tables
  myJPEG.HuffmannC[1] = NULL; //
  myJPEG.HuffmanAC[0] = NULL; //
  myJPEG.HuffmanAC[1] = NULL; //
   /* Grayscale image compression - no color space conversion or */
  /* subsampling * /
  typedef struct TW_JPEGCOMPRESSION myJPEG;
  myJPEG.ColorSpace = TWPT_GRAY; // Grayscale data
  myJPEG.SubSampling = 0x10001000; // no chrominance components
  myJPEG.NumComponents = 1; // Grayscale
  myJPEG.RestartFrequency = 0; // No restart markers
  myJPEG.QuantMap[0] = 0; // select default for quant // map
  myJPEG.QuantTable[0] = NULL; //myJPEG.HuffmanMap[0] = 0; // select default for Huffman
                                          // tables
  myJPEG.HuffmanDC[0] = NULL; //
  myJPEG.HuffmanAC[0] = NULL; //
```
The resulting compressed images from these examples will be compatible with the JPEG File Interchange Format (JFIF version 1.1) and will therefore be usable by a variety of applications that are JFIF-aware.

# **Alternative User Interfaces**

# **Alternatives to Using the Source Manager's Select Source Dialog**

TWAIN ships its Source Manager code to act as the communication vehicle between application and Source. One of the services the Source Manager provides is locating all available Sources that meet the application's requirements and presenting those to the user for selection.

It is recommended that the application use this approach. However, the application is not required to use this service. Two alternatives exist:

- The application can develop and present its own custom selection interface to the user. This is presented in response to the user choosing **Select Source...** from its menu.
- Or, if the application is dedicated to control of a specific Source, the application can transparently select the Source. In this case, the application does not functionally need to have a Select Source... option in the menu but a grayed-out one should be displayed for consistency with all other TWAIN-compliant applications.

#### **Displaying a custom selection interface:**

- 1. Use the DG\_CONTROL / DAT\_IDENTITY / MSG\_GETFIRST operation to have the Source Manager locate the first Source available. The name of the Source is contained in the TW\_IDENTITY.ProductName field. Save the TW\_IDENTITY structure.
- 2. Use the DG\_CONTROL / DAT\_IDENTITY / MSG\_GETNEXT to have the Source Manager locate the next Source. Repeatedly use this operation until it returns TWRC\_ENDOFLIST indicating no more Sources are available. Save the TW\_IDENTITY structure.
- 3. Use the ProductName information to display the choices to the user. Once they have made their selection, use the saved TW\_IDENTITY structure and the DG\_CONTROL / DAT\_IDENTITY / MSG\_OPENDS operation to have the Source Manager open the desired Source. (Note, using this approach, as opposed to the MSG\_USERSELECT operation, the Source Manager does not update the system default Source information to reflect your choice.)

#### **Transparently selecting a Source:**

If the application wants to open the system default Source , use the DG\_CONTROL / DAT\_IDENTITY / MSG\_GETDEFAULT operation to have the Source Manager locate the default Source and fill the TW\_IDENTITY structure with information about it. The name of the Source is contained in the TW\_IDENTITY.ProductName field. Save the TW\_IDENTITY structure.

OR

If you know the ProductName of the Source you wish to use and it is not the system default Source, use the DG\_CONTROL / DAT\_IDENTITY / MSG\_GETFIRST and DG\_CONTROL / DAT\_IDENTITY / MSG\_GETNEXT operations to have the Source Manager locate each Source. You must continue looking at Sources until you verify that the desired Source is available. Save the TW\_IDENTITY structure when you locate the Source you want. If the Return Code TWRC\_ENDOFLIST appears before the desired Source is located, it is not available.

Use the saved TW\_IDENTITY structure and the DG\_CONTROL / DAT\_IDENTITY / MSG\_OPENDS operation to have the Source Manager open the desired Source. (Note, using this approach, rather than MSG\_USERSELECT, the Source Manager does not update the system default Source information to reflect your choice.)

# **Alternatives to Using the Source's User Interface**

Just as with the Source Manager's Select Source dialog, the application may ask to not use the Source's user interface. Certain types of applications may not want to have the Source's user interface displayed. An example of this can be seen in some text recognition packages that wish to negotiate a few capabilities (i.e. pixel type, resolution, page size) and then proceed directly to acquiring and transferring the data.

To Enable the Source without Displaying its User Interface

- Use the DG\_CONTROL / DAT\_USERINTERFACE / MSG\_ENABLEDS operation.
- Set the ShowUI field of the TW\_USERINTERFACE structure to FALSE.
- When the command is received and accepted (TWRC\_SUCCESS), the Source does not display a user interface but is armed to begin capturing data. For example, in a flatbed scanner, the light bar will light and begin to move. A handheld scanner will be armed and ready to acquire data when the "go" button is pressed on the scanner. Other devices may respond differently but they all will either begin acquisition immediately or be armed to begin acquiring data as soon as the user interacts with the device.

Capability Negotiation is Essential when the Source's User Interface is not Displayed

• Since the Source's user interface is not displayed, the Source will not be giving the user the opportunity to select the information to be acquired, etc. Unless default values are acceptable, current values for all image acquisition and control parameters must be negotiated before the Source is enabled, i.e. while the session is in State 4.

When TW\_USERINTERFACE.ShowUI is set to FALSE:

- The application is still required to pass all events to the Source (via the DG\_CONTROL / DAT\_EVENT / MSG\_PROCESSEVENT operation) while the Source is enabled.
- The Source must display the minimum possible user interface containing only those controls required to make the device useful in context. In general, this means that no user interface is displayed, however certain devices may still require a trigger to initiate the scan.
- The Source still displays a progress indicator during the acquisition. The application can suppress this by setting CAP\_INDICATORS to FALSE, if the Source allows this.
- The Source still displays errors and other messages related to the operation of its device. This cannot be turned off.
- The Source still sends the application a MSG\_XFERREADY notice when the data is ready to be transferred.
- The Source may or may not send a MSG\_CLOSEDSREQ to the application asking to be closed since this is often user-initiated. Therefore, after the Source has returned to State 5 (following the DG\_CONTROL / DAT\_PENDINGXFERS / MSG\_ENDXFER operation and the TW\_PENDINGXFERS.Count = 0), the application can send the DG\_CONTROL / DAT\_USERINTERFACE / MSG\_DISABLEDS operation.

**Note:** Some Sources may display the UI even when ShowUI is set to FALSE. An application can determine whether ShowUI can be set by interrogating the CAP\_UICONTROLLABLE capability. If CAP\_UICONTROLLABLE returns FALSE but the ShowUI input value is set to FALSE in an activation of DG\_CONTROL / DAT\_USERINTERFACE / MSG\_ENABLEDS, the enable DS operation returns TWRC\_CHECKSTATUS but displays the UI regardless. Therefore, an application that requires that the UI be disabled should interrogate CAP\_UICONTROLLABLE before issuing MSG\_ENABLEDS.

#### **Modal Versus Modeless User Interfaces**

The Source Manager's user interface is a modal interface but the Source may provide a modeless or modal interface. Here are the differences:

#### **Modeless**

When a Source uses a modeless user interface, although the Source's interface is displayed, the user is still able to access the application by clicking on the application's window and making it active.

The user is expected to click on a Close button on the Source's user interface when they are ready for that display to go away. The application must NOT automatically close a modeless Source after the first (or any subsequent) transfer, even if the application is only interested in receiving a single transfer. If the application closes the Source before the user requests it, the user is likely to become confused about why the window disappeared. Wait until the user indicates the desire to close the Source's window and the Source sends this request (MSG\_CLOSEDSREQ) to the application before closing the Source.

#### **Modal**

A Source using a modal user interface prevents the user from accessing other windows.

For Windows only, if the interface is application modal, the user cannot access other applications but can still access system utilities. If the interface is system modal (which is rare), the user cannot access anything else at an application or system level. A system modal dialog might be used to display a serious error message, like a UAE.

If using a modal interface, the Source can perform only one acquire during a session although there may be multiple frames per acquisition. The Source will send a close request to the application following the completion of the data transfer. Again, the application waits to receive this request.

The Source indicates if it is using a modeless or modal interface after the application enables it using the DG\_CONTROL / DAT\_USERINTERFACE / MSG\_ENABLEDS operation. The data structure used in the operation (TW\_USERINTERFACE) contains a field, ShowUI, which is set by the application to indicate whether the Source should display its user interface. If the application requests the user interface be shown, it may also set the ModalUI field to indicate if it wishes the Source's GUI to run modal (TRUE) or modeless (FALSE).

When requested by the Source, the application uses the DG\_CONTROL / DAT\_USERINTERFACE / MSG\_DISABLEDS operation to remove the Source's user interface.

# **Grayscale and Color Information for an Image**

There are operation triplets in TWAIN that allow the application developer to interact with and influence the grayscale or color aspect of the images that a Source transfers to the application. The following operations provide these abilities:

# **CIE Color Descriptors**

DG\_IMAGE / DAT\_CIECOLOR / MSG\_GET

# **Grayscale Changes**

DG\_IMAGE / DAT\_GRAYRESPONSE / MSG\_RESET DG\_IMAGE / DAT\_GRAYRESPONSE / MSG\_SET

# **Palette Color Data**

DG\_IMAGE / DAT\_PALETTE8 / MSG\_GET DG\_IMAGE / DAT\_PALETTE8 / MSG\_GETDEFAULT DG\_IMAGE / DAT\_PALETTE8 / MSG\_RESET DG\_IMAGE / DAT\_PALETTE8 / MSG\_SET

# **RGB Response Curve Data**

DG\_IMAGE / DAT\_RGBRESPONSE / MSG\_RESET DG\_IMAGE / DAT\_RGBRESPONSE / MSG\_RESET

# **CIE Color Descriptors**

The CIE XYZ approach is a method for storing color data which simplifies doing mathematical manipulations on the data. (The topic of CIE XYZ color space is discussed thoroughly in Appendix A.)

If your application wishes to receive the image data in this format:

- 1. You must ensure that the Source is able to provide data in CIE XYZ format. To check this, use the DG\_CONTROL / DAT\_CAPABILITY / MSG\_GET operation and get information on the ICAP\_PIXELTYPE. If TWPT\_CIEXYZ is returned as one of the supported types, the Source can provide data in CIE XYZ format.
- 2. After verifying that the Source supports it, the application can specify that data transfers should use the CIE XYZ format by invoking a DG\_CONTROL / DAT\_CAPABILITY / MSG\_SET operation on the ICAP\_PIXELTYPE. Use a TW\_ONEVALUE container whose value is TWPT\_CIEXYZ.

To determine the parameters that were used by the Source in converting the color data into the CIE XYZ format, use the DG\_IMAGE / DAT\_CIECOLOR / MSG\_GET operation following the transfer of the image.

# **Grayscale Changes**

(The grayscale operations assume that the application has instructed the Source to provide grayscale data by setting its ICAP\_PIXELTYPE to TWPT\_GRAY and the Source is capable of this.)

The application can request that the Source apply a transfer curve to its grayscale data prior to transferring the data to the application. To do this, the application uses the DG\_IMAGE / DAT\_GRAYRESPONSE / MSG\_SET operation. The desired transfer curve information is placed by the application within the TW\_GRAYRESPONSE structure (the actual array is of type TW\_ELEMENT8). The application must be certain to check the Return Code following this request. If the Return Code is TWRC\_FAILURE and the Condition Code shows TWCC\_BADPROTOCOL, this indicates the Source does not support grayscale response curves (despite supporting grayscale data).

If the Source allows the application to set the grayscale transfer curve, there must be a way to reset the curve to its original non-altered value. Therefore, the Source must have an "identity response curve" which does not alter grayscale data but transfers it exactly as acquired. When the application sends the DG\_IMAGE / DAT\_GRAYRESPONSE / MSG\_RESET operation, the Source resets the grayscale response curve to its identity response curve.

# **Palette Color Data**

(The palette8 operations assume that the application has instructed the Source to use the TWPT\_PALETTE type for its ICAP\_PIXELTYPE and that the Source has accepted this.)

The DAT\_PALETTE8 operations allow the application to inquire about a Source's support for palette color data and to set up a palette color transfer. The operations are specialized for 8-bit data, whether grayscale or color (8-bit or 24-bit). The MSG\_GET operation allows the application to learn what palette was used by the Source during the image acquisition. The application should always execute this operation immediately after an image transfer rather than before because the Source may optimize the palette during the acquisition process. Some Sources may allow an application to define the palette to be used during image acquisition via the MSG\_SET operation. Be sure to check the Return Code to verify that it is TWRC\_SUCCESS following a MSG\_SET operation. That is the only way to be certain that your requested palette will actually be used during subsequent palette transfers.

#### **RGB Response Curve Data**

(The RGB Response curve operations assume that the application has instructed the Source to provide RGB data by setting its ICAP\_PIXELTYPE to TWPT\_RGB and the Source is capable of this.)

The application can request that the Source apply a transfer curve to its RGB data prior to transferring the data to the application. To do this, the application uses the DG\_IMAGE / DAT\_RGBRESPONSE / MSG\_SET operation. The desired transfer curve information is placed by the application within the TW\_RGBRESPONSE structure (the actual array is of type TW\_ELEMENT8). The application must be certain to check the Return Code following this request. If the Return Code is TWRC\_FAILURE and the Condition Code shows TWCC\_BADPROTOCOL, this indicates the Source does not support RGB response curves (despite supporting RGB data).

If the Source allows the application to set the RGB response curve, there must be a way to reset the curve to its original non-altered value. Therefore, the Source must have an "identity response curve" which does not alter RGB data but transfers it exactly as acquired. When the application sends the DG\_IMAGE / DAT\_RGBRESPONSE / MSG\_RESET operation, the Source resets the RGB response curve to its identity response curve.

# **Contrast, Brightness, and Shadow Values**

There is considerable confusion about what is the appropriate way to present these actual features for a particular device. Anyone who has attempted to support these capabilities knows that the recommended ranges do not accurately reflect the capabilities of real world devices. Data source developers have tried many different methods of getting the correct response for their data source, and not all are consistent.

By providing a meaningful step size, or by providing a different container, a data source can provide the application with enough information to accurately model the actual ability of the device. For an application that wishes to present a custom User Interface for this type of capability, it is not really useful to the user if it provides 2000 steps from -1000 to +1000, especially if the device really only supports a small number of levels.

Since both data source developers and application developers read the same specification, it can be assumed that it is not acceptable to provide values that do not fit within the documented ranges for these types of capabilities.

The following suggestion is an example of how to follow the specification, and provide the most accurate values for the particular data source.

# **Example 1: ICAP\_BRIGHTNESS Supporting Only Three Levels**

The specification requirement stated in Chapter 9 is as follows:

*"Source should normalize the values into the range. Make sure that a '0' value is available as the Current Value when the Source starts up. If the Source's ± range is asymmetric about the '0' value, set range maxima to ±1000 and scale homogeneously from the '0' value in each direction. This will yield a positive range whose step size differs from the negative range's step size."*

**Note:** It should be expanded in this statement that for a step size that differs in the negative and positive range, a TW\_ENUMERATION container must be used. A TW\_RANGE container is not suitable for representing a non-linear step size).

Assume the actual device simply supports the options normal, lighten, and darken. These can fit into the constraints by mapping actual values to required values:

 $Normal = 0$ Lighten  $= -1000$ Darken = 1000

These values can be placed in a TW\_RANGE container with a step size of 1000, or into a TW\_ENUMERATION containing only the 3 values. { -1000, 0, 1000 }, the current and default values are 0.
# **5**

# **Source Implementation**

Companies that produce image-acquisition devices, and wish to gain the benefits of being TWAIN-compliant, must develop TWAIN-compliant Source software to drive their device. The Source software is the interface between TWAIN's Source Manager and the company's physical (or logical) device. To write effective Source software, the developer must be familiar with the application's expectations as discussed in the other chapters of this document. This chapter discusses:

# **Chapter Contents**

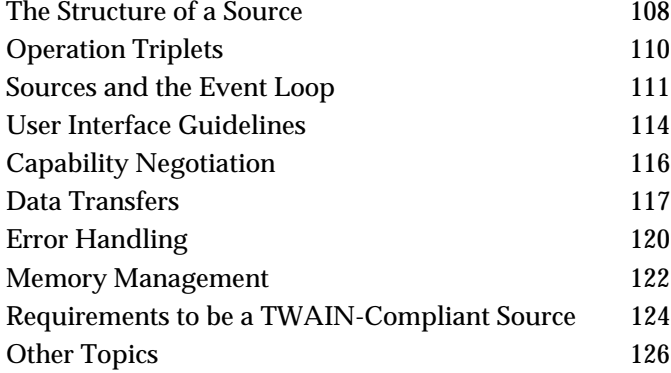

# <span id="page-109-0"></span>**The Structure of a Source**

The following sections describe the structure of a source.

# **On Windows**

# **Implementation**

The Source is implemented as a Dynamic Link Library (DLL). Sources should link to TWAIN.LIB at link time. The Source will not run stand-alone. The DLL typically runs within the (first) calling application's heap although DLLs may be able to allocate their own heap and stack space. There is only one copy of the DLL's code and data loaded at run-time, even if more than one application accesses the Source. For more information regarding DLLs on Win32s, Windows95, and Windows NT please refer to Microsoft documents.

# **Naming and Location**

The DLL's file name must end with a .DS extension. The Source Manager recursively searches for your Source in the TWAIN sub-directory of the Windows directory (typically C:\WINDOWS on Windows 95/98, or C:\WINNT on Windows NT). To reduce the chance for naming collisions, each Source should create a sub-directory beneath TWAIN, giving it a name relevant to their product. The Source DLLs are placed there. Supporting files may be placed there as well, but since this is a system directory which may only be modifiable by the System Administrator, Sources must not write any information into this directory after the installation.

# **Entry Points and Segment Attributes**

Every Source is required to have a single entry point called DS\_Entry (see Chapter 6). For 16 bit sources only, in order to speed up the Source Manager's ability to identify Sources, the Source entry point DS\_Entry( ) and the code to respond to the DG\_CONTROL / DAT\_IDENTITY / MSG\_GET operation must reside in a segment marked as PRELOAD. All other segments should be marked as LOADONCALL (with the exception of any interrupt handler that may exist in the Source which needs to be in a FIXED code segment).

# **Resources**

- **Version Information** The Microsoft VER.DLL is included with the TWAIN toolkit for use by your installation program, if you have one, to validate the version of the currently installed Source Manager. Sources should be marked with the Version information capability defined in Microsoft Windows 3.1. To do this, you can use the resource compiler from the version 3.1 SDK. VER.DLL and the version stamping are also compatible with Microsoft Windows version 3.0.
- **Icon Id**  Future versions of the TWAIN Source Manager may display the list of available Sources using a combination of the ProductName (in the Source's TW\_IDENTITY structure) and an Icon (as the Macintosh version currently does). Therefore, it is recommended that you add this icon into your Source resource file today. This will allow your Source to be immediately compatible with any upcoming changes. The icon should be identified using TWON\_ICONID from the TWAIN.H file.

# **General Notes**

- **GlobalNotify** Microsoft Windows allows only one GlobalNotify handler per task. As the Source resides in the application heap, the Source should **not** use the GMEM\_NOTIFY flag on the memory blocks allocated as this may disrupt the correct behavior of the application that uses GlobalNotify.
- **Windows Exit Procedure (WEP)** During the WEP, the Source is being unloaded by Microsoft Windows. The Source should make sure all the resources it allocated and owns get released whether or not the Source was terminated properly.

# **On Macintosh**

# **Implementation**

A Source on a Macintosh is implemented as a Shared Library. The Source will not run standalone. A separate copy of the Source's code will be made for each application that opens the Source. Macintosh development books such as *Inside Macintosh* describe the special requirements for developing Shared Libraries.

The resource fork of a Data Source is always opened Read Only by the Source Manager. Data Sources cannot store run-time data in their resource forks. Preference files should be used for this purpose.

# **Naming and Location**

The type for a Source is DSrc. Note that this is different than previous versions of the Source Manager. The Source Manager will recursively search for files of this type in the TWAIN Data Sources folder, which is located in the Extensions folder of the current System Folder.

It is recommended that each Source file, along with any other files it may require, be installed into a uniquely named folder within the TWAIN Data Sources folder. Placing your files within a specially named folder will limit the chances of name collisions of the Source's support files (or the Source itself) with the names of other Sources and Source-support files already installed. The Source Manager will recursively search out all Sources within the TWAIN Data Sources folder.

# **Compatibility with Older Data Sources**

The version 1.8 Source Manager maintains full compatibility with older resource based data sources. It is recommended that all Data Source vendors update their data sources, as the level of compatibility will be reduced in the future as new versions of the Macintosh OS are released.

# <span id="page-111-0"></span>**Operation Triplets**

In Chapter 3, we introduced all of the triplets that an application can send to the Source Manager or ultimately to a Source. There are several other triplet operations which do not originate from the application. Instead, they originate from the Source Manager or Source and are introduced in this chapter. All defined operation triplets are listed in detail in Chapter 7.

# **Triplets from the Source Manager to the Source**

There are three operation triplets that are originated by the Source Manager. They are:

# **DG\_CONTROL / DAT\_IDENTITY**

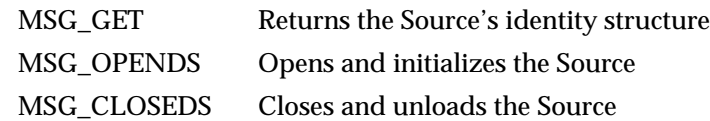

The DG\_CONTROL / DAT\_IDENTITY / MSG\_GET operation is used by the Source Manager to identify available Sources. It may send this operation to the Source **at any time** and the Source **must be prepared** to respond informatively to it. That means, the Source must be able to return its identity structure before being opened by the Source Manager (with the MSG\_OPENDS command). The Source's initially loaded code segment must be able to perform this function without loading any additional code segments. This allows quick identification of all available Sources and is the only operation a Source must support before it is formally opened.

The TW\_IDENTITY structure looks like this:

```
typedef struct {
     TW_UINT32 Id;
      TW_VERSION Version;
      TW_UINT16 ProtocolMajor;
     TW_UINT16 ProtocolMinor;
      TW_UINT32 SupportedGroups;
      TW_STR32 Manufacturer;
      TW_STR32 ProductFamily;
      TW_STR32 ProductName;
} TW_IDENTITY, FAR *pTW_IDENTITY;
```
The ProductName field in the Source's TW\_IDENTITY structure should uniquely identify the Source. This string will be placed in the Source Manager's Select Source... dialog for the user. (The file name of the Source should also approximate the ProductName, if possible, to add clarity for the user at installation time.) Fill in all fields except the Id field which will be assigned by the Source Manager. The unique Id number that identifies your Source during its current session will be passed to your Source when it is opened by the MSG\_OPENDS operation. Sources on Windows must save this TW\_IDENTITY.Id information for use when sending notifications from the Source to the application.

# <span id="page-112-0"></span>**Sources and the Event Loop**

# **Handling Events**

On both Windows and Macintosh, when a Source is enabled (i.e. States 5, 6, and 7), the application must pass all events (messages) to the Source. Since the Source runs subservient to the application, this ensures that the Source will receive all events for its window. The event will be passed in the TW\_EVENT data structure that is referenced by a DG\_CONTROL / DAT\_EVENT / MSG\_PROCESSEVENT command.

**Note:** Starting with TWAIN 1.8, it is now possible for events to be managed in State 4 only to support CAP\_DEVICEEVENTS. This is a fundamental change from previous TWAIN behavior that has been added to allow the Source to notify the Application of important changes in the state of the Source even while in State 4. Note also that the default value for CAP\_DEVICEEVENTS (if supported) must be an empty TW\_ARRAY, indicating the event reporting is turned off. This is essential to allow backward compatibility with pre-1.8 Applications.

Routing all messages to all connected Sources while they are enabled places a burden on the application and creates a potential performance bottleneck. Therefore, the Source must process the incoming events as quickly as possible. The Source should examine each incoming operation before doing anything else. Only one operation's message field says MSG\_PROCESSEVENT so always look at the message field first. If it indicates MSG\_PROCESSEVENT then:

**Immediately** determine if the event belongs to the Source.

If it does

Set the Return Code for the operation to TWRC\_DSEVENT Set the TWMessage field to MSG\_NULL Process the event

Else

Set the Return Code to TWRC\_NOTDSEVENT Set the TWMessage field to MSG\_NULL Return to the application immediately

If the Source developer fails to process events with this high priority, the user may see degraded performance whenever the Source is frontmost which reflects poorly on the Source.

```
On Windows, the code fragment looks like the following:
   TW_UINT16 CALLBACK DS_Entry(pTW_IDENTITY pSrc,
                                               TW_UINT32 DG,
                                               TW_UINT16 DAT,
                                               TW_UINT16 MSG,
                                               TW_MEMREF pData)
   {
       TWMSG twMsg;
        TW_UINT16 twRc;
       //Valid states 5 - 7 (or 4 - 7 if CAP_DEVICEEVENTS has been
        // negotiated to anything other than its default value of an empty
        // TW_ARRAY). As soon as the application has enabled the
        // Source it must being sending the Source events. This allows the
        // Source to receive events to update its user interface and to
        // return messages to the application. The app sends down ALL
        // message, the Source decides which ones apply to it.
   if (MSG == MSG_PROCESSEVENT)
        {
               if (hImageDlg && IsDialogMessage(hImageDlg,
   (LPMSG)(((pTW_EVENT)pData)->pEvent)))
   \left\{ \begin{array}{c} \end{array} \right. twRc = TWRC_DSEVENT;
                 // The source should, for proper form, return a MSG_NULL for
                 // all Windows messages processed by the Data Source
                 ((pTW_EVENT)pData)->TWMessage = MSG_NULL;
             }
             else
   \left\{ \begin{array}{c} \end{array} \right. // notify the application that the source did not
                       // consume this message
                       twRc = TWRC_NOTDSEVENT;
               ((pTW_EVENT)pData)->TWMessage = MSG_NULL;
             }
    }
                  else
   \{ // This is a Twain message, process accordingly.
               // The remainder of the Source's code follows...
    }
   return twRc;
   }
```
The Windows IsDialogMessage( ) call is used in this example. Sources can also use other Windows calls such as TranslateAccelerator( ) and TranslateMDISYSAccel( ).

# **Communicating to the Application**

As explained in Chapter 3, there are four instances where the Source must originate and transmit a notice to the application:

• **When it has data ready to transfer (MSG\_XFERREADY)**

The Source must send this message when the user clicks the "GO" button on the Source's user interface or when the application sends a DG\_CONTROL / DAT\_USERINTERFACE / MSG\_ENABLEDS operation with ShowUI = FALSE. The Source will transition from State 5 to State 6. The application should now perform their inquiries regarding TW\_IMAGEINFO and capabilities. Then, the application issues a DG\_IMAGE / DAT\_IMAGExxxxXFER / MSG\_GET operation to begin the transfer process. Typically, though it is not required, it is at this time that a flatbed scanner (for example) will begin **simultaneously** to acquire and transfer the data using the specified transfer mode.

• **When it needs to have its user interface disabled (MSG\_CLOSEDSREQ)**

Typically, the Source will send this only when the user clicks on the "CLOSE" button on the Source's user interface or when an error occurs which is serious enough to require terminating the session with the application. The Source should be in (or transition to) State 5. The application should respond by sending a DG\_CONTROL / DAT\_USERINTERFACE / MSG\_DISABLEDS operation to transition the session back to State 4.

• **When the user has pressed the OK button in a Source's dialog that was brought up with DG\_CONTROL / DAT\_USERINTERFACE / MSG\_ENABLEDSUIONLY (MSG\_CLOSEDSOK).**

Applications should use this event as the indicator that the user has set all the desired attributes from the Source's GUI.

**When the Source needs to report a Device Event.** Note that the application must explicitly request the Source to supply Device Events (MSG\_DEVICEEVENT). Sources must only provide those Device Events requested by a Source through the CAP\_DEVICEEVENT capability. The default for this capability when the Source starts up is an empty TW\_ARRAY, indicating that no Device Events are being reported. Applications that turn on Device Events must issue a DG\_CONTROL / DAT\_DEVICEEVENT / MSG\_GET command as soon as possible after receiving a Device Event.

These notices are sent differently on Windows versus Macintosh systems.

# **On Windows**

The Source creates a call to DSM\_Entry (the entry point in the Source Manager) and fills the destination with the TW\_IDENTITY structure of the application. The Source uses one of the following triplets:

DG\_CONTROL / DAT\_NULL / MSG\_XFERREADY DG\_CONTROL / DAT\_NULL / MSG\_CLOSEDSREQ

The Source Manager, on Windows, recognizes the notice and makes sure the message is received correctly by the application.

# <span id="page-115-0"></span>**On Macintosh**

The Source on Macintosh does not use the operations described above. Instead, it uses a TW\_EVENT structure to send its notice to the application. The TW\_EVENT structure is created by the application and sent to the Source as data in a DG\_CONTROL / DAT\_EVENT / MSG\_PROCESSEVENT operation.

Normally, the Source places MSG\_NULL in the TW\_EVENT.TWMessage field. To relay the notice, the Source places one of the following in the TWMessage field:

MSG\_XFERREADY MSG\_CLOSEDSREQ MSG\_CLOSEDSOK MSG\_DEVICEEVENT

The application examines that field when the DG\_CONTROL / DAT\_EVENT / MSG\_PROCESSEVENT operation concludes and recognizes these two special notices from the Source.

# **User Interface Guidelines**

Each TWAIN-compliant Source provides a user interface to assist the user in acquiring data from their device. Although each device has its own unique needs, the following guidelines are provided to increase consistency among TWAIN-compliant devices.

# **Displaying the User Interface**

The application issues DG\_CONTROL / DAT\_USERINTERFACE / MSG\_ENABLEDS to transition the session from State 4 to 5.

The TW\_USERINTERFACE data structure contains these fields:

- **ShowUI** If set to TRUE, the Source displays its user interface. If FALSE, the application will be providing its own.
- **hParent** Used by Sources on Windows only. It indicates the application's window handle. This is to be designated as the Source's parent for the dialog so it is a proper child of its parent application.
- **ModalUI** To be set by the Application to TRUE or FALSE.

Sources are not required to allow themselves to be enabled without showing their user interface (ShowUI = FALSE) but it is strongly recommended that they allow this. If your Source cannot be used without its user interface, it should enable showing the user interface (just as if ShowUI = TRUE) and return TWRC\_CHECKSTATUS. All Sources, however, must report whether or not they honor ShowUI set to FALSE via the CAP\_UICONTROLLABLE capability. This allows applications to know whether the Source-supplied user interface can be suppressed before it is displayed.

When the user interface is disabled (by DG\_CONTROL / DAT\_USERINTERFACE / MSG\_DISABLEDS), a pointer to a TW\_USERINTERFACE is included in the pData parameter.

# **Modal versus Modeless Interfaces**

As stated in Chapter 4, the Source's user interface may be modal or modeless. The modeless approach gives the user more control and is recommended whenever practical. Refer to the information following this table for specifics about Windows and Macintosh implementation.

# **Error and Device Control Indicators**

The Source knows what is happening with the device it controls. Therefore, the Source is responsible for determining when and what information regarding errors and device controls (ex. "place paper in document feeder") should be presented to the user. Error information should be placed by the Source on top of either the application's or Source's user interface. Do not present error messages regarding capability negotiation to the user since this should be transparent.

# **Progress Indicators**

The Source should display appropriate progress indicators for the user regarding the acquisition and/or transfer processes. The Source must provide this information regardless of whether or not its user interface is displayed (ShowUI equals TRUE or FALSE). To suppress the indicators when the user interface is not displayed, the application should negotiate the CAP\_INDICATORS capability to be FALSE.

# **Impact of Capability Negotiation**

If the Source has agreed to limit the Available Values and/or to set the Current Value, the interface should reflect the negotiation. However, if a capability has not been negotiated by the application, the interface should not be modified (don't gray out a control because it wasn't negotiated.)

# **Advanced Topics**

If a Source can acquire from more than one device, the Source should allow the user to choose which device they wish to acquire from. Provide the user with a selection dialog that is similar to the one presented by the Source Manager's Select Source... dialog.

# **Implementing Modal and Modeless User Interfaces**

### **On Windows**

You cannot use the modal dialog creation call DialogBox( ) to create the Source's user interface main window. To allow event processing by both the application and the Source, this call cannot be used. Modal user interfaces in Source are not inherently bad, however. If a modal user interface makes sense for your Source, use either the CreateDialog( ) or CreateWindow( ) call.

# **Modal (App Modal)**

It is recommended that the Source's main user interface window be created with a modeless mechanism. Source writers can still decide to make their user interface behave modally if they choose. It is even appropriate for a very simple "click and go" interface to be implemented this way.

This is done by first specifying the application's window handle (hWndParent) as the parent window when creating the Source's dialog/window and second by

<span id="page-117-0"></span>enabling/disabling the parent window during the MSG\_ENABLEDS / MSG\_DISABLEDS operations. Use EnableWindow(hWndParent, FALSE) to disable the application window and EnableWindow(hWndParent, TRUE) to re-enable it.

# **Modeless**

If implementing a modeless user interface, specify NULL as the parent window handle when creating the Source's dialog/window. Also, it is suggested that you call BringWindowToTop( ) whenever a second request is made by the same application or another application requesting access to a Source that supports multiple application connections.

# **On Macintosh**

It is recommended that the Source's main user interface window be created with a modeless mechanism. Source writers can still decide to make their user interface behave modally if they choose. It is even appropriate for a very simple "click and go" interface to be implemented this way.

# **Capability Negotiation**

Capability negotiation is a critical area for a Source because it allows the application to understand and influence the images that it receives from your Source.

# **Inquiries From the Application**

While the Source is open but not yet enabled (from DG\_CONTROL / DAT\_IDENTITY / MSG\_OPENDS until DG\_CONTROL / DAT\_USERINTERFACE / MSG\_ENABLEDS), the application can inquire the values of all supported capabilities, and request to set those values.

Once the Source is enabled, the application may only **inquire** about capabilities. An attempt to set a capability should fail with TWRC\_FAILURE and TWCC\_SEQERROR (unless CAP\_EXTENDEDCAPS was negotiated).

### **Responding to Inquiries**

Sources must be able to respond to capability inquiries with current values at any time the Source is open (i.e. from MSG\_OPENDS until MSG\_CLOSEDS or before posting a MSG\_CLOSEDSREQ).

A Source should respond with information to any capability that applies to your device. Only if a capability has no match with your device's features should you respond with TWRC\_FAILURE / TWCC\_BADCAP.

Refer to Chapter 9 for the complete list of TWAIN-defined capabilities.

## **Responding to Requests to Set Capabilities**

If the requested value is invalid or the Source does not support the capability, then return TWRC\_FAILURE / TWCC\_CAPUNSUPPORTED. If the requested operation (MSG\_SET, MSG\_RESET, etc.) is not supported, then return TWRC\_FAILURE / TWCC\_CAPBADOPERATION. If the capability is unavailable because of a dependency on <span id="page-118-0"></span>another capability (i.e., ICAP\_CCITTKFACTOR is not available unless ICAP\_COMPRESSION is TWCP\_GROUP32D), then return TWCC\_CAPSEQERROR. Returning these condition codes makes it possible for an application using its own UI to intelligently make dependent capabilities available or unavailable for user access.

If the request was fulfilled, return TWRC\_SUCCESS.

If the requested value is close to an acceptable value but doesn't match exactly, set it as closely as possible and then return TWRC\_CHECKSTATUS.

## **Memory Allocation**

The TW\_CAPABILITY structure used in capability negotiation is both allocated and deallocated by the application. The Container structure pointed to by the hContainer field in TW\_CAPABILITY is allocated by the Source for "get" operations (MSG\_GET, MSG\_GETCURRENT, MSG\_GETDEFAULT, MSG\_RESET) and by the application for the MSG\_SET operation. Regardless of which one allocates the container, the application is responsible for deallocating it when it is done with it.

### **Limitations Imposed by the Negotiation**

If a Source agrees to allow an application to restrict a capability, it is critical that the Source abide by that agreement. If at all possible, the Source's user interface should reflect the agreement and not offer invalid options. The Source should never transfer data that violates the agreement reached during capability negotiation. In that situation, the Source can decide to fail the transfer or somehow adjust the values.

# **Data Transfers**

### **Transfer Modes**

All Sources must support Native and Buffered Memory data transfers. It is strongly suggested that they support Disk File mode, too. The default mode is Native. To select one of the other modes, the application must negotiate the ICAP\_XFERMECH capability (whose default is TWSX\_NATIVE). Sources must support negotiation of this capability. The native format for Microsoft Windows is DIB. For Macintosh, the native format is a PICT. The version of PICT to be transferred is the latest version available on the machine on which the application is running (usually PICT II for machines running 32-bit/color QuickDraw and PICT I for machines running black and white QuickDraw).

### **Initiating a Transfer**

Transfers are initiated by the application (using the DG\_IMAGE / DAT\_IMAGExxxxFER / MSG\_GET operations). A successful transfer transitions the session to State 7. If the transfer fails, the Source returns TWRC\_FAILURE with the appropriate Condition Code and remains in State 6.

### **Concluding a Successful Transfer**

To signal that the transfer is complete (i.e. the file is completed or the last buffer filled), the Source should return TWRC\_XFERDONE. In response, the application must send a

DG\_CONTROL / DAT\_PENDINGXFERS / MSG\_ENDXFER operation. Only then may the Source transition from State 7 back to State 6 or to State 5 if no more images are ready to be transferred.

If more images are pending transfer, the Source must wait in State 6 until the application either requests the transfer or aborts the transfers. The Source may not "time-out" on any TWAIN transaction.

# **Aborting a Transfer**

Either the application or Source can originate the termination of a transfer (although the application cannot do this in the middle of a Native or Disk File mode transfer). The Source generally terminates the transfer if the user cancels the transfer or a device error occurs which the Source determines is fatal to the transfer or the connection with the application. If the user canceled the transfer, the Source should return TWRC\_CANCEL to signal the premature termination. The session remains in State 7 until the application sends the DG\_CONTROL / DAT\_PENDINGXFERS / MSG\_ENDXFER operation. If the Source aborts the transfer, it returns TWRC\_FAILURE and the session typically remains in State 6. (If the failure occurs during the second buffer, or a later buffer, of a Buffered Memory transfer, the session remains in State 7.)

# **Native Mode Transfers**

On Native mode transfers, the data parameter in the DSM\_Entry call is a pointer to a variable of type TW\_UINT32.

# **On Windows**

The low word of this 32-bit integer is a handle variable to a DIB (Device Independent Bitmap) located in memory.

# **On Macintosh**

This 32-bit integer is a handle to a Picture (a PicHandle). It is a Quick Draw picture located in memory.

Native transfers require the data to be transferred to a single large block of RAM. Therefore, they always face the risk of having an inadequate amount of RAM available to perform the transfer successfully.

If inadequate memory prevents the transfer, the Source has these options:

- Fail the transfer operation- Return TWRC\_FAILURE / TWCC\_LOWMEMORY
- Allow the user to clip the data to fit into available memory Return TWRC\_XFERDONE
- Allow the user to cancel the operation Return TWRC\_CANCEL

If the operation fails, the session remains in State 6. If the operation is canceled, the session remains in State 7 awaiting the DG\_CONTROL / DAT\_PENDINGXFERS / MSG\_ENDXFER or MSG\_RESET from the application. The application can return the session to State 4 and attempt to renegotiate the transfer mechanism (ICAP\_XFERMECH) to Disk File or Buffered Memory mode.

The Source cannot be interrupted by the application when it is acquiring an image through Native Mode Transfer. The Source's user interface may allow the user to abort the transfer, but the application will not be able to do so even if the application presents its own acquisition user interface.

# **Disk File Mode Transfers**

The Source selects a default file format and file name (typically, TWAIN.TMP in the current directory). It reports this information to the application in response to the DG\_CONTROL / DAT\_SETUPFILEXFER / MSG\_GET or the DG\_CONTROL / DAT\_SETUPFILEXFER2 / MSG\_GET operation.

The application may determine all of the Source's supported file formats by using the ICAP\_IMAGEFILEFORMAT capability. Based on this information, the application can request a particular file format and define its own choice of file name for the transfer. The desired file format and file name will be communicated to the Source in a DG\_CONTROL / DAT\_SETUPFILEXFER / MSG\_GET or the DG\_CONTROL / DAT\_SETUPFILEXFER2 / MSG\_GET operation.

When the Source receives the DG\_IMAGE / DAT\_IMAGEFILEXFER / MSG\_GET operation, it should transfer the data into the designated file. The following conditions may exist:

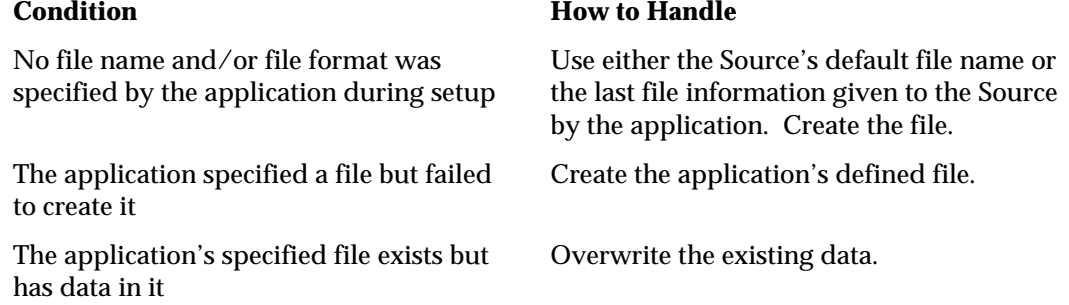

The Source cannot be interrupted by the application when it is acquiring a file. The Source's user interface may allow the user to abort the transfer, but the application will not be able to do so even if the application presents its own acquisition user interface.

# **Buffered Memory Mode Transfers**

When the Source transfers strips of data, the application allocates and deallocates buffers used for a Buffered Memory mode transfer. However, the Source must recommend appropriate sizes for those buffers and should check that the application has followed its recommendations.

When the Source transfers tiles of data, the Source allocates the buffers. The application is responsible for deallocating the memory.

To determine the Source's recommendations for buffer sizes, the application performs a DG\_CONTROL / DAT\_SETUPMEMXFER / MSG\_GET operation. The Source fills in the MinBufSize, MaxBufSize, and Preferred fields to communicate its buffer recommendations. Buffers must be double-word aligned and padded with zeros per raster line.

When an application issues a DG\_IMAGE / DAT\_IMAGEMEMXFER / MSG\_GET operation, check the TW\_IMAGEMEMXFER.Memory.Length field to determine the size of the buffer being presented to you. If it does not fit the recommendations, fail the operation with TWRC\_FAILURE / TWCC\_BADVALUE.

If the buffer is an appropriate size, fill in the required information.

• Sources must write one or more complete lines of image data (the full width of a strip or tile) into the buffer. Partial lines of image data are not allowed. If some of the buffer is unused, fill it in with zeros. Additionally, each line must be aligned to a 32-bit boundary.

<span id="page-121-0"></span>Return TWRC\_SUCCESS after each successful buffer except for the last one (return TWRC\_XFERDONE after that one).

• If the Source is transferring data whose bit depth is not 8 bits, it should fill the buffer without padding the data. If a 5-bit device wants the application to interpret its data as 8-bit data, it should report that it is supplying 8-bit data, make the valid data bits the most significant bits in the data byte, and pad the least significant bits with bits of whichever sense is "lightest". Otherwise, the Source should pack the data bits together. For a 5-bit R-G-B device, that means the data for the green channel should immediately follow the last bit of the red channel. The application is responsible for "unpacking" the data. The Source reports how many bits it is providing per pixel in the BitsPerPixel field of the TW\_IMAGEINFO data structure.

# **Error Handling**

# **Operation Triplet and State Verification**

- Sources support all defined TWAIN triplets. A Source must verify every operation triplet they receive. If the operation is not recognized, the Source should return TWRC\_FAILURE and TWCC\_BADPROTOCOL.
- Sources must also maintain an awareness of what state their session is in. If an application invokes an operation that is invalid in the current state, the Source should fail the operation and return TWRC\_FAILURE and TWCC\_SEQERROR. Valid states for each operation are listed in Chapter 7.
- Anytime a Source fails an operation that would normally cause the session to transition to another state, the session should not transition but should remain in the original state.
- Each triplet operation has its own set of valid Return and Condition Codes as listed in Chapter 7. The Source must return a valid Return Code and set a valid Condition Code, if applicable, following every operation.
- All Return Codes and Condition Codes in the Source should be cleared upon the next call to DS\_Entry(). Clearing is delayed when a DG\_CONTROL / DAT\_STATUS / MSG\_GET operation is received. In this case, the Source will fill the TW\_STATUS structure with the current condition information and then clear that information.
- If an application attempts to connect to a Source that only supports single connection (or a multiply-connected Source that can't establish any new connections), the Source should respond with TWRC\_FAILURE and TWCC\_MAXCONNECTIONS.
- For Windows Sources only, the DLL implementation makes it possible to be connected to more than one application. Unless the operation request is to open the Source, the Source must verify the application originating an operation is currently connected to the Source. To do this:
	- $\checkmark$  The Source must maintain a list containing the Id value for each connected application. (The Id value comes from the application's TW\_IDENTITY structure which is referenced by the pOrigin parameter in the DS Entry() call.)
	- $\checkmark$  The Source should check the TW\_IDENTITY.Id information of the application sending the operation and verify that it appears in the Source's list of connected applications.
- For Windows only, if connected to multiple applications, the Source is responsible for maintaining a separate, current Condition Code for each application it is connected to. The Source writer should also maintain a temporary, and separate, Condition Code for any application that is attempting to establish a connection with the Source. This is true both for Sources that support only a single connection or have reached the maximum connections.

# **Unrecoverable Error Situations**

The Source is solely responsible for determining whether an error condition within the Source is recoverable or not. The Source must determine when, and what, error condition information to present to the user. The application relies on the Source to specify when a failure occurs. If a Source is in an unrecoverable error situation, it may send a MSG\_CLOSEDSREQ to the application to request to have its user interface disabled and have an opportunity to begin again.

# **DAT\_EVENT Handling Errors**

One of the most common problems between a data source and application is the management of DG\_CONTROL / DAT\_EVENT / MSG\_PROCESSEVENT. The symptoms are not immediately obvious, so it is worth mentioning them to assist new developers in quickly identifying and solving the problem.

# **Cannot use TAB or Keyboard Shortcuts to Navigate TWAIN Dialog**

The cause of this can be one of two things. Either the application is not forwarding all messages to TWAIN through the DAT\_EVENT mechanism, or the data source is not properly processing the DAT\_EVENT messages. (Windows: calling IsDialogMessage for each forwarded message with TWAIN Dialog handle)

# **TWAIN Dialog Box Combo Boxes cannot be opened, Edit boxes produce multiple chars per keystroke**

This case is caused by processing TWAIN Dialog Messages twice. Either the data source has not returned the proper return code in response to DAT\_EVENT calls (Windows: TWRC\_DSEVENT when IsDialogMessage returns TRUE), or the application is ignoring the return code.

# <span id="page-123-0"></span>**This is not a problem when data source operates through TWAIN Thunker**

Problems with the application handling of these messages are not often detected if the data source is operating through the TWAIN Thunking mechanism. This is because the Thunker process has a separate Window and Message pump that properly dispatch DAT\_EVENT messages to the data source. Any mistake in application handling will pass without notice since all DAT\_EVENT calls will return TWRC\_NOTDSEVENT. (with the exception of important messages such as MSG\_XFERREADY.)

# **Problem seems erratic, keyboard shortcuts and Tab key work for Message Boxes, but not TWAIN Dialog**

This observation often further confuses the issue. In Windows, a standard Message box is Modal, and operates from a local message pump until the user closes it. All messages are properly dispatched to the message box since it does not rely on the application message pump. The TWAIN Dialog is slightly different since it is implemented Modeless. There is no easy way to duplicate Modal behavior for the TWAIN Dialog.

# **Memory Management**

# **Windows Specifics**

On 16-bit Windows systems, a single copy of the Source Manager and Source(s) services all applications wishing to access TWAIN functionality. If the Source can connect to more than one application, it will probably need to maintain a separate execution frame for each connected application. The Source does not have unlimited memory available to it so be conservative in its use.

On 32-bit Windows systems, a new in-memory copy of the Source Manager and Source(s) is created in the Application's calling space. In addition, a call may be made to the Windows On Windows (WOW) system, to support the thunking mechanism. For more information on the thunker, refer to Chapter 3 – Installation of the Source Manager.

It is valid for an application to open a Source and leave it open between several acquires. Therefore, Sources should minimize the time and resources required to load and remain open (in State 4). Also, Sources should allow a reasonable number of connections to ensure they can handle more than one application using the Source in this manner (leaving it open between acquires).

### **Macintosh Specifics**

Each application that loads the Source Manager has a private copy of the Source. Each Source that is connected also runs as a private copy. It is important for the Source writer to recognize that their Source will be using the memory heap of the host application, not in its own heap. Therefore, the Source should be conscientious with allocation and deallocation of memory.

# **General Guidelines**

The following are some general guidelines:

- Check, when the Source is launched, to assure that enough memory space is available for adequate execution.
- Always verify that allocations were successful.
- Work with relocatable objects whenever possible the heap you fragment is not your own.
- Deallocate temporary memory objects as soon as they are no longer needed.
- Maintain as small a non-operating memory footprint as can prudently be done the Source will be "compatible" with more applications on more machines.
- Clean up after yourself. When about to be closed, deallocate all locally allocated RAM, eliminate any other objects on the heap, and prepare as appropriate to terminate.

# **Local Variables**

The Source may allocate and maintain local variables and buffers. Remember that you are borrowing RAM from the application so be efficient about how much RAM is allocated simultaneously.

# **Instances Where the Source Allocates Memory**

In general, the application allocates all necessary structures and passes them to the Source. There are a few exceptions to this rule:

- The Source must create the container, pointed to by the hContainer field, needed to hold capability information on DG\_CONTROL / DAT\_CAPABILITY / MSG\_GET, MSG\_GETCURRENT, MSG\_GETDEFAULT, or MSG\_RESET operations. The application deallocates the container.
- The Source allocates the buffer for Native mode data transfers. The application deallocates the buffer.
- Normally, the application creates the buffers used in a Buffered Memory transfer (DG\_IMAGE / DAT\_IMAGEMEMXFER / MSG\_GET). However, if the Source is transferring tiled data, rather than strips of data, it is responsible for allocating the buffers. The application deallocates the buffers.

See the DG\_IMAGE / DAT\_JPEGCOMPRESSION operations.

# <span id="page-125-0"></span>**Requirements to be a TWAIN-Compliant Source**

# **Requirements**

TWAIN-compliant Sources **must** support the following:

# **Operations**

DG\_CONTROL / DAT\_CAPABILITY / MSG\_GET DG\_CONTROL / DAT\_CAPABILITY / MSG\_GETCURRENT DG\_CONTROL / DAT\_CAPABILITY / MSG\_GETDEFAULT DG\_CONTROL / DAT\_CAPABILITY / MSG\_RESET DG\_CONTROL / DAT\_CAPABILITY / MSG\_SET DG\_CONTROL / DAT\_EVENT / MSG\_PROCESSEVENT DG\_CONTROL / DAT\_IDENTITY / MSG\_GET DG\_CONTROL / DAT\_IDENTITY / MSG\_OPENDS DG\_CONTROL / DAT\_IDENTITY / MSG\_CLOSEDS DG\_CONTROL / DAT\_PENDINGXFERS / MSG\_ENDXFER DG\_CONTROL / DAT\_PENDINGXFERS / MSG\_GET DG\_CONTROL / DAT\_PENDINGXFERS / MSG\_RESET DG\_CONTROL / DAT\_SETUPMEMXFER / MSG\_GET DG\_CONTROL / DAT\_STATUS / MSG\_GET DG\_CONTROL / DAT\_USERINTERFACE / MSG\_DISABLEDS DG\_CONTROL / DAT\_USERINTERFACE / MSG\_ENABLEDS DG\_CONTROL / DAT\_XFERGROUP / MSG\_GET DG\_IMAGE / DAT\_IMAGEINFO / MSG\_GET DG\_IMAGE / DAT\_IMAGELAYOUT / MSG\_GET DG\_IMAGE / DAT\_IMAGELAYOUT / MSG\_GETDEFAULT DG\_IMAGE / DAT\_IMAGELAYOUT / MSG\_RESET DG\_IMAGE / DAT\_IMAGELAYOUT / MSG\_SET DG\_IMAGE / DAT\_IMAGEMEMXFER / MSG\_GET DG\_IMAGE / DAT\_IMAGENATIVEXFER / MSG\_GET

# **Capabilities**

Every Source must support all five DG\_CONTROL / DAT\_CAPABILITY operations on:

CAP\_XFERCOUNT

Every Source must support DG\_CONTROL / DAT\_CAPABILITY MSG\_GET on:

CAP\_SUPPORTEDCAPS CAP\_UICONTROLLABLE

Sources that supply image information must support DG\_CONTROL / DAT\_CAPABILITY / MSG\_GET, MSG\_GETCURRENT, MSG\_GETDEFAULT on:

ICAP\_COMPRESSION ICAP\_PLANARCHUNKY ICAP\_PHYSICALHEIGHT ICAP\_PHYSICALWIDTH ICAP\_PIXELFLAVOR

Sources that supply image information must support DG\_CONTROL / DAT\_CAPABILITY / MSG\_GET, MSG\_GETCURRENT, MSG\_GETDEFAULT, MSG\_RESET and MSG\_SET on:

ICAP\_BITDEPTH ICAP\_BITORDER ICAP\_PIXELTYPE ICAP\_UNITS ICAP\_XFERMECH ICAP\_XRESOLUTION ICAP\_YRESOLUTION

All Sources must implement the advertised features supported by their devices. They must make these features available to applications via the TWAIN protocol. For example, a Source that's connected to a device that has an ADF must support DG\_CONTROL / DAT\_CAPABILITY / MSG\_GET, MSG\_GETCURRENT, MSG\_GETDEFAULT on:

CAP\_FEEDERENABLED CAP\_FEEDERLOADED

and DG\_CONTROL / DAT\_CAPABILITY / MSG\_GET, MSG\_GETCURRENT, MSG\_GETDEFAULT, MSG\_RESET and MSG\_SET on:

CAP\_AUTOFEED

If the ADF also supports ejecting and rewinding of pages then the Source should also support DG\_CONTROL / DAT\_CAPABILITY / MSG\_GET, MSG\_GETCURRENT, MSG\_GETDEFAULT, MSG\_RESET and MSG\_SET on:

CAP\_CLEARPAGE CAP\_REWINDPAGE <span id="page-127-0"></span>On mid and high volume scanners the following are mandatory, beginning with TWAIN 1.9. These capabilities and operations are required to allow applications to deal with the complexity and custom features of these high-end devices. Typical use implies a two-step process: a configuration step, where an administrator creates and selects the session settings (using MSG\_ENABLEDSUIONLY, saving the data using DAT\_CUSTOMDSDATA); and a production step, where an operator selects one of the predefined settings (using DAT\_CUSTOMDSDATA, running the session with TW\_USERINTERFACE.ShowUI == FALSE) to drive a scanning session:

CAP\_CUSTOMDSDATA (must be TRUE) CAP\_ENABLEDSUIONLY (must be TRUE) CAP\_UICONTROLLABLE (must be TRUE) DG\_CONTROL / DAT\_CUSTOMDSDATA / MSG\_GET DG\_CONTROL / DAT\_CUSTOMDSDATA / MSG\_SET DG\_CONTROL / DAT\_USERINTERFACE / MSG\_ENABLEDSUIONLY

# **Other Topics**

# **Custom Operations**

Manufacturers may add custom operations to their Sources. These can also be made known to application manufacturers. This mechanism allows an application to access functionality not normally available from a generic TWAIN Source.

One use of this mechanism might be to implement device-specific diagnostics for a hardware diagnostic program. These custom operations should be used sparingly and never in place of pre-defined TWAIN operations.

Custom operations are defined by specifying special values for Data Groups (DGs), Data Argument Types (DATs), Messages (MSGs), and Capabilities (CAPs). The following areas have been reserved for custom definitions:

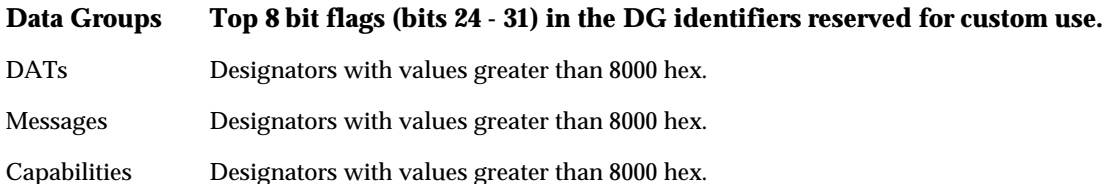

The responsibility for naming and managing the use of custom designators lies wholly upon the TWAIN element originating the designator and the element consuming it. Prior to interpreting a custom designator, the consuming element must check the originating element's ProductName string from its TW\_IDENTITY structure. Since custom operation numbers may overlap, this is the only way to insure against confusion.

# **Networking**

If a Source supports connection to a remote device over a network, the Source is responsible for hiding the network dependencies of that device's operation from the application. The Source Manager does not know anything about networks.

In a networking situation, the Source will probably be built in two segments: One running on the machine local to the application, the other running remotely across the network. Sources are required to handle all the network interfacing with remote devices (real or logical) through local Source "stubs" that understand how to access both the network and the remote Source while interacting logically with the Source Manager.

The segment running on the local machine will probably be a "stub" Source. That is, the local stub will translate all operations received from the application and Source Manager into a form the remote source understands (that is, not necessarily TWAIN-defined operations). The stub also:

- Converts the information returned from the remote source into TWAIN-compliant results
- Handles local memory management for data copies and data transferring
- Isolates the network from the Source Manager and application
- Manages the connection with the remote Source
- Provides any needed code to handle local hardware (such as interface hardware)
- Provides the local user interface to control the remote Source

*Chapter 5*

# **6**

# **Entry Points and Triplet Components**

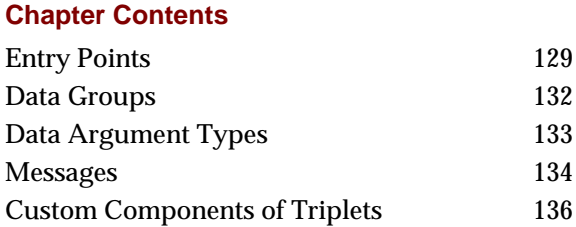

# **Entry Points**

TWAIN has two entry points:

• **DSM\_Entry( )** - located in the Source Manager and typically called by applications, with the following exceptions where a Windows Source calls the Source Manager to communicate with an Application:

DG\_CONTROL / DAT\_NULL / MSG\_XFERREADY DG\_CONTROL / DAT\_NULL / MSG\_CLOSEDSREQ DG\_CONTROL / DAT\_NULL / MSG\_CLOSEDSOK DG\_CONTROL / DAT\_NULL / MSG\_DEVICEEVENT

• **DS\_Entry( )** - located in the Source and called only by the Source Manager.

# **Programming Basics**

- Upon entry, the parameters must be ordered on the stack in Pascal form. Be sure that your code expects this ordering rather than the reverse order that C uses.
- The keyword FAR is included in the entry point syntax to accommodate the 16-bit Windows segmented addressing scheme. It has no value for any other operating system, and is defined as an empty value for everything, except 16-bit Windows.

# **Declaration of DSM\_Entry( )**

Written in C code form, the declaration looks like this:

# **On Windows**

```
TW_UINT16 FAR PASCAL DSM_Entry
     ( pTW_IDENTITY pOrigin, // source of message
      pTW_IDENTITY pDest, // destination of message
     TW_UINT32 DG, \sqrt{4} data group ID: DG_xxxx
                            // data argument type: DAT_xxxx
TW_UINT16 MSG, \qquad // message ID: MSG_xxxx
 TW_MEMREF pData // pointer to data
     );
```
# **On Macintosh**

```
FAR PASCAL TW_UINT16 DSM_Entry
      ( pTW_IDENTITY pOrigin, // source of message
       pTW_IDENTITY pDest, \frac{1}{2} // destination of message<br>TW_UINT32 DG, \frac{1}{2} // data group ID: DG_xxxx
                                   // data group ID: DG_xxxx
                                    // data argument type: DAT_xxxx
TW_UINT16 MSG, \qquad // message ID: MSG_xxxx
 TW_MEMREF pData // pointer to data
      );
```
# **Parameters of DSM\_Entry( )**

# **pOrigin**

This points to a TW\_IDENTITY structure, allocated by the application, that describes the application making the call. One of the fields in this structure, called Id, is an arbitrary and unique identifier assigned by the Source Manager to tag the application as a unique TWAIN entity. The Source Manager maintains a copy of the application's identity structure, so the application must not modify that structure unless it first breaks its connection with the Source Manager, then reconnects to cause the Source Manager to store the new, modified identity.

# **pDest**

This is set either to NULL if the application is aiming the operation at the Source Manager or to the TW\_IDENTITY structure of the Source that the application is attempting to reach. The application allocated the space for the Source's identity structure when it decided which Source was to be connected. The Source's TW\_IDENTITY.Id is also uniquely set by the Source Manager when the Source is opened and should not be modified by the Source. The application should not count on the value of this field being consistent from one session to the next because the Source Manager reallocates these numbers every time it is opened. The Source Manager keeps a copy of the Source's identity structure as should the application and the Source.

### **DG**

The Data Group of the operation triplet. Currently, only DG\_CONTROL, DG\_IMAGE, and DG\_AUDIO are defined.

# **DAT**

The Data Argument Type of the operation triplet. A complete list appears later in this chapter.

# **MSG**

The Message of the operation triplet. A complete list appears later in this chapter.

# **pData**

The pData parameter is of type TW\_MEMREF and is a pointer to the data (a variable or, more typically, a structure) that will be used according to the action specified by the operation triplet.

# **Declaration of DS\_Entry( )**

DS\_Entry is only called by the Source Manager. Written in C code form, the declaration looks like this:

# **On Windows**

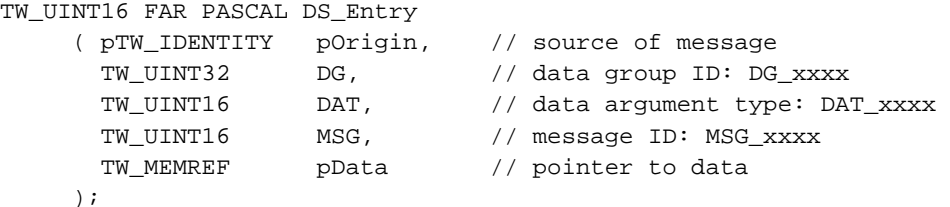

# **On Macintosh**

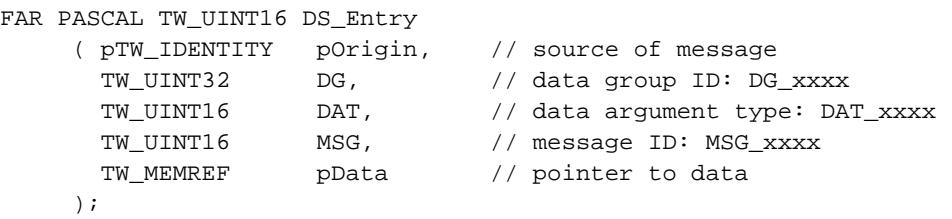

# <span id="page-133-0"></span>**Data Groups**

TWAIN operations can be broadly classified into three data groups:

# **Control Oriented (DG\_CONTROL)**

Controls the TWAIN session. Consumed by both Source Manager and Source. It is always available, no matter what the current setting of DG\_CONTROL / DAT\_XFERGROUP.

# **Image Data Oriented (DG\_IMAGE)**

Indicates the kind of data to be transferred. Change between DG\_AUDIO and DG\_IMAGE as needed using DG\_CONTROL / DAT\_XFERGROUP / MSG\_SET. The default at startup is for a Source to be ready to transfer DG\_IMAGE data.

# **Audio Data Oriented (DG\_AUDIO)**

Indicates the kind of data to be transferred. Change between DG\_AUDIO and DG\_IMAGE as needed using DG\_CONTROL / DAT\_XFERGROUP / MSG\_SET.

Currently, only image and audio data are supported but this could be expanded to include text, etc. This has several future implications. If more than one data type exists, an application and a Source will need to decide what type(s) of data the Source can, and will be allowed to, produce before a transfer can occur. Further, if multiple transfers are being generated from a single acquisition—such as when image and text are intermixed and captured from the same page—it must be unambiguous which type of data is being returned from each data transfer.

# **Programming Basics**

Note the following:

- Data Group designators are 32-bit, unsigned values. The actual values that are assigned are powers of two (bit flags) so that the DGs can be easily masked.
- There are 24 DGs designated as "reserved" for pre-defined DGs . Four are currently in use. The top 8 bits are reserved for custom DGs.

# <span id="page-134-0"></span>**Data Argument Types**

Data Argument Types, or DATs, are used to allow programmatic identification of the TWAIN type for the structure of status variable referenced by the entry point parameter pData. pData will always point to a variable or data structure defined by TWAIN. If the consuming application or Source switches (cases, etc.) on the DAT specified in the formal parameter list of the entry point call, it can handle the form of the referenced data correctly.

**Table 6-1. Data Argument Types**

| Data Type           | <b>Used by</b> | <b>Associated structure or type</b>                                                           |
|---------------------|----------------|-----------------------------------------------------------------------------------------------|
| DAT_NULL            | <b>ANY DG</b>  | Null structure. No data required for the operation                                            |
| DAT CUSTOMBASE      | n/a            | Not a DAT in itself, but the baseline a Source must<br>use when creating a custom DAT.        |
| DAT_AUDIOFILEXFER   | DG_AUDIO       | Operates on null data. Filename / Format already<br>negotiated.                               |
| DAT_AUDIONATIVEXFER | DG_AUDIO       | TW_UINT32                                                                                     |
|                     |                | On Windows - low word = WAV handle                                                            |
|                     |                | On Macintosh - audio handle                                                                   |
| DAT_CAPABILITY      | DG_CONTROL     | TW_CAPABILITY structure                                                                       |
| DAT_EVENT           | DG_CONTROL     | TW_EVENT structure                                                                            |
| DAT_FILESYSTEM      | DG_CONTROL     | TW FILESYSTEM structure                                                                       |
| DAT_IDENTITY        | DG_CONTROL     | TW_IDENTITY structure                                                                         |
| DAT_PARENT          | DG_CONTROL     | TW_INT32                                                                                      |
|                     |                | On Windows - low word=Window handle                                                           |
|                     |                | On Macintosh - Set to NULL                                                                    |
| DAT_PASSTHRU        | DG_CONTROL     | TW_PASSTHRU structure                                                                         |
| DAT_PENDINGXFERS    | DG_CONTROL     | TW_PENDINGXFERS structure                                                                     |
| DAT_SETUPFILEXFER   | DG_CONTROL     | TW_SETUPFILEXFER structure                                                                    |
| DAT_SETUPFILEXFER2  | DG_CONTROL     | TW_SETUPFILEXFER2 structure                                                                   |
| DAT_SETUPMEMXFER    | DG_CONTROL     | TW_SETUPMEMXFER structure                                                                     |
| DAT_STATUS          | DG_CONTROL     | <b>TW_STATUS</b> structure                                                                    |
| DAT_USERINTERFACE   | DG_CONTROL     | TW_USERINTERFACE structure                                                                    |
| DAT_XFERGROUP       | DG_CONTROL     | TW_UINT32                                                                                     |
|                     |                | A DG designator describing data to be transferred<br>(currently only image data is supported) |
| DAT_CIECOLOR        | DG_IMAGE       | TW_CIECOLOR structure                                                                         |
| DAT_GRAYRESPONSE    | DG_IMAGE       | TW_GRAYRESPONSE structure                                                                     |

<span id="page-135-0"></span>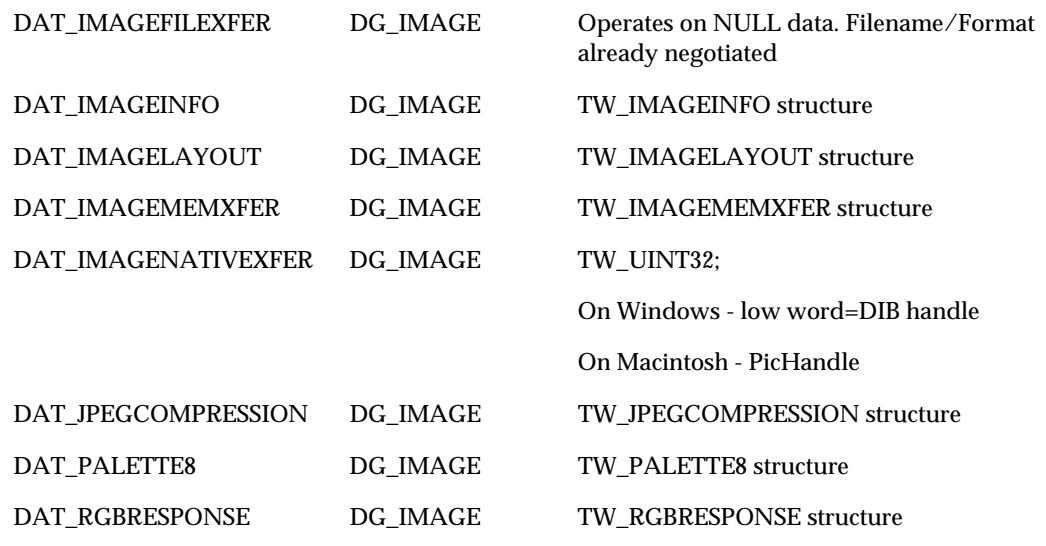

# **Messages**

A Message, or MSG, is used to communicate between TWAIN elements what action is to be taken upon a particular piece of data, or for a data-less operation, what action to perform. If an application wants to make anything happen in, or inquire any information from, a Source or the Source Manager, it must make a call to DSM\_Entry( ) with the proper MSG as one parameter of the operation triplet. The data to be acted upon is also specified in the parameter list of this call.

A MSG is always associated with a Data Group (DG) identifier and a Data Argument Type (DAT) identifier in an operation triplet. This operation unambiguously specifies what action is to be taken on what data. Refer to Chapter 7 for the list of defined operation triplets.

# **Table 6-2. Messages**

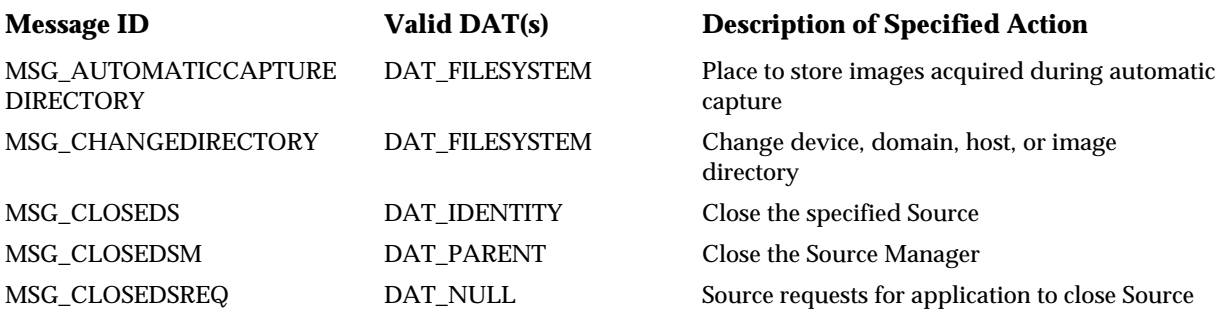

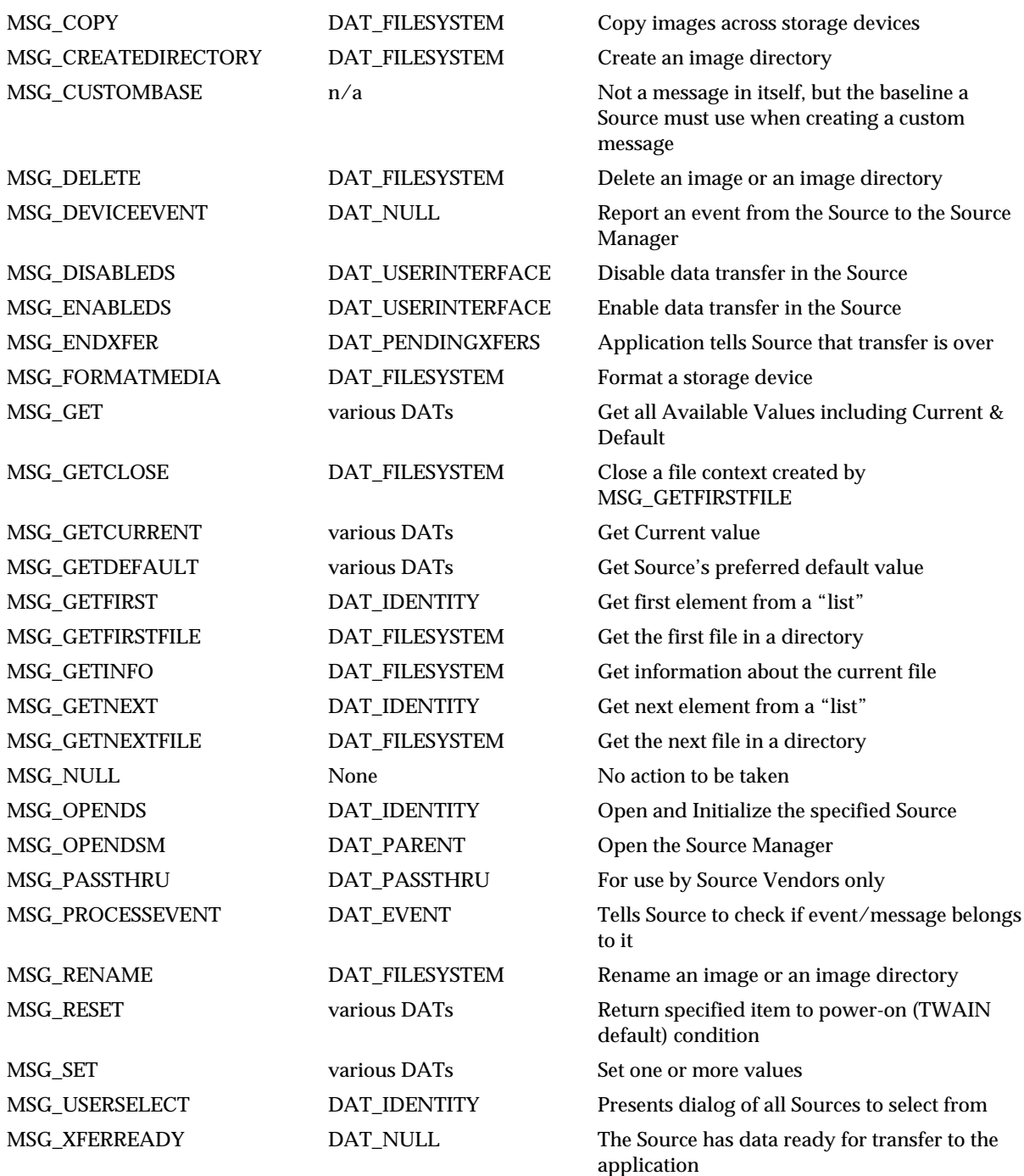

# <span id="page-137-0"></span>**Custom Components of Triplets**

# **Custom Data Groups**

A manufacturer may choose to implement custom data descriptors that require a new Data Group. This would be needed if someone decides to extend TWAIN to, say, satellite telemetry.

- The top 8 bits of every DG\_xxxx identifier are reserved for use as custom DGs. Custom DG identifiers must use one of the upper 8 bits of the DG\_xxxx identifier. Remember, DGs are bit flags.
- The originator of the custom DG must fill the ProductName field in the application or Source's TW\_IDENTITY structure with a uniquely descriptive name. The consumer will look at this field to determine whose custom DG is being used.
- TWAIN provides no formal allocation (or vendor-specific "identifier blocks") for custom data group identifiers nor does it do any coordination to avoid collisions.
- The DG\_CUSTOMBASE value resides in the TWAIN.H file. All custom IDs must be numerically greater than this base. A similar custom base "address" is defined for Data Argument Types, Messages, Capabilities, Return Codes, and Condition Codes. The only difference in concept is that DGs are the only designators defined as bit flags. All other custom values can be any integer value larger than the xxxx\_CUSTOMBASE defined for that type of designator.

# **Custom Data Argument Types**

DAT\_CUSTOMBASE is defined in the TWAIN.H file to allow a Source vendor to define "custom" DATs for their particular device(s). The application can recognize the Source by checking the TW\_IDENTITY.ProductName and the TW\_IDENTITY.TW\_VERSION structure. If an application is aware that this particular Source offers custom DATs, it can use them. No changes to TWAIN or the Source Manager are required to support such identifiers (or the data structures which they imply).

Refer to the TWAIN.H file for the value of DAT\_CUSTOMBASE for custom DATs. All custom values must be numerically greater than this constant.

# **Custom Messages**

As with the DATs, MSG\_CUSTOMBASE is included in TWAIN.H so that the Source writer can create custom messages specific to their Source. If the applications understand these custom messages, actions beyond those defined in this specification can be performed through the normal TWAIN mechanism. No modifications to TWAIN or the Source Manager are required.

Remember that the consumer of these custom values will look in your TW\_IDENTITY.ProductName field to clarify what the identifier's value means—there is no other protection for overlapping custom definitions. Refer to the TWAIN.H file for the value of MSG\_CUSTOMBASE for custom Messages. All custom values must be numerically greater than this value.

# **7**

# **Operation Triplets**

# **Chapter Contents**

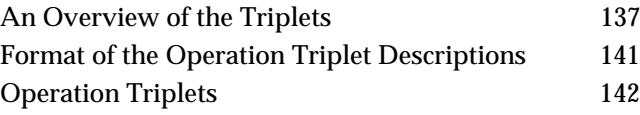

# **An Overview of the Triplets**

# **From Application to Source Manager (Control Information)**

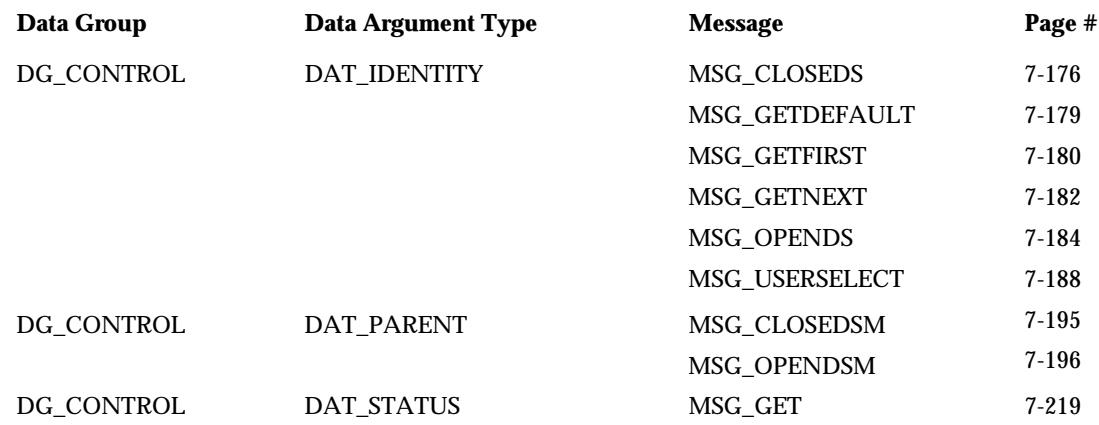

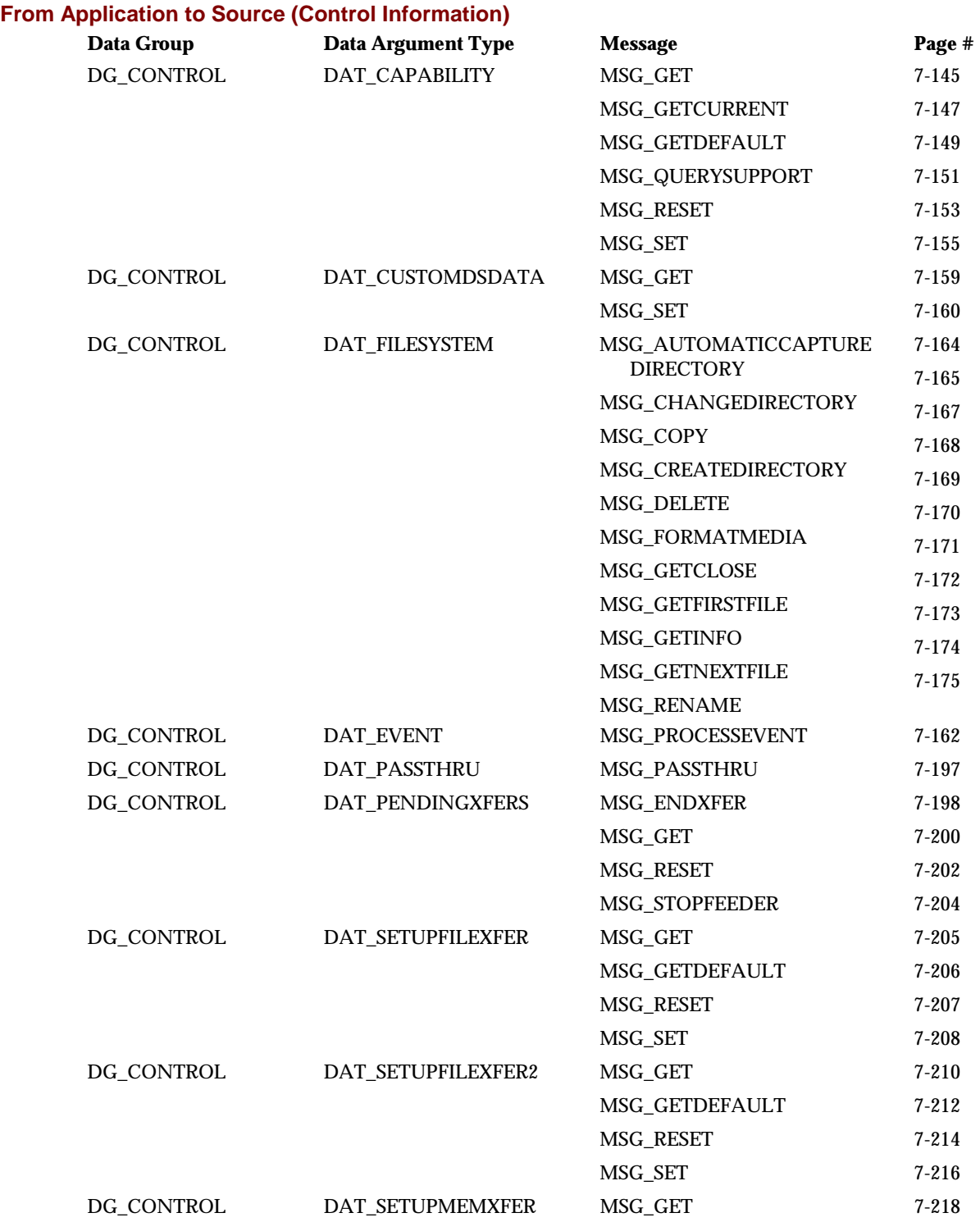

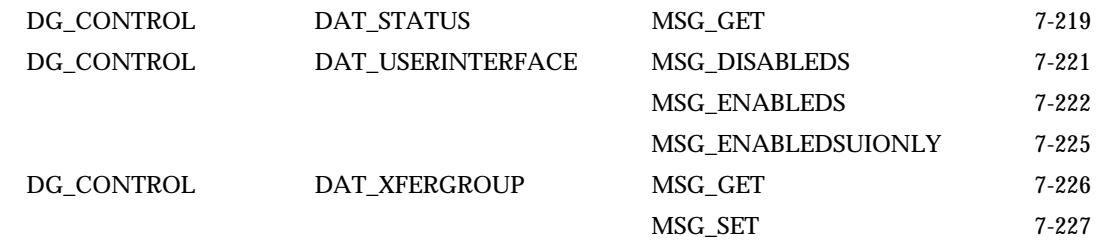

# **From Application to Source (Image Information)**

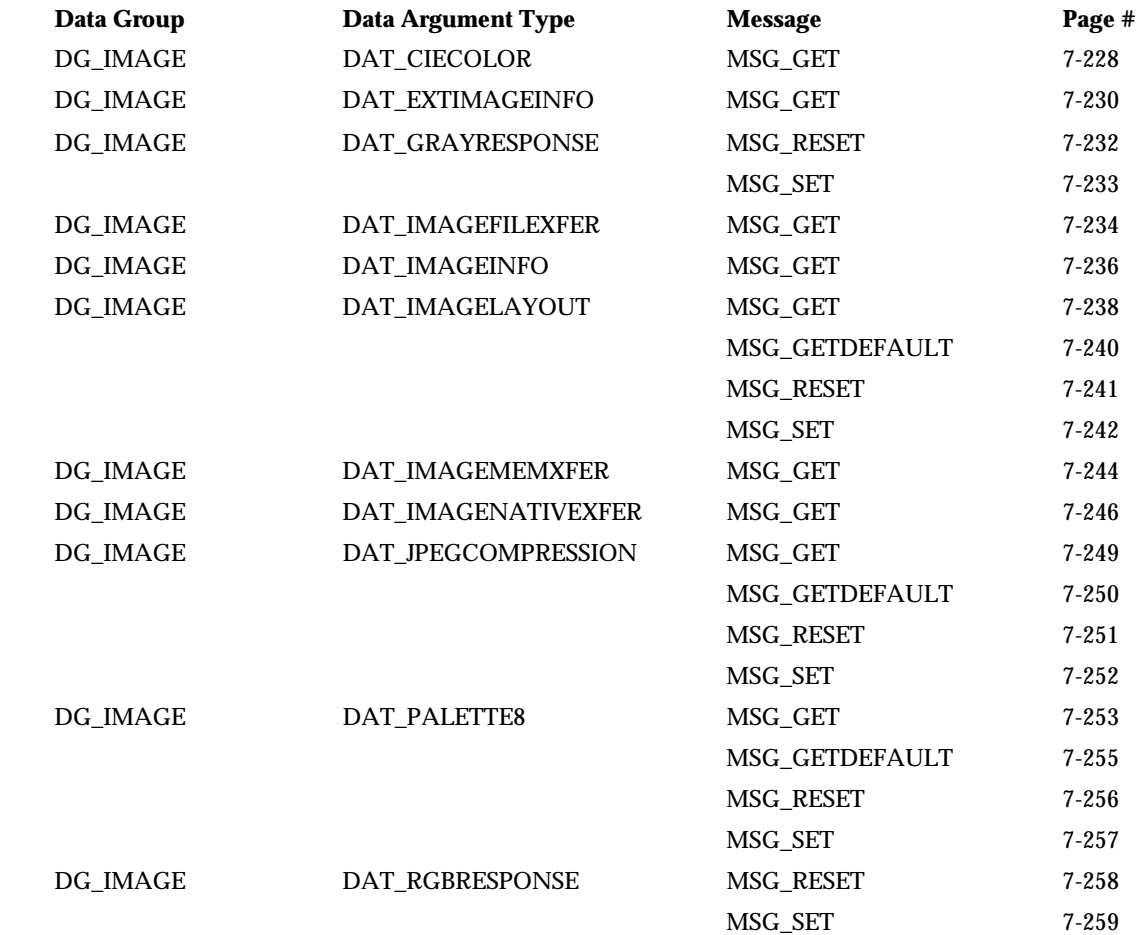

# **From Application to Source (Audio Information)**

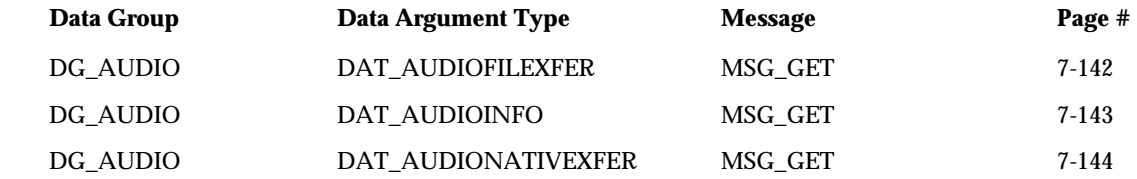

# **From Source Manager to Source (Control Information)**

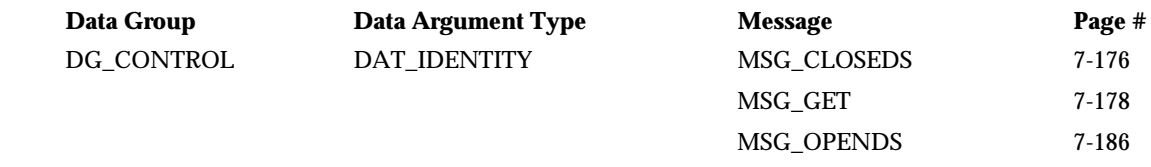

# **From Source to Application (Control Information via the Source Manager)**

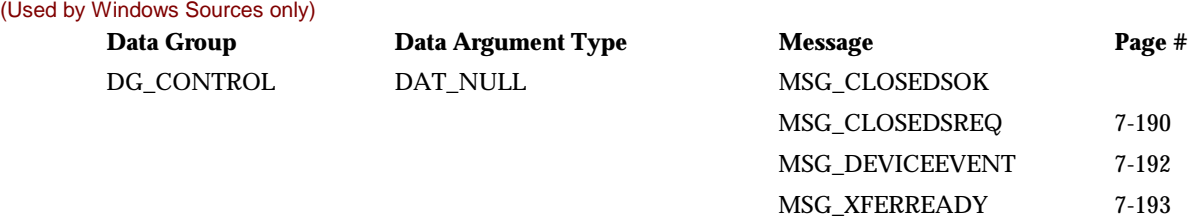

# <span id="page-142-0"></span>**Format of the Operation Triplet Descriptions**

The following pages describe the operation triplets. They are all included and are arranged in alphabetical order using the Data Group, Data Argument Type, and Message identifier list.

There are three operations that are duplicated because that have a different originator and/or destination in each case. They are:

- DG\_CONTROL / DAT\_IDENTITY / MSG\_CLOSEDS
	- $\checkmark$  from Application to Source Manager
	- $\checkmark$  from Source Manager to Source
- DG\_CONTROL / DAT\_IDENTITY / MSG\_OPENDS
	- $\checkmark$  from Application to Source Manager
	- $\checkmark$  from Source Manager to Source
- DG\_CONTROL / DAT\_STATUS / MSG\_GET
	- $\checkmark$  from Application to Source Manager
	- $\checkmark$  from Application to Source

The format of each page is:

# **Triplet - The Concise DG / DAT / MSG Information**

### **Call**

Actual format of the routine call (parameter list) for the operation. Identification of the data structure used for the pData parameter is included.

# **Valid States**

The states in which the application, Source Manager, or Source may legally invoke the operation.

### **Description**

General description of the operation.

### **Origin of the Operation (Application, Source Manager or, Source)**

The action(s) the application, Source Manager, or Source should take before invoking the operation.

# **Destination of the Operation (Source Manager or Source)**

The action that the destination element (Source Manager or Source) of the operation will take.

# **Return Codes**

The Return Codes and Condition Codes that are defined and valid for this operation.

# **See Also**

Lists other related operation triplets, capabilities, constants, etc.

# <span id="page-143-0"></span>**Operation Triplets**

# **DG\_AUDIO / DAT\_AUDIOFILEXFER / MSG\_GET**

# **Call**

DSM\_Entry (pOrigin, pDest, DG\_AUDIO, DAT\_AUDIOFILEXFER, MSG\_GET, NULL);

# **Valid States**

6 (transitions to state 7)

# **Description**

(Similar operation to DAT\_IMAGEFILEXFER).

This operation is used to initiate the transfer of audio from the Source to the application via the disk-file transfer mechanism. It causes the transfer to begin.

No special set up or action required. Application should have already invoked the DG\_CONTROL / DAT\_SETUPFILEXFER / MSG\_SET or the DG\_CONTROL / DAT\_SETUPFILEXFER2 / MSG\_SET operation, unless the Source's default transfer format and file name (typically, TWAINAUD.TMP) are acceptable to the application. The application need only invoke this operation once per image transferred.

Source should acquire the audio data, format it, create any appropriate header information, and write everything into the file specified by the previous DG\_CONTROL / DAT\_SETUPFILEXFER / MSG\_SET or the DG\_CONTROL / DAT\_SETUPFILEXFER2 / MSG\_SET operation, and close the file.

Audio transfers are optional. If an application transfers only the images and never changes to DG<sub>AUDIO</sub>, then the audio snippets will be automatically discarded or skipped by the Source.

# **Return Codes**

TWRC\_CANCEL TWRC\_XFERDONE TWRC\_FAILURE TWCC\_BADPROTOCOL. TWCC\_OPERATIONERROR TWCC SEOERROR - not state 6.

### **See Also**

ACAP\_XFERMECH
# **DG\_AUDIO / DAT\_AUDIOINFO / MSG\_GET**

# **Call**

```
DSM_Entry (pOrigin, pDest, DG_AUDIO, DAT_AUDIOINFO, MSG_GET,
 pSourceAudioInfo);
```
pSourceAudioInfo = A pointer to a TW\_AUDIOINFO structure

### **Valid States**

6 and 7

## **Description**

Used to get the information of the current audio data ready to transfer. (Similar operation to DAT\_IMAGEINFO)

#### **Return Codes**

TWRC\_SUCCESS TWRC\_FAILURE TWCC\_BADPROTOCOL TWCC\_SEQERROR

**See Also**

# **DG\_AUDIO / DAT\_AUDIONATIVEXFER / MSG\_GET**

### **Call**

DSM\_Entry (pOrigin, pDest, DG\_AUDIO, DAT\_AUDIONATIVEXFER, MSG\_GET, pHandle);

pHandle = A pointer to a variable of type TW\_UINT32

**On Windows** - This 32 bit integer is a handle variable to WAV data located in memory.

**On Macintosh** - This 32-bit integer is a handle to AIFF data

#### **Valid States**

6 (transitions to state 7)

#### **Description**

(Similar operation to DAT\_IMAGENATIVEXFER).

Causes the transfer of an audioÆs data from the Source to the application, via the Native transfer mechanism, to begin. The resulting data is stored in main memory in a single block. The data is stored in AIFF format on the Macintosh and as a WAV format under Microsoft Windows. The size of the audio snippet that can be transferred is limited to the size of the memory block that can be allocated by the Source.

**Note:** This is the default transfer mechanism. All Sources support this mechanism if DG\_AUDIO is supported. The Source will use this mechanism unless the application explicitly negotiates a different transfer mechanism with ACAP\_XFERMECH.

# **Return Codes**

TWRC\_SUCCESS TWRC\_FAILURE TWCC\_BADPROTOCOL. TWCC\_SEQERROR - not state 6.

#### **See Also**

ACAP\_XFERMECH

# **DG\_CONTROL / DAT\_CAPABILITY / MSG\_GET**

#### **Call**

DSM\_Entry(pOrigin, pDest, DG\_CONTROL, DAT\_CAPABILITY, MSG\_GET, pCapability);

pCapability = A pointer to a TW\_CAPABILITY structure.

#### **Valid States**

4 through 7

#### **Description**

Returns the Source's Current, Default and Available Values for a specified capability.

These values reflect previous MSG\_SET operations on the capability, or Source's automatic changes. (See MSG\_SET).

**Note:** This operation does not change the Current or Available Values of the capability.

### **Application**

Set the pCapability fields as follows:

```
pCapability->Cap = the CAP_xxxx or ACAP_xxxx or ICAP_xxxx identifier
pCapability->ConType = TWON_DONTCARE16
pCapability->hContainer = NULL
```
The Source will allocate the memory for the necessary container structure but the application must free it when the operation is complete and the application no longer needs to maintain the information.

Use MSG\_GET:

- As the first step in negotiation of a capability's Available Values.
- To check the results if a MSG\_SET returns TWRC\_CHECKSTATUS.
- To check the Available, Current and Default Values with one command.

This operation may fail for a low memory condition. Either recover from a TWCC\_LOWMEMORY failure by freeing memory for the Source to use so it can continue, or terminating the acquisition and notifying the user of the low memory problem.

#### **Source**

If the application requests this operation on a capability your Source does not recognize (and you're sure you've implemented all the capabilities that you're required to), disregard the operation, but return TWRC\_FAILURE with TWCC\_BADCAP.

If you support the capability, fill in the fields listed below and allocate the container structure and place its handle into pCapability->hContainer. The container should be referenced by a "handle" of type TW\_HANDLE.

Fill the fields in pCapability as follows:

```
pCapability->ConType = TWON_ARRAY,
TWON_ONEVALUE,
TWON_ENUMERATION, or
TWON_RANGE
pCapability->hContainer = TW_HANDLE referencing a container of ConType
```
Set ConType to the container type your Source uses for this capability. For container types of TWON\_ARRAY and TWON\_ONEVALUE provide the Current Value. For container types TWON\_ENUMERATION and TWON\_RANGE provide the Current, Default and Available Values.

This is a memory allocation operation. It is possible for this operation to fail due to a low memory condition. Be sure to verify that the allocation is successful. If it is not, attempt to reduce the amount of memory occupied by the Source. If the allocation cannot be made, return TWRC\_FAILURE with TWCC\_LOWMEMORY to the application and set the pCapability->hContainer handle to NULL.

Note that the Source **must** be able to respond to an inquiry about any of its capabilities at **any time** that the Source is open.

### **Return Codes**

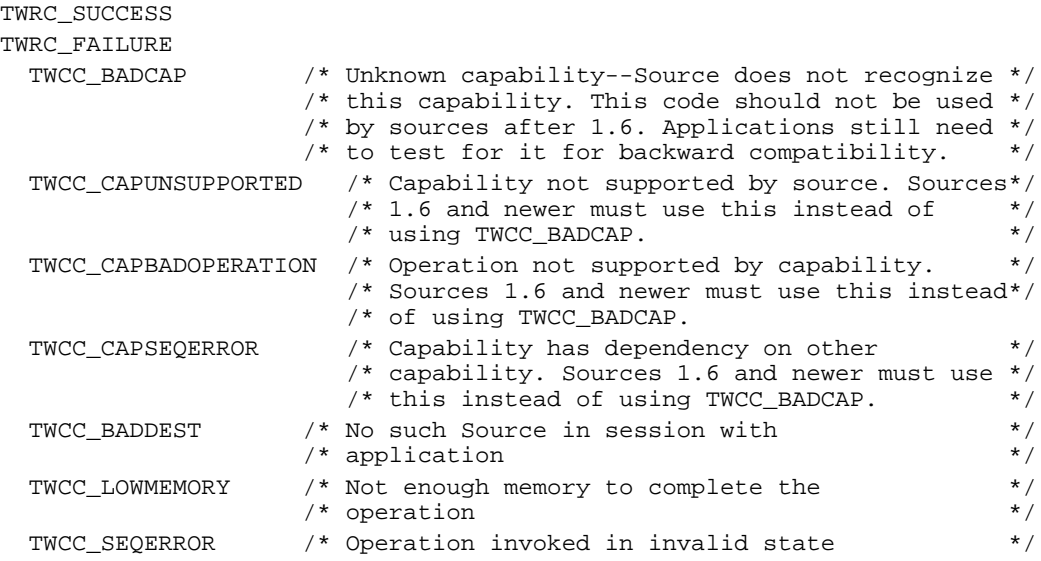

#### **See Also**

DG\_CONTROL / DAT\_CAPABILITY / MSG\_GETCURRENT, MSG\_GETDEFAULT, MSG\_RESET, and MSG\_SET

Capability Constants (in Chapter 8)

Capability Containers: TW\_ONEVALUE, TW\_ENUMERATION, TW\_RANGE, TW\_ARRAY (in Chapter 8)

Listing of all capabilities (in Chapter 9)

# **DG\_CONTROL / DAT\_CAPABILITY / MSG\_GETCURRENT**

# **Call**

```
DSM_Entry(pOrigin, pDest, DG_CONTROL, DAT_CAPABILITY, MSG_GETCURRENT,
pCapability);
```
pCapability = A pointer to a TW\_CAPABILITY structure.

#### **Valid States**

4 through 7

#### **Description**

Returns the Source's Current Value for the specified capability.

The Current Value reflects previous MSG\_SET operations on the capability, or Source's automatic changes. (See MSG\_SET).

**Note:** This operation does not change the Current Values of the capability.

### **Application**

Set the pCapability fields as follows:

```
pCapability->Cap = the CAP_xxxx or ACAP_xxxx or ICAP_xxxx identifier
pCapability->ConType = TWON_DONTCARE16
pCapability->hContainer = NULL
```
The Source will allocate the memory for the necessary container structure but the application must free it when the operation is complete and the application no longer needs to maintain the information.

Use MSG\_GETCURRENT:

- To check the Source's power-on Current Values (see Chapter 9 for TWAIN-defined defaults for each capability).
- To check just the Current Value (in place of using MSG\_GET).
- In State 6 to determine the settings. They could have been set by the user (if TW\_USERINTERFACE.ShowUI = TRUE) or be the results of automatic processes used by the Source.

This operation may fail for a low memory condition. Either recover from a TWCC\_LOWMEMORY failure by freeing memory for the Source to use so it can continue, or terminating the acquisition and notifying the user of the low memory problem.

## **Source**

If the application requests this operation on a capability your Source does not recognize (and you're sure you've implemented all the capabilities that you're required to), disregard the operation, but return TWRC\_FAILURE with TWCC\_BADCAP.

If you support the capability, fill in the fields listed below and allocate the container structure and place its handle into pCapability->hContainer. The container should be referenced by a "handle" of type TW\_HANDLE.

Fill the fields in pCapability as follows:

```
pCapability->ConType = TWON_ARRAY or TWON_ONEVALUE
pCapability->hContainer = TW_HANDLE referencing a container of ConType
```
Set ConType to the container type that matches the type for this capability. Fill the fields in the container structure with the Current Value of the capability.

This is a memory allocation operation. It is possible for this operation to fail due to a low memory condition. Be sure to verify that the allocation is successful. If it is not, attempt to reduce the amount of memory occupied by the Source. If the allocation cannot be made, return TWRC\_FAILURE with TWCC\_LOWMEMORY to the application and set the pCapability->hContainer handle to NULL.

Note that the Source **must** be able to respond to an inquiry about any of its capabilities at **any time** that the Source is open.

## **Return Codes**

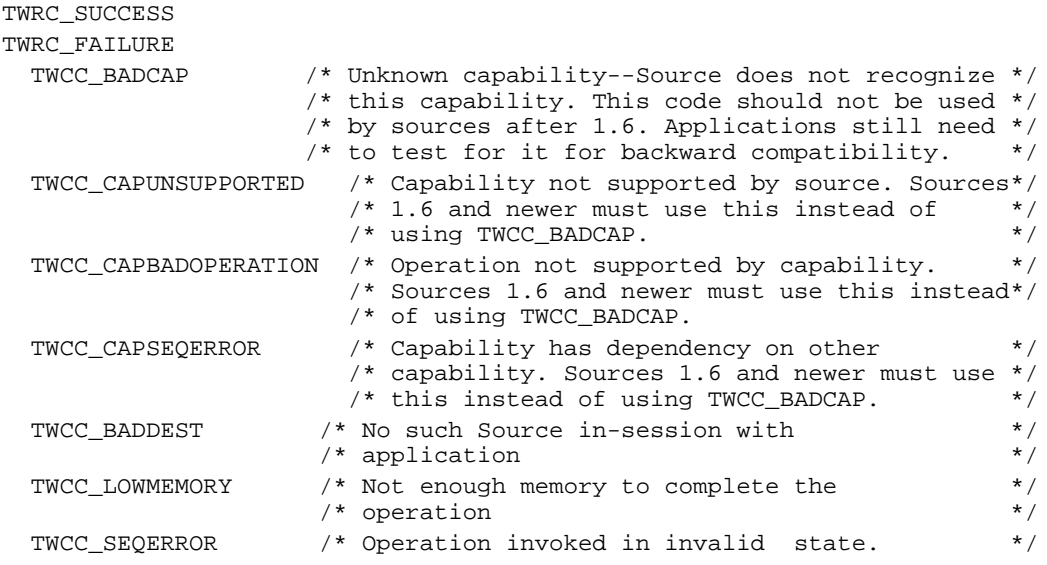

#### **See Also**

DG\_CONTROL / DAT\_CAPABILITY / MSG\_GET, MSG\_GETDEFAULT, MSG\_RESET, and MSG\_SET

Capability Constants (in Chapter 8)

Capability Containers: TW\_ONEVALUE, TW\_ENUMERATION, TW\_RANGE, TW\_ARRAY (in Chapter 8)

Listing of all capabilities (in Chapter 9)

# **DG\_CONTROL / DAT\_CAPABILITY / MSG\_GETDEFAULT**

# **Call**

```
DSM_Entry(pOrigin, pDest, DG_CONTROL, DAT_CAPABILITY, MSG_GETDEFAULT,
pCapability);
```
pCapability = A pointer to a TW\_CAPABILITY structure.

## **Valid States**

4 through 7

#### **Description**

Returns the Source's Default Value. This is the Source's preferred default value.

The Source's Default Value cannot be changed.

#### **Application**

Set the pCapability fields as follows:

```
pCapability->Cap = the CAP_xxxx or ACAP_xxxx or ICAP_xxxx identifier
pCapability->ConType = TWON_DONTCARE16
pCapability->hContainer = NULL
```
The Source will allocate the memory for the necessary container structure but the application must free it when the operation is complete and the application no longer needs to maintain the information.

Use MSG\_GETDEFAULT:

• To check the Source's preferred Values. Using the Source's preferred default as the Current Value may increase performance in some Sources.

This operation may fail for a low memory condition. Either recover from a TWCC\_LOWMEMORY failure by freeing memory for the Source to use so it can continue, or terminating the acquisition and notifying the user of the low memory problem.

### **Source**

If the application requests this operation on a capability your Source does not recognize (and you are sure you have implemented all the capabilities that you're required to), disregard the operation, but return TWRC\_FAILURE with TWCC\_BADCAP.

If you support the capability, fill in the fields listed below and allocate the container structure and place its handle into pCapability->hContainer. The container should be referenced by a "handle" of type TW\_HANDLE.

Fill the fields in pCapability as follows:

```
pCapability->ConType = TWON_ARRAY or TWON_ONEVALUE
pCapability->hContainer = TW_HANDLE referencing a container of ConType
```
Set ConType to the container type that matches for this capability. Fill the fields in the container with the Default Value of this capability.

The Default Value is the preferred value for the Source. This value is used as the power-on value for capabilities if TWAIN does not specify a default.

This is a memory allocation operation. It is possible for this operation to fail due to a low memory condition. Be sure to verify that the allocation is successful. If it is not, attempt to reduce the amount of memory occupied by the Source. If the allocation cannot be made return TWRC\_FAILURE with TWCC\_LOWMEMORY to the application and set the pCapability->hContainer handle to NULL.

Note that the Source **must** be able to respond to an inquiry about any of its capabilities at **any time** that the Source is open.

### **Return Codes**

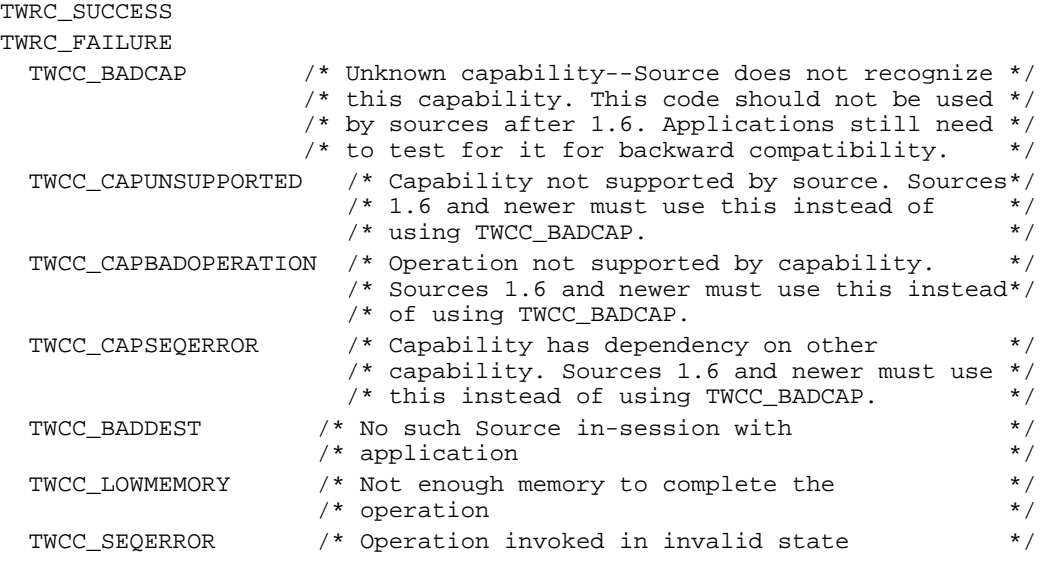

## **See Also**

DG\_CONTROL / DAT\_CAPABILITY / MSG\_GET, MSG\_GETCURRENT, MSG\_RESET, and MSG\_SET

Capability Constants (in Chapter 8)

Capability Containers: TW\_ONEVALUE, TW\_ENUMERATION, TW\_RANGE, TW\_ARRAY (in Chapter 8)

Listing of all capabilities (in Chapter 9)

# **DG\_CONTROL / DAT\_CAPABILITY / MSG\_QUERYSUPPORT**

# **Call**

```
DSM_Entry(pOrigin, pDest, DG_CONTROL, DAT_CAPABILITY, MSG_GETDEFAULT,
pCapability);
```
pCapability = A pointer to a TW\_CAPABILITY structure.

## **Valid States**

4 through 7

# **Description**

Returns the Source's support status of this capability.

#### **Application**

Set the pCapability fields as follows:

```
pCapability->Cap = the CAP_xxxx or ACAP_xxxx or ICAP_xxxx identifier
pCapability->ConType = TWON_ONEVALUE
pCapability->hContainer = NULL
```
The Source will allocate the memory for the necessary container structure but the application must free it when the operation is complete and the application no longer needs to maintain the information.

Use MSG\_QUERYSUPPORT:

• To check the whether the Source supports a particular operation on the capability.

This operation may fail for a low memory condition. Either recover from a TWCC\_LOWMEMORY failure by freeing memory for the Source to use so it can continue, or terminating the acquisition and notifying the user of the low memory problem.

#### **Source**

Fill the fields in pCapability as follows:

pCapability->ConType = TWON\_ONEVALUE

```
pCapability->hContainer = TW_HANDLE referencing a container of type
TW_ONEVALUE.
```
Fill the fields in TW\_ONVALUE as follows:

ItemType = TWTW\_INT32;

Item = Bit pattern representing the set of operation that are supported by the Data Source on this capability (TWQC\_GET, TWQC\_SET, TWQC\_GETDEFAULT, TWQC\_RESET);

If the application requests this operation on a capability your Source does not recognize (and you're sure you've implemented all the capabilities that you're required to), do not disregard the operation, but fill out the TWON\_ONEVALUE container with a value of zero(0) for the Item field, indicating no support for any of the DAT CAPABILITY operations, and return a status of TWRC\_SUCCESS.

This is a memory allocation operation. It is possible for this operation to fail due to a low memory condition. Be sure to verify that the allocation is successful. If it is not, attempt to reduce the amount of memory occupied by the Source. If the allocation cannot be made return TWRC\_FAILURE with TWCC\_LOWMEMORY to the application and set the pCapability->hContainer handle to NULL.

Note that the Source **must** be able to respond to an inquiry about any of its capabilities at **any time** that the Source is open.

# **Return Codes**

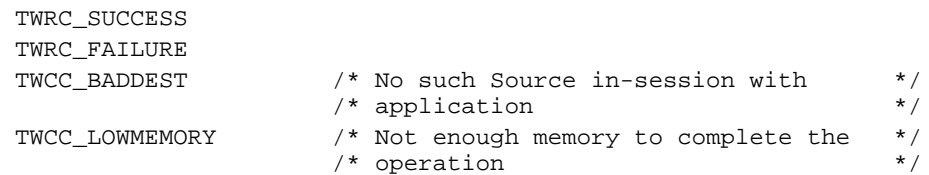

# **See Also**

DG\_CONTROL / DAT\_CAPABILITY / MSG\_GET, MSG\_GETCURRENT, MSG\_RESET, and MSG\_SET

Capability Constants (in Chapter 8)

Capability Container: TW\_ONEVALUE (in Chapter 8).

Listing of all capabilities (in Chapter 9)

# **DG\_CONTROL / DAT\_CAPABILITY / MSG\_RESET**

# **Call**

DSM\_Entry(pOrigin, pDest, DG\_CONTROL, DAT\_CAPABILITY, MSG\_RESET, pCapability);

pCapability = A pointer to a TW\_CAPABILITY structure.

### **Valid States**

**4 only**

## **Description**

Change the Current Value of the specified capability back to its power-on value and return the new Current Value.

The power-on value is the Current Value the Source started with when it entered State 4 after a DG\_CONTROL / DAT\_IDENTITY / MSG\_OPENDS. These values are listed as TWAIN defaults (in Chapter 9). If "no default" is specified, the Source uses it preferred default value (returned from MSG\_GETDEFAULT).

## **Application**

Set the pCapability fields as follows:

```
pCapability->Cap = the CAP_xxxx or ACAP_xxxx or ICAP_xxxx identifier
pCapability->ConType = TWON_DONTCARE16
pCapability->hContainer = NULL
```
The Source will allocate the memory for the necessary container structure but the application must free it when the operation is complete and the application no longer needs to maintain the information.

Use MSG\_RESET:

• To set the Current Value of the specified capability to the Source's mandatory or preferred value, and to remove any constants from the allowed values supported by the Source.

This operation may fail for a low memory condition. Either recover from a TWCC\_LOWMEMORY failure by freeing memory for the Source to use so it can continue, or terminating the acquisition and notifying the user of the low memory problem.

## **Source**

If the application requests this operation on a capability your Source does not recognize (and you're sure you've implemented all the capabilities that you're required to), disregard the operation, but return TWRC\_FAILURE with TWCC\_BADCAP.

If you support the capability, reset the Current Value of the capability back to its power-on value. This value must also match the TWAIN default listed in Chapter 9.

Also return the new Current Value (just like in a MSG\_GETCURRENT). Fill in the fields listed below and allocate the container structure and place its handle into pCapability->hContainer. The container should be referenced by a "handle" of type TW\_HANDLE.

Fill the fields in pCapability as follows:

```
pCapability->ConType = TWON_ARRAY or TWON_ONEVALUE
pCapability->hContainer = TW_HANDLE referencing a container of ConType
```
Set ConType to the container type that matches the type for this capability. Fill the fields in the container structure with the Current Value of the capability (after resetting it as stated above).

This is a memory allocation operation. It is possible for this operation to fail due to a low memory condition. Be sure to verify that the allocation is successful. If it is not, attempt to reduce the amount of memory occupied by the Source. If the allocation cannot be made return TWRC\_FAILURE with TWCC\_LOWMEMORY to the application and set the pCapability->hContainer handle to NULL.

Note that this operation is **only** valid in State 4, unless CAP\_EXTENDEDCAPS was negotiated. Any attempt to invoke it in any other state should be disregarded, though the Source should return TWRC\_FAILURE with TWCC\_SEQERROR.

### **Return Codes**

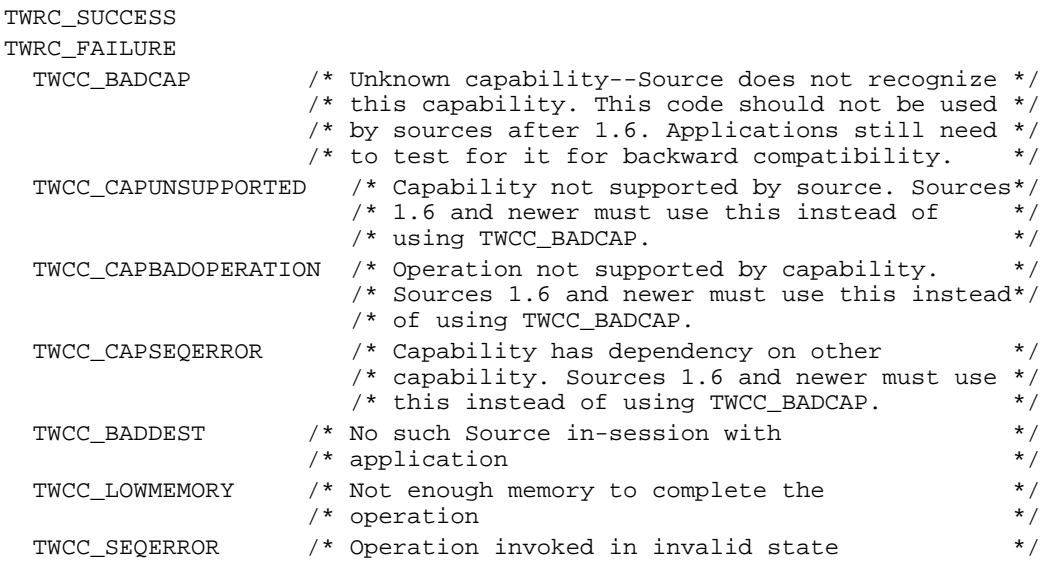

#### **See Also**

DG\_CONTROL / DAT\_CAPABILITY / MSG\_GET, MSG\_GETCURRENT, MSG\_GETDEFAULT, and MSG\_SET

Capability Constants (in Chapter 8)

Capability Containers: TW\_ONEVALUE, TW\_ENUMERATION, TW\_RANGE, TW\_ARRAY (in Chapter 8)

Listing of all capabilities (in Chapter 9)

# **DG\_CONTROL / DAT\_CAPABILITY / MSG\_SET**

### **Call**

DSM\_Entry(pOrigin, pDest, DG\_CONTROL, DAT\_CAPABILITY, MSG\_SET, pCapability);

pCapability = A pointer to a TW\_CAPABILITY structure.

#### **Valid States**

**4 only** (During State 4, applications can also negotiate with Sources for permission to set the value(s) of specific capabilities in States 5 and 6 through CAP\_EXTENDEDCAPS.)

#### **Description**

Changes the Current Value(s) and Available Values of the specified capability to those specified by the application.

Current Values are set when the container is a TW\_ONEVALUE or TW\_ARRAY. Available and Current Values are set when the container is a TW\_ENUMERATION or TW\_RANGE.

**Note:** Sources are not required to allow restriction of their Available Values, however, this is strongly recommended.

#### **Application**

An application will use the setting of a capability's Current and Available Values differently depending on how the Source was enabled (DG\_CONTROL / DAT\_USERINTERFACE / MSG\_ENABLEDS).

If TW\_USERINTERFACE.ShowUI = TRUE

- In State 4, set the Current Value to be displayed to the user as the current value. This value will be used for acquiring the image unless changed by the user or an automatic process (such as ICAP\_AUTOBRIGHT).
- In State 4, set the Available Values to restrict the settings displayed to the user and available for use by the Source.
- In State 6, get the Current Value which was chosen by the user or automatic process. This is the setting used in the upcoming transfer.

#### If TW\_USERINTERFACE.ShowUI = FALSE

- In State 4, set the Current Value to the setting that will be used to acquire images (unless automatic settings are set to TRUE, for example: ICAP\_AUTOBRIGHT).
- In State 6, get the Current Value which was chosen by any automatic processes. This is the setting used in the upcoming transfer.

If possible, use the same container type in a MSG\_SET that the Source returned from a MSG\_GET. Allocate the container structure. This is where you will place the value(s) you wish to have the Source set. Store the handle into pCapability->hContainer. The container must be referenced by a "handle" of type TW\_HANDLE.

Set the following:

```
pCapability->ConType = TWON_ARRAY,
                       TWON_ONEVALUE,
                        TWON_ENUMERATION, or
                        TWON_RANGE
pCapability->Cap = CAP_xxxx designator of
                           capability of interest
pCapability->hContainer = TW_HANDLE referencing a
                           container of ConType
```
Place the value(s) that you wish the Source to use in the container. If successful, these values will supersede any previous negotiations for this capability.

The application must free the container it allocated when the operation is complete and the application no longer needs to maintain the information.

# **Source**

Return TWRC\_FAILURE / TWCC\_BADCAP:

• If the application requests this operation on a capability your Source does not recognize (and you're sure you've implemented all the capabilities that you're required to). Disregard the operation.

## Return TWRC\_FAILURE / TWCC\_BADVALUE:

- If the application requests that a value be set that lies outside the supported range of values for the capability (smaller than your minimum value or larger than your maximum value). Set the value to that which most closely approximates the requested value.
- If the application sends a container that you do not support, or do not support in a MSG\_SET.
- If the application attempts to set the Available Values and the Source does not support restriction of this capability's Available Values.

## Return TWRC\_CHECKSTATUS:

• If the application requests one or more values that lie within the supported range of values (but that value does not exactly match one of the supported values), set the value to the nearest supported value. The application should then do a MSG\_GET to check these values.

Return TWRC\_FAILURE / TWCC\_SEQERROR:

• If the application sends the MSG\_SET outside of State 4 and the capability has not been negotiated in CAP\_EXTENDEDCAPS.

If the request is acceptable, use the container structure referenced by pCapability->hContainer to set the Current and Available Values for the capability. If the container type is TWON\_ONEVALUE or TWON\_ARRAY, set the Current Value for the capability to that value. If the container type is TWON\_RANGE or TWON\_ENUMERATION, the Source will **optionally** limit the Available Values for the capability to match those provided by the application, masking all other internal values so that the user cannot select them. Though this behavior is not mandatory, it is strongly encouraged.

**Important Note:** Sources should accommodate requests to limit Available Values. In the interest of adoptability for the breadth of Source manufacturers, such accommodation is not required. It is recommended, however, that the Sources do so, and that the Source's user interface be modified (from its power-on state, and when the user interface is raised) to reflect any limitation of choices implied by the newly negotiated settings. For example, if an application can only accept black and white image data, it tells the Source of this limitation by doing a MSG\_SET on ICAP\_PIXELTYPE with a TW\_ENUMERATION or TW\_RANGE container containing only TWPT\_BW (black and white). If the Source disregards this negotiated value and fails to modify its user interface, the user may select to acquire a color image. Either the user's selection would fail (for reasons unclear to the user) or the transfer would fail (also for unclear reasons for the user). The Source should strive to prevent such situations.

## **Return Codes**

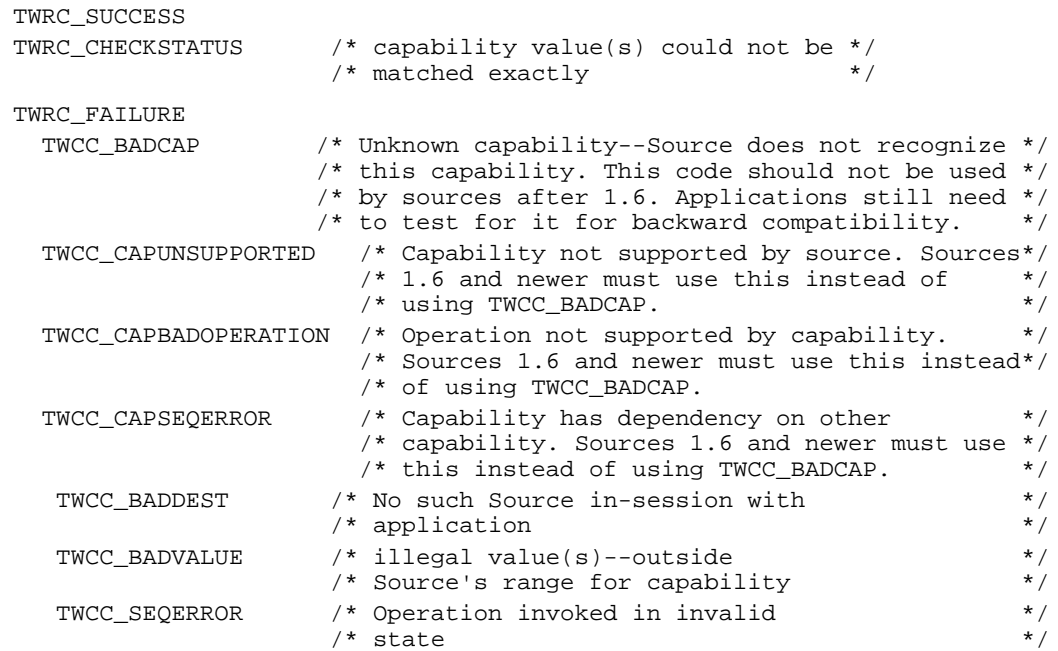

# **See Also**

DG\_CONTROL / DAT\_CAPABILITY / MSG\_GET, MSG\_GETCURRENT, MSG\_GETDEFAULT, and MSG\_RESET

Capability Constants (in Chapter 8)

Capability Containers: TW\_ONEVALUE, TW\_ENUMERATION, TW\_RANGE, TW\_ARRAY (in  $Chapter 8$ )

Listing of all capabilities (in Chapter 9)

# **DG\_CONTROL / DAT\_CUSTOMDSDATA / MSG\_GET**

# **Call**

DSM\_Entry(pOrigin, pDest, DG\_CONTROL, DAT\_CUSTOMDSDATA, MSG\_GET, pCustomData);

pCustomData = A pointer to a TW\_CUSTOMDSDATA structure.

#### **Valid States**

**4 only**

#### **Description**

This operation is used by the application to query the data source for its current settings, e.g. DPI, paper size, color format. The sources settings will be returned in a TW\_CUSTOMDSDATA structure. The actual format of the data in this structure is data source dependent and not defined by TWAIN.

# **Application**

pDest references the sources identity structure. pCustomData points to a TW\_CUSTOMDSDATA structure.

#### **Source**

Fills the pCustomData pointer with source specific settings. If supported, CAP\_ENABLEDSUIONLY and CAP\_CUSTOMDSDATA are required.

## **Return Codes**

TWRC\_SUCCESS TWRC\_FAILURE TWCC\_SEQERROR

#### **See Also**

Capability CAP\_CUSTOMDSDATA

# **DG\_CONTROL / DAT\_CUSTOMDSDATA / MSG\_SET**

# **Call**

```
DSM_Entry(pOrigin, pDest, DG_CONTROL, DAT_CUSTOMDSDATA,
MSG_SET, pCustomData);
```
pCustomData = A pointer to a TW\_CUSTOMDSDATA structure.

#### **Valid States**

**4 only**

#### **Description**

This operation is used by the application to set the current settings for a data source to a previous state as defined by the data contained in the pCustomData data structure. The actual format of the data in this structure is data source dependent and not defined by TWAIN.

### **Application**

pDest references the sources identity structure. pCustomData points to a TW\_CUSTOMDSDATA structure.

#### **Source**

Changes its current settings to the values specified in the pCustomData structure.

## **Return Codes**

TWRC\_SUCCESS TWRC\_FAILURE TWCC\_SEQERROR

## **See Also**

Capability CAP\_CUSTOMDSDATA

# **DG\_CONTROL / DAT\_DEVICEEVENT / MSG\_GET**

# **Call**

```
DSM_Entry (pOrigin, pDest, DG_CONTROL, DAT_DEVICEEVENT, MSG_GET,
   pSourceDeviceEvent);
```
pSourceDeviceEvent = A pointer to a TW\_DEVICEEVENT structure

## **Valid States**

4 through 7

#### **Description**

Upon receiving a DG\_CONTROL / DAT\_NULL / MSG\_DEVICEEVENT from the Source, the Application must immediately make this call to obtain the event information.

Sources must queue the data for each event so that it is available for this call.

#### **Return Codes**

```
TWRC_SUCCESS
TWRC_FAILURE
   TWCC_BADPROTOCOL - capability not supported.
    TWCC_SEQERROR - no events in the queue, or not in States 4 through 7.
```
## **See Also**

```
DG_CONTROL / DAT_NULL / MSG_DEVICEEVENT
CAP_DEVICEEVENT
```
# **DG\_CONTROL / DAT\_EVENT / MSG\_PROCESSEVENT**

### **Call**

DSM\_Entry(pOrigin, pDest, DG\_CONTROL, DAT\_EVENT, MSG\_PROCESSEVENT, pEvent);

pEvent = A pointer to a TW\_EVENT structure.

### **Valid States**

5 through 7

#### **Description**

This operation supports the distribution of events from the application to Sources so that the Source can maintain its user interface and return messages to the application. Once the application has enabled the Source, it **must immediately** begin sending to the Source all events that enter the application's main event loop. This allows the Source to update its user interface in real-time and to return messages to the application which cause state transitions. Even if the application overrides the Source's user interface, it must forward all events once the Source has been enabled. The Source will tell the application whether or not each event belongs to the Source.

**Note:** Events only need to be forwarded to the Source while it is enabled.

The Source should be structured such that identification of the event's "owner" is handled before doing anything else. Further, the Source should return **immediately** if the Source isn't the owner. This convention should minimize performance concerns for the application (remember, these events are only sent while a Source is enabled—that is, just before and just after the transfer is taking place).

## **Application**

Make pEvent->pEvent point to the EventRecord (on Macintosh) or message structure (on Windows).

Note: On return, the application should check the Return Code from DSM\_Entry() for TWRC\_DSEVENT or TWRC\_NOTDSEVENT. If TWRC\_DSEVENT is returned, the application should not process the event—it was consumed by the Source. If TWRC\_NOTDSEVENT is returned, the application should process the event as it normally would.

With either of these Return Codes, the application should also check the pEvent->TWMessage and switch on the result. This is the mechanism used by the Source to notify the application that a data transfer is ready or that it should close the Source. The Source can return one of the following messages:

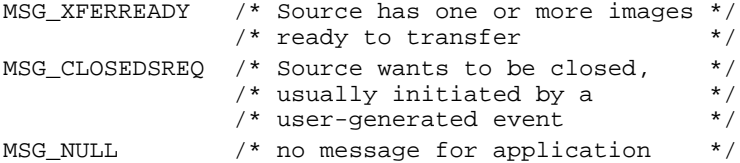

#### **Source**

Process this operation **immediately** and return to the application **immediately** if the event doesn't belong to you. Be aware that the application will be sending thousands of messages to you. Consider in-line processing and global flags to speed implementation.

#### **Return Codes**

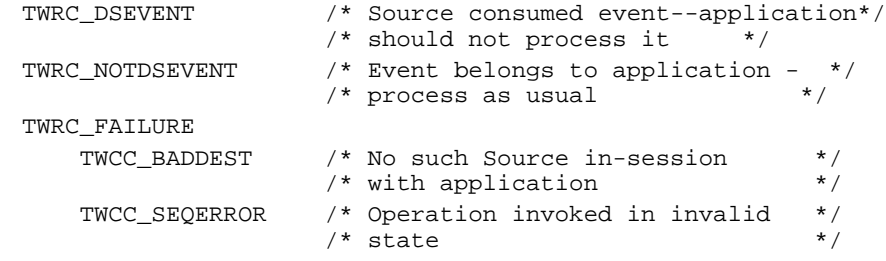

## **See Also**

DG\_CONTROL / DAT\_NULL / MSG\_CLOSEDSREQ DG\_CONTROL / DAT\_NULL / MSG\_XFERREADY

Event loop information (in Chapter 3)

# **DG\_CONTROL / DAT\_FILESYSTEM / MSG\_AUTOMATICCAPTUREDIRECTORY**

#### **Call**

DSM\_Entry (pOrigin, pDest, DG\_CONTROL, DAT\_FILESYSTEM, MSG\_AUTOMATICCAPTUREDIRECTORY, pSourceFileSystem);

pSourceFileSystem = A pointer to a TW\_FILESYSTEM structure

## **Valid States**

4 only

#### **Description**

This operation selects the destination directory within the Source (camera, storage, etc), where images captured using CAP\_AUTOMATICCAPTURE will be stored. This command only selects the destination directory (a file of type TWFT\_DIRECTORY). The directory must exist and be accessible to the Source. The creation of images within the directory is at the discretion of the Source, and may result in the creation of additional sub-directories.

In all other regards the behavior of this operation is the same as DG\_CONTROL / DAT\_FILESYSTEM / MSG\_CHANGEDIRECTORY.

If the application does not specify a directory for automatic capture, then the destination of the images is left to the discretion of the Source. A directory named /Images is recommended, but not required.

## **Return Codes**

```
TWRC_SUCCESS
TWRC_FAILURE
    TWCC_BADPROTOCOL - capability not supported.
    TWCC_DENIED - operation denied (device not ready).
    TWCC_FILENOTFOUND - specified InputName does not exist.
    TWCC_SEQERROR - not state 4.
```
#### **See Also**

DG\_CONTROL / DAT\_FILESYSTEM / MSG\_COPY DG\_CONTROL / DAT\_FILESYSTEM / MSG\_CREATEDIRECTORY DG\_CONTROL / DAT\_FILESYSTEM / MSG\_DELETE DG\_CONTROL / DAT\_FILESYSTEM / MSG\_FORMATMEDIA DG\_CONTROL / DAT\_FILESYSTEM / MSG\_GETCLOSE DG\_CONTROL / DAT\_FILESYSTEM / MSG\_GETFIRSTFILE DG\_CONTROL / DAT\_FILESYSTEM / MSG\_GETINFO DG\_CONTROL / DAT\_FILESYSTEM / MSG\_GETNEXTFILE DG\_CONTROL / DAT\_FILESYSTEM / MSG\_RENAME CAP\_AUTOMATICCAPTURE

# **DG\_CONTROL / DAT\_FILESYSTEM / MSG\_CHANGEDIRECTORY**

#### **Call**

DSM\_Entry (pOrigin, pDest, DG\_CONTROL, DAT\_FILESYSTEM, MSG\_CHANGEDIRECTORY, pSourceFileSystem);

pSourceFileSystem = A pointer to a TW\_FILESYSTEM structure

#### **Valid States**

4 only

### **Description**

This operation selects the current device within the Source (camera, storage, etc). If the device is a TWFT\_DOMAIN, then this command enters a directory that can contain TWFT\_HOST files. If the device is a TWFT\_HOST, then this command enters a directory that can contain TWFT\_DIRECTORY files. If the device is a TWFT\_DIRECTORY, then this command enters a directory that can contain TWFT\_DIRECTORY or TWFT\_IMAGE files.

Sources can support part or all of the storage hierarchy that is one of the following:

```
/Domain/Host/Directory/
/Host/Directory/…
/Directory/…
(Storage not supported)
```
It is permitted to mix domain, host, and directory names in the root file system of the Source. To help resolve any potential name conflict, Applications should set TW\_FILESYSTEM-> FileType to the appropriate value for the topmost file. If this is not done and there is a name conflict, the Source's default behavior must be to use the file of type TWFT\_DIRECTORY or TWFT\_HOST, in that order.

For example, consider two files named "abc" in the root of a Source:

/abc/123 (abc is a domain) /abc/789 (abc is a directory)

Change directory to the first one by setting FileType to TWFT\_DOMAIN, or to the second one by setting FileType to TWFT\_DIRECTORY. The FileType for each will be discovered while browsing the directory using DAT\_GETFILEFIRST and DAT\_GETFILENEXT. If the FileType is not specified, then the Source must change to the "/abc/789" directory.

## **Example:**

A Source supports two devices: "/Camera" and "/Disk". If an application changes directory to /Camera, then it can negotiate imaging parameters and transfer images in a traditional fashion. If an application changes directory to "/Disk/abc/xyz", then it cannot negotiate imaging parameters (the images have already been captured); all it can do is browse the directory tree and transfer the images it finds.

The Application sets the new current working directory by placing in the InputName field an absolute or relative path. The Source returns the absolute path and name of the new directory in the OutputName field. The special filename dot "." can be used to retrieve the name of the current directory. The special filename dot-dot ".." can be used to change to the parent directory. Refer to the section on File Systems for more information.

## **Return Codes**

TWRC\_SUCCESS TWRC\_FAILURE TWCC\_BADPROTOCOL - capability not supported. TWCC\_DENIED - operation denied (device not ready). TWCC\_FILENOTFOUND - specified InputName does not exist. TWCC\_SEQERROR - not state 4.

#### **See Also**

DG\_CONTROL / DAT\_FILESYSTEM / MSG\_AUTOMATICCAPTUREDIRECTORY DG\_CONTROL / DAT\_FILESYSTEM / MSG\_COPY DG\_CONTROL / DAT\_FILESYSTEM / MSG\_CREATEDIRECTORY DG\_CONTROL / DAT\_FILESYSTEM / MSG\_DELETE DG\_CONTROL / DAT\_FILESYSTEM / MSG\_FORMATMEDIA DG\_CONTROL / DAT\_FILESYSTEM / MSG\_GETCLOSE DG\_CONTROL / DAT\_FILESYSTEM / MSG\_GETFIRSTFILE DG\_CONTROL / DAT\_FILESYSTEM / MSG\_GETINFO DG\_CONTROL / DAT\_FILESYSTEM / MSG\_GETNEXTFILE DG\_CONTROL / DAT\_FILESYSTEM / MSG\_RENAME

# **DG\_CONTROL / DAT\_FILESYSTEM / MSG\_COPY**

#### **Call**

DSM\_Entry (pOrigin, pDest, DG\_CONTROL, DAT\_FILESYSTEM, MSG\_COPY, pSourceFileSystem);

pSourceFileSystem = A pointer to a TW\_FILESYSTEM structure

#### **Valid States**

4 only

### **Description**

This operation copies a file or directory. Absolute and relative pathnames are supported. A file may not be overwritten with this command. If an Application wishes to do this, it must first delete the unwanted file and then reissue the Copy command.

The Application specifies the path and name of the entry to be copied in InputName. The Application specifies the new patch and name in OutputName.

It is not permitted to copy files into the root directory.

#### **Return Codes**

TWRC\_SUCCESS TWRC\_FAILURE TWCC\_BADPROTOCOL - capability not supported. TWCC\_DENIED - file cannot be deleted (root file, or protected by Source). TWCC\_FILEEXISTS - specified OutputName already exists. TWCC\_FILENOTFOUND - InputName not found or OutputName invalid. TWCC\_SEQERROR - not state 4.

#### **See Also**

DG\_CONTROL / DAT\_FILESYSTEM / MSG\_AUTOMATICCAPTUREDIRECTORY DG\_CONTROL / DAT\_FILESYSTEM / MSG\_CHANGEDIRECTORY DG\_CONTROL / DAT\_FILESYSTEM / MSG\_CREATEDIRECTORY DG\_CONTROL / DAT\_FILESYSTEM / MSG\_DELETE DG\_CONTROL / DAT\_FILESYSTEM / MSG\_FORMATMEDIA DG\_CONTROL / DAT\_FILESYSTEM / MSG\_GETCLOSE DG\_CONTROL / DAT\_FILESYSTEM / MSG\_GETFIRSTFILE DG\_CONTROL / DAT\_FILESYSTEM / MSG\_GETINFO DG\_CONTROL / DAT\_FILESYSTEM / MSG\_GETNEXTFILE DG\_CONTROL / DAT\_FILESYSTEM / MSG\_RENAME

# **DG\_CONTROL / DAT\_FILESYSTEM / MSG\_CREATEDIRECTORY**

## **Call**

DSM\_Entry (pOrigin, pDest, DG\_CONTROL, DAT\_FILESYSTEM, MSG\_CREATEDIRECTORY, pSourceFileSystem);

pSourceFileSystem = A pointer to a TW\_FILESYSTEM structure

# **Valid States**

4 only

## **Description**

This operation creates a new directory within the current directory. Pathnames are not allowed, only the name of the new directory can be specified.

#### **Example:**

"abc" is valid. "/Disk/abc" is not valid.

The Application specifies the name of the new directory in InputName.

On success, the Source returns the absolute path and name of the new directory in OutputName.

## **Return Codes**

TWRC\_SUCCESS TWRC\_FAILURE TWCC\_BADPROTOCOL - capability not supported. TWCC\_DENIED - cannot create directory in current directory, directories may not be created in root, or the Source may opt to prevent the creation of new directories in some instances, for instance if the new directory would be too deep in the tree. TWCC\_FILEEXISTS - the specified InputName already exists. TWCC\_SEQERROR - not state 4.

#### **See Also**

DG\_CONTROL / DAT\_FILESYSTEM / MSG\_AUTOMATICCAPTUREDIRECTORY DG\_CONTROL / DAT\_FILESYSTEM / MSG\_CHANGEDIRECTORY DG\_CONTROL / DAT\_FILESYSTEM / MSG\_COPY DG\_CONTROL / DAT\_FILESYSTEM / MSG\_DELETE DG\_CONTROL / DAT\_FILESYSTEM / MSG\_FORMATMEDIA DG\_CONTROL / DAT\_FILESYSTEM / MSG\_GETCLOSE DG\_CONTROL / DAT\_FILESYSTEM / MSG\_GETFIRSTFILE DG\_CONTROL / DAT\_FILESYSTEM / MSG\_GETINFO DG\_CONTROL / DAT\_FILESYSTEM / MSG\_GETNEXTFILE DG\_CONTROL / DAT\_FILESYSTEM / MSG\_RENAME

# **DG\_CONTROL / DAT\_FILESYSTEM / MSG\_DELETE**

# **Call**

DSM\_Entry (pOrigin, pDest, DG\_CONTROL, DAT\_FILESYSTEM, MSG\_DELETE, pSourceFileSystem);

pSourceFileSystem = A pointer to a TW\_FILESYSTEM structure

## **Valid States**

4 only

### **Description**

This operation deletes a file or directory on the device. Pathnames are not allowed, only the name of the file or directory to be deleted can be specified. Recursive deletion can be specified by setting the pSourceFileSystem->Recursive to TRUE.

#### **Example:**

"abc" is valid. "/Disk/abc" is not valid.

The Application specifies the name of the entry to be deleted in InputName. There is no return in OutputName on success.

The Application cannot delete entries in the root directory. The Application cannot delete directories unless they are empty.

### **Return Codes**

```
TWRC_SUCCESS
TWRC_FAILURE
    TWCC_BADPROTOCOL - capability not supported.
    TWCC_DENIED - file cannot be deleted (root file, or protected
                  by Source).
    TWCC_FILENOTFOUND - filename not found.
    TWCC_NOTEMPTY - directory is not empty, and cannot be deleted.
    TWCC_SEQERROR - not state 4.
```
#### **See Also**

DG\_CONTROL / DAT\_FILESYSTEM / MSG\_AUTOMATICCAPTUREDIRECTORY DG\_CONTROL / DAT\_FILESYSTEM / MSG\_CHANGEDIRECTORY DG\_CONTROL / DAT\_FILESYSTEM / MSG\_CREATEDIRECTORY DG\_CONTROL / DAT\_FILESYSTEM / MSG\_FORMATMEDIA DG\_CONTROL / DAT\_FILESYSTEM / MSG\_GETCLOSE DG\_CONTROL / DAT\_FILESYSTEM / MSG\_GETFIRSTFILE DG\_CONTROL / DAT\_FILESYSTEM / MSG\_GETINFO DG\_CONTROL / DAT\_FILESYSTEM / MSG\_GETNEXTFILE DG\_CONTROL / DAT\_FILESYSTEM / MSG\_RENAME

# **DG\_CONTROL / DAT\_FILESYSTEM / MSG\_FORMATMEDIA**

## **Call**

DSM\_Entry (pOrigin, pDest, DG\_CONTROL, DAT\_FILESYSTEM, MSG\_FORMATMEDIA, pSourceFileSystem);

pSourceFileSystem = A pointer to a TW\_FILESYSTEM structure

# **Valid States**

4 only

# **Description**

This operation formats the specified storage. This operation destroys all images and subdirectories under the selected device. Use with caution.

The Application specifies the name of the device to be deleted in InputName. There is no data returned by this call.

The Application cannot format the root directory. Sources may opt to protect their media from this command, so Applications must check return and condition codes.

# **Return Codes**

```
TWRC_SUCCESS
TWRC_FAILURE
    TWCC_BADPROTOCOL - capability not supported.
   TWCC DENIED - format denied (root directory, or protected by Source).
    TWCC_FILENOTFOUND - filename not found.
    TWCC_SEQERROR - not state 4.
```
## **See Also**

DG\_CONTROL / DAT\_FILESYSTEM / MSG\_AUTOMATICCAPTUREDIRECTORY DG\_CONTROL / DAT\_FILESYSTEM / MSG\_CHANGEDIRECTORY DG\_CONTROL / DAT\_FILESYSTEM / MSG\_CREATEDIRECTORY DG\_CONTROL / DAT\_FILESYSTEM / MSG\_DELETE DG\_CONTROL / DAT\_FILESYSTEM / MSG\_GETCLOSE DG\_CONTROL / DAT\_FILESYSTEM / MSG\_GETFIRSTFILE DG\_CONTROL / DAT\_FILESYSTEM / MSG\_GETINFO DG\_CONTROL / DAT\_FILESYSTEM / MSG\_GETNEXTFILE DG\_CONTROL / DAT\_FILESYSTEM / MSG\_RENAME

# **DG\_CONTROL / DAT\_FILESYSTEM / MSG\_GETCLOSE**

#### **Call**

DSM\_Entry (pOrigin, pDest, DG\_CONTROL, DAT\_FILESYSTEM, MSG\_GETCLOSE, pSourceFileSystem);

pSourceFileSystem = A pointer to a TW\_FILESYSTEM structure

#### **Valid States**

4 through 6

#### **Description**

The operation frees the Context field in pSourceFileSystem.

Every call to DG\_CONTROL / DAT\_FILESYSTEM / MSG\_GETFIRSTFILE must be matched by a call to MSG\_GETCLOSE to release the Context field in the pSourceFileSystem structure.

An Application may (erroneously) issue this operation at any time (even if a MSG\_GETFIRSTFILE has not been issued yet). Sources must protect themselves from such uses. See the section on File Systems for more information on why and how this must be done.

## **Return Codes**

TWRC\_SUCCESS TWRC\_FAILURE TWCC\_BADPROTOCOL - capability not supported. TWCC SEQERROR - not state 4, 5 or 6.

#### **See Also**

DG\_CONTROL / DAT\_FILESYSTEM / MSG\_AUTOMATICCAPTUREDIRECTORY DG\_CONTROL / DAT\_FILESYSTEM / MSG\_CHANGEDIRECTORY DG\_CONTROL / DAT\_FILESYSTEM / MSG\_CREATEDIRECTORY DG\_CONTROL / DAT\_FILESYSTEM / MSG\_DELETE DG\_CONTROL / DAT\_FILESYSTEM / MSG\_FORMATMEDIA DG\_CONTROL / DAT\_FILESYSTEM / MSG\_GETFIRSTFILE DG\_CONTROL / DAT\_FILESYSTEM / MSG\_GETINFO DG\_CONTROL / DAT\_FILESYSTEM / MSG\_GETNEXTFILE DG\_CONTROL / DAT\_FILESYSTEM / MSG\_RENAME

# **DG\_CONTROL / DAT\_FILESYSTEM / MSG\_GETFIRSTFILE**

#### **Call**

DSM\_Entry (pOrigin, pDest, DG\_CONTROL, DAT\_FILESYSTEM, MSG\_GETFIRSTFILE, pSourceFileSystem);

pSourceFileSystem = A pointer to a TW\_FILESYSTEM structure

#### **Valid States**

4 through 6

#### **Description**

This operation gets the first filename in a directory, and returns information about that file (the same information that can be retrieved with MSG\_GETINFO).

The Source positions the Context to point to the first filename. InputName is ignored. OutputName contains the absolute path and name of the file. If the Application enables the Source at this time, and the PendingXfers.Count is non-zero, the Application will immediately receive a MSG\_XFERREADY, and the current image will be transferred.

Applications must not assume any ordering of the files delivered by the Source, with one exception: if MSG\_GETFIRSTFILE is issued in the root directory, then the operation must return a TWFT\_CAMERA device.

*NB: "." and ".." are NEVER reported by this command.*

## **Return Codes**

```
TWRC_SUCCESS
TWRC_FAILURE
    TWCC_BADPROTOCOL - capability not supported.
    TWCC_DENIED - file exists, but information about it has not
                  been returned.
    TWCC_FILENOTFOUND - directory is empty.
    TWCC_SEQERROR - not state 4, 5 or 6.
```
#### **See Also**

DG\_CONTROL / DAT\_FILESYSTEM / MSG\_AUTOMATICCAPTUREDIRECTORY DG\_CONTROL / DAT\_FILESYSTEM / MSG\_CHANGEDIRECTORY DG\_CONTROL / DAT\_FILESYSTEM / MSG\_CREATEDIRECTORY DG\_CONTROL / DAT\_FILESYSTEM / MSG\_DELETE DG\_CONTROL / DAT\_FILESYSTEM / MSG\_FORMATMEDIA DG\_CONTROL / DAT\_FILESYSTEM / MSG\_GETCLOSE DG\_CONTROL / DAT\_FILESYSTEM / MSG\_GETINFO DG\_CONTROL / DAT\_FILESYSTEM / MSG\_GETNEXTFILE DG\_CONTROL / DAT\_FILESYSTEM / MSG\_RENAME

# **DG\_CONTROL / DAT\_FILESYSTEM / MSG\_GETINFO**

## **Call**

DSM\_Entry (pOrigin, pDest, DG\_CONTROL, DAT\_FILESYSTEM, MSG\_GETINFO, pSourceFileSystem);

pSourceFileSystem = A pointer to a TW\_FILESYSTEM structure

## **Valid States**

4 through 7

# **Description**

This operation fills the information fields in pSourceFileSystem.

InputName contains the absolute or relative path and filename of the requested file. OutputName returns the absolute path to the file.

#### **Example** *InputName***:**

"abc" is valid.

"/Disk/abc" is valid.

The empty string "" returns information about the current file (if any).

"." returns information about the current directory.

".." returns information about the parent directory.

#### **Return Codes**

TWRC\_SUCCESS TWRC\_FAILURE TWCC\_BADPROTOCOL - capability not supported. TWCC\_DENIED - - file exists, but information about it has not been returned. TWCC\_FILENOTFOUND - specified file does not exist. TWCC\_SEQERROR - not state 4 - 7, or no current file.

#### **See Also**

DG\_CONTROL / DAT\_FILESYSTEM / MSG\_AUTOMATICCAPTUREDIRECTORY DG\_CONTROL / DAT\_FILESYSTEM / MSG\_CHANGEDIRECTORY DG\_CONTROL / DAT\_FILESYSTEM / MSG\_CREATEDIRECTORY DG\_CONTROL / DAT\_FILESYSTEM / MSG\_DELETE DG\_CONTROL / DAT\_FILESYSTEM / MSG\_FORMATMEDIA DG\_CONTROL / DAT\_FILESYSTEM / MSG\_GETCLOSE DG\_CONTROL / DAT\_FILESYSTEM / MSG\_GETFIRSTFILE DG\_CONTROL / DAT\_FILESYSTEM / MSG\_RENAME

# **DG\_CONTROL / DAT\_FILESYSTEM / MSG\_GETNEXTFILE**

#### **Call**

```
DSM_Entry (pOrigin, pDest, DG_CONTROL, DAT_FILESYSTEM,
   MSG_GETNEXTFILE, pSourceFileSystem);
```
pSourceFileSystem = A pointer to a TW\_FILESYSTEM structure

#### **Valid States**

4 through 6

### **Description**

This operation gets the next filename in a directory, and returns information about that file (the same information that can be retrieved with MSG\_GETINFO).

The Source positions the Context to point to the next filename. InputName is ignored. OutputName contains the absolute path and name of the file. If the Application enables the Source at this time, and the PendingXfers.Count is non-zero, the Application will immediately receive a MSG\_XFERREADY, and the current image will be transferred.

A call to MSG\_GETFIRSTFILE must be issued on a given directory before the first call to MSG\_GETNEXTFILE.

*NB: The "." and ".." entries are NEVER reported by this command*

# **Return Codes**

```
TWRC_SUCCESS
TWRC_FAILURE
   TWCC_BADPROTOCOL - capability not supported.
    TWCC_DENIED - file exists, but information about it has not
                  been returned.
    TWCC_FILENOTFOUND - directory is empty.
    TWCC_SEQERROR - not state 4, 5 or 6, or invalid context (must issue
                    MSG_GETFILEFIRST before calling MSG_GETNEXTFILE).
```
### **See Also**

DG\_CONTROL / DAT\_FILESYSTEM / MSG\_AUTOMATICCAPTUREDIRECTORY DG\_CONTROL / DAT\_FILESYSTEM / MSG\_CHANGEDIRECTORY DG\_CONTROL / DAT\_FILESYSTEM / MSG\_CREATEDIRECTORY DG\_CONTROL / DAT\_FILESYSTEM / MSG\_DELETE DG\_CONTROL / DAT\_FILESYSTEM / MSG\_FORMATMEDIA DG\_CONTROL / DAT\_FILESYSTEM / MSG\_GETCLOSE DG\_CONTROL / DAT\_FILESYSTEM / MSG\_GETFIRSTFILE DG\_CONTROL / DAT\_FILESYSTEM / MSG\_GETINFO DG\_CONTROL / DAT\_FILESYSTEM / MSG\_RENAME

# **DG\_CONTROL / DAT\_FILESYSTEM / MSG\_RENAME**

# **Call**

DSM\_Entry (pOrigin, pDest, DG\_CONTROL, DAT\_FILESYSTEM, MSG\_RENAME, pSourceFileSystem);

pSourceFileSystem = A pointer to a TW\_FILESYSTEM structure

## **Valid States**

4 only

# **Description**

This operation renames (and optionally moves) a file or directory. Absolute and relative path names are supported. A file may not be overwritten with this command. If an Application wishes to do this it must first delete the unwanted file, then issue the rename command.

The Application specifies the path and name of the entry to be renamed in InputName. The Application specifies the new path and name in OutputName.

Filenames in the root directory cannot be moved or renamed.

## **Return Codes**

```
TWRC_SUCCESS
TWRC_FAILURE
    TWCC_BADPROTOCOL - capability not supported.
    TWCC_DENIED - file cannot be deleted (root file, or protected
                  by Source).
    TWCC_FILEEXISTS - specified OutputName already exists.
    TWCC_FILENOTFOUND - InputName not found or OutputName invalid.
    TWCC_SEQERROR - not state 4.
```
#### **See Also**

DG\_CONTROL / DAT\_FILESYSTEM / MSG\_AUTOMATICCAPTUREDIRECTORY DG\_CONTROL / DAT\_FILESYSTEM / MSG\_CHANGEDIRECTORY DG\_CONTROL / DAT\_FILESYSTEM / MSG\_CREATEDIRECTORY DG\_CONTROL / DAT\_FILESYSTEM / MSG\_DELETE DG\_CONTROL / DAT\_FILESYSTEM / MSG\_FORMATMEDIA DG\_CONTROL / DAT\_FILESYSTEM / MSG\_GETCLOSE DG\_CONTROL / DAT\_FILESYSTEM / MSG\_GETFIRSTFILE DG\_CONTROL / DAT\_FILESYSTEM / MSG\_GETINFO DG\_CONTROL / DAT\_FILESYSTEM / MSG\_GETNEXTFILE

# **DG\_CONTROL / DAT\_IDENTITY / MSG\_CLOSEDS** *(from Application to Source Manager)*

#### **Call**

DSM\_Entry(pOrigin, NULL, DG\_CONTROL, DAT\_IDENTITY, MSG\_CLOSEDS, pSourceIdentity);

pSourceIdentity = A pointer to a TW\_IDENTITY structure.

#### **Valid States**

**4 only** (Transitions to State 3, if successful)

#### **Description**

When an application is finished with a Source, it must formally close the session between them using this operation. This is necessary in case the Source only supports connection with a single application (many desktop scanners will behave this way). A Source such as this cannot be accessed by other applications until its current session is terminated.

#### **Application**

Reference pSourceIdentity to the application's copy of the TW\_IDENTITY structure for the Source whose session is to be ended. The application needs to unload the Source from memory after it is closed. The process for unloading the Source is similar to that used to unload the Source Manager.

#### **Source Manager**

**On Macintosh only**—Closes the Source and removes it from memory, following receipt of TWRC\_SUCCESS from the Source.

**On Windows only**—Checks its internal counter to see whether any other applications are accessing the specified Source. If so, the Source Manager takes no other action. If the closing application is the last to be accessing this Source, the Source Manager closes the Source (forwards this triplet to it) and removes it from memory, following receipt of TWRC\_SUCCESS from the Source.

Upon receiving the request from the Source Manager, the Source immediately prepares to terminate execution.

#### **Return Codes**

```
TWRC_SUCCESS
TWRC_FAILURE
```
TWCC\_SEQERROR /\* Operation invoked in invalid state \*/

### **See Also**

DG\_CONTROL / DAT\_IDENTITY / MSG\_OPENDS

# **DG\_CONTROL / DAT\_IDENTITY / MSG\_CLOSEDS** *(from Source Manager to Source)*

#### **Call**

DS\_Entry(pOrigin, DG\_CONTROL, DAT\_IDENTITY, MSG\_CLOSEDS, pSourceIdentity);

pSourceIdentity = A pointer to a TW\_IDENTITY structure.

#### **Valid States**

**4 only** (Transitions Source back to the "loaded but not open" State - approximately State 3.5)

### **Description**

Closes the Source so it can be unloaded from memory. The Source responds by doing its shutdown and clean-up activities needed to ensure the heap will be "clean" after the Source is unloaded. Under Windows, the Source will only be unloaded if the connection with the last application accessing it is about to be broken. The Source will know this by its internal "connect count" that should be maintained by any Source that supports multiple application connects.

#### **Source Manager**

pSourceIdentity is filled from a previous MSG\_OPENDS operation.

#### **Source**

Perform all necessary housekeeping in anticipation of being unloaded. Be sure to dispose of any memory buffers that the Source has allocated locally, or that may have become the Source's responsibility during the course of the TWAIN session. The Source exists in a shared memory environment. It is therefore critical that all remnants of the Source, except the entry point (initial) code, be removed as the Source prepares to be unloaded.

## **Return Codes**

TWRC\_SUCCESS TWRC\_FAILURE TWCC\_OPERATIONERROR /\* Internal Source error; \*/ /\* handled by the Source \*/

#### **See Also**

DG\_CONTROL / DAT\_IDENTITY / MSG\_OPENDS

# **DG\_CONTROL / DAT\_IDENTITY / MSG\_GET** *(from Source Manager to Source)*

### **Call**

DS\_Entry(pOrigin, DG\_CONTROL, DAT\_IDENTITY, MSG\_GET, pSourceIdentity);

pSourceIdentity = A pointer to a TW\_IDENTITY structure.

#### **Valid States**

3 through 7 ( Yes, the Source must be able to return the identity before it is opened.)

### **Description**

This operation triplet is generated only by the Source Manager and is sent to the Source. It returns the identity structure for the Source.

### **Source Manager**

No special set up or action required.

### **Source**

Fills in all fields of pSourceIdentity except the Id field which is only modified by the Source Manager. This structure was allocated by either the application or the Source Manager depending on which one initiated the MSG\_OPENDS operation for the Source.

**Note:** Sources should locate the code that handles initialization of the Source (responding to MSG\_OPENDS) and identification (DAT\_IDENTITY / MSG\_GET) in the segment first loaded when the DLL/code resource is invoked. Responding to the identification operation should not cause any other segments to be loaded. Code to handle all other operations and to support the user interface should be located in code segments that will be loaded upon demand. Remember, the Source is a "guest" of the application and needs to be sensitive to use of available memory and other system resources. The Source Manager's perceived performance may be adversely affected unless the Source efficiently handles identification requests.

#### **Return Codes**

TWRC\_SUCCESS /\* This operation must succeed. \*/
# **DG\_CONTROL / DAT\_IDENTITY / MSG\_GETDEFAULT**

# **Call**

```
DSM_Entry(pOrigin, NULL, DG_CONTROL, DAT_IDENTITY, MSG_GETDEFAULT,
pSourceIdentity);
```
pSourceIdentity = A pointer to a TW\_IDENTITY structure.

## **Valid States**

3 through 7

## **Description**

Gets the identification information of the system default Source.

## **Application**

No special set up or action required.

# **Source Manager**

Fills the structure pointed to by pSourceIdentity with identifying information about the system default Source.

# **Return Codes**

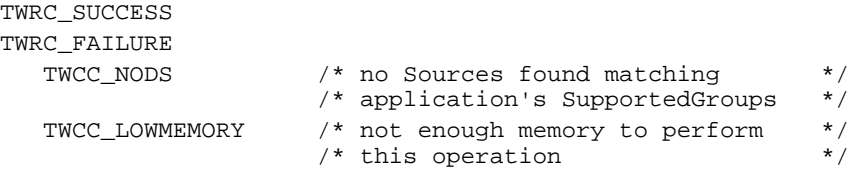

# **See Also**

DG\_CONTROL / DAT\_IDENTITY / MSG\_GETFIRST DG\_CONTROL / DAT\_IDENTITY / MSG\_GETNEXT DG\_CONTROL / DAT\_IDENTITY / MSG\_OPENDS DG\_CONTROL / DAT\_IDENTITY / MSG\_USERSELECT

# **DG\_CONTROL / DAT\_IDENTITY / MSG\_GETFIRST**

# **Call**

DSM\_Entry(pOrigin, NULL, DG\_CONTROL, DAT\_IDENTITY, MSG\_GETFIRST, pSourceIdentity);

pSourceIdentity = A pointer to a TW\_IDENTITY structure.

# **Valid States**

3 through 7

## **Description**

The application may obtain a list of all Sources that are currently available on the system which match the application's supported groups (DGs, that the application specified in the SupportedGroups field of its TW\_IDENTITY structure). To obtain the complete list of all available Sources requires invocation of a series of operations. The first operation uses MSG\_GETFIRST to find the first Source on "the list" (whichever Source the Source Manager finds first). All the following operations use DG\_CONTROL / DAT\_IDENTITY / MSG\_GETNEXT to get the identity information, one at a time, of all remaining Sources.

**Note:** The application must invoke the MSG\_GETFIRST operation before a MSG\_GETNEXT operation. If the MSG\_GETNEXT is invoked first, the Source Manager will fail the operation (TWRC\_ENDOFLIST).

If the application wants to cause a specific Source to be opened, one whose ProductName the application knows, it must first establish the existence of the Source using the MSG\_GETFIRST/MSG\_GETNEXT operations. Once the application has verified that the Source is available, it can request that the Source Manager open the Source using DG\_CONTROL / DAT\_IDENTITY / MSG\_OPENDS. The application must not execute this operation without first verifying the existence of the Source because the results may be unpredictable.

# **Application**

No special set up or action required.

# **Source Manager**

Fills the TW\_IDENTITY structure pointed to by pSourceIdentity with the identity information of the first Source found by the Source Manager within the TWAIN directory/folder.

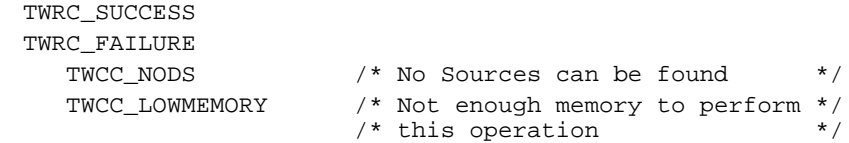

# **See Also**

DG\_CONTROL / DAT\_IDENTITY / MSG\_GETDEFAULT DG\_CONTROL / DAT\_IDENTITY / MSG\_GETNEXT DG\_CONTROL / DAT\_IDENTITY / MSG\_OPENDS DG\_CONTROL / DAT\_IDENTITY / MSG\_USERSELECT

# **DG\_CONTROL / DAT\_IDENTITY / MSG\_GETNEXT**

## **Call**

DSM\_Entry(pOrigin, NULL, DG\_CONTROL, DAT\_IDENTITY, MSG\_GETNEXT, pSourceIdentity);

pSourceIdentity = A pointer to a TW\_IDENTITY structure.

## **Valid States**

3 through 7

## **Description**

The application may obtain a list of all Sources that are currently available on the system which match the application's supported groups (DGs, that the application specified in the SupportedGroups field of its TW\_IDENTITY structure). To obtain the complete list of all available Sources requires invocation of a series of operations. The first operation uses DG\_CONTROL / DAT\_IDENTITY / MSG\_GETFIRST to find the first Source on "the list" (whichever Source the Source Manager finds first). All the following operations use MSG\_GETNEXT to get the identity information, one at a time, of all remaining Sources.

**Note:** The application must invoke the MSG\_GETFIRST operation before a MSG\_GETNEXT operation. If the MSG\_GETNEXT is invoked first, the Source Manager will fail the operation (TWRC\_ENDOFLIST).

If the application wants to cause a specific Source to be opened, one whose ProductName the application knows, it must first establish the existence of the Source using the MSG\_GETFIRST/MSG\_GETNEXT operations. Once the application has verified that the Source is available, it can request that the Source Manager open the Source using DG\_CONTROL / DAT\_IDENTITY / MSG\_OPENDS. The application must not execute this operation without first verifying the existence of the Source because the results may be unpredictable.

### **Application**

No special set up or action required.

#### **Source Manager**

Fills the TW\_IDENTITY structure pointed to by pSourceIdentity with the identity information of the next Source found by the Source Manager within the TWAIN directory/folder.

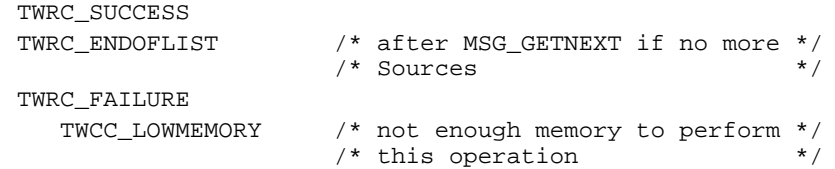

# **See Also**

DG\_CONTROL / DAT\_IDENTITY / MSG\_GETDEFAULT DG\_CONTROL / DAT\_IDENTITY / MSG\_GETFIRST DG\_CONTROL / DAT\_IDENTITY / MSG\_OPENDS DG\_CONTROL / DAT\_IDENTITY / MSG\_USERSELECT

# **DG\_CONTROL / DAT\_IDENTITY / MSG\_OPENDS** *(from Application to Source Manager)*

### **Call**

```
DSM_Entry(pOrigin, NULL, DG_CONTROL, DAT_IDENTITY, MSG_OPENDS,
pSourceIdentity);
```
pSourceIdentity = A pointer to a TW\_IDENTITY structure.

## **Valid States**

3 only (Transitions to State 4, if successful)

## **Description**

Loads the specified Source into main memory and causes its initialization.

## **Application**

The application may specify any available Source's TW\_IDENTITY structure in pSourceIdentity. That structure may have been obtained using a MSG\_GETFIRST, MSG\_GETNEXT, or MSG\_USERSELECT operation. If the session with the Source Manager was closed since the identity structure being used was obtained, the application must set the Id field to 0. This will cause the Source Manager to issue the Source a new Id. The application can have the Source Manager open the default Source by setting the ProductName field to "\0" (Null string) and the Id field to zero.

# **Source Manager**

Opens the Source specified by pSourceIdentity and creates a unique Id value for this Source (under Microsoft Windows, this assumes that the Source hadn't already been opened by another application). This value is recorded in pSourceIdentity->Id. The Source Manager passes the triplet on to the Source to have the remaining fields in pSourceIdentity filled in.

Upon receiving the request from the Source Manager, the Source fills in all the fields in pSourceIdentity except for Id. If an application tries to connect to a Source that is already connected to its maximum number of applications, the Source returns TWRC\_FAILURE/TWCC\_MAXCONNECTIONS.

**Warning:** The Source and application **must** not assume that the value written into pSourceIdentity.Id will remain constant between sessions. This value is used internally by the Source Manager to uniquely identify applications and Sources and to manage the connections between them. During a different session, this value may still be valid but might be assigned to a different application or Source! Don't use this value directly.

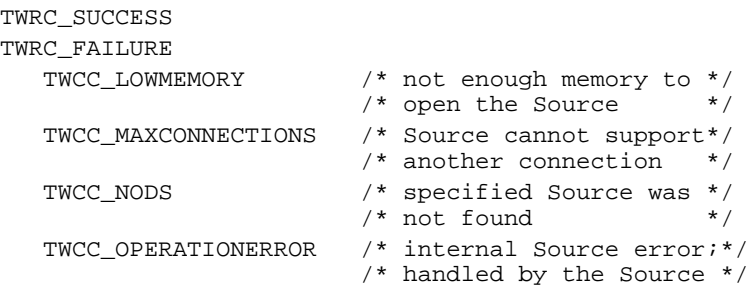

# **See Also**

DG\_CONTROL / DAT\_IDENTITY / MSG\_CLOSEDS DG\_CONTROL / DAT\_IDENTITY / MSG\_GET DG\_CONTROL / DAT\_IDENTITY / MSG\_GETDEFAULT DG\_CONTROL / DAT\_IDENTITY / MSG\_GETFIRST DG\_CONTROL / DAT\_IDENTITY / MSG\_GETNEXT DG\_CONTROL / DAT\_IDENTITY / MSG\_USERSELECT

# **DG\_CONTROL / DAT\_IDENTITY / MSG\_OPENDS** *(from Source Manager to Source)*

# **Call**

DS\_Entry(pOrigin, DG\_CONTROL, DAT\_IDENTITY, MSG\_OPENDS, pSourceIdentity);

pSourceIdentity = A pointer to a TW\_IDENTITY structure.

# **Valid States**

Source is loaded but not yet open (approximately State 3.5, session transitions to State 4, if successful).

## **Description**

Opens the Source for operation.

## **Source Manager**

pSourceIdentity is filled in from a previous DG\_CONTROL / DAT\_IDENTITY / MSG\_GET and the Id field should be filled in by the Source Manager.

## **Source**

Initializes any needed internal structures, performs necessary checks, and loads all resources needed for normal operation.

**Windows only:** Source should record a copy of \*pOrigin, the application's TW\_IDENTITY structure, whose Id field maintains a unique number identifying the application that is calling. Sources that support only a single connection should examine pOrigin->Id for each operation to verify they are being called by the application they acknowledge being connected with. All requests from other applications should fail (TWRC\_FAILURE / TWCC\_MAXCONNECTIONS). The Source is responsible for managing this, not the Source Manager (the Source Manager does not know in advance how many connections the Source will support).

**Macintosh Note:** Since the Source(s) and the Source Manager connected to a particular application live within that application's heap space, and are not shared with any other application, the discussion about multiply-connected Sources and verifying which application is invoking an operation is not relevant. A Source or Source Manager on the Macintosh can only be connected to a single application, though multiple copies of a Source or the Source Manager may be active on the same host simultaneously. These instances simply exist in different applications' heaps. If the instances need to communicate with one another, they might use a special file, Gestalt selector, or other IPC mechanism.

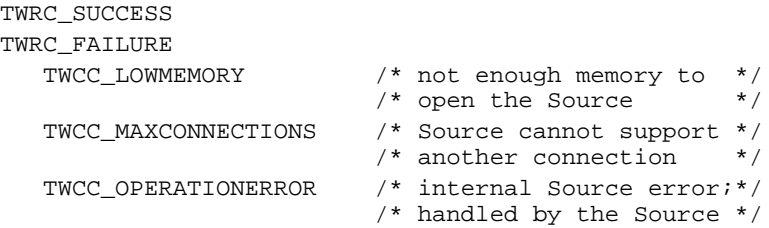

# **See Also**

DG\_CONTROL / DAT\_IDENTITY / MSG\_CLOSEDS DG\_CONTROL / DAT\_IDENTITY / MSG\_GET

# **DG\_CONTROL / DAT\_IDENTITY / MSG\_USERSELECT**

# **Call**

DSM\_Entry(pOrigin, NULL, DG\_CONTROL, DAT\_IDENTITY, MSG\_USERSELECT, pSourceIdentity);

pSourceIdentity = A pointer to a TW\_IDENTITY structure.

# **Valid States**

3 through 7

## **Description**

This operation should be invoked when the user chooses **Select Source...** from the application's **File** menu (or an equivalent user action). This operation causes the Source Manager to display the Select Source dialog. This dialog allows the user to pick which Source will be used during subsequent **Acquire** operations. The Source selected becomes the system default Source. This default persists until a different Source is selected by the user. The system default Source may be overridden by an application (the override is local to only that application). Only Sources that can supply data matching one or more of the application's SupportedGroups (from the application's identity structure) will be selectable. All others will be unavailable for selection.

## **Application**

If the application wants a particular Source, other than the system default, to be highlighted in the Select Source dialog, it should set the ProductName field of the structure pointed to by pSourceIdentity to the ProductName of that Source. This information should have been obtained from an earlier operation using DG\_CONTROL / DAT\_IDENTITY / MSG\_GETFIRST, MSG\_GETNEXT, or MSG\_USERSELECT. Otherwise, the application should set the ProductName field in pSourceIdentity to the null string ("\0"). In either case, the application should set the Id field in pSourceIdentity to zero.

If the Source Manager can't find a Source whose ProductName matches that specified by the application, it will select the system default Source (the default that matches the SupportedGroups of the application). This is not considered to be an error condition. No error will be reported. The application should check the ProductName field of pSourceIdentity following this operation to verify that the Source it wanted was opened.

#### **Source Manager**

The Source Manager displays the Select Source dialog and allows the user to select a Source. When the user clicks the "OK" button ("Select" button in the Microsoft Windows Source Manager) in the Select Source dialog, the system default Source (maintained by the Source Manager) will be changed to the selected Source. This Source's identifying information will be written into pSourceIdentity.

The "Select" button ("OK" button in the Macintosh Source Manager) will be grayed out if there are no Sources available matching the SupportedGroups specified in the application's identity structure, pOrigin. The user must click the "Cancel" button to exit the Select Source dialog. The application cannot discern from this Return Code whether the user simply canceled the selection or there were no Sources for the user to select. If the application really wants to know whether any Sources are available that match the specified SupportedGroups it can invoke a MSG\_GETFIRST operation and check for a successful result.

It copies the TW\_IDENTITY structure of the selected Source into pSourceIdentity.

## **Suggestion for Source Developers:** The string written in the Source's

TW\_IDENTITY.ProductName field should clearly and unambiguously identify your product or the Source to the user (if the Source can be used to control more than one device). ProductName contains the string that will be placed in the Select Source dialog (accompanied, on the Macintosh, with an icon from the Source's resource file representing the Source). It is further suggested that the Source's disk file name approximate the ProductName to assist the user in equating the two.

# **Return Codes**

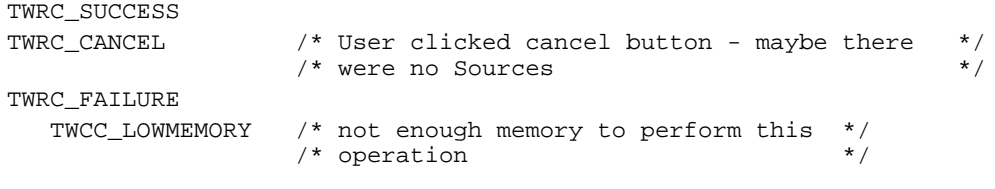

### **See Also**

DG\_CONTROL / DAT\_IDENTITY / MSG\_GETDEFAULT DG\_CONTROL / DAT\_IDENTITY / MSG\_GETFIRST DG\_CONTROL / DAT\_IDENTITY / MSG\_GETNEXT DG\_CONTROL / DAT\_IDENTITY / MSG\_OPENDS

# **DG\_CONTROL / DAT\_NULL / MSG\_CLOSEDSREQ** *(from Source to Application - Windows only)*

# **Call**

DSM\_Entry(pOrigin, pDest, DG\_CONTROL, DAT\_NULL, MSG\_CLOSEDSREQ, NULL);

This operation requires no data (NULL).

## **Valid States**

5 through 7 (This operation causes the session to transition to State 5.)

## **Description**

While the Source is enabled, the application is sending all events/messages to the Source. The Source will use one of these events/messages to indicate to the application that it needs to be closed.

**On Windows**, the Source sends this DG\_CONTROL / DAT\_NULL / MSG\_CLOSEDSREQ to the Source Manager to cause the Source Manager to post a private message to the application's event/message loop. This guarantees that the application will have an event/message to pass to the Source Manager so it will be able to communicate the Source's Close request back to the application.

**On Macintosh**, the application simply sends Null events to the Source periodically to ensure it has a communication carrier when needed. Therefore, this operation is not used on a Macintosh implementation.

### **Source (on Windows only)**

Source creates this triplet with NULL data and sends it to the Source Manager via the Source Manager's DSM\_Entry point.

pDest is the TW\_IDENTITY structure of the application.

# **Source Manager (on Windows only)**

Upon receiving this triplet, the Source Manager posts a private message to the application's event/message loop. Since the application is forwarding all events/messages to the Source while the Source is enabled, this creates a communication device needed by the Source. When this private message is received by the Source Manager (via the DG\_CONTROL / DAT\_EVENT / MSG\_PROCESSEVENT operation), the Source Manager will insert a MSG\_CLOSEDSREQ into the TWMessage field on behalf of the Source.

```
TWRC_SUCCESS
TWRC_FAILURE
   TWCC_SEQERROR /* Operation invoked in invalid state */
   TWCC_BADDEST /* No such application in session with*/
                   /* Source
```
# **See Also**

DG\_CONTROL / DAT\_EVENT / MSG\_PROCESSEVENT DG\_CONTROL / DAT\_USERINTERFACE / MSG\_DISABLEDS

# **DG\_CONTROL / DAT\_NULL / MSG\_DEVICEEVENT** *(from Source to Application)*

# **Call**

DSM\_Entry (pOrigin, pDest, DG\_CONTROL, DAT\_NULL, MSG\_DEVICEEVENT, NULL);

This operation requires no data (NULL)

# **Valid States**

4 through 7

# **Description**

When enabled the source sends this message to the Application to alert it that some event has taken place. Upon receiving this message, the Application must immediately issue a call to DG\_CONTROL / DAT\_DEVICEEVENT / MSG\_GET to obtain the event information.

# **Return Codes**

```
TWRC_SUCCESS
TWRC_FAILURE
    TWCC_SEQERROR - operation invoked in invalid state.
    TWCC_BADDEST - no such application in session with Source.
```
# **See Also**

DG\_CONTROL / DAT\_DEVICEEVENT / MSG\_GET Capability - CAP\_DEVICEEVENT

# **DG\_CONTROL / DAT\_NULL / MSG\_XFERREADY** *(from Source to Application - applies to Windows only)*

# **Call**

DSM\_Entry(pOrigin, pDest, DG\_CONTROL, DAT\_NULL, MSG\_XFERREADY, NULL);

This operation requires no data (NULL).

## **Valid States**

5 only (This operation causes the transition to State 6.)

## **Description**

While the Source is enabled, the application is sending all events/messages to the Source. The Source will use one of these events/ messages to indicate to the application that the data is ready to be transferred.

**On Windows**, the Source sends this DG\_CONTROL / DAT\_NULL / MSG\_XFERREADY to the Source Manager to cause the Source Manager to post a private message to the application's event/message loop. This guarantees that the application will have an event/message to pass to the Source and the Source will be able to communicate its "transfer ready" announcement back to the application.

**On Macintosh**, the application simply sends Null events to the Source periodically to ensure it has a communication carrier when needed. Therefore, this operation is not used on a Macintosh implementation.

### **Source (on Windows only)**

Source creates this triplet with NULL data and sends it to the Source Manager via the Source Manager's DSM\_Entry point.

pDest is the TW\_IDENTITY structure of the application.

#### **Source Manager**

Upon receiving this triplet, the Source Manager posts a private message to the application's event/message loop. Since the application is forwarding all events/messages to the Source while the Source is enabled, this creates a communication device needed by the Source. When this private message is received by the Source Manager (via the DG\_CONTROL / DAT\_EVENT / MSG\_PROCESSEVENT operation), the Source Manager will insert the MSG\_XFERREADY into the TWMessage field on behalf of the Source.

```
TWRC_SUCCESS
TWRC_FAILURE
   TWCC_SEQERROR /* Operation invoked in invalid state */
   TWCC_BADDEST /* No such application in session with*/
                /* Source *
```
# **See Also**

DG\_CONTROL / DAT\_EVENT / MSG\_PROCESSEVENT DG\_IMAGE / DAT\_IMAGEFILEXFER / MSG\_GET DG\_IMAGE / DAT\_IMAGEMEMXFER / MSG\_GET DG\_IMAGE / DAT\_IMAGENATIVEXFER / MSG\_GET

# **DG\_CONTROL / DAT\_PARENT / MSG\_CLOSEDSM**

# **Call**

DSM\_Entry(pOrigin, NULL, DG\_CONTROL, DAT\_PARENT, MSG\_CLOSEDSM, pParent);

**On Windows** - **pParent** = points to the window handle (hWnd) that will act as the Source's "parent". The variable is of type TW\_INT32 and the low word of this variable must contain the window handle.

**On Macintosh** - pParent = should be a 32-bit NULL value.

# **Valid States**

3 **only** (causes transition back to State 2, if successful)

## **Description**

When the application has closed all the Sources it had previously opened, and is finished with the Source Manager (the application plans to initiate no other TWAIN sessions), it must close the Source Manager. The application should unload the Source Manager DLL or code resource after the Source Manager is closed—unless the application has immediate plans to use the Source Manager again.

# **Application**

References the same pParent parameter that was used during the "open Source Manager" operation. If the operation returns TWRC\_SUCCESS, the application should unload the Source Manager from memory.

# **Source Manager**

Does any housekeeping needed to prepare for being unloaded from memory. This housekeeping is transparent to the application.

**Windows only**—If the Source Manager is open to at least one other application, it will clean up just activities relative to the closing application, then return TWRC\_SUCCESS. The application will attempt to unload the Source Manager DLL. Windows will tell the application that the unload was successful, but the Source Manager will remain active and connected to the other application(s).

#### **Return Codes**

```
TWRC_SUCCESS
TWRC_FAILURE
   TWCC_SEQERROR /* Operation invoked in invalid state */
```
#### **See Also**

DG\_CONTROL / DAT\_PARENT / MSG\_OPENDSM

# **DG\_CONTROL / DAT\_PARENT / MSG\_OPENDSM**

# **Call**

DSM\_Entry(pOrigin, NULL, DG\_CONTROL, DAT\_PARENT, MSG\_OPENDSM, pParent);

**On Windows** - **pParent** = points to the window handle (hWnd) that will act as the Source's "parent". The variable is of type TW\_INT32 and the low word of this variable must contain the window handle.

**On Macintosh -** pParent = should be a 32-bit NULL value.

# **Valid States**

2 **only** (causes transition to State 3, if successful)

# **Description**

Causes the Source Manager to initialize itself. This operation **must** be executed before any other operations will be accepted by the Source Manager.

# **Application**

**Windows only**—The application should set the pParent parameter to point to a window handle (hWnd) of an open window that will remain open until the Source Manager is closed. If application can't open the Source Manager DLL, Windows displays an error box (this error box can be disabled by a prior call to SetErrorMode (SET\_NOOPENFILEERRORBOX)).

```
Macintosh only—Set pParent to NULL.
```
#### **Source Manager**

Initializes and prepares itself for subsequent operations. Maintains a copy of pParent.

**Windows only**—If Source Manager is already open, Source Manager won't reinitialize but will retain a copy of pParent.

# **Return Codes**

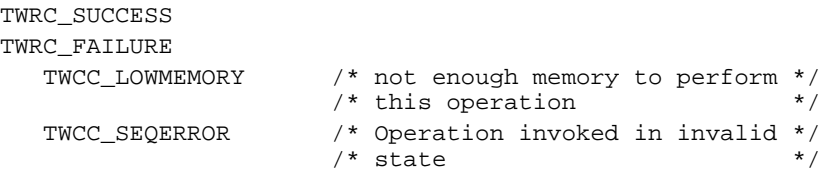

## **See Also**

DG\_CONTROL / DAT\_PARENT / MSG\_CLOSEDSM

# **DG\_CONTROL / DAT\_PASSTHRU / MSG\_PASSTHRU**

# **Call**

```
DSM_Entry (pOrigin, pDest, DG_CONTROL, DAT_PASSTHRU, MSG_PASSTHRU,
    pSourcePassthru);
```
pSourcePassthru = A pointer to a TW\_PASSTHRU structure

# **Valid States**

4 through 7

## **Description**

PASSTHRU is intended for the use of Source writers writing diagnostic applications. It allows raw communication with the currently selected device in the Source.

## **Return Codes**

```
TWRC_SUCCESS
TWRC_FAILURE
    TWCC_BADPROTOCOL - capability not supported.
    TWCC_SEQERROR - command could not be completed in this state.
```
# **See Also**

CAP\_PASSTHRU

# **DG\_CONTROL / DAT\_PENDINGXFERS / MSG\_ENDXFER**

#### **Call**

DSM\_Entry (pOrigin, pDest, DG\_CONTROL, DAT\_PENDINGXFERS, MSG\_ENDXFER, pPendingXfers);

pPendingXfers = A pointer to a TW\_PENDINGXFERS structure

#### **Valid States**

6 and 7

When DAT\_XFERGROUP is set to DG\_IMAGE:

(Transitions to State 5 if this was the last transfer (pPendingXfers- $>$ Count  $== 0$ ). Transitions to State 6 if there are more transfers pending (pPendingXfers->Count != 0). To abort all remaining transfers and transition from State 6 to State 5, use DG\_CONTROL / DAT\_PENDINGXFERS / MSG\_RESET.

When DAT\_XFERGROUP is set to DG\_AUDIO:

Transitions to State 6 no matter what the value of pPendingXfers->Count.

#### **Description**

This triplet is used to cancel or terminate a transfer. Issued in state 6, this triplet cancels the next pending transfer, discards the transfer data, and decrements the pending transfers count. In state 7, this triplet terminates the current transfer. If any data has not been transferred (this is only possible during a memory transfer) that data is discarded.

The application can use this operation to cancel the next pending transfer (Source writers take note of this). For example, after the application checks TW\_IMAGEINFO (or TW\_AUDIOINFO, if transferring audio snippets), it may decide to not transfer the next image. The operation must be sent prior to the beginning of the transfer, otherwise the Source will simply abort the current transfer. The Source decrements the number of pending transfers.

### **Application**

The application must invoke this operation at the end of every transfer to signal the Source that the application has received all the data it expected. The application should send this after receiving a TWRC\_XFERDONE or TWRC\_CANCEL.

No special set up or action required. Be sure to correctly track which state the Source will be in as a result of your action. Be aware of the value in pPendingXfers->Count both before and after the operation. Invoking this operation causes the loss of data that your user may not expect to be lost. Be very careful and prudent when using this operation.

#### **Source**

**Option #1)** Fill pPendingXfers->Count with the number of transfers the Source is ready to supply to the application, upon demand. If  $pPendingXfers-SCount > 0$  (or equals -1), transition to State 6 and await initiation of the next transfer by the application. If pPendingXfers->Count  $== 0$ , transition all the way back to State 5 and await the next acquisition.

**Option #2)** Preempt the acquired data that is next in line for transfer to the application (pending transfers can be thought of as being pushed onto a FIFO queue as acquired and popped off the queue when transferred). Decrement pPendingXfers->Count. If already acquired, discard the data for the preempted transfer. Update pPendingXfers->Count with the new number of pending transfers. If this value is indeterminate, leave the value in this field at - 1. Note: -1 is not a valid value for the number of audio snippets.

**Option #3)** Cancel the current transfer. Discard any local buffers or data involved in the transfer. Prepare the Source and the device for the next transfer. Decrement pPendingXfers- >Count (donÆt decrement if already zero or -1). If there is a transfer pending, return to State 6 and prepare the Source to begin the next transfer. If no transfer is pending, return to State 5 and await initiation of the next acquisition from the application or the user. Note: when DAT\_XFERGROUP is set to DG\_AUDIO, the Source will not go lower than State 6 based on the value of pPendingXfers->Count.

**Note:** If a Source supports simultaneous connections to more than one application, the Source should maintain a separate pPendingXfers structure for each application it is in-session with.

# **Return Codes**

```
TWRC_SUCCESS
TWRC_FAILURE
   TWCC_BADDEST /* No such Source in-session with application */
    TWCC_SEQERROR /* Operation invoked in invalid state */
```
## **See Also**

DG\_AUDIO / DAT\_AUDIOFILEXFER / MSG\_GET DG\_AUDIO / DAT\_AUDIONATIVEXFER / MSG\_GET DG\_CONTROL / DAT\_PENDINGXFERS / MSG\_GET DG\_CONTROL / DAT\_PENDINGXFERS / MSG\_RESET DG\_CONTROL / DAT\_PENDINGXFERS / MSG\_STOPFEEDER DG\_CONTROL / DAT\_XFERGROUP / MSG\_SET DG\_IMAGE / DAT\_IMAGEFILEXFER / MSG\_GET DG\_IMAGE / DAT\_IMAGEMEMXFER / MSG\_GET DG\_IMAGE / DAT\_IMAGENATIVEXFER / MSG\_GET

Capability - CAP\_XFERCOUNT

# **DG\_CONTROL / DAT\_PENDINGXFERS / MSG\_GET**

# **Call**

DSM\_Entry (pOrigin, pDest, DG\_CONTROL, DAT\_PENDINGXFERS, MSG\_GET, pPendingXfers);

pPendingXfers = A pointer to a TW\_PENDINGXFERS structure

# **Valid States**

4 through 7

## **Description**

Returns the number of transfers the Source is ready to supply to the application, upon demand. If DAT\_XFERGROUP is set to DG\_IMAGE, this is the number of images. If DAT\_XFERGROUP is set to DG\_AUDIO, this is the number of audio snippets for the current image. If there is no current image, this call must return TWRC\_FAILURE / TWCC\_SEQERROR.

# **Application**

No special set up or action required.

### **Source**

Fill pPendingXfers->Count with the number of transfers the Source is ready to supply to the application, upon demand. This value should reflect the number of complete data blocks that have already been acquired or are in the process of being acquired.

When DAT\_XFERGROUP is set to DG\_IMAGE:

If the Source is not sure how many transfers are pending, but is sure that the number is at least one, set pPendingXfers->Count to -1. A Source connected to a device with an automatic document feeder that cannot determine the number of pages in the feeder, or how many selections the user may make on each page, would respond in this way. A Source providing access to a series of images from a video camera or a data base may also respond this way.

When DAT\_XFERGROUP is set to DG\_AUDIO:

-1 is not a valid value for pPendingXfers->Count.

```
TWRC_SUCCESS
TWRC_FAILURE
   TWCC_BADDEST /* No such Source in-session with application */
   TWCC_SEQERROR /* Operation invoked in invalid state */
```
#### **See Also**

DG\_CONTROL / DAT\_PENDINGXFERS / MSG\_ENDXFER DG\_CONTROL / DAT\_PENDINGXFERS / MSG\_RESET DG\_CONTROL / DAT\_PENDINGXFERS / MSG\_STOPFEEDER DG\_CONTROL / DAT\_XFERGROUP / MSG\_SET

Capability - CAP\_XFERCOUNT

# **DG\_CONTROL / DAT\_PENDINGXFERS / MSG\_RESET**

# **Call**

DSM\_Entry (pOrigin, pDest, DG\_CONTROL, DAT\_PENDINGXFERS, MSG\_RESET, pPendingXfers);

pPendingXfers = A pointer to a TW\_PENDINGXFERS structure

# **Valid States**

When DAT\_XFERGROUP is set to DG\_IMAGE:

6 only (Transitions to State 5, if successful)

When DAT\_XFERGROUP is set to DG\_AUDIO:

6 only (State remains at 6)

# **Description**

Sets the number of pending transfers in the Source to zero.

## **Application**

When DAT\_XFERGROUP is set to DG\_IMAGE:

No special set up or action required. Be aware of the state transition caused by this operation. Invoking this operation causes the loss of data that your user may not expect to be lost. Be very careful and prudent when using this operation. The application may need to use this operation if an error occurs within the application that necessitates breaking off all TWAIN sessions. This will get the application, Source Manager, and Source back to State 5 together.

When DAT\_XFERGROUP is set to DG\_AUDIO:

The available audio snippets are discarded, but the Source remains in State 6.

# **Source**

Set pPendingXfers->Count to zero. Discard any local buffers or data involved in any of the pending transfers.

When DAT\_XFERGROUP is set to DG\_IMAGE:

Return to State 5 and await initiation of the next acquisition from the application or the user.

When DAT\_XFERGROUP is set to DG\_AUDIO:

Remain in State 6.

**Note:** If a Source supports simultaneous sessions with more than one application, the Source should maintain a separate pPendingXfers structure for each application it is insession with.

# **Return Codes**

```
TWRC_SUCCESS
TWRC_FAILURE
   TWCC_BADDEST /* No such Source in-session with application */
   TWCC_SEQERROR /* Operation invoked in invalid state */
```
# **See Also**

```
DG_CONTROL / DAT_PENDINGXFERS / MSG_ENDXFER
DG_CONTROL / DAT_PENDINGXFERS / MSG_GET
DG_CONTROL / DAT_PENDINGXFERS / MSG_STOPFEEDER
DG_CONTROL / DAT_XFERGROUP / MSG_SET
```
Capability - CAP\_XFERCOUNT

# **DG\_CONTROL / DAT\_PENDINGXFERS / MSG\_STOPFEEDER**

# **Call**

DSM\_Entry (pOrigin, pDest, DG\_CONTROL, DAT\_PENDINGXFERS, MSG\_STOPFEEDER, pPendingXfers);

pPendingXfers = A pointer to a TW\_PENDINGXFERS structure

## **Valid States**

6 only

## **Description**

If CAP\_AUTOSCAN is TRUE, this command will stop the operation of the scanner's automatic feeder. No other action is taken.

# **Application**

The DG\_CONTROL / DAT\_PENDINGXFERS / MSG\_RESET command stops a session (returning to State 5), but it also discards any images that have been captured by the scanner. The MSG\_STOPFEEDER command solves this problem by stopping the feeder, but remaining in State 6. The application may then continue to transfer images, until pPendingXfers->Count goes to zero.

#### **Source**

This command should only perform successfully if CAP\_AUTOSCAN is TRUE. If CAP\_AUTOSCAN is FALSE, this command should return TWRC\_FAILURE / TWCC\_SEQERROR.

#### **Return Codes**

TWRC\_SUCCESS TWRC\_FAILURE TWCC\_BADDEST – no such Source in session with application. TWCC\_BADPROTOCOL - Source does not support operation. TWCC\_SEQERROR - Operation invoked in invalid state.

### **See Also**

DG\_CONTROL / DAT\_PENDINGXFERS / MSG\_ENDXFER DG\_CONTROL / DAT\_PENDINGXFERS / MSG\_GET DG\_CONTROL / DAT\_PENDINGXFERS / MSG\_RESET

Capabilities - CAP\_AUTOSCAN

# **DG\_CONTROL / DAT\_SETUPFILEXFER / MSG\_GET**

# **Call**

```
DSM_Entry (pOrigin, pDest, DG_CONTROL, DAT_SETUPFILEXFER,
    MSG_GET, pSetupFile);
```
pSetupFile = A pointer to a TW\_SETUPFILEXFER structure

#### **Valid States**

4 through 6

#### **Description**

Returns information about the file into which the Source has or will put the acquired DG\_IMAGE or DG\_AUDIO data.

#### **Application**

No special set up or action required.

#### **Source**

Set the following:

```
pSetupFile->Format = format of destination file
        (DG_IMAGE Constants: TWFF_TIFF, TWFF_PICT, TWFF_BMP, etc.)
        (DG_AUDIO Constants: TWAF_WAV, TWAF_AIFF, TWAF_AU, etc.)
pSetupFile->FileName = name of file
        (on Windows, include the complete path name)
pSetupFile->VRefNum = volume reference number
        (Macintosh only)
```
#### **Return Codes**

TWRC\_SUCCESS TWRC\_FAILURE TWCC\_BADDEST /\* No such Source in-session with application \*/ TWCC\_BADPROTOCOL /\* Source does not support file transfer \*/ TWCC\_SEQERROR /\* Operation invoked in invalid state \*/

#### **See Also**

DG\_CONTROL / DAT\_SETUPFILEXFER / MSG\_GETDEFAULT DG\_CONTROL / DAT\_SETUPFILEXFER / MSG\_RESET DG\_CONTROL / DAT\_SETUPFILEXFER / MSG\_SET DG\_IMAGE / DAT\_IMAGEFILEXFER / MSG\_GET

# **DG\_CONTROL / DAT\_SETUPFILEXFER / MSG\_GETDEFAULT**

# **Call**

```
DSM_Entry (pOrigin, pDest, DG_CONTROL, DAT_SETUPFILEXFER,
    MSG_GETDEFAULT, pSetupFile);
```
pSetupFile = A pointer to a TW\_SETUPFILEXFER structure

#### **Valid States**

4 through 6

## **Description**

Returns information for the default DG\_IMAGE or DG\_AUDIO file.

# **Application**

No special set up or action required.

# **Source**

Set the following:

```
pSetupFile->Format = format of destination file
       (DG_IMAGE Constants: TWFF_TIFF, TWFF_PICT, TWFF_BMP, etc.)
       (DG_AUDIO Constants: TWAF_WAV, TWAF_AIFF, TWAF_AU, etc.)
pSetupFile->FileName = name of file
       (on Windows, include the complete path name)
pSetupFile->VRefNum = volume reference number
       (Macintosh only)
```
# **Return Codes**

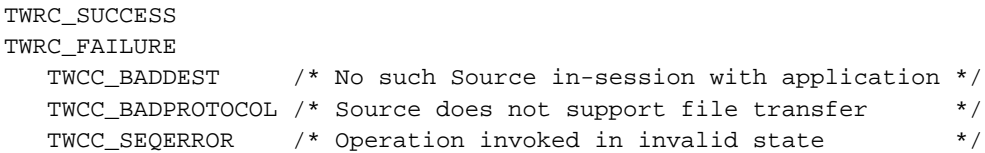

#### **See Also**

DG\_CONTROL / DAT\_SETUPFILEXFER / MSG\_GET DG\_CONTROL / DAT\_SETUPFILEXFER / MSG\_RESET DG\_CONTROL / DAT\_SETUPFILEXFER / MSG\_SET DG\_IMAGE / DAT\_IMAGEFILEXFER / MSG\_GET

# **DG\_CONTROL / DAT\_SETUPFILEXFER / MSG\_RESET**

# **Call**

```
DSM_Entry (pOrigin, pDest, DG_CONTROL, DAT_SETUPFILEXFER,
    MSG_RESET, pSetupFile);
```
pSetupFile = A pointer to a TW\_SETUPFILEXFER structure

#### **Valid States**

4 only

#### **Description**

Resets the current file information to the DG\_IMAGE or DG\_AUDIO default file information and returns that default information..

# **Application**

No special set up or action required.

#### **Source**

Set the following:

```
pSetupFile->Format = format of destination file
        (DG_IMAGE Constants: TWFF_TIFF, TWFF_PICT, TWFF_BMP, etc.)
        (DG_AUDIO Constants: TWAF_WAV, TWAF_AIFF, TWAF_AU, etc.)
pSetupFile->FileName = name of file
        (on Windows, include the complete path name)
pSetupFile->VRefNum = volume reference number
        (Macintosh only)
```
**Note:** VRefNum should be set to reflect the default file only if it already exists). Otherwise, set this field to NULL.

## **Return Codes**

TWRC\_SUCCESS TWRC\_FAILURE TWCC\_BADDEST /\* No such Source in-session with application \*/ TWCC\_BADPROTOCOL /\* Source does not support file transfer \*/ TWCC\_SEQERROR /\* Operation invoked in invalid state \*/

### **See Also**

DG\_CONTROL / DAT\_SETUPFILEXFER / MSG\_GET DG\_CONTROL / DAT\_SETUPFILEXFER / MSG\_GETDEFAULT DG\_CONTROL / DAT\_SETUPFILEXFER / MSG\_SET DG\_IMAGE / DAT\_IMAGEFILEXFER / MSG\_GET

# **DG\_CONTROL / DAT\_SETUPFILEXFER / MSG\_SET**

## **Call**

```
DSM_Entry (pOrigin, pDest, DG_CONTROL, DAT_SETUPFILEXFER,
    MSG_SET, pSetupFile);
```
pSetupFile = A pointer to a TW\_SETUPFILEXFER structure

## **Valid States**

4 through 6

#### **Description**

Sets the file transfer information for the next file transfer. The application is responsible for verifying that the specified file name is valid and that the file either does not currently exist (in which case, the Source is to create the file), or that the existing file is available for opening and read/write operations. The application should also assure that the file format it is requesting can be provided by the Source (otherwise, the Source will generate a TWRC\_FAILURE / TWCC\_BADVALUE error).

## **Application**

Set the following:

```
pSetupFile->Format = format of destination file
         (DG_IMAGE Constants: TWFF_TIFF, TWFF_PICT, TWFF_BMP, etc.)
         (DG_AUDIO Constants: TWAF_WAV, TWAF_AIFF, TWAF_AU, etc.)
pSetupFile->FileName = name of file
         (on Windows, include the complete path name)
pSetupFile->VRefNum = volume reference number
         (Macintosh only)
```
**Note:** ICAP\_XFERMECH or ACAP\_XFERMECH (depending on the value of DAT\_XFERGROUP) must have been set to TWSX\_FILE during previous capability negotiation.

#### **Source**

Use the specified file format and file name information to transfer the next file to the application. If any part of the information being set is wrong or missing, use the SourceÆs default file (TWAIN.TMP in the current directory for DG\_IMAGE data, or TWAIN.AUD in the current directory for DG\_AUDIO data) and return TWRC\_FAILURE with TWCC\_BADVALUE. If the format and file name are OK, but a file error occurs when trying to open the file (other than "file does not existö), return TWCC\_BADVALUE and set up to use the default file. If the specified file does not exit, create it. If the file exists and has data in it, overwrite the existing data starting with the first byte of the file.

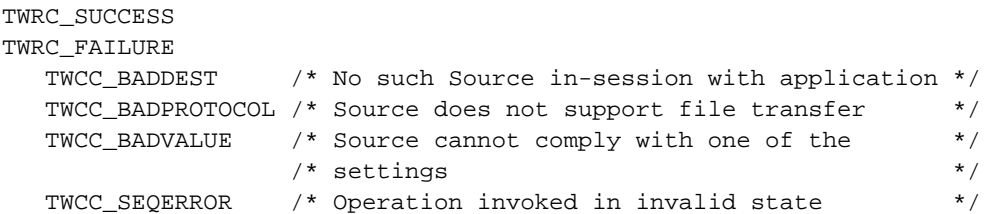

# **See Also**

DG\_CONTROL / DAT\_SETUPFILEXFER / MSG\_GET DG\_CONTROL / DAT\_SETUPFILEXFER / MSG\_GETDEFAULT DG\_CONTROL / DAT\_SETUPFILEXFER / MSG\_RESET DG\_IMAGE / DAT\_IMAGEFILEXFER / MSG\_GET

# **DG\_CONTROL / DAT\_SETUPFILEXFER2 / MSG\_GET**

# **Call**

```
DSM_Entry (pOrigin, pDest, DG_CONTROL, DAT_SETUPFILEXFER2,
    MSG_GET, pSetupXferFile2);
```
pSetupXferFile2 = A pointer to a TW\_SETUPFILEXFER2 structure

# **Valid States**

4 through 6

## **Description**

Replacement/enhancement of the DAT\_SETUPFILEXFER / MSG\_GET operation.

Returns information about the file into which the Source has or will put the acquired DG\_IMAGE or DG\_AUDIO data.

**On Windows:** This is a TWAIN 1.9 feature. Sources and Applications are encouraged to use this call instead of DAT\_SETUPFILEXFER whenever both the Source and the Application are TWAIN 1.9 compliant or higher.

**On Macintosh:** Sources and Applications must use this new call instead of DAT\_SETUPFILEXFER if they are compatible with TWAIN 1.9 or higher.

# **Application**

The application must allocate the space needed for the pSetupFile->Filename field. It is also responsible for deallocating this space, when done.

# **Source**

Set the following:

```
pSetupFile->Format = format of destination file
      (DG_IMAGE Constants: TWFF_TIFF, TWFF_PICT, TWFF_BMP, etc.)
      (DG_AUDIO Constants: TWAF_WAV, TWAF_AIFF, TWAF_AU, etc.)
pSetupFile->FileName = name of file
      (on Windows, include the complete path name)
pSetupFile->FileNameType = data type of FileName
      (TWTY_STR1024 or TWTY_UNI512)
pSetupFile->VRefNum = volume reference number
      (Macintosh only)
pSetupFile->parID = parent directory ID
      (Macintosh only)
```
TWRC\_SUCCESS TWRC\_FAILURE TWCC\_BADDEST – no such Source in session with application. TWCC\_BADPROTOCOL - Source does not support file transfer. TWCC\_SEQERROR - Operation invoked in invalid state.

## **See Also**

DG\_CONTROL / DAT\_SETUPFILEXFER2 / MSG\_GETDEFAULT DG\_CONTROL / DAT\_SETUPFILEXFER2 / MSG\_RESET DG\_CONTROL / DAT\_SETUPFILEXFER2 / MSG\_SET DG\_IMAGE / DAT\_IMAGEFILEXFER / MSG\_GET DG\_IMAGE / DAT\_AUDIOFILEXFER / MSG\_GET

# **DG\_CONTROL / DAT\_SETUPFILEXFER2 / MSG\_GETDEFAULT**

# **Call**

```
DSM_Entry (pOrigin, pDest, DG_CONTROL, DAT_SETUPFILEXFER2,
   MSG_GETDEFAULT, pSetupXferFile2);
```
pSetupXferFile2 = A pointer to a TW\_SETUPFILEXFER2 structure

# **Valid States**

4 through 6

## **Description**

Replacement/enhancement of the DAT\_SETUPFILEXFER / MSG\_GETDEFAULT operation.

Returns information for the current DG\_IMAGE or DG\_AUDIO file.

**On Windows:** This is a TWAIN 1.9 feature. Sources and Applications are encouraged to use this call instead of DAT\_SETUPFILEXFER whenever both the Source and the Application are TWAIN 1.9 compliant or higher.

**On Macintosh:** Sources and Applications must use this new call instead of DAT\_SETUPFILEXFER if they are compatible with TWAIN 1.9 or higher.

# **Application**

The application must allocate the space needed for the pSetupFile->Filename field. It is also responsible for deallocating this space, when done.

# **Source**

Set the following:

```
pSetupFile->Format = format of destination file
    (DG_IMAGE Constants: TWFF_TIFF, TWFF_PICT, TWFF_BMP, etc.)
    (DG_AUDIO Constants: TWAF_WAV, TWAF_AIFF, TWAF_AU, etc.)
pSetupFile->FileName = name of file
    (on Windows, include the complete path name)
pSetupFile->FileNameType = data type of FileName
    (TWTY_STR1024 or TWTY_UNI512)
pSetupFile->VRefNum = volume reference number
    (Macintosh only)
pSetupFile->parID = parent directory ID
    (Macintosh only)
```
TWRC\_SUCCESS TWRC\_FAILURE TWCC\_BADDEST – no such Source in session with application. TWCC\_BADPROTOCOL - Source does not support file transfer. TWCC\_SEQERROR - Operation invoked in invalid state.

## **See Also**

DG\_CONTROL / DAT\_SETUPFILEXFER2 / MSG\_GET DG\_CONTROL / DAT\_SETUPFILEXFER2 / MSG\_RESET DG\_CONTROL / DAT\_SETUPFILEXFER2 / MSG\_SET DG\_IMAGE / DAT\_IMAGEFILEXFER / MSG\_GET DG\_IMAGE / DAT\_AUDIOFILEXFER / MSG\_GET

# **DG\_CONTROL / DAT\_SETUPFILEXFER2 / MSG\_RESET**

# **Call**

```
DSM_Entry (pOrigin, pDest, DG_CONTROL, DAT_SETUPFILEXFER2,
    MSG_RESET, pSetupXferFile2);
```
pSetupXferFile2 = A pointer to a TW\_SETUPFILEXFER2 structure

## **Valid States**

4 only

## **Description**

Replacement/enhancement of the DAT\_SETUPFILEXFER / MSG\_RESET operation.

Resets the current file information to the DG\_IMAGE or DG\_AUDIO default file information and returns that default information.

**On Windows:** This is a TWAIN 1.9 feature. Sources and Applications are encouraged to use this call instead of DAT\_SETUPFILEXFER whenever both the Source and the Application are TWAIN 1.9 compliant or higher.

**On Macintosh:** Sources and Applications must use this new call instead of DAT\_SETUPFILEXFER if they are compatible with TWAIN 1.9 or higher.

# **Application**

The application must allocate the space needed for the pSetupFile->Filename field. It is also responsible for deallocating this space, when done.

# **Source**

Set the following:

```
pSetupFile->Format = format of destination file
    (DG_IMAGE Constants: TWFF_TIFF, TWFF_PICT, TWFF_BMP, etc.)
    (DG_AUDIO Constants: TWAF_WAV, TWAF_AIFF, TWAF_AU, etc.)
pSetupFile->FileName = name of file
    (on Windows, include the complete path name)
pSetupFile->FileNameType = data type of FileName
    (TWTY_STR1024 or TWTY_UNI512)
pSetupFile->VRefNum = volume reference number
    (Macintosh only)
pSetupFile->parID = parent directory ID
    (Macintosh only)
```
**Note:** VrefNum and parID should be set to reflect the default file only if it already exists. Otherwise set this field to NULL.
## **Return Codes**

TWRC\_SUCCESS TWRC\_FAILURE TWCC\_BADDEST – no such Source in session with application. TWCC\_BADPROTOCOL - Source does not support file transfer. TWCC\_SEQERROR - Operation invoked in invalid state.

#### **See Also**

DG\_CONTROL / DAT\_SETUPFILEXFER2 / MSG\_GET DG\_CONTROL / DAT\_SETUPFILEXFER2 / MSG\_RESET DG\_CONTROL / DAT\_SETUPFILEXFER2 / MSG\_SET DG\_IMAGE / DAT\_IMAGEFILEXFER / MSG\_GET DG\_IMAGE / DAT\_AUDIOFILEXFER / MSG\_GET

Capabilities - ICAP\_XFERMECH, ICAP\_IMAGEFILEFORMAT, ACAP\_XFERMECH, ACAP\_AUDIOFILEFORMAT

## **DG\_CONTROL / DAT\_SETUPFILEXFER2 / MSG\_SET**

## **Call**

DSM\_Entry (pOrigin, pDest, DG\_CONTROL, DAT\_SETUPFILEXFER2, MSG\_SET, pSetupXferFile2);

pSetupXferFile2 = A pointer to a TW\_SETUPFILEXFER2 structure

## **Valid States**

4 through 6

#### **Description**

Replacement/enhancement of the DAT\_SETUPFILEXFER / MSG\_SET operation.

Sets the file transfer information for the next file transfer. The application is responsible for verifying that the specified file name is valid and that the file either does not currently exist (in which case, the Source is to create the file), or that the existing file is available for opening and read / write operations. The application should also assure that the file format it is requesting can be provided by the Source (otherwise, the Source will generate a TWRC\_FAILURE / TWCC\_BADVALUE error).

**On Windows:** This is a TWAIN 1.9 feature. Sources and Applications are encouraged to use this call instead of DAT\_SETUPFILEXFER whenever both the Source and the Application are TWAIN 1.9 compliant or higher.

**On Macintosh:** Sources and Applications must use this new call instead of DAT\_SETUPFILEXFER if they are compatible with TWAIN 1.9 or higher.

## **Application**

The application must allocate the space needed for the pSetupFile->Filename field. It is also responsible for deallocating this space, when done.

#### Set the following:

```
pSetupFile->Format = format of destination file
    (DG_IMAGE Constants: TWFF_TIFF, TWFF_PICT, TWFF_BMP, etc.)
    (DG_AUDIO Constants: TWAF_WAV, TWAF_AIFF, TWAF_AU, etc.)
pSetupFile->FileName = name of file
    (on Windows, include the complete path name)
pSetupFile->FileNameType = data type of FileName
    (TWTY_STR1024 or TWTY_UNI512)
pSetupFile->VRefNum = volume reference number
    (Macintosh only)
pSetupFile->parID = parent directory ID
    (Macintosh only)
```
## **Note:** ICAP\_XFERMECH and ACAP\_XFERMECH (depending on the value of DAT\_XFERGROUP) must have been set to TWSX\_FILE2 during previous capability negotiation.

#### **Source**

Use the specified file format and file name information to transfer the next file to the application. If any part of the information is wrong or missing, use the Source's default file (TWAIN.TMP in the current directory for DG\_IMAGE data, or TWAIN.AUD in the current directory for DG\_AUDIO data) and return TWRC\_FAILURE with TWCC\_BADVALUE. If the format and file name are OK, but a file error occurs when trying to open the file (other than "file does not exist"), return TWCC\_BADVALUE and set up to use the default file. If the specified file does not exist, create it. If the file exists and has data in it, overwrite the existing data starting with the first byte of the file.

## **Return Codes**

TWRC\_SUCCESS TWRC\_FAILURE TWCC\_BADDEST – no such Source in session with application. TWCC\_BADPROTOCOL - Source does not support file transfer. TWCC\_SEQERROR - Operation invoked in invalid state.

#### **See Also**

DG\_CONTROL / DAT\_SETUPFILEXFER2 / MSG\_GET DG\_CONTROL / DAT\_SETUPFILEXFER2 / MSG\_RESET DG\_CONTROL / DAT\_SETUPFILEXFER2 / MSG\_SET DG\_IMAGE / DAT\_IMAGEFILEXFER / MSG\_GET DG\_IMAGE / DAT\_AUDIOFILEXFER / MSG\_GET

Capabilities - ICAP\_XFERMECH, ICAP\_IMAGEFILEFORMAT, ACAP\_XFERMECH, ACAP\_AUDIOFILEFORMAT

## **DG\_CONTROL / DAT\_SETUPMEMXFER / MSG\_GET**

## **Call**

DSM\_Entry(pOrigin, pDest, DG\_CONTROL, DAT\_SETUPMEMXFER, MSG\_GET, pSetupMem);

pSetupMem = A pointer to a TW\_SETUPMEMXFER structure.

### **Valid States**

4 through 6

## **Description**

Returns the Source's preferred, minimum, and maximum allocation sizes for transfer memory buffers. The application using buffered memory transfers must use a buffer size between MinBufSize and MaxBufSize in their TW\_IMAGEMEMXFER.Memory.Length when using the DG\_IMAGE / DAT\_IMAGEMEMXFER / MSG\_GET operation. Sources may return a more efficient preferred value in State 6 after the image size, etc. has been specified.

## **Application**

No special set up or action required.

## **Source**

Set the following:

*pSetupMem->MinBufSize* = minimum usable buffer size, in bytes

*pSetupMem->MaxBufSize* = maximum usable buffer size, in bytes (-1 means an indeterminately large buffer is acceptable)

*pSetupMem->Preferred* = preferred transfer buffer size, in bytes

If the Source doesn't care about the size of any of these specifications, set the field(s) to TWON\_DONTCARE32. This signals the application that any value for that field is OK with the Source.

#### **Return Codes**

```
TWRC_SUCCESS
TWRC_FAILURE
   TWCC_BADDEST /* No such Source in-session with */
                  /* application
   TWCC_SEQERROR /* Operation invoked in invalid */
                   /* state
```
#### **See Also**

DG\_IMAGE / DAT\_IMAGEMEMXFER / MSG\_GET Capabilities - ICAP\_COMPRESSION, ICAP\_XFERMECH

# **DG\_CONTROL / DAT\_STATUS / MSG\_GET** *(from Application to Source Manager)*

## **Call**

DSM\_Entry(pOrigin, NULL, DG\_CONTROL, DAT\_STATUS, MSG\_GET, pSourceStatus);

pSourceStatus = A pointer to a TW\_STATUS structure.

## **Valid States**

2 through 7

#### **Description**

Returns the current Condition Code for the Source Manager.

### **Application**

NULL references the operation to the Source Manager.

#### **Source Manager**

Fills pSourceStatus->ConditionCode with its current Condition Code. Then, it will clear its internal Condition Code so you cannot issue a status inquiry twice for the same error (the information is lost after the first request).

### **Return Codes**

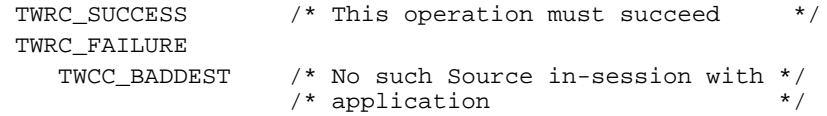

#### **See Also**

Return Codes and Condition Codes (Chapter 10)

# **DG\_CONTROL / DAT\_STATUS / MSG\_GET** *(from Application to Source)*

### **Call**

DSM\_Entry(pOrigin, pDest, DG\_CONTROL, DAT\_STATUS, MSG\_GET, pSourceStatus);

pSourceStatus = A pointer to a TW\_STATUS structure.

## **Valid States**

4 through 7

#### **Description**

Returns the current Condition Code for the specified Source.

#### **Application**

pDest references a copy of the targeted Source's identity structure.

#### **Source**

Fills pSourceStatus->ConditionCode with its current Condition Code. Then, it will clear its internal Condition Code so you cannot issue a status inquiry twice for the same error (the information is lost after the first request).

## **Return Codes**

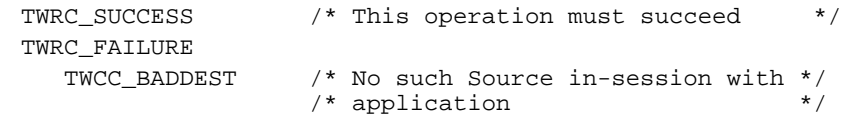

#### **See Also**

Return Codes and Condition Codes (Chapter 10)

## **DG\_CONTROL / DAT\_USERINTERFACE / MSG\_DISABLEDS**

## **Call**

DSM\_Entry(pOrigin, pDest, DG\_CONTROL, DAT\_USERINTERFACE, MSG\_DISABLEDS, pUserInterface);

pUserInterface = A pointer to a TW\_USERINTERFACE structure.

#### **Valid States**

5 only (Transitions to State 4, if successful)

#### **Description**

This operation causes the Source's user interface, if displayed during the DG\_CONTROL / DAT\_USERINTERFACE / MSG\_ENABLEDS operation, to be lowered. The Source is returned to State 4, where capability negotiation can again occur. The application can invoke this operation either because it wants to shut down the current session, or in response to the Source "posting" a MSG\_CLOSEDSREQ event to it. Rarely, the application may need to close the Source because an error condition was detected.

#### **Application**

References the same pUserInterface structure as during the MSG\_ENABLEDS operation. This implies that the application keep a copy of this structure locally as long as the Source is enabled.

If the application did not display the Source's built-in user interface, it will most likely invoke this operation either when all transfers have been completed or aborted (TW\_PENDINGXFERS.Count = 0).

#### **Source**

If the Source's user interface is displayed, it should be lowered. The Source returns to State 4 and is again available for capability negotiation.

#### **Return Codes**

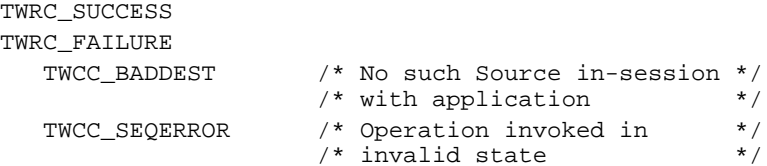

#### **See Also**

DG\_CONTROL / DAT\_NULL / MSG\_CLOSEDSREQ DG\_CONTROL / DAT\_USERINTERFACE / MSG\_ENABLEDS

Event loop information (in Chapter 3)

## **DG\_CONTROL / DAT\_USERINTERFACE / MSG\_ENABLEDS**

### **Call**

DSM\_Entry(pOrigin, pDest, DG\_CONTROL, DAT\_USERINTERFACE, MSG\_ENABLEDS, pUserInterface);

pUserInterface = A pointer to a TW\_USERINTERFACE structure

#### **Valid States**

4 only (Transitions to State 5, if successful)

#### **Description**

This operation causes three responses in the Source:

- Places the Source into a "ready to acquire" condition. If the application raises the Source's user interface (see #2, below), the Source will wait to assert MSG\_XFERREADY until the "GO" button in its user interface or on the device is clicked. If the application bypasses the Source's user interface, this operation causes the Source to become immediately "armed". That is, the Source should assert MSG\_XFERREADY as soon as it has data to transfer.
- The application can choose to raise the Source's built-in user interface, or not, using this operation. The application signals the Source's user interface should be displayed by setting pUserInterface->ShowUI to TRUE. If the application does not want the Source's user interface to be displayed, or wants to replace the Source's user interface with one of its own, it sets pUserInterface->ShowUI to FALSE. If activated, the Source's user interface will remain displayed until it is closed by the user or explicitly disabled by the application (see Note).
- Terminates Source's acceptance of "set capability" requests from the application. Capabilities can only be negotiated in State 4 (unless special arrangements are made using the CAP\_EXTENDEDCAPS capability). Values of capabilities can still be inquired in States 5 through 7.
- **Note:** Once the Source is enabled, the application **must** begin sending the Source every event that enters the application's main event loop. The application must continue to send the Source events until it disables (MSG\_DISABLEDS) the Source. This is true even if the application chooses not to use the Source's built-in user interface.

#### **Application**

Set pUserInterface->ShowUI to TRUE to display the Source's built-in user interface, or to FALSE to place the Source in an "armed" condition so that it is immediately prepared to acquire data for transfer. Set ShowUI to FALSE only if bypassing the Source's built-in user interface—that is, only if the application is prepared to handle all user interaction necessary to acquire data from the selected Source.

Sources are not required to be enabled without showing their User Interface (i.e. TW\_USERINTERFACE.ShowUI = FALSE). If a Source does not support ShowUI = FALSE, they will continue to be enabled just as if ShowUI = TRUE, but return TWRC\_CHECKSTATUS. The application can check for this Return Code and continue knowing the Source's User Interface is being displayed.

Watch the value of pUserInterface->ModalUI after the operation has completed to see if the Source's user interface is modal or modeless.

The application must maintain a local copy of pUserInterface while the Source is enabled.

**Windows only**—The application should place a handle (hWnd) to the window acting as the Source's parent into pUserInterface->hParent.

**Macintosh only**—Set pUserInterface->hParent to NULL.

**Note:** Application should establish that the Source can supply compatible ICAP\_PIXELTYPEs and ICAP\_BITDEPTHs prior to enabling the Source. The application **must** verify that the Source can supply data of a type it can consume. If this operation fails, the application should notify the user that the device and application are incompatible due to data type mismatch. If the application diligently sets SupportedGroups in its identity structure before it tries to open the Source, the Source Manager will, in the Select Source dialog or through the MSG\_GETFIRST/MSG\_GETNEXT mechanism, filter out the Sources that don't match these SupportedGroups.

#### **Source**

If pUserInterface->ShowUI is TRUE, the Source should display its user interface and wait for the user to initiate an acquisition. If pUserInterface->ShowUI is FALSE, the Source should immediately begin acquiring data based on its current configuration (a device that requires the user to push a button on the device, such as a hand-scanner, will be "armed" by this operation and will assert MSG\_XFERREADY as soon as the Source has data ready for transfer). The Source should fail any attempt to set a capability value (TWRC\_FAILURE / TWCC\_SEQERROR) until it returns to State 4 (unless an exception approval exists via a CAP\_EXTENDEDCAPS agreement).

Set pUserInterface->ModalUI to TRUE if your built-in user interface is modal. Otherwise, set it to FALSE.

**Note:** While the Source's user interface is raised, the Source is responsible for presenting the user with appropriate progress indicators regarding the acquisition and transfer processes unless the application has set CAP\_INDICATORS to FALSE. The Source must also report errors to the user (without regard for the settings of CAP\_INDICATORS and ShowUI, i.e. they may be set to FALSE and errors still must be reported).

It is strongly recommended that all Sources support being enabled without their User Interface if the application requests (TW\_USERINTERFACE.ShowUI = FALSE). But if your Source cannot be used without its User Interface, it should enable showing the Source User Interface (just as if ShowUI = TRUE) but return TWRC\_CHECKSTATUS. All Sources, however, must support the CAP\_UICONTROLLABLE. This capability reports whether or not a Source allows ShowUI = FALSE. An application can use this capability to know whether the Source-supplied user interface can be suppressed before it is displayed.

## **Return Codes**

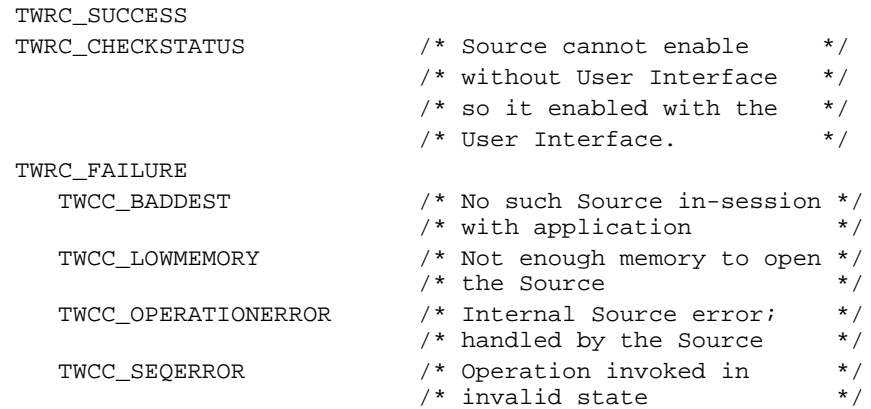

## **See Also**

## DG\_CONTROL / DAT\_NULL / MSG\_CLOSEDSREQ DG\_CONTROL / DAT\_USERINTERFACE / MSG\_DISABLEDS

Capability - CAP\_INDICATORS

Event loop information (in Chapter 3)

## **DG\_CONTROL / DAT\_USERINTERFACE / MSG\_ENABLEDSUIONLY**

## **Call**

DSM\_Entry(pOrigin, pDest, DG\_CONTROL, DAT\_USERINTERFACE, MSG\_ENABLEDSUIONLY, pUserInterface);

pUserInterface = A pointer to a TW\_USERINTERFACE structure.

### **Valid States**

4 only (transitions to State 5, if successful)

#### **Description**

This operation is very similar to DG\_CONTROL/ DAT\_USERINTERFACE/ MSG\_ENABLEDS operation except that no image transfer will take place. This operation is used by applications that wish to display the source user interface to allow the user to manipulate the sources current settings for DPI, paper size, etc. but not acquire an image. The ShowUI member of the TW\_USERINTERFACE structure is ignored since this operations only purpose is to display the source UI. The other members of the TW\_USERINTERFACE structure have the same meaning as in the DG\_CONTROL/ DAT\_USERINTERFACE/ MSG\_ENABLEDS operation.

This operation has the following effects.

- 1. The source transitions from state 4 to state 5. The source will display its user interface dialog but will not have a scan button (unless its only purpose is to preview the image).
- 2. The application must begin sending the Source every event that enters the applications main event loop. This mechanism is the same as in the MSG\_ENABLEDS operation.
- 3. When the user hits OK or cancel from the source user interface dialog the source will transition back to state 4 and return either MSG\_CLOSEDSOK or MSG\_CLOSEDSREQ in the TWMessage field of the TW\_EVENT structure that the application has passed along to the source.

## **DG\_CONTROL / DAT\_XFERGROUP / MSG\_GET**

## **Call**

DSM\_Entry(pOrigin, pDest, DG\_CONTROL, DAT\_XFERGROUP, MSG\_GET, pXferGroup);

pXferGroup = A pointer to a TW\_UINT32 value.

## **Valid States**

4 through 6

#### **Description**

Returns the Data Group (the type of data) for the upcoming transfer. The Source is required to only supply one of the DGs specified in the SupportedGroups field of pOrigin.

#### **Application**

Should have previously (during a DG\_CONTROL / DAT\_PARENT / MSG\_OPENDSM) set pOrigin. SupportedGroups to reflect the DGs the application is interested in receiving from a Source. Since DG\_xxxx identifiers are bit flags, the application can perform a bitwise OR of DG\_xxxx constants of interest to build the SupportedGroups field (this is appropriate when more kinds of data than DG\_IMAGE are available).

**Note:** Version 1.x of the Toolkit defines DG\_IMAGE and DG\_AUDIO as the sole Data Groups (DG\_CONTROL is masked from any processing of SupportedGroups). Future versions of TWAIN may define support for other DGs.

#### **Source**

Set pXferGroup to the DG\_xxxx constant that identifies the type of data that is ready for transfer from the Source (DG\_IMAGE is the only non-custom Data Group defined in TWAIN version 1.x).

## **Return Codes**

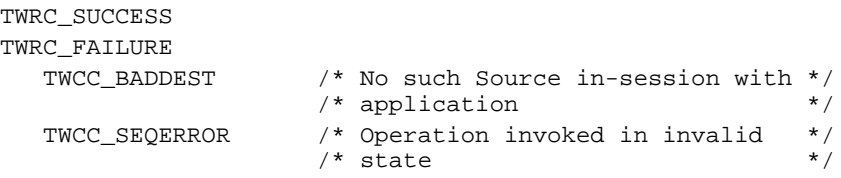

#### **See Also**

DG\_CONTROL / DAT\_XFERGROUP / MSG\_SET

## **DG\_CONTROL / DAT\_XFERGROUP / MSG\_SET**

## **Call**

DSM\_Entry (pOrigin, pDest, DG\_CONTROL, DAT\_XFERGROUP, MSG\_SET, pSourceFileSystem);

pSourceFileSystem = A pointer to a TW\_UINT32 structure

#### **Valid States**

6 only

#### **Description**

The transfer group determines the kind of data being passed from the Source to the Application. By default a TWAIN Source must default to DG\_IMAGE. Currently the only other data group supported is DG\_AUDIO, which is a feature supported by some digital cameras.

An Application changes the data group in State 6 to indicate that it wants to transfer any audio data associated with the current image. The transfers follow the typical TWAIN State 6 – State 7 – State 6 pattern for each audio snippet transferred. When the application is done transferring audio data it must change back to DG\_IMAGE in order to move on to the next image or to end the transfers and return to State5.

## **Return Codes**

TWRC\_SUCCESS TWRC\_FAILURE TWCC\_BADDEST – no such Source in session with application. TWCC\_BADPROTOCOL - capability not supported. TWCC\_SEQERROR - not state 6.

#### **See Also**

DG\_CONTROL / DAT\_XFERGROUP/ MSG\_GET

## **DG\_IMAGE / DAT\_CIECOLOR / MSG\_GET**

## **Call**

DSM\_Entry(pOrigin, pDest, DG\_IMAGE, DAT\_CIECOLOR, MSG\_GET, pCIEColor);

pCIEColor = A pointer to a TW\_CIECOLOR structure.

## **Valid States**

4 through 6

#### **Description**

Background - The DAT\_CIECOLOR data argument type is used to communicate the parametrics for performing a transformation from any arbitrary set of tri-stimulus values into CIE XYZ color space. Color data stored in this format is more readily manipulated mathematically than some other spaces. See Appendix A for more information about the definitions and data structures used to describe CIE color data within TWAIN.

This operation causes the Source to report the currently active parameters to be used in converting acquired color data into CIE XYZ.

#### **Application**

Prior to invoking this operation, the application should establish that the Source can provide data in CIE XYZ form. This can be determined by invoking a MSG\_GET on ICAP\_PIXELTYPE. If TWPT\_CIEXYZ is one of the supported types, then these operations are valid. The application can specify that transfers should use the CIE XYZ space by invoking a MSG\_SET operation on ICAP\_PIXELTYPE using a TW\_ONEVALUE container structure whose value is TWPT\_CIEXYZ.

No special set up is required. Invoking this operation following the transfer (after the Source is back in State 6) will guarantee that the exact parameters used to convert the image are reported.

#### **Source**

Fill pCIEColor with the current values applied in any conversion of image data to CIE XYZ. If no values have been set by the application, fill the structure with either the values calculated for this image or the Source's default values, whichever most accurately reflect the state of the Source.

## **Return Codes**

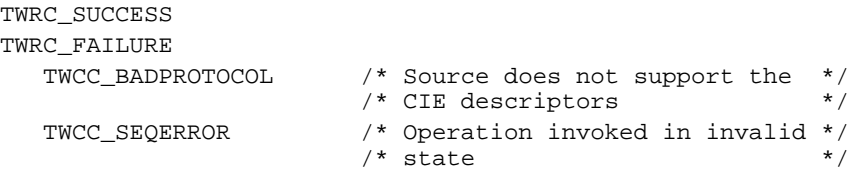

## **See Also**

Capability - ICAP\_PIXELTYPE

Appendix A

## **DG\_IMAGE / DAT\_EXTIMAGEINFO / MSG\_GET**

## **Call**

```
DSM_Entry(pOrigin, pDest, DG_IMAGE, DAT_EXTIMAGEINFO,
MSG_GET,pExtImageInfo);
```
pExtImageInfo = A pointer to a TW\_EXTIMAGEINFO structure.

#### **Valid States**

7 only, after receiving TWRC\_XFERDONE

#### **Description**

This operation is used by the application to query the data source for extended image attributes, .e.g. bar codes found on a page. The extended image information will be returned in a TW\_EXTIMAGEINFO structure.

## **Application**

To query extended image information, set the pExtImageInfo fields as follows:

The Application will allocate memory for the necessary container structure, the source will fill the values, and then application will free it up.

pExtImageInfo->NumInfos = Desired number of information; pExtImageInfo->Info[0].InfoID = TWEI\_xxxx; pExtImageInfo->Info[1].InfoID = TWEI\_xxxx;

## **Source**

If the application requests information that the Source does not recognize, the Source should put TWRC\_INFONOTSUPPORTED in the RetCode field of TW\_INFO structure.

pExtImageInfo->Info[0].RetCode = TWRC\_INFONOTSUPPORTED;

If you support the capability, fill in the fields allocating extra memory if necessary. For example, for TWEI\_BARCODEX:

pExtImageInfo->Info[0].RetCode = TWRC\_SUCCESS; pExtImageInfo->Info[0].ItemType = TWTY\_UINT32; pExtImageInfo->Info[0].NumItems = 1; pExtImageInfo->Info[0].Item = 20;

For TWEI\_FORMTEMPLATEMATCH:

pExtImageInfo->Info[0].RetCode = TWRC\_SUCCESS; pExtImageInfo->Info[0].ItemType = TWTY\_STR255; pExtImageInfo->Info[0].NumItems = 1;

For handle (Application set TWMF\_HANDLE),

pExtImageInfo->Info[0].Item = GlobalAlloc( GHND, sizeof(TW\_STR255) );

## **Return Codes**

```
TWRC_SUCCESS
TWRC_FAILURE
   TWCC_BADPROTOCOL /* Source does not support extended image */
              \prime* information \prime TWCC_SEQERROR /* Not State 7, or in State 7 but TWRC_XFERDONE */
               /* has not been received yet */
```
## **See Also**

Capability ICAP\_EXTIMAGEINFO

## **DG\_IMAGE / DAT\_GRAYRESPONSE / MSG\_RESET**

## **Call**

DSM\_Entry(pOrigin, pDest, DG\_IMAGE, DAT\_GRAYRESPONSE, MSG\_RESET, pResponse);

pResponse = A pointer to a TW\_GRAYRESPONSE structure.

## **Valid States**

**4 only**

## **Description**

Background - The two DAT\_GRAYRESPONSE operations allow the application to specify a transfer curve that the Source should apply to the grayscale it acquires. This curve should be applied to the data prior to transfer. The Source should maintain an "identity response curve" to be used when it is MSG\_RESET.

The MSG\_RESET operation causes the Source to use its "identity response curve." The identity curve causes no change in the values of the captured data when it is applied.

## **Application**

No special action.

## **Source**

Apply the identity response curve to all future grayscale transfers. This means that the Source will transfer the grayscale data exactly as acquired.

## **Return Codes**

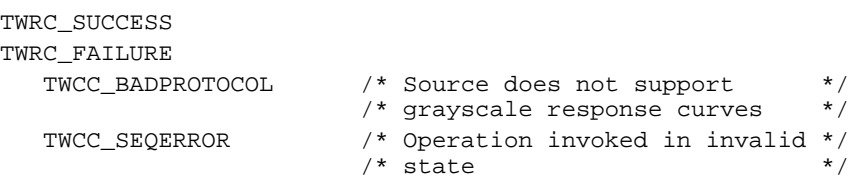

## **See Also**

DG\_IMAGE / DAT\_GRAYRESPONSE / MSG\_SET Capability - ICAP\_PIXELTYPE

## **DG\_IMAGE / DAT\_GRAYRESPONSE / MSG\_SET**

## **Call**

DSM\_Entry(pOrigin, pDest, DG\_IMAGE, DAT\_GRAYRESPONSE, MSG\_SET, pResponse);

pResponse = A pointer to a TW\_GRAYRESPONSE structure.

#### **Valid States**

4 only

#### **Description**

Background - The two DAT\_GRAYRESPONSE operations allow the application to specify a transfer curve that the Source should apply to the grayscale it acquires. This curve should be applied to the data prior to transfer. The Source should maintain an "identity response curve" to be used when it is MSG\_RESET. This identity curve should cause no change in the values of the data it is applied to.

This operation causes the Source to transform any grayscale data according to the response curve specified.

## **Application**

All three elements of the response curve for any given index should hold the same value (the curve is stored in a TW\_ELEMENT8 which contains three "channels" of data). The Source may not support this operation. The application should be diligent to examine the return code from this operation.

#### **Source**

Apply the specified response curve to all future grayscale transfers. The transformation should be applied before the data is transferred.

## **Return Codes**

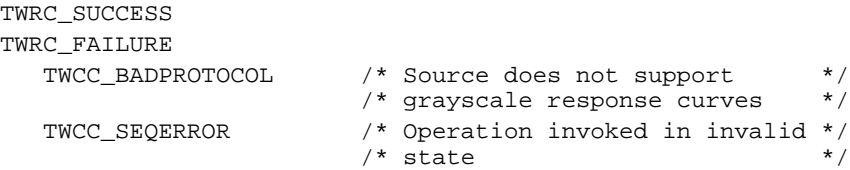

## **See Also**

DG\_IMAGE / DAT\_GRAYRESPONSE / MSG\_RESET Capability - ICAP\_PIXELTYPE

# **DG\_IMAGE / DAT\_IMAGEFILEXFER / MSG\_GET**

## **Call**

DSM\_Entry(pOrigin, pDest, DG\_IMAGE, DAT\_IMAGEFILEXFER, MSG\_GET, NULL);

This operation acts on NULL data. File information can be set with the DG\_CONTROL / DAT\_SETUPFILEXFER / MSG\_SET or the DG\_CONTROL / DAT\_SETUPFILEXFER2 / MSG\_SET operation.

## **Valid States**

6 only (Transitions to State 7, if successful. Remains in State 7 until MSG\_ENDXFER operation.)

## **Description**

This operation is used to initiate the transfer of an image from the Source to the application via the disk-file transfer mechanism. It causes the transfer to begin.

## **Application**

No special set up or action required. Application should have already invoked the DG\_CONTROL / DAT\_SETUPFILEXFER / MSG\_SET or the DG\_CONTROL / DAT\_SETUPFILEXFER2 / MSG\_SET operation unless the Source's default transfer format and file name (typically, TWAIN.TMP) are acceptable to the application. The application need only invoke this operation once per image transferred.

**Notes:** If the application is planning to receive multiple images from the Source while using the Source's default file name, the application should plan to pause between transfers and copy the file just written. The Source will overwrite the file unless it is instructed to write to a different file.

Applications can specify a unique file for each transfer using DG\_CONTROL / DAT\_SETUPFILEXFER / MSG\_SET or the DG\_CONTROL / DAT\_SETUPFILEXFER2 / MSG\_SET operation in State 6 or 5 (and 4, of course).

#### **Source**

Acquire the image data, format it, create any appropriate header information, and write everything into the file specified by the previous DG\_CONTROL / DAT\_SETUPFILEXFER / MSG\_SET or the DG\_CONTROL / DAT\_SETUPFILEXFER2 / MSG\_SET operation, and close the file.

## **Handling Possible File Conditions:**

- If the application did not set conditions up using the DAT\_SETUPFILEXFER / MSG\_SET operation during this session, use your own default file name, file format, and location for the created file.
- If the specified file already exists, overwrite the file in place.
- If the specified file does not exist, create the file.
- If the specified file exists and cannot be accessed, or a system error occurs while writing the file, report the error to the user and return TWRC\_FAILURE with TWCC\_OPERATIONERROR. Stay in State 6. The file contents are invalid. The image whose transfer failed is still a pending transfer so do not decrement TW\_PENDINGXFERS.Count.
- If the file is written successfully, return TWRC\_XFERDONE.
- If the user cancels the transfer, return TWRC\_CANCEL.

## **Return Codes**

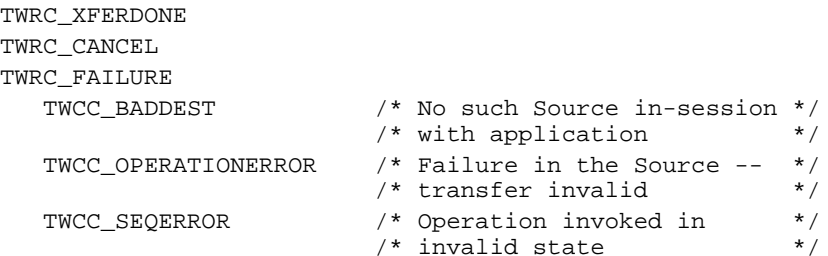

#### **See Also**

DG\_CONTROL / DAT\_SETUPFILEXFER / MSG\_SET DG\_IMAGE / DAT\_IMAGEINFO / MSG\_GET DG\_IMAGE / DAT\_IMAGELAYOUT / MSG\_GET,

Capabilities - ICAP\_XFERMECH, ICAP\_IMAGEFILEFORMAT

## **DG\_IMAGE / DAT\_IMAGEINFO / MSG\_GET**

## **Call**

DSM\_Entry(pOrigin, pDest, DG\_IMAGE, DAT\_IMAGEINFO, MSG\_GET,pImageInfo);

pImageInfo = A pointer to a TW\_IMAGEINFO structure.

## **Valid States**

6 and 7 (State 7 only after receiving TWRC\_XFERDONE)

#### **Description**

When called in State 6, this operation provides to the application general image description information about the image about to be transferred.

When called in State 7, this operation provides the Application with specific image description information about the current image that has just been transferred. It is important during a Memory transfer to call this triplet only after TWRC\_XFERDONE is received, since that is the only time the Source will know all the final image information.

The same data structure type is used regardless of the mechanism used to transfer the image (Native, Disk File, or Buffered Memory transfer).

### **Application**

The Application can use this operation to check the parameters of the image before initiating the transfer during State 6, or to clarify image parameters during State 7 after the transfer is complete.

Applications may inform Sources that they accept -1 value for ImageHeight/ImageWidth by setting the ICAP\_UNDEFINEDIMAGESIZE capability to TRUE.

Should the Application decide to invoke any Source features that allow the image description information to change during scanning (such as ICAP\_UNDEFINEDIMAGESIZE) and still wish to transfer in Buffered memory mode, a DG\_CONTROL/DAT\_IMAGEINFO/MSG\_GET call must be made in State 7 after receiving TWRC\_XFERDONE to properly interpret the image data. This is not the default behavior of the Source.

Note that the speed at which the Application supplies buffers may determine the scanning speed.

#### **Source**

During State 6 - Fills in all fields in pImageInfo. All fields are filled in as you would expect with the following exceptions:

#### **XResolution or YResolution**

Set to -1 if the device creates data with no inherent resolution (such as a digital camera).

#### **ImageWidth**

Set to -1 if the image width to be acquired is unknown (such as when using a hand-held scanner and dragging left-to-right) , and the Application has set ICAP\_UNDEFINEDIMAGESIZE to TRUE. In this case the Source must transfer the image in tiles.

## **ImageLength**

ImageLength—Set to -1 if the image length to be acquired is unknown (such as when using a hand-held scanner and dragging top-to-bottom), and the Application has set ICAP\_UNDEFINEDIMAGESIZE to TRUE.

During State 7 - Fills in all fields in pImageInfo. All fields are filled in as during State 6, except ImageWidth and ImageLength MUST be valid. Source shall return TWRC\_SEQERROR if call is made before TWRC\_XFERDONE is sent.

## **Return Codes**

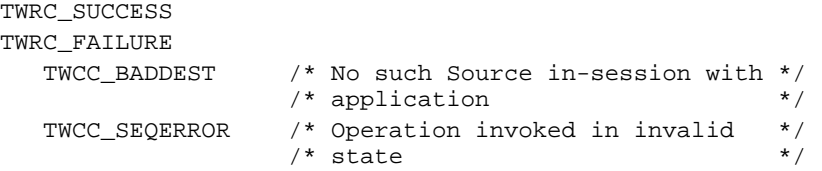

## **See Also**

DG\_IMAGE / DAT\_IMAGEFILEXFER / MSG\_GET DG\_IMAGE / DAT\_IMAGEMEMXFER / MSG\_GET DG\_IMAGE / DAT\_IMAGENATIVEXFER / MSG\_GET

Capabilities - ICAP\_BITDEPTH, ICAP\_COMPRESSION, ICAP\_PIXELTYPE, ICAP\_PLANARCHUNKY, ICAP\_XRESOLUTION, ICAP\_YRESOLUTION

## **DG\_IMAGE / DAT\_IMAGELAYOUT / MSG\_GET**

### **Call**

DSM\_Entry(pOrigin, pDest, DG\_IMAGE, DAT\_IMAGELAYOUT, MSG\_GET, pImageLayout);

pImageLayout = A pointer to a TW\_IMAGELAYOUT structure.

### **Valid States**

4 through 6

#### **Description**

The DAT\_IMAGELAYOUT operations control information on the physical layout of the image on the acquisition platform of the Source (e.g. the glass of a flatbed scanner, the size of a photograph, etc.).

The MSG\_GET operation describes both the size and placement of the image on the original "page". The coordinates on the original page and the extents of the image are expressed in the unit of measure currently negotiated for ICAP\_UNITS (default is inches).

The outline of the image is expressed by a "frame." The Left, Top, Right, and Bottom edges of the frame are stored in pImageLayout->Frame. These values place the frame within the original page. All measurements are relative to the page's "upper-left" corner. Define "upperleft" by how the image would appear on the computer's screen before any rotation or other position transform is applied to the image data. This origin point will be apparent for most Sources (although folks working with satellites or radio telescopes may be at a bit of a loss).

Finally pImageLayout optionally includes information about which frame on the page, which page within a document, and which document the image belongs to. These fields were included mostly for future versions which could merge more than one type of data. A more immediate use might be for an application that needs to keep track of which frame on the page an image came from while acquiring from a Source that can supply more than one image from the same page at the same time. The information in this structure always describes the current image. To set multiple frames for any page simultaneously, reference ICAP\_FRAMES.

## **Application**

No special set up or action required, unless the current units of measure are unacceptable. In that case, the application must re-negotiate ICAP\_UNITS prior to invoking this operation. Remember to do this in State 4—the only state wherein capabilities can be set or reset.

Beyond supplying possibly interesting position information on the image to be transferred, the application can use this structure to constrain the final size of the image and to relate the image within a series of pages or documents (see the DG\_IMAGE / DAT\_IMAGELAYOUT / MSG\_SET operation).

## **Source**

Fill all fields of pImageLayout. Most Sources will set FrameNumber, PageNumber, and DocumentNumber to 1.

### **Return Codes**

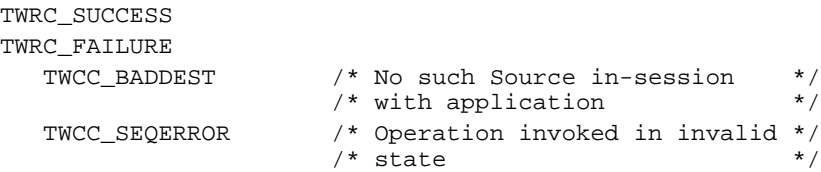

## **See Also**

DG\_IMAGE / DAT\_IMAGELAYOUT / MSG\_GETDEFAULT DG\_IMAGE / DAT\_IMAGELAYOUT / MSG\_RESET DG\_IMAGE / DAT\_IMAGELAYOUT / MSG\_SET

Capabilities - Many such as ICAP\_FRAMES, ICAP\_MAXFRAMES, ICAP\_UNITS

## **DG\_IMAGE / DAT\_IMAGELAYOUT / MSG\_GETDEFAULT**

## **Call**

DSM\_Entry(pOrigin, pDest, DG\_IMAGE, DAT\_IMAGELAYOUT, MSG\_GETDEFAULT, pImageLayout);

pImageLayout = A pointer to a TW\_IMAGELAYOUT structure.

#### **Valid States**

4 through 6

#### **Description**

The DAT\_IMAGELAYOUT operations control information on the physical layout of the image on the acquisition platform of the Source (e.g. the glass of a flatbed scanner, the size of a photograph, etc.).

This operation returns the default information on the layout of an image. This is the size and position of the image that will be acquired from the Source if the acquisition is started with the Source (and the device it is controlling) in its power-on state (for instance, most flatbed scanners will capture the entire bed).

#### **Application**

No special set up or action required.

#### **Source**

Fill in all fields of pImageLayout with the device's power-on origin and extents. Most Sources will set FrameNumber, PageNumber, and DocumentNumber to 1.

## **Return Codes**

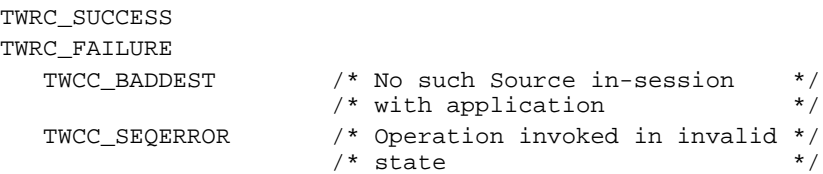

#### **See Also**

DG\_IMAGE / DAT\_IMAGELAYOUT / MSG\_GET DG\_IMAGE / DAT\_IMAGELAYOUT / MSG\_GETDEFAULT DG\_IMAGE / DAT\_IMAGELAYOUT / MSG\_SET

Capabilities - ICAP\_FRAMES, ICAP\_MAXFRAMES, ICAP\_UNITS

## **DG\_IMAGE / DAT\_IMAGELAYOUT / MSG\_RESET**

## **Call**

DSM\_Entry(pOrigin, pDest, DG\_IMAGE, DAT\_IMAGELAYOUT, MSG\_RESET, pImageLayout);

pImageLayout = A pointer to a TW\_IMAGELAYOUT structure.

## **Valid States**

4 only

### **Description**

The DAT\_IMAGELAYOUT operations control information on the physical layout of the image on the acquisition platform of the Source (e.g. the glass of a flatbed scanner, the size of a photograph, etc.).

This operation sets the image layout information for the next transfer to its default settings.

#### **Application**

No special set up or action required. Ascertain the current settings of ICAP\_ORIENTATION, ICAP\_PHYSICALWIDTH, and ICAP\_PHYSICALHEIGHT if you don't already know this device's power-on default values.

## **Source**

Reset all the fields of the structure pointed at by pImageLayout to the device's power-on origin and extents. There is an implied resetting of ICAP\_ORIENTATION, ICAP\_PHYSICALWIDTH, and ICAP\_PHYSICALHEIGHT to the device's power-on default values.

#### **Return Codes**

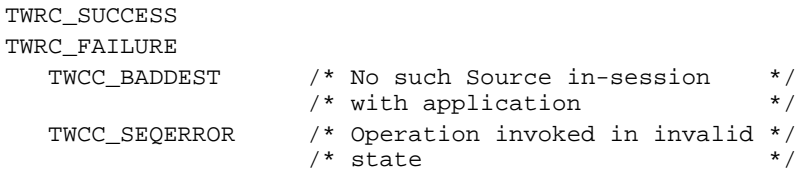

## **See Also**

DG\_IMAGE / DAT\_IMAGELAYOUT / MSG\_GET DG\_IMAGE / DAT\_IMAGELAYOUT / MSG\_GETDEFAULT DG\_IMAGE / DAT\_IMAGELAYOUT / MSG\_SET

Capabilities - ICAP\_FRAMES, ICAP\_MAXFRAMES, ICAP\_UNITS

## **DG\_IMAGE / DAT\_IMAGELAYOUT / MSG\_SET**

### **Call**

DSM\_Entry(pOrigin, pDest, DG\_IMAGE, DAT\_IMAGELAYOUT, MSG\_SET, pImageLayout);

pImageLayout = A pointer to a TW\_IMAGELAYOUT structure.

### **Valid States**

4 only

#### **Description**

The DAT\_IMAGELAYOUT operations control information on the physical layout of the image on the acquisition platform of the Source (e.g. the glass of a flatbed scanner, the size of a photograph, etc.).

This operation sets the layout for the next image transfer. This allows the application to specify the physical area to be acquired during the next image transfer (for instance, a frame-based application would pass to the Source the size of the frame the user selected within the application—the helpful Source would present a selection region already sized to match the layout frame size).

If the application and Source have negotiated one or more frames through ICAP\_FRAMES, the frame set with this operation will only persist until the transfer following this one. Otherwise, the frame will persist as the current frame for the remainder of the session (unless superseded by negotiation on ICAP\_FRAMES or another operation on DAT\_IMAGELAYOUT overrides it).

The application writer should note that setting these values is a request. The Source should first try to match the requested values exactly. Failing that, it should approximate the requested values as closely as it can—extents of the approximated frame should at least equal the requested extents unless the device cannot comply. The Source should return TWRC\_CHECKSTATUS if the actual values set in pImageLayout->Frame are greater than or equal to the requested values in both extents. If one or both of the requested values exceed the Source's available values, the Source should return TWRC\_FAILURE with TWCC\_BADVALUE. The application should check for these return codes and perform a MSG\_GET to verify that the values set by the Source are acceptable. The application may choose to cancel the transfer if Source could not set the layout information closely enough to the requested values.

## **Application**

Fill in all fields of pImageLayout. Especially important is the Frame field whose values are expressed in ICAP\_UNITS. If the application doesn't care about one or more of the other fields, be sure to set them to -1 to prevent confusion. If the application only cares about the extents of the Frame, and not about the origin on the page, set the Frame.Top and Frame.Left to zero. Otherwise, the application can specify the location on the page where the Source should begin acquiring the image, in addition to the extents of the acquired image.

#### **Source**

Use the values in pImageLayout as the Source's current image layout information. If you are unable to set the device exactly to the values requested in the Frame field, set them as closely as possible, always snapping to a value that will result in a larger frame, and return TWRC\_CHECKSTATUS to the application.

If the application has set Frame.Top and Frame.Left to a non-zero value , set the origin for the image to be acquired accordingly. If possible, the Source should consider reflecting these settings in the user interface when it is raised. For instance, if your Source presents a pre-scan image, consider showing the selection region in the proper location and with the proper size suggested by the settings from this operation.

If the requested values exceed the maximum size the Source can acquire, set the pImageLayout->Frame values used within the Source to the largest extent possible within the axis of the offending value. Return TWRC\_FAILURE with TWCC\_BADVALUE.

## **Return Codes**

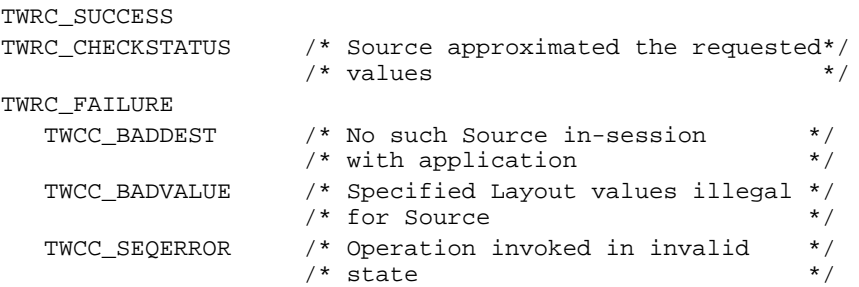

## **See Also**

DG\_IMAGE / DAT\_IMAGELAYOUT / MSG\_GET DG\_IMAGE / DAT\_IMAGELAYOUT / MSG\_GETDEFAULT DG\_IMAGE / DAT\_IMAGELAYOUT / MSG\_RESET

Capabilities - ICAP\_FRAMES, ICAP\_MAXFRAMES, ICAP\_UNITS

## **DG\_IMAGE / DAT\_IMAGEMEMXFER / MSG\_GET**

## **Call**

DSM\_Entry(pOrigin, pDest, DG\_IMAGE, DAT\_IMAGEMEMXFER, MSG\_GET, pImageMemXfer);

pImageMemXfer = A pointer to a TW\_IMAGEMEMXFER structure.

## **Valid States**

6 and 7 (Transitions to State 7, if successful. Remains in State 7 until MSG\_ENDXFER operation.)

#### **Description**

This operation is used to initiate the transfer of an image from the Source to the application via the Buffered Memory transfer mechanism.

This operation supports the transfer of successive blocks of image data (in strips or, optionally, tiles) from the Source into one or more main memory transfer buffers. These buffers (for strips) are allocated and owned by the application. For tiled transfers, the source allocates the buffers. The application should repeatedly invoke this operation while TWRC\_SUCCESS is returned by the Source.

## **Application**

The application will allocate one or more memory buffers to contain the data being transferred from the Source. The application may allocate enough buffer space to contain the entire image being transferred or, more commonly, use the transfer buffer(s) as a temporary holding area while the complete image is assembled elsewhere (on disk, for instance).

The size of the allocated buffer(s) should be homogeneous (don't change buffer sizes during transfer). The size the application selects should be based on the information returned by the Source from the DG\_CONTROL / DAT\_SETUPMEMXFER / MSG\_GET operation. The application should do its best to allocate transfer buffers of the size "preferred" by the Source. This will enhance the chances for superior transfer performance. The buffer size must be between MinBufSize and MaxBufSize as reported by the Source. Further, the buffers must contain an even number of bytes. Memory buffers must be double-word aligned and should be padded with zeros at the end of each raster line.

If the application sets up buffers that are either too small or too large, the Source will fail the operation returning TWRC\_FAILURE/TWCC\_BADVALUE.

Once the buffers have been set up, the application should fill pImageMemXfer->Memory.Length with the actual size (in bytes) of each memory buffer (which are, of course, all the same size).

**Windows only—**The buffers should be allocated in global memory.

### **Source**

Prior to writing the first buffer, check pImageMemXfer->Memory.Length for the size of the buffer(s) the application has allocated. If the size lies outside the maximum or minimum buffer size communicated to the application during the DG\_CONTROL / DAT\_SETUPMEMXFER / MSG\_GET operation, return TWRC\_FAILURE/TWCC\_BADVALUE and remain in State 6.

If the buffer is of an acceptable size, fill in all fields of pImageMemXfer except pImageMemXfer->Memory. The Source must write the data block into the buffer referenced by pImageMemXfer->Memory.TheMem. Store the actual number of bytes written into the buffer in pImageMemXfer->BytesWritten. Compressed and tiled data effects how the Source fills in these values.

Return TWRC\_SUCCESS after successfully writing each buffer. Return TWRC\_CANCEL if the Source needs to terminate the transfer before the last buffer is written (as when the user aborts the transfer from the Source's user interface). Return TWRC\_XFERDONE to signal that the last buffer has been written. Following completion of the transfer, either after all the data has been written or the transfer has been canceled, remain in State 7 until explicitly transitioned back to State 6 by the application (DG\_CONTROL / DAT\_PENDINGXFERS / MSG\_ENDXFER).

If TWRC\_FAILURE occurred on the first buffer, the session remains in State 6. If failing on a subsequent buffer, the session remains in State 7. The strip whose transfer failed is still pending.

**Notes on Memory Usage:** Following a canceled transfer, the Source should dispose of the image that was being transferred and assure that any temporary variable and local buffer allocations are eliminated. The Source should be wary of allocating large temporary buffers or variables. Doing so may disrupt or even disable the transfer process. The application should be aware of the possible needs of the Source to allocate such space, however, and consider allocating all large blocks of RAM needed to support the transfer prior to invoking this operation. This may be especially important for devices that create image transfers of indeterminate size—such as hand-held scanners.

## **Return Codes**

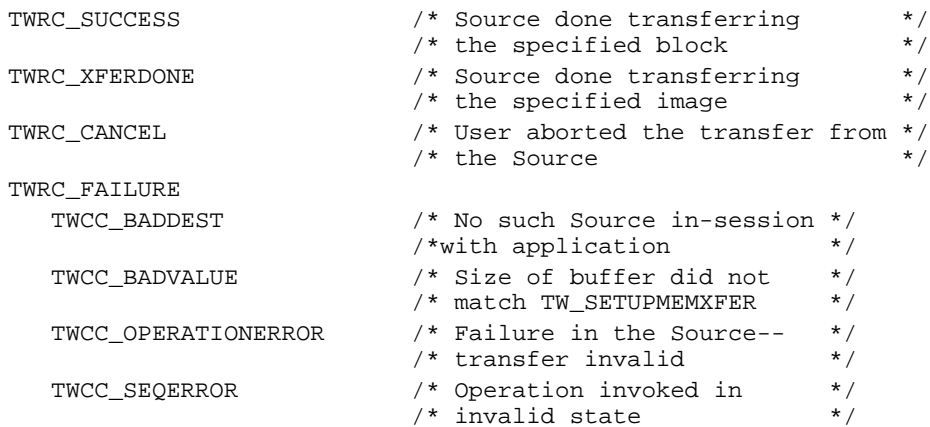

#### **See Also**

DG\_CONTROL / DAT\_SETUPMEMXFER / MSG\_GET DG\_IMAGE / DAT\_IMAGEINFO / MSG\_GET DG\_IMAGE / DAT\_IMAGELAYOUT / MSG\_GET

Capabilities - ICAP\_COMPRESSION, ICAP\_TILES, ICAP\_XFERMECH

## **DG\_IMAGE / DAT\_IMAGENATIVEXFER / MSG\_GET**

## **Call**

DSM\_Entry(pOrigin, pDest, DG\_IMAGE, DAT\_IMAGENATIVEXFER, MSG\_GET, pHandle);

pHandle = A pointer to a variable of type TW\_UINT32.

**Windows -** This 32 bit integer is a handle variable to a DIB (Device Independent Bitmap) located in memory.

**Macintosh -** This 32-bit integer is a handle to a Picture (a PicHandle). It is a QuickDraw picture located in memory.

#### **Valid States**

6 only (Transitions to State 7, if successful. Remains in State 7 until MSG\_ENDXFER operation).

## **Description**

Causes the transfer of an image's data from the Source to the application, via the Native transfer mechanism, to begin. The resulting data is stored in main memory in a single block. The data is stored in Picture (PICT) format on the Macintosh and as a device-independent bitmap (DIB) under Microsoft Windows. The size of the image that can be transferred is limited to the size of the memory block that can be allocated by the Source.

**Note:** This is the default transfer mechanism. All Source's support this mechanism. The Source will use this mechanism unless the application explicitly negotiates a different transfer mechanism with ICAP\_XFERMECH.

## **Application**

The application need only invoke this operation once per image. The Source allocates the largest block available and transfers the image into it. If the image is too large to fit, the Source may resize the image. Read the DIB header or check the picFrame in the Picture to determine if this happened. The application is responsible for deallocating the memory block holding the Native-format image.

**Windows only**—Set pHandle pointing to a handle to a device-independent bit map (DIB) in memory. The Source will allocate the image buffer and return the handle to the address specified..

**Macintosh only**—Set pHandle pointing to a handle to a Picture in memory. The Source will allocate the image buffer at the memory location referenced by the handle.

**Note:** This odd combination of pointer and handle to reference the image data block was used to assure that the allocated memory object would be relocatable under Microsoft Windows, Macintosh, and UNIX. A handle was required for this task on both the Macintosh and under Microsoft Windows; though pointers are inherently relocatable under UNIX. Rather than disturb the entry points convention that the data object is always referenced by a pointer, it was decided to have that pointer reference the relocatable handle. A handle in UNIX is typecast to a pointer.

## **Source**

Allocate a single block of memory to hold the image data and write the image data into it using the appropriate format for the operating environment. The source must assure that the allocated block will be accessible to the application. Place the handle of the allocated block in the TW\_UINT32 pointed to by pHandle.

Microsoft Windows: Format the data block as a DIB. Use GlobalAlloc or equivalent under windows. Under 16 bit Microsoft Windows, place the handle in the low word of the TW\_UINT32. The following assignment will work in either Win16 or Win32:

(HGLOBAL FAR \*) pHandle = hDIB;

See the Windows SDK documentation under Structures: BIMAPINFO, BITMAPINFOHEADER, RGBQUAD. See also "DIBs and their use" by Ron Gery, in the Microsoft Development Library (MSDN CD).

Notes:

- Do not use BITMAPCOREINFO or BIMAPCOREHEADER as these are for OS/2 compatibility only.
- Always follow the BITMAPINFOHEADER with the color table and only save 1, 4, or 8 bit DIBs
- Color table entries are RGBQUADs, which are stored in memory as BGR not RGB.
- For 24 bit color DIBs, the "pixels" are also stored in BGR order, not RGB.
- DIBs are stored 'upside-down' the first pixel in the DIB is the lower-left corner of the image, and the last pixel is the upper-right corner.
- DIBs can be larger than 64K, but be careful, a 24 bit pixel can straddle a 64K boundary!
- Pixels in 1, 4, and 8 bit DIBs are "always" color table indices, you must index through the color table to determine the color value of a pixel.

Macintosh: Format the data block as a PICT, preferably using standard system calls.

Microsoft Windows and Macintosh: If the allocation fails, it is recommended that you allow the user the option to re-size the image to fit within available memory or to cancel the transfer (assuming that the Source user interface is displayed). If the user chooses to cancel the transfer, return TWRC\_CANCEL. If the user wants to re-size the image, the Source might choose to blindly crop the image, clip a selection region to the maximum supported size for the current memory configuration, or allow the user to re-acquire the image altogether. The user will usually feel more in control if you provide one or both of the last two options, but the first may make the most sense for your Source.

If the allocation fails and the image cannot be clipped, return TWRC\_FAILURE and remain in State 6. Set the pHandle to NULL. The image whose transfer failed is still pending transfer. Do not decrement TW\_PENDINGXFERS.Count.

## **Return Codes**

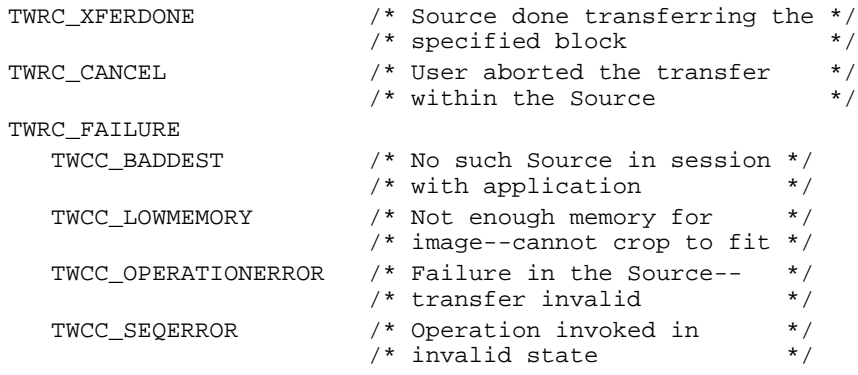

## **See Also**

DG\_IMAGE / DAT\_IMAGEINFO / MSG\_GET DG\_IMAGE / DAT\_IMAGELAYOUT / MSG\_GET

Capability - ICAP\_XFERMECH

## **DG\_IMAGE / DAT\_JPEGCOMPRESSION / MSG\_GET**

## **Call**

DSM\_Entry(pOrigin, pDest, DG\_IMAGE, DAT\_JPEGCOMPRESSION, MSG\_GET, pCompData);

pCompData = A pointer to a TW\_JPEGCOMPRESSION structure.

### **Valid States**

4 through 6

#### **Description**

Causes the Source to return the parameters that will be used during the compression of data using the JPEG algorithms.

All the information that is reported by the MSG\_GET operation will be available in the header portion of the JPEG data. Transferring JPEG-compressed data through memory buffers is slightly different than other types of buffered transfers. The difference is that the JPEGcompressed image data will be prefaced by a block of uncompressed information—the JPEG header. This header information contains all the information that is returned from the MSG\_GET operation. The compressed image information follows the header. The Source should return the header information in the first transfer. The compressed image data will then follow in the second through the final buffer. If the application is allocating the buffers, it should assure that the buffer size for transfer of the header is large enough to contain the complete header.

## **Application**

The application allocates the TW\_JPEGCOMPRESSION structure.

#### **Source**

Fill pCompData with the parameters that will be applied to the next JPEG-compression operation. The Source must allocate memory for the contents of the pointer fields pointed to within the structure (i.e. QuantTable, HuffmanDC, and HuffmanAC).

#### **Return Codes**

TWRC\_SUCCESS TWRC\_FAILURE TWCC\_BADPROTOCOL /\* Source does not support JPEG \*/  $/*$  data compression TWCC\_SEQERROR  $\overrightarrow{ }$  /\* Operation invoked in invalid \*/<br>  $\overrightarrow{ }$  \* state  $/*$  state

#### **See Also**

DG\_IMAGE / DAT\_JPEGCOMPRESSION / MSG\_GETDEFAULT DG\_IMAGE / DAT\_JPEGCOMPRESSION / MSG\_RESET DG\_IMAGE / DAT\_JPEGCOMPRESSION / MSG\_SET

Capability - ICAP\_COMPRESSION

# **DG\_IMAGE / DAT\_JPEGCOMPRESSION / MSG\_GETDEFAULT**

## **Call**

```
DSM_Entry(pOrigin, pDest, DG_IMAGE, DAT_JPEGCOMPRESSION, MSG_GETDEFAULT,
pCompData);
```
pCompData = A pointer to a TW\_JPEGCOMPRESSION structure.

### **Valid States**

4 through 6

#### **Description**

Causes the Source to return the power-on default values applied to JPEG-compressed data transfers.

#### **Application**

The application allocates the TW\_JPEGCOMPRESSION structure.

#### **Source**

Fill in pCompData with the power-on default values. The Source must allocate memory for the contents of the pointer fields pointed to within the structure (i.e. QuantTable, HuffmanDC and HuffmanAC). The Source should maintain meaningful default values.

## **Return Codes**

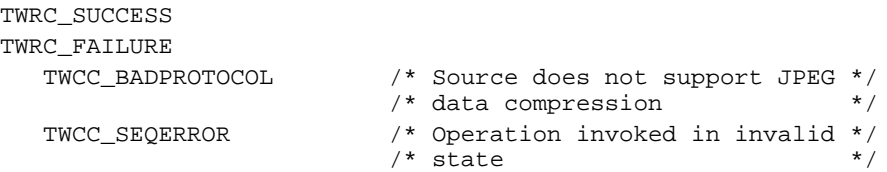

#### **See Also**

DG\_IMAGE / DAT\_JPEGCOMPRESSION / MSG\_GET DG\_IMAGE / DAT\_JPEGCOMPRESSION / MSG\_RESET DG\_IMAGE / DAT\_JPEGCOMPRESSION / MSG\_SET

Capabilities - ICAP\_COMPRESSION and ICAP\_JPEGQUALITY
# **DG\_IMAGE / DAT\_JPEGCOMPRESSION / MSG\_RESET**

# **Call**

```
DSM_Entry(pOrigin, pDest, DG_IMAGE, DAT_JPEGCOMPRESSION, MSG_RESET,
pCompData);
```
pCompData = A pointer to a TW\_JPEGCOMPRESSION structure.

### **Valid States**

4 only

### **Description**

Return the Source to using its power-on default values for JPEG-compressed transfers.

### **Application**

No special action. May want to perform a MSG\_GETDEFAULT if you're curious what the new values might be.

### **Source**

Use your power-on default values for all future JPEG-compressed transfers. The Source should maintain meaningful default values for all parameters.

# **Return Codes**

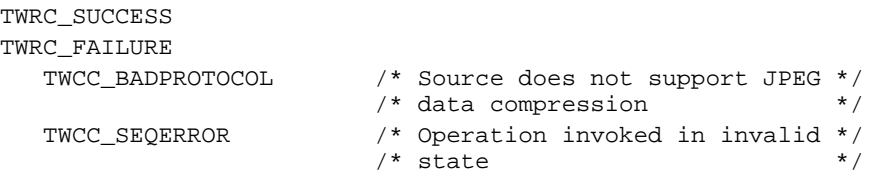

# **See Also**

DG\_IMAGE / DAT\_JPEGCOMPRESSION / MSG\_GET DG\_IMAGE / DAT\_JPEGCOMPRESSION / MSG\_GETDEFAULT DG\_IMAGE / DAT\_JPEGCOMPRESSION / MSG\_SET

Capabilities - ICAP\_COMPRESSION and ICAP\_JPEGQUALITY

# **DG\_IMAGE / DAT\_JPEGCOMPRESSION / MSG\_SET**

# **Call**

DSM\_Entry(pOrigin, pDest, DG\_IMAGE, DAT\_JPEGCOMPRESSION, MSG\_SET, pCompData);

pCompData = A pointer to a TW\_JPEGCOMPRESSION structure.

# **Valid States**

4 only

# **Description**

Allows the application to configure the compression parameters to be used on all future JPEGcompressed transfers during the current session. The application should have already established that the requested values are supported by the Source.

### **Application**

Fill pCompData. Write TWON\_DONTCARE16 into the numeric fields that don't matter to the application. Write NULL into the table fields that should use the default tables as defined by the JPEG specification.

# **Source**

Adopt the requested values for use with all future JPEG-compressed transfers. If a value does not exactly match an available value, match the value as closely as possible and return TWRC\_CHECKSTATUS. If the value is beyond the range of available values, clip to the nearest value and return TWRC\_FAILURE/TWCC\_BADVALUE.

# **Return Codes**

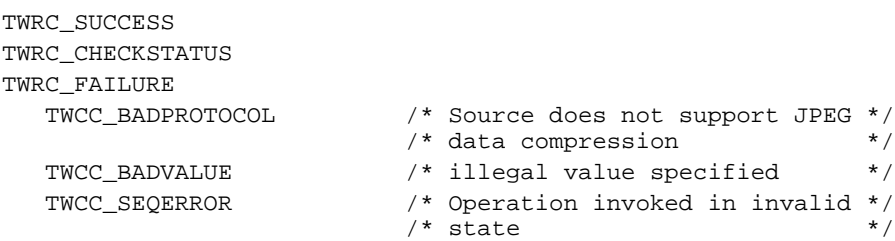

### **See Also**

DG\_IMAGE / DAT\_JPEGCOMPRESSION / MSG\_GET DG\_IMAGE / DAT\_JPEGCOMPRESSION / MSG\_GETDEFAULT DG\_IMAGE / DAT\_JPEGCOMPRESSION / MSG\_RESET

Capabilities - ICAP\_COMPRESSION and ICAP\_JPEGQUALITY

# **DG\_IMAGE / DAT\_PALETTE8 / MSG\_GET**

# **Call**

DSM\_Entry(pOrigin, pDest, DG\_IMAGE, DAT\_PALETTE8, MSG\_GET, pPalette);

 $pPalette = A pointer to a TW_{PALETTES} structure.$ 

### **Valid States**

4 through 6

### **Description**

This operation causes the Source to report its current palette information. The application should assure that the Source can provide palette information by invoking a MSG\_GET operation on ICAP\_PIXELTYPE and checking for TWPT\_PALETTE. If this pixel type has not been established as the type to be used for future acquisitions, the Source should respond with its default palette.

To assure that the palette information is wholly accurate, the application should invoke this operation immediately after completion of the image transfer. The Source may perform palette optimization during acquisition of the data and the palette it reports before the transfer will differ from the one available afterwards.

(In general, the DAT\_PALETTE8 operations are specialized to deal with 8-bit data, whether grayscale or color (8-bit or 24-bit). Most current devices provide data with this bit depth. These operations allow the application to inquire a Source's support for palette color data and set up a palette color transfer. See Chapter 8 for the definitions and data structures used to describe palette color data within TWAIN.)

# **Application**

The application should allocate the pPalette structure for the Source.

### **Source**

Fill pPalette with the current palette. If no palette has been specified or calculated, use the Source's default palette (which may coincidentally be the current or default system palette).

# **Return Codes**

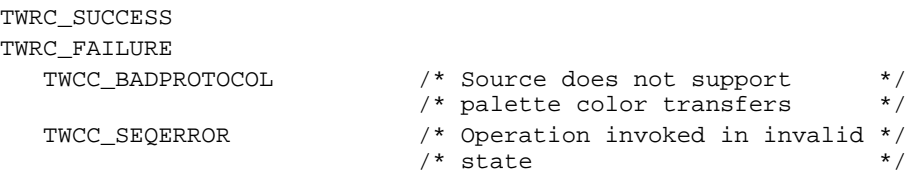

# **See Also**

DG\_IMAGE / DAT\_PALETTE8 / MSG\_GETDEFAULT DG\_IMAGE / DAT\_PALETTE8 / MSG\_RESET DG\_IMAGE / DAT\_PALETTE8 / MSG\_SET

# **DG\_IMAGE / DAT\_PALETTE8 / MSG\_GETDEFAULT**

# **Call**

DSM\_Entry(pOrigin, pDest, DG\_IMAGE, DAT\_PALETTE8, MSG\_GETDEFAULT, pPalette);

pPalette = A pointer to a TW\_PALETTE8 structure.

# **Valid States**

4 through 6

# **Description**

This operation causes the Source to report its power-on default palette.

# **Application**

The application should allocate the pPalette structure for the Source.

# **Source**

Fill pPalette with the default palette.

# **Return Codes**

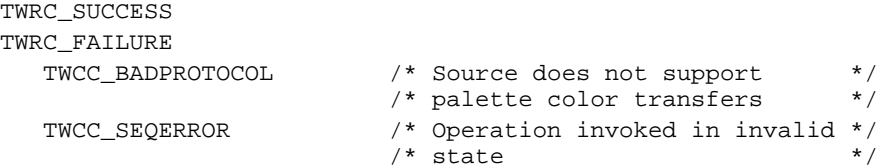

# **See Also**

DG\_IMAGE / DAT\_PALETTE8 / MSG\_GET DG\_IMAGE / DAT\_PALETTE8 / MSG\_RESET DG\_IMAGE / DAT\_PALETTE8 / MSG\_SET

# **DG\_IMAGE / DAT\_PALETTE8 / MSG\_RESET**

# **Call**

DSM\_Entry(pOrigin, pDest, DG\_IMAGE, DAT\_PALETTE8, MSG\_RESET, pPalette);

pPalette = A pointer to a TW\_PALETTE8 structure.

# **Valid States**

4 only

# **Description**

This operation causes the Source to dispose of any current palette it has and to use its default palette for the next palette transfer. A Source that always performs palette optimization may not use the default palette for the next transfer, but should dispose of its current palette and adopt the default palette for the moment, anyway. The application can check the actual palette information by invoking a MSG\_GET operation immediately following the image transfer.

# **Application**

The application should allocate the pPalette structure for the Source.

# **Source**

Fill pPalette with the default palette and use the default palette for the next palette transfer.

# **Return Codes**

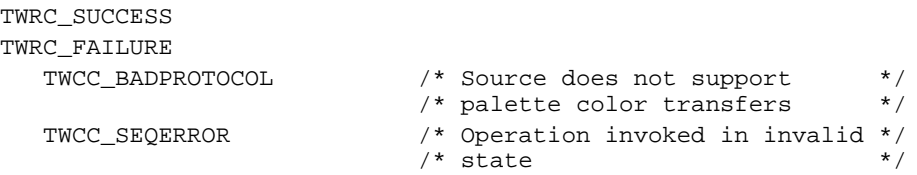

# **See Also**

DG\_IMAGE / DAT\_PALETTE8 / MSG\_GET DG\_IMAGE / DAT\_PALETTE8 / MSG\_GETDEFAULT DG\_IMAGE / DAT\_PALETTE8 / MSG\_SET

# **DG\_IMAGE / DAT\_PALETTE8 / MSG\_SET**

# **Call**

DSM\_Entry(pOrigin, pDest, DG\_IMAGE, DAT\_PALETTE8, MSG\_SET, pPalette);

 $pPalette = A pointer to a TW_{PALETTES} structure.$ 

### **Valid States**

4 only

### **Description**

This operation requests that the Source adopt the specified palette for use with all subsequent palette transfers. The application should be careful to supply a palette that matches the bit depth of the Source. The Source is not required to adopt this palette. The application should be careful to check the return value from this operation.

### **Application**

Fill pPalette with the desired palette. If writing grayscale information, write the same data into the Channel1, Channel2, and Channel3 fields of the Colors array. If NumColors != 256, fill the unused array elements with minimum ("black") values.

### **Source**

The Source should not return TWRC\_SUCCESS unless it will actually use the requested palette. The Source should not modify the palette in any way until the transfer is complete. The palette should be used for all remaining palette transfers for the duration of the session.

### **Return Codes**

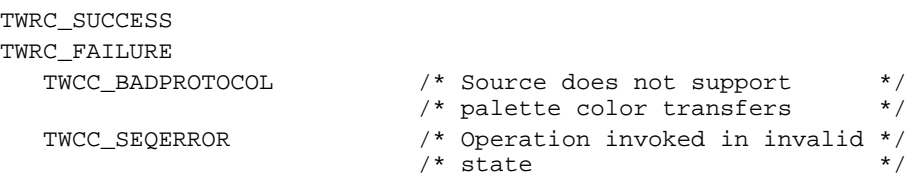

#### **See Also**

DG\_IMAGE / DAT\_PALETTE8 / MSG\_GET DG\_IMAGE / DAT\_PALETTE8 / MSG\_GETDEFAULT DG\_IMAGE / DAT\_PALETTE8 / MSG\_RESET

# **DG\_IMAGE / DAT\_RGBRESPONSE / MSG\_RESET**

# **Call**

DSM\_Entry(pOrigin, pDest, DG\_IMAGE, DAT\_RGBRESPONSE, MSG\_RESET, pResponse);

pResponse = A pointer to a TW\_RGBRESPONSE structure.

# **Valid States**

4 only

# **Description**

Causes the Source to use its "identity" response curves for future RGB transfers. The identity curve causes no change in the values of the captured data when it is applied. (Note that resetting the curves for RGB data **does not** reset any MSG\_SET curves for other pixel types).

**Note:** The DAT\_RGBRESPONSE operations allow the application to specify the transfer curves that the Source should apply to the RGB data it acquires. The Source should not support these operations unless it can provide data of pixel type TWPT\_RGB. The Source need not maintain actual "identity response curves" for use with the MSG\_RESET operation—once reset, the Source should transfer the RGB data as acquired from the Source. The application should be sure that the Source supports these operations before invoking them. The operations should only be invoked when the active pixel type is RGB (TWPT\_RGB). See Chapter 8 for information about the definitions and data structures used to describe the RGB response curve within TWAIN.

# **Application**

No special action.

# **Source**

Apply the identity response curve to all future RGB transfers. This means that the Source will transfer the RGB data exactly as acquired from the device.

# **Return Codes**

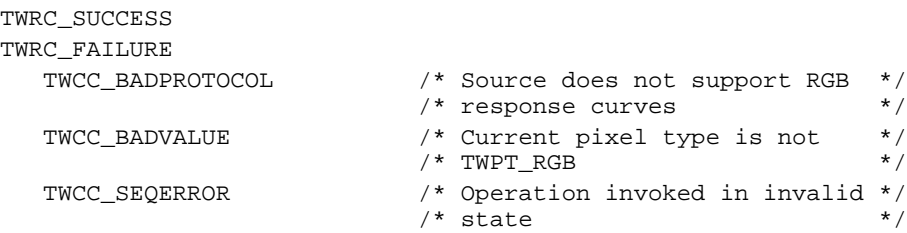

### **See Also**

DG\_IMAGE / DAT\_RGBRESPONSE / MSG\_SET Capability - ICAP\_PIXELTYPE

# **DG\_IMAGE / DAT\_RGBRESPONSE / MSG\_SET**

# **Call**

DSM\_Entry(pOrigin, pDest, DG\_IMAGE, DAT\_RGBRESPONSE, MSG\_SET, pResponse);

pResponse = A pointer to a TW\_RGBRESPONSE structure.

# **Valid States**

4 only

### **Description**

Causes the Source to transform any RGB data according to the response curves specified by the application.

### **Application**

Fill all three elements of the response curve with the response curve data you want the Source to apply to future RGB transfers. The application should consider writing the same values into each element of the same index to minimize color shift problems.

The Source may not support this operation. The application should ensure that the current pixel type is TWPT\_RGB and examine the return code from this operation.

#### **Source**

Apply the specified response curves to all future RGB transfers.

# **Return Codes**

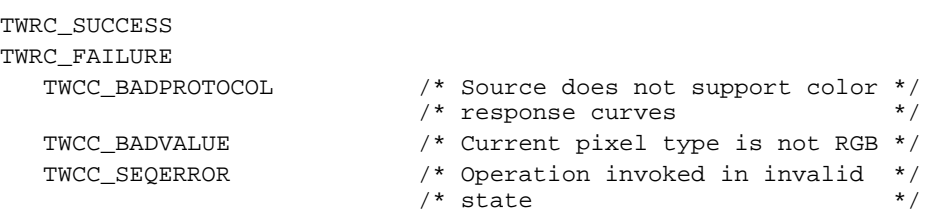

### **See Also**

DG\_IMAGE / DAT\_RGBRESPONSE / MSG\_RESET Capability - ICAP\_PIXELTYPE

*Chapter 7*

# **8**

# **Data Types and Data Structures**

# **Chapter Contents**

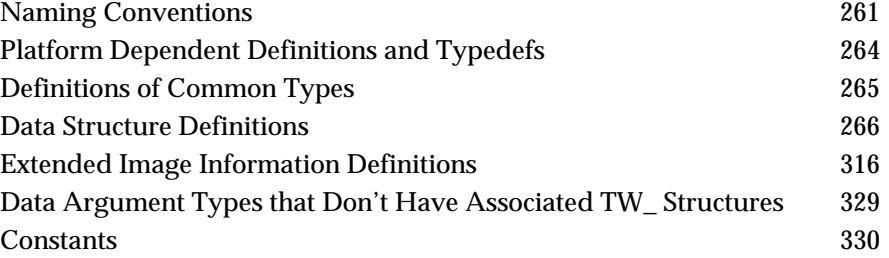

TWAIN defines a large number of data types and structures. These are all defined in the TWAIN.H file that is shipped as part of this toolkit. The file is written in C so you will need to modify the syntax if you develop your application or Source in some other language.

# **Naming Conventions**

### **Data Structures, Variables, Pointers and Handles**

### **Data structures referenced by pData parameter in DSM\_Entry calls**

Are prefixed by TW\_ and followed by a descriptive name, in upper case. The name typically matches the call's DAT parameter.

Example: TW\_USERINTERFACE

### **Fields in data structures (not containing pointers or handles)**

Typically, begin with a capital letter followed by mixed upper and lower case letters.

Example: The MinBufSize, MaxBufSize, and Preferred fields in which are in the TW\_SETUPMEMXFER structure.

### **Fields in data structures that contain pointers or handles**

Name starts with lower case "p" or "h" for pointer or handle followed by a typical field name with initial capital then mixed case characters.

Example: pData, hContainer

# **Constants and Types**

# **General-use constants**

Are prefixed by TWON\_ followed by the description of the constant's meaning.

Example: TWON\_ICONID, TWON\_ARRAY

# **Specific-use constants**

Are prefixed with TWxx\_ where xx are two letters identifying the group to which the constant belongs.

Example: TWTY\_INT16, TWTY\_STR32 are constants of the group "TW Types"

# **Common data types**

Rather than use the int, char, long, etc. types with their variations between compilers, TWAIN defines a group of types that are used to cast each data item used by the protocol. Types are prefixed and named exactly the same as TWAIN data structures, TW\_ followed by a descriptive name, all in upper case characters.

Example: TW\_UINT32, TW\_HANDLE

# **Custom Constants**

Applications and Sources may define their own private (custom) constant identifiers for any existing constant group by assigning the constant a value greater than or equal to 256. They may also define any new desired custom constant group. The consuming entity should check the originating entity's TW\_IDENTITY.ProductName when encountering a constant value greater than or equal to 256 to see whether it can be recognized as a custom constant. Sources and applications should not assume that all entities will have such error checking built in, however.

The following are operation identifiers:

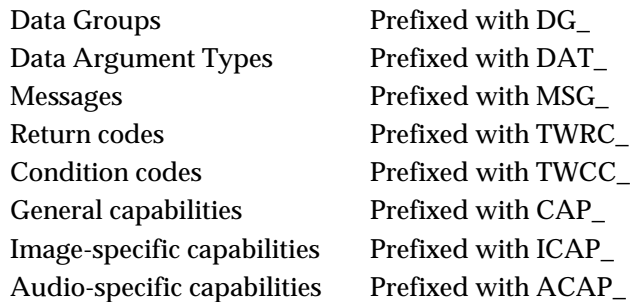

As a general note, whenever the application or the Source allocates a TWAIN data structure, it should fill all the fields it is instructed to fill and write the default value (if one is specified) into any field it is not filling. If no default is specified, fill the field with the appropriate TWON\_DONTCARExx constant where xx describes the size of the field in bits (bytes, in the case of strings). The TWON\_ constants are described at the end of this chapter and defined in the TWAIN.H file.

Some fields return a value of -1 when the data to be returned is ambiguous or unknown. Applications and Sources must look for these special cases, especially when allocating memory. Examples of Fields with -1 values are found in TW\_PENDINGXFERS (Count), TW\_SETUPMEMXFER (MaxBufSize) and TW\_IMAGEINFO (ImageWidth and ImageLength).

The remainder of this chapter lists the defined data types and data structures. Most of the constants are also listed. However, refer to the TWAIN.H file for more explanation about each constant and to see the lengthy list of country constants which are not duplicated here.

# <span id="page-265-0"></span>**Platform Dependent Definitions and Typedefs**

# **On Windows**

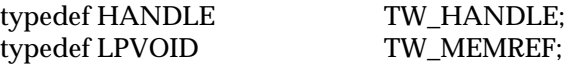

# **On Macintosh**

#define PASCAL pascal

#define FAR typedef Handle TW\_HANDLE;<br>typedef char \*TW\_MEMREF;

\*TW\_MEMREF;

# <span id="page-266-0"></span>**Definitions of Common Types**

# **String types**

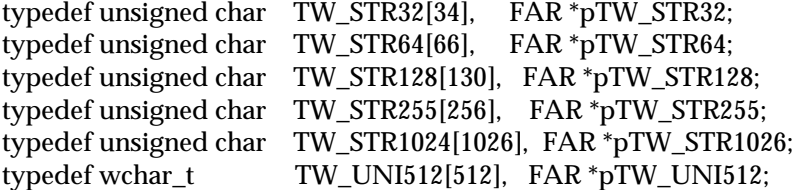

On Windows: These include room for the strings and a NULL character.

On Macintosh: These include room for a length byte followed by the string.

**Note:** The TW\_STR255 must hold less than 256 characters so the length fits in the first byte on Macintosh.

# **Numeric types**

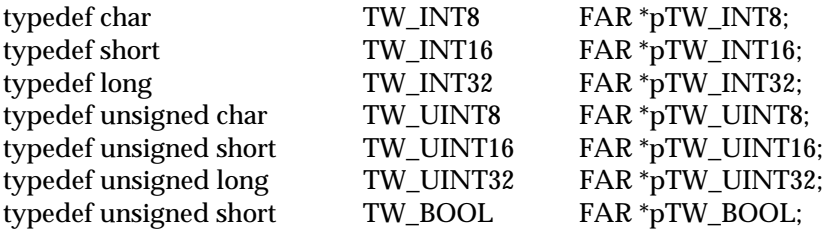

# **Fixed point structure type**

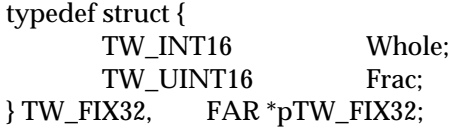

**Note:** In cases where the data type is smaller than TW\_UINT32, the data should reside in the lower word.

# <span id="page-267-0"></span>**Data Structure Definitions**

This section provides descriptions of the data structure definitions.

# **TW\_ARRAY**

```
typedef struct {
  TW_UINT16 ItemType;
  TW UINT32 NumItems;
  TW_UINT8 ItemList[1];
} TW_ARRAY, FAR * pTW_ARRAY;
```
# **Used by**

TW\_CAPABILITY structure (when ConType field specifies TWON\_ARRAY)

# **Description**

This structure stores a group of associated individual values which, when taken as a whole, describes a single "value" for a capability. The values need have no relationship to one another aside from being used to describe the same "value" of the capability. Such an array of values is useful to describe the CAP\_SUPPORTEDCAPS list. This structure is used as a member of TW\_CAPABILITY structures. Since this structure does not, therefore, exist "stand-alone" it is identified by a TWON\_xxxx constant rather than a DAT\_xxxx. This structure is related in function and purpose to TW\_ENUMERATION, TW\_ONEVALUE, and TW\_RANGE.

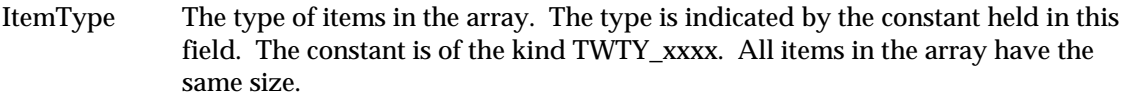

- NumItems How many items are in the array.
- ItemList[1] This is the array. One value resides within each element of the array. Space for the array is not allocated inside this structure. The ItemList value is simply a placeholder for the start of the actual array, which must be allocated when the container is allocated . Remember to typecast the allocated array, as well as references to the elements of the array, to the type indicated by the constant in ItemType.

# **TW\_AUDIOINFO**

```
typedef struct {
TW_STR255 Name;
 TW_UINT32 Reserved;
} TW_AUDIOINFO, FAR * pTW_AUDIOINFO;
```
# **Used by**

The DG\_AUDIO / DAT\_AUDIOINFO / MSG\_GET operation

# **Description**

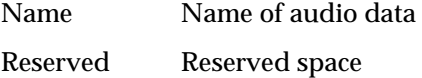

# **TW\_CAPABILITY**

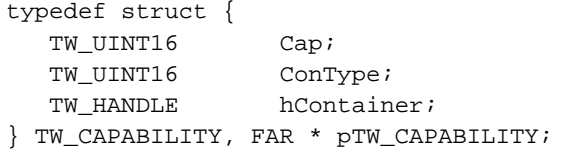

# **Used by**

DG\_CONTROL / DAT\_CAPABILITY / MSG\_GET DG\_CONTROL / DAT\_CAPABILITY / MSG\_GETCURRENT DG\_CONTROL / DAT\_CAPABILITY / MSG\_GETDEFAULT DG\_CONTROL / DAT\_CAPABILITY / MSG\_RESET DG\_CONTROL / DAT\_CAPABILITY / MSG\_SET

# **Description**

Used by an application either to get information about, or control the setting of a capability. The first field identifies the capability being negotiated (e.g., ICAP\_BRIGHTNESS). The second specifies the format of the container (e.g., TWON\_ONEVALUE). The third is a handle (HGLOBAL under Microsoft Windows) to the container itself.

The application always sets the Cap field. On MSG\_SET, the application also sets the ConType and hContainer fields. On MSG\_RESET, MSG\_GET, MSG\_GETCURRENT, and MSG\_GETDEFAULT, the source fills in the ConType and hContainer fields.

It is always the application's responsibility to free the container when it is no longer needed. On a MSG\_GET, MSG\_GETCURRENT, or MSG\_GETDEFAULT, the source allocates the container but ownership passes to the application. On a MSG\_SET, the application provides the container either by allocating it or by re-using a container created earlier.

On a MSG\_SET, the Source must not modify the container and it must copy any data that it wishes to retain.

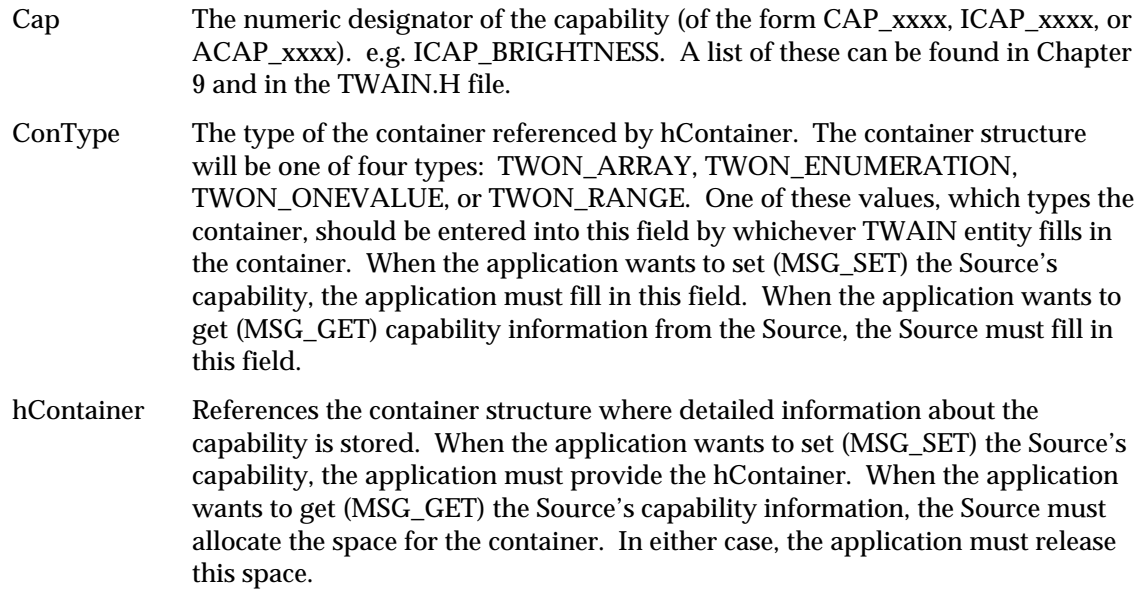

# **TW\_CIECOLOR**

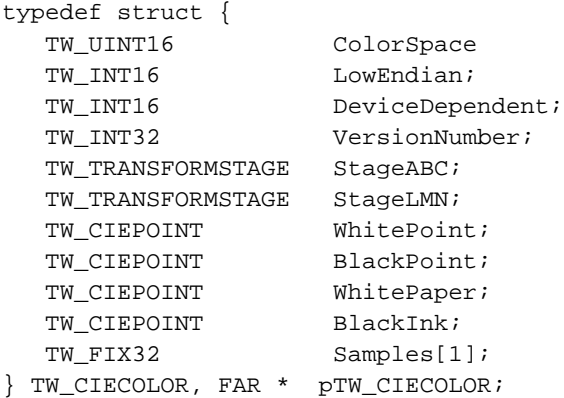

# **Used by**

DG\_IMAGE / DAT\_CIECOLOR / MSG\_GET

# **Description**

Defines the mapping from an RGB color space device into CIE 1931 (XYZ) color space. For more in-depth information, please reference the PostScript Language Reference Manual, Second Edition, pp. 173-193. Note that the field names do not follow the conventions used elsewhere within TWAIN. This breach allows the identifiers shown here to exactly match those described in Appendix A, which was not written specifically for this Toolkit. Please also note that ColorSpace has been redefined from its form in Appendix A to use TWPT\_xxxx constants defined in the TWAIN.H file.

This structure closely parallels the TCIEBasedColorSpace structure definition in Appendix A. Note that the field names are slightly different and that two new fields have been added (WhitePaper and BlackInk) to describe the reflective characteristics of the page from which the image was acquired.

If the Source can provide TWPT\_CIEXYZ, it must support all operations on this structure.

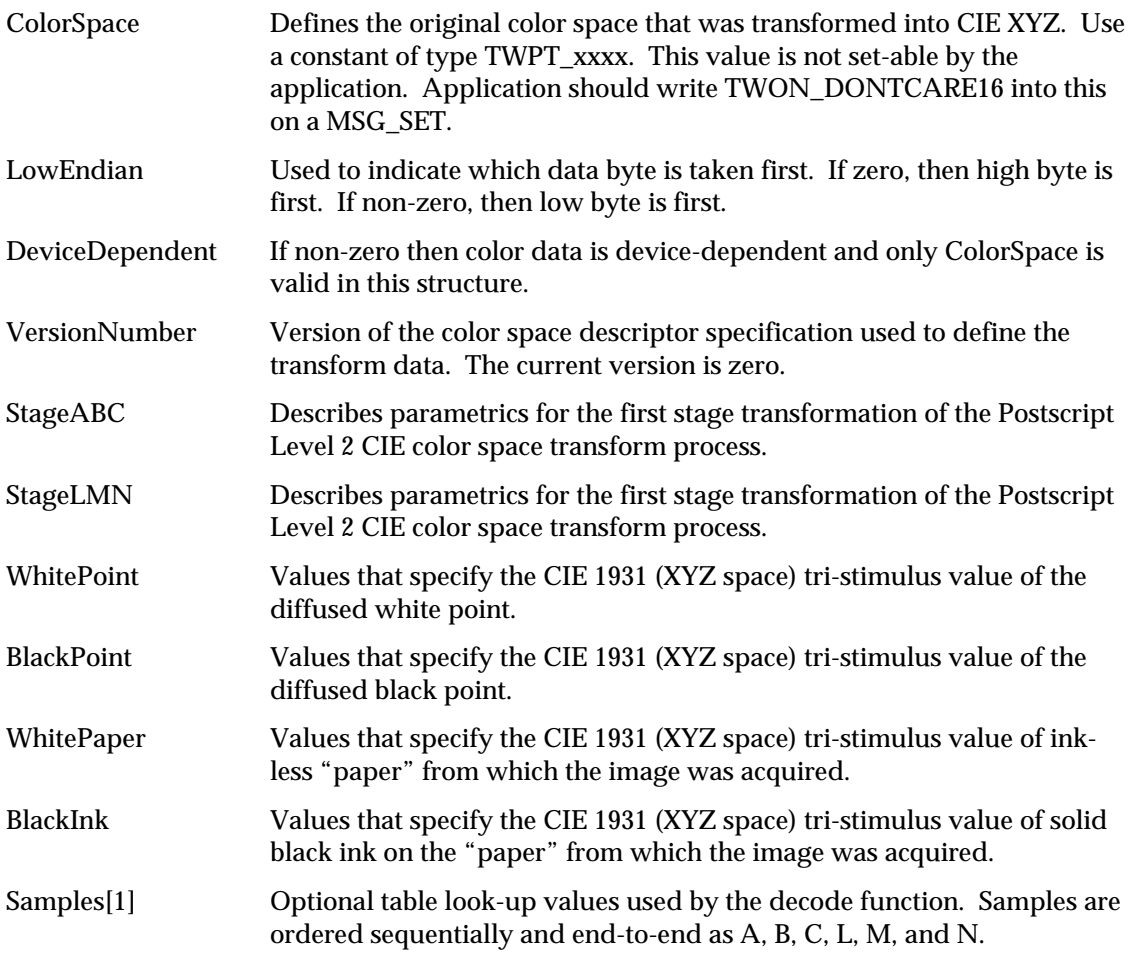

# **TW\_CIEPOINT**

```
typedef struct {
   TW_FIX32 X;
   TW_FIX32 Y;
  TW_FIX32 Z;
} TW_CIEPOINT, FAR * pTW_CIEPOINT;
```
# **Used by**

Embedded in the TW\_CIECOLOR structure

# **Description**

Defines a CIE XYZ space tri-stimulus value. This structure parallels the TCIEPoint structure definition in Appendix A.

- X First tri-stimulus value of the CIE space representation.
- Y Second tri-stimulus value of the CIE space representation.
- Z Third tri-stimulus value of the CIE space representation.

# **TW\_CUSTOMDSDATA**

```
typedef struct {
```

```
 TW_UINT32 InfoLength; /* Length (in bytes) of data */
   TW_UINT8 InfoData[1]; /* Array (Length) bytes long */
} TW_CUSTOMDSDATA, FAR *pTW_CUSTOMDSDATA;
```
# **Used by**

DG\_CONTROL / DAT\_CUSTOMDSDATA / MSG\_GET DG\_CONTROL / DAT\_CUSTOMDSDATA / MSG\_SET

# **Description**

Allows for a data source and application to pass custom data to each other.

The format of the data contained in InfoData will be data source specific and will not be defined by the TWAIN API. This structure will be used by an application to query the data source for it's current settings, and to archive them to disk. Although the format for this custom data is not defined by TWAIN, source implementers are encouraged to use a ASCII representation for the custom data to be used for settings archival. A Windows INI style format would be easy to implement and allow for additional features to be added without breaking backwards compatibility.

It is also recommended that source vendors embed basic source revision and vendor ID information in the InfoData body so they can determine if the structure being based to the data source is correct.

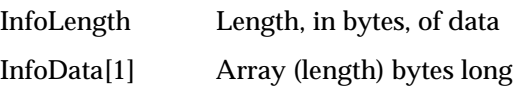

# **TW\_DECODEFUNCTION**

```
typedef struct {
  TW_FIX32 StartIn;
 TW_FIX32 BreakIn;
 TW_FIX32 EndIn;
 TW_FIX32 StartOut;
TW_FIX32 BreakOut;
TW_FIX32 EndOut;
TW_FIX32 Gamma;
TW_FIX32 SampleCount;
} TW_DECODEFUNCTION, FAR * pTW_DECODEFUNCTION;
```
# **Used by**

Embedded in the TW\_TRANSFORMSTAGE structure that is embedded in the TW\_CIECOLOR structure

# **Description**

Defines the parameters used for channel-specific transformation. The transform can be described either as an extended form of the gamma function or as a table look-up with linear interpolation. This structure parallels the TDecodeFunction structure definition in Appendix A.

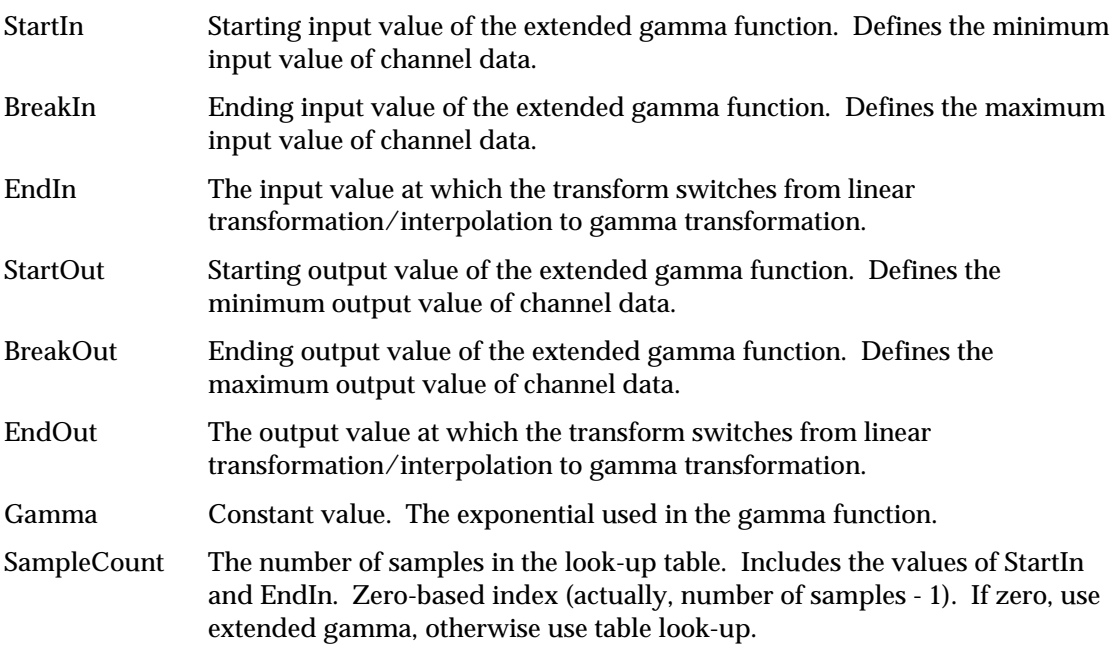

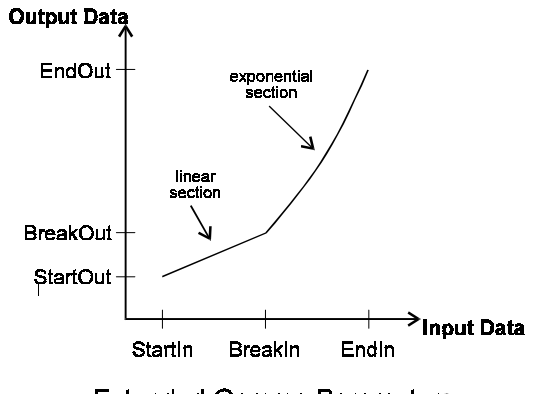

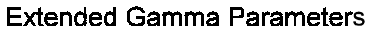

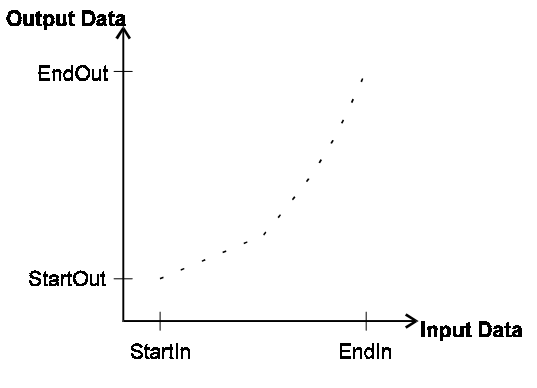

Table Look-up Parameters

# **TW\_DEVICEEVENT**

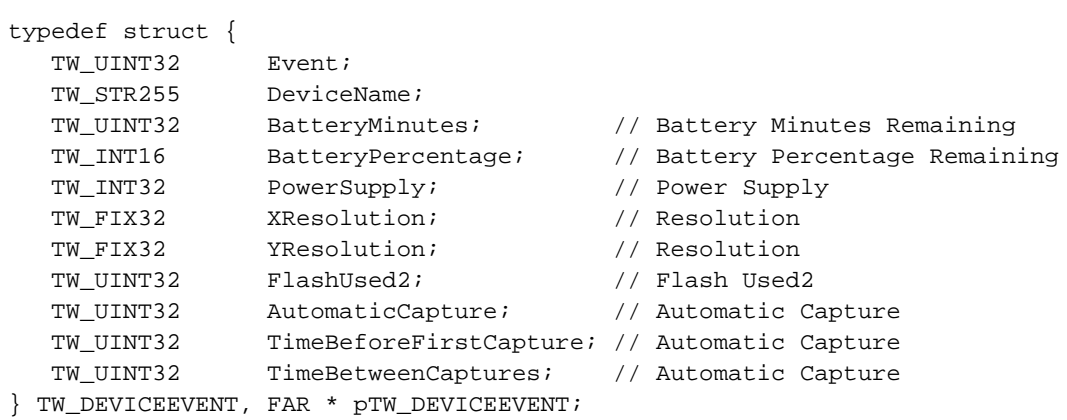

# **Used by**

DG\_CONTROL / DAT\_DEVICEEVENT / MSG\_GET

# **Description**

Provides information about the Event that was raised by the Source. The Source should only fill in those fields applicable to the Event. The Application must only read those fields applicable to the Event.

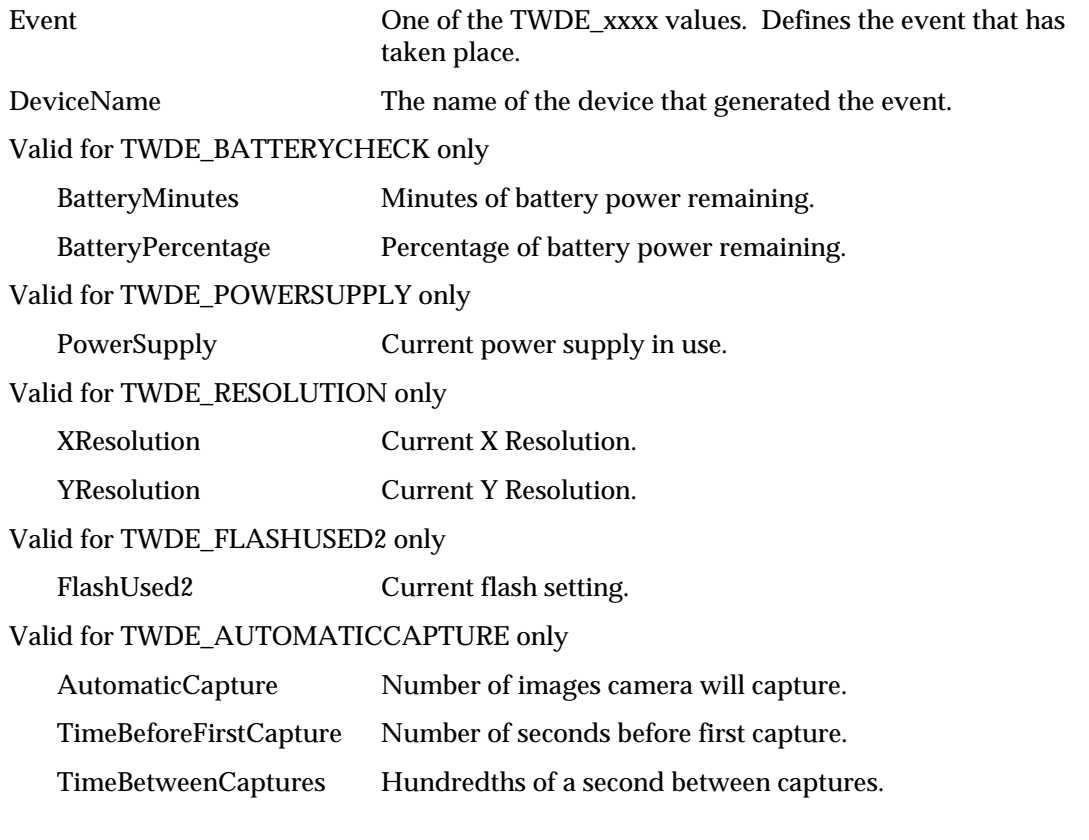

# **TW\_ELEMENT8**

```
typedef struct {
  TW_UINT8    Index;
   TW_UINT8 Channel1;
  TW_UINT8 Channel2;
  TW_UINT8 Channel3;
 } TW_ELEMENT8, FAR * pTW_ELEMENT8;
```
# **Used by**

Embedded in the TW\_GRAYRESPONSE, TW\_PALETTE8 and TW\_RGBRESPONSE structures

# **Description**

This structure holds the tri-stimulus color palette information for TW\_PALETTE8 structures. The order of the channels shall match their alphabetic representation. That is, for RGB data, R shall be channel 1. For CMY data, C shall be channel 1. This allows the application and Source to maintain consistency. Grayscale data will have the same values entered in all three channels.

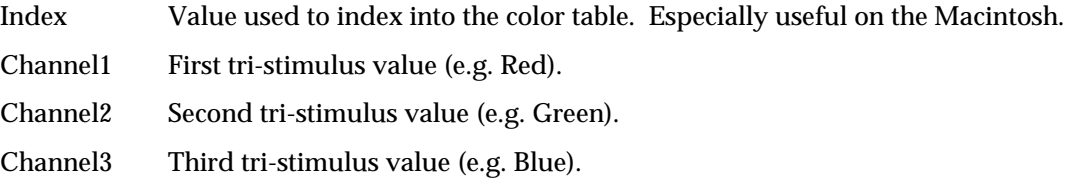

# **TW\_ENUMERATION**

```
 typedef struct {
TW_UINT16 ItemType;
TW_UINT32 NumItems;
 TW_UINT32 CurrentIndex;
 TW_UINT32 DefaultIndex;
 TW_UINT8 ItemList[1];
 } TW_ENUMERATION, FAR * pTW_ENUMERATION;
```
# **Used by**

TW\_CAPABILITY structure (when ConType field specifies TWON\_ENUMERATION)

# **Description**

Stores a group of individual values describing a capability. The values are ordered from lowest to highest values, but the step size between each value is probably not uniform. Such a list would be useful to describe the discreet resolutions of a capture device supporting, say, 75, 150, 300, 400, and 800 dots per inch.

This structure is related in function and purpose to TW\_ARRAY, TW\_ONEVALUE, and TW\_RANGE.

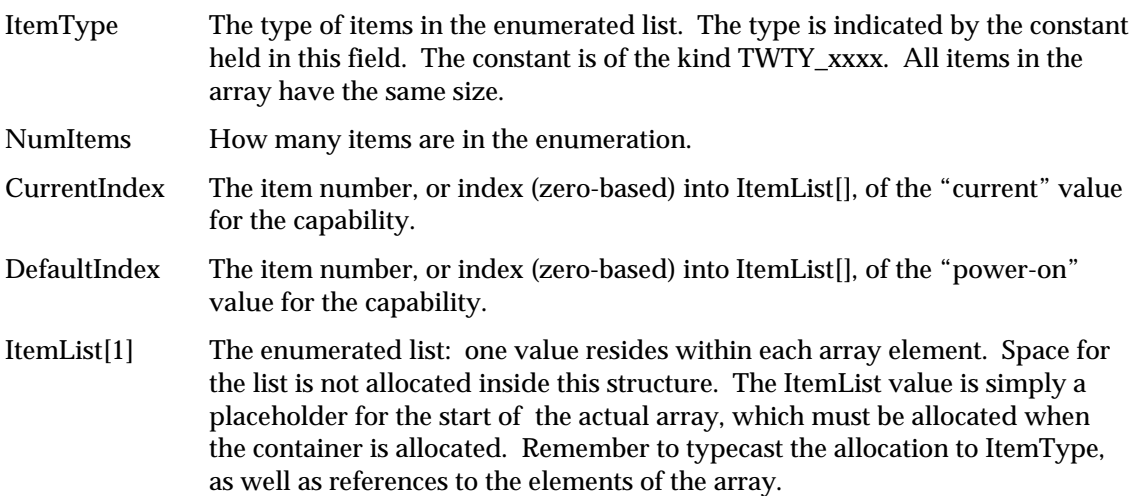

# **TW\_EVENT**

typedef struct { TW\_MEMREF pEvent; TW\_UINT16 TWMessage; TW\_EVENT, FAR \* pTW\_EVENT;

# **Used by**

DG\_CONTROL / DAT\_EVENT / MSG\_PROCESSEVENT

# **Description**

Used to pass application events/messages from the application to the Source. The Source is responsible for examining the event/message, deciding if it belongs to the Source, and returning an appropriate return code to indicate whether or not the Source owns the event/message. This process is covered in more detail in the Event Loop section of Chapter 3.

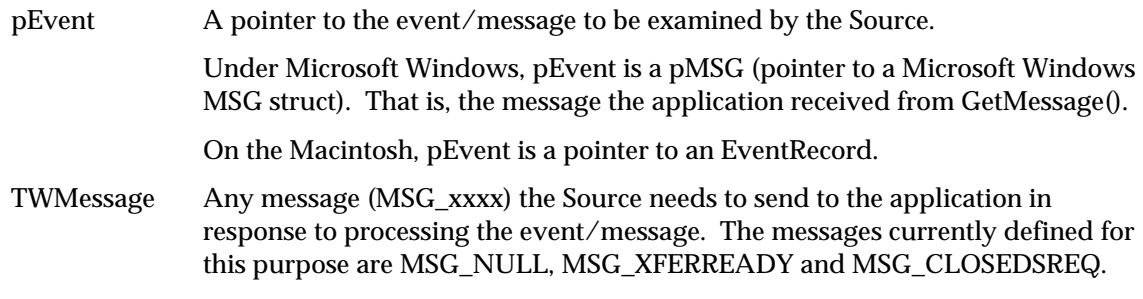

# **TW\_EXTIMAGEINFO**

```
typedef struct {
     TW_UINT32 NumInfos;
     TW INFO Info[1];
} TW_EXTIMAGEINFO, FAR * pTW_ EXTIMAGEINFO;
```
# **Used by**

DG\_IMAGE / DAT\_EXTIMAGEINFO / MSG\_GET

# **Description**

This structure is used to pass extended image information from the data source to application at the end of State 7. The application creates this structure at the end of State 7, when it receives XFERDONE. Application fills NumInfos for Number information it needs, and array of extended information attributes in Infos[ ] array. Application, then, sends it down to the source using the above operation triplet. The data source then examines each Info, and fills the rest of data with information allocating memory when necessary.

The design of extended image information allows for two methods of passing multiple InfoID types. For instance, assume it is possible for a Source to generate more than one barcode off an image. An Application can request to acquire the data in one of two ways. The first way is as follows:

# **Applications asks for:**

```
TW_EXTIMAGEINFO
      NumInfos == 4
      TW_INFO[0]
           InfoID == TWEI_BARCODECOUNT
           ItemType == TW_UNINT32
           NumItems == 0
           CondCode == 0
          Item == 0 TW_INFO[1]
           InfoID == TWEI_BARCODETYPE
           ItemType == TW_UNINT32
           NumItems == 0
           CondCode == 0
          Item == 0 TW_INFO[2]
           InfoID == TWEI_BARCODETEXTLENGTH
           ItemType == TW_UNINT32
           NumItems == 0
           CondCode == 0
          Item == 0 TW_INFO[3]
           InfoID == TWEI_BARCODETEXT
          ItemType == 0 NumItems == 0
           CondCode == 0
          Item == 0
```

```
The Source returns…
```

```
TW_EXTIMAGEINFO
     NumInfos == 4
     TW_INFO[0]
           InfoID == TWEI_BARCODECOUNT
           ItemType == TW_UINT32
           NumItems == 1
          CondCode == TWCC_SUCCESS
         Item == 2 TW_INFO[1]
           InfoID == TWEI_BARCODETYPE
          ItemType == TW_UINT32
          NumItems == 2
           CondCode == TWCC_SUCCESS
           Item == TW_HANDLE-0
     TW_INFO[2]
          InfoID == TWEI_BARCODETEXTLENGTH
          ItemType == TW_UINT32
          NumItems == 2
           CondCode == TWCC_SUCCESS
           Item == TW_HANDLE-1
     TW_INFO[3]
          InfoID == TWEI_BARCODETEXT
           ItemType == TW_HANDLE
          NumItems == 2
           CondCode == TWCC_SUCCESS
           Item == TW_HANDLE-2
((TW_UINT32*)TW_HANDLE-0)[0] TWBT_3OF9
((TW_UINT32*)TW_HANDLE-0)[1] TWBT_2OF5INTERLEAVED
((TW_UINT32*)TW_HANDLE-1)[0] 16
((TW_UINT32*)TW_HANDLE-1)[1] 32
((TW_UINT8*)TW_HANDLE-2)[0] Barcode Text 0
((TW_UINT8*)TW_HANDLE-2)[ ((TW_UINT32*)TW_HANDLE-1)[0]]
                              Barcode Text 1
```
Note that Item is a pointer to the first datum for this TW\_INFO. The Item field must be a TW\_HANDLE to the data if the value if the following is true:

```
 (SizeOfSpecifiedItem * NumItems) > sizeof(TW_HANDLE)
```
It is the responsibility of the Application to free both the TW\_EXTIMAGEINFO structure and any Item values that are TW\_HANDLE, based on this calculation.

The reason for this design is so that the Source and Application can easily index through the TW\_INFO structures (ex: TW\_EXTIMAGEINFO->Item[0])

Note that the above structure could also be requested by the Application as follows:

```
TW_EXTIMAGEINFO
      NumInfos == 5
      TW_INFO[0]
           InfoID == TWEI_BARCODECOUNT
           ItemType == TW_UNINT32
           NumItems == 0
           CondCode == 0
          Item == 0
```

```
 TW_INFO[1]
       InfoID == TWEI_BARCODETYPE
       ItemType == TW_UNINT32
       NumItems == 0
       CondCode == 0
      Item == 0 TW_INFO[2]
       InfoID == TWEI_BARCODETEXTLENGTH
       ItemType == TW_UNINT32
       NumItems == 0
       CondCode == 0
      Item == 0 TW_INFO[3]
       InfoID == TWEI_BARCODETEXT
       ItemType == 0
       NumItems == 0
       CondCode == 0
      Item == 0 TW_INFO[4]
       InfoID == TWEI_BARCODETEXT
       ItemType == 0
       NumItems == 0
       CondCode == 0
      Item == 0
```
If the Source detects multiple occurrences of a tag, then it must distribute the data as best it can across the applicable TW\_INFO fields. NumItems must be equal to one, and if there are not enough TW\_INFOs supplied for the specified InfoID, then any remaining data is discarded by the Source. In this instance the return structure is big enough, and would look like the following…

```
TW_EXTIMAGEINFO
      NumInfos == 5
      TW_INFO[0]
           InfoID == TWEI_BARCODECOUNT
           ItemType == TW_UINT32
           NumItems == 1
           CondCode == TWCC_SUCCESS
          Item == 2 TW_INFO[1]
           InfoID == TWEI_BARCODETYPE
           ItemType == TW_UINT32
           NumItems == 2
           CondCode == TWCC_SUCCESS
           Item == TW_HANDLE-0
      TW_INFO[2]
           InfoID == TWEI_BARCODETEXTLENGTH
           ItemType == TW_UINT32
           NumItems == 2
           CondCode == TWCC_SUCCESS
           Item == TW_HANDLE-1
```

```
 TW_INFO[3]
          InfoID == TWEI_BARCODETEXT
          ItemType == TW_HANDLE
          NumItems == 1
          CondCode == TWCC_SUCCESS
          Item == TW_HANDLE-2
     TW_INFO[4]
         InfoID == TWEI_BARCODETEXT
          ItemType == TW_HANDLE
          NumItems == 1
          CondCode == TWCC_SUCCESS
          Item == TW_HANDLE-3
((TW_UINT32*)TW_HANDLE-0)[0] TWBT_3OF9
((TW_UINT32*)TW_HANDLE-0)[1] TWBT_2OF5INTERLEAVED
((TW_UINT32*)TW_HANDLE-1)[0] 16
((TW_UINT32*)TW_HANDLE-1)[1] 32
((TW_UINT8*)TW_HANDLE-2)[0] Barcode Text 0
((TW_UINT8*)TW_HANDLE-3)[ 0] Barcode Text 1
```
# **Field Descriptions**

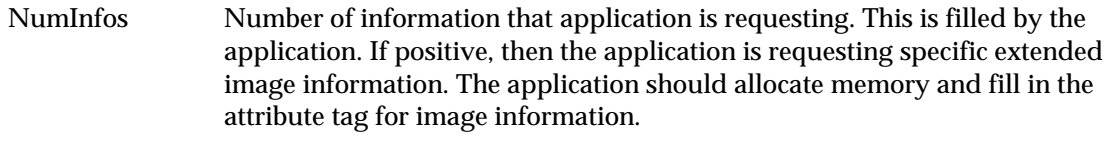

Info[1] Array of information. See TW\_INFO structure.

# **TW\_FILESYSTEM**

```
typedef struct {
   // DG_CONTROL / DAT_FILESYSTEM / MSG_xxxx fields…
   TW_STR255 InputName;
   TW_STR255 OutputName;
  TW_MEMREF Context;
   // DG_CONTROL / DAT_FILESYSTEM / MSG_COPY
   // DG_CONTROL / DAT_FILESYSTEM / MSG_DELETE field…
   int Recursive;
   // DG_CONTROL / DAT_FILESYSTEM / MSG_GETINFO fields…
   TW_INT32 FileType;
   TW_UINT32 Size;
 TW_STR32 CreateTimeDate;
 TW_STR32 ModifiedTimeDate;
   TW_UINT32 FreeSpace;
   TW_INT32 NewImageSize;
   TW_UINT32 NumberOfFiles;
   TW_UINT32 NumberOfSnippets;
   TW_UINT32 DeviceGroupMask;
  char Reserved[508];
} TW_FILESYSTEM, FAR * pTW_FILESYSTEM;
```
# **Used by**

```
DG_CONTROL / DAT_FILESYSTEM / MSG_CHANGEDIRECTORY
DG_CONTROL / DAT_FILESYSTEM / MSG_COPY
DG_CONTROL / DAT_FILESYSTEM / MSG_CREATEDIRECTORY
DG_CONTROL / DAT_FILESYSTEM / MSG_DELETE
DG_CONTROL / DAT_FILESYSTEM / MSG_FORMATMEDIA
DG_CONTROL / DAT_FILESYSTEM / MSG_GETCLOSE
DG_CONTROL / DAT_FILESYSTEM / MSG_GETFIRSTFILE
DG_CONTROL / DAT_FILESYSTEM / MSG_GETINFO
DG_CONTROL / DAT_FILESYSTEM / MSG_GETNEXTFILE
DG_CONTROL / DAT_FILESYSTEM / MSG_RENAME
```
# **Description**

Provides information about the currently selected device.

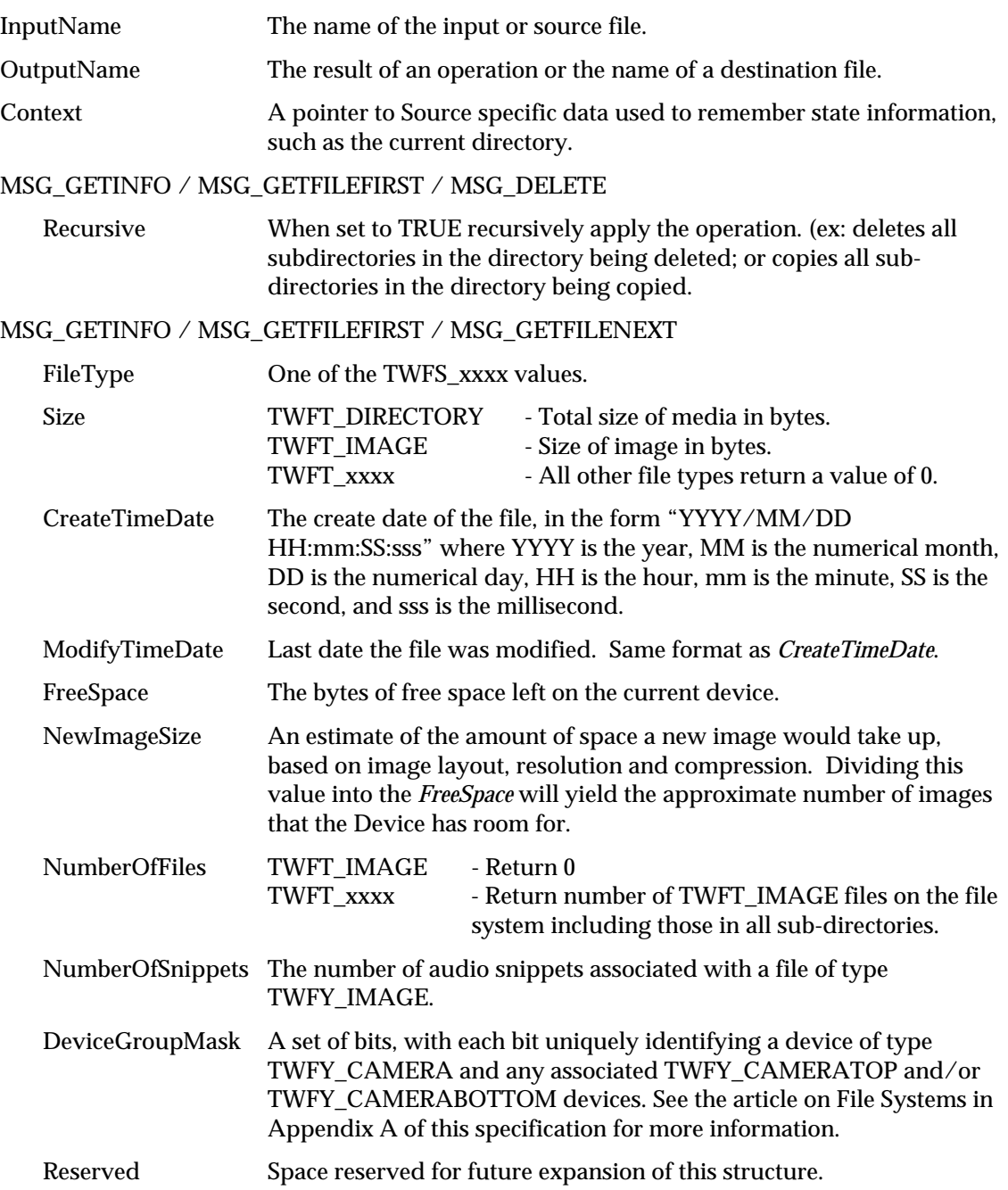

# **TW\_FIX32**

```
typedef struct {
  TW_INT16 Whole;
  TW_UINT16 Frac;
} TW_FIX32, FAR * pTW_FIX32;
```
# **Used by**

Embedded in the TW\_CIECOLOR, TW\_CIEPOINT, TW\_DECODEFUNCTION, TW\_FRAME, TW\_IMAGEINFO, and TW\_TRANSFORMSTAGE structures.

Used in TW\_ARRAY, TW\_ENUMERATION, TW\_ONEVALUE, and TW\_RANGE structures when ItemType is TWTY\_FIX32.

# **Description**

Stores a Fixed point number in two parts, a whole and a fractional part. The Whole part carries the sign for the number. The Fractional part is unsigned.

### **Field Descriptions**

Whole The Whole part of the floating point number. This number is signed.

Frac The Fractional part of the floating point number. This number is unsigned.

The following functions convert TW\_FIX32 to float and float to TW\_FIX32:

```
/**********************************************************
* FloatToFix32
* Convert a floating point value into a FIX32.
**********************************************************/
TW_FIX32 FloatToFix32 (float floater)
{
   TW_FIX32 Fix32_value;
   TW_INT32 value = (TW_INT32) (floater * 65536.0 + 0.5);
   Fix32_value.Whole = value >> 16;
  Fix32 value.Frac = value & 0x0000ffffL;
   return (Fix32_value);
}
/**********************************************************
* Fix32ToFloat
* Convert a FIX32 value into a floating point value.
**********************************************************/
float FIX32ToFloat (TW_FIX32 fix32)
{
    float floater;
   floater = (flast) fix32.Whole + (flast) fix32.Frac / 65536.0;
   return floater;
}
```
## **TW\_FRAME**

```
typedef struct {
   TW_FIX32 Left;
   TW_FIX32 Top;
   TW_FIX32 Right;
   TW_FIX32 Bottom;
} TW_FRAME, FAR * pTW_FRAME;
```
### **Used by**

Embedded in the TW\_IMAGELAYOUT structure

### **Description**

Defines a frame rectangle in ICAP\_UNITS coordinates.

### **Field Descriptions**

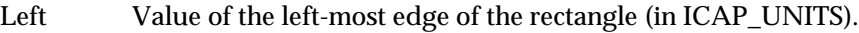

- Top Value of the top-most edge of the rectangle (in ICAP\_UNITS).
- Right Value of the right-most edge of the rectangle (in ICAP\_UNITS).

Bottom Value of the bottom-most edge of the rectangle (in ICAP\_UNITS).

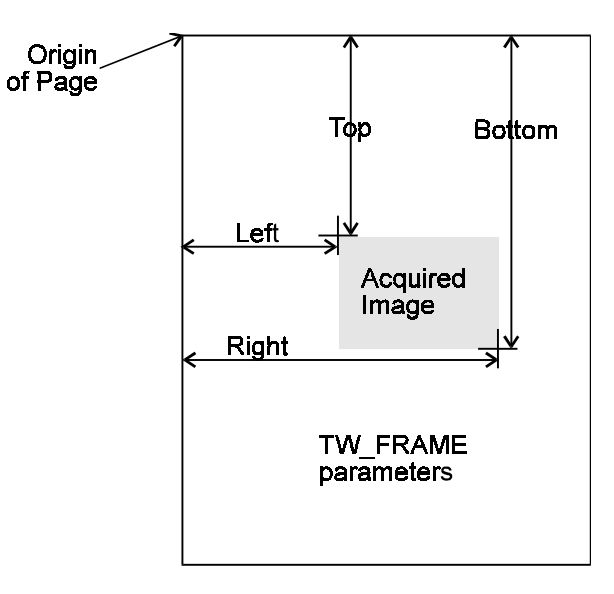

## **Frame Parameters**

### **TW\_GRAYRESPONSE**

```
typedef struct {
  TW_ELEMENT8 Response[1];
} TW_GRAYRESPONSE, FAR * pTW_GRAYRESPONSE;
```
### **Used by**

DG\_IMAGE / DAT\_GRAYRESPONSE / MSG\_RESET DG\_IMAGE / DAT\_GRAYRESPONSE / MSG\_SET

### **Description**

This structure is used by the application to specify a set of mapping values to be applied to grayscale data. Use this structure for grayscale data whose bit depth is up to and including 8 bits. This structure can only be used if TW\_IMAGEINFO.PixelType is TWPT\_GRAY. The number of elements in the array is determined by TW\_IMAGEINFO.BitsPerPixel—the number of elements is 2 raised to the power of TW\_IMAGEINFO.BitsPerPixel.

This structure is primarily intended for use by applications that bypass the Source's built-in user interface.

### **Field Descriptions**

Response[1] Transfer curve descriptors. All three channels must contain the same value for every entry.

## **TW\_HANDLE**

### **On Windows:**

typedef HANDLE TW\_HANDLE;

### **On Macintosh:**

typedef Handle TW\_HANDLE;

### **Used by**

Embedded in the TW\_CAPABILITY and TW\_USERINTERFACE structures

### **Description**

The typedef of Handles are defined by the operating system. TWAIN defines TW\_HANDLE to be the handle type supported by the operating system.

### **Field Descriptions**

See definitions above

## **TW\_IDENTITY**

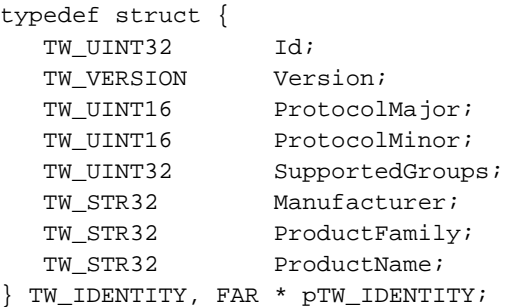

### **Used by**

A large number of the operations because it identifies the application and the Source

### **Description**

Provides identification information about a TWAIN entity. Used to maintain consistent communication between entities.

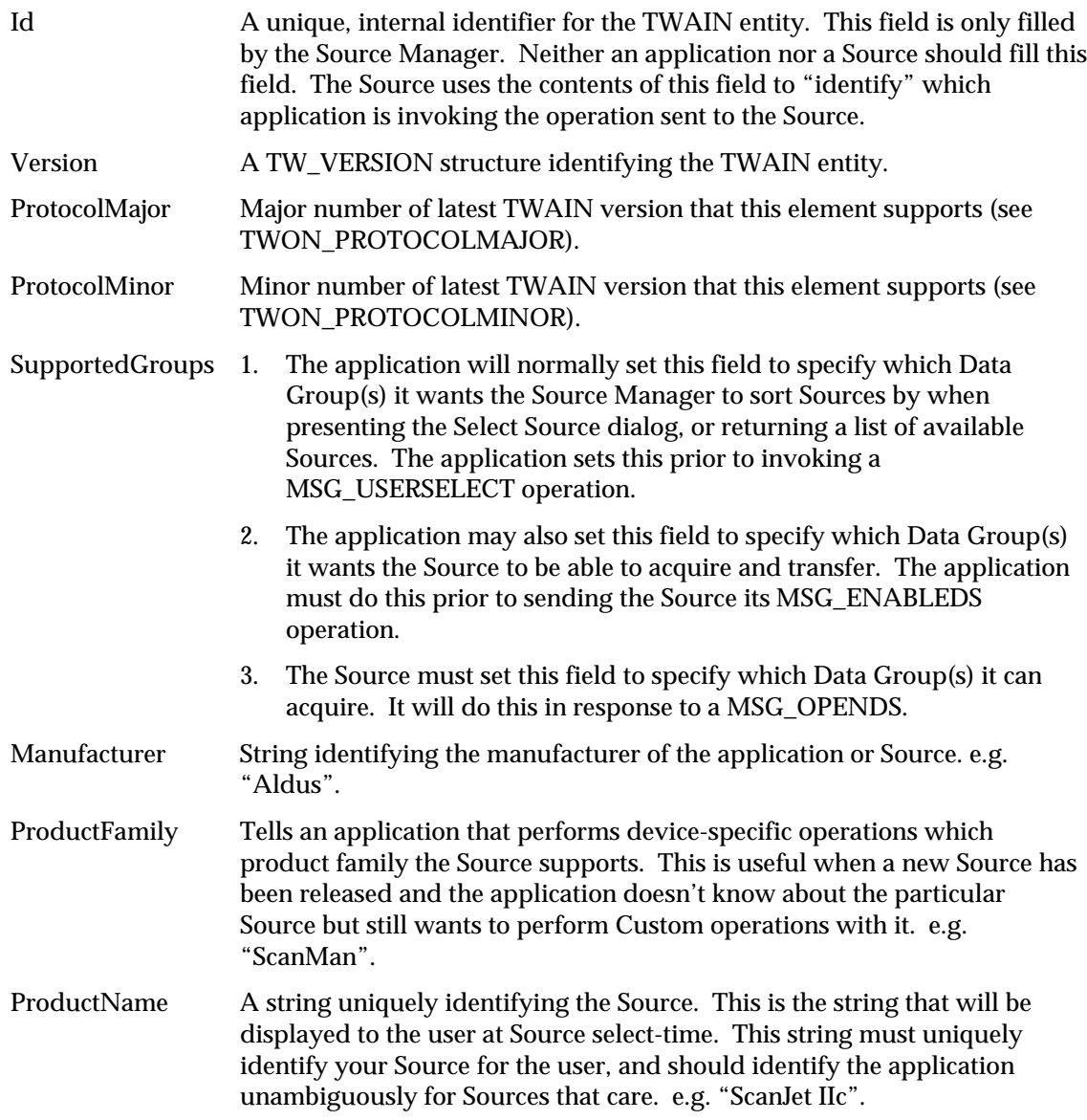

### **TW\_IMAGEINFO**

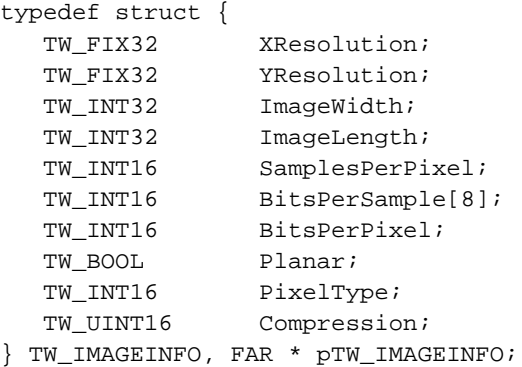

### **Used by**

The DG\_IMAGE / DAT\_IMAGEINFO / MSG\_GET operation

### **Description**

Describes the "real" image data, that is, the complete image being transferred between the Source and application. The Source may transfer the data in a different format--the information may be transferred in "strips" or "tiles" in either compressed or uncompressed form. See the TW\_IMAGEMEMXFER structure for more information.

The term "sample" is referred to a number of times in this structure. It holds the same meaning as in the TIFF specification. A sample is a contiguous body of image data that can be categorized by the channel or "ink color" it was captured to describe. In an R-G-B (Red-Green-Blue) image, such as on your TV or computer's CRT, each color channel is composed of a specific color. There are 3 samples in an R-G-B; Red, Green, and Blue. A C-Y-M-K image has 4 samples. A Grayscale or Black and White image has a single sample.

**Note:** The value -1 in ImageWidth and ImageLength are special cases. It is possible for a Source to not know either its Width or Length. Applications need to consider this when allocating memory or otherwise dealing with the size of the Image.

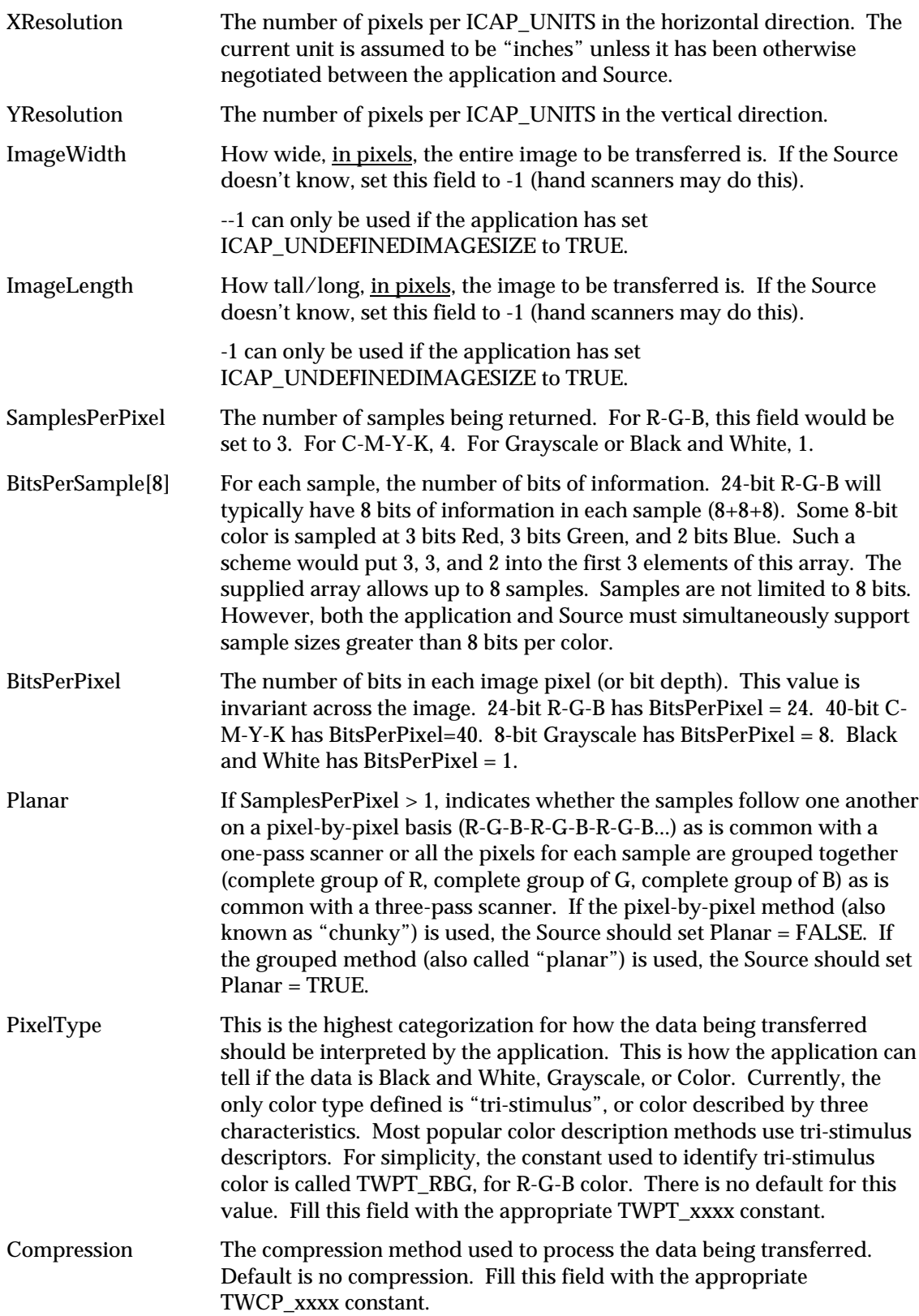

### **TW\_IMAGELAYOUT**

```
typedef struct {
  TW_FRAME Frame;
  TW UINT32 DocumentNumber;
   TW_UINT32 PageNumber;
  TW UINT32 FrameNumber;
} TW_IMAGELAYOUT, FAR * pTW_IMAGELAYOUT;
```
### **Used by**

```
DG_IMAGE / DAT_IMAGELAYOUT / MSG_GET
DG_IMAGE / DAT_IMAGELAYOUT / MSG_GETDEFAULT
DG_IMAGE / DAT_IMAGELAYOUT / MSG_RESET
DG_IMAGE / DAT_IMAGELAYOUT / MSG_SET
```
### **Description**

Involves information about the original size of the acquired image and its position on the original "page" relative to the "page's" upper-left corner. **Default measurements are in inches** (units of measure can be changed by negotiating the ICAP\_UNITS capability). This information may be used by the application to relate the acquired (and perhaps processed image) to the original. Further, the application can, using this structure, set the size of the image it wants acquired.

Another attribute of this structure is the included frame, page, and document indexing information. Most Sources and applications, at least at first, will likely set all these fields to one. For Sources that can acquire more than one frame from a page in a single acquisition, the FrameNumber field will be handy. Sources that can acquire more than one page from a document feeder will use PageNumber and DocumentNumber. These fields will be especially useful for forms-processing applications and other applications with similar document tracking requirements.

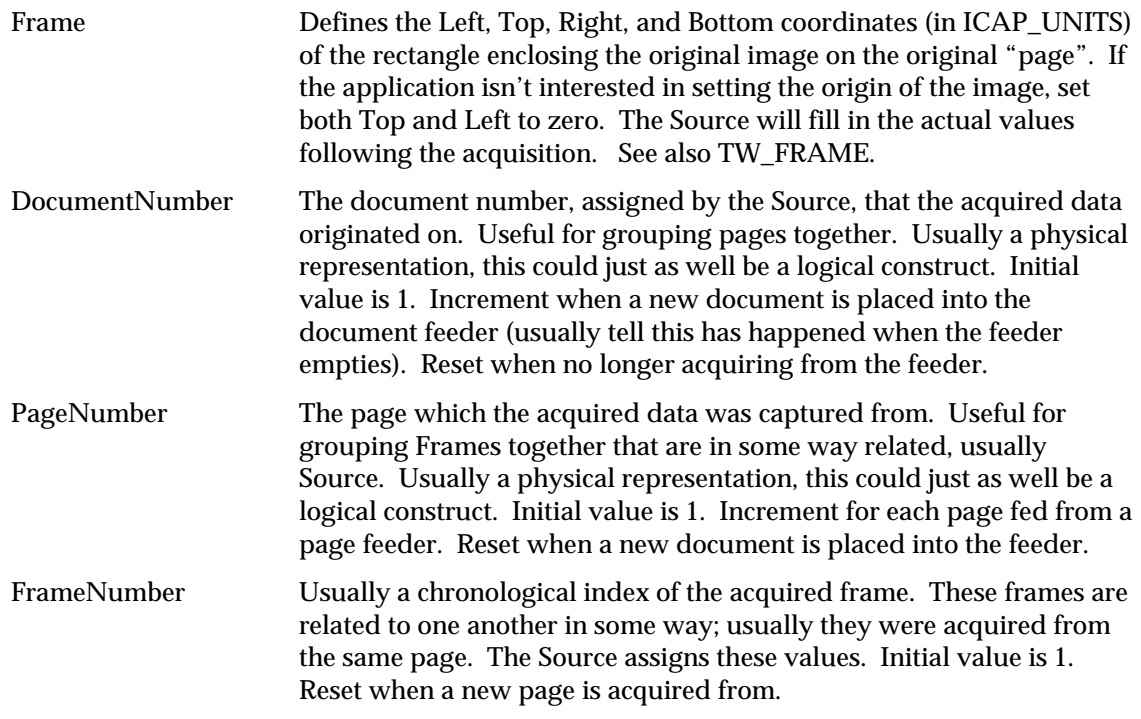

### **TW\_IMAGEMEMXFER**

```
typedef struct {
   TW_UINT16 Compression;
   TW_UINT32 BytesPerRow;
  TW_UINT32 Columns;
  TW UINT32 Rows;
   TW_UINT32 XOffset;
  TW UINT32 YOffset;
   TW_UINT32 BytesWritten;
   TW_MEMORY Memory;
} TW_IMAGEMEMXFER, FAR * pTW_IMAGEMEMXFER;
```
### **Used by**

DG\_IMAGE / DAT\_IMAGEMEMXFER / MSG\_GET

### **Description**

Describes the form of the acquired data being passed from the Source to the application. When used in combination with a TW\_IMAGEINFO structure, the application can correctly interpret the image.

This structure allows transfer of "chunks" from the acquired data. These portions may be either "strips" or "tiles." Strips are tiles whose width matches that of the full image. Strips are always passed sequentially, from "top" to "bottom". A tile's position does not necessarily follow that of the previously passed tile. Most Sources will transfer strips.

**Note:** The application should remember what corner was contained in the first tile of a plane. When the opposite corner is delivered, the plane is complete. The dimensions of the memory transfers may vary.

Data may be passed either compressed or uncompressed. All Sources must pass uncompressed data. Sources are not required to support compressed data transfers. Compressed data transfers, and how the values are entered into the fields of this structure, are described in Chapter 4.

Following is a picture of some of the fields from a TW\_IMAGEMEMXFER structure. **The large outline shows the entire image which was selected to be transferred.** The smaller rectangle shows the particular portion being described by this TW\_IMAGEMEMXFER structure.

**Note:** Remember that for a "strip" transfer XOffset = 0, and Columns = TW\_IMAGEINFO.ImageWidth.

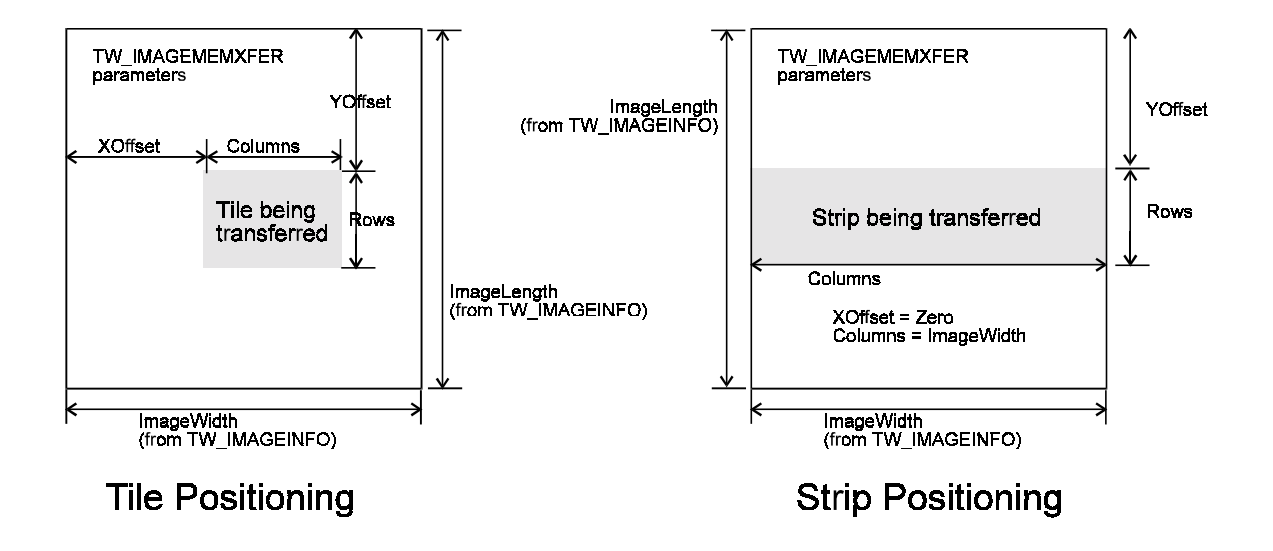

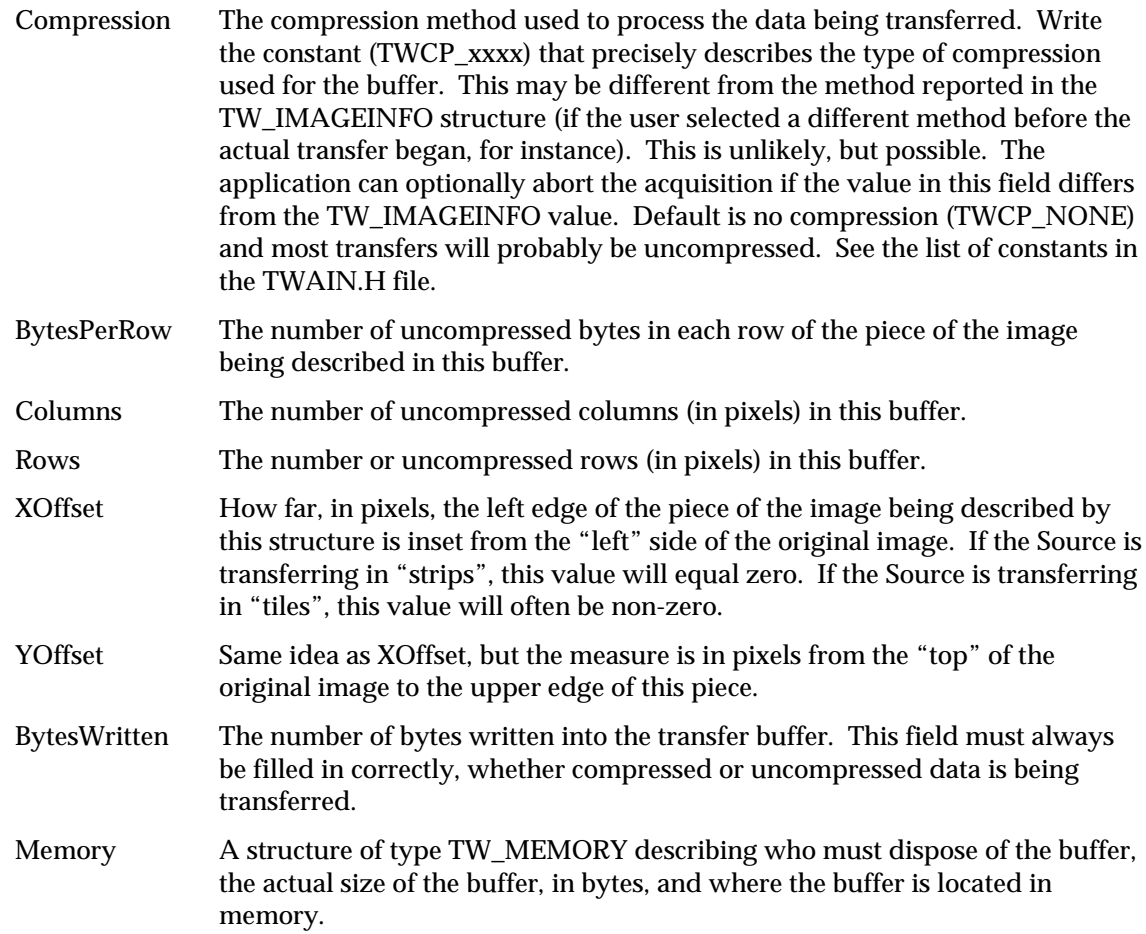

## **TW\_INFO**

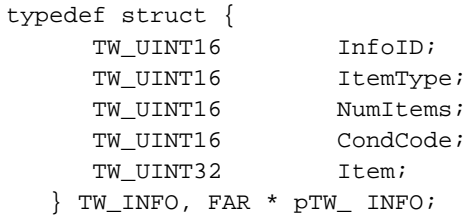

### **Used by**

Within TW\_EXTIMAGEINFO structure.

### **Description**

This structure is used to pass specific information between the data source and the application.

### **Field Descriptions**

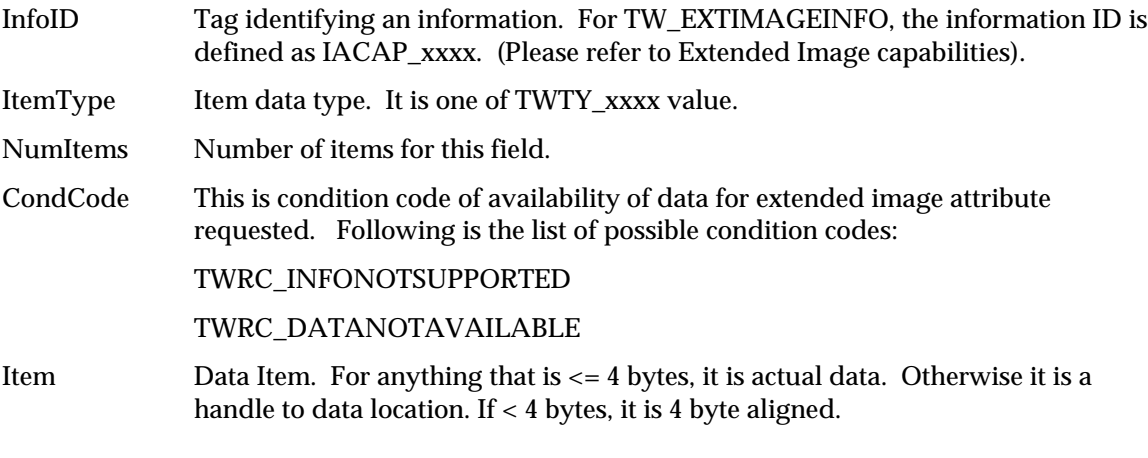

Following is the list of added return codes.

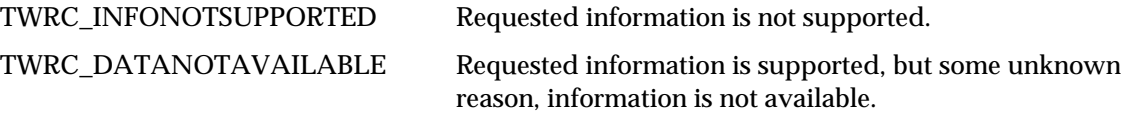

### **TW\_JPEGCOMPRESSION**

```
typedef struct {
   TW_UINT16 ColorSpace;
   TW_UINT32 SubSampling;
  TW_UINT16 NumComponents;
   TW_UINT16 RestartFrequency;
   TW_UINT16 QuantMap[4]Manufacturer;
  TW_MEMORY QuantTable[4];
  TW_UINT16 HuffmanMap[4];
  TW_MEMORY HuffmanDC[2];
  TW_MEMORY HuffmanAC[2];
} TW_JPEGCOMPRESSION, FAR * pTW_JPEGCOMPRESSION;
```
#### **Used by**

DG\_IMAGE / DAT\_JPEGCOMPRESSION / MSG\_GET DG\_IMAGE / DAT\_JPEGCOMPRESSION / MSG\_GETDEFAULT DG\_IMAGE / DAT\_JPEGCOMPRESSION / MSG\_RESET DG\_IMAGE / DAT\_JPEGCOMPRESSION / MSG\_SET

#### **Description**

Describes the information necessary to transfer a JPEG-compressed image during a buffered transfer. Images compressed in this fashion will be compatible with the JPEG File Interchange Format, version 1.1. For more information on JPEG and TWAIN, see Chapter 4. The TWAIN JPEG implementation is based on the JPEG Draft International Standard, version 10918-1. The sample tables found in Section K of the JPEG Draft International Standard, version 10918-1 are used as the default tables for QuantTable, HuffmanDC, and HuffmanAC.

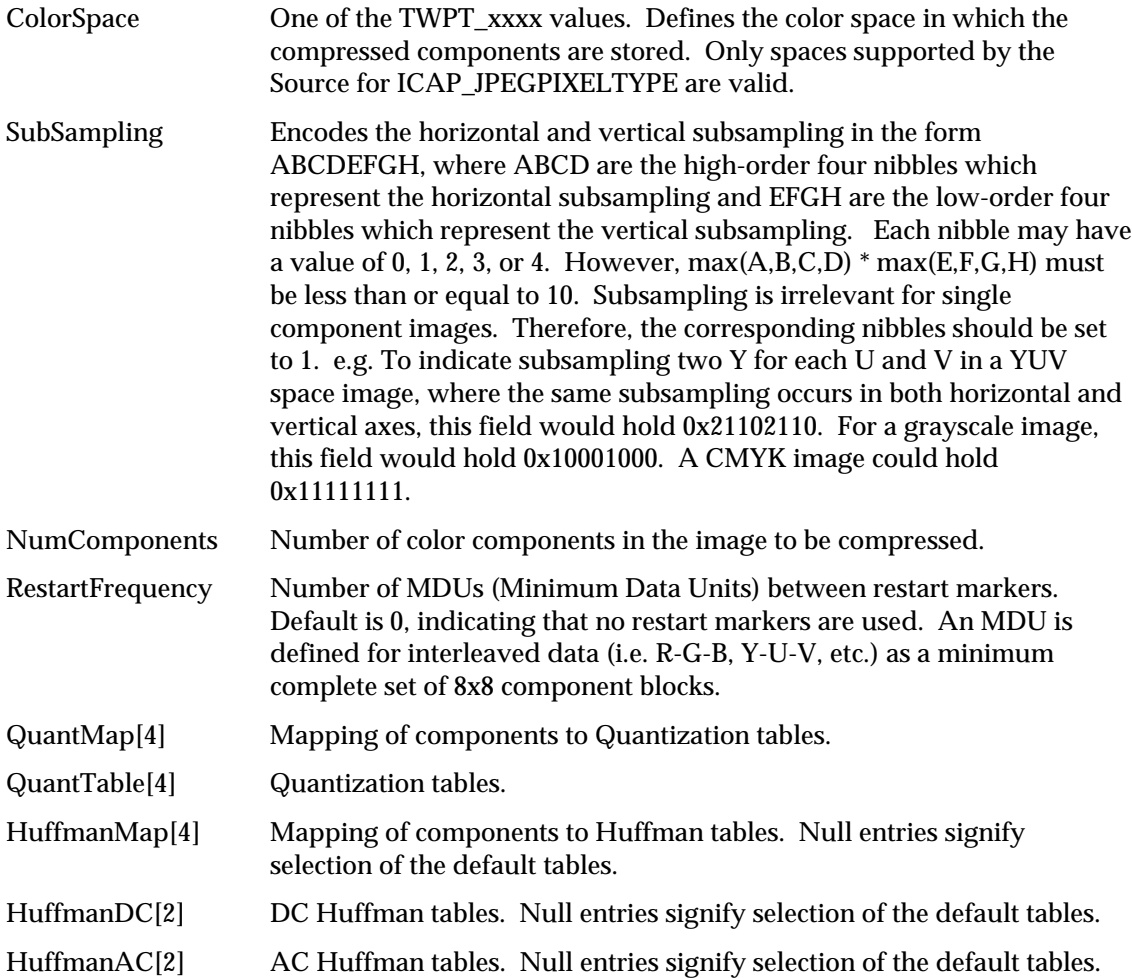

### **TW\_MEMORY**

```
typedef struct {
  TW_UINT32 Flags;
  TW_UINT32 Length;
  TW_MEMREF TheMem;
} TW_MEMORY, FAR * pTW_MEMORY;
```
#### **Used by**

Embedded in the TW\_IMAGEMEMXFER and TW\_JPEGCOMPRESSION structures

#### **Description**

Provides information for managing memory buffers. Memory for transfer buffers is allocated by the application--the Source is asked to fill these buffers. This structure keeps straight which entity is responsible for deallocation.

#### **Field Descriptions**

Flags Encodes which entity releases the buffer and how the buffer is referenced. The ownership flags must be used:

- when transferring Buffered Memory data as tiles
- when transferring Buffered Memory that is compressed
- in the TW\_JPEGCOMPRESSION structure

When transferring Buffered Memory data as uncompressed strips, the application allocates the buffers and is responsible for setting the ownership flags.

This field is used to identify how the memory is to be referenced. The memory is always referenced by a Handle on the Macintosh and a Pointer under UNIX. It is referenced by a Handle or a pointer under Microsoft Windows.

Use TWMF\_xxxx constants, bit-wise OR'd together to fill this field.

Flag Constants:

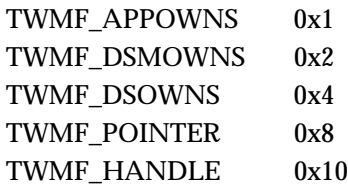

Length The size of the buffer in bytes. Should always be an even number and wordaligned.

TheMem Reference to the buffer. May be a Pointer or a Handle (see Flags field to make this determination). You must typecast this field before referencing it in your code.

## **TW\_MEMREF**

### **On Windows:**

typedef LPVOID TW\_MEMREF;

### **On Macintosh:**

typedef char \*TW\_MEMREF;

### **On Unix:**

typedef unsigned charEMREF;

### **Used by**

Embedded in the TW\_EVENT and TW\_MEMORY structures

### **Description**

Memory references are specific to each operating system. TWAIN defines TW\_MEMREF to be the memory reference type supported by the operating system.

### **Field Descriptions**

See definitions above

### **TW\_ONEVALUE**

```
typedef struct {
  TW_UINT16 ItemType;
  TW UINT32 Item;
} TW_ONEVALUE, FAR * pTW_ONEVALUE;
```
### **Used by**

TW\_CAPABILITY structure (when ConType field specifies TWON\_ONEVALUE)

### **Description**

Stores a single value (item) which describes a capability. This structure is currently used only in a TW\_CAPABILITY structure. Such a value would be useful to describe the current value of the device's contrast, or to set a specific contrast value. This structure is related in function and purpose to TW\_ARRAY, TW\_ENUMERATION, and TW\_RANGE.

Note that in cases where the data type is TW\_UINT16, the data should reside in the lower word.

### **Field Descriptions**

ItemType The type of the item. The type is indicated by the constant held in this field. The constant is of the kind TWTY\_xxxx.

Item The value.

## **TW\_PALETTE8**

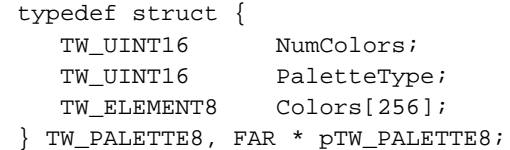

### **Used by**

DG\_IMAGE / DAT\_PALETTE8 / MSG\_GET DG\_IMAGE / DAT\_PALETTE8 / MSG\_GETDEFAULT DG\_IMAGE / DAT\_PALETTE8 / MSG\_RESET DG\_IMAGE / DAT\_PALETTE8 / MSG\_SET

### **Description**

This structure holds the color palette information for buffered memory transfers of type ICAP\_PIXELTYPE = TWPT\_PALETTE.

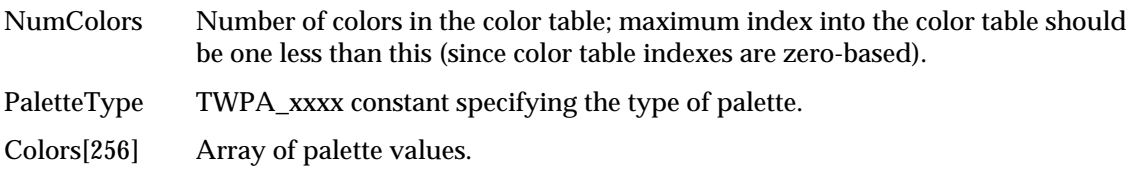

## **TW\_PASSTHRU**

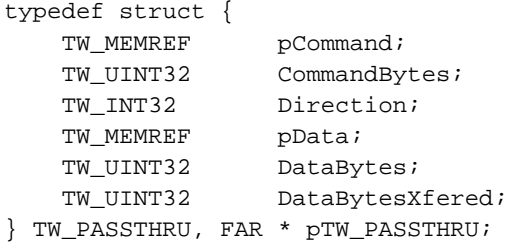

### **Used by**

### DG\_CONTROL / DAT\_PASSTHRU / MSG\_PASSTHRU

### **Description**

Used to bypass the TWAIN protocol when communicating with a device. All memory must be allocated and freed by the Application. Use of this feature is limited to Source writers who require a standard entry point for specialized Applications, such as diagnostics.

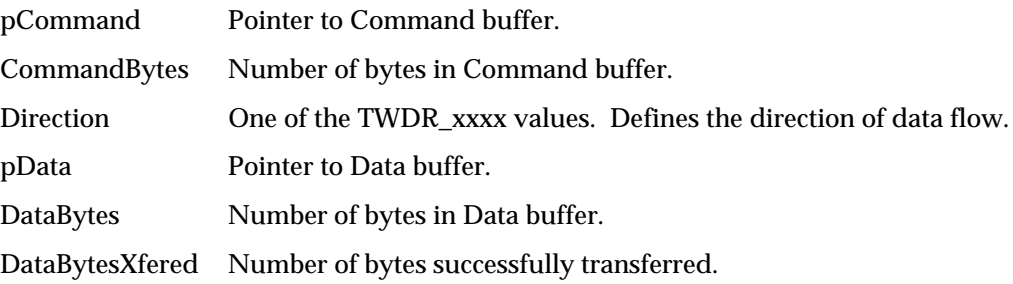

### **TW\_PENDINGXFERS**

```
typedef struct {
   TW_UINT16 Count;
   union {
            TW_UINT32 EOJ;
            TW_UINT32 Reserved;
    };
} TW_PENDINGXFERS, FAR *pTW_PENDINGXFERS;
```
### **Used by**

DG\_CONTROL / DAT\_PENDINGXFERS / MSG\_ENDXFER DG\_CONTROL / DAT\_PENDINGXFERS / MSG\_GET DG\_CONTROL / DAT\_PENDINGXFERS / MSG\_RESET

### **Description**

This structure tells the application how many more complete transfers the Source currently has available. The application should MSG\_GET this structure at the conclusion of a transfer to confirm the Source's current state. If the Source has more transfers pending it will remain in State 6 awaiting initiation of the next transfer by the application.

If it has no more image transfers pending, it will place zero into the Count and will have automatically transitioned to State 5 (audio transfers will remain in State 6, even when the Count goes to zero).

If the Source knows there are more transfers pending but is unsure of the actual number, it should place -1 into Count (for example, with document feeders or continuous video sources). Otherwise, the Source should place the actual number of pending transfers into Count.

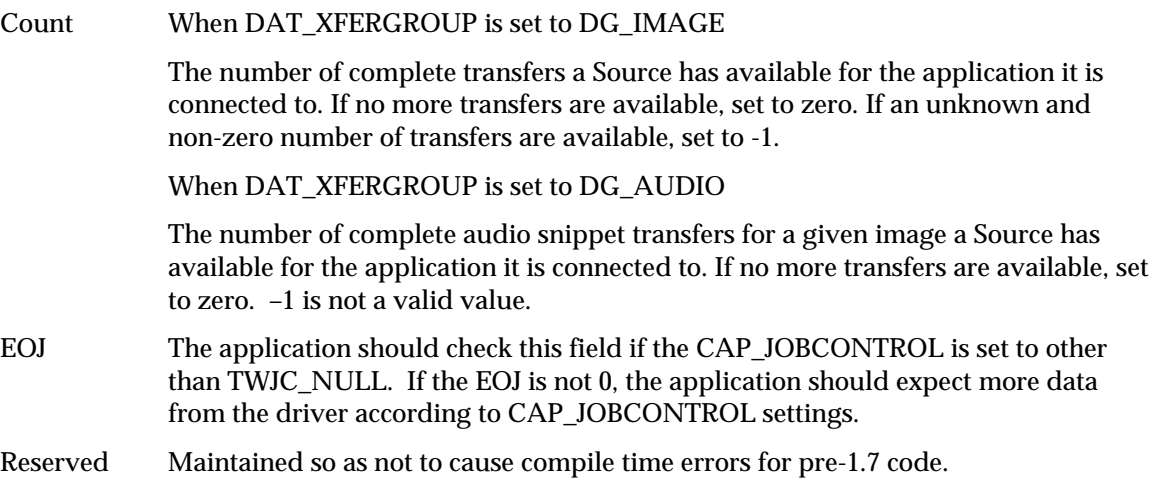

### **TW\_RANGE**

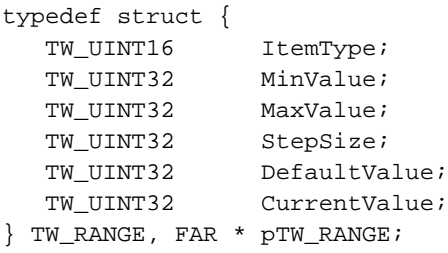

### **Used by**

TW\_CAPABILITY structure (when ConType field specifies TWON\_RANGE)

### **Description**

Stores a range of individual values describing a capability. The values are uniformly distributed between a minimum and a maximum value. The step size between each value is constant. Such a value is useful when describing such capabilities as the resolutions of a device which supports discreet, uniform steps between each value, such as 50 through 300 dots per inch in steps of 2 dots per inch (50, 52, 54, ..., 296, 298, 300). This structure is related in function and purpose to TW\_ARRAY, TW\_ENUMERATION, and TW\_ONEVALUE.

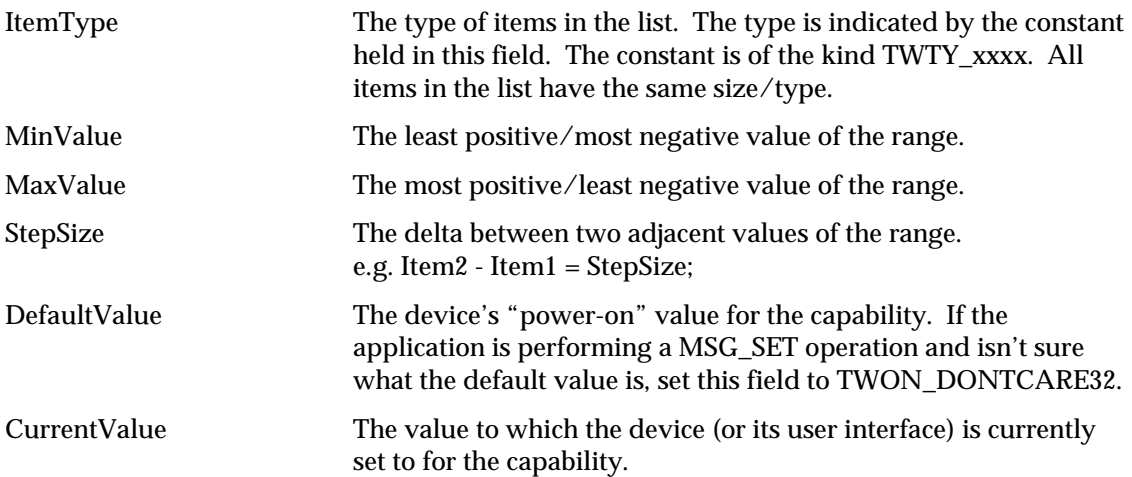

### **TW\_RGBRESPONSE**

```
typedef struct {
  ELEMENT8 Response[1];
} TW_RGBRESPONSE, FAR * pTW_RGBRESPONSE;
```
### **Used by**

DG\_IMAGE / DAT\_RGBRESPONSE / MSG\_RESET DG\_IMAGE / DAT\_RGBRESPONSE / MSG\_SET

### **Description**

This structure is used by the application to specify a set of mapping values to be applied to RGB color data. Use this structure for RGB data whose bit depth is up to, and including, 8-bits. The number of elements in the array is determined by TW\_IMAGEINFO.BitsPerPixel—the number of elements is 2 raised to the power of TW\_IMAGEINFO.BitsPerPixel.

This structure is primarily intended for use by applications that bypass the Source's built-in user interface.

### **Field Descriptions**

Response[1] Transfer curve descriptors. To minimize color shift problems, writing the same values into each channel is desirable.

### **TW\_SETUPFILEXFER**

```
typedef struct {
  TW_STR255 FileName;
TW_UINT16 Format;
 TW_INT16 VRefNum;
} TW_SETUPFILEXFER, FAR * pTW_SETUPFILEXFER;
```
### **Used by**

DG\_CONTROL / DAT\_SETUPFILEXFER / MSG\_GET DG\_CONTROL / DAT\_SETUPFILEXFER / MSG\_GETDEFAULT DG\_CONTROL / DAT\_SETUPFILEXFER / MSG\_RESET DG\_CONTROL / DAT\_SETUPFILEXFER / MSG\_SET

### **Description**

Describes the file format and file specification information for a transfer through a disk file.

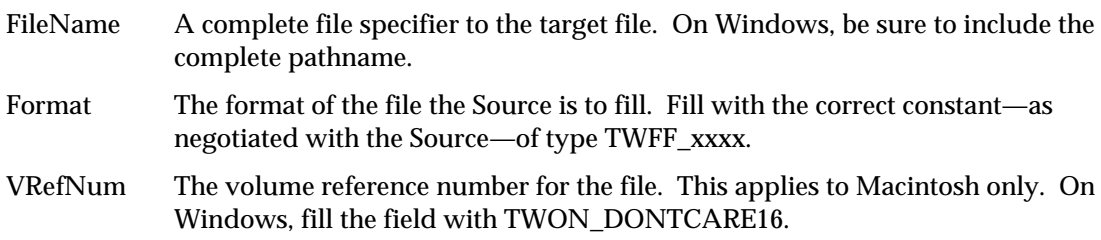

### **TW\_SETUPFILEXFER2**

```
typedef struct {
TW_MEMREF FileName;
TW_UINT16 FileNameType;
TW_UINT16 Format;
 TW_INT16 VRefNum;
TW_UINT32 parID;
} TW_SETUPFILEXFER2, FAR * pTW_SETUPFILEXFER2;
```
### **Used by**

DG\_CONTROL / DAT\_SETUPFILEXFER2 / MSG\_GET DG\_CONTROL / DAT\_SETUPFILEXFER2 / MSG\_GETDEFAULT DG\_CONTROL / DAT\_SETUPFILEXFER2 / MSG\_RESET DG\_CONTROL / DAT\_SETUPFILEXFER2 / MSG\_SET

### **Description**

Describes the file format and file specification information for a transfer through a disk file.

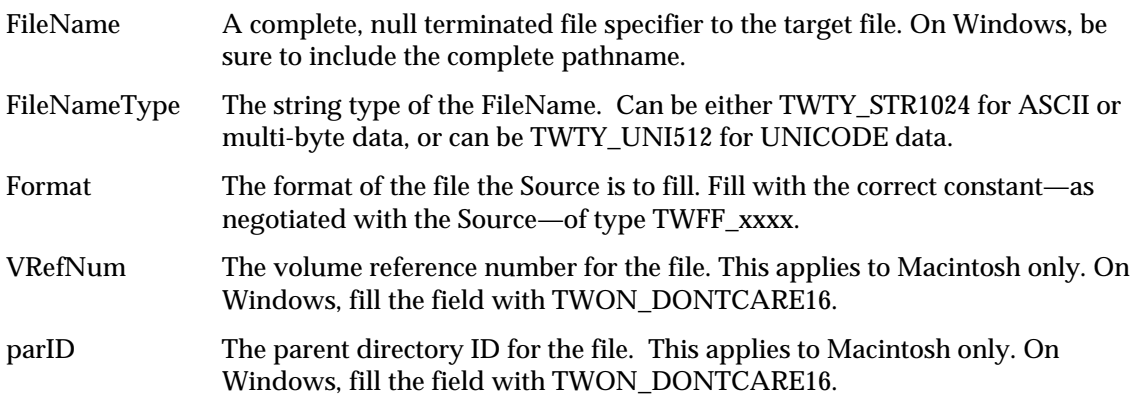

### **TW\_SETUPMEMXFER**

```
typedef struct {
   TW_UINT32 MinBufSize;
   TW_UINT32 MaxBufSize;
   TW_UINT32 Preferred;
} TW_SETUPMEMXFER, FAR * pTW_SETUPMEMXFER;
```
### **Used by**

DG\_CONTROL / DAT\_SETUPMEMXFER / MSG\_GET

#### **Description**

Provides the application information about the Source's requirements and preferences regarding allocation of transfer buffer(s). The best applications will allocate buffers of the Preferred size. An application should never allocate a buffer smaller than MinBufSize. Some Sources may not be able to fill a buffer larger than MaxBufSize so a larger allocation is a waste of RAM (digital cameras or frame grabbers fit this category).

Sources should fill out all three fields as accurately as possible. If a Source can fill an indeterminately large buffer (hand scanners might do this), put a -1 in MaxBufSize.

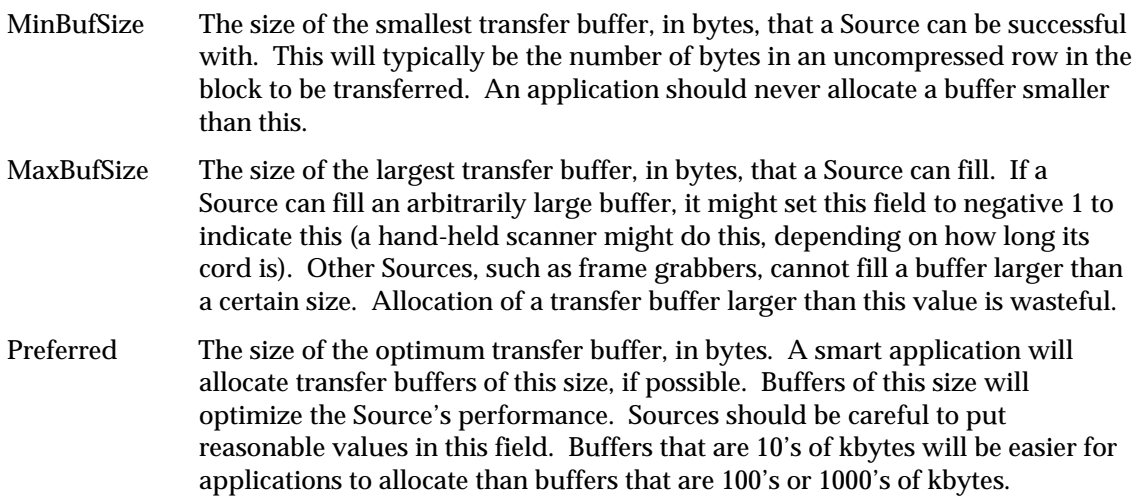

## **TW\_STATUS**

```
typedef struct {
   TW_UINT16 ConditionCode;
   TW_UINT16 Reserved;
} TW_STATUS, FAR * pTW_STATUS;
```
### **Used by**

DG\_CONTROL / DAT\_STATUS / MSG\_GET

### **Description**

Used to describe the status of a Source. To ask the Source to fill in this structure, the application sends:

DG\_CONTROL / DAT\_STATUS / MSG\_GET

with a pointer to a TW\_STATUS structure. This is typically done in response to a Return Code other than TWRC\_SUCCESS and should always be done in response to a Return Code of TWRC\_CHECKSTATUS. In such a case, the Source has something it needs the application to know about.

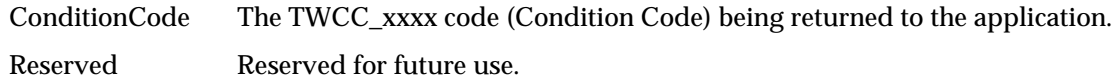

## **TW\_TRANSFORMSTAGE**

```
typedef struct {
  TW_DECODEFUNCTION Decode[3];
   TW_FIX32 Mix[3][3];
} TW_TRANSFORMSTAGE, FAR * pTW_TRANSFORMSTAGE;
```
### **Used by**

Embedded in the TW\_CIECOLOR structure

### **Description**

Specifies the parametrics used for either the ABC or LMN transform stages. This structure parallels the TTransformStage structure definition in Appendix A.

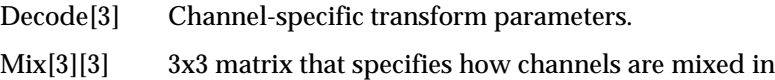

## **TW\_USERINTERFACE**

```
typedef struct {
   TW_BOOL ShowUI;
 TW_BOOL ModalUI;
TW_HANDLE hParent;
} TW_USERINTERFACE, FAR * pTW_USERINTERFACE;
```
### **Used by**

DG\_CONTROL / DAT\_USERINTERFACE / MSG\_DISABLEDS DG\_CONTROL / DAT\_USERINTERFACE / MSG\_ENABLEDS

### **Description**

This structure is used to handle the user interface coordination between an application and a Source.

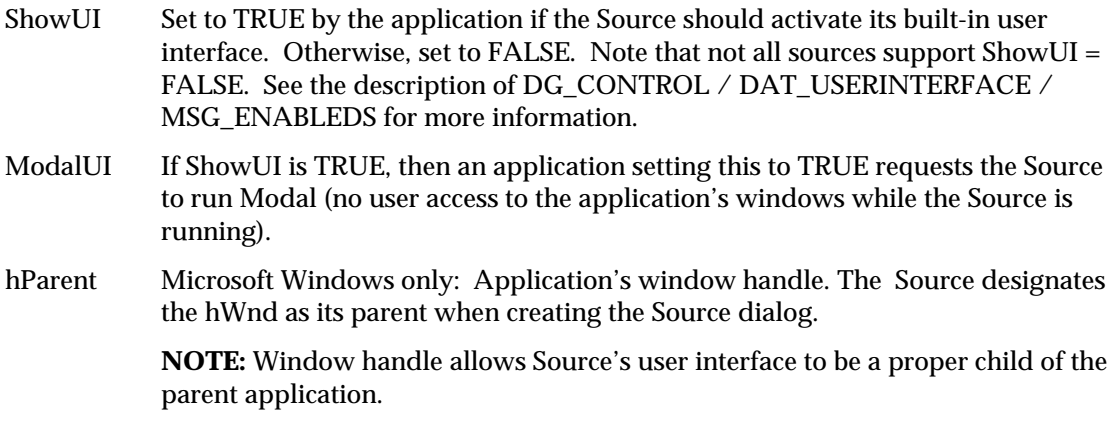

## **TW\_VERSION**

```
typedef struct {
 TW_UINT16 MajorNum;
 TW_UINT16 MinorNum;
TW_UINT16 Language;
 TW_UINT16 Country;
 TW_STR32 Info;
} TW_VERSION, FAR * pTW_VERSION;
```
### **Used by**

This is embedded in the TW\_IDENTITY data structure

### **Description**

A general way to describe the version of software that is running.

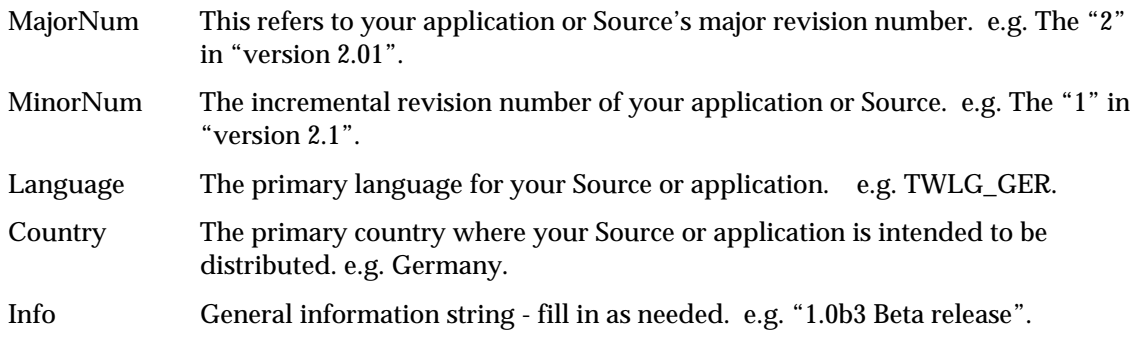

# **Extended Image Information Definitions**

The following sections contain information about extended image attributes.

### **TWAIN 1.7 Extended Image Attribute Capabilities**

The following extended image attribute capabilities have been defined. If a data source wishes to create additional custom image attribute capabilities, it should define its TWEI\_CUSTOM*xxx* identifiers with a base starting ID of TWEI\_CUSTOM+(*x*) where *x* is a unique positive number defined by the data source.

For all extended image attributes see: DG\_IMAGE/DAT\_EXTIMAGEINFO/MSG\_GET

#### **Bar Code Recognition**

#### **TWEI\_BARCODECOUNT**

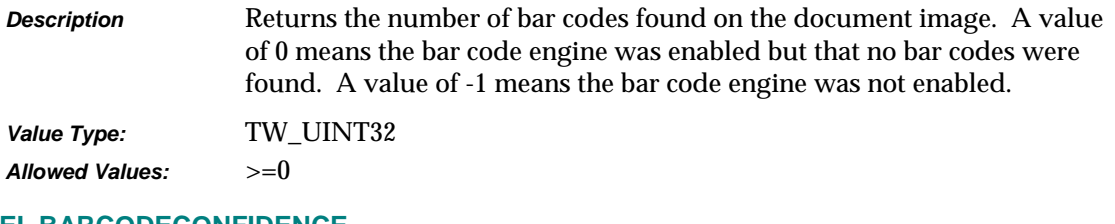

#### **TWEI\_BARCODECONFIDENCE**

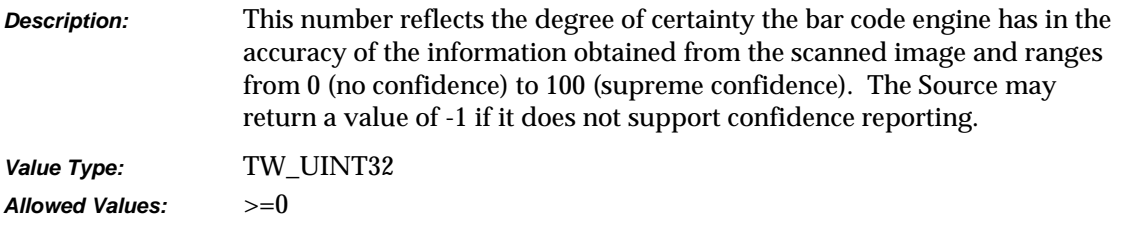

#### **TWEI\_BARCODEROTATION**

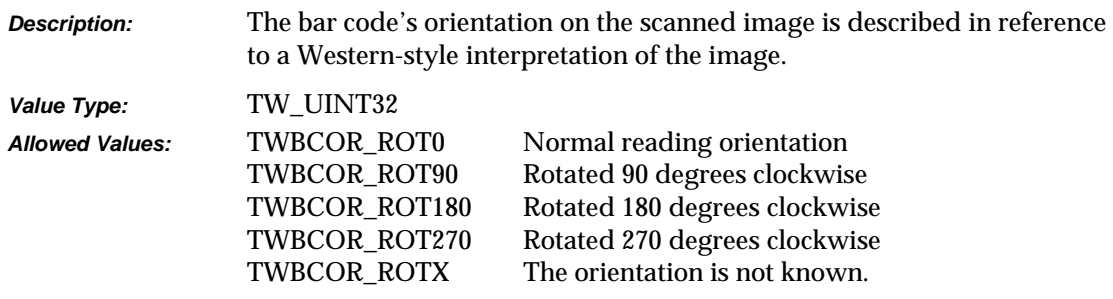

### **TWEI\_BARCODETEXTLENGTH**

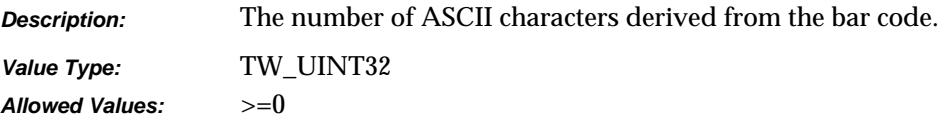

### **TWEI\_BARCODETEXT**

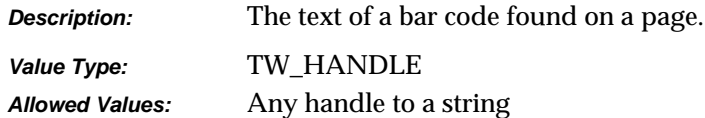

### **TWEI\_BARCODEX**

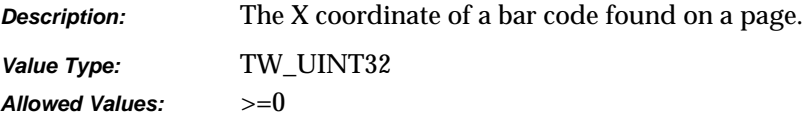

### **TWEI\_BARCODEY**

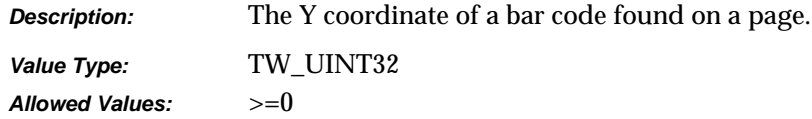

### **TWEI \_BARCODETYPE**

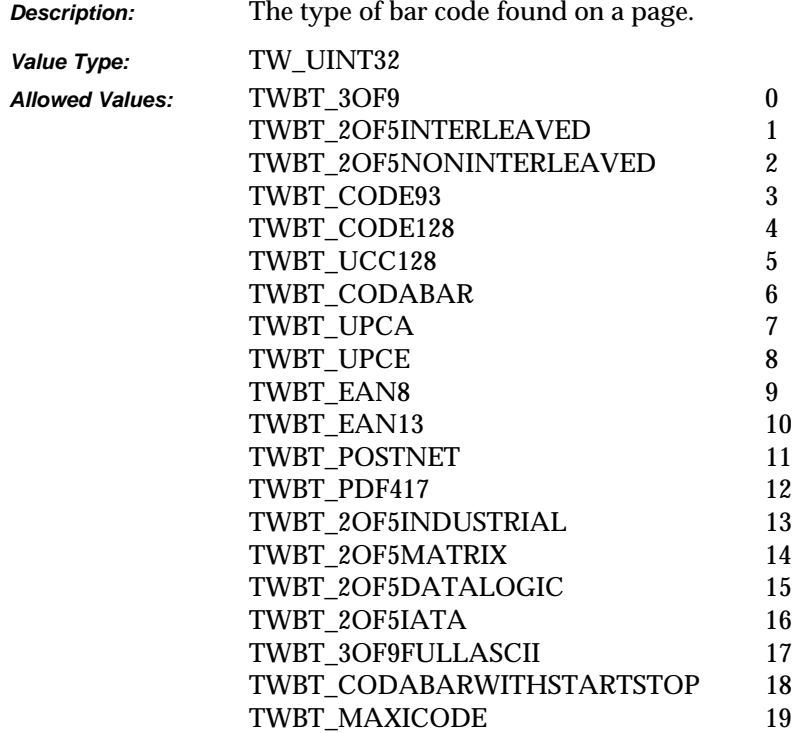

### **Shaded Area Detection and Removal**

#### **TWEI \_DESHADECOUNT**

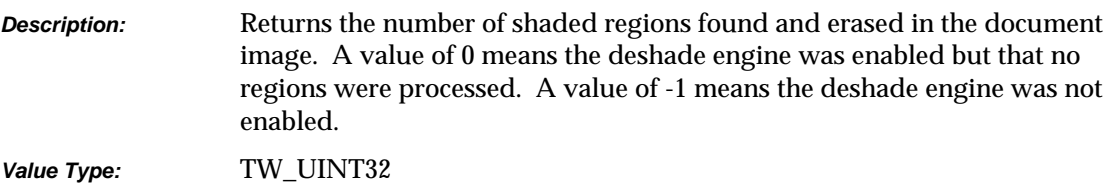

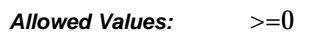

### **TWEI \_DESHADETOP**

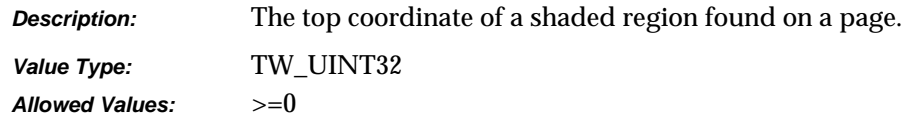

#### **TWEI \_DESHADELEFT**

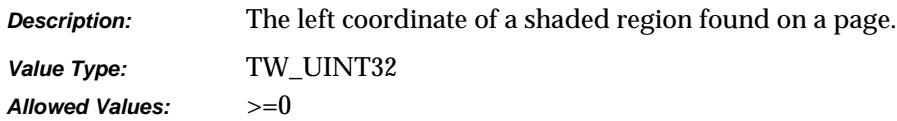

### **TWEI \_DESHADEHEIGHT**

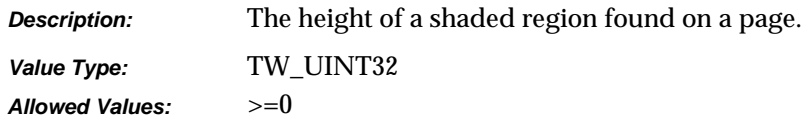

### **TWEI \_DESHADEWIDTH**

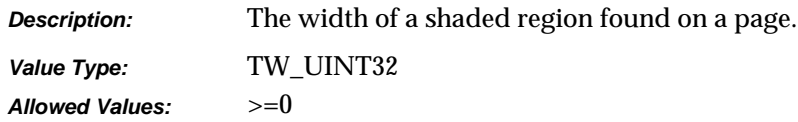

### **TWEI \_DESHADESIZE**

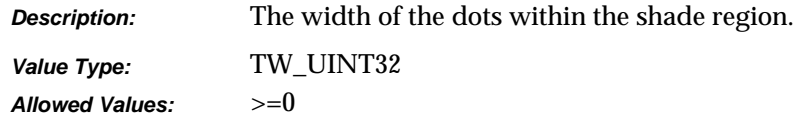

### **TWEI\_DESHADEBLACKCOUNTOLD**

*Description:* The total number of black pixels in the region prior to deshading. If this value is unknown the Source returns -1.

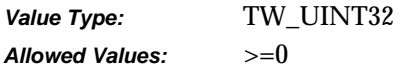

### **TWEI\_ DESHADEBLACKCOUNTNEW**

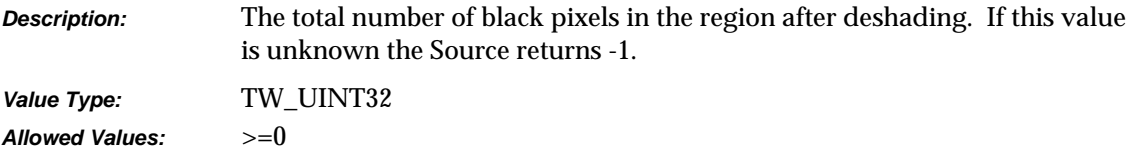

### **TWEI\_ DESHADEBLACKRLMIN**

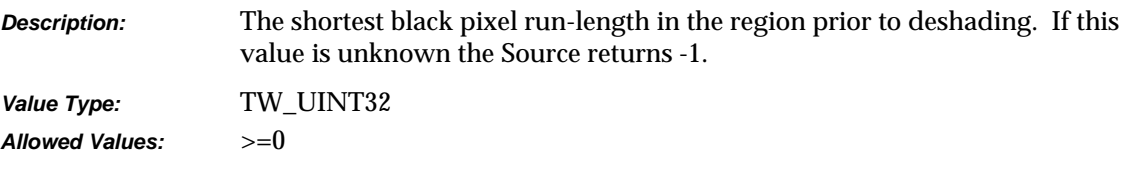

### **TWEI\_ DESHADEBLACKRLMAX**

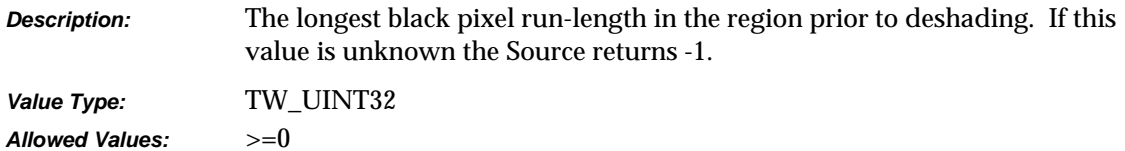

### **TWEI\_ DESHADEWHITECOUNTOLD**

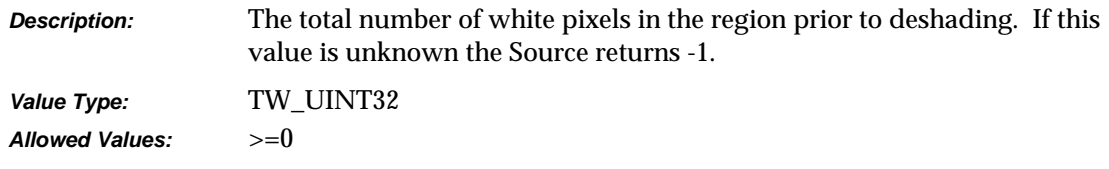

### **TWEI\_ DESHADEWHITECOUNTNEW**

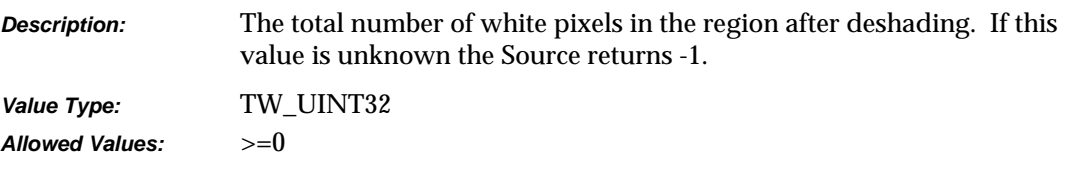

### **TWEI\_ DESHADEWHITERLMIN**

*Description:* The shortest white pixel run-length in the region prior to deshading. If this value is unknown the Source returns -1.

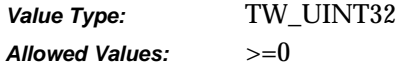

#### **TWEI\_ DESHADEWHITERLAVE**

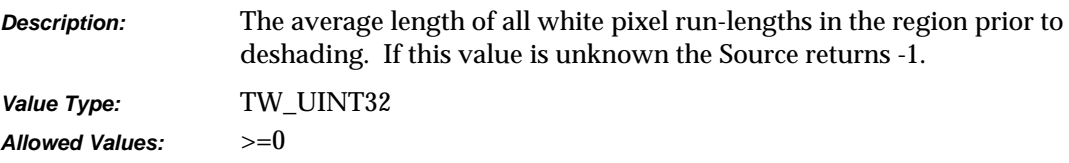

### **TWEI\_ DESHADEWHITERLMAX**

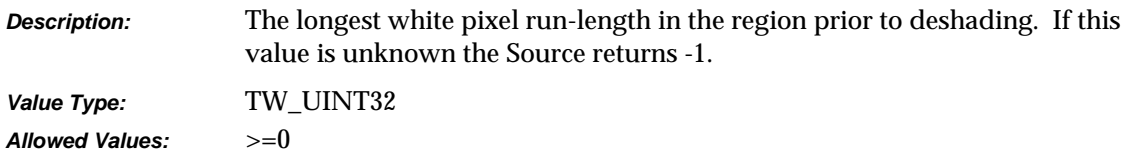

### **Speckle Removal**

### **TWEI \_SPECKLESREMOVED**

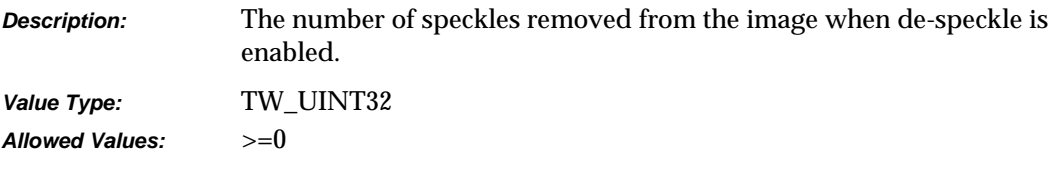

### **TWEI \_BLACKSPECKLESREMOVED**

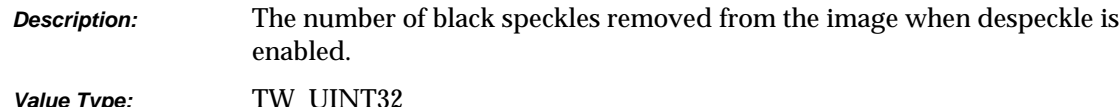

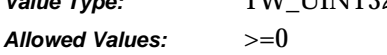

### **TWEI \_WHITESPECKLESREMOVED**

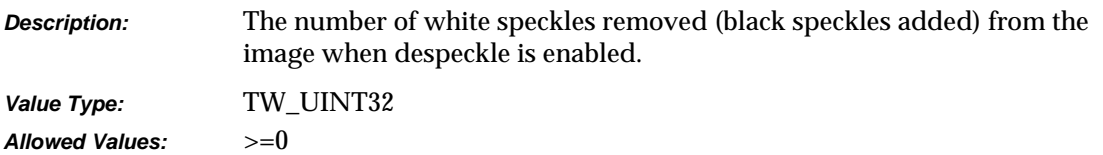

#### **Horizontal Line Detection and Removal**

#### **TWEI \_HORZLINECOUNT**

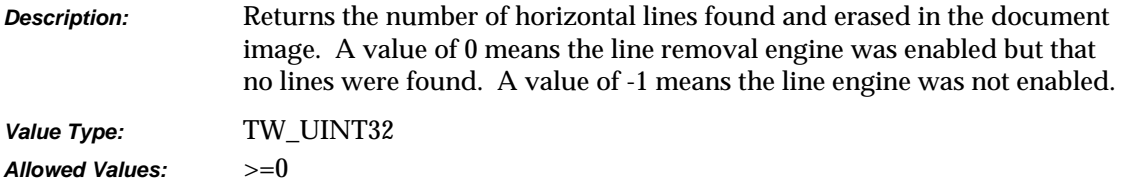

### **TWEI \_HORZLINEXCOORD**

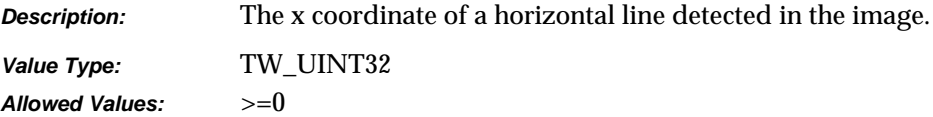

### **TWEI \_HORZLINEYCOORD**

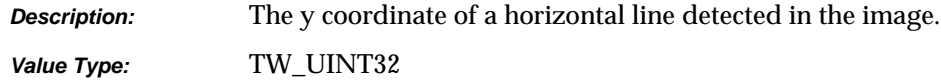

*Allowed Values:* >=0

### **TWEI \_HORZLINELENGTH**

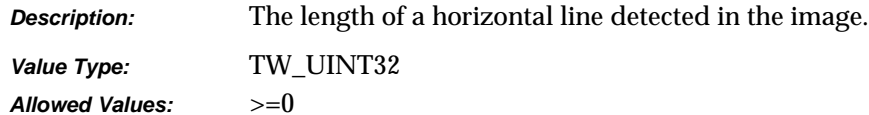

#### **TWEI \_HORZLINETHICKNESS**

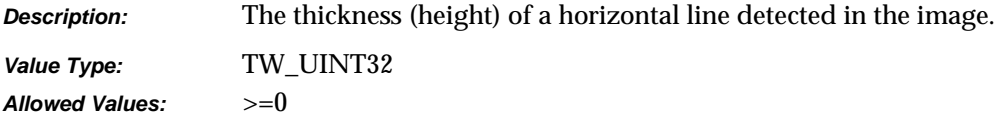

### **Vertical Line Detection and Removal**

### **TWEI \_VERTLINECOUNT**

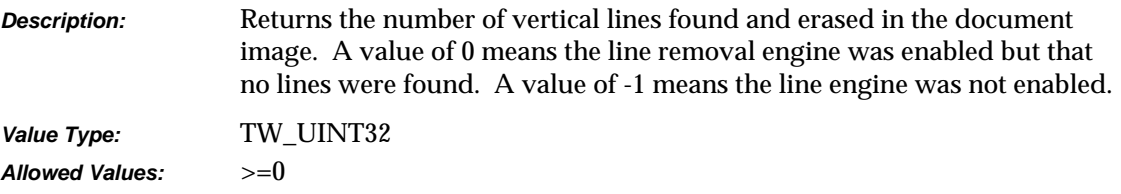

#### **TWEI \_VERTLINEXCOORD**

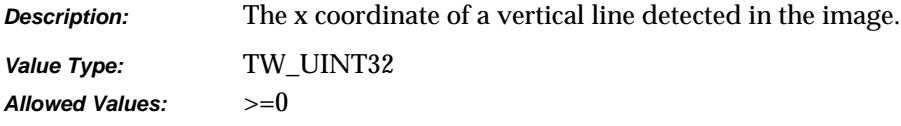

### **TWEI \_VERTLINEYCOORD**

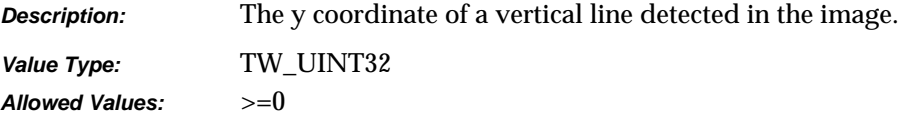

#### **TWEI \_VERTLINELENGTH**

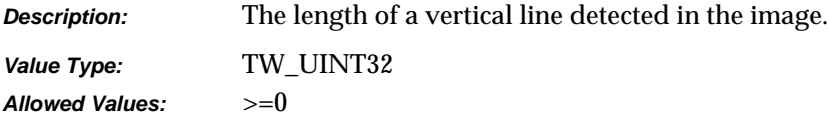

### **TWEI\_VERTLINETHICKNESS**

*Description:* The thickness (width) of a vertical line detected in the image.

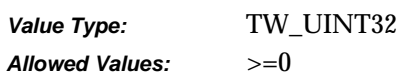

### **Patch Code Detection (Job Separation)**

### **TWEI\_PATCHCODE**

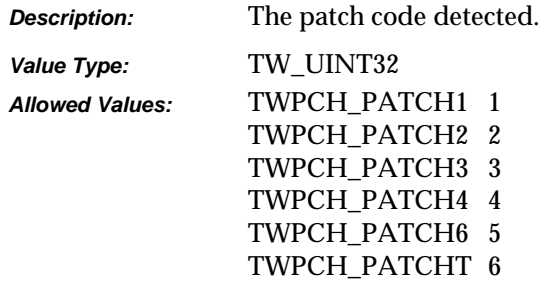

### **Skew detection and Removal**

#### **TWEI\_DESKEWSTATUS**

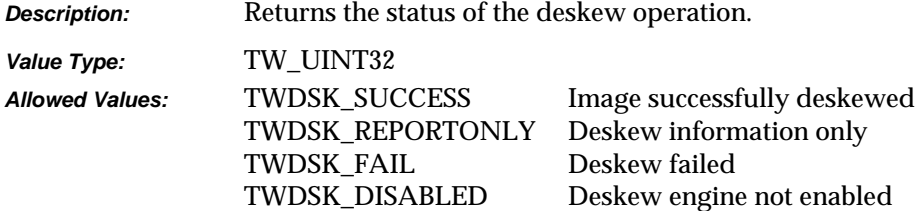

#### **TWEI\_SKEWORIGINALANGLE**

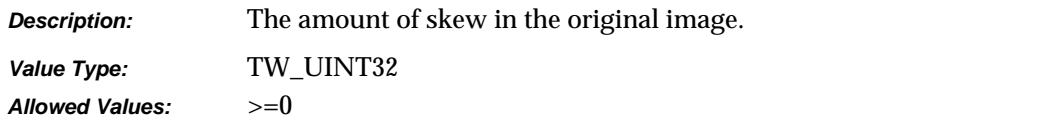

### **TWEI\_SKEWFINALANGLE**

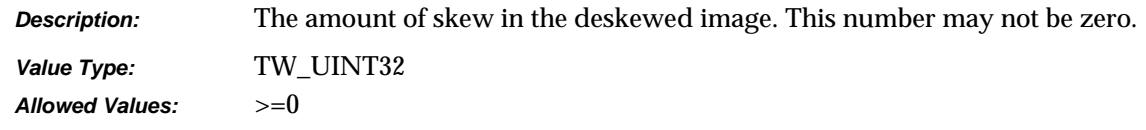
### **TWEI\_SKEWCONFIDENCE**

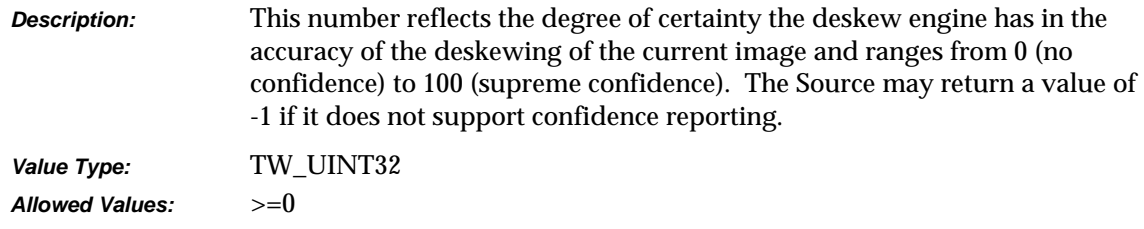

### **TWEI\_SKEWWINDOWX1**

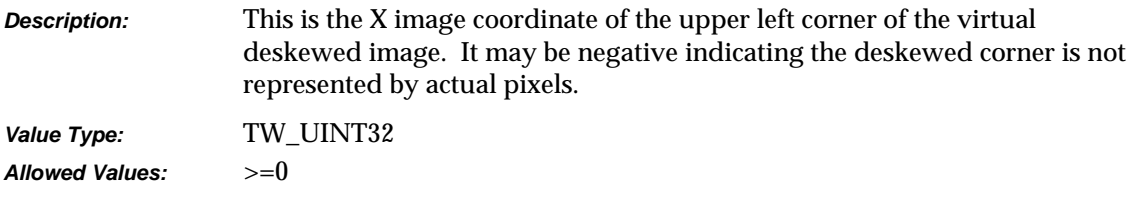

### **TWEI\_SKEWWINDOWY1**

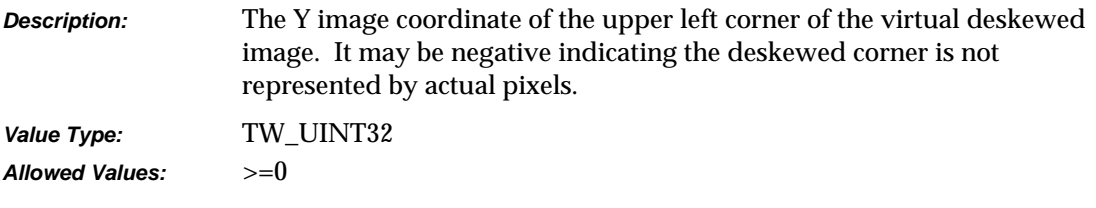

### **TWEI\_SKEWWINDOWX2**

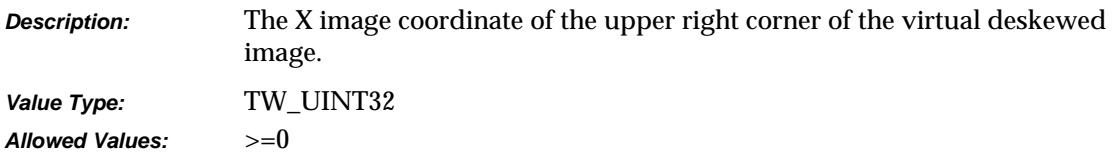

### **TWEI\_SKEWWINDOWY2**

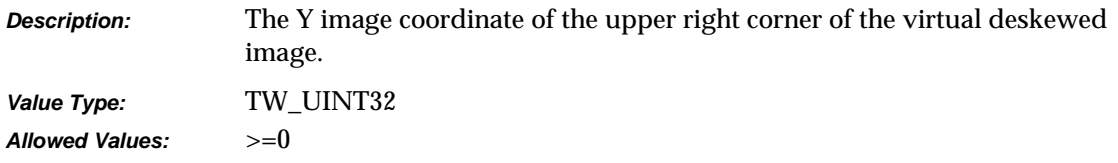

### **TWEI\_SKEWWINDOWX3**

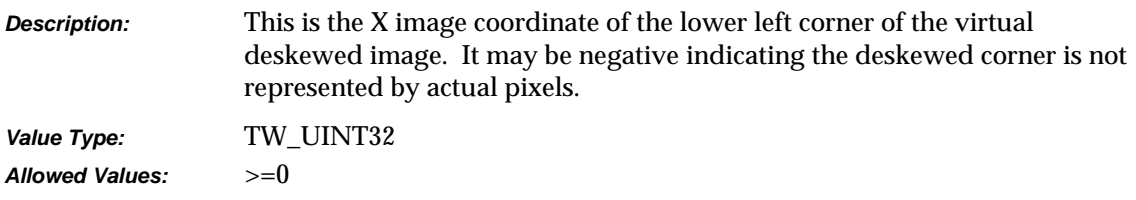

### **TWEI\_SKEWWINDOWY3**

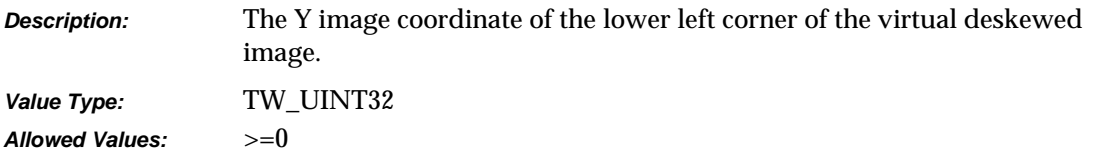

### **TWEI\_SKEWWINDOWX4**

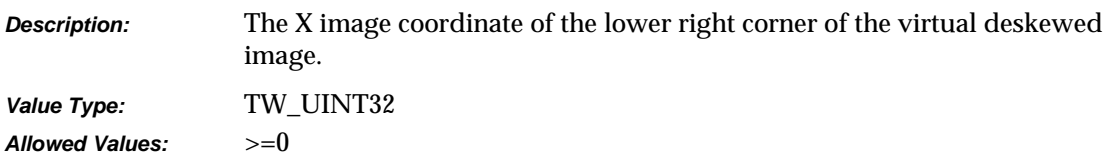

### **TWEI\_SKEWWINDOWY4**

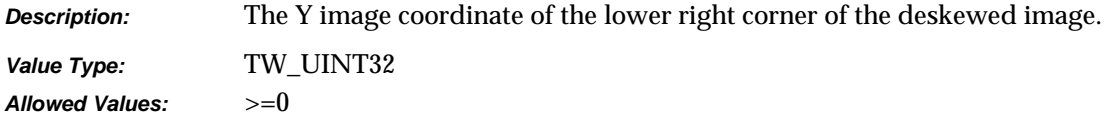

### **Endorsed / Imprinted Text**

### **TWEI\_ENDORSEDTEXT**

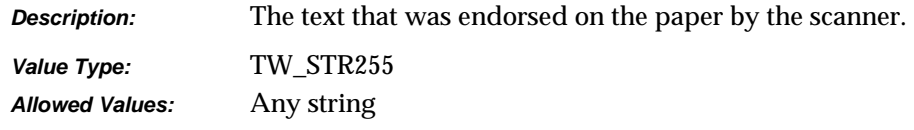

### **Forms Recognition**

### **TWEI\_FORMCONFIDENCE**

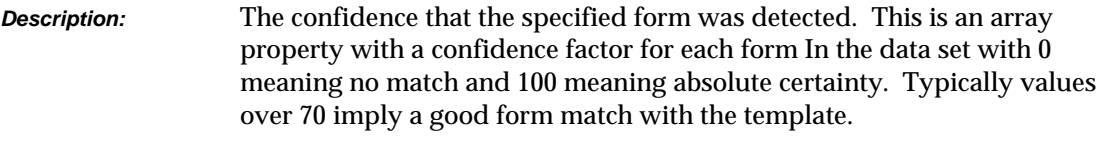

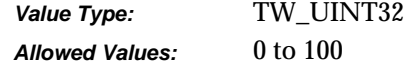

### **TWEI\_FORMTEMPLATEMATCH**

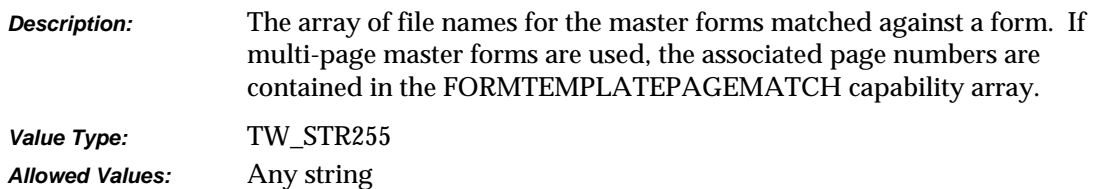

### **TWEI\_FORMTEMPLATEPAGEMATCH**

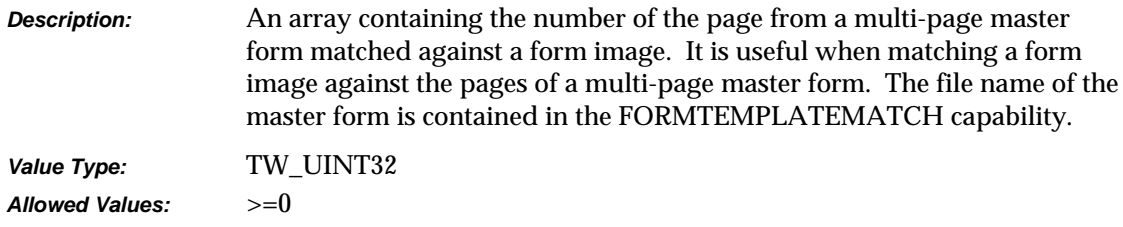

### **TWEI\_FORMHORZDOCOFFSET**

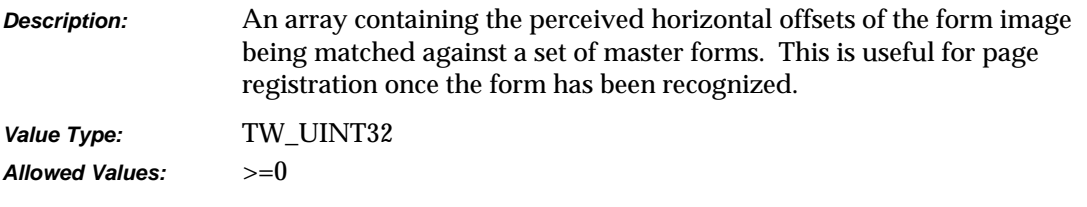

### **TWEI\_FORMVERTDOCOFFSET**

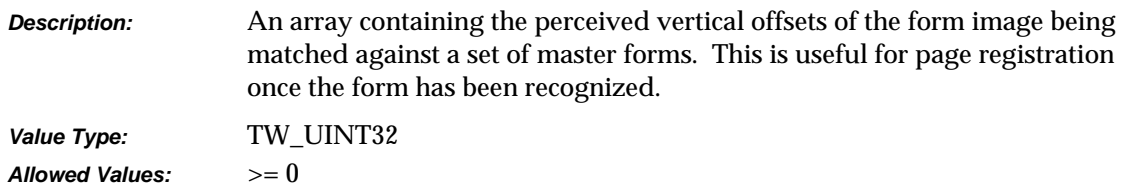

### **TWAIN 1.9 Extended Image Attribute Capabilities**

These next items, taken together, provide a way to unambiguously identify the physical source of an image. Applications can use this information to associate scanned images from the same side of a sheet of paper, the sheet of paper itself, or a set of sheets comprising a document. While much of this information is available using DAT\_IMAGELAYOUT, it is provided here for performance reasons; to allow an Application to glean as much information about the image as possible through a single call.

These items are mandatory, if a Source supports DAT\_EXTIMAGEINFO, then these items must be present in the data returned by the Source.

### **TWEI\_BOOKNAME**

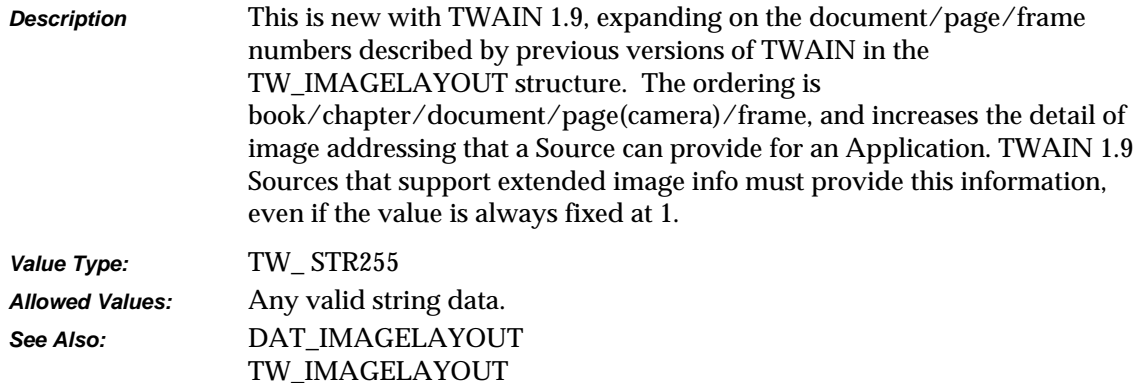

### **TWEI\_CHAPTERNUMBER**

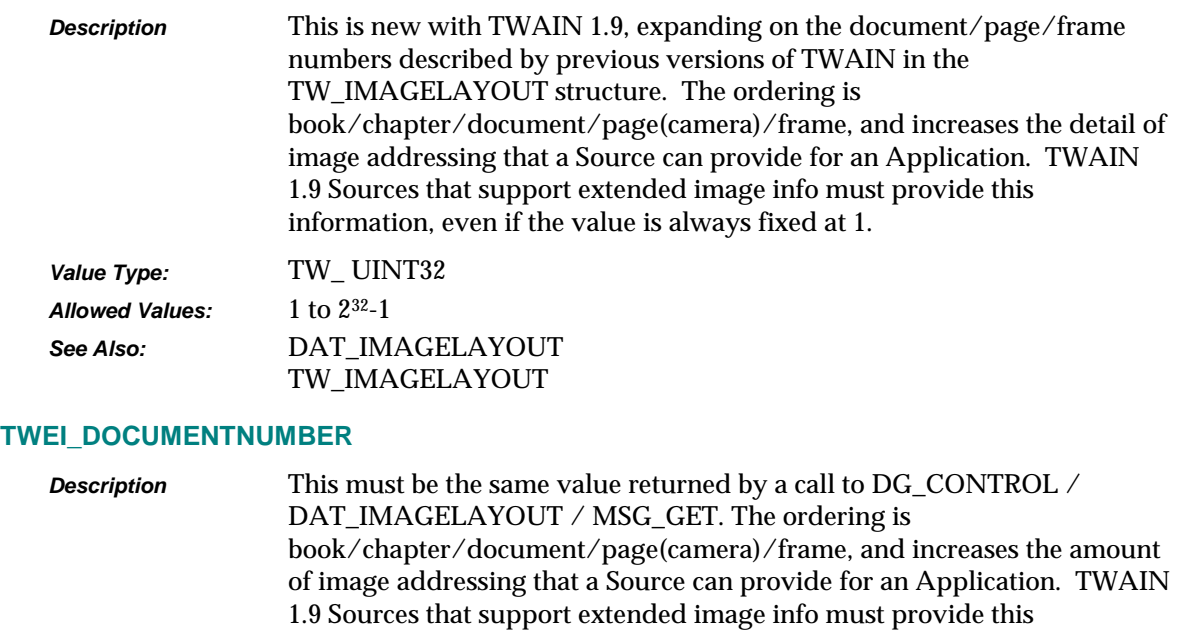

information, even if the value is always fixed at 1.

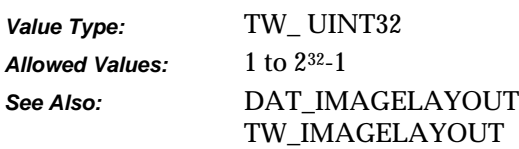

### **TWEI\_PAGENUMBER**

**Description** This must be the same value returned by a call to DG\_CONTROL / DAT\_IMAGELAYOUT / MSG\_GET. The ordering is book/chapter/document/page(camera)/frame, and increases the amount of image addressing that a Source can provide for an Application. TWAIN 1.9 Sources that support extended image info must provide this information, even if the value is always fixed at 1. *Value Type:* TW\_ UINT32

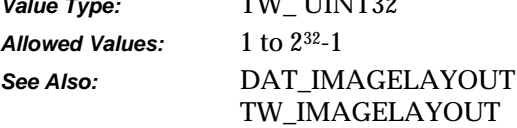

### **TWEI\_CAMERA**

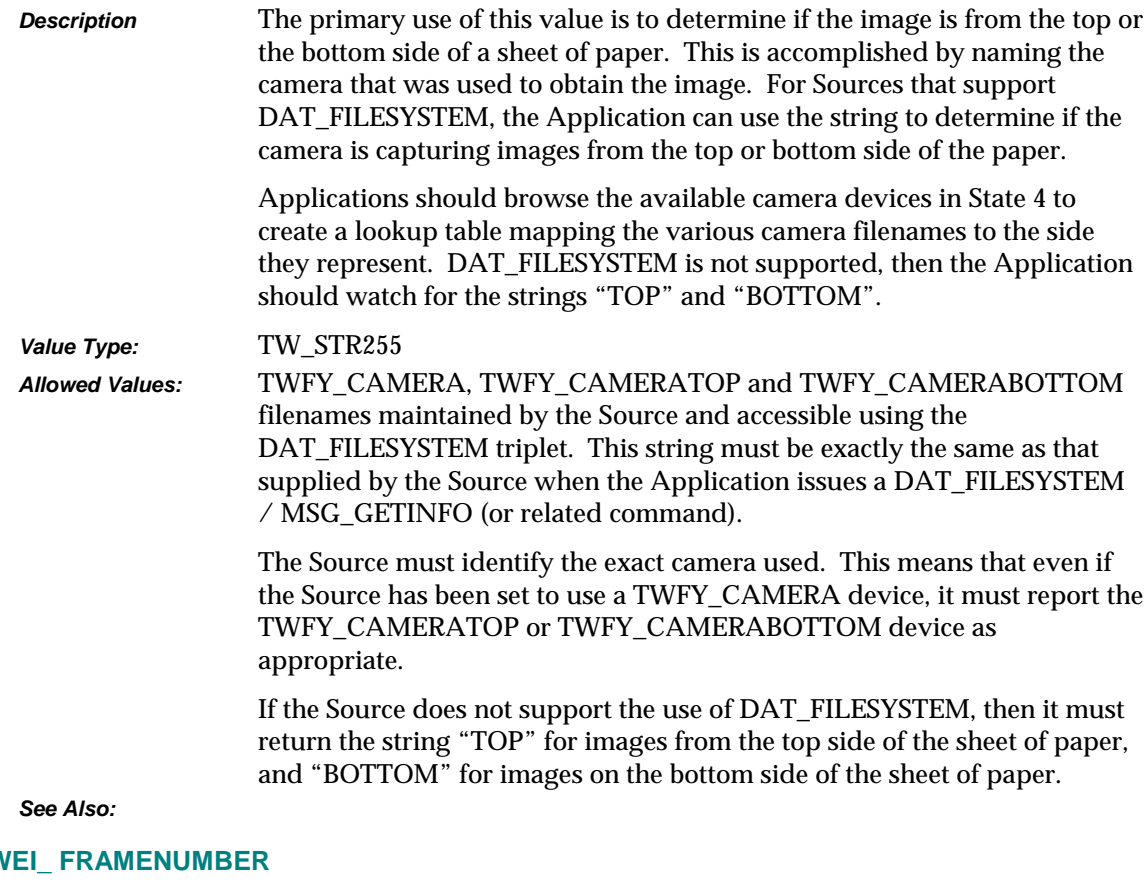

# **TW**

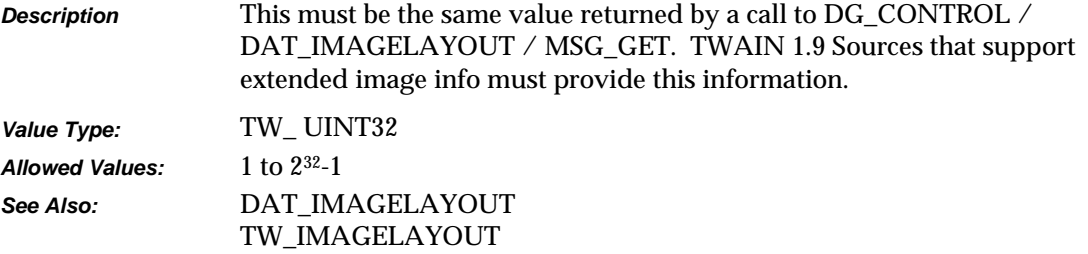

### **TWEI\_ FRAME**

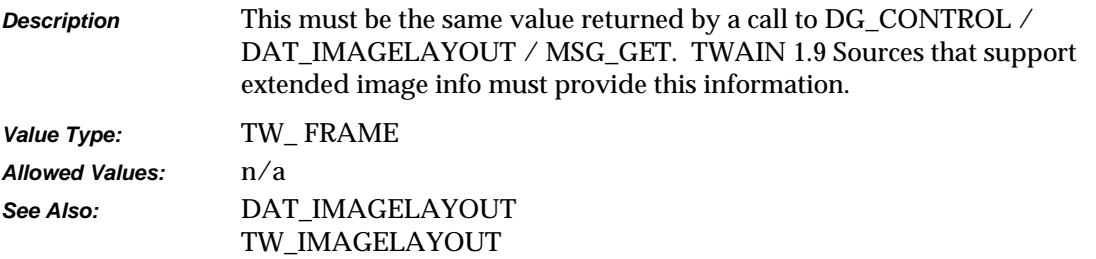

### **TWEI\_ PIXELFLAVOR**

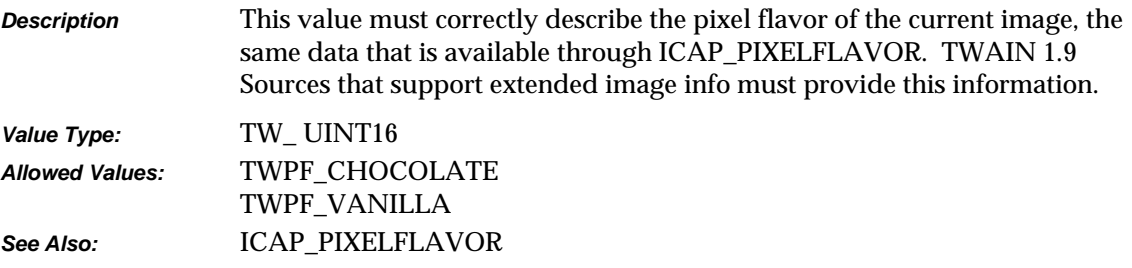

# **Data Argument Types that Don't Have Associated TW\_Structures**

Most of the DAT\_xxxx components of the TWAIN operation triplets have a corresponding data structure whose name begins with TW\_ and then uses the same suffix as the DAT\_ name. However, the following do not use that pattern.

### **DAT\_IMAGEFILEXFER**

Acts on NULL data.

### **DAT\_IMAGENATIVEXFER**

Uses a TW\_UINT32 variable.

- **On Windows:** In Win 3.1, the low word of this 32-bit integer is a handle variable to a DIB (Device Independent Bitmap) located in memory. For Win 95 the handles fill the entire field.
- **On Macintosh:** This 32-bit integer is a handle to a Picture (a PicHandle). It is a QuickDraw picture located in memory.

### **DAT\_NULL**

Used by the Source to signal the need for an event to announce MSG\_XFERREADY or MSG\_CLOSEDSREQ. (Used on Windows only)

### **DAT\_PARENT**

Used by the DG\_CONTROL / DAT\_PARENT / MSG\_OPENDSM and MSG\_CLOSEDSM operations.

- **On Windows:** They act on a variable of type TW\_INT32. Prior to the operation, the application must write, a window handle to the application's window that acts as the "parent" for the Source's user interface. In Win 3.1 this would be in the low word, in Win 95 it will fill the entire field. (This must be done whether or not the Source's user interface will be used. The Source Manager uses this window handle to signal the application when data is ready for transfer (MSG\_XFERREADY) or the Source needs to be closed (MSG\_CLOSEDSREQ)).
- **On Macintosh:** These act on NULL data.

### **DAT\_XFERGROUP**

Used by the DG\_CONTROL / DAT\_XFERGROUP / MSG\_GET operation. The data acted on by this operation is a variable of type TW\_UINT32. (The same as a DG\_xxxx designator.) The value of this variable is indeterminate prior to the operation. Following the operation, a single bit is set indicating the Data Group of the transfer.

# **Constants**

### **Generic Constants**

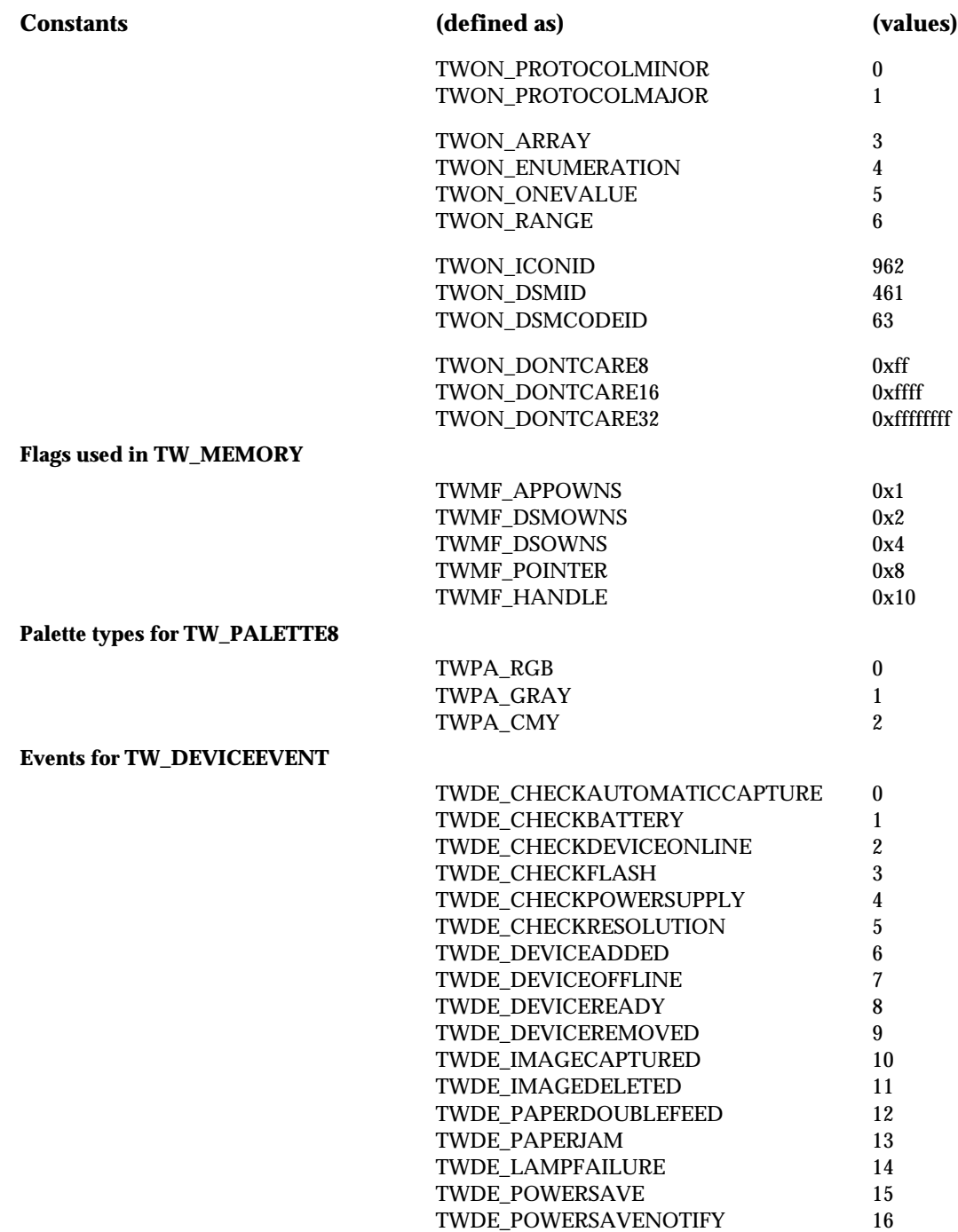

### **File Types for TW\_FILESYSTEM**

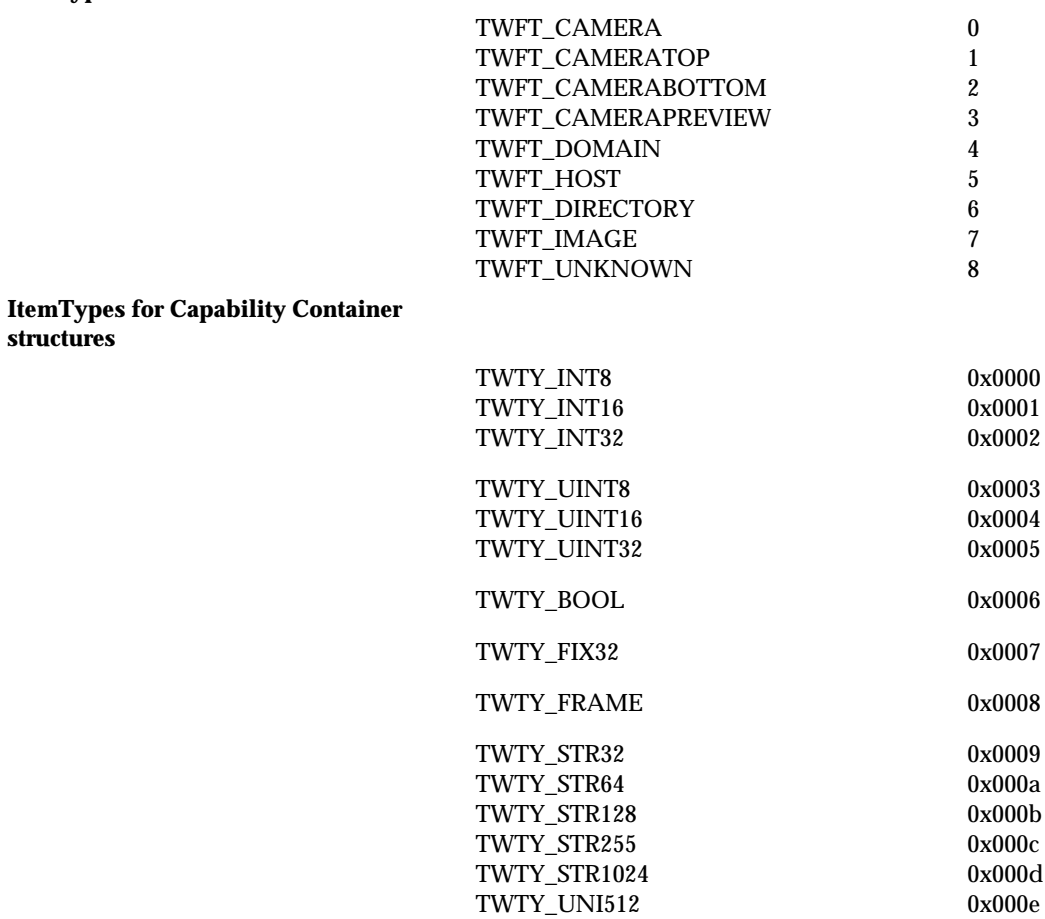

### **Capability Constants**

### **CAP\_CLEARBUFFERS**

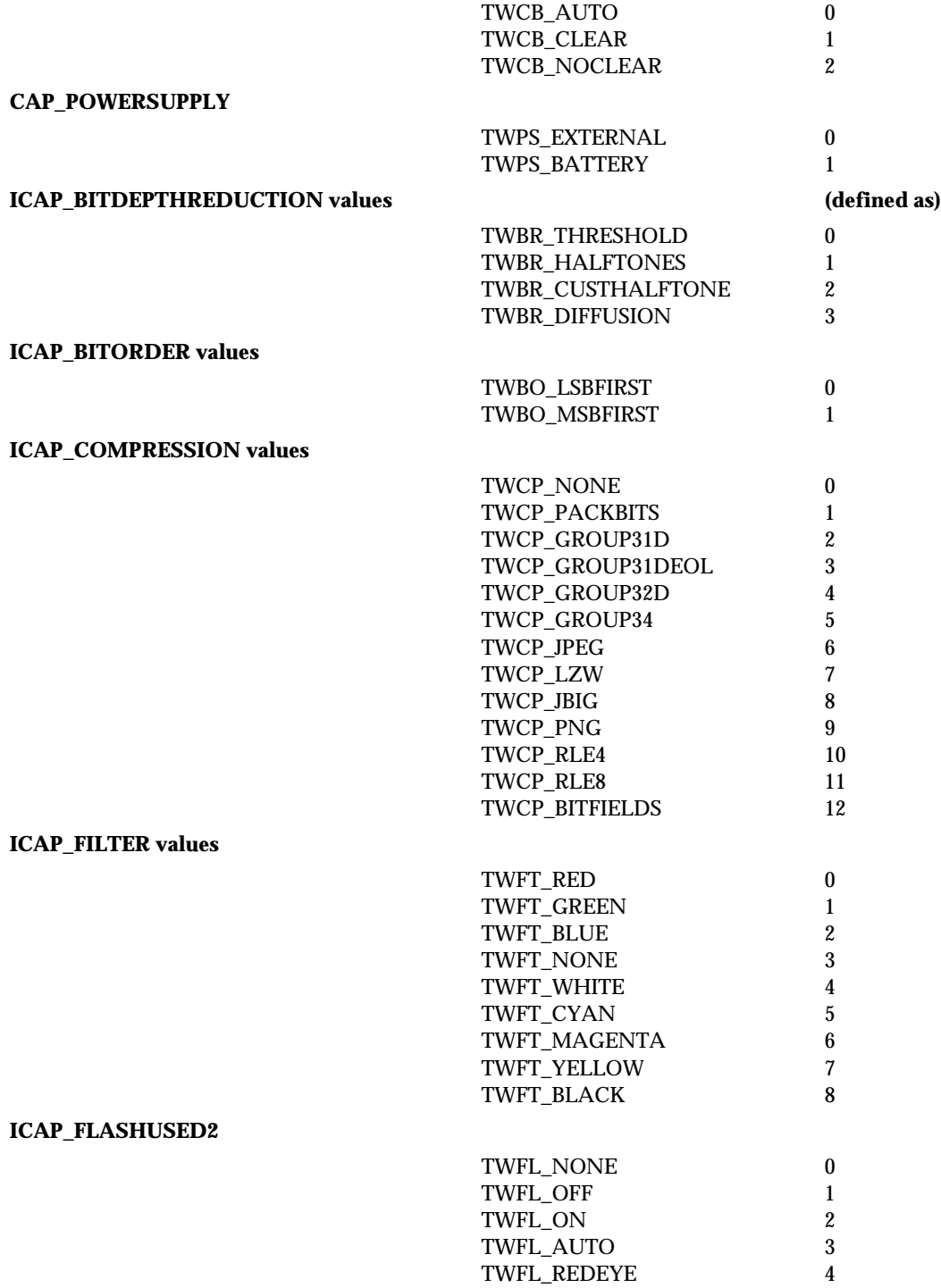

### **ICAP\_IMAGEFILEFORMAT values**

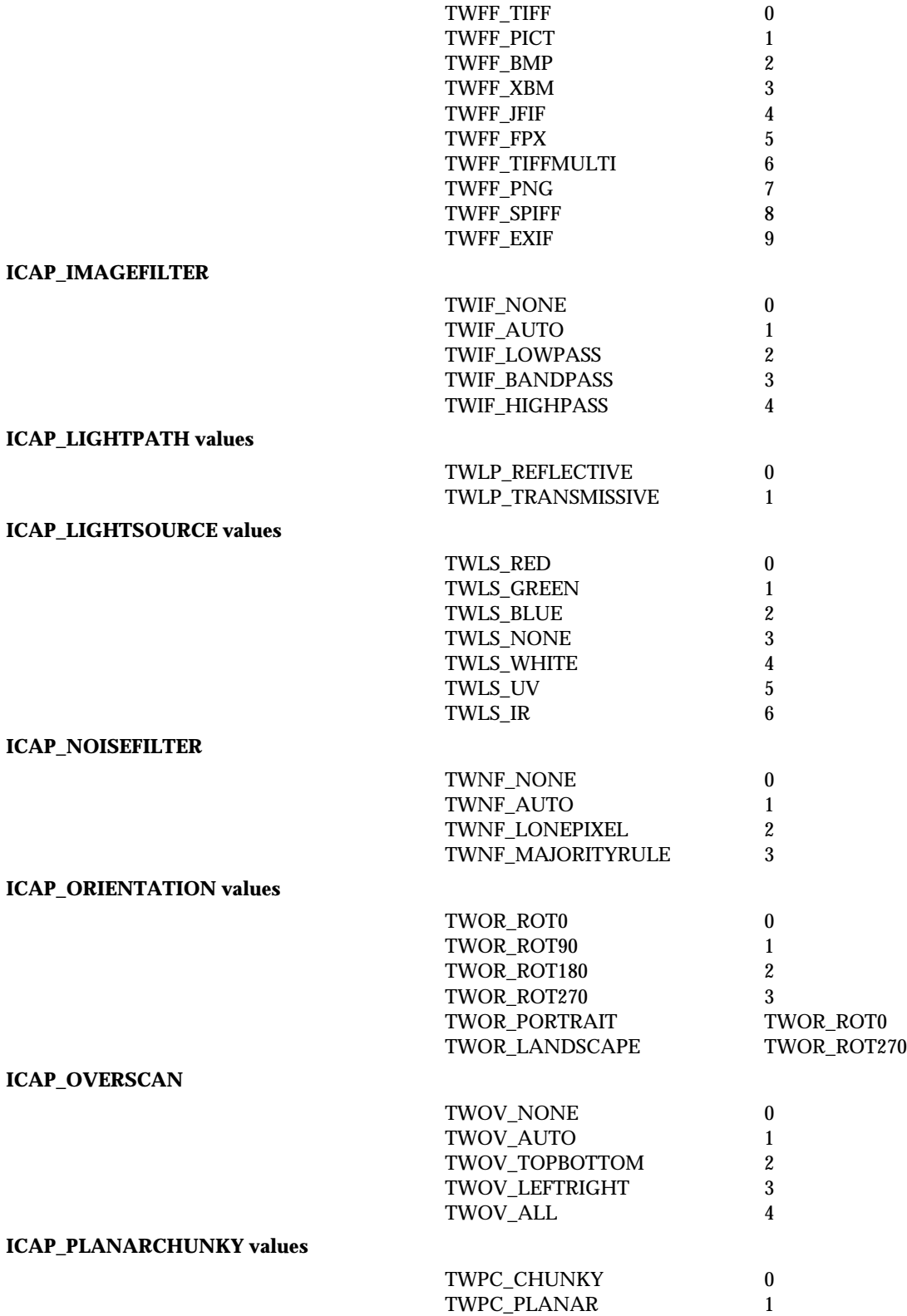

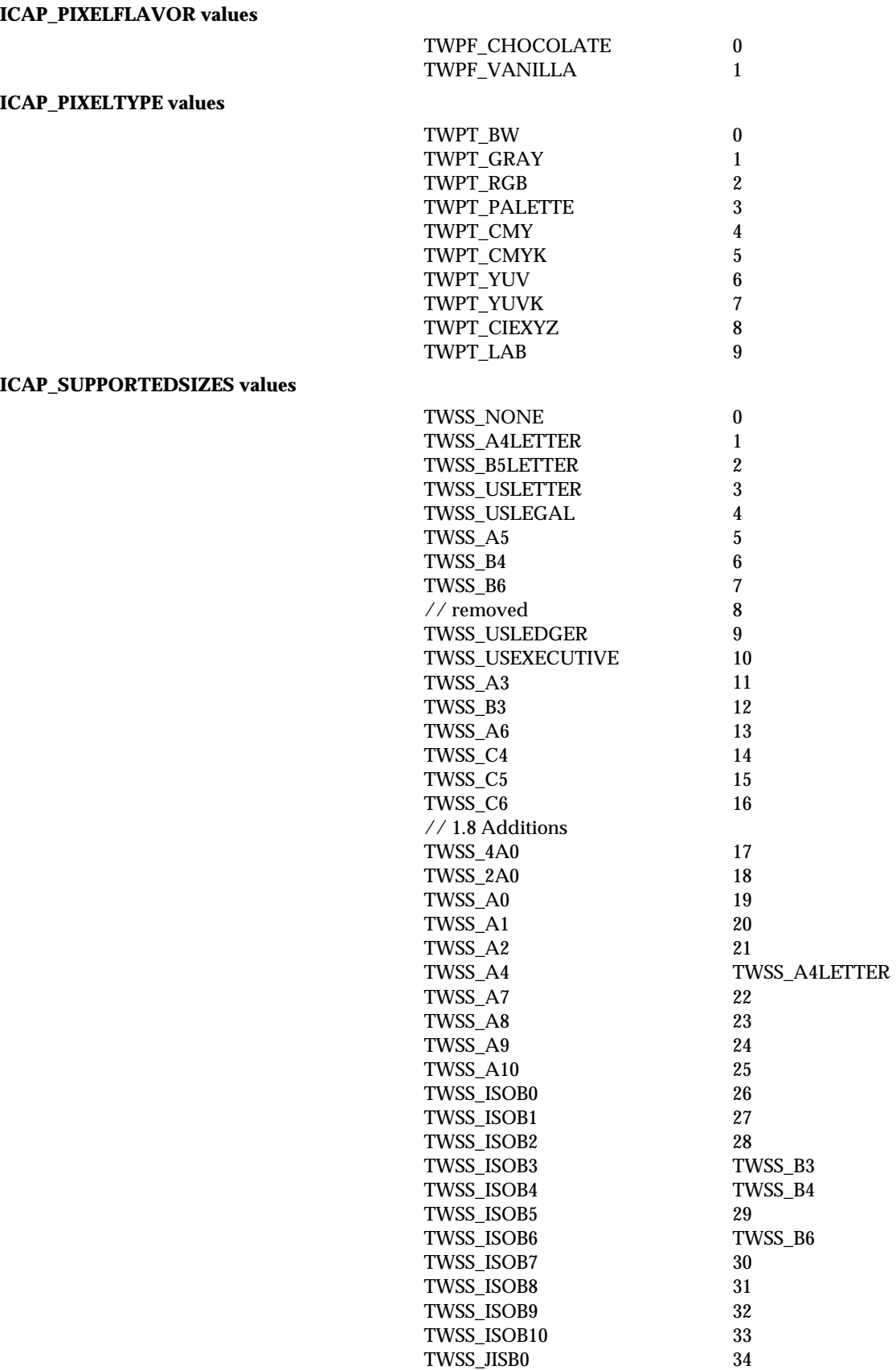

### *Data Types and Data Structures*

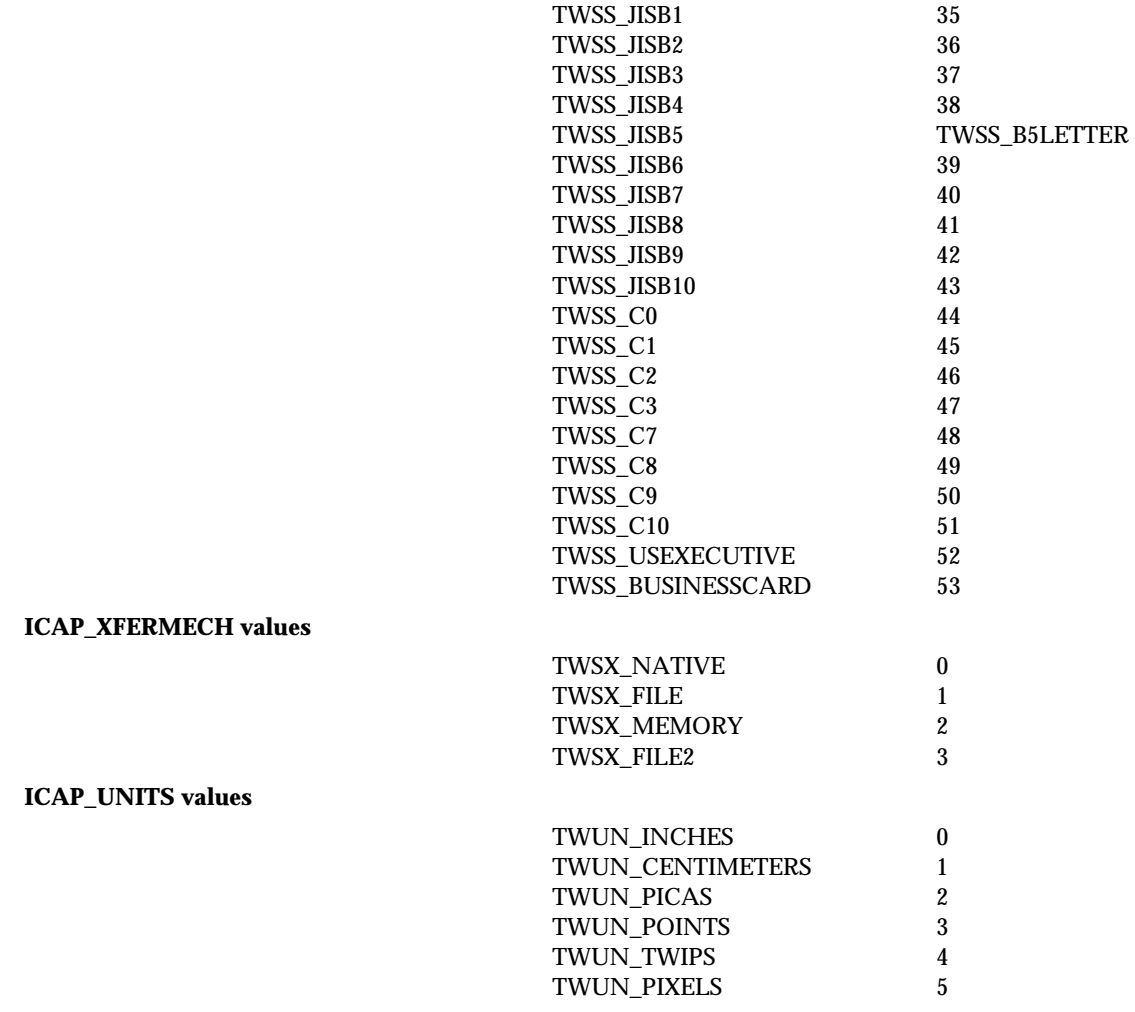

### **Language Constants**

### **Language (defined as)**

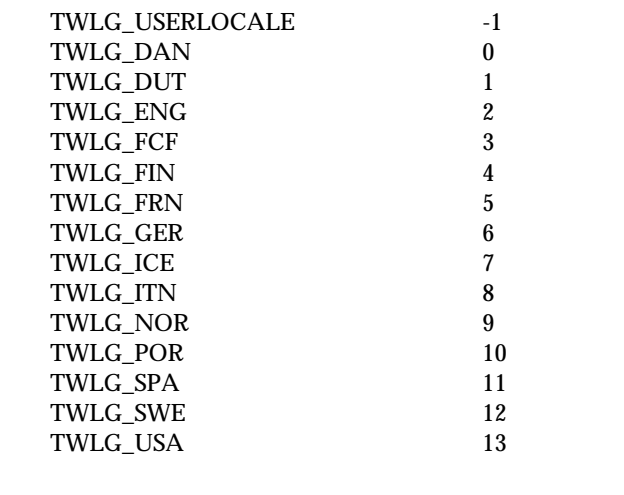

TWLG\_AFRIKAANS

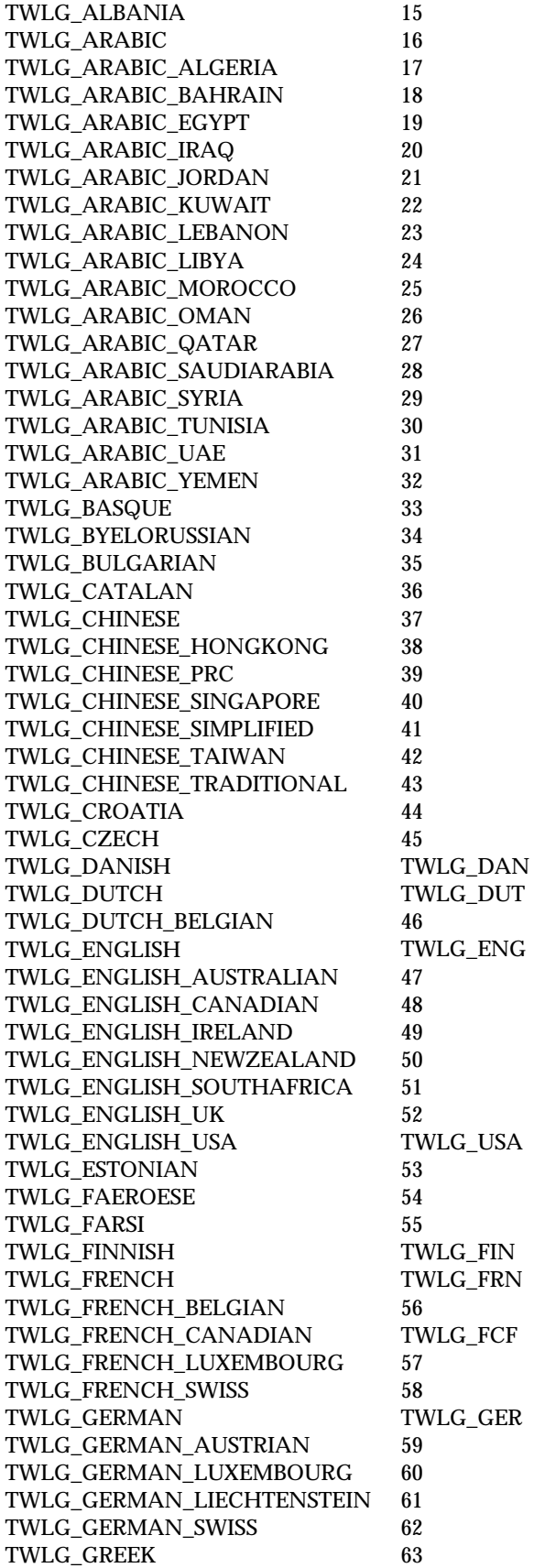

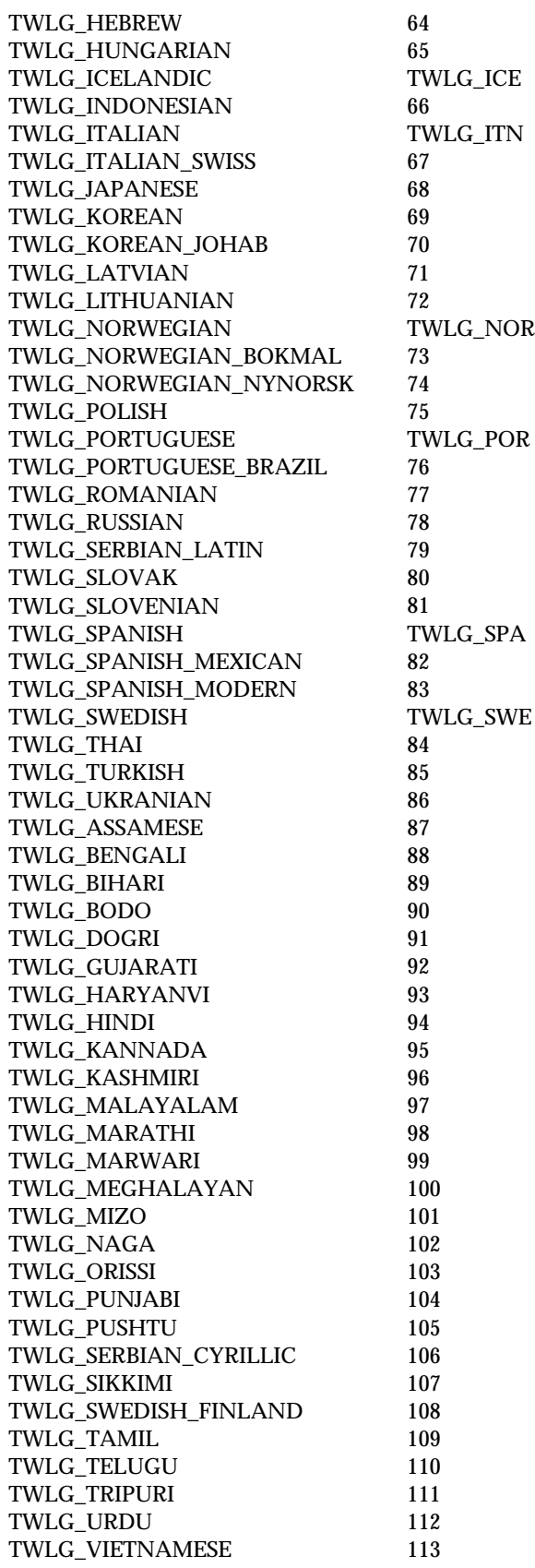

*Chapter 8*

# **9**

# **Capabilities**

### **Chapter Contents**

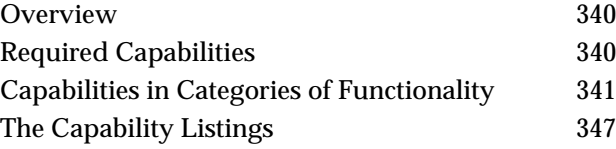

# <span id="page-341-0"></span>**Overview**

Sources may support a large number of capabilities but are required to support very few. To determine if a capability is supported by a Source, the application can query the Source using a DG\_CONTROL / DAT\_CAPABILITY / MSG\_GET, MSG\_GETCURRENT, or MSG\_GETDEFAULT operation. The application specifies the particular capability by storing its identifier in the Cap field of the TW\_CAPABILITY structure. This is the structure pointed to by the pData parameter in the DSM\_Entry( ) call.

DG\_CONTROL / DAT\_CAPABILITY operations for capability negotiation include:

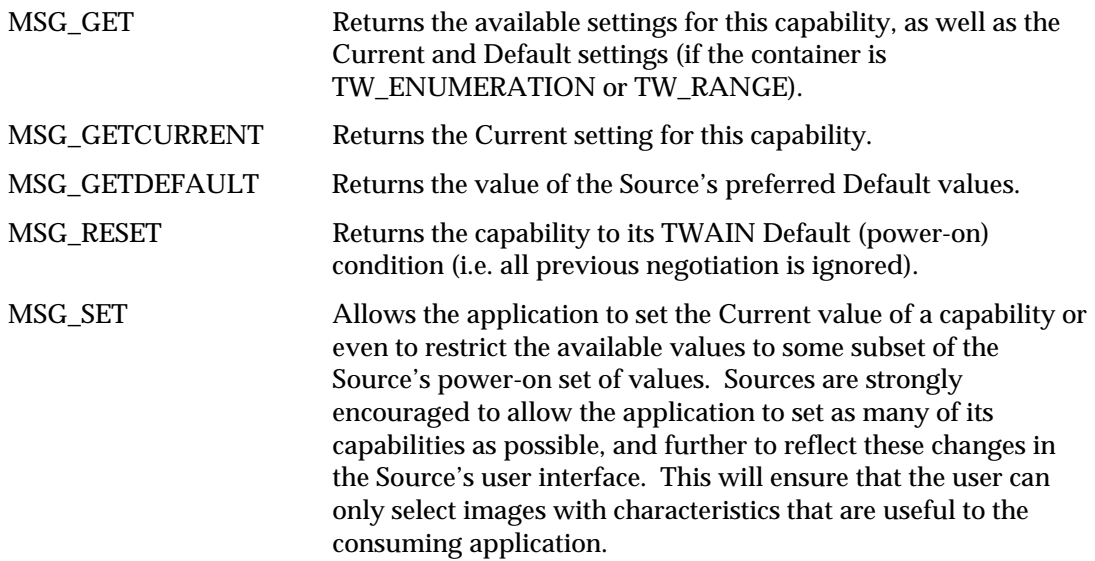

# **Required Capabilities**

The list of required capabilities can be found in Chapter 5.

Sources must implement and make available to TWAIN applications the advertised features of the devices they support. This is especially true in "no-UI mode." Thus, when a capability is listed as required by none, a Source must still support it if its device supports it.

# <span id="page-342-0"></span>**Capabilities in Categories of Functionality**

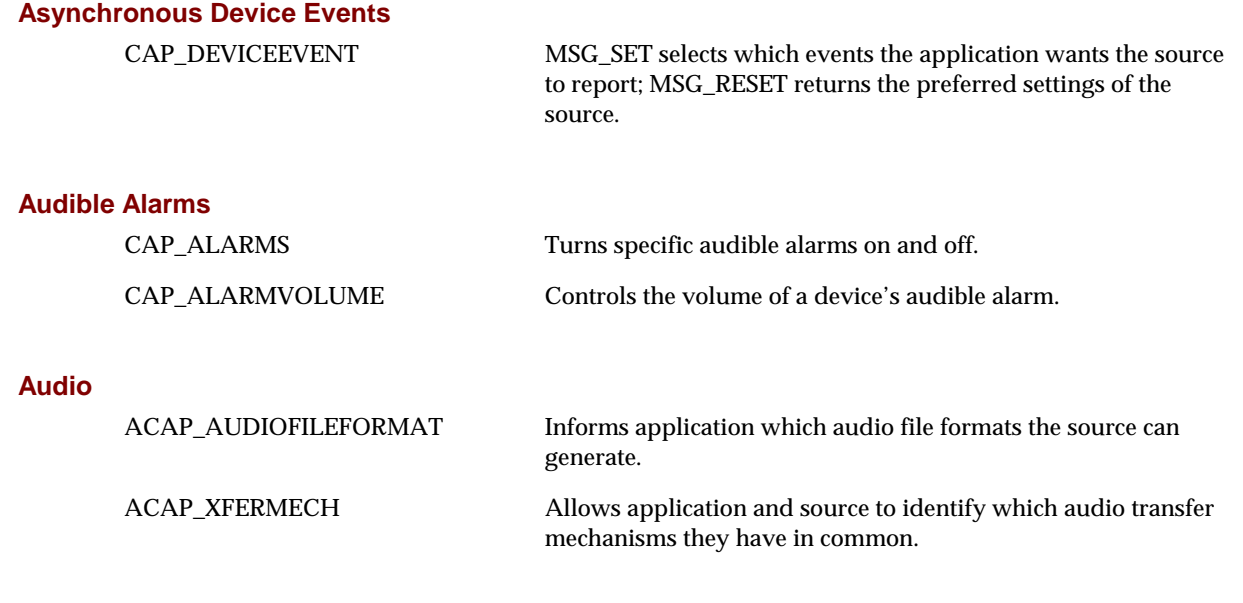

## **Automatic Adjustments**

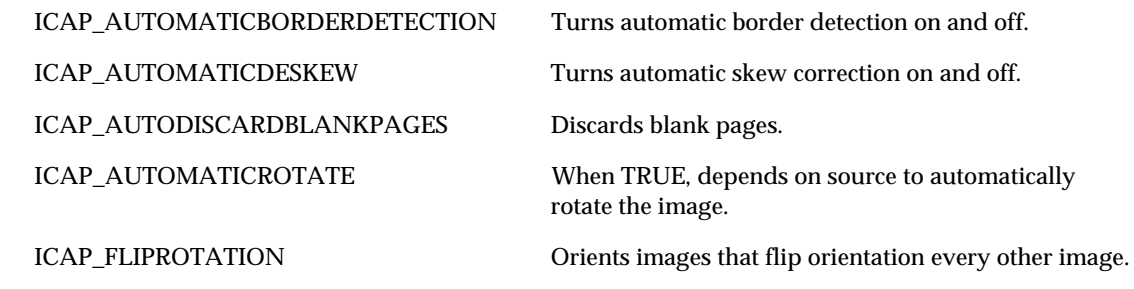

### **Automatic Capture**

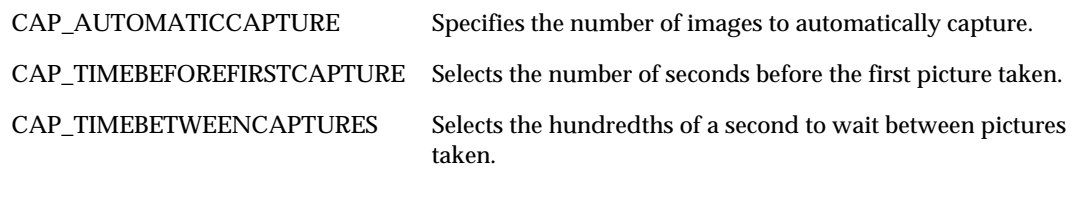

### **Automatic Scanning**

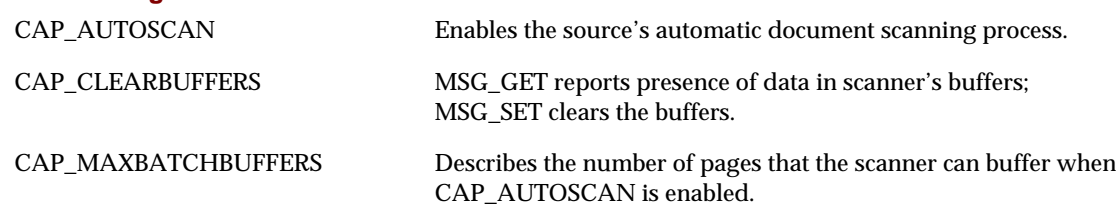

### **Bar Code Detection Search Parameters**

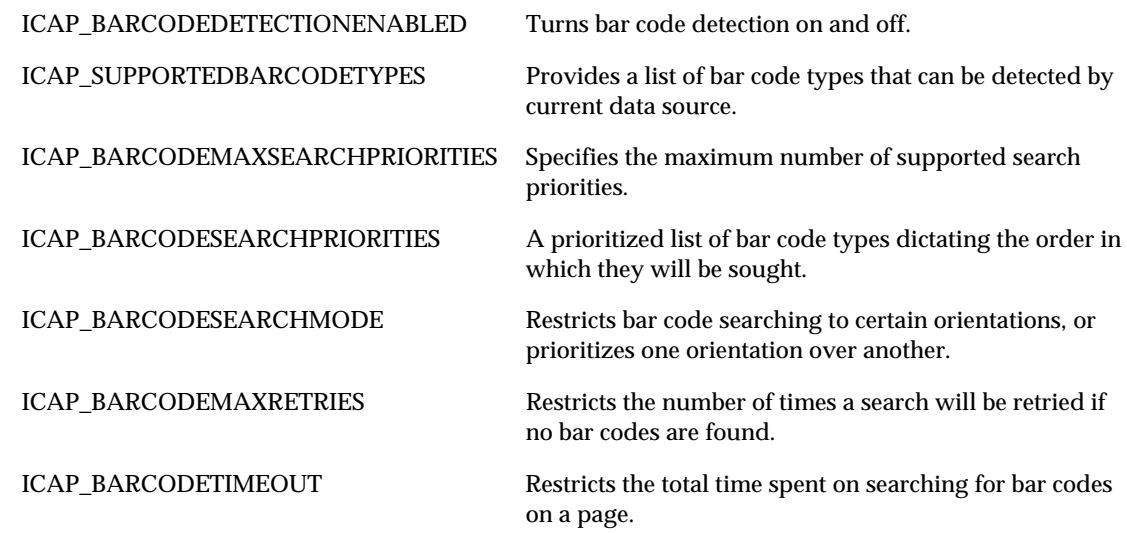

### **Capability Negotiation Parameters**

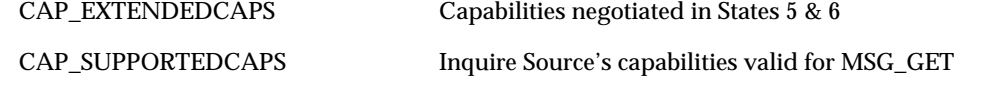

### **Color**

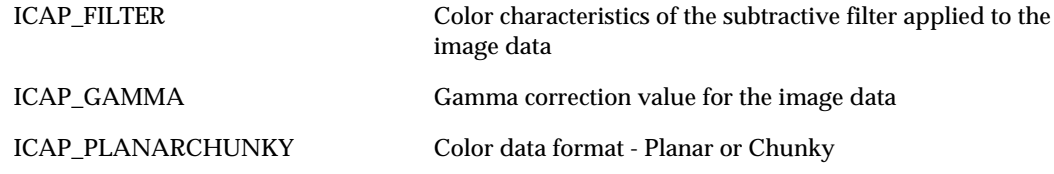

### **Compression**

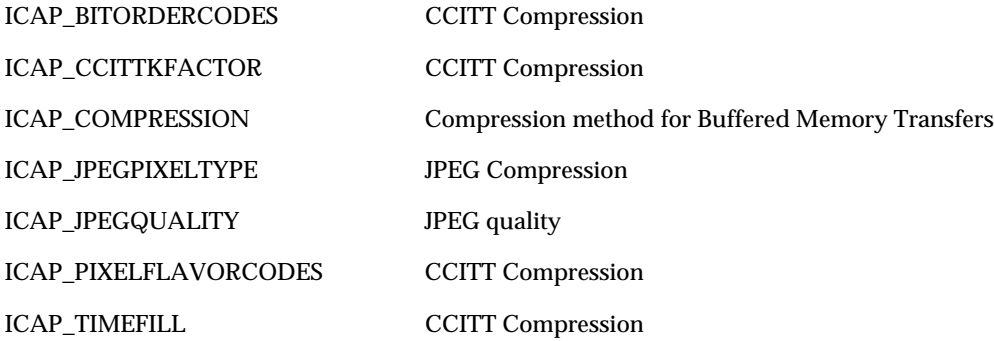

### **Device Parameters**

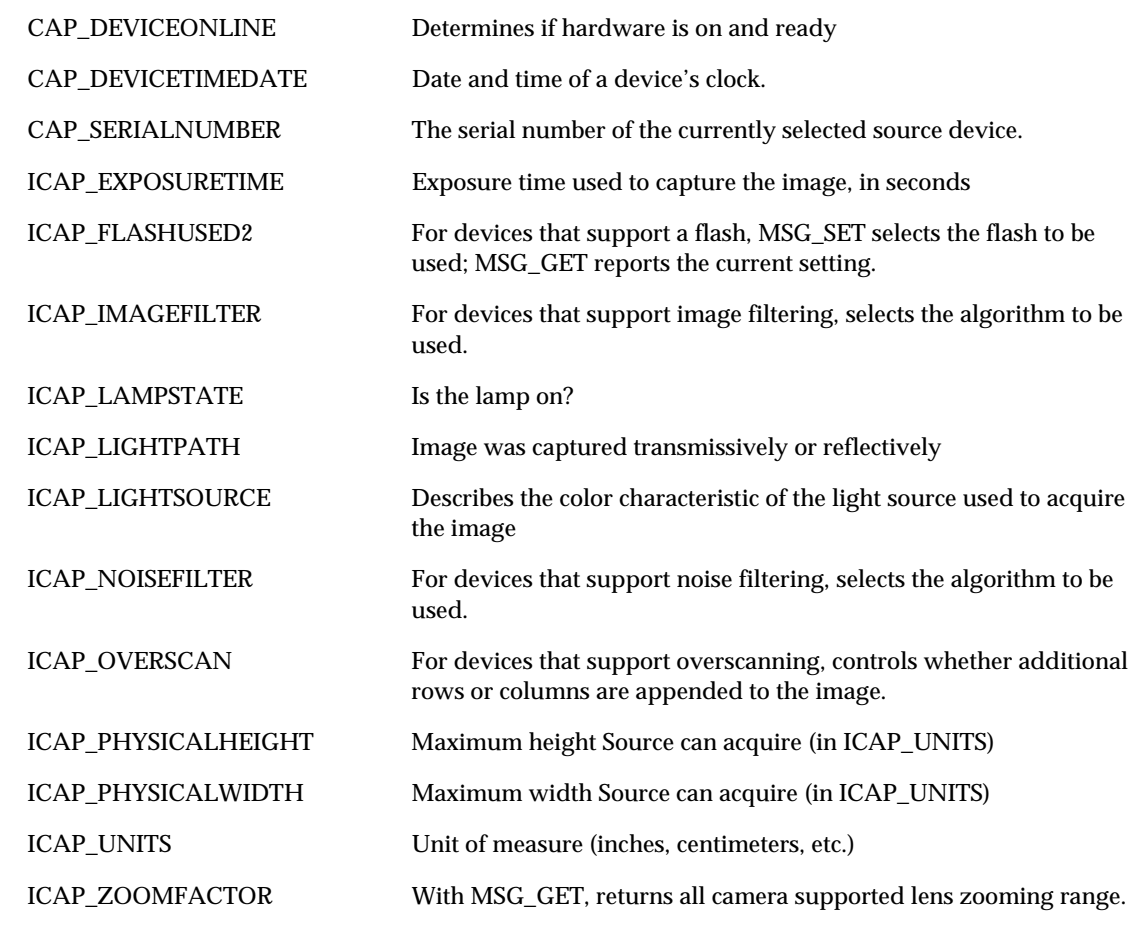

### **Imprinter/Endorser Functionality**

CAP\_PRINTER MSG\_GET returns current list of available printer devices;

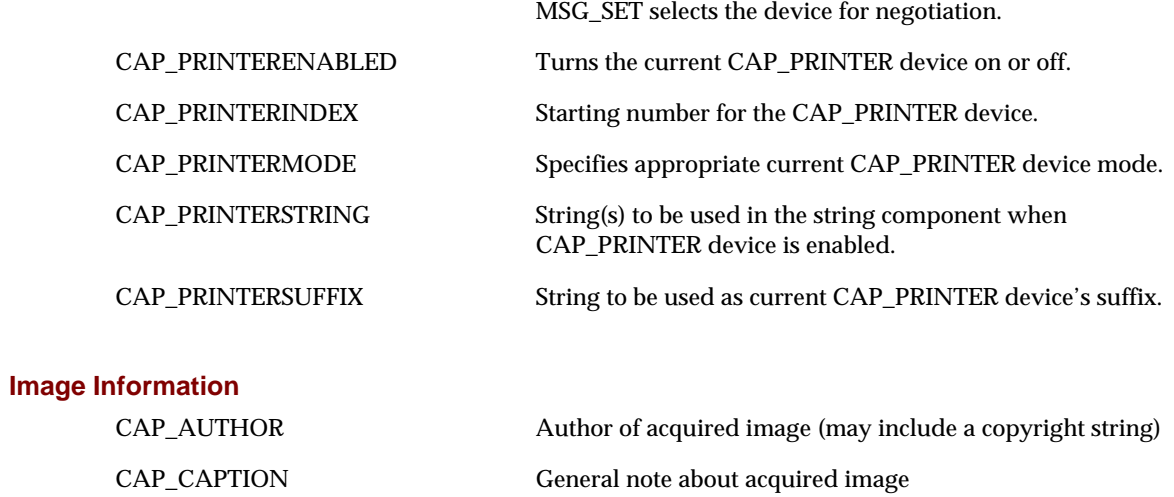

CAP\_TIMEDATE Date and Time the image was acquired (entered State 7)

### **Image Parameters for Acquire**

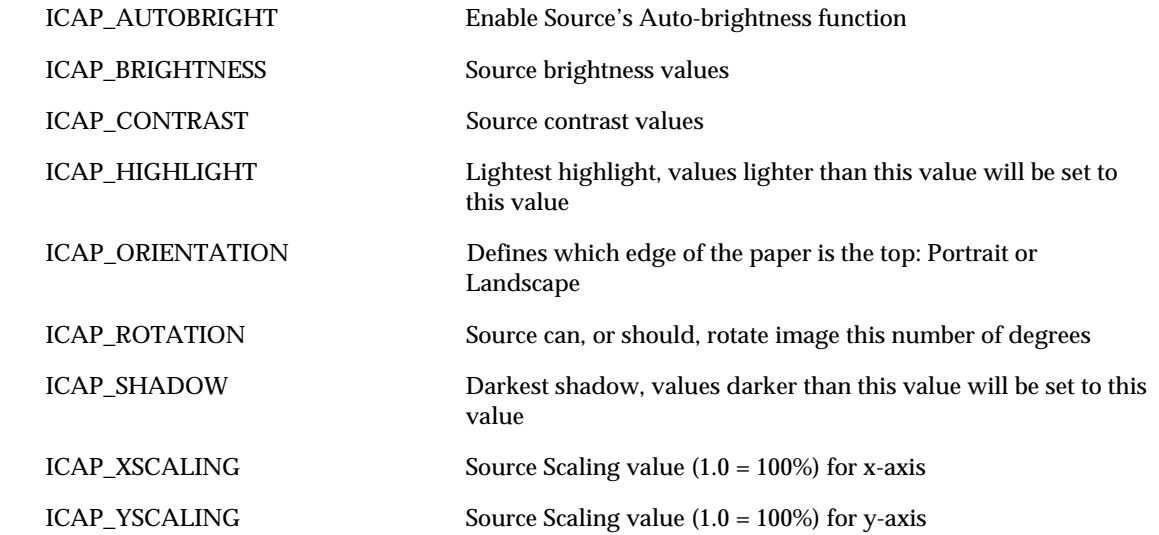

### **Image Type**

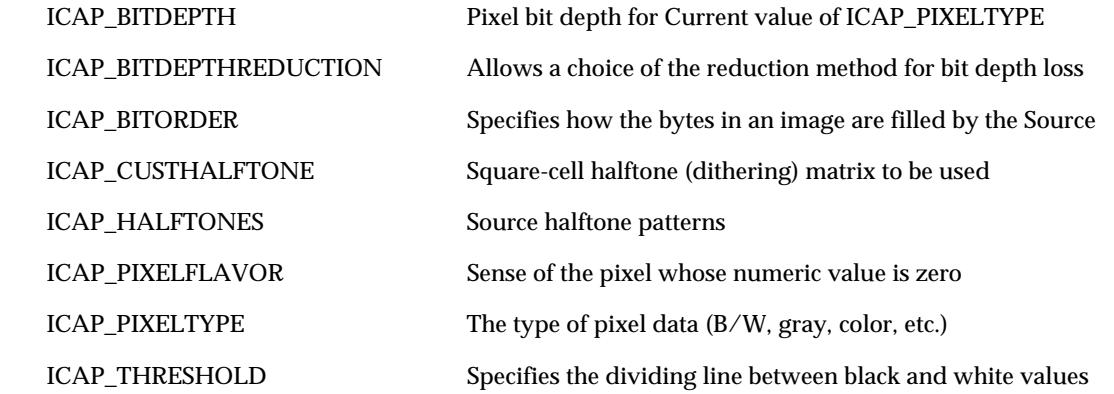

### **Language Support**

CAP\_LANGUAGE Allows application and source to identify which languages they have in common.

### **Pages**

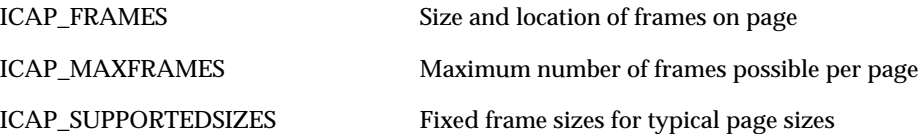

### *Capabilities*

### **Paper Handling**

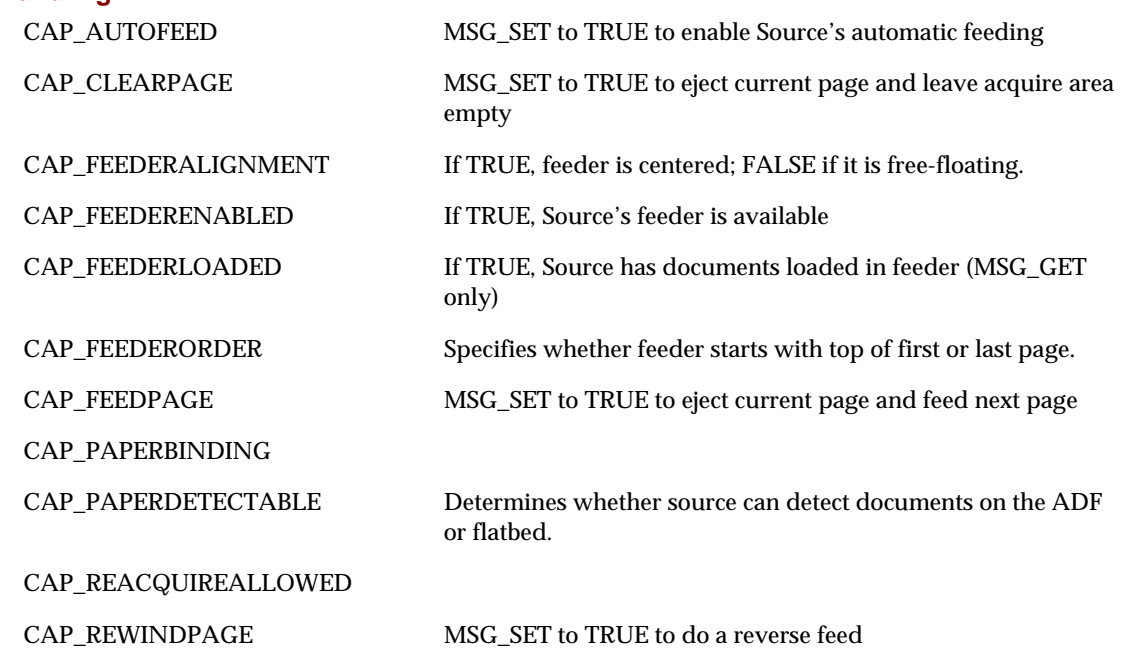

### **Patch Code Detection**

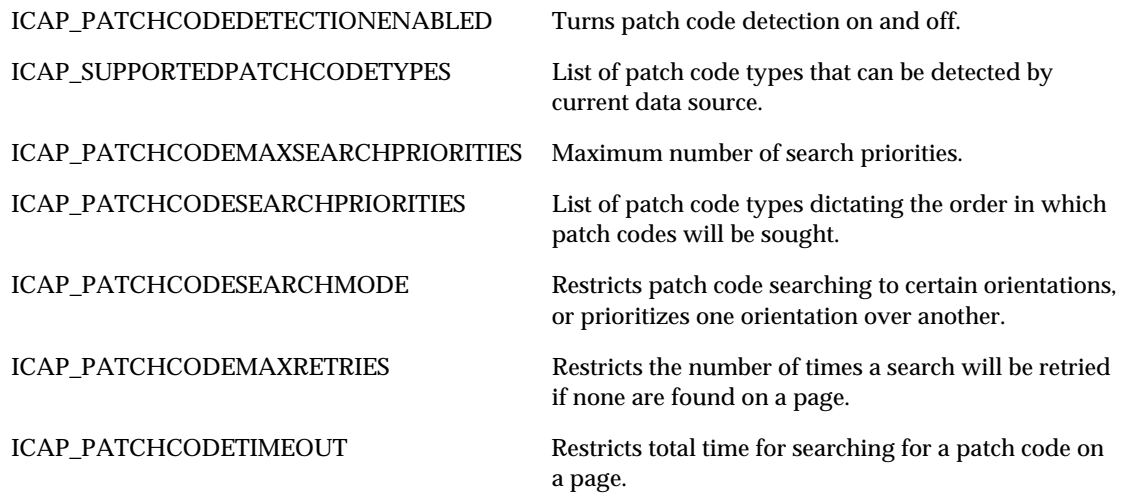

### *Chapter 9*

### **Power Monitoring**

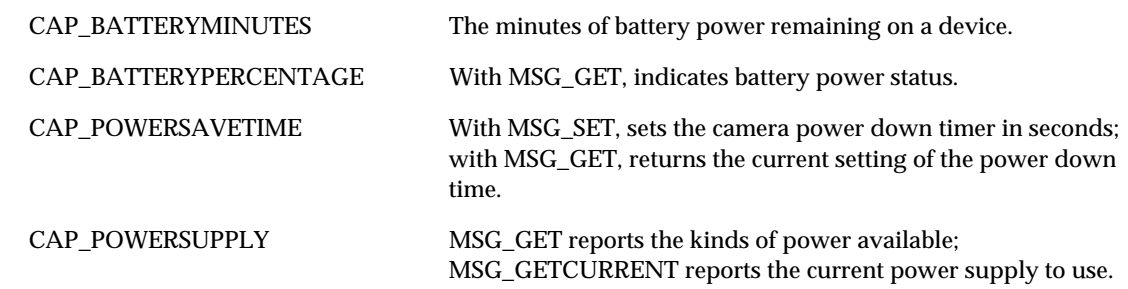

### **Resolution**

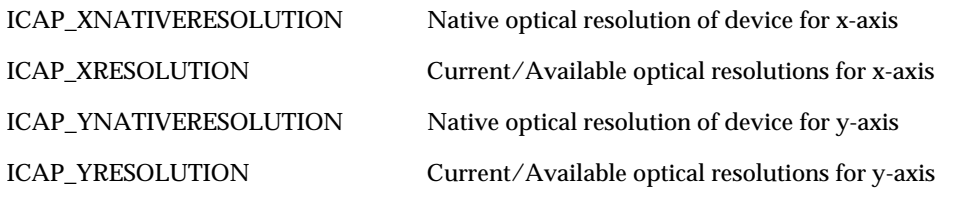

### **Transfers**

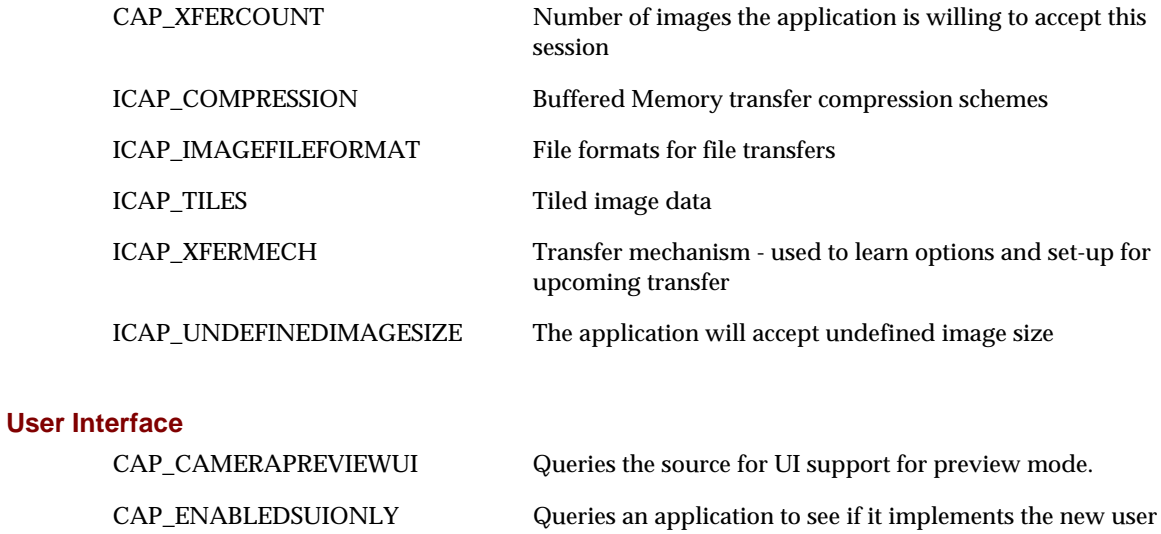

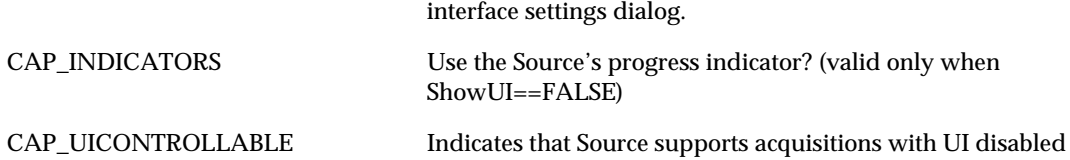

# <span id="page-348-0"></span>**The Capability Listings**

The following section lists descriptions of all TWAIN capabilities in alphabetical order. The format of each capability entry is:

### **NAME OF CAPABILITY**

### **Description**

Description of the capability

### **Application**

(Optional) Information for the application

### **Source**

(Optional) Information for the Source

### **Values**

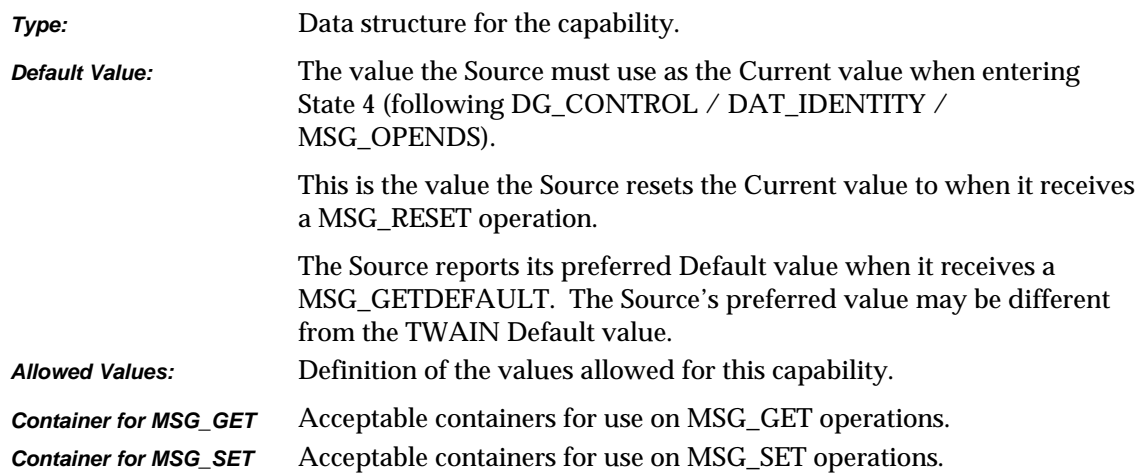

### **Required By**

If a Source or application is required to support the capability.

### **Source Required Operations**

Operations the Source is required to support.

### **See Also**

Associated capabilities and data structures.

### **ACAP\_AUDIOFILEFORMAT**

### **Description**

Informs the application which audio file formats the Source can generate (MSG\_GET). Tells the Source which audio file formats the application can handle (MSG\_SET).

### **Application**

Use this ACAP to determine which formats are available for audio file transfers, but use the DG\_CONTROL / DAT\_SETUPAUDIOFILEXFER / MSG\_SET operation to specify the format to be used for a particular acquisition.

### **Source**

If not supported, return TWRC\_FAILURE / TWCC\_CAPUNSUPPORTED.

If Operation is not supported, return TWRC\_FAILURE, TWCC\_CAPBADOPERATION. (See DG\_CONTROL /DAT\_CAPABILITY/ MSG\_QUERYSUPPORT)

### **Values**

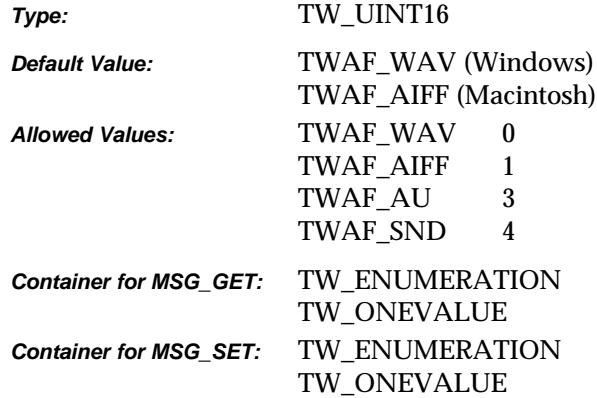

### **Required By**

None

### **Source Required Operations**

None

### **See Also**

DG\_CONTROL / DAT\_SETUPAUDIOFILEXFER / MSG\_SET DG\_AUDIO /DAT\_AUDIOFILEXFER / MSG\_GET

### **ACAP\_XFERMECH**

### **Description**

Allows the Application and Source to identify which audio transfer mechanisms they have in common.

### **Application**

The current setting of ACAP\_XFERMECH must match the constant used by the application to specify the audio transfer mechanism when starting the transfer using the triplet: DG\_AUDIO / DAT\_AUDIOxxxxXFER / MSG\_GET.

### **Values**

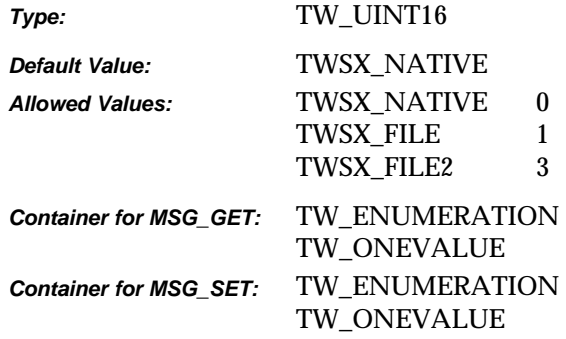

### **Required By**

All Audio Sources

### **Source Required Operations**

MSG\_GET/CURRENT/DEFAULT, MSG\_SET/RESET

### **See Also**

DG\_AUDIO / DAT\_AUDIOxxxxXFER / MSG\_GET

### **CAP\_ALARMS**

### **Description**

Turns specific audible alarms on and off.

### **Application**

Note that an application may opt to turn off all alarms by issuing a MSG\_SET with no data. Therefore, an application should also be prepared to receive an empty array from a Source with an MSG\_GET. (i.e.,  $pTW\_ARRAY\rightarrow NumItems == 0$ )

The easiest way to test for allowed values is to try to set them all with MSG\_SET. If not all are allowed, the Source will return TWCC\_CHECKSTATUS with those values that it supports.

### **Source**

It is worth noting that the alarms do not have to be present in the device for a Source to make use of this capability. If the device is capable of alerting the Source to these various kinds of conditions, but is unable to generate the alarms, itself; then the Source may opt to generate them on its behalf.

TWAL\_ALARM is a catchall for alarms not explicitly listed. It is also used where a device only provides control over a single, multi-use alarm. For instance, if a device beeps for both jams and bar-codes, but doesn't allow independent control of the alarms, then it should report TWAL\_ALARM to cover them, and not TWAL\_BARCODE, TWAL\_JAM.

TWAL\_FEEDERERROR covers paper handling errors such as jams, double-feeds, skewing and the like; conditions that most likely stop scanning.

TWAL\_FEEDERWARNING covers non-fatal events, such as feeder empty.

TWAL\_DOUBLEFEED, TWAL\_JAM and TWALSKEW cover paper handling errors.

TWAL\_BARCODE and TWAL\_PATCHCODE generate alarms when an image with this kind of data is recognized.

TWAL\_POWER generates alarms for any changes in power to the device.

If not supported, return TWRC\_FAILURE / TWCC\_CAPUNSUPPORTED.

If Operation is not supported, return TWRC\_FAILURE, TWCC\_CAPBADOPERATION. (See DG\_CONTROL /DAT\_CAPABILITY/ MSG\_QUERYSUPPORT)

### **Values**

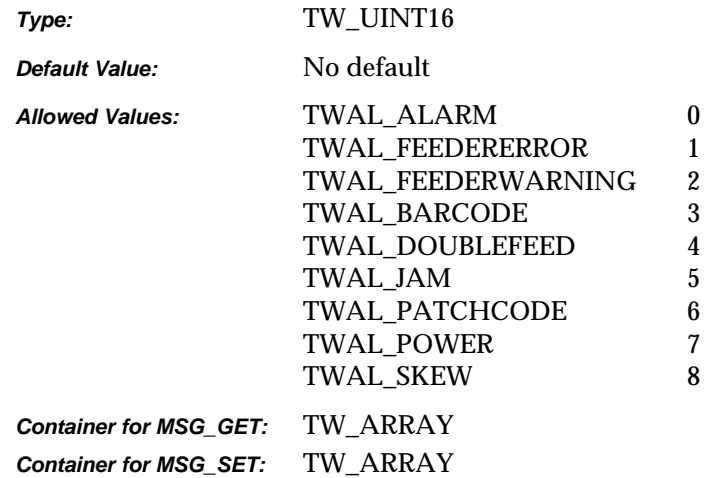

### **Required By**

None

### **Source Required Operations**

None

### **See Also**

CAP\_ALARMVOLUME

### **CAP\_ALARMVOLUME**

### **Description**

The volume of a device's audible alarm. Note that this control affects the volume of all alarms; no specific volume control for individual types of alarms is provided.

### **Application**

Take note of the range step, some Sources may only offer a step of 100, which turns the alarm on or off.

### **Source**

If 0, the audible alarm is turned off. All other values control the volume of the alarm.

**Windows only -** If the alarm is managed in the Source, as opposed to the device, then it should be consistent with the control panel Accessibility Options (i.e., the user should get visual notification if that is the current setting for the desktop).

If not supported, return TWRC\_FAILURE / TWCC\_CAPUNSUPPORTED.

If Operation is not supported, return TWRC\_FAILURE, TWCC\_CAPBADOPERATION. (See DG\_CONTROL /DAT\_CAPABILITY/ MSG\_QUERYSUPPORT)

### **Values**

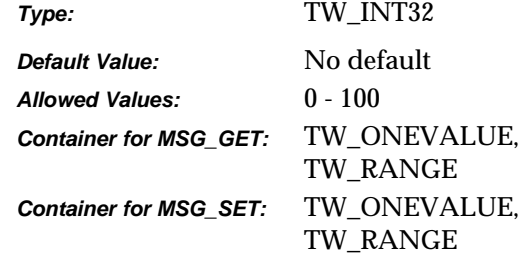

### **Required By**

None

### **Source Required Operations**

None

### **See Also**

CAP\_ALARMS

# **CAP\_AUTHOR**

### **Description**

The name or other identifying information about the Author of the image. It may include a copyright string.

### **Source**

If not supported, return TWRC\_FAILURE / TWCC\_CAPUNSUPPORTED.

### **Values**

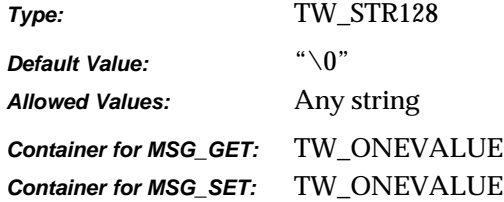

### **Required By**

None

### **Source Required Operations**

None

### **See Also**

CAP\_CAPTION CAP\_TIMEDATE

### **CAP\_AUTOFEED**

### **Description**

If TRUE, the Source will automatically feed the next page from the document feeder after the number of frames negotiated for capture from each page are acquired. CAP\_FEEDERENABLED must be TRUE to use this capability.

### **Application**

Set the capability to TRUE to enable the Source's automatic feed process, or FALSE to disable it. After the completion of each transfer, check TW\_PENDINGXFERS. Count to determine if the Source has more images to transfer. A -1 means there are more images to transfer but the exact number is not known.

CAP\_FEEDERLOADED indicates whether the Source's feeder is loaded. (The automatic feed process continues whenever this capability is TRUE.)

### **Source**

If CAP\_FEEDERENABLED equals FALSE, return TWRC\_FAILURE / TWCC\_CAPUNSUPPORTED (capability is not supported in current settings).

If it is supported, return TWRC\_SUCCESS and enable the device's automatic feed process: After all frames negotiated for capture from each page are acquired, put the current document in the output area and advance the next document from the input area to the feeder image acquisition area. If the feeder input area is empty, the automatic feeding process is suspended but should continue when the feeder is reloaded.

### **Values**

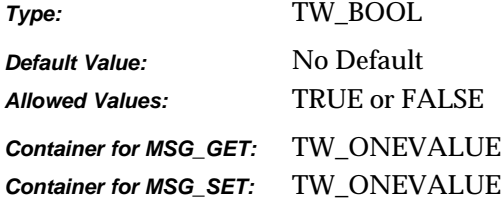

### **Required By**

**All** Sources with Feeder Devices

### **Source Required Operations**

MSG\_GET/CURRENT/DEFAULT, MSG\_SET/RESET

### **See Also**

CAP\_CLEARPAGE CAP\_FEEDERENABLED CAP\_FEEDERLOADED CAP\_FEEDPAGE CAP\_REWINDPAGE

### **CAP\_AUTOMATICCAPTURE**

### **Description**

The number of images to automatically capture. This does *not* refer to the number of images to be sent to the Application, use CAP\_XFERCOUNT for that.

### **Source**

If 0, Automatic Capture is disabled If 1 or greater, that number of images is captured by the device.

Automatic capture implies that the device is capable of capturing images without the presence of the Application. This means that it must be possible for the Application to close the Source and reopen it later, after the images have been captured.

If not supported, return TWRC\_FAILURE / TWCC\_CAPUNSUPPORTED.

If Operation is not supported, return TWRC\_FAILURE, TWCC\_CAPBADOPERATION. (See DG\_CONTROL /DAT\_CAPABILITY/ MSG\_QUERYSUPPORT)

### **Values**

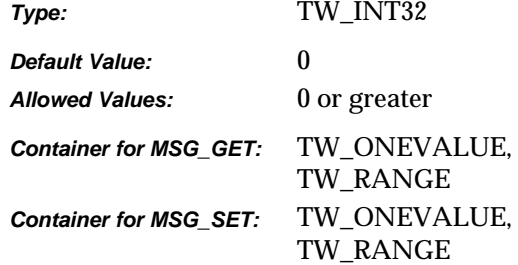

### **Required By**

None

### **Source Required Operations**

None

### **See Also**

CAP\_TIMEBEFOREFIRSTCAPTURE CAP\_TIMEBETWEENCAPTURES CAP\_XFERCOUNT

DG\_CONTROL / DAT\_FILESYSTEM / MSG\_AUTOMATICCAPTUREDIRECTORY

### **CAP\_AUTOSCAN**

### **Description**

This capability is intended to boost the performance of a Source. The fundamental assumption behind AutoScan is that the device is able to capture the number of images indicated by the value of CAP\_XFERCOUNT without waiting for the Application to request the image transfers. This is only possible if the device has internal buffers capable of caching the images it captures.

The default behavior is undefined, because some high volume devices are incapable of anything but CAP\_AUTOSCAN being equal to TRUE. However, if a Source supports FALSE, it should use it as the mandatory default, since this best describes the behavior of pre-1.8 TWAIN Applications.

### **Application**

The application should check the TW\_PENDINGXFERS.Count, and continue to scan until it becomes 0.

When AutoScan is set to TRUE, the Application should not rely on just the paper sensors (for example, CAP\_FEEDERLOADED) to determine if there are images to be transferred. The latency between the Source and the Application makes it very likely that at the time the sensor reports FALSE, there may be more than one image waiting for the transfer inside of the device's buffers. Applications should use the TW\_PENDINGXFERS.Count returned from DG\_CONTROL / DAT\_PENDINGXFERS / MSG\_ENDXFER to determine whether or not there are more images to be transferred.

### **Source**

If not supported, return TWRC\_FAILURE / TWCC\_CAPUNSUPPORTED.

If Operation is not supported, return TWRC\_FAILURE, TWCC\_CAPBADOPERATION. (See DG\_CONTROL /DAT\_CAPABILITY/ MSG\_QUERYSUPPORT)

### **Values**

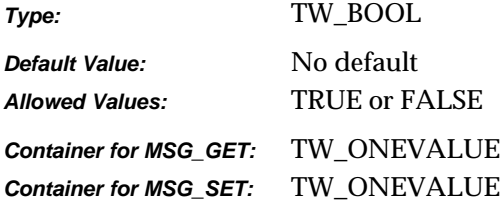

### **Required By**

None

*Chapter 9*

### **Source Required Operations**

None

### **See Also**

CAP\_AUTOFEED CAP\_CLEARBUFFERS CAP\_MAXBATCHBUFFERS

DG\_CONTROL / DAT\_PENDINGXFERS / MSG\_STOPFEEDER
# **CAP\_BATTERYMINUTES**

## **Description**

The minutes of battery power remaining to the device.

### **Source**

-2 indicates that the available power is infinite.

-1 indicates that the device cannot report the remaining battery power.

0 and greater indicates the minutes of battery life remaining.

If not supported, return TWRC\_FAILURE / TWCC\_CAPUNSUPPORTED.

If Operation is not supported, return TWRC\_FAILURE, TWCC\_CAPBADOPERATION. (See DG\_CONTROL /DAT\_CAPABILITY/ MSG\_QUERYSUPPORT)

## **Values**

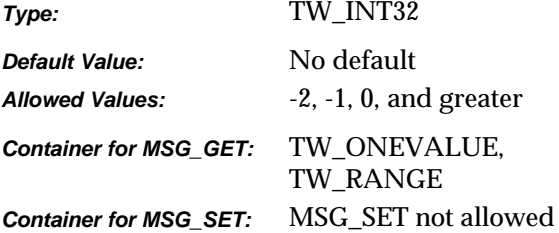

## **Required By**

None

#### **Source Required Operations**

None

#### **See Also**

CAP\_POWERSUPPLY, CAP\_BATTERYPERCENTAGE

# **CAP\_BATTERYPERCENTAGE**

## **Description**

When used with MSG GET, return the percentage of battery power level on camera. If -1 is returned, it indicates that the battery is not present.

## **Application**

Use this capability with MSG\_GET to indicate to the user about the battery power status. It is recommended to use CAP\_POWERSUPPLY to identify the power source first.

## **Source**

-2 indicates that the available power is infinite.

-1 indicates that the device cannot report the remaining battery power.

0 to 100 indicates the percentage of battery life remaining.

If not supported, return TWRC\_FAILURE / TWCC\_CAPUNSUPPORTED.

If Operation is not supported, return TWRC\_FAILURE, TWCC\_CAPBADOPERATION. (See DG\_CONTROL /DAT\_CAPABILITY/ MSG\_QUERYSUPPORT)

### **Values**

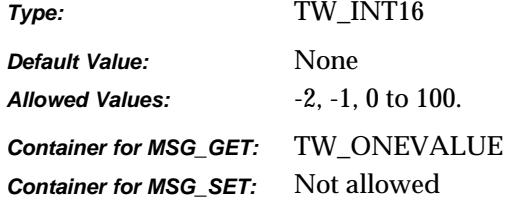

## **Required By**

None. Highly recommended for digital cameras that are equipped with batteries.

#### **Source Required Operations**

MSG\_GET

#### **See Also**

CAP\_POWERSUPPLY, CAP\_BATTERYMINUTES

# **CAP\_CAMERAPREVIEWUI**

## **Description**

This capability queries the Source for UI support for preview mode. If TRUE, the Source supports preview UI.

### **Application**

Use this capability to query the preview UI support by the Source. However, the application can choose to use the Source's UI or not even if the Source supports it.

### **Source**

If not supported, return TWRC\_FAILURE / TWCC\_CAPUNSUPPORTED.

If Operation is not supported, return TWRC\_FAILURE, TWCC\_CAPBADOPERATION. (See DG\_CONTROL /DAT\_CAPABILITY/ MSG\_QUERYSUPPORT)

## **Values**

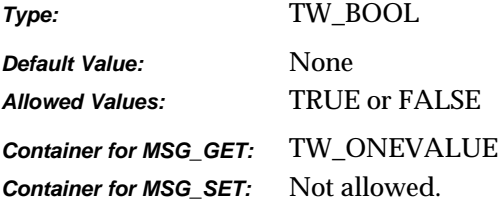

## **Required By**

None. Highly recommended for digital cameras.

#### **Source Required Operations**

MSG\_GET

# **CAP\_CAPTION**

## **Description**

A general note about the acquired image.

## **Source**

If not supported, the Source should return TWRC\_FAILURE / TWCC\_CAPUNSUPPORTED.

## **Values**

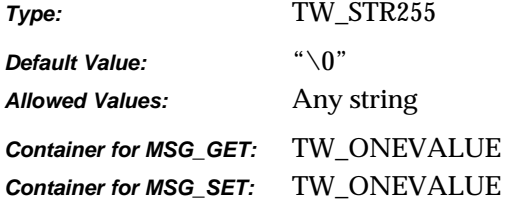

## **Required By**

None

## **Source Required Operations**

None

## **See Also**

CAP\_AUTHOR CAP\_TIMEDATE

## **CAP\_CLEARBUFFERS**

### **Description**

MSG GET reports the presence of data in the scanner's buffers. MSG SET with a value of TWCB\_CLEAR immediately clears the buffers.

## **Source**

MSG\_SET: TWCB\_AUTO causes the Source to automatically clear the buffers when it transitions from state 4 to state 5, or from state 5 to state 4.

MSG\_SET: TWCB\_CLEAR causes the Source to immediately clear its buffers.

MSG\_SET: TWCB\_NOCLEAR causes the Source to preserve images in the buffers. If the Source transitions from state 4 to state 5 with images in its buffer, it will immediately report MSG\_XFERREADY, and deliver those images before any new images scanned by the user.

If not supported, return TWRC\_FAILURE / TWCC\_CAPUNSUPPORTED.

If Operation is not supported, return TWRC\_FAILURE, TWCC\_CAPBADOPERATION. (See DG\_CONTROL /DAT\_CAPABILITY/ MSG\_QUERYSUPPORT)

## **Values**

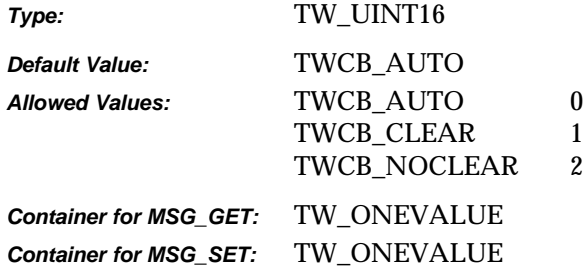

### **Required By**

None

### **Source Required Operations**

None

#### **See Also**

CAP\_AUTOSCAN CAP\_MAXBATCHBUFFERS

# **CAP\_CLEARPAGE**

### **Description**

If TRUE, the Source will eject the current page being acquired from and will leave the feeder acquire area empty.

If CAP\_AUTOFEED is TRUE, a fresh page will be advanced.

CAP\_FEEDERENABLED must equal TRUE to use this capability.

This capability must have been negotiated as an extended capability to be used in States 5 and 6.

#### **Application**

Do a MSG\_SET on this capability to advance the document in the feeder acquire area to the output area and abort all transfers pending on this page.

This capability is used in States 5 and 6 by applications controlling the Source's feeder (usually without the Source user interface).

This capability can also be used while CAP\_AUTOFEED equals TRUE to abort all remaining transfers on this page and continue with the next page.

#### **Source**

If CAP\_FEEDERENABLED equals FALSE, return TWRC\_FAILURE / TWCC\_CAPUNSUPPORTED (capability is not supported in current settings).

If supported, advance the document in the feeder-acquire area to the output area and abort all pending transfers from this page.

The Source will perform this action once whenever the capability is MSG\_SET to TRUE. The Source should then revert the Current value to FALSE.

## **Values**

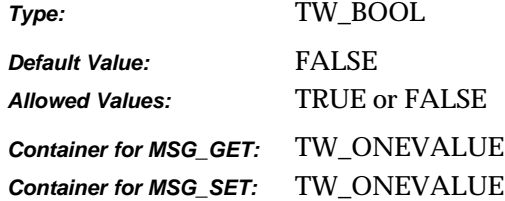

## **Required By**

None

## **Source Required Operations**

None

## **See Also**

CAP\_AUTOFEED CAP\_EXTENDEDCAPS CAP\_FEEDERENABLED CAP\_FEEDERLOADED CAP\_FEEDPAGE CAP\_REWINDPAGE

# **CAP\_CUSTOMDSDATA**

## **Description**

Allows the application to query the data source to see if it supports the new operation triplets DG\_CONTROL/ DAT\_CUSTOMDSDATA / MSG\_GET and DG\_CONTROL/ DAT\_CUSTOMDSDATA / MSG\_SET.

If TRUE, the source will support the DG\_CONTROL/ DAT\_CUSTOMDSDATA/MSG\_GET message.

## **Source**

If not supported, return TWRC\_FAILURE/ TWCC\_CAPUNSUPPORTED.

## **Values**

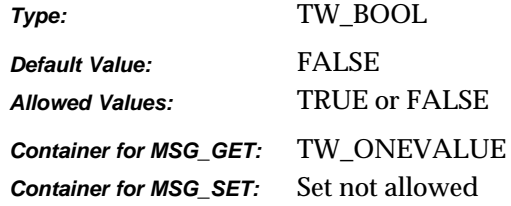

### **Required By**

None

## **Source Required Operations**

None

## **See Also**

DG\_CONTROL/DAT\_CUSTOMDSDATA /MSG\_GET

# **CAP\_DEVICEEVENT**

## **Description**

MSG\_SET selects which events the Application wants the Source to report. MSG\_GET gets the current setting. MSG\_RESET resets the capability to the empty array (no events set).

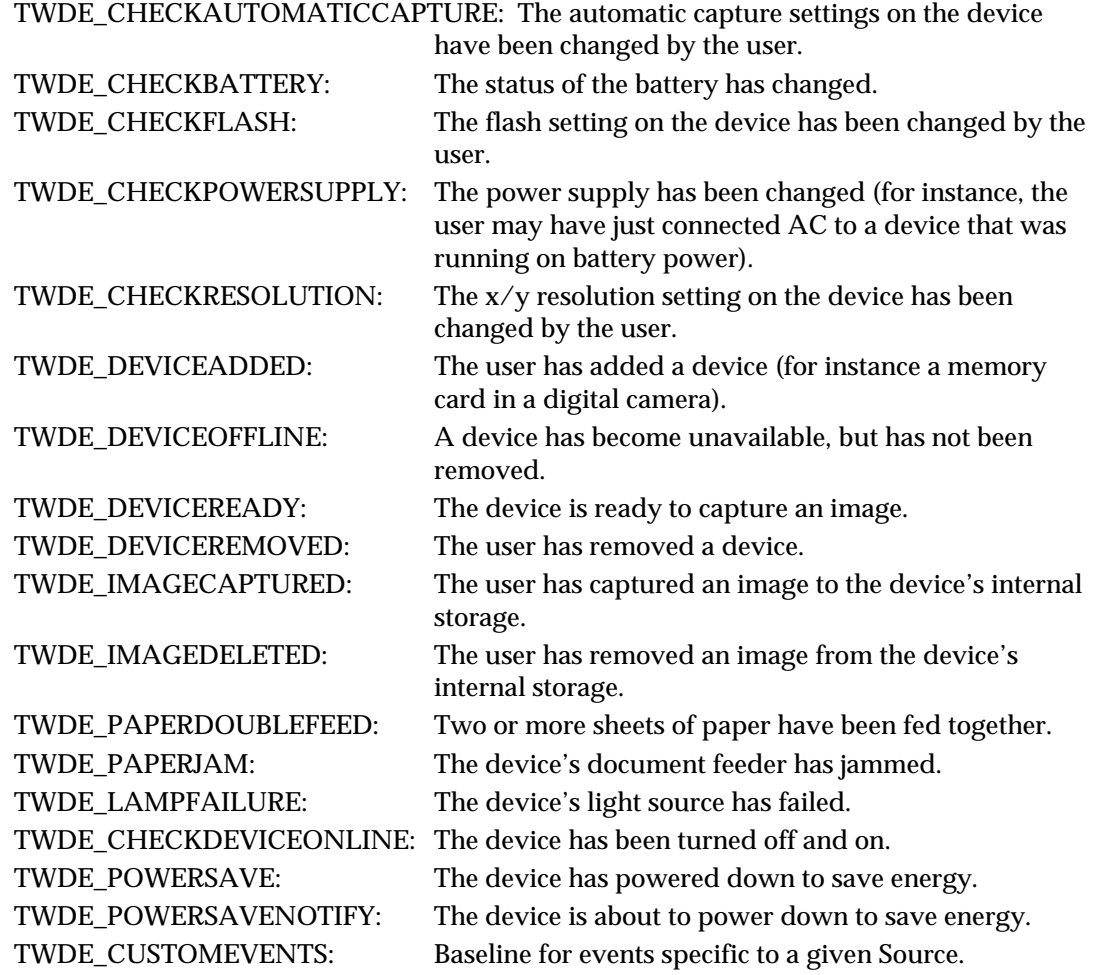

## **Application**

Set all values and process the TWRC\_FAILURE / TWCC\_CHECKSTATUS (if returned) to identify those items supported by the Source.

## **Source**

The startup default must be an empty array. Generate TWRC\_FAILURE / TWCC\_CHECKSTATUS and remove unsupported events when an Application requests events not supported by the Source.

If not supported, return TWRC\_FAILURE / TWCC\_CAPUNSUPPORTED.

If Operation is not supported, return TWRC\_FAILURE, TWCC\_CAPBADOPERATION. (See DG\_CONTROL /DAT\_CAPABILITY/ MSG\_QUERYSUPPORT)

Please note that the actions of an Application must never directly generate a device event. For instance, if the user deletes an image using the controls on the device, then the Source should generate an event. If, however, an Application deletes an image in the device (using DG\_CONTROL / DAT\_FILESYSTEM / MSG\_DELETE), then the Source must not generate an event.

#### **Values**

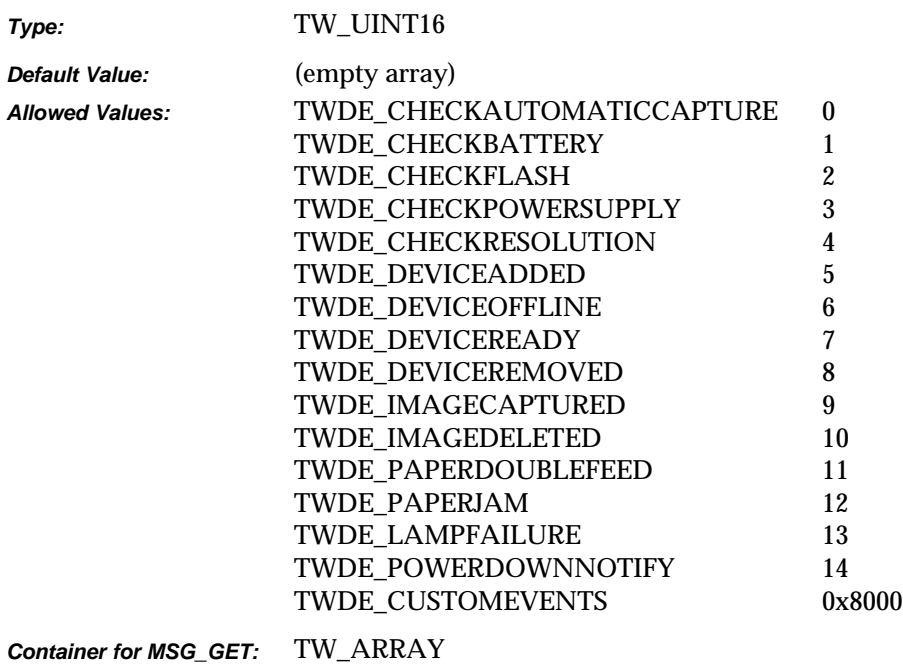

*Container for MSG\_SET:* TW\_ARRAY

## **Required By**

None

#### **Source Required Operations**

None

#### **See Also**

DG\_CONTROL / DAT\_NULL / MSG\_DEVICEEVENT DG\_CONTROL / DAT\_DEVICEEVENT / MSG\_GET

Device Events Article

# **CAP\_DEVICEONLINE**

## **Description**

If TRUE, the physical hardware (e.g., scanner, digital camera, image database, etc.) that represents the image source is attached, powered on, and communicating.

#### **Application**

This capability can be issued at any time to determine the availability of the image source hardware.

## **Source**

The receipt of this capability request should trigger a test of the status of the physical link to the image source. The source should not assume that the link is still active since the last transaction, but should issue a transaction that actively tests this condition.

## **Values**

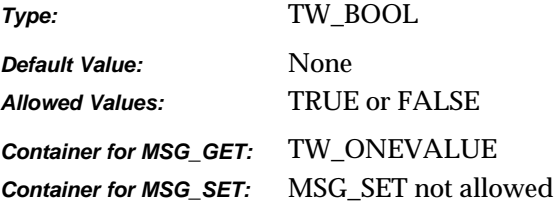

## **Required By**

All image Sources

## **Source Required Operations**

MSG\_GET/CURRENT/DEFAULT

# **CAP\_DEVICETIMEDATE**

## **Description**

The date and time of the device's clock.

Managed in the form "YYYY/MM/DD HH:mm:SS:sss" where YYYY is the year, MM is the numerical month, DD is the numerical day, HH is the hour, mm is the minute, SS is the second, and sss is the millisecond.

## **Source**

The internal date and time of the device. Be sure to leave the space between the ending of the date and the beginning of the time fields. All fields must be specified for MSG\_SET.

If not supported, return TWRC\_FAILURE / TWCC\_CAPUNSUPPORTED.

If Operation is not supported, return TWRC\_FAILURE, TWCC\_CAPBADOPERATION. (See DG\_CONTROL /DAT\_CAPABILITY/ MSG\_QUERYSUPPORT)

## **Values**

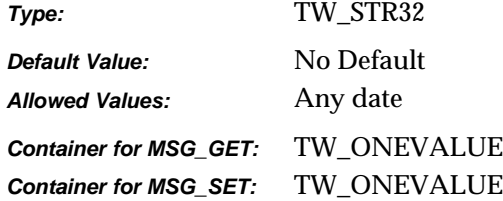

#### **Required By**

None

#### **Source Required Operations**

None

#### **See Also**

ICAP\_TIMEDATE

# **CAP\_DUPLEX**

## **Description**

This indicates whether the scanner supports duplex. If so, it further indicates whether one-path or two-path duplex is supported.

## **Application**

Application can send MSG\_GET to find out whether the scanner supports duplex.

#### **Source**

Source should determine level of duplex support returning the values accordingly.

## **Values**

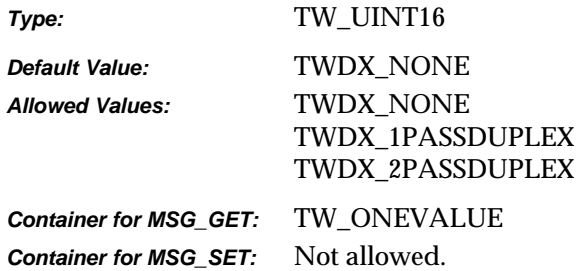

## **Required By**

None

## **Source Required Operations**

## **See Also**

CAP\_DUPLEXENABLED

# **CAP\_DUPLEXENABLED**

## **Description**

The user can set the duplex option to be TRUE or FALSE. If TRUE, the scanner scans both sides of a paper; otherwise, the scanner will scan only one side of the image.

## **Application**

Application should send MSG\_GET to determine if the duplex option is enabled or not.

#### **Source**

Source should return TRUE or FALSE based on the level of duplex support; otherwise, return TWRC\_FAILURE / TWCC\_CAPUNSUPPORTED.

### **Values**

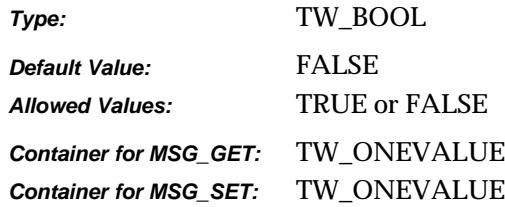

### **Required By**

None

## **Source Required Operations**

#### **See Also**

CAP\_DUPLEX

# **CAP\_ENABLEDSUIONLY**

## **Description**

Allows an application to query a source to see if it implements the new user interface settings dialog. If a source reports that it has the capability CAP\_ENABLEDSUIONLY, then it must implement the operation triplet DG\_CONTROL/ DAT\_USERINTERFACE/ MSG\_ENABLEDSUIONLY to display the source user interface without acquiring an image.

If TRUE, the source will support the DG\_CONTROL/ DAT\_USERINTERFACE /MSG\_ENABLEDSUIONLY message.

## **Source**

If not supported, return TWRC\_FAILURE/ TWCC\_CAPUNSUPPORTED.

## **Values**

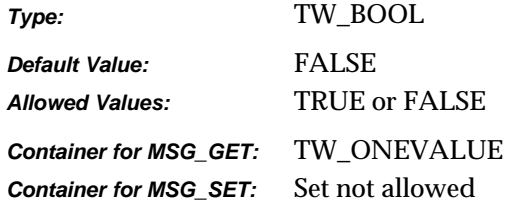

## **Required By**

None.

## **Source Required Operations**

None

#### **See Also**

DG\_CONTROL/DAT\_USERINTERFACE/MSG\_ENABLEDSUIONLY

# **CAP\_ENDORSER**

## **Description**

Allows the application to specify the starting endorser / imprinter number. All other endorser/ imprinter properties should be handled through the data source's user interface.

The user can set the starting number for the endorser.

#### **Source**

If not supported, return TWRC\_FAILURE / TWCC\_CAPUNSUPPORTED.

## **Values**

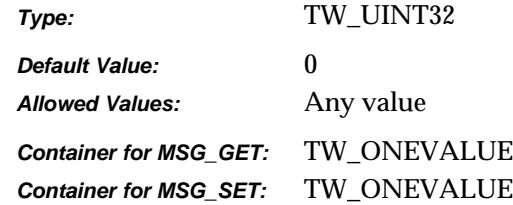

## **Required By**

None

## **Source Required Operations**

#### **See Also**

None

# **CAP\_EXTENDEDCAPS**

## **Description**

Allows the application and Source to negotiate capabilities to be used in States 5 and 6.

## **Application**

MSG\_GETCURRENT provides a list of all capabilities which the Source and application have agreed to negotiate in States 5 and 6.

MSG\_GET provides a list of all capabilities the Source is willing to negotiate in States 5 and 6.

MSG\_SET specifies which capabilities the application wants to negotiate in States 5 and 6.

#### **Source**

If not supported, return TWRC\_FAILURE / TWCC\_CAPUNSUPPORTED.

## **Values**

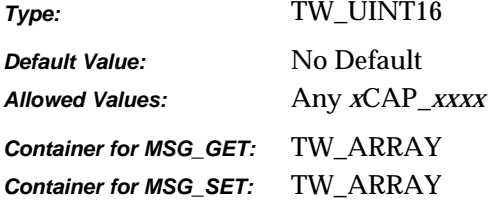

## **Required By**

None

## **Source Required Operations**

None

## **See Also**

CAP\_SUPPORTEDCAPS

# **CAP\_FEEDERALIGNMENT**

## **Description**

Helps the Application determine any special actions it may need to take when negotiating frames with the Source.

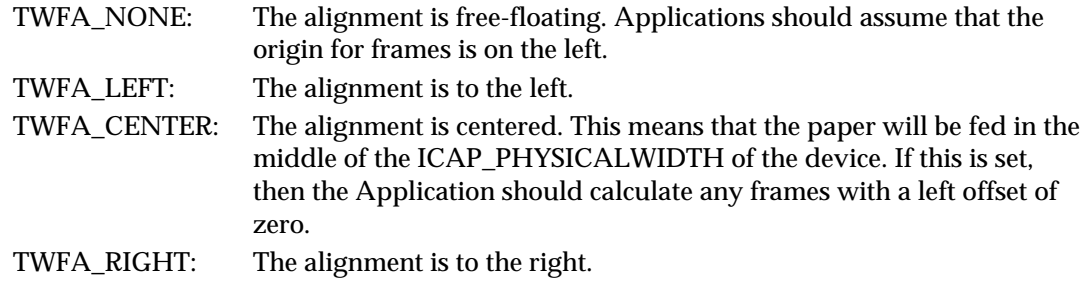

## **Application**

The Application can use this to determine if it must center the framing information sent to the Source. With some Sources it might be possible for the Application to select whether the paper is center fed or not.

## **Source**

Use this capability to report the state of the feeder.

If not supported, return TWRC\_FAILURE / TWCC\_CAPUNSUPPORTED.

#### **Values**

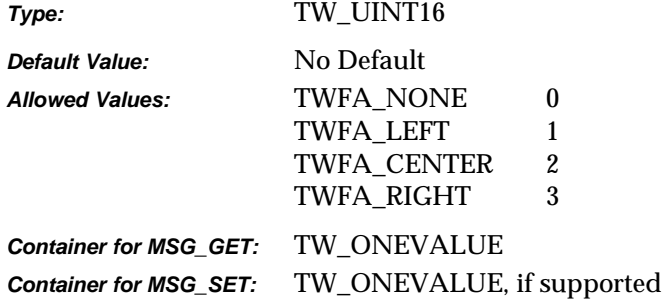

## **Required By**

None

#### **Source Required Operations**

None

# **CAP\_FEEDERENABLED**

## **Description**

If TRUE, Source must acquire data from the document feeder acquire area and other feeder capabilities can be used. If FALSE, Source must acquire data from the non-feeder acquire area and no other feeder capabilities can be used.

## **Application**

The application should MSG\_SET this capability to TRUE before attempting to use any other feeder capabilities. This sets the current acquire area to the feeder area (it may not be a different physical area on some Sources).

The application can MSG\_SET this capability to FALSE to use the Source's non-feeder acquisition area and disallow the further use of feeder capabilities.

## **Source**

This setting should reflect the current acquire area:

If TRUE, feeder acquire area should be used

If FALSE, use non-feeder acquire area

Usually, the feeder acquire area and non-feeder acquire area of the Source will be the same. For example, a flatbed scanner may feed a page onto the flatbed platen then scanning always takes place from the platen.

The counter example is a flatbed scanner that moves the scan bar over the platen when CAP\_FEEDERENABLED is FALSE, but moves the paper over the scan bar when it is TRUE.

## **Default Support Guidelines for Sources**

- Flatbed scanner (without an optional ADF installed) Default to FALSE. Do not allow setting to TRUE (return TWRC\_FAILURE / TWCC\_BADVALUE) but support the capability (never return TWRC\_FAILURE / TWCC\_CAPUNSUPPORTED).
- A device that uses the same acquire area for feeder and non-feeder, and has a feeder installed - Default to TRUE and allow settings to TRUE or FALSE (meaning allow or don't allow other feeder capabilities).
- A device that operates differently when acquiring from the feeder and non-feeder areas (for example, physical pages sizes are different) - Default to preferred area and allow setting to either TRUE or FALSE.
- A sheet feed scanner or image database Default to TRUE (meaning there is only one acquire area - the feeder area) and do not allow setting to FALSE (return TWRC\_FAILURE / TWCC\_BADVALUE).
- A handheld scanner would not support this capability (return TWRC\_FAILURE / TWCC\_CAPUNSUPPORTED).

## **Values**

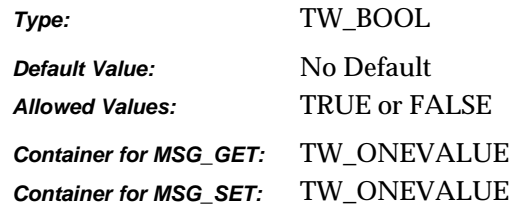

# **Required By**

**All** Sources with feeder devices

# **Source Required Operations**

MSG\_GET/CURRENT/DEFAULT

## **See Also**

CAP\_AUTOFEED CAP\_CLEARPAGE CAP\_FEEDERLOADED CAP\_FEEDPAGE CAP\_REWINDPAGE

## **CAP\_FEEDERLOADED**

## **Description**

Reflect whether there are documents loaded in the Source's feeder.

#### **Application**

Used by application to inquire whether there are documents loaded in the Source's feeder.

CAP\_FEEDERENABLED must equal TRUE to use this capability.

#### **Source**

If CAP\_FEEDERENABLED equals FALSE, return TWRC\_FAILURE / TWCC\_CAPUNSUPPORTED (capability is not supported in current settings).

If CAP\_FEEDERENABLED equals TRUE, return the status of the feeder (documents loaded = TRUE; no documents loaded = FALSE).

The Source is responsible for reporting instructions to users on using the device. This includes instructing the user to place documents in the feeder when CAP\_FEEDERLOADED equals FALSE and the application has requested a feed page (manually or automatically).

#### **Values**

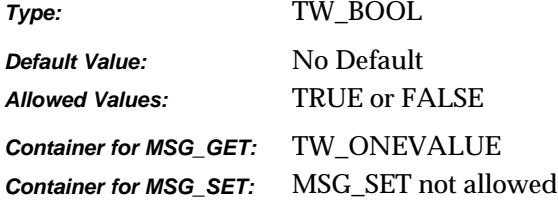

#### **Required By**

**All** Sources with feeder devices

## **Source Required Operations**

MSG\_GET/CURRENT/DEFAULT

#### **See Also**

CAP\_AUTOFEED CAP\_CLEARPAGE CAP\_FEEDERENABLED CAP\_FEEDPAGE CAP\_REWINDPAGE

# **CAP\_FEEDERORDER**

## **Description**

TWFO\_FIRSTPAGEFIRST if the feeder starts with the top of the first page. TWFO\_LASTPAGEFIRST is the feeder starts with the top of the last page.

## **Application**

An Application can use this to determine if it should reorganize the stream of images received from a Source.

If not supported, return TWRC\_FAILURE / TWCC\_CAPUNSUPPORTED.

If Operation is not supported, return TWRC\_FAILURE, TWCC\_CAPBADOPERATION. (See DG\_CONTROL /DAT\_CAPABILITY/ MSG\_QUERYSUPPORT)

#### **Values**

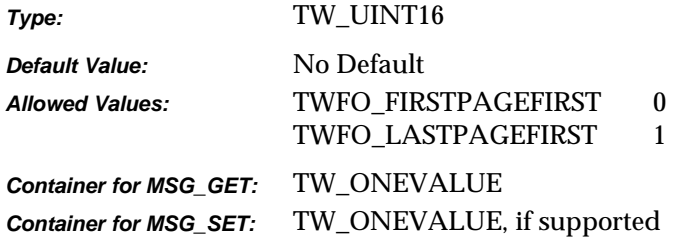

## **Required By**

None

## **Source Required Operations**

None

## **See Also**

CAP\_FEEDERENABLED

# **CAP\_FEEDPAGE**

## **Description**

If TRUE, the Source will eject the current page and advance the next page in the document feeder into the feeder acquire area.

If CAP\_AUTOFEED is TRUE, the same action just described will occur and CAP\_AUTOFEED will remain active.

CAP\_FEEDERENABLED must equal TRUE to use this capability.

This capability must have been negotiated as an extended capability to be used in States 5 and 6.

## **Application**

Do a MSG\_SET to TRUE on this capability to advance the next document in the feeder to the feeder acquire area.

This capability is used in States 5 and 6 by applications controlling the Source's feeder (usually without the Source's user interface).

This capability can also be used while CAP\_AUTOFEED equals TRUE to abort all remaining transfers on this page and continue with the next page.

## **Source**

If CAP\_FEEDERENABLED equals FALSE, return TWRC\_FAILURE / TWCC\_CAPUNSUPPORTED (capability is not supported in current settings).

If supported, advance the document in the feeder-acquire area to the output area and abort all pending transfers from this page.

Advance the next page in the input area to the feeder acquire area. If there are no documents in the input area, return: TWRC\_FAILURE / TWCC\_BADVALUE.

The Source will perform this action once whenever the capability is MSG\_SET to TRUE. The Source should then revert the Current value to FALSE.

## **Values**

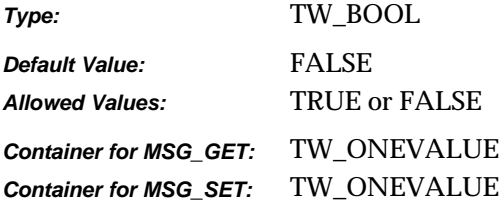

*Chapter 9*

## **Required By**

None

## **Source Required Operations**

None

## **See Also**

CAP\_AUTOFEED CAP\_CLEARPAGE CAP\_EXTENDEDCAPS CAP\_FEEDERENABLED CAP\_FEEDERLOADED CAP\_REWINDPAGE

# **CAP\_INDICATORS**

### **Description**

If TRUE, the Source will display a progress indicator during acquisition and transfer, regardless of whether the Source's user interface is active. If FALSE, the progress indicator will be suppressed if the Source's user interface is inactive.

The Source will continue to display device-specific instructions and error messages even with the Source user interface and progress indicators turned off.

## **Application**

If the application plans to enable the Source with TW\_USERINTERFACE. ShowUI = FALSE, it can also suppress the Source's progress indicator by using this capability.

## **Source**

If not supported, return TWRC\_FAILURE / TWCC\_CAPUNSUPPORTED.

## **Values**

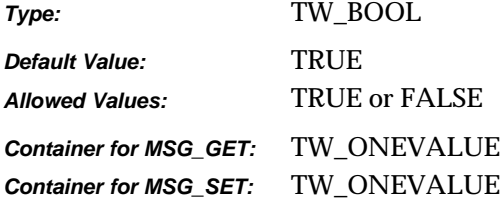

#### **Required By**

None

#### **Source Required Operations**

None

#### **See Also**

DG\_CONTROL / DAT\_USERINTERFACE / MSG\_ENABLEDS

# **CAP\_JOBCONTROL**

#### **Description**

Allows multiple jobs in batch mode. The application can decide how the job can be processed, according to the flags listed below.

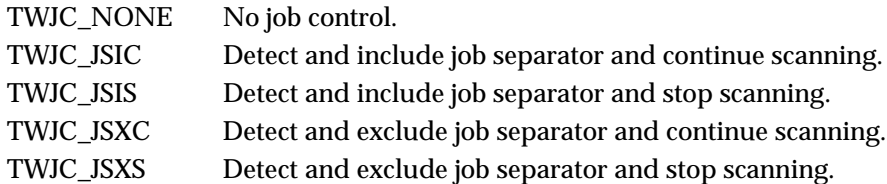

If application selects options other than none, it should check the JCL field of the new PENDINGXFERS data.

To distinguish between jobs, a job separator sheet containing patch code can be inserted. If the application knows the how to save different jobs, the TWJC\_JSIC or TWJC\_JSXC can be used. When this job separator is detected, the application will give a separate name for each job. If the application does not know how to save different jobs, it can use TWJC\_JSIS or TWJC\_JSXS to stop scanning and ask the user for different job name.

#### **Source**

If not supported, return TWRC\_FAILURE/ TWCC\_CAPUNSUPPORTED.

## **Values**

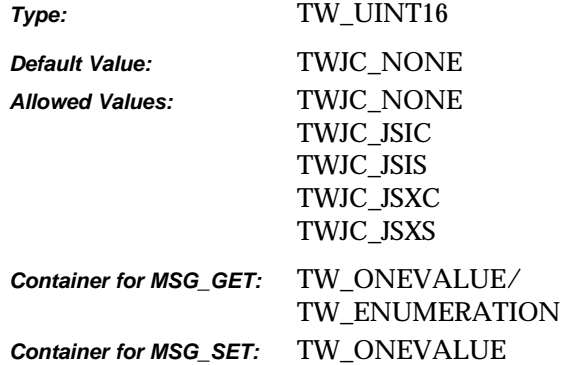

#### **Required By**

None

#### **Source Required Operations**

None

## **See Also**

MSG\_PENDINGXFER

# **CAP\_LANGUAGE**

## **Description**

Allows Application and Source to identify which languages they have in common for the exchange of string data, and to select the language of the internal UI.

**Note:** Since the TWLG\_xxxx codes include language and country data, there is no separate capability for selecting the country.

#### **Application**

In multi-lingual environments, it is the responsibility of the Application to recall the last selected language for a given User.

#### **Source**

The current value of this setting specifies the language used by the Source (and possibly the device). The Source must first default to the Application's current language. If that fails then it must default to the User's Locale (c.f., the Win32 call GetLocaleInfo()). If that fails then the Source should make the best choice it can, preferably using a common secondary language (i.e., English, French…).

If not supported, return TWRC\_FAILURE / TWCC\_CAPUNSUPPORTED.

If Operation is not supported, return TWRC\_FAILURE, TWCC\_CAPBADOPERATION. (See DG\_CONTROL /DAT\_CAPABILITY/ MSG\_QUERYSUPPORT)

Note:

- TWLG\_ARABIC\_UAE is for the United Arabic Emirates.
- TWLG\_CHINESE\_PRC is for the People's Republic of China

#### **Values**

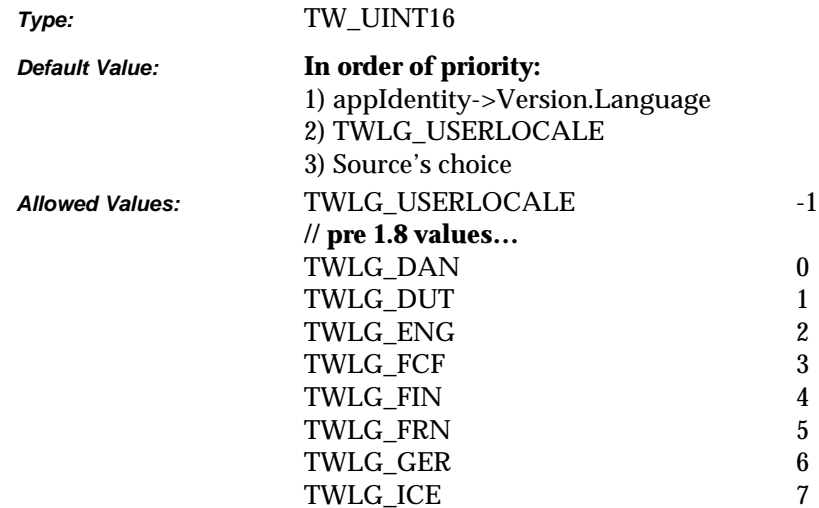

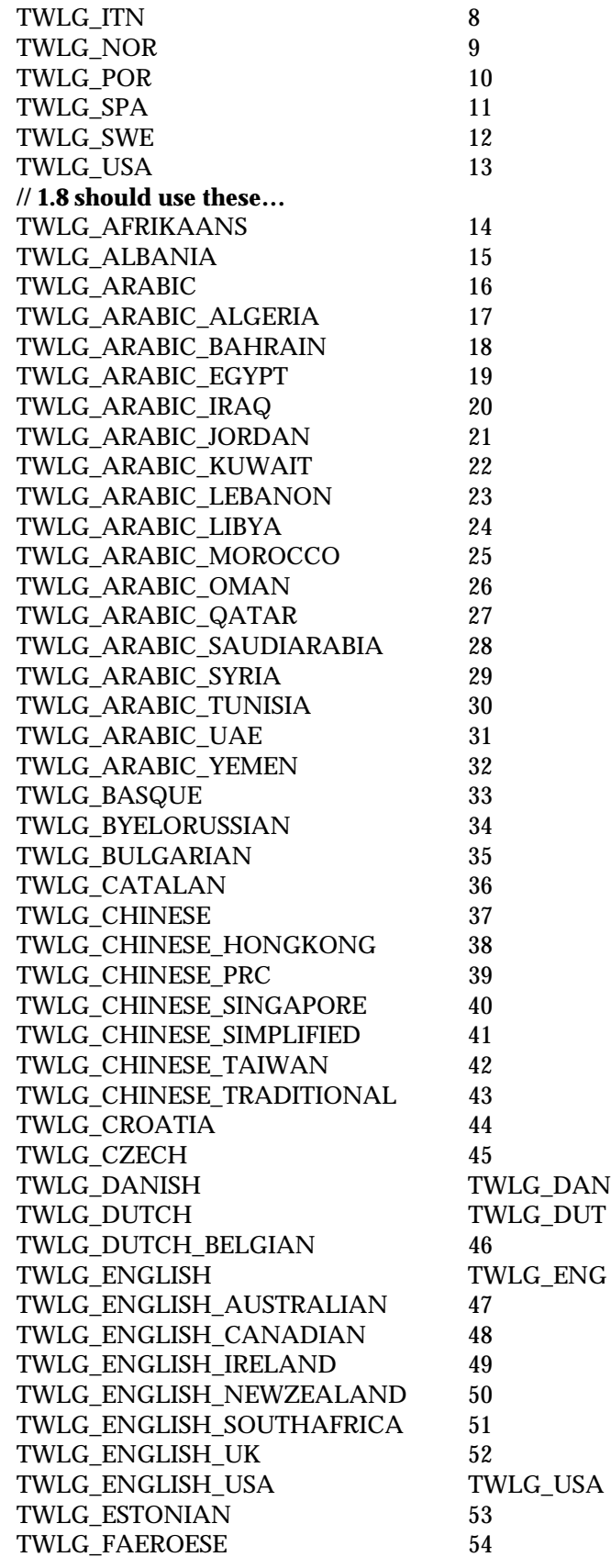

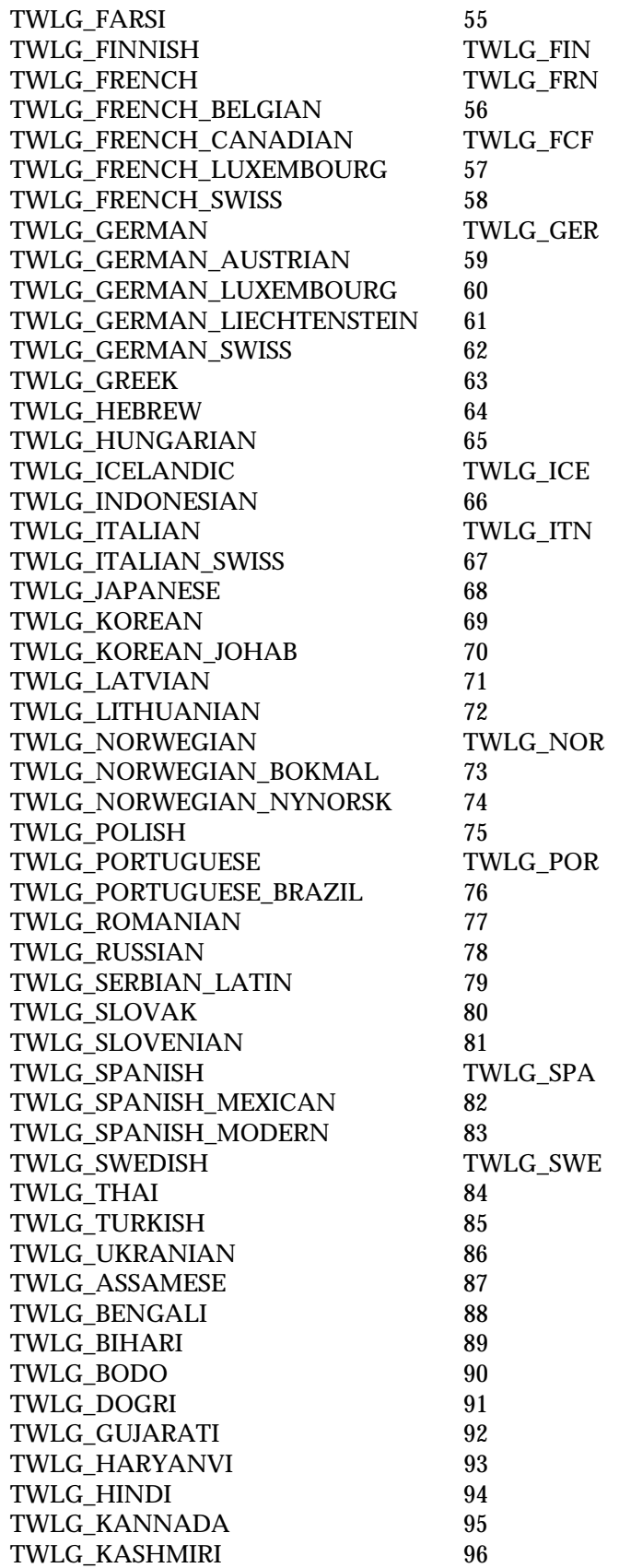

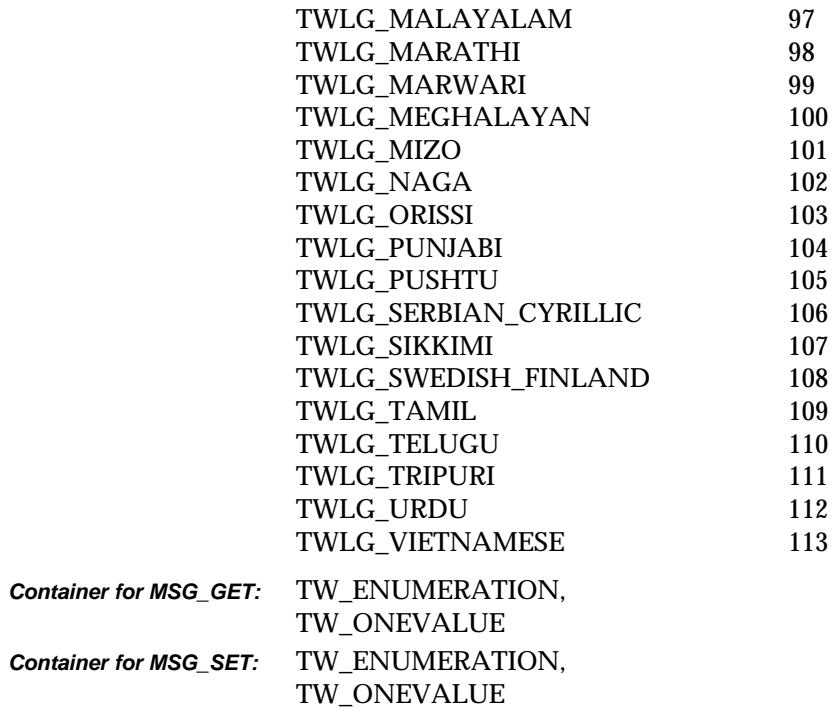

# **Required By**

None

# **Source Required Operations**

None

## **CAP\_MAXBATCHBUFFERS**

#### **Description**

Describes the number of pages that the scanner can buffer when CAP\_AUTOSCAN is enabled.

#### **Application**

MSG\_GET returns the supported values

MSG\_SET sets the current number pages to be buffered (if the Source allows this to be set)

#### **Source**

If supported, report the maximum batch buffer settings during MSG\_GET. If MSG\_SET is supported, limit batch buffers to the requested value for future transfers.

If not supported, return TWRC\_FAILURE/ TWCC\_CAPUNSUPPORTED.

If Operation is not supported, return TWRC\_FAILURE, TWCC\_CAPBADOPERATION. (See DG\_CONTROL / DAT\_CAPABILITY / MSG\_QUERYSUPPORT)

#### **Values**

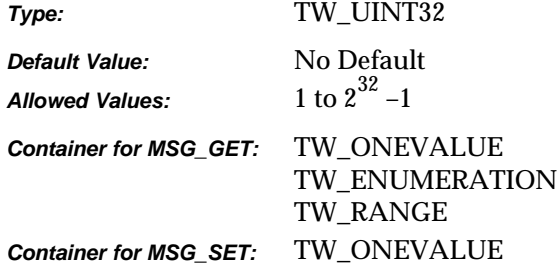

#### **Required By**

None

## **Source Required Operations**

None

## **See Also**

CAP\_AUTOSCAN CAP\_CLEARBUFFERS

# **CAP\_PAPERDETECTABLE**

## **Description**

This capability determines whether the device has a paper sensor that can detect documents on the ADF or Flatbed.

## **Application**

If the source returns FALSE, the application should not rely on values such as CAP\_FEEDERLOADED, and continue as if the paper is loaded.

### **Source**

If supported, the source is responsible for detecting whether document is loaded or not.

If not supported, return TWRC\_FAILURE/ TWCC\_CAPUNSUPPORTED.

If Operation is not supported, return TWRC\_FAILURE, TWCC\_CAPBADOPERATION. (See DG\_CONTROL/DAT\_CAPABILITY/MSG\_QUERYSUPPORT)

## **Values**

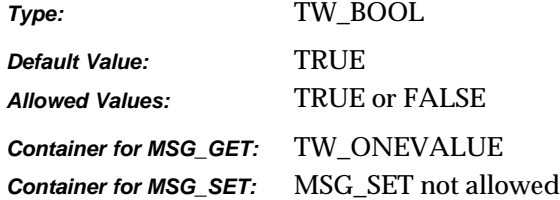

## **Required By**

None

## **Source Required Operations**

None

#### **See Also**

CAP\_FEEDERLOADED

## **CAP\_POWERSAVETIME**

### **Description**

When used with MSG\_SET, set the camera power down timer in seconds. When used with MSG\_GET, return the current setting of the power down time.

### **Application**

Use this capability with MSG\_SET to set the user selected camera power down time, when no activity is detected by the camera. The default value of -1 means no power down, power is always on.

## **Source**

If not supported, return TWRC\_FAILURE / TWCC\_CAPUNSUPPORTED.

If Operation is not supported, return TWRC\_FAILURE, TWCC\_CAPBADOPERATION. (See DG\_CONTROL /DAT\_CAPABILITY/ MSG\_QUERYSUPPORT)

## **Values**

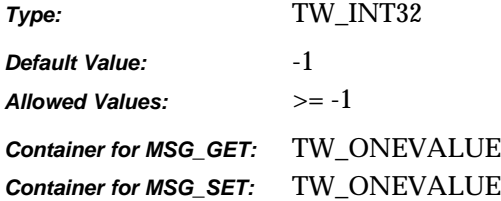

#### **Required By**

None. Highly recommended for digital cameras. MSG\_GET, MSG\_SET, MSG\_RESET

## **Source Required Operations**

**See Also**

# **CAP\_POWERSUPPLY**

## **Description**

MSG\_GET reports the kinds of power available to the device. MSG\_GETCURRENT reports the current power supply in use.

## **Source**

If not supported, return TWRC\_FAILURE / TWCC\_CAPUNSUPPORTED.

If Operation is not supported, return TWRC\_FAILURE, TWCC\_CAPBADOPERATION. (See DG\_CONTROL /DAT\_CAPABILITY/ MSG\_QUERYSUPPORT)

## **Values**

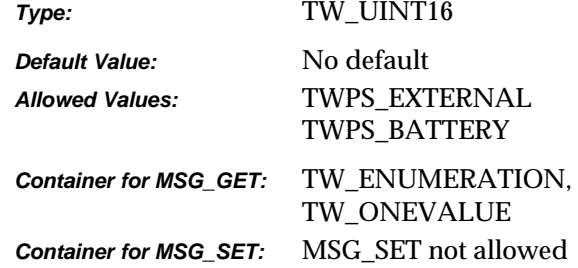

## **Required By**

None

#### **Source Required Operations**

None

# **CAP\_PRINTER**

## **Description**

MSG\_GET returns the current list of available printer devices, along with the one currently being used for negotiation. MSG\_SET selects the current device for negotiation, and optionally constrains the list. MSG\_RESET restores all the available devices (useful after MSG\_SET has been used to constrain the list).

Top/Bottom refer to duplex devices, and indicate if the printer is writing on the top or the bottom of the sheet of paper. Simplex devices use the top settings.

Before/After indicates whether printing occurs before or after the sheet of paper has been scanned.

## **Application**

Use this capability to determine which printers are available for negotiation, and to select a specific printer prior to negotiation.

#### **Source**

Imprinters are used to print data on documents at the time of scanning, and may be used for any purpose. Endorsers are more specific in nature, stamping some kind of proof of scanning on the document. Applications may opt to use imprinters for endorsing documents.

If not supported, return TWRC\_FAILURE / TWCC\_CAPUNSUPPORTED.

If Operation is not supported, return TWRC\_FAILURE, TWCC\_CAPBADOPERATION. (See DG\_CONTROL / DAT\_CAPABILITY / MSG\_QUERYSUPPORT)

#### **Values**

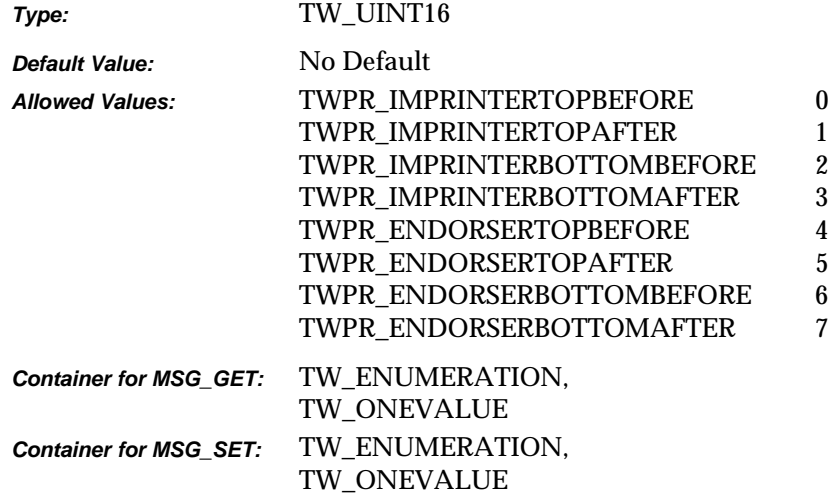

*Chapter 9*

## **Required By**

None

## **Source Required Operations**

None

## **See Also**

CAP\_PRINTERENABLED CAP\_PRINTERINDEX CAP\_PRINTERMODE CAP\_PRINTERSTRING CAP\_PRINTERSUFFIX
# **CAP\_PRINTERENABLED**

## **Description**

Turns the current CAP\_PRINTER device on or off.

### **Source**

If not supported, return TWRC\_FAILURE / TWCC\_CAPUNSUPPORTED.

If Operation is not supported, return TWRC\_FAILURE, TWCC\_CAPBADOPERATION. (See DG\_CONTROL / DAT\_CAPABILITY / MSG\_QUERYSUPPORT)

#### **Values**

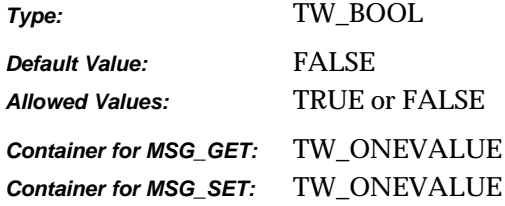

## **Required By**

None

### **Source Required Operations**

None

#### **See Also**

CAP\_PRINTER CAP\_PRINTERINDEX CAP\_PRINTERMODE CAP\_PRINTERSTRING CAP\_PRINTERSUFFIX

# **CAP\_PRINTERINDEX**

## **Description**

The User can set the starting number for the current CAP\_PRINTER device.

### **Source**

This value allows the user to set the starting page number for the current CAP\_PRINTER device.

If not supported, return TWRC\_FAILURE / TWCC\_CAPUNSUPPORTED.

If Operation is not supported, return TWRC\_FAILURE, TWCC\_CAPBADOPERATION. (See DG\_CONTROL / DAT\_CAPABILITY / MSG\_QUERYSUPPORT)

## **Values**

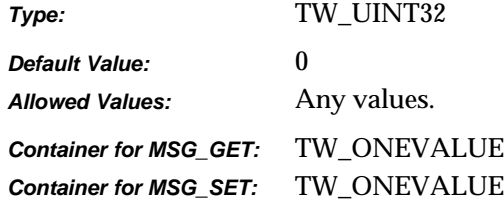

## **Required By**

None

## **See Also**

CAP\_PRINTER CAP\_PRINTERENABLED CAP\_PRINTERMODE CAP\_PRINTERSTRING CAP\_PRINTERSUFFIX

## **CAP\_PRINTERMODE**

#### **Description**

Specifies the appropriate current CAP\_PRINTER device mode.

Note:

- TWPM\_SINGLESTRING specifies that the printed text will consist of a single string.
- TWPM MULTISTRING specifies that the printed text will consist of an enumerated list of strings to be printed in order.
- TWPM \_COMPOUNDSTRING specifies that the printed string will consist of a compound of a String followed by a value followed by a suffix string.

#### **Application**

Negotiate this capability to specify the mode of printing to use when the current CAP\_PRINTER device is enabled.

## **Source**

If supported, use the specified mode for future image acquisitions.

If not supported, return TWRC\_FAILURE / TWCC\_CAPUNSUPPORTED.

If Operation is not supported, return TWRC\_FAILURE, TWCC\_CAPBADOPERATION. (See DG\_CONTROL / DAT\_CAPABILITY / MSG\_QUERYSUPPORT)

### **Values**

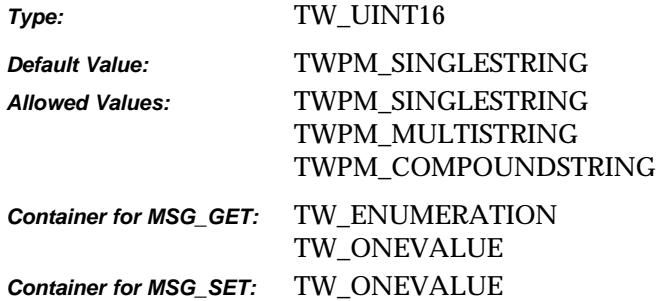

## **Required By**

None

*Chapter 9*

## **Source Required Operations**

None

## **See Also**

CAP\_PRINTER CAP\_PRINTERENABLED CAP\_PRINTERINDEX CAP\_PRINTERSTRING CAP\_PRINTERSUFFIX

## **CAP\_PRINTERSTRING**

#### **Description**

Specifies the string(s) that are to be used in the string component when the current CAP\_PRINTER device is enabled.

#### **Application**

Negotiate this capability to specify the string or strings to be used for printing (depending on printer mode). Use enumeration to print multiple lines of text, one line per string in the enumerated list. Be sure to check the status codes if attempting multiple lines, since not all devices support this feature.

#### **Source**

If supported, use the specified string for printing during future acquisitions.

If not supported, return TWRC\_FAILURE / TWCC\_CAPUNSUPPORTED.

If Operation is not supported, return TWRC\_FAILURE, TWCC\_CAPBADOPERATION. (See DG\_CONTROL / DAT\_CAPABILITY / MSG\_QUERYSUPPORT)

### **Values**

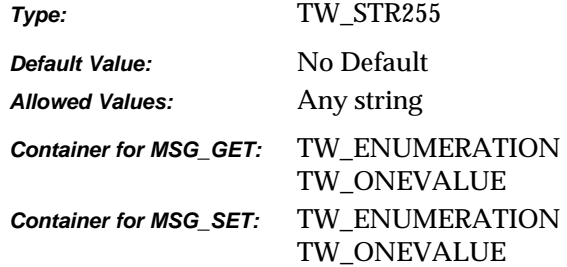

## **Required By**

None

### **Source Required Operations**

None

#### **See Also**

CAP\_PRINTER CAP\_PRINTERENABLED CAP\_PRINTERINDEX CAP\_PRINTERMODE CAP\_PRINTERSUFFIX

## **CAP\_PRINTERSUFFIX**

## **Description**

Specifies the string that shall be used as the current CAP\_PRINTER device's suffix.

### **Application**

Negotiate this capability to specify the string that is used as the suffix for printing if TWPM\_COMPOUNDSTRING is used.

#### **Source**

If not supported, return TWRC\_FAILURE / TWCC\_CAPUNSUPPORTED.

If Operation is not supported, return TWRC\_FAILURE, TWCC\_CAPBADOPERATION. (See DG\_CONTROL / DAT\_CAPABILITY / MSG\_QUERYSUPPORT)

### **Values**

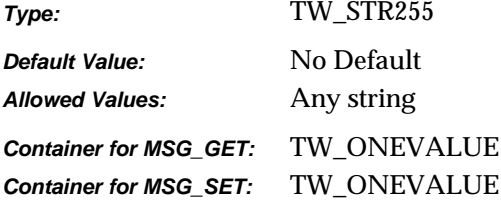

## **Required By**

None

### **Source Required Operations**

None

## **See Also**

CAP\_PRINTER CAP\_PRINTERENABLED CAP\_PRINTERINDEX CAP\_PRINTERMODE CAP\_PRINTERSTRING

## **CAP\_REACQUIREDALLOWED**

#### **Description**

Indicates whether the physical hardware (e.g. scanner, digital camera) is capable of acquiring multiple images of the same page without changes to the physical registration of that page.

#### **Application**

Use this capability to enable or disable modes of operation where multiple image acquisitions of the page are required. Examples: preview mode, automated image analysis mode.

#### **Source**

If supported, return TRUE if the device is capable of capturing the page image multiple times without refeeding the page or otherwise causing physical registration changes. Return FALSE otherwise.

If not supported, return TWRC\_FAILURE/ TWCC\_CAPUNSUPPORTED.

If Operation is not supported, return TWRC\_FAILURE, TWCC\_CAPBADOPERATION. (See DG\_CONTROL/DAT\_CAPABILITY/MSG\_QUERYSUPPORT)

### **Support Guidelines for Sources**

- A flat bed scanner that can retain the page on the platen and moves the scan bar past the page would return TRUE.
- A sheet-fed scanner that physically moves the page past the scan bar would return FALSE.
- A hand held scanner would return FALSE.

#### **Values**

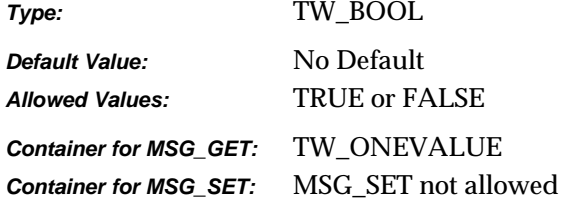

## **Required By**

None

#### **Source Required Operations**

None

### **See Also**

CAP\_AUTOFEED CAP\_CLEARPAGE CAP\_FEEDERENABLED CAP\_FEEDPAGE CAP\_REWINDPAGE

## **CAP\_REWINDPAGE**

### **Description**

If TRUE, the Source will return the current page to the input side of the document feeder and feed the last page from the output side of the feeder back into the acquisition area.

If CAP\_AUTOFEED is TRUE, automatic feeding will continue after all negotiated frames from this page are acquired.

CAP\_FEEDERENABLED must equal TRUE to use this capability.

This capability must have been negotiated as an extended capability to be used in States 5 and 6.

### **Application**

This capability is used in States 5 and 6 by applications controlling the Source's feeder (usually without the Source's user interface).

If CAP\_AUTOFEED is TRUE, the normal automatic feeding will continue after all frames of this page are acquired.

### **Source**

If CAP\_FEEDERENABLED equals FALSE, return TWRC\_FAILURE / TWCC\_CAPUNSUPPORTED (capability is not supported in current settings).

If there are no documents in the output area, return: TWRC\_FAILURE / TWCC\_BADVALUE.

The Source will perform this action once whenever the capability is MSG\_SET to TRUE. The Source should then revert the Current value to FALSE.

#### **Values**

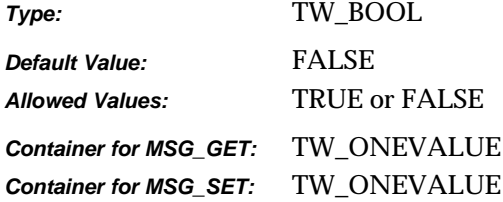

#### **Required By**

None

## **Source Required Operations**

None

## **See Also**

CAP\_AUTOFEED CAP\_CLEARPAGE CAP\_EXTENDEDCAPS CAP\_FEEDERENABLED CAP\_FEEDERLOADED CAP\_FEEDPAGE

# **CAP\_SERIALNUMBER**

## **Description**

A string containing the serial number of the currently selected device in the Source. Multiple devices may all report the same serial number.

## **Application**

The value is device specific, Applications should not attempt to parse the information.

#### **Source**

If not supported, return TWRC\_FAILURE / TWCC\_CAPUNSUPPORTED.

If Operation is not supported, return TWRC\_FAILURE, TWCC\_CAPBADOPERATION. (See DG\_CONTROL /DAT\_CAPABILITY/ MSG\_QUERYSUPPORT)

#### **Values**

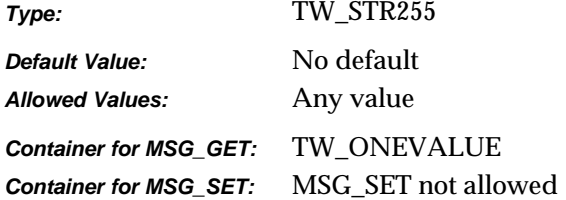

## **Required By**

None

### **Source Required Operations**

None

# **CAP\_SUPPORTEDCAPS**

## **Description**

Returns a list of all the capabilities for which the Source will answer inquiries. Does not indicate which capabilities the Source will allow to be set by the application. Some capabilities can only be set if certain setup work has been done so the Source cannot globally answer which capabilities are "set-able."

### **Values**

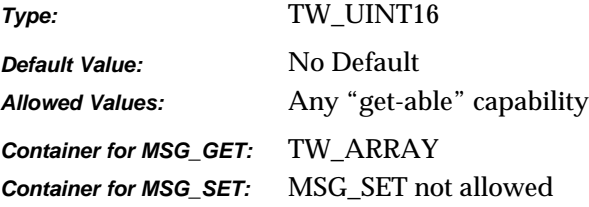

## **Required By**

All Sources.

## **Source Required Operations**

MSG\_GET/CURRENT/DEFAULT

## **See Also**

CAP\_EXTENDEDCAPS

# **CAP\_TIMEBEFOREFIRSTCAPTURE**

## **Description**

For automatic capture, this value selects the number of milliseconds before the first picture is to be taken, or the first image is to be scanned.

#### **Source**

If not supported, return TWRC\_FAILURE / TWCC\_CAPUNSUPPORTED.

If Operation is not supported, return TWRC\_FAILURE, TWCC\_CAPBADOPERATION. (See DG\_CONTROL /DAT\_CAPABILITY/ MSG\_QUERYSUPPORT)

## **Values**

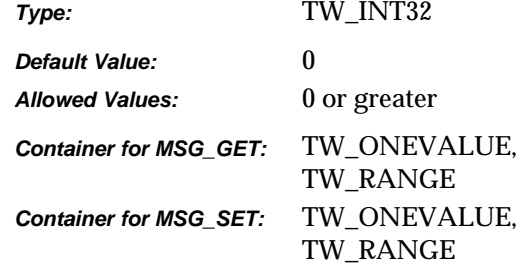

## **Required By**

None

#### **Source Required Operations**

None

## **See Also**

CAP\_AUTOMATICCAPTURE CAP\_TIMEBETWEENCAPTURES CAP\_XFERCOUNT

# **CAP\_TIMEBETWEENCAPTURES**

## **Description**

For automatic capture, this value selects the milliseconds to wait between pictures taken, or images scanned.

#### **Source**

If not supported, return TWRC\_FAILURE / TWCC\_CAPUNSUPPORTED.

If Operation is not supported, return TWRC\_FAILURE, TWCC\_CAPBADOPERATION. (See DG\_CONTROL /DAT\_CAPABILITY/ MSG\_QUERYSUPPORT)

## **Values**

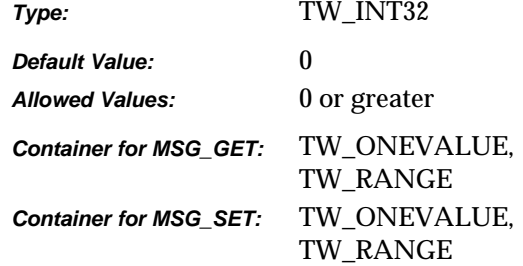

## **Required By**

None

#### **Source Required Operations**

None

#### **See Also**

CAP\_AUTOMATICCAPTURE CAP\_TIMEBEFOREFIRSTCAPTURE CAP\_XFERCOUNT

## **CAP\_TIMEDATE**

#### **Description**

The date and time the image was acquired.

**Note:** CAP\_TIMEDATE does not return the *exact* time the image was acquired; rather, it returns the *closest available approximation* of the time the physical phenomena represented by the image was recorded. If the application needs the exact time of acquisition, the application should generate that value itself during the image acquisition procedure.

Stored in the form "YYYY/MM/DD HH:mm:SS.sss" where YYYY is the year, MM is the numerical month, DD is the numerical day, HH is the hour, mm is the minute, SS is the second, and sss is the millisecond.

This capability must be negotiated during State 7 before the call to the DG\_CONTROL / DAT\_PENDINGXFERS / MSG\_ENDXFER triplet. It must also be listed in the CAP\_EXTENDEDCAPS capability by the data source.

#### **Source**

The time and date when the image was originally acquired (when the Source entered State 7).

Be sure to leave the space between the ending of the date and beginning of the time fields. Pad the unused characters after the string with zeros.

If not supported, return TWRC\_FAILURE / TWCC\_CAPUNSUPPORTED.

#### **Values**

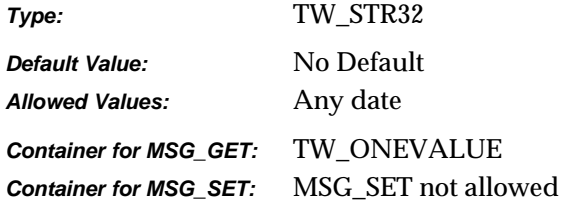

## **Required By**

None

### **Source Required Operations**

None

#### **See Also**

CAP\_AUTHOR CAP CAPTION

## **CAP\_THUMBNAILSENABLED**

#### **Description**

Allows an application to request the delivery of thumbnail representations for the set of images that are to be delivered.

Setting CAP\_THUMBNAILSENABLED to TRUE turns on thumbnail mode. Images transferred thereafter will be sent at thumbnail size (exact thumbnail size is determined by the Data Source). Setting this capability to FALSE turns thumbnail mode off and returns full size images.

### **Application**

A successful set of this capability to TRUE will cause the Source to deliver image thumbnails during normal data transfer operations. This mode remains in effect until this capability is set back to FALSE.

#### **Source**

A successful set of this capability to TRUE should enable the delivery of thumbnail images during normal data transfer. Setting this capability to FALSE will disable thumbnail delivery.

If not supported, return TWRC\_FAILURE/ TWCC\_CAPUNSUPPORTED.

#### **Values**

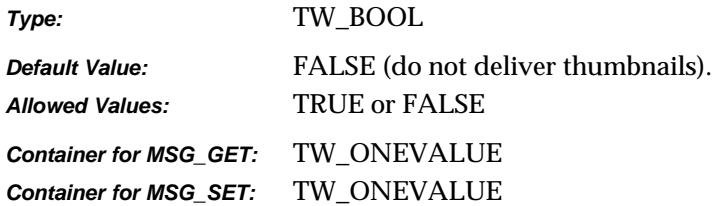

#### **Required By**

All Image Store Data Sources.

## **Source Required Operations**

MSG\_GET, MSG\_SET, MSG\_GETCURRENT, MSG\_RESET

#### **See Also**

ICAP\_IMAGEDATASET

## **CAP\_UICONTROLLABLE**

## **Description**

If TRUE, indicates that this Source supports acquisition with the UI disabled; i.e., TW\_USERINTERFACE's ShowUI field can be set to FALSE. If FALSE, indicates that this Source can only support acquisition with the UI enabled.

## **Source**

This capability was introduced in TWAIN 1.6. All Sources compliant with TWAIN 1.6 and above must support this capability. Sources that are not TWAIN 1.6-compliant may return TWRC\_FAILURE / TWCC\_BADCAP if they do not support this capability.

### **Application**

A return value of TWRC\_FAILURE / TWCC\_CAPUNSUPPORTED indicates that the Source in use is not TWAIN 1.6-compliant. Therefore, the Source may ignore TW\_USERINTERFACE's ShowUI field when MSG\_ENABLEDS is issued. See the description of DG\_CONTROL / DAT\_USERINTERFACE / MSG\_ENABLEDS for more details.

### **Values**

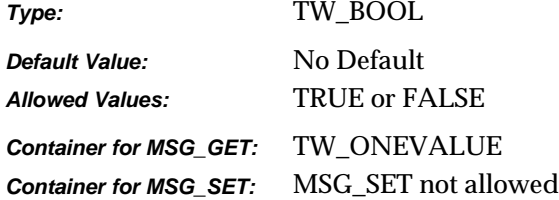

## **Required By**

All Sources.

## **See Also**

CAP\_INDICATORS DG\_CONTROL / DAT\_USERINTERFACE / MSG\_ENABLEDS

# **CAP\_XFERCOUNT**

## **Description**

The application is willing to accept this number of images.

## **Application**

Set this capability to the number of images you are willing to transfer per session. Common values are:

- 1 Application wishes to transfer only one image this session
- -1 Application is willing to transfer multiple images

### **Source**

If the application limits the number of images it is willing to receive, the Source should not make more transfers available than the specified number.

### **Values**

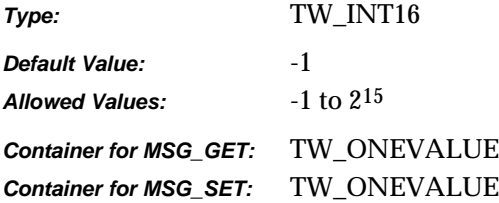

## **Required By**

All Sources and applications

### **Source Required Operations**

MSG\_GET/CURRENT/DEFAULT, MSG\_SET/RESET

## **See Also**

TW\_PENDINGXFERS.Count

## **ICAP\_AUTOMATICBORDERDETECTION**

### **Description**

Turns automatic border detection on and off.

#### **Application**

Negotiate this capability to determine the state of the AutoBorder detection.

ICAP\_UNDEFINEDIMAGESIZE must be enabled for this feature to work.

### **Source**

If supported, enable or disable automatic border detection according to the value specified. Default to FALSE for backward compatibility. For this capability to be enabled, ICAP\_UNDEFINEDIMAGESIZE must be enabled.

If not supported, return TWRC\_FAILURE/ TWCC\_CAPUNSUPPORTED.

If Operation is not supported, return TWRC\_FAILURE, TWCC\_CAPBADOPERATION. (See DG\_CONTROL/DAT\_CAPABILITY/MSG\_QUERYSUPPORT)

#### **Values**

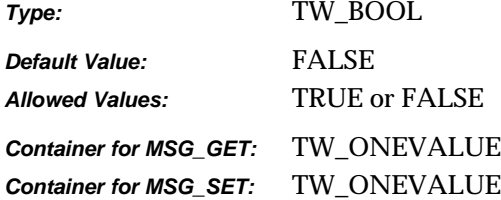

#### **Required By**

None

#### **Source Required Operations**

None

#### **See Also**

ICAP\_UNDEFINEDIMAGESIZE ICAP\_AUTOMATICDESKEW

# **ICAP\_AUTOBRIGHT**

## **Description**

TRUE enables and FALSE disables the Source's Auto-brightness function (if any).

## **Source**

If TRUE, apply auto-brightness function to acquired image before transfer.

If not supported, return TWRC\_FAILURE / TWCC\_CAPUNSUPPORTED.

## **Values**

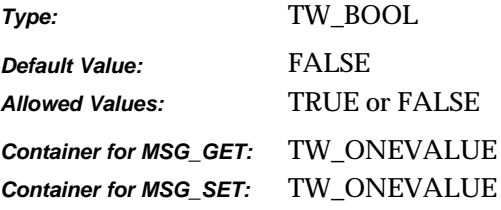

## **Required By**

None

### **Source Required Operations**

None

## **See Also**

ICAP\_BRIGHTNESS

## **ICAP\_AUTODISCARDBLANKPAGES**

#### **Description**

Use this capability to have the Source discard blank images. The Application never sees these images during the scanning session.

TWBP\_DISABLE – this must be the default state for the Source. It indicates that all images will be delivered to the Application, none of them will be discarded.

TWBP\_AUTO – if this is used, then the Source will decide if an image is blank or not and discard as appropriate.

If the specified value is a positive number in the range 0 to  $2^{31}$ –1, then this capability will use it as the byte size cutoff point to identify which images are to be discarded. If the size of the image is less than or equal to this value, then it will be discarded. If the size of the image is greater than this value, then it will be kept so that it can be transferred to the Application.

### **Application**

#### **Source**

If not supported, return TWRC\_FAILURE / TWCC\_CAPUNSUPPORTED.

If Operation is not supported, return TWRC\_FAILURE, TWCC\_CAPBADOPERATION. (See DG\_CONTROL /DAT\_CAPABILITY/ MSG\_QUERYSUPPORT)

#### **Values**

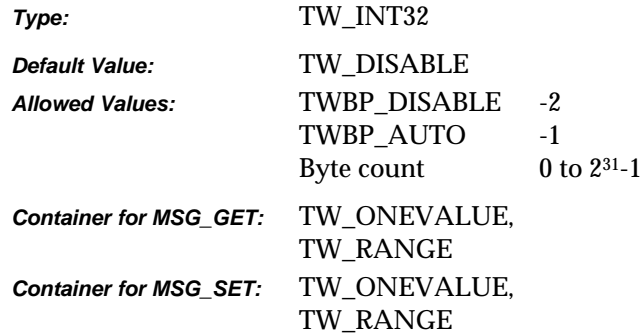

### **Required By**

None

#### **Source Required Operations**

None

#### **See Also**

DAT\_EXTIMAGEINFO

## **ICAP\_AUTOMATICDESKEW**

## **Description**

Turns automatic deskew correction on and off.

#### **Application**

Negotiate this capability to enable or disable Automatic deskew.

## **Source**

If supported, enable or disable the Automatic deskew feature according to the value specified for future transfers. Default to FALSE for backward compatibility. Some Sources may require ICAP\_UNDEFINEDIMAGESIZE to be enabled.

If not supported, return TWRC\_FAILURE/ TWCC\_CAPUNSUPPORTED.

If Operation is not supported, return TWRC\_FAILURE, TWCC\_CAPBADOPERATION. (See DG\_CONTROL/DAT\_CAPABILITY/MSG\_QUERYSUPPORT)

## **Values**

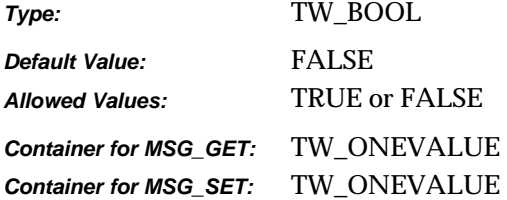

## **Required By**

None

#### **Source Required Operations**

None

#### **See Also**

ICAP\_AUTOMATICBORDERDETECTION ICAP\_AUTOMATICROTATE ICAP\_UNDEFINEDIMAGESIZE

## **ICAP\_AUTOMATICROTATE**

#### **Description**

When TRUE this capability depends on intelligent features within the Source to automatically rotate the image to the correct position.

### **Application**

If this capability is set to TRUE, then it must be assumed that no other correction is required (deskew, rotation, etc…); the Source is guaranteeing that it will deliver images in the correct orientation.

#### **Source**

There are no criteria for how this automatic rotation is determined. A Source may use a field of text, or some distinguishing non-text field, such as a barcode or a logo, or it may rely on form recognition to help rotate the document.

If not supported, return TWRC\_FAILURE / TWCC\_CAPUNSUPPORTED.

If Operation is not supported, return TWRC\_FAILURE, TWCC\_CAPBADOPERATION. (See DG\_CONTROL /DAT\_CAPABILITY/ MSG\_QUERYSUPPORT)

### **Values**

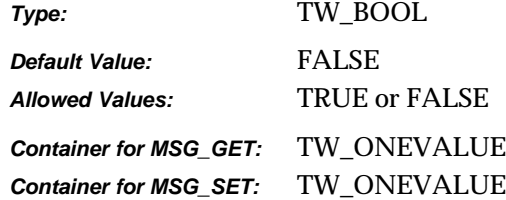

#### **Required By**

None

### **Source Required Operations**

None

#### **See Also**

ICAP\_AUTOMATICDESKEW ICAP\_ORIENTATION ICAP\_ROTATION

## **ICAP\_BARCODEDETECTIONENABLED**

## **Description**

Turns bar code detection on and off.

#### **Source**

Support this capability if the scanner supports any Bar code recognition. If the device allows this feature to be turned off, then default to off. If the device does not support disabling this feature, report TRUE and disallow attempts to set FALSE.

If not supported, return TWRC\_FAILURE/ TWCC\_CAPUNSUPPORTED.

If Operation is not supported, return TWRC\_FAILURE, TWCC\_CAPBADOPERATION. (See DG\_CONTROL / DAT\_CAPABILITY / MSG\_QUERYSUPPORT)

### **Values**

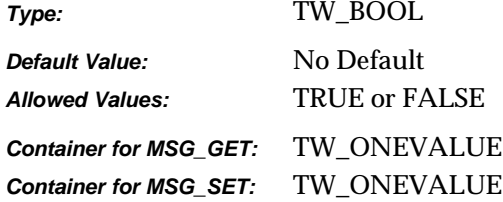

#### **Required By**

None

## **Source Required Operations**

None

## **See Also**

ICAP\_SUPPORTEDBARCODETYPES ICAP\_SUPPORTEDPATCHCODETYPES ICAP\_BARCODEMAXSEARCHPRIORITIES ICAP\_BARCODESEARCHPRIORITIES ICAP\_BARCODESEARCHMODE ICAP\_BARCODEMAXRETRIES ICAP\_BARCODETIMEOUT

## **ICAP\_BARCODEMAXRETRIES**

## **Description**

Restricts the number of times a search will be retried if none are found on each page.

#### **Application**

Refine this capability to limit the number of times the bar code search algorithm is retried on a page that contains no bar codes.

#### **Source**

If supported, limit the number of retries the value specified.

If not supported, return TWRC\_FAILURE/ TWCC\_CAPUNSUPPORTED.

If Operation is not supported, return TWRC\_FAILURE, TWCC\_CAPBADOPERATION. (See DG\_CONTROL / DAT\_CAPABILITY / MSG\_QUERYSUPPORT)

### **Values**

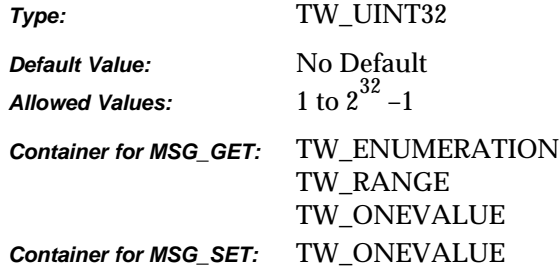

#### **Required By**

None

#### **Source Required Operations**

None

### **See Also**

ICAP\_BARCODEDETECTIONENABLED ICAP\_SUPPORTEDBARCODETYPES ICAP\_SUPPORTEDPATCHCODETYPES ICAP\_BARCODEMAXSEARCHPRIORITIES ICAP\_BARCODESEARCHPRIORITIES ICAP\_BARCODESEARCHMODE ICAP\_BARCODETIMEOUT

## **ICAP\_BARCODEMAXSEARCHPRIORITIES**

## **Description**

The maximum number of supported search priorities.

#### **Application**

Query this value to determine how many bar code detection priorities can be set.

Set this value to limit the number of priorities to speed the detection process.

#### **Source**

If bar code searches can be prioritized, report the maximum number of priorities allowed for a search.

If not supported, return TWRC\_FAILURE/ TWCC\_CAPUNSUPPORTED.

If Operation is not supported, return TWRC\_FAILURE, TWCC\_CAPBADOPERATION. (See DG\_CONTROL / DAT\_CAPABILITY / MSG\_QUERYSUPPORT)

#### **Values**

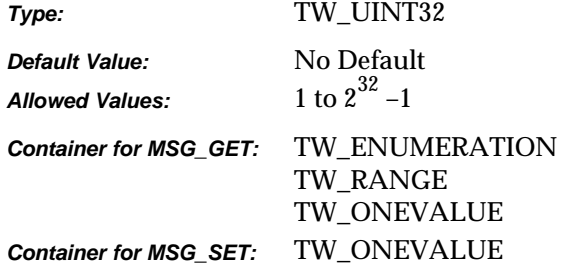

#### **Required By**

None

#### **Source Required Operations**

None

## **See Also**

ICAP\_BARCODEDETECTIONENABLED ICAP\_SUPPORTEDBARCODETYPES ICAP\_SUPPORTEDPATCHCODETYPES ICAP\_BARCODESEARCHPRIORITIES ICAP\_BARCODESEARCHMODE ICAP\_BARCODEMAXRETRIES ICAP\_BARCODETIMEOUT

## **ICAP\_BARCODESEARCHMODE**

## **Description**

Restricts bar code searching to certain orientations, or prioritizes one orientation over the other.

#### **Application**

Negotiate this capability if the orientation of bar codes is already known to the application. Refinement of this capability can speed the bar code search.

#### **Source**

If set then apply the specified refinements to future bar code searches.

If not supported, return TWRC\_FAILURE/ TWCC\_CAPUNSUPPORTED.

If Operation is not supported, return TWRC\_FAILURE, TWCC\_CAPBADOPERATION. (See DG\_CONTROL / DAT\_CAPABILITY / MSG\_QUERYSUPPORT)

### **Values**

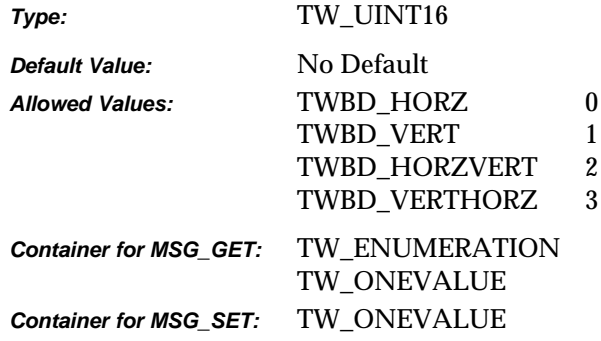

#### **Required By**

None

### **Source Required Operations**

None

#### **See Also**

ICAP\_BARCODEDETECTIONENABLED ICAP\_SUPPORTEDBARCODETYPES ICAP\_SUPPORTEDPATCHCODETYPES ICAP\_BARCODEMAXSEARCHPRIORITIES ICAP\_BARCODESEARCHPRIORITIES ICAP\_BARCODEMAXRETRIES ICAP\_BARCODETIMEOUT

## **ICAP\_BARCODESEARCHPRIORITIES**

## **Description**

A prioritized list of bar code types dictating the order in which bar codes will be sought.

### **Application**

Set this capability to specify the order and priority for bar code searching. Refining the priorities to only the bar code types of interest to the application can speed the search process.

#### **Source**

If this type of search refinement is supported, then report the current values.

If set, then limit future searches to the specified bar codes in the specified priority order.

If not supported, return TWRC\_FAILURE / TWCC\_CAPUNSUPPORTED.

If Operation is not supported, return TWRC\_FAILURE, TWCC\_CAPBADOPERATION. (See DG\_CONTROL /DAT\_CAPABILITY / MSG\_QUERYSUPPORT)

### **Values**

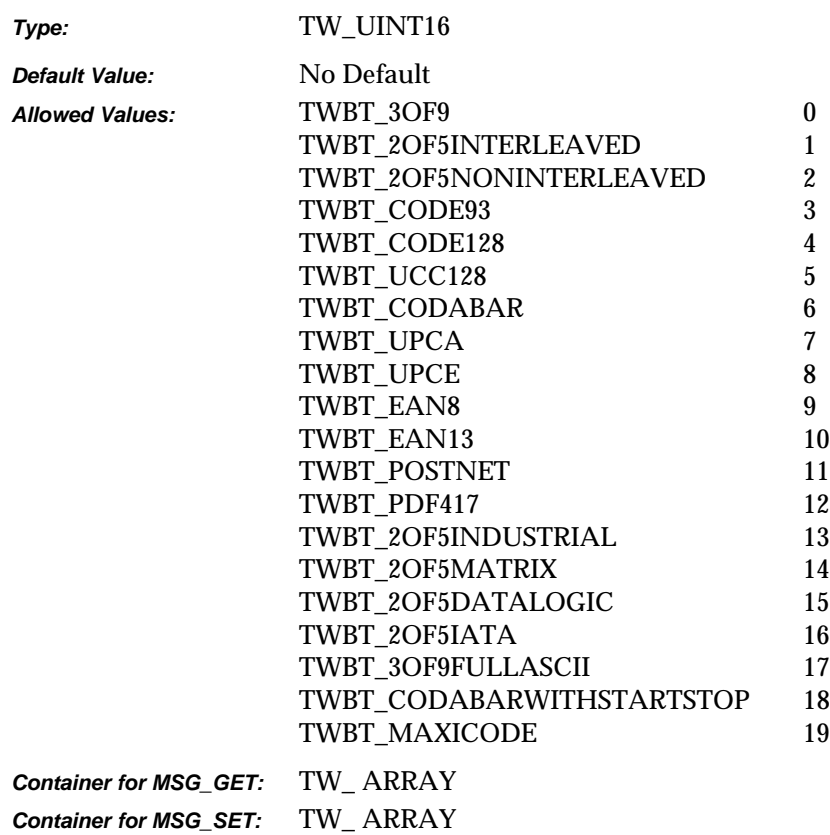

*Chapter 9*

## **Required By**

None

#### **Source Required Operations**

None

## **See Also**

ICAP\_BARCODEDETECTIONENABLED ICAP\_SUPPORTEDBARCODETYPES ICAP\_SUPPORTEDPATCHCODETYPES ICAP\_BARCODEMAXSEARCHPRIORITIES ICAP\_BARCODESEARCHMODE ICAP\_BARCODEMAXRETRIES ICAP\_BARCODETIMEOUT

## **ICAP\_BARCODETIMEOUT**

## **Description**

Restricts the total time spent on searching for a bar code on each page.

## **Application**

Refine this value to tune the length of time the search algorithm is allowed to execute before giving up.

#### **Source**

If supported, limit the duration of a bar code search to the value specified.

If not supported, return TWRC\_FAILURE / TWCC\_CAPUNSUPPORTED.

If Operation is not supported, return TWRC\_FAILURE, TWCC\_CAPBADOPERATION. (See DG\_CONTROL / DAT\_CAPABILITY / MSG\_QUERYSUPPORT).

### **Values**

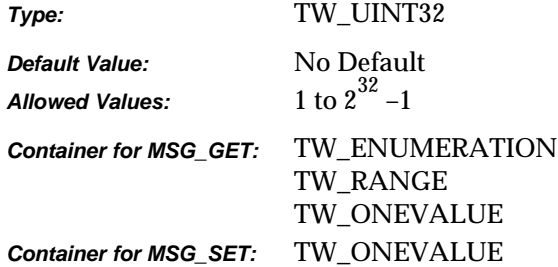

## **Required By**

None

## **Source Required Operations**

None

### **See Also**

ICAP\_BARCODEDETECTIONENABLED ICAP\_SUPPORTEDBARCODETYPES ICAP\_SUPPORTEDPATCHCODETYPES ICAP\_BARCODEMAXSEARCHPRIORITIES ICAP\_BARCODESEARCHPRIORITIES ICAP\_BARCODESEARCHMODE ICAP\_BARCODEMAXRETRIES

## **ICAP\_BITDEPTH**

## **Description**

Specifies the pixel bit depths for the Current value of ICAP\_PIXELTYPE. For example, when using ICAP\_PIXELTYPE = TWPT\_GRAY, this capability specifies whether this is 8-bit gray or 4-bit gray.

This depth applies to all the data channels (for instance, the R, G, and B channels will all have this same bit depth for RGB data).

#### **Application**

The application should loop through all the ICAP\_PIXELTYPEs it is interested in and negotiate the ICAP\_BITDEPTH(s) for each.

For all allowed settings of ICAP\_PIXELTYPE

- Set ICAP\_PIXELTYPE
- Set ICAP\_BITDEPTH for the current ICAP\_PIXELTYPE

#### **Source**

If not supported, return TWRC\_FAILURE / TWCC\_CAPUNSUPPORTED.

If the bit depth in a MSG\_SET is not supported for the current ICAP\_PIXELTYPE setting, return TWRC\_FAILURE / TWCC\_BADVALUE.

## **Values**

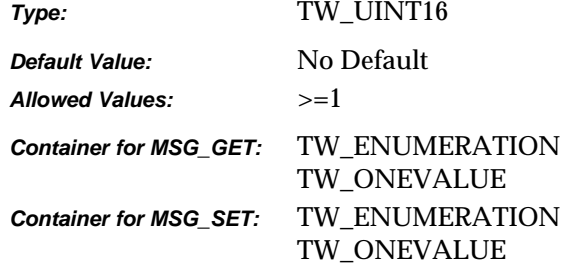

## **Required By**

All Image Sources

#### **Source Required Operations**

MSG\_GET/CURRENT/DEFAULT

#### **See Also**

ICAP\_PIXELTYPE

# **ICAP\_BITDEPTHREDUCTION**

## **Description**

Specifies the Reduction Method the Source should use to reduce the bit depth of the data. Most commonly used with ICAP\_PIXELTYPE = TWPT\_BW to reduce gray data to black and white.

#### **Application**

Set the capability to the reduction method to be used in future acquisitions

Also select the Halftone or Threshold to be used.

#### **Source**

If not supported, return TWRC\_FAILURE / TWCC\_CAPUNSUPPORTED.

#### **Values**

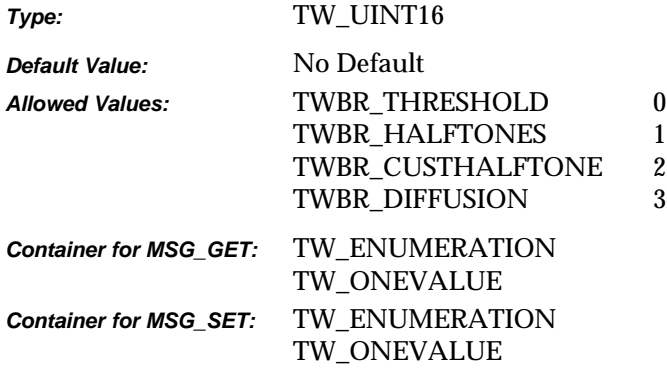

## **Required By**

None

#### **Source Required Operations**

None

#### **See Also**

ICAP\_CUSTHALFTONE ICAP\_HALFTONES ICAP\_PIXELTYPE ICAP\_THRESHOLD

# **ICAP\_BITORDER**

## **Description**

Specifies how the bytes in an image are filled by the Source. TWBO\_MSBFIRST indicates that the leftmost bit in the byte (usually bit 7) is the byte's Most Significant Bit.

#### **Source**

If not supported, return TWRC\_FAILURE / TWCC\_CAPUNSUPPORTED.

## **Values**

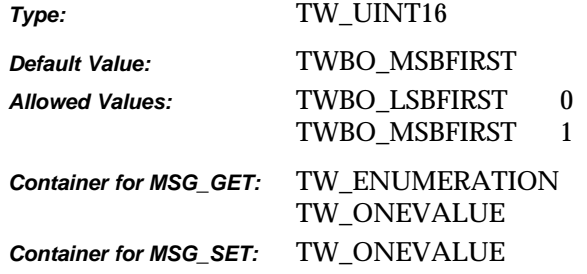

## **Required By**

**All** Image Sources

#### **Source Required Operations**

MSG\_GET/CURRENT/DEFAULT

## **See Also**

ICAP\_BITORDERCODES

# **ICAP\_BITORDERCODES**

## **Description**

Used for CCITT data compression only. Indicates the bit order representation of the stored compressed codes.

#### **Source**

If not supported, return TWRC\_FAILURE / TWCC\_CAPUNSUPPORTED.

#### **Values**

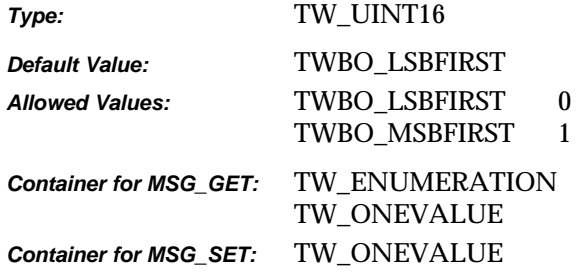

## **Required By**

None

## **Source Required Operations**

None

## **See Also**

ICAP\_COMPRESSION

## **ICAP\_BRIGHTNESS**

## **Description**

The brightness values available within the Source.

#### **Application**

The application can use this capability to inquire, set, or restrict the values for BRIGHTNESS used in the Source.

#### **Source**

Source should normalize the values into the range. Make sure that a '0' value is available as the Current Value when the Source starts up. If the Source's  $\pm$  range is asymmetric about the '0' value, set range maxima to ±1000 and scale homogeneously from the '0' value in each direction. This will yield a positive range whose step size differs from the negative range's step size.

If not supported, return TWRC\_FAILURE / TWCC\_CAPUNSUPPORTED.

### **Values**

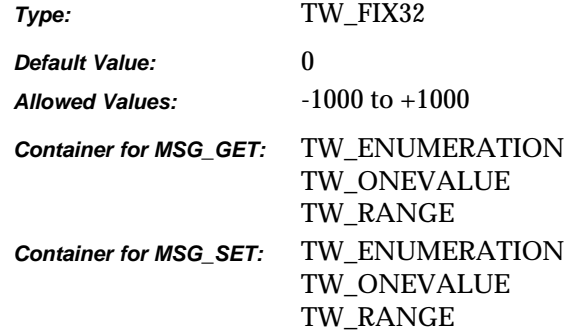

## **Required By**

None

### **Source Required Operations**

None

### **See Also**

ICAP\_AUTOBRIGHT ICAP\_CONTRAST

# **ICAP\_CCITTKFACTOR**

## **Description**

Used for CCITT Group 3 2-dimensional compression. The 'K' factor indicates how often the new compression baseline should be re-established. A value of 2 or 4 is common in facsimile communication. A value of zero in this field will indicate an infinite K factor—the baseline is only calculated at the beginning of the transfer.

### **Source**

If not supported, return TWRC\_FAILURE / TWCC\_CAPUNSUPPORTED.

## **Values:**

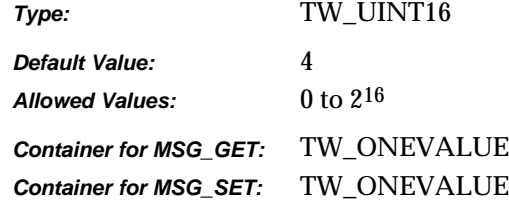

## **Required By**

None

## **Source Required Operations**

None

## **See Also**

ICAP\_COMPRESSION

## **ICAP\_COMPRESSION**

#### **Description**

Allows the application and Source to identify which compression schemes they have in common for Buffered Memory and File transfers.

## **Note for File transfers:**

Since only certain file formats support compression, this capability must be negotiated after setting the desired file format with ICAP\_IMAGEFILEFORMAT.

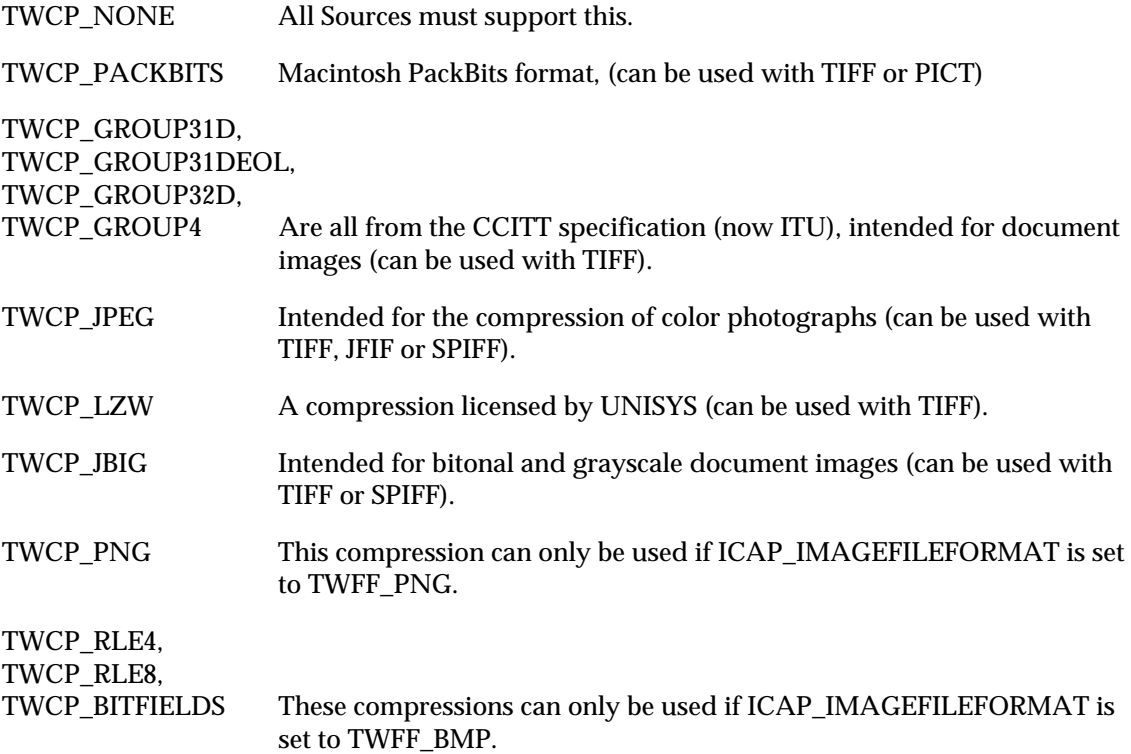

#### **Application**

Applications must not assume that a Source can provide compressed Buffered Memory or File transfers, because many cannot. The application should use MSG\_SET on a TW\_ONEVALUE container to specify the compression type for future transfers.

#### **Source**

The current value of this setting specifies the compression method to be used in future transfers. If the image transfer mechanism is changed, then the allowed list must be modified to reflect the supported values. If the current value is not available on the new allowed list, then the Source must change it to its preferred value.

If not supported, return TWRC\_FAILURE / TWCC\_CAPUNSUPPORTED.
## If Operation is not supported, return TWRC\_FAILURE, TWCC\_CAPBADOPERATION. (See DG\_CONTROL /DAT\_CAPABILITY/ MSG\_QUERYSUPPORT)

#### **Values**

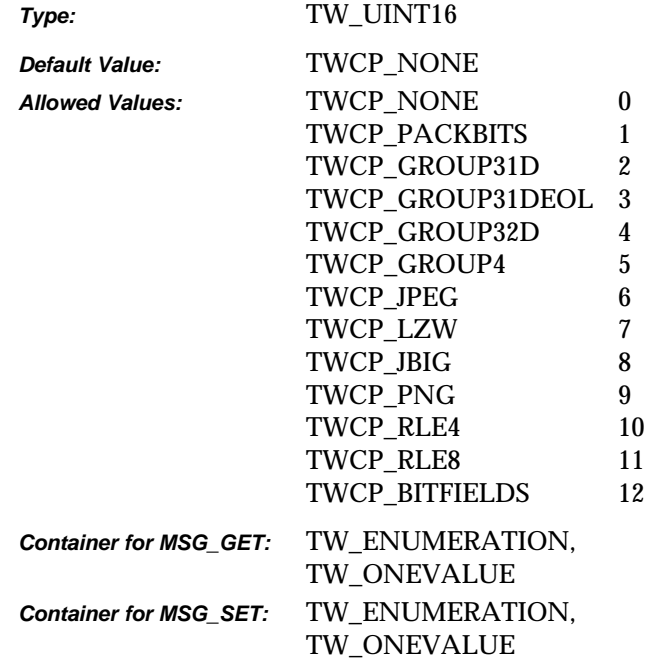

# **Required By**

All Image Sources.

# **Source Required Operations**

MSG\_GET/CURRENT/DEFAULT

# **See Also**

DG\_CONTROL / DAT\_IMAGEMEMXFER / MSG\_GET DG\_CONTROL / DAT\_IMAGEFILEXFER / MSG\_GET

CAP\_XFERMECH ICAP\_IMAGEFILEFORMAT

# **ICAP\_CONTRAST**

## **Description**

The contrast values available within the Source.

#### **Application**

The application can use this capability to inquire, set or restrict the values for CONTRAST used in the Source.

#### **Source**

Scale the values available internally into a homogeneous range between -1000 and 1000. Make sure that a '0' value is available as the Current value when the Source starts up. If the Source's ± range is asymmetric about the '0' value, set range maxima to ±1000 and scale homogeneously from the '0' value in each direction. This will yield a positive range whose step size differs from the negative range's step size.

If not supported, return TWRC\_FAILURE / TWCC\_CAPUNSUPPORTED.

#### **Values**

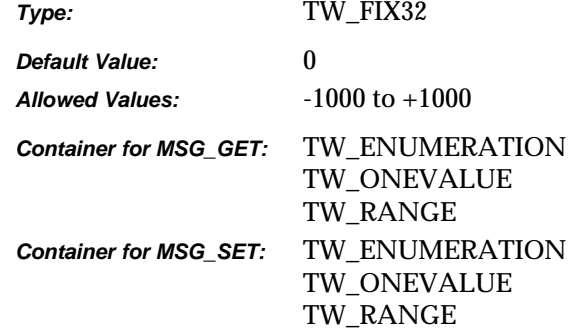

#### **Required By**

None

### **Source Required Operations**

None

# **See Also**

ICAP\_BRIGHTNESS

# **ICAP\_CUSTHALFTONE**

# **Description**

Specifies the square-cell halftone (dithering) matrix the Source should use to halftone the image.

### **Application**

The application should also set ICAP\_BITDEPTHREDUCTION to TWBR\_CUSTHALFTONE to use this capability.

#### **Source**

If not supported, return TWRC\_FAILURE / TWCC\_CAPUNSUPPORTED.

### **Values**

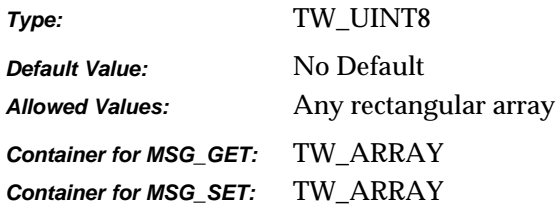

# **Required By**

None

#### **Source Required Operations**

None

### **See Also**

ICAP\_BITDEPTHREDUCTION

# **ICAP\_EXPOSURETIME**

# **Description**

Specifies the exposure time used to capture the image, in seconds.

# **Source**

If not supported, return TWRC\_FAILURE / TWCC\_CAPUNSUPPORTED.

# **Values**

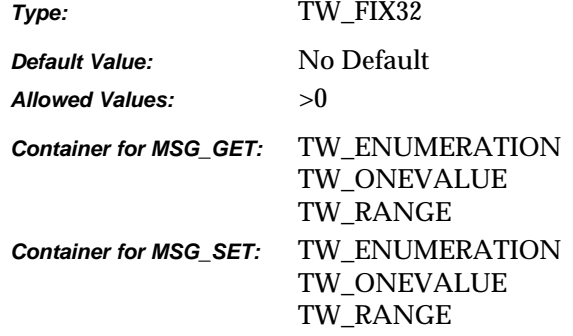

#### **Required By**

None

### **Source Required Operations**

None

# **See Also**

ICAP\_FLASHUSED2 ICAP\_LAMPSTATE ICAP\_LIGHTPATH ICAP\_LIGHTSOURCE

# **ICAP\_EXTIMAGEINFO**

#### **Description**

Allows the application to query the data source to see if it supports the new operation triplet DG\_IMAGE/ DAT\_EXTIMAGEINFO/ MSG\_GET.

If TRUE, the source will support the DG\_IMAGE/DAT\_EXTIMAGEINFO/MSG\_GET message.

**Note:** The TWAIN API allows for an application to query the results of many advanced device/manufacturer operations. The responsibility of configuring and setting up each advanced operation lies with the device's data source user interface. Since the configuration of advanced device/manufacturer-specific operations varies from manufacturer to manufacturer, placing the responsibility for setup and configuration of advanced operations allows the application to remain device independent.

#### **Source**

If not supported, return TWRC\_FAILURE/ TWCC\_CAPUNSUPPORTED.

#### **Values**

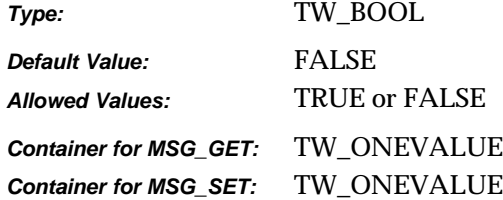

#### **Required By**

None

#### **Source Required Operations**

None

#### **See Also**

DG\_IMAGE/ DAT\_EXTIMAGEINFO/ MSG\_GET

# **ICAP\_FILTER**

# **Description**

Describes the color characteristic of the subtractive filter applied to the image data. Multiple filters may be applied to a single acquisition.

#### **Source**

If the Source only supports application of a single filter during an acquisition and multiple filters are specified by the application, set the current filter to the first one requested and return TWRC\_CHECKSTATUS.

If not supported, return TWRC\_FAILURE / TWCC\_CAPUNSUPPORTED.

# **Values**

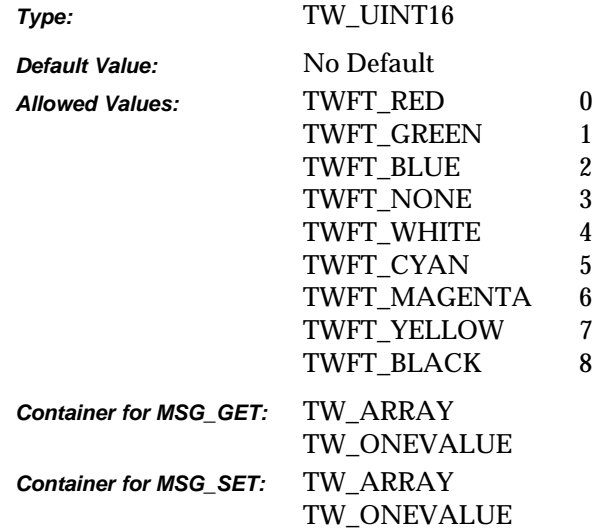

# **Required By**

None

### **Source Required Operations**

None

# **ICAP\_FLASHUSED**

# **Description**

Specifies whether or not the image was acquired using a flash.

### **Application**

Note that an image with flash may have a different color composition than an image without flash.

#### **Source**

If not supported, return TWRC\_FAILURE / TWCC\_CAPUNSUPPORTED.

### **Values**

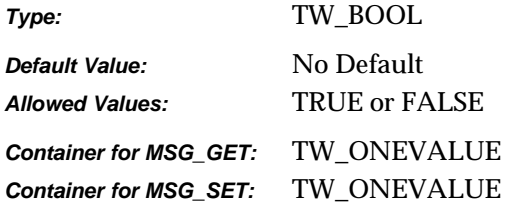

# **Required By**

None

### **Source Required Operations**

None

# **See Also**

ICAP\_EXPOSURETIME ICAP\_FLASHUSED2 ICAP\_LAMPSTATE ICAP\_LIGHTPATH ICAP\_LIGHTSOURCE

# **ICAP\_FLASHUSED2**

# **Description**

For devices that support flash. MSG\_SET selects the flash to be used (if any). MSG\_GET reports the current setting. This capability replaces ICAP\_FLASHUSED, which is only able to negotiate the flash being on or off.

### **Application**

Note that an image with flash may have a different color composition than an image without flash.

#### **Source**

If not supported, return TWRC\_FAILURE / TWCC\_CAPUNSUPPORTED.

If Operation is not supported, return TWRC\_FAILURE, TWCC\_CAPBADOPERATION. (See DG\_CONTROL /DAT\_CAPABILITY/ MSG\_QUERYSUPPORT)

#### **Values**

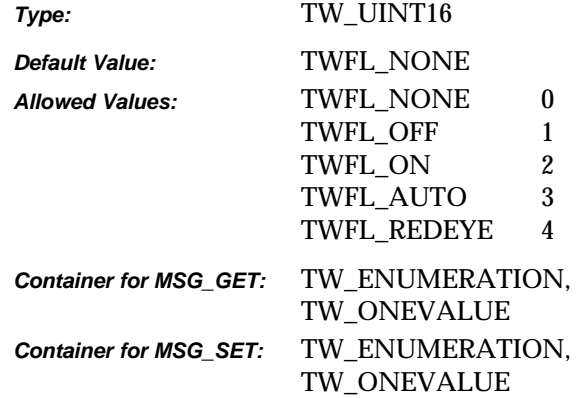

### **Required By**

None

#### **Source Required Operations**

None

# **See Also**

ICAP\_FLASHUSED

# **ICAP\_FLIPROTATION**

### **Description**

Flip rotation is used to properly orient images that flip orientation every other image.

TWFR\_BOOK The images to be scanned are viewed in book form, flipping each page from left to right or right to left.

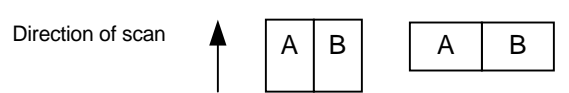

TWFR\_FANFOLD The images to be scanned are viewed in fanfold paper style, flipping each page up or down.

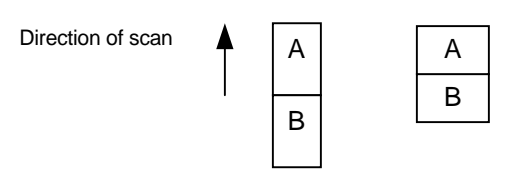

On duplex paper, the As are all located on the top, and the Bs are all located on the bottom. If ICAP\_FLIPROTATION is set to TWFR\_BOOK, and fanfold paper is scanned, then every B image will be upside down. Setting the capability to TWFR\_FANFOLD instructs the Source to rotate the B images 180 degrees around the x-axis.

Because this capability is described to act upon every other image, it will work correctly in simplex mode, assuming that every other simplex image is flipped in the manner described above.

#### **Source**

If not supported, return TWRC\_FAILURE / TWCC\_CAPUNSUPPORTED.

If Operation is not supported, return TWRC\_FAILURE, TWCC\_CAPBADOPERATION. (See DG\_CONTROL /DAT\_CAPABILITY/ MSG\_QUERYSUPPORT)

# **Values**

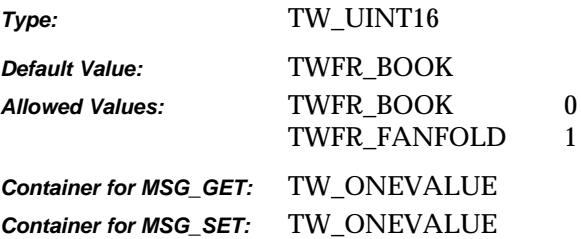

*Chapter 9*

# **Required By**

None

# **Source Required Operations**

None

# **ICAP\_FRAMES**

# **Description**

The list of frames the Source will acquire on each page.

### **Application**

MSG\_GET returns the size and location of all the frames the Source will acquire image data from when acquiring from each page.

MSG\_GETCURRENT returns the size and location of the next frame to be acquired.

MSG\_SET allows the application to specify the frames and their locations to be used to acquire from future pages.

This ICAP is most useful if the Source supports simultaneous acquisition from multiple frames. Use ICAP\_MAXFRAMES to establish this ability.

### **Source**

If not supported, return TWRC\_FAILURE / TWCC\_CAPUNSUPPORTED.

### **Values**

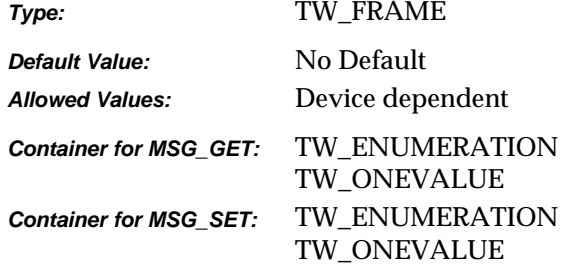

### **Required By**

None

#### **Source Required Operations**

None

#### **See Also**

ICAP\_MAXFRAMES ICAP\_SUPPORTEDSIZES TW\_IMAGELAYOUT

# **ICAP\_GAMMA**

# **Description**

Gamma correction value for the image data.

# **Application**

Do not use with TW\_CIECOLOR, TW\_GRAYRESPONSE, or TW\_RGBRESPONSE data.

# **Source**

If not supported, return TWRC\_FAILURE / TWCC\_CAPUNSUPPORTED.

# **Values**

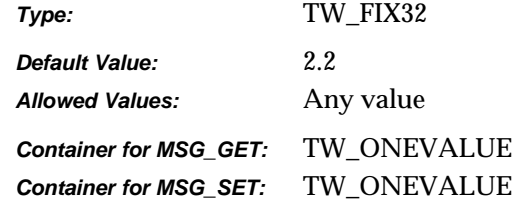

# **Required By**

None

# **Source Required Operations**

None

# **ICAP\_HALFTONES**

# **Description**

A list of names of the halftone patterns available within the Source.

### **Application**

The application may not rename any halftone pattern.

The application should also set ICAP\_BITDEPTHREDUCTION to use this capability.

# **Values**

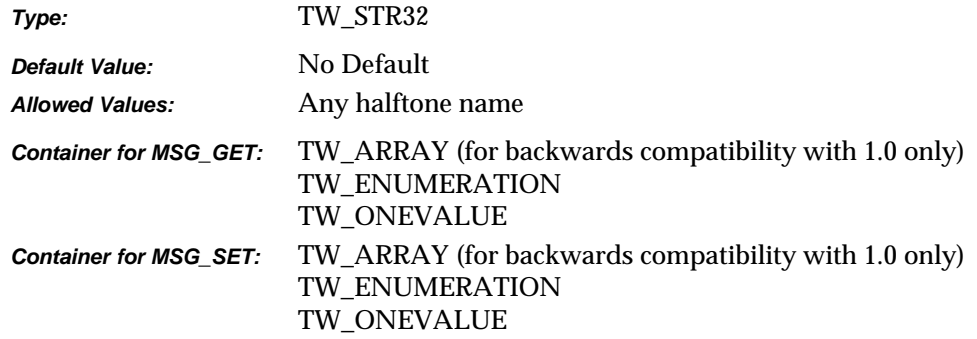

# **Required By**

None

### **Source Required Operations**

None

# **See Also**

ICAP\_CUSTHALFTONE ICAP\_BITDEPTHREDUCTION ICAP\_THRESHOLD

# **ICAP\_HIGHLIGHT**

# **Description**

Specifies which value in an image should be interpreted as the lightest "highlight." All values "lighter" than this value will be clipped to this value. Whether lighter values are smaller or larger can be determined by examining the Current value of ICAP\_PIXELFLAVOR.

### **Source**

If more or less than 8 bits are used to describe the image, the actual data values should be normalized to fit within the 0-255 range. The normalization need not result in a homogeneous distribution if the original distribution was not homogeneous.

If not supported, return TWRC\_FAILURE / TWCC\_CAPUNSUPPORTED.

#### **Values**

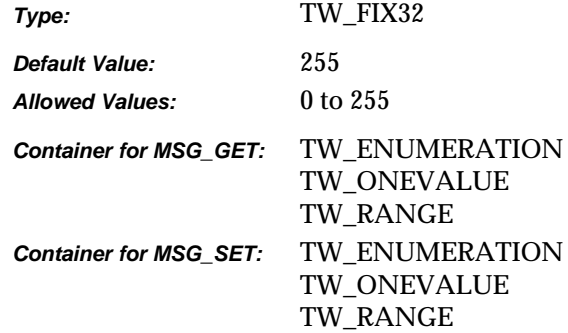

# **Required By**

None

#### **Source Required Operations**

None

### **See Also**

ICAP\_SHADOW

# **ICAP\_IMAGEDATASET**

#### **Description**

Gets or sets the image indices that will be delivered during the standard image transfer done in States 6 and 7. Indices are assumed to start at 1, so a TW\_ONEVALUE container sets an implied range from 1 to the number specified. TW\_RANGE returns are useful for those cases where the images are contiguous (5 .. 36). TW\_ARRAY returns should be used were index values are discontinuous (as could be the case where the user previously set such a data set). See the note in the Values section below.

### **Application**

A MSG\_RESET operation should always be done before a MSG\_GET if the application wishes to get the complete list of available images. A MSG\_SET operation will define the number and order of images delivered during States 6 and 7.

### **Source**

For MSG\_GET, if a contiguous range of images are available starting from the first index (e.g., 1 .. 36) it is recommended that the TW\_ONEVALUE container is used specifying just the total number of available images (e.g., 36).

If not supported, return TWRC\_FAILURE/ TWCC\_CAPUNSUPPORTED.

#### **Values**

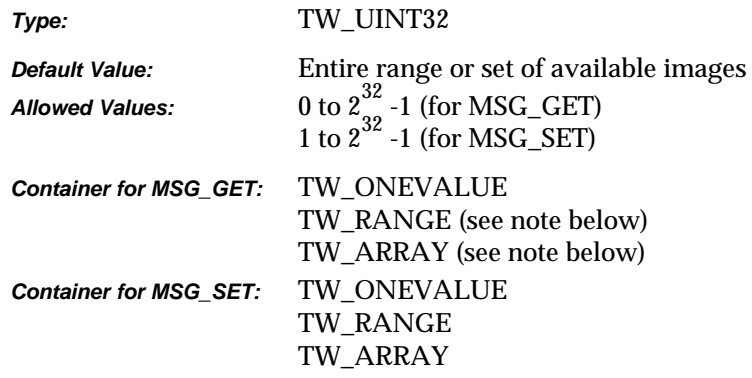

**Note:** These container types are supported for the returning discontinuous indices that have been previously set by the application. It is highly recommended that for a initialized or reset *Image Store* device, the TW\_ONEVALUE container be the only one returned by the MSG\_GET operation. In other words, the data source should not expose the details of the internal memory management of the Image Store device by claiming that it has a hole in its storage locations due to user deletions. For example, a camera that currently has data for pictures 1 to 10 should report that it has 10 images available. If the user later deletes pictures 5, 7, and 9, it should now report that it has 7 images available (i.e., 1 to 7), and not claim that it has pictures 1, 2, 3, 4, 6, 8, and 10 available. To do so would expose the internal memory management constraints of the device and serves little use but to confuse the user.

# **Required By**

All *Image Store* Data Sources.

# **Source Required Operations**

MSG\_GET, MSG\_SET, MSG\_RESET

# **ICAP\_IMAGEFILEFORMAT**

### **Description**

Informs the application which file formats the Source can generate (MSG\_GET). Tells the Source which file formats the application can handle (MSG\_SET).

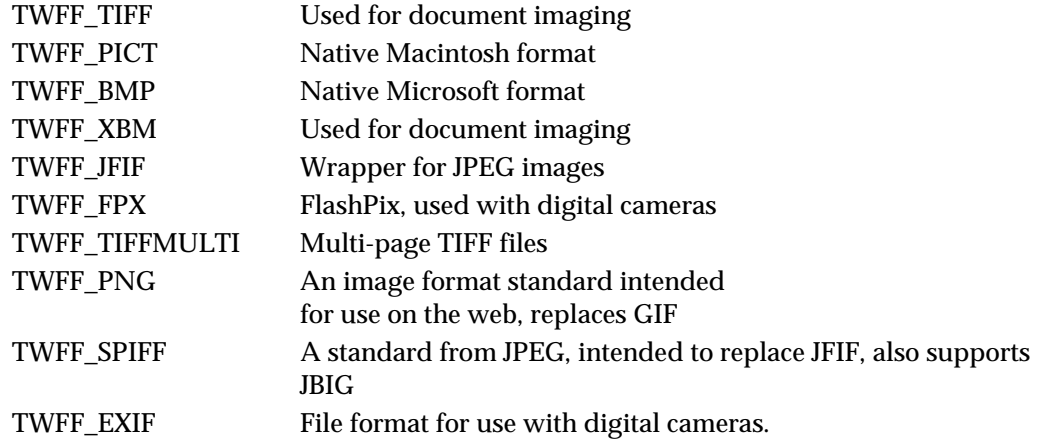

# **Application**

Use this ICAP to determine which formats are available for file transfers, and set the context for other capability negotiations such as ICAP\_COMPRESSION.

Be sure to use the DG\_CONTROL / DAT\_SETUPFILEXFER / MSG\_SET or the DG\_CONTROL / DAT\_SETUPFILEXFER2 / MSG\_SET operation to specify the format to be used for a particular acquisition.

#### **Source**

If not supported, return TWRC\_FAILURE / TWCC\_CAPUNSUPPORTED.

If Operation is not supported, return TWRC\_FAILURE, TWCC\_CAPBADOPERATION. (See DG\_CONTROL /DAT\_CAPABILITY/ MSG\_QUERYSUPPORT)

# *Chapter 9*

# **Values**

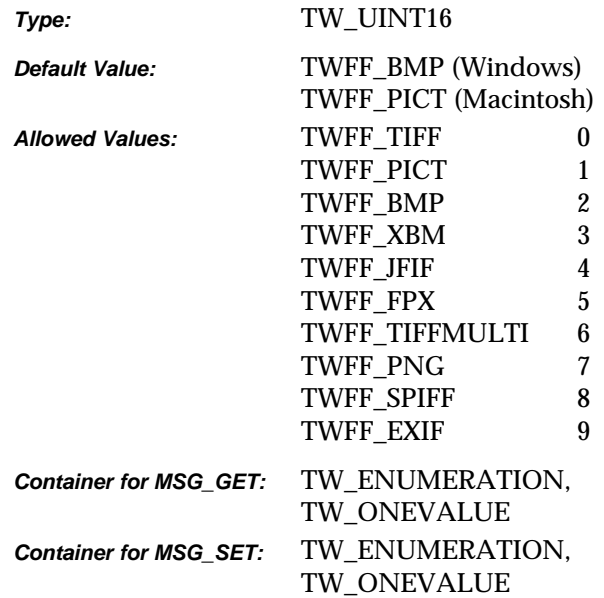

# **Required By**

None

# **Source Required Operations**

None

### **See Also**

DG\_CONTROL / DAT\_SETUPFILEXFER / MSG\_SET DG\_IMAGE / DAT\_IMAGEFILEXFER / MSG\_GET

ICAP\_COMPRESSION

# **ICAP\_IMAGEFILTER**

# **Description**

For devices that support image enhancement filtering. This capability selects the algorithm used to improve the quality of the image.

#### **Application**

TWIF\_LOWPASS is good for halftone images.

TWIF\_BANDPASS is good for improving text.

TWIF\_HIGHPASS is good for improving fine lines.

#### **Source**

If not supported, return TWRC\_FAILURE / TWCC\_CAPUNSUPPORTED.

If Operation is not supported, return TWRC\_FAILURE, TWCC\_CAPBADOPERATION. (See DG\_CONTROL /DAT\_CAPABILITY/ MSG\_QUERYSUPPORT)

#### **Values**

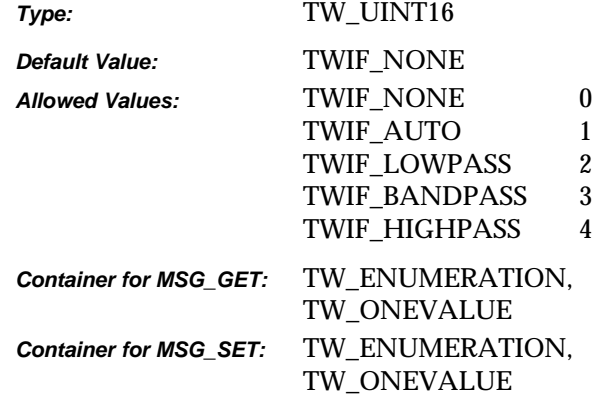

### **Required By**

None

# **Source Required Operations**

None

# **ICAP\_JPEGPIXELTYPE**

# **Description**

Allows the application and Source to agree upon a common set of color descriptors that are made available by the Source. This ICAP is only useful for JPEG-compressed buffered memory image transfers.

# **Source**

If not supported, return TWRC\_FAILURE / TWCC\_CAPUNSUPPORTED.

#### **Values**

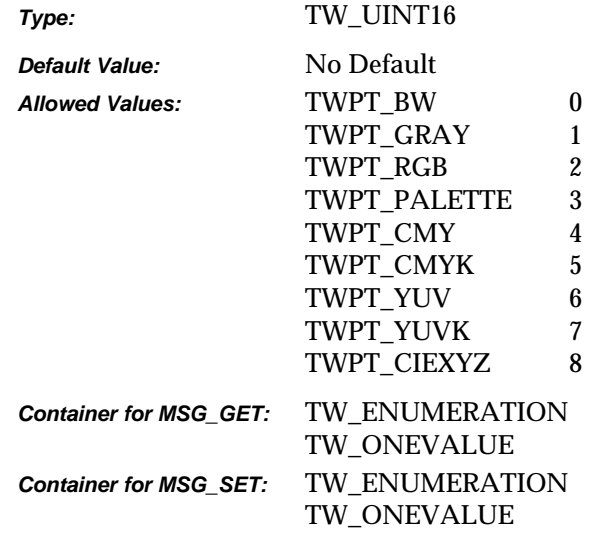

# **Required By**

None

### **Source Required Operations**

None

# **See Also**

ICAP\_COMPRESSION

# **ICAP\_JPEGQUALITY**

### **Description**

Use this capability as a shortcut to select JPEG quantization tables that tradeoff quality versus compressed image size. Used in concert with DAT\_JPEGCOMPRSSION it is possible for an Application to obtain the tables that are appropriate for varying percentages of quality within a given Source.

TWJQ\_UNKNOWN is a read-only value (MSG\_GET or MSG\_GETCURRENT), the Application cannot set the Source to this value. This value is reported if the Application uses DAT\_JPEGCOMPRESSION to select the quantization tables, and the Source is unable to resolve those tables to a percentage value.

The next three TWJQ\_ values are intended as markers into the quality range, and are only applicable with MSG\_SET.

MSG\_GET, MSG\_GETCURRENT and MSG\_GETDEFAULT only return values in the range 0 – 100. If an Application wishes to map a TWJQ\_ value to a corresponding value in the range 0 – 100, then it must issue a MSG\_GET after a MSG\_SET with one of the three TWJQ\_ values.

No assumption is made about the meaning of the range  $0 - 99$ , it may be derived from the JPEG standard or it may be optimized for the Source's device. 100, though, implies a lossless form of compression. Applications are not encouraged to use this value since it results in poor compression, as well as a format that is not currently widely supported in the industry.

TWJQ\_UNKNOWN – read-only; must be the setting for this capability if the user sets the JPEG compression tables using DAT\_JPEGCOMPRESSION, and the Source is not able to map the selected tables to a specific percentage of quality.

TWJQ\_LOW – write-only; implies low quality; the images are at the maximum compression recommended by the Source.

TWJQ\_MEDIUM – write-only; implies medium quality; the images are at the balance point between good compression and good images. This is an arbitrary setting on the part of the Source writer that is expected to best represent their device. This is the value that Applications are most encouraged to use.

TWJQ\_HIGH – write-only; implies high quality; the images display the maximum quality that produces any kind of meaningful compression. Note that images at this setting are still considered to be lossy.

#### **Source**

If not supported, return TWRC\_FAILURE / TWCC\_CAPUNSUPPORTED.

If Operation is not supported, return TWRC\_FAILURE, TWCC\_CAPBADOPERATION. (See DG\_CONTROL /DAT\_CAPABILITY/ MSG\_QUERYSUPPORT)

# **Values**

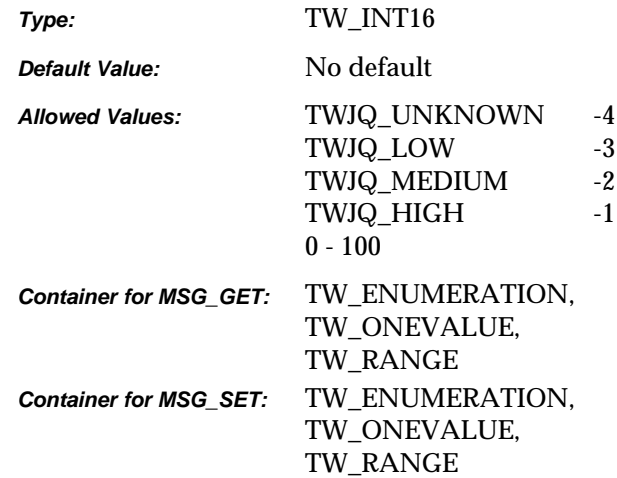

# **Required By**

None

# **Source Required Operations**

None

# **See Also**

DAT\_JPEGCOMPRESSION

# **ICAP\_LAMPSTATE**

# **Description**

TRUE means the lamp is currently, or should be set to ON. Sources may not support MSG\_SET operations.

#### **Source**

If not supported, return TWRC\_FAILURE / TWCC\_CAPUNSUPPORTED.

#### **Values**

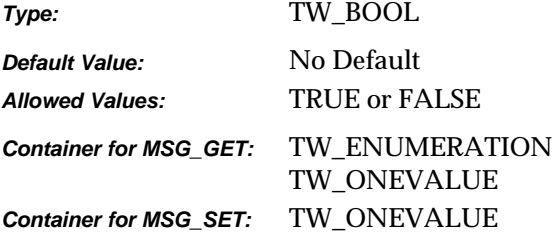

# **Required By**

None

### **Source Required Operations**

None

#### **See Also**

ICAP\_EXPOSURETIME ICAP\_FLASHUSED2 ICAP\_LIGHTPATH ICAP\_LIGHTSOURCE

# **ICAP\_LIGHTPATH**

# **Description**

Describes whether the image was captured transmissively or reflectively.

# **Source**

If not supported, return TWRC\_FAILURE / TWCC\_CAPUNSUPPORTED.

# **Values**

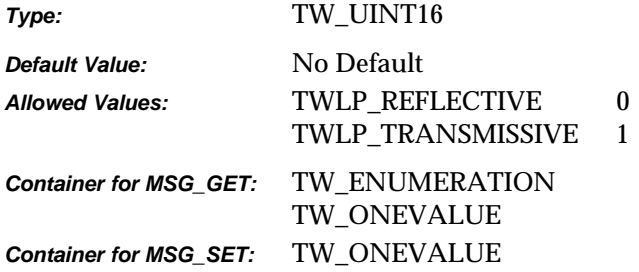

# **Required By**

None

# **Source Required Operations**

None

### **See Also**

ICAP\_EXPOSURETIME ICAP\_FLASHUSED2 ICAP\_LAMPSTATE ICAP\_LIGHTSOURCE

# **ICAP\_LIGHTSOURCE**

# **Description**

Describes the general color characteristic of the light source used to acquire the image.

#### **Source**

If not supported, return TWRC\_FAILURE / TWCC\_CAPUNSUPPORTED.

#### **Values**

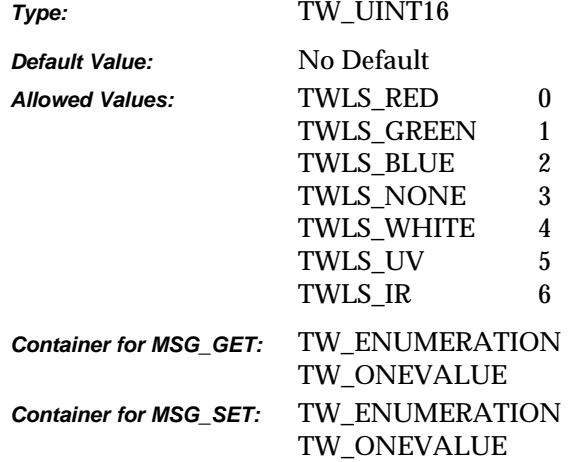

### **Required By**

None

# **Source Required Operations**

None

# **See Also**

ICAP\_EXPOSURETIME ICAP\_FLASHUSED2 ICAP\_LAMPSTATE ICAP\_LIGHTPATH

# **ICAP\_MAXFRAMES**

# **Description**

The maximum number of frames the Source can provide or the application can accept per page.

This is a bounding capability only. It does not establish current or future behavior.

#### **Source**

If not supported, return TWRC\_FAILURE / TWCC\_CAPUNSUPPORTED.

# **Values**

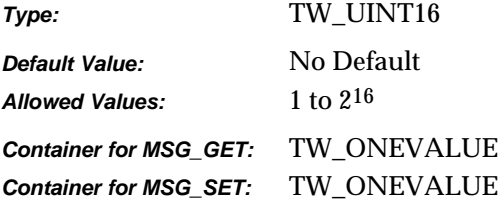

## **Required By**

None

### **Source Required Operations**

None

# **See Also**

ICAP\_FRAMES TW\_IMAGELAYOUT

# **ICAP\_MINIMUMHEIGHT**

# **Description**

Allows the source to define the minimum height (Y-axis) that the source can acquire.

### **Application**

### **Source**

The minimum height that the device can scan. This may be different depending on the value of CAP\_FEEDERENABLED.

# **Values**

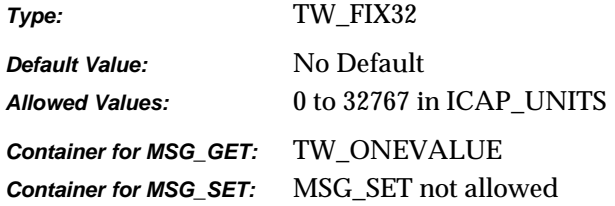

# **Required By**

None

### **Source Required Operations**

# **See Also**

CAP\_FEEDERENABLED ICAP\_PHYSICALHEIGHT ICAP\_UNITS

# **ICAP\_MINIMUMWIDTH**

# **Description**

Allows the source to define theminimum width (X-axis) that the source can acquire.

# **Source**

The minimum width that the device can scan. This may be different depending on the value of CAP\_FEEDERENABLED.

### **Values**

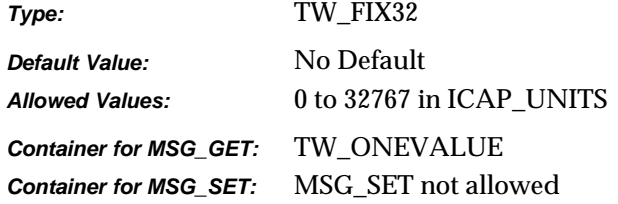

# **Required By**

None

#### **Source Required Operations**

### **See Also**

CAP\_FEEDERENABLED ICAP\_PHYSICALWIDTH ICAP\_UNITS

# **ICAP\_NOISEFILTER**

# **Description**

For devices that support noise filtering. This capability selects the algorithm used to remove noise.

#### **Source**

If not supported, return TWRC\_FAILURE / TWCC\_CAPUNSUPPORTED.

If Operation is not supported, return TWRC\_FAILURE, TWCC\_CAPBADOPERATION. (See DG\_CONTROL /DAT\_CAPABILITY/ MSG\_QUERYSUPPORT)

#### **Values**

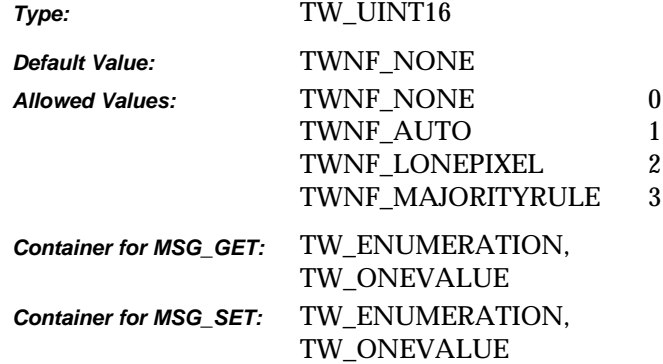

# **Required By**

None

# **Source Required Operations**

None

# **ICAP\_ORIENTATION**

#### **Description**

Defines which edge of the "paper" the image's "top" is aligned with. This information is used to adjust the frames to match the scanning orientation of the paper. For instance, if an ICAP\_SUPPORTEDSIZE of TWSS\_ISOA4 has been negotiated, and ICAP\_ORIENTATION is set to TWOR\_LANDSCAPE, then the Source must rotate the frame it downloads to the scanner to reflect the orientation of the paper. Please note that setting ICAP\_ORIENTATION does not affect the values reported by ICAP\_FRAMES; it just causes the Source to use them in a different way.

The upper-left of the image is defined as the location where both the primary and secondary scans originate. (The X axis is the primary scan direction and the Y axis is the secondary scan direction.) For a flatbed scanner, the light bar moves in the secondary scan direction. For a handheld scanner, the scanner is drug in the secondary scan direction. For a digital camera, the secondary direction is the vertical axis when the viewed image is considered upright.

#### **Application**

If one pivots the image about its center, then orienting the image in TWOR\_LANDSCAPE has the effect of rotating the original image 90 degrees to the "left." TWOR\_PORTRAIT mode does not rotate the image. The image may be oriented along any of the four axes located 90 degrees from the unrotated image. Note that:

TWOR\_ROT0 == TWOR\_PORTRAIT and TWOR\_ROT270 == TWOR\_LANDSCAPE.

#### **Source**

The Source is responsible for rotating the image if it allows this capacity to be set.

If not supported, return TWRC\_FAILURE / TWCC\_CAPUNSUPPORTED.

#### **Values**

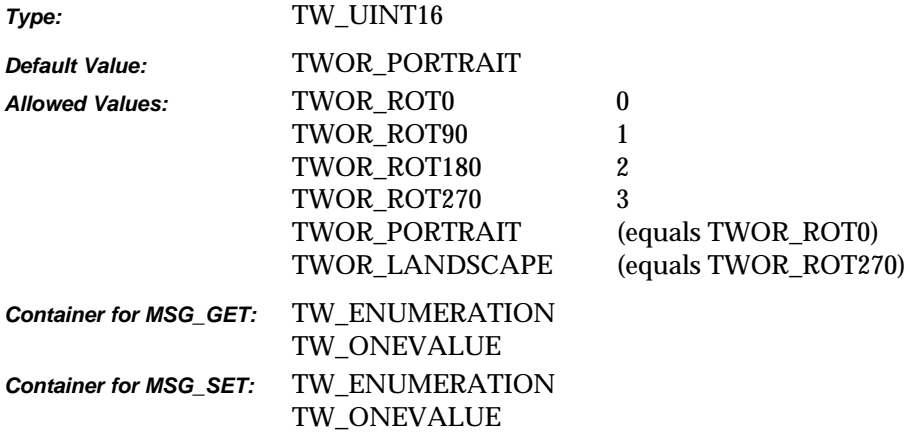

# **Required By**

None

# **Source Required Operations**

None

# **See Also**

ICAP\_ROTATION

# **ICAP\_OVERSCAN**

# **Description**

Overscan is used to scan outside of the boundaries described by ICAP\_FRAMES, and is used to help acquire image data that may be lost because of skewing.

Consider the following:

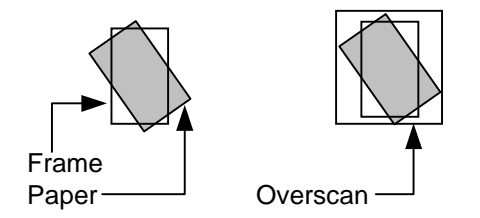

This is primarily of use for transport scanners which rely on edge detection to begin scanning. If overscan is supported, then the device is capable of scanning in the inter-document gap to get the skewed image information.

### **Application**

Use this capability, if available, to help software processing images for deskew and border removal.

#### **Source**

If not supported, return TWRC\_FAILURE / TWCC\_CAPUNSUPPORTED.

If Operation is not supported, return TWRC\_FAILURE, TWCC\_CAPBADOPERATION. (See DG\_CONTROL /DAT\_CAPABILITY/ MSG\_QUERYSUPPORT)

#### **Values**

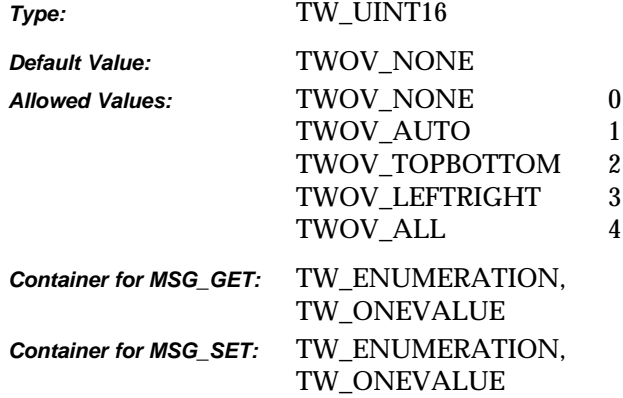

# **Required By**

None

# **Source Required Operations**

None

# **ICAP\_PATCHCODEDETECTIONENABLED**

#### **Description**

Turns patch code detection on and off.

### **Source**

Support this capability if the scanner supports any patch code recognition. If the device allows this feature to be turned off, then default to off. If the device does not support disabling this feature, report TRUE and disallow attempts to set FALSE.

If not supported, return TWRC\_FAILURE / TWCC\_CAPUNSUPPORTED.

If Operation is not supported, return TWRC\_FAILURE, TWCC\_CAPBADOPERATION. (See DG\_CONTROL / DAT\_CAPABILITY / MSG\_QUERYSUPPORT)

### **Values**

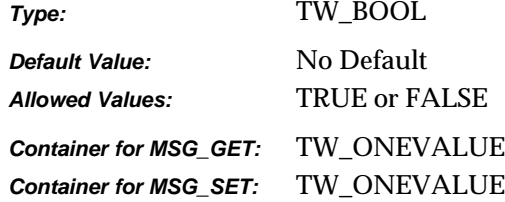

# **Required By**

None

# **Source Required Operations**

None

# **See Also**

ICAP\_SUPPORTEDPATCHCODETYPES ICAP\_PATCHCODEMAXSEARCHPRIORITIES ICAP\_PATCHCODESEARCHPRIORITIES ICAP\_PATCHCODESEARCHMODE ICAP\_PATCHCODEMAXRETRIES ICAP\_PATCHCODETIMEOUT

# **ICAP\_PATCHCODEMAXRETRIES**

# **Description**

Restricts the number of times a search will be retried if none are found on each page.

### **Application**

Refine this capability to limit the number of times the patch code search algorithm is retried on a page that contains no patch codes.

#### **Source**

If supported, limit the number of retries the value specified.

If not supported, return TWRC\_FAILURE / TWCC\_CAPUNSUPPORTED.

If Operation is not supported, return TWRC\_FAILURE, TWCC\_CAPBADOPERATION. (See DG\_CONTROL / DAT\_CAPABILITY / MSG\_QUERYSUPPORT)

#### **Values**

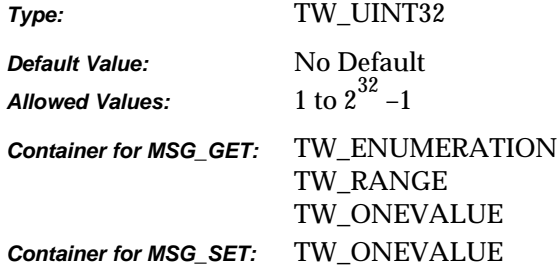

#### **Required By**

None

#### **Source Required Operations**

None

## **See Also**

ICAP\_PATCHCODEDETECTIONENABLED ICAP\_SUPPORTEDPATCHCODETYPES ICAP\_PATCHCODEMAXSEARCHPRIORITIES ICAP\_PATCHCODESEARCHPRIORITIES ICAP\_PATCHCODESEARCHMODE ICAP\_PATCHCODETIMEOUT

# **ICAP\_PATCHCODEMAXSEARCHPRIORITIES**

#### **Description**

The maximum number of supported search priorities.

#### **Application**

Query this value to determine how many patch code detection priorities can be set.

#### **Source**

Set this value to limit the number of priorities to speed the detection process.

If patch code searches can be prioritized, report the maximum number of priorities allowed for a search.

If not supported, return TWRC\_FAILURE / TWCC\_CAPUNSUPPORTED.

If Operation is not supported, return TWRC\_FAILURE, TWCC\_CAPBADOPERATION. (See DG\_CONTROL / DAT\_CAPABILITY / MSG\_QUERYSUPPORT)

#### **Values**

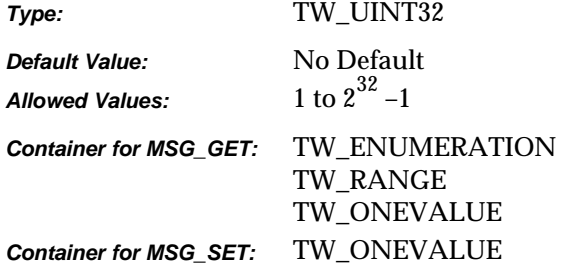

#### **Required By**

None

#### **Source Required Operations**

None

#### **See Also**

ICAP\_PATCHCODEDETECTIONENABLED ICAP\_SUPPORTEDPATCHCODETYPES ICAP\_PATCHCODESEARCHPRIORITIES ICAP\_PATCHCODESEARCHMODE ICAP\_PATCHCODEMAXRETRIES ICAP\_PATCHCODETIMEOUT
#### **ICAP\_PATCHCODESEARCHMODE**

#### **Description**

Restricts patch code searching to certain orientations, or prioritizes one orientation over the other.

#### **Application**

Negotiate this capability if the orientation of patch codes is already known to the application. Refinement of this capability can speed the patch code search.

#### **Source**

If set then apply the specified refinements to future patch code searches.

If not supported, return TWRC\_FAILURE / TWCC\_CAPUNSUPPORTED.

If Operation is not supported, return TWRC\_FAILURE, TWCC\_CAPBADOPERATION. (See DG\_CONTROL / DAT\_CAPABILITY / MSG\_QUERYSUPPORT)

#### **Values**

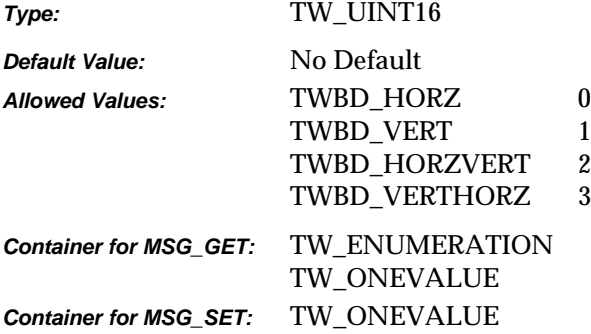

#### **Required By**

None

#### **Source Required Operations**

None

#### **See Also**

ICAP\_PATCHCODEDETECTIONENABLED ICAP\_SUPPORTEDPATCHCODETYPES ICAP\_PATCHCODEMAXSEARCHPRIORITIES ICAP\_PATCHCODESEARCHPRIORITIES ICAP\_PATCHCODEMAXRETRIES ICAP\_PATCHCODETIMEOUT

# **ICAP\_PATCHCODESEARCHPRIORITIES**

#### **Description**

A prioritized list of patch code types dictating the order in which patch codes will be sought.

#### **Application**

Set this capability to specify the order and priority for patch code searching. Refining the priorities to only the patch code types of interest to the application can speed the search process.

#### **Source**

If this type of search refinement is supported, then report the current values.

If set, then limit future searches to the specified patch codes in the specified priority order.

If not supported, return TWRC\_FAILURE / TWCC\_CAPUNSUPPORTED.

If Operation is not supported, return TWRC\_FAILURE, TWCC\_CAPBADOPERATION. (See DG\_CONTROL / DAT\_CAPABILITY / MSG\_QUERYSUPPORT)

#### **Values**

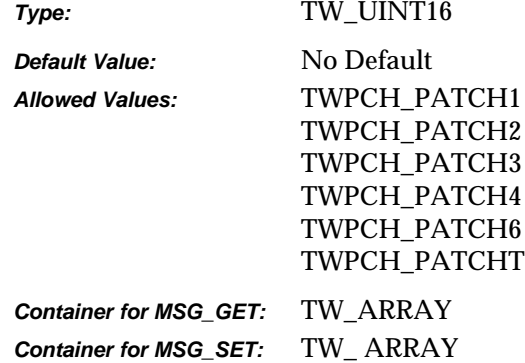

#### **Required By**

None

#### **Source Required Operations**

None

#### **See Also**

ICAP\_PATCHCODEDETECTIONENABLED ICAP\_SUPPORTEDPATCHCODETYPES ICAP\_PATCHCODEMAXSEARCHPRIORITIES ICAP\_PATCHCODESEARCHMODE ICAP\_PATCHCODEMAXRETRIES ICAP\_PATCHCODETIMEOUT

#### **ICAP\_PATCHCODETIMEOUT**

#### **Description**

Restricts the total time spent on searching for a patch code on each page.

#### **Application**

Refine this value to tune the length of time the search algorithm is allowed to execute before giving up.

#### **Source**

If supported, limit the duration of a patch code search to the value specified.

If not supported, return TWRC\_FAILURE / TWCC\_CAPUNSUPPORTED.

If Operation is not supported, return TWRC\_FAILURE, TWCC\_CAPBADOPERATION. (See DG\_CONTROL / DAT\_CAPABILITY / MSG\_QUERYSUPPORT)

#### **Values**

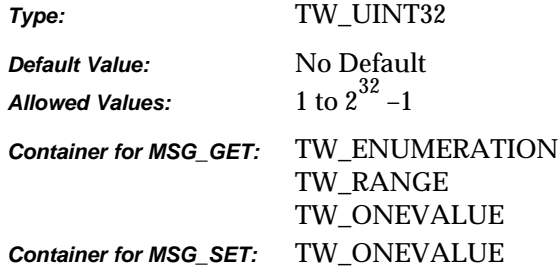

#### **Required By**

None

#### **Source Required Operations**

None

#### **See Also**

ICAP\_PATCHCODEDETECTIONENABLED ICAP\_SUPPORTEDPATCHCODETYPES ICAP\_PATCHCODEMAXSEARCHPRIORITIES ICAP\_PATCHCODESEARCHPRIORITIES ICAP\_PATCHCODESEARCHMODE ICAP\_PATCHCODEMAXRETRIES

#### **ICAP\_PHYSICALHEIGHT**

#### **Description**

The maximum physical height (Y-axis) the Source can acquire (measured in units of ICAP\_UNITS).

#### **Source**

For a flatbed scanner, the scannable height of the platen. For a handheld scanner, the maximum length of a scan.

For dimensionless devices, such as digital cameras, this ICAP is meaningless for all values of ICAP\_UNITS other than TWUN\_PIXELS. If the device is dimensionless, the Source should return a value of zero if ICAP\_UNITS does not equal TWUN\_PIXELS. This tells the application to inquire with TWUN\_PIXELS.

**Note:** The physical acquired area may be different depending on the setting of CAP\_FEEDERENABLED (if the Source has separate feeder and non-feeder acquire areas).

If not supported, return TWRC\_FAILURE / TWCC\_CAPUNSUPPORTED.

#### **Values**

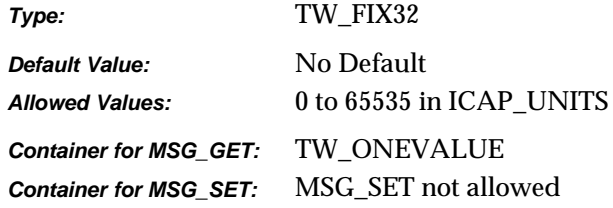

#### **Required By**

**All** Image Sources

#### **Source Required Operations**

MSG\_GET/CURRENT/DEFAULT

#### **See Also**

CAP\_FEEDERENABLED ICAP\_UNITS

#### **ICAP\_PHYSICALWIDTH**

#### **Description**

The maximum physical width (X-axis) the Source can acquire (measured in units of ICAP\_UNITS).

#### **Source**

For a flatbed scanner, the scannable width of the platen. For a handheld scanner, the maximum width of a scan.

For dimensionless devices, such as digital cameras, this ICAP is meaningless for all values of ICAP\_UNITS other than TWUN\_PIXELS. If the device is dimensionless, the Source should return a value of zero if ICAP\_UNITS does not equal TWUN\_PIXELS. This tells the application to inquire with TWUN\_PIXELS. The Source should then reply with its X-axis pixel count.

**Note:** The physical acquired area may be different depending on the setting of CAP\_FEEDERENABLED (if the Source has separate feeder and non-feeder acquire areas).

If not supported, return TWRC\_FAILURE / TWCC\_CAPUNSUPPORTED.

#### **Values**

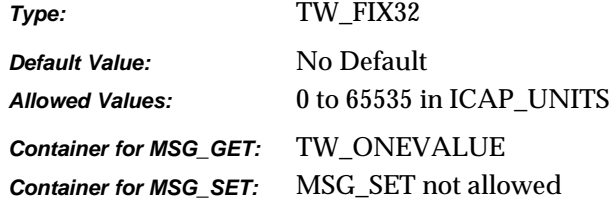

#### **Required By**

**All** Image Sources

#### **Source Required Operations**

MSG\_GET/CURRENT/DEFAULT

#### **See Also**

CAP\_FEEDERENABLED ICAP\_UNITS

#### **ICAP\_PIXELFLAVOR**

#### **Description**

Sense of the pixel whose numeric value is zero (minimum data value). For example, consider a black and white image:

If ICAP\_PIXELTYPE is TWPT\_BW then If ICAP\_PIXELFLAVOR is TWPF\_CHOCOLATE then Black  $= 0$  Else if ICAP\_PIXELFLAVOR is TWPF\_VANILLA then White  $= 0$ 

#### **Application**

Sources may prefer a different value depending on ICAP\_PIXELTYPE. Set ICAP\_PIXELTYPE and do a MSG\_GETDEFAULT to determine the Source's preferences.

#### **Source**

TWPF\_CHOCOLATE means this pixel represents the darkest data value that can be generated by the device (the darkest available optical value may measure greater than 0).

TWPF\_VANILLA means this pixel represents the lightest data value that can be generated by the device (the lightest available optical value may measure greater than 0).

#### **Values**

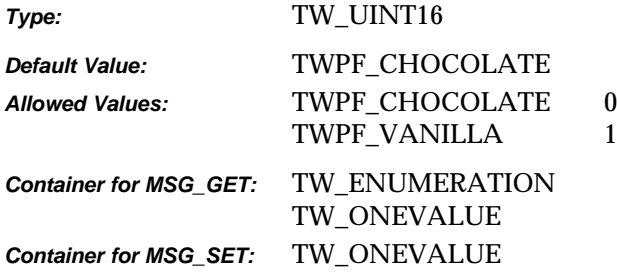

#### **Required By**

**All** Image Sources

#### **Source Required Operations**

MSG\_GET/CURRENT/DEFAULT, MSG\_SET/RESET

#### **See Also**

ICAP\_PIXELTYPE

# **ICAP\_PIXELFLAVORCODES**

#### **Description**

Used only for CCITT data compression. Specifies whether the compressed codes' pixel "sense" will be inverted from the Current value of ICAP\_PIXELFLAVOR prior to transfer.

#### **Source**

If not supported, return TWRC\_FAILURE / TWCC\_CAPUNSUPPORTED.

#### **Values**

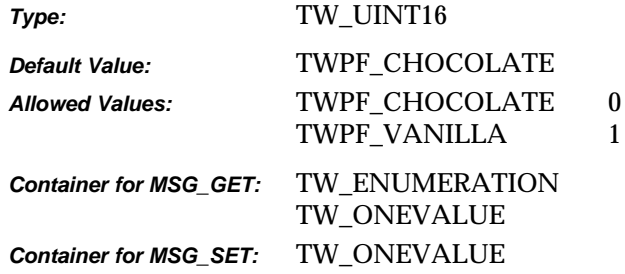

#### **Required By**

None

#### **Source Required Operations**

None

#### **See Also**

ICAP\_COMPRESSION

# **ICAP\_PIXELTYPE**

#### **Description**

The type of pixel data that a Source is capable of acquiring (for example, black and white, gray, RGB, etc.).

#### **Application**

- MSG\_GET returns a list of all pixel types available from the Source.
- MSG\_SET on a TW\_ENUMERATION structure requests that the Source restrict the available pixel types to the enumerated list.
- MSG\_SET on a TW\_ONEVALUE container specifies the only pixel type the application can accept.

If the application plans to transfer data through any mechanism other than Native and cannot handle all possible ICAP\_PIXELTYPEs, it **must** support negotiation of this ICAP.

#### **Source**

If not supported, return TWRC\_FAILURE / TWCC\_CAPUNSUPPORTED.

#### **Values**

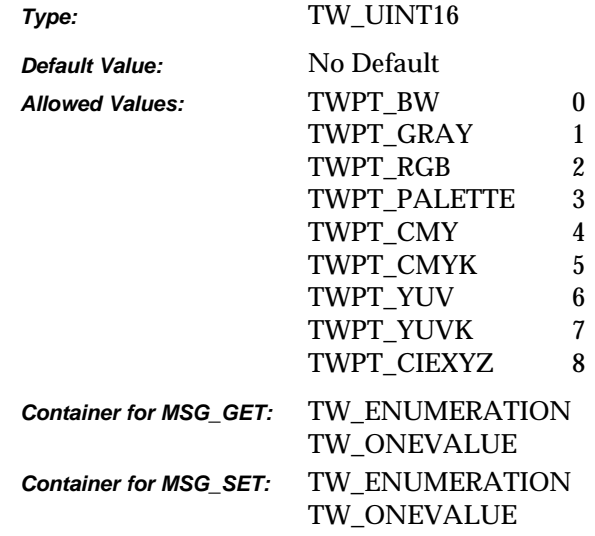

#### **Required By**

All Image Sources

#### **Source Required Operations**

MSG\_GET/CURRENT/DEFAULT, MSG\_SET/RESET

#### **See Also**

ICAP\_BITDEPTH ICAP\_BITDEPTHREDUCTION

# **ICAP\_PLANARCHUNKY**

#### **Description**

Allows the application and Source to identify which color data formats are available. There are two options, "planar" and "chunky."

For example, planar RGB data is transferred with the entire red plane of data first, followed by the entire green plane, followed by the entire blue plane (typical for three-pass scanners). "Chunky" mode repetitively interlaces a pixel from each plane until all the data is transferred (R-G-B-R-G-B…) (typical for one-pass scanners).

#### **Source**

If not supported, return TWRC\_FAILURE / TWCC\_CAPUNSUPPORTED.

#### **Values**

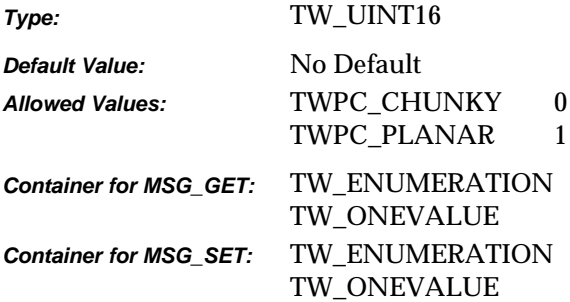

#### **Required By**

**All** Image Sources

#### **Source Required Operations**

MSG\_GET/CURRENT/DEFAULT

#### **See Also**

TW\_IMAGEINFO.Planar

# **ICAP\_ROTATION**

#### **Description**

How the Source can/should rotate the scanned image data prior to transfer. This doesn't use ICAP\_UNITS. It is always measured in degrees. Any applied value is additive with any rotation specified in ICAP\_ORIENTATION.

#### **Source**

If not supported, return TWRC\_FAILURE / TWCC\_CAPUNSUPPORTED.

#### **Values**

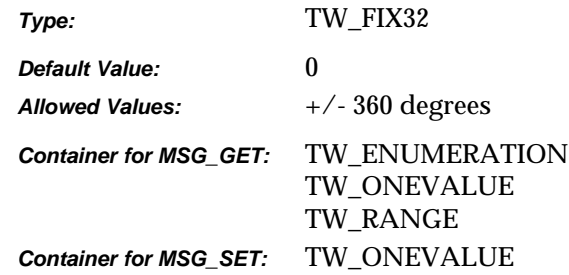

#### **Required By**

None

#### **Source Required Operations**

None

#### **See Also**

ICAP\_ORIENTATION

# **ICAP\_SHADOW**

#### **Description**

Specifies which value in an image should be interpreted as the darkest "shadow." All values "darker" than this value will be clipped to this value.

#### **Application**

Whether darker values are smaller or larger can be determined by examining the Current value of ICAP\_PIXELFLAVOR.

#### **Source**

If more or less than 8 bits are used to describe the image, the actual data values should be normalized to fit within the 0-255 range. The normalization need not result in a homogeneous distribution if the original distribution was not homogeneous.

If not supported, return TWRC\_FAILURE / TWCC\_CAPUNSUPPORTED.

#### **Values**

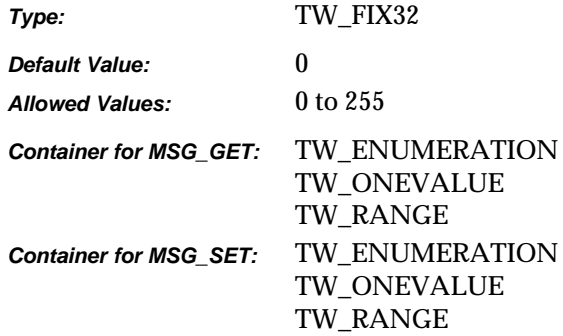

#### **Required By**

None

#### **Source Required Operations**

None

#### **See Also**

ICAP\_PIXELFLAVOR

# **ICAP\_SUPPORTEDBARCODETYPES**

#### **Description**

Provides a list of bar code types that can be detected by the current Data Source.

#### **Application**

Query this capability to determine if the Data Source can detect bar codes that are appropriate to the particular application.

#### **Source**

If bar code detection is supported, report all the bar code types that can be detected.

If not supported, return TWRC\_FAILURE / TWCC\_CAPUNSUPPORTED.

If Operation is not supported, return TWRC\_FAILURE, TWCC\_CAPBADOPERATION. (See DG\_CONTROL / DAT\_CAPABILITY / MSG\_QUERYSUPPORT)

#### **Values**

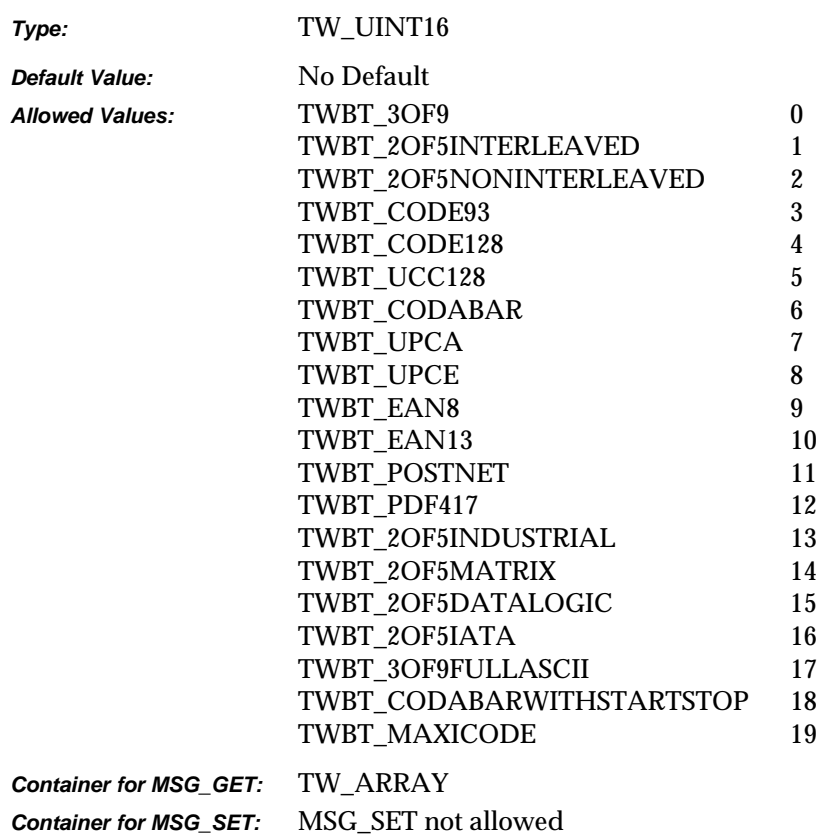

#### **Required By**

None

#### **Source Required Operations**

None

#### **See Also**

ICAP\_BARCODEDETECTIONENABLED ICAP\_SUPPORTEDPATCHCODETYPES ICAP\_BARCODEMAXSEARCHPRIORITIES ICAP\_BARCODESEARCHPRIORITIES ICAP\_BARCODESEARCHMODE ICAP\_BARCODEMAXRETRIES ICAP\_BARCODETIMEOUT

#### **ICAP\_SUPPORTEDPATCHCODETYPES**

#### **Description**

A list of patch code types that may be detected by the current Data Source.

#### **Application**

Query this capability to determine if the Data Source can detect patch codes that are appropriate to the Application.

#### **Source**

If patch code detection is supported, report all the possible patch code types that might be detected.

If not supported, return TWRC\_FAILURE / TWCC\_CAPUNSUPPORTED.

If Operation is not supported, return TWRC\_FAILURE, TWCC\_CAPBADOPERATION. (See DG\_CONTROL / DAT\_CAPABILITY / MSG\_QUERYSUPPORT)

#### **Values**

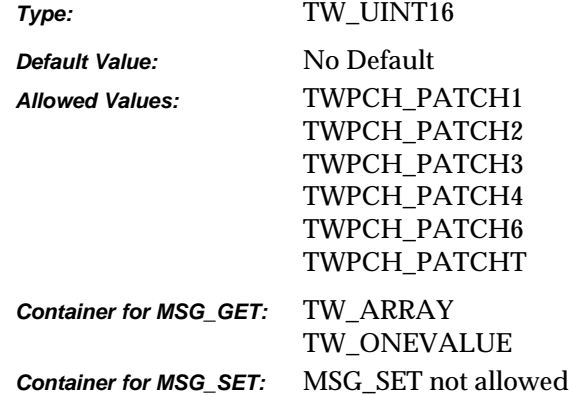

#### **Required By**

None

#### **Source Required Operations**

None

#### **See Also**

ICAP\_PATCHCODEDETECTIONENABLED ICAP\_PATCHCODEMAXSEARCHPRIORITIES ICAP\_PATCHCODESEARCHPRIORITIES ICAP\_PATCHCODESEARCHMODE ICAP\_PATCHCODEMAXRETRIES ICAP\_PATCHCODETIMEOUT

## **ICAP\_SUPPORTEDSIZES**

#### **Description**

For devices that support fixed frame sizes. Defined sizes match typical page sizes. This specifies the size(s) the Source can/should use to acquire image data.

(\*) Constant should not be used in Sources or Applications using TWAIN 1.8 or higher. For instance, use TWSS\_A4 instead of TWSS\_A4LETTER (note that the values are the same, the reason for the new constants is to improve naming clarification and consistency).

**Note:** TWSS\_B has been removed from the specification.

#### **Source**

The frame size selected by using this capability should be reflected in the TW\_IMAGELAYOUT structure information.

If the Source cannot acquire the exact frame size specified by the application, it should provide the closest possible size (preferably acquiring an image that is larger than the requested frame in both axes).

For devices that support physical dimensions TWSS\_NONE indicates that the maximum image size supported by the device is to be used. Devices that do not support physical dimensions should not support this capability.

If not supported, return TWRC\_FAILURE / TWCC\_CAPUNSUPPORTED.

If Operation is not supported, return TWRC\_FAILURE, TWCC\_CAPBADOPERATION. (See DG\_CONTROL /DAT\_CAPABILITY/ MSG\_QUERYSUPPORT)

#### **Values**

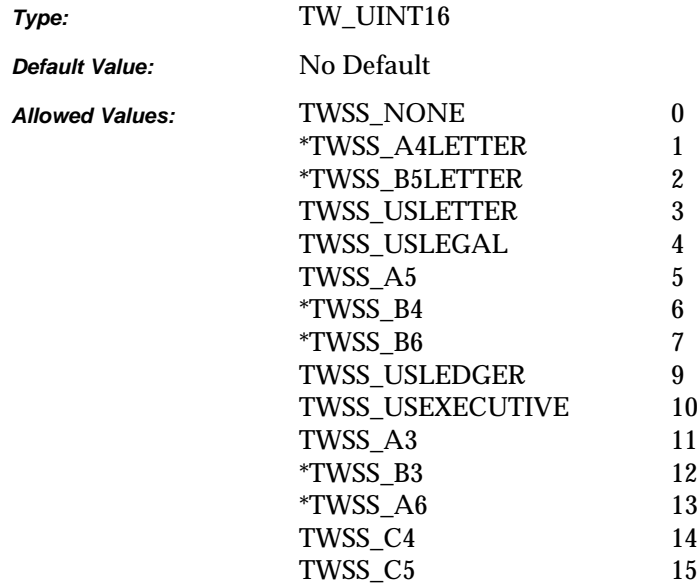

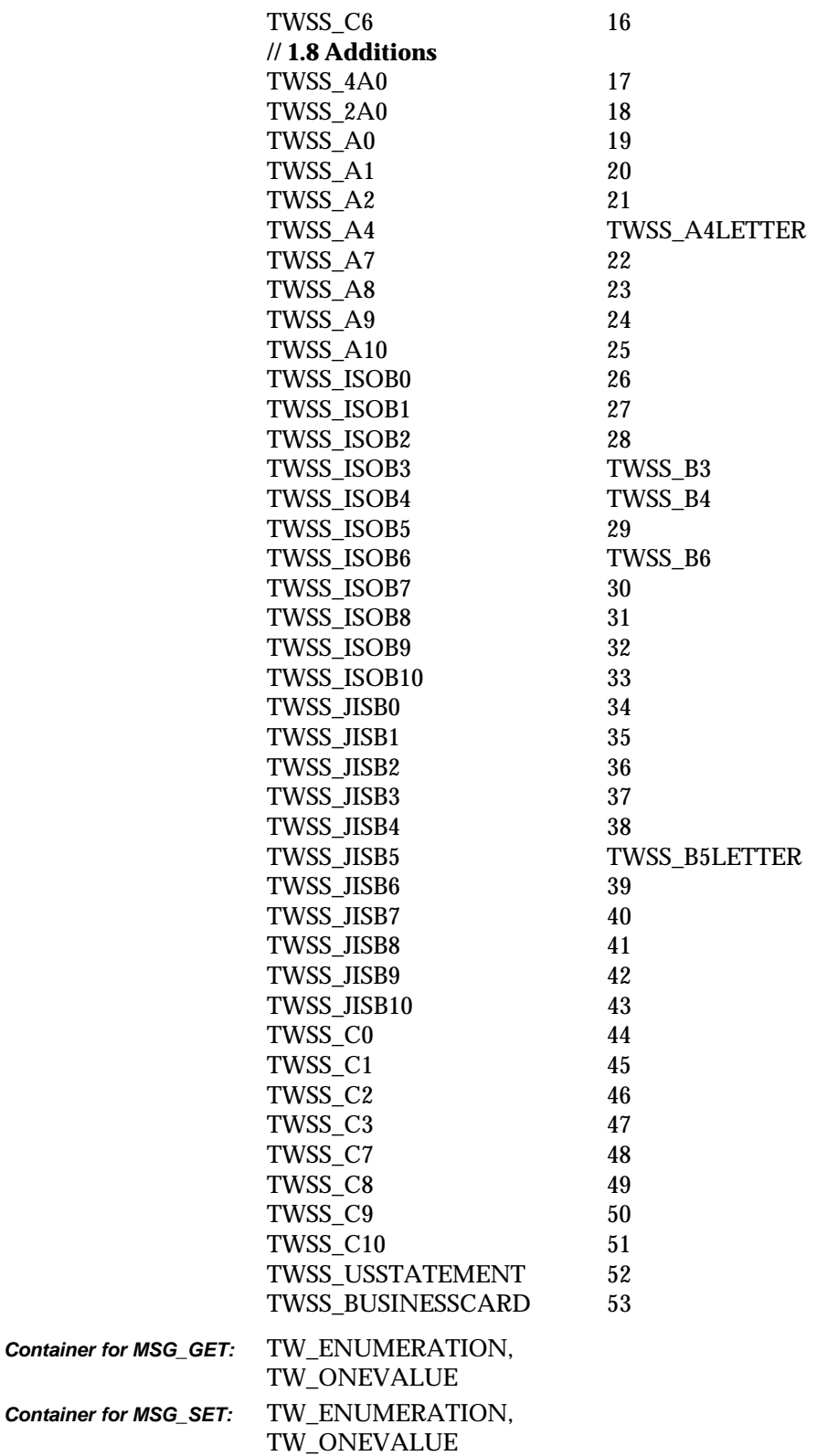

#### **Required By**

All Image Sources that support fixed frame sizes.

#### **Source Required Operations**

MSG\_GET/CURRENT/DEFAULT, MSG\_SET/RESET

#### **See Also**

ICAP\_FRAMES TW\_IMAGEINFO TW\_IMAGELAYOUT

## **ICAP\_THRESHOLD**

#### **Description**

Specifies the dividing line between black and white. This is the value the Source will use to threshold, if needed, when ICAP\_PIXELTYPE = TWPT\_BW.

The value is normalized so there are no units of measure associated with this ICAP.

#### **Application**

Application will typically set ICAP\_BITDEPTHREDUCTION to TWBR\_THRESHOLD to use this capability.

#### **Source**

Source should fit available values linearly into the defined range such that the lowest available value equals 0 and the highest equals 255.

If not supported, return TWRC\_FAILURE / TWCC\_CAPUNSUPPORTED.

#### **Values**

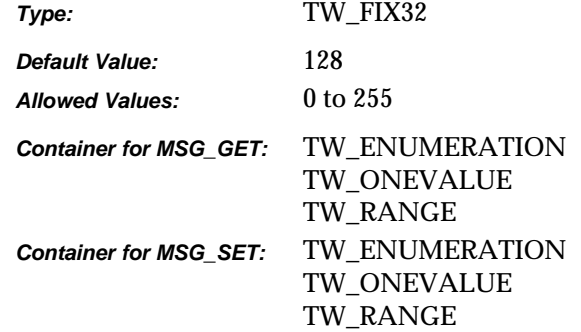

#### **Required By**

None

#### **Source Required Operations**

None

#### **See Also**

ICAP\_BITDEPTHREDUCTION

# **ICAP\_TILES**

#### **Description**

This is used with buffered memory transfers. If TRUE, Source can provide application with tiled image data.

#### **Application**

If set to TRUE, the application expects the Source to supply tiled data for the upcoming transfer(s). This persists until the application sets it to FALSE. If the application sets it to FALSE, Source will supply strip data.

#### **Source**

If Source can supply tiled data and application does not set this ICAP, Source may or may not supply tiled data at its discretion.

In State 6, ICAP\_TILES should reflect whether tiles or strips will be used in the upcoming transfer.

If not supported, return TWRC\_FAILURE / TWCC\_CAPUNSUPPORTED.

#### **Values**

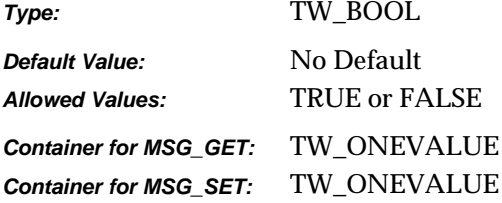

#### **Required By**

None

#### **Source Required Operations**

None

#### **See Also**

TW\_IMAGEMEMXFER

# **ICAP\_TIMEFILL**

#### **Description**

Used only with CCITT data compression. Specifies the minimum number of words of compressed codes (compressed data) to be transmitted per line.

#### **Source**

If not supported, return TWRC\_FAILURE / TWCC\_CAPUNSUPPORTED.

#### **Values**

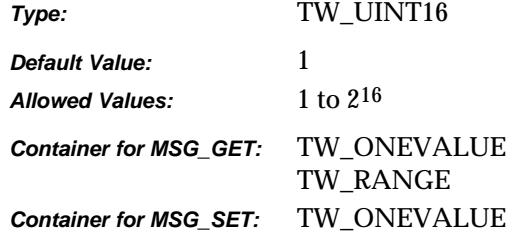

#### **Required By**

None

#### **Source Required Operations**

None

#### **See Also**

ICAP\_COMPRESSION

# **ICAP\_UNDEFINEDIMAGESIZE**

#### **Description**

If TRUE the Source will issue a MSG\_XFERRDY before starting the scan.

**Note:** The Source may need to scan the image before initiating the transfer. This is the case if the scanned image is rotated or merged with another scanned image.

#### **Application**

Used by the application to notify the Source that the application accepts -1 as the image width or -length in the TW\_IMAGEINFO structure.

#### **Source**

If not supported, return TWRC\_FAILURE / TWCC\_CAPUNSUPPORTED.

#### **Values**

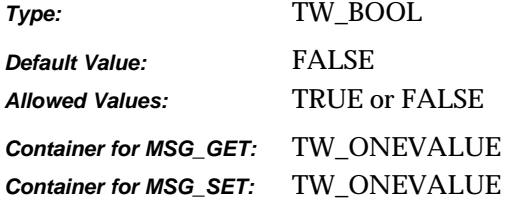

#### **Required By**

None

#### **Source Required Operations**

None

#### **See Also**

TW\_IMAGEINFO

# **ICAP\_UNITS**

#### **Description**

Unless a quantity is dimensionless or uses a specified unit of measure, ICAP\_UNITS determines the unit of measure for all quantities.

#### **Application**

Applications should be able to handle TWUN\_PIXELS if they want to support data transfers from "dimensionless" devices such as digital cameras.

#### **Source**

If not supported, return TWRC\_FAILURE / TWCC\_CAPUNSUPPORTED.

#### **Values**

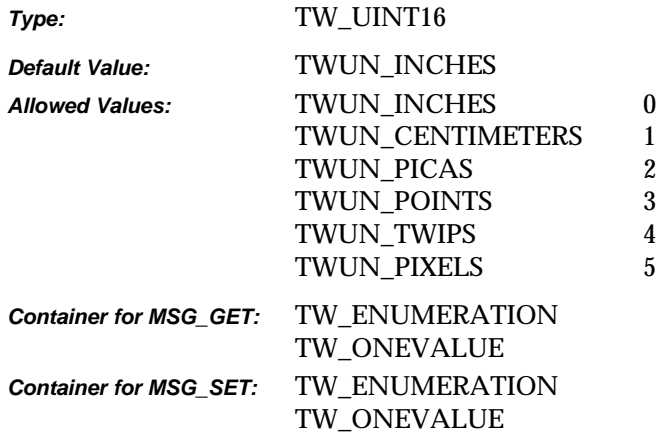

#### **Required By**

All Image Sources

#### **Source Required Operations**

MSG\_GET/CURRENT/DEFAULT, MSG\_SET/RESET

#### **See Also**

ICAP\_FRAMES DAT\_IMAGELAYOUT

# **ICAP\_XFERMECH**

#### **Description**

Allows the application and Source to identify which transfer mechanisms they have in common.

#### **Application**

The current setting of ICAP\_XFERMECH must match the constant used by the application to specify the transfer mechanism when starting the transfer using the triplet: DG\_IMAGE / DAT\_IMAGExxxxXFER / MSG\_GET.

#### **Values**

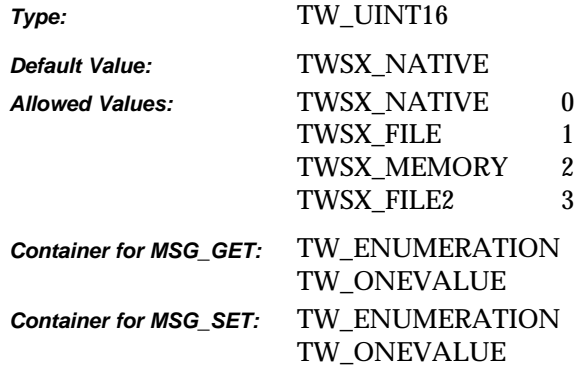

#### **Required By**

All Image Sources

#### **Source Required Operations**

MSG\_GET/CURRENT/DEFAULT, MSG\_SET/RESET

#### **See Also**

DG\_IMAGE / DAT\_IMAGExxxxXFER / MSG\_GET

# **ICAP\_XNATIVERESOLUTION**

#### **Description**

The native optical resolution along the X-axis of the device being controlled by the Source. Most devices will respond with a single value (TW\_ONEVALUE).

This is NOT a list of all resolutions that can be generated by the device. Rather, this is the resolution of the device's optics. Measured in units of pixels per unit as defined by ICAP\_UNITS (pixels per TWUN\_PIXELS yields dimensionless data).

#### **Source**

If not supported, return TWRC\_FAILURE / TWCC\_CAPUNSUPPORTED.

#### **Values**

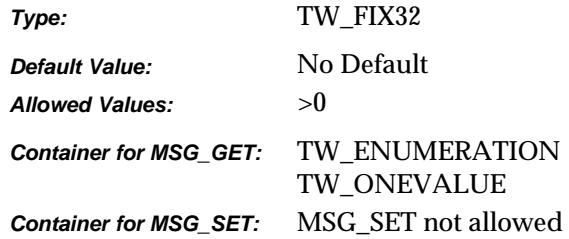

#### **Required By**

None

#### **Source Required Operations**

None

#### **See Also**

ICAP\_UNITS ICAP\_XRESOLUTION ICAP\_YNATIVERESOLUTION

## **ICAP\_XRESOLUTION**

#### **Description**

All the X-axis resolutions the Source can provide.

Measured in units of pixels per unit as defined by ICAP\_UNITS (pixels per TWUN\_PIXELS yields dimensionless data). That is, when the units are TWUN\_PIXELS, both ICAP\_XRESOLUTION and ICAP\_YRESOLUTION shall report 1 pixel/pixel. Some data sources like to report the actual number of pixels that the device reports, but that response is more appropriate in ICAP\_PHYSICALHEIGHT and ICAP\_PHYSICALWIDTH.

#### **Application**

Setting this value will restrict the various resolutions that will be available to the user during acquisition.

Applications will want to ensure that the values set for this ICAP match those set for ICAP\_YRESOLUTION.

#### **Source**

If not supported, return TWRC\_FAILURE / TWCC\_CAPUNSUPPORTED.

#### **Values**

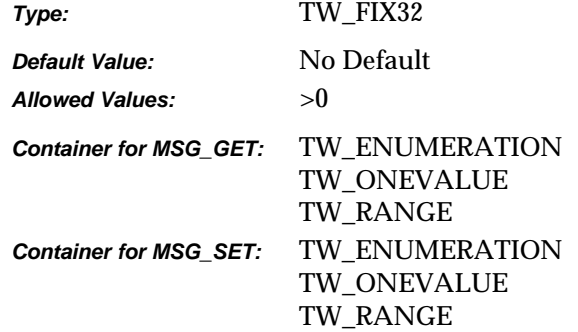

#### **Required By**

**All** Image Sources

#### **Source Required Operations**

MSG\_GET/CURRENT/DEFAULT, MSG\_SET/RESET

#### **See Also**

ICAP\_UNITS ICAP\_XNATIVERESOLUTION ICAP\_YRESOLUTION

# **ICAP\_XSCALING**

#### **Description**

All the X-axis scaling values available. A value of '1.0' is equivalent to 100% scaling. Do not use values less than or equal to zero.

#### **Application**

Applications will want to ensure that the values set for this ICAP match those set for ICAP\_YSCALING. There are no units inherent with this data as it is normalized to 1.0 being "unscaled."

#### **Source**

If not supported, return TWRC\_FAILURE / TWCC\_CAPUNSUPPORTED.

#### **Values**

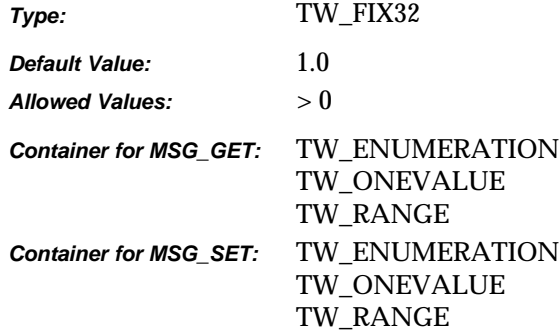

#### **Required By**

None

#### **Source Required Operations**

None

#### **See Also**

ICAP\_YSCALING

# **ICAP\_YNATIVERESOLUTION**

#### **Description**

The native optical resolution along the Y-axis of the device being controlled by the Source.

Measured in units of pixels per unit as defined by ICAP\_UNITS (pixels per TWUN\_PIXELS yields dimensionless data).

#### **Application**

Most devices will respond with a single value (TW\_ONEVALUE). This is NOT a list of all resolutions that can be generated by the device. Rather, this is the resolution of the device's optics

#### **Source**

If not supported, return TWRC\_FAILURE / TWCC\_CAPUNSUPPORTED.

#### **Values**

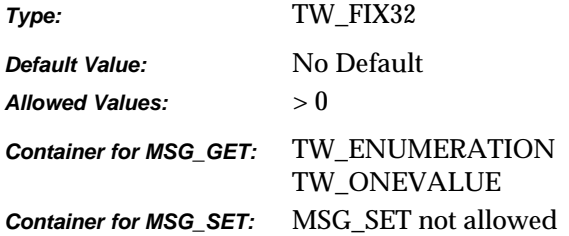

#### **Required By**

None

#### **Source Required Operations**

None

#### **See Also**

ICAP\_UNITS ICAP\_XNATIVERESOLUTION ICAP\_YRESOLUTION

#### **ICAP\_YRESOLUTION**

#### **Description**

All the Y-axis resolutions the Source can provide.

Measured in units of pixels per unit as defined by ICAP\_UNITS (pixels per TWUN\_PIXELS yields dimensionless data). That is, when the units are TWUN\_PIXELS, both ICAP\_XRESOLUTION and ICAP\_YRESOLUTION shall report 1 pixel/pixel. Some data sources like to report the actual number of pixels that the device reports, but that response is more appropriate in ICAP\_PHYSICALHEIGHT and ICAP\_PHYSICALWIDTH.

#### **Application**

Setting this value will restrict the various resolutions that will be available to the user during acquisition.

Applications will want to ensure that the values set for this ICAP match those set for ICAP\_XRESOLUTION.

#### **Source**

If not supported, return TWRC\_FAILURE / TWCC\_CAPUNSUPPORTED.

#### **Values**

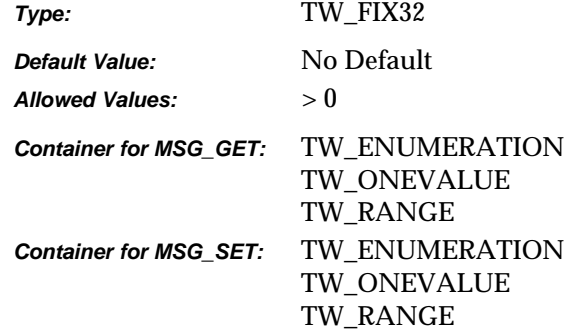

#### **Required By**

All Image Sources

#### **Source Required Operations**

MSG\_GET/CURRENT/DEFAULT, MSG\_SET/RESET

#### **See Also**

ICAP\_UNITS ICAP\_XRESOLUTION ICAP\_YNATIVERESOLUTION

# **ICAP\_YSCALING**

#### **Description**

All the Y-axis scaling values available. A value of '1.0' is equivalent to 100% scaling. Do not use values less than or equal to zero.

There are no units inherent with this data as it is normalized to 1.0 being "unscaled."

#### **Application**

Applications will want to ensure that the values set for this ICAP match those set for ICAP\_XSCALING.

#### **Source**

If not supported, return TWRC\_FAILURE / TWCC\_CAPUNSUPPORTED.

#### **Values**

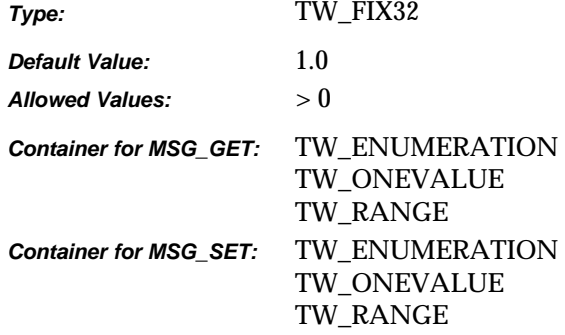

#### **Required By**

None

#### **Source Required Operations**

None

#### **See Also**

ICAP\_XSCALING

# **ICAP\_ZOOMFACTOR**

#### **Description**

When used with MSG\_GET, return all camera supported lens zooming range.

#### **Application**

Use this capability with MSG\_SET to select one of the lens zooming value that the Source supports.

#### **Source**

If not supported, return TWRC\_FAILURE / TWCC\_CAPUNSUPPORTED.

If Operation is not supported, return TWRC\_FAILURE, TWCC\_CAPBADOPERATION. (See DG\_CONTROL /DAT\_CAPABILITY/ MSG\_QUERYSUPPORT)

#### **Values**

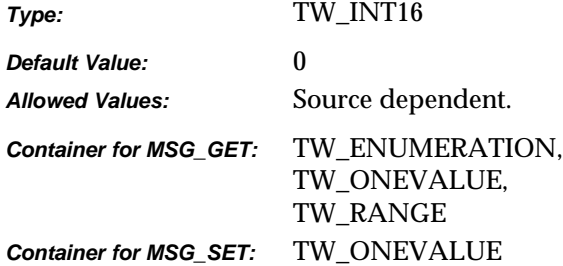

#### **Required By**

None. Highly recommended for digital cameras that are equipped with zoom lenses.

#### **Source Required Operations**

MSG\_GET, MSG\_SET, MSG\_GETCURRENT, MSG\_RESET

# **10**

# **Return Codes and Condition Codes**

#### **Chapter Contents**

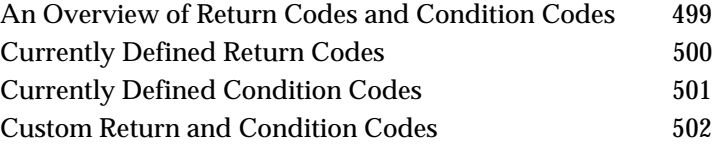

# **An Overview of Return Codes and Condition Codes**

The TWAIN protocol defines no dynamic messaging system through which the application might determine, in real-time, what is happening in either the Source Manager or a Source. Neither does the protocol implement the native messaging systems built into the operating environments that TWAIN is defined to operate under (Microsoft Windows and Macintosh). This decision was made due to issues regarding platform specificity and higher-than-desired implementation costs.

Instead, for each call the application makes to DSM\_Entry( ), whether aimed at the Source Manager or a Source, the Source Manager returns an appropriate Return Code (TWRC\_xxxx). The Return Code may have originated from the Source if that is where the original operation was destined.

To get more specific status information, the application can use the DG\_CONTROL / DAT\_STATUS / MSG\_GET operation to inquire the complimentary Condition Code (TWCC\_xxxx) from the Source Manager or Source (whichever one originated the Return Code).

The application should always check the Return Code. If the Return Code is TWRC\_FAILURE, it should also check the Condition Code. This is especially important during capability negotiation.

There are very few, if any, catastrophic error conditions for the application to worry about. Usually, the application will only have to "recover" from low memory errors caused from allocations in the Source. Most error conditions are handled by the Source Manager or, most typically, by the Source (often involving interaction with the user). If the Source fails in a way that is unrecoverable, it will ask to have its user interface disabled by sending the MSG\_CLOSEDSREQ to the application's event loop.

# <span id="page-501-0"></span>**Currently Defined Return Codes**

The following are the currently defined return codes:

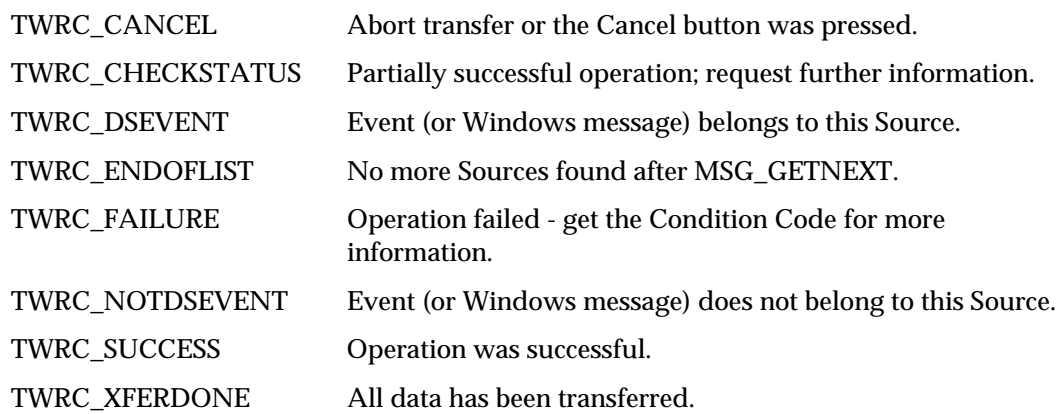

# <span id="page-502-0"></span>**Currently Defined Condition Codes**

The following are the currently defined condition codes:

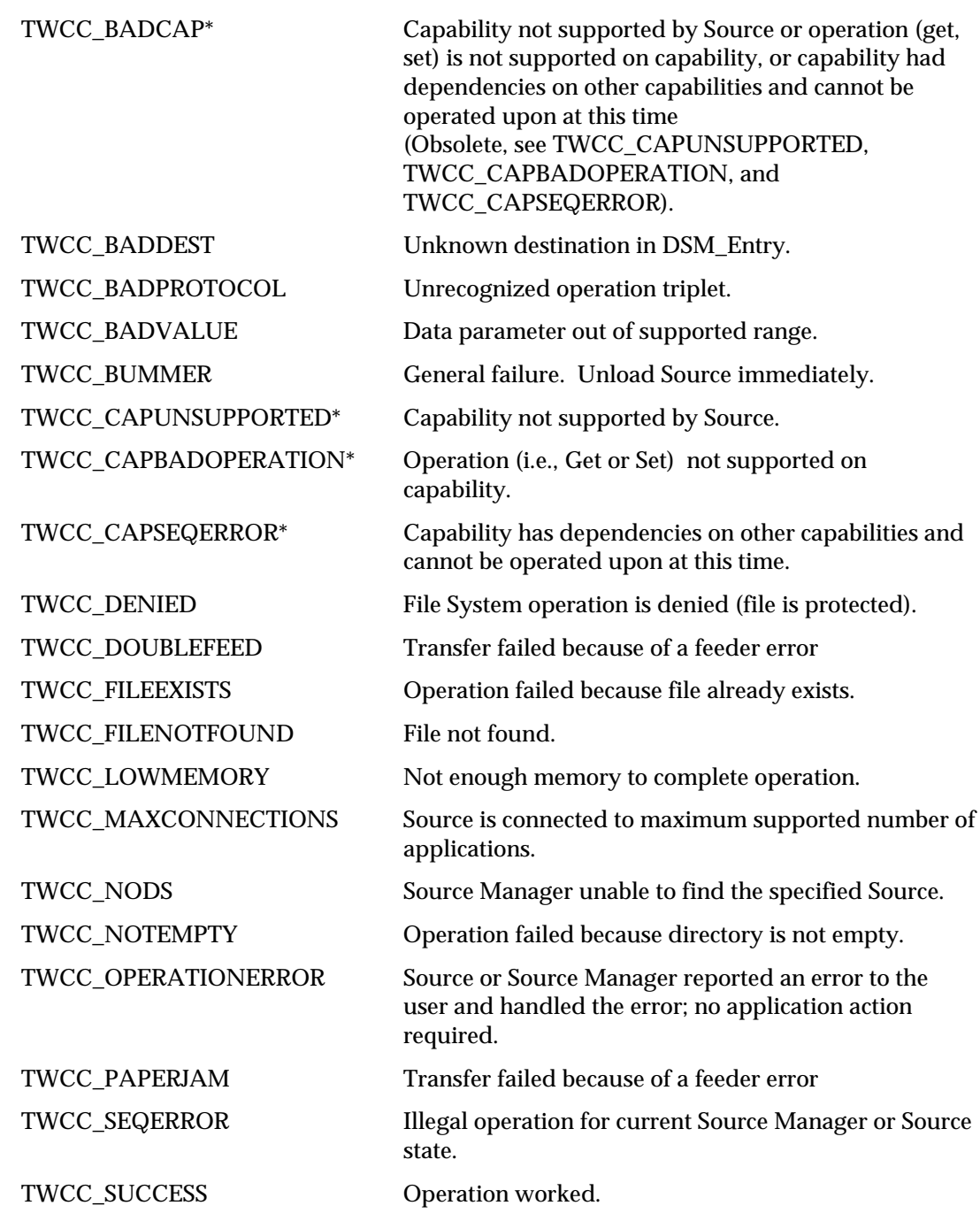

\* TWCC\_BADCAP has been replaced with three new condition codes that more clearly specify the reason for a capability operation failure. For backwards compatibility applications should also accept TWCC\_BADCAP and treat it as a general capability operation failure. No 1.6 Image Data Sources should return this condition code, but use the new ones instead.

# <span id="page-503-0"></span>**Custom Return and Condition Codes**

Although probably not necessary or desirable, it is possible to create custom Return Codes and Condition Codes. Refer to the TWAIN.H file for the value of TWRC\_CUSTOMBASE for custom Return Codes and TWCC\_CUSTOMBASE for custom Condition Codes. All custom values must be numerically greater than these base values. Remember that the consumer of these custom values will look in your TW\_IDENTITY.ProductName field to clarify what the identifier's value means. There is no other protection against overlapping custom definitions.
# **A**

**Contents**

# **TWAIN Articles**

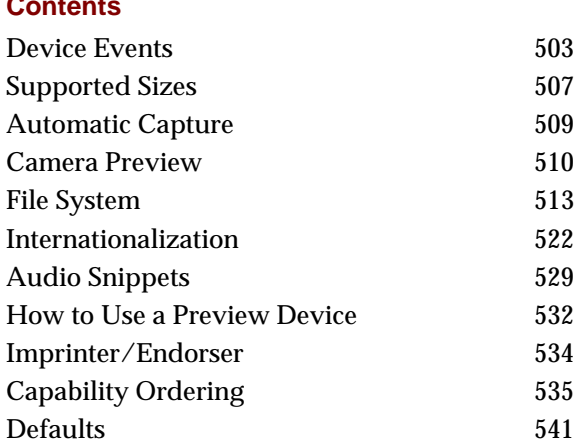

The articles in this appendix provide additional information about some of the features described in this specification.

# **Device Events**

TWAIN 1.8 expands upon asynchronous event notification. Previous versions provided the DG\_CONTROL / DAT\_NULL messages: MSG\_CLOSEDSOK, MSG\_CLOSEDSREQ and MSG\_XFERREADY to permit the Source to alert the Application that it needed to exit, or that an image was ready to be processed. With the addition of Digital Cameras, and the burgeoning interest in Push Technologies, it has become desirable to enhance TWAIN in this area.

An event begins when the Source needs to alert the Application to some change that has occurred within the device. For example, the owner of a Digital Camera (which is tethered to a host machine) has changed the setting for flash from on to off. The Source wants to alert the Application of this change: first, it records the event in a FIFO queue; second, it sends a DG\_CONTROL / DAT\_NULL / DAT\_DEVICEEVENT to the Source Manager, which forwards the message to the Application.

The Application receives the DG\_CONTROL / DAT\_NULL / DAT\_DEVICEEVENT, and immediately issues a DG\_CONTROL / DAT\_DEVICEEVENT / MSG\_GET request to the Source. The Source delivers the information about the event, and pops it off the queue. The process concludes with the Application examining the information and acting upon it, in this case by alerting the user that the flash setting on the camera has been changed.

Notes:

- Sources must start up in a mode with device events turned off (an empty array for CAP\_DEVICEEVENTS), this is for the benefit of pre-1.8 applications which may not be able to process this new event.
- Device events are never generated by an Application setting a value within a Source (such as Application changing ICAP\_FLASHUSED2). Device events are only generated in response to some outside change within the Source or the Device (such as the User changing the flash setting on the camera).
- Sources must maintain an internal Event Queue, so that they can report each and every device event to the Application in the order of their occurrence.
- Device events are supported in State 4. Windows Sources must use the main window handle supplied with the DG\_CONTROL / DAT\_PARENT / MSG\_OPENDS if they issue device events in State 4. In States 5 through 7 Sources must use the pTW\_USERINTERFACE->hParent supplied in the DG\_CONTROL / DAT\_USERINTERFACE / MSG\_ENABLEDS triplet.
- Since device events may occur in State 4, Applications that enable them using CAP\_DEVICEEVENTS must be ready to receive and process them.
- When the Application receives a device event, it must immediately collect the information about it. The Application must not issue the DG\_CONTROL / DAT\_DEVICEEVENT / MSG\_GET, except when it has received a DG\_CONTROL / DAT\_NULL / DAT\_DEVICEEVENT message.
- The Application must process events without User intervention, this is to prevent situations where the device event queue builds up because a User is not responding to the system.
- Applications may sometimes fail to respond to a Source's device events. A maximum queue size should be selected so that the Source does not exhaust memory. If the queue fills, the Source must do the following:
	- $\checkmark$  Turns off device events (resets CAP\_DEVICEEVENT to an empty array).
	- $\checkmark$  Refuse to set CAP\_DEVICEEVENT until the queue is emptied, return TWCC\_SEQERROR.
	- $\checkmark$  Process DG\_CONTROL / DAT\_DEVICEEVENT / MSG\_GET requests for each item on the device event queue.
	- $\checkmark$  After the last device event is read by the Application, return TWRC\_FAILURE / TWCC\_DEVICEEVENTOVERFLOW for the next call to DG\_CONTROL / DAT\_DEVICEEVENT / MSG\_GET.
	- $\checkmark$  After TWCC\_DEVICEEVENTOVERFLOW has been reported, permit the Source to set CAP\_DEVICEEVENT again.

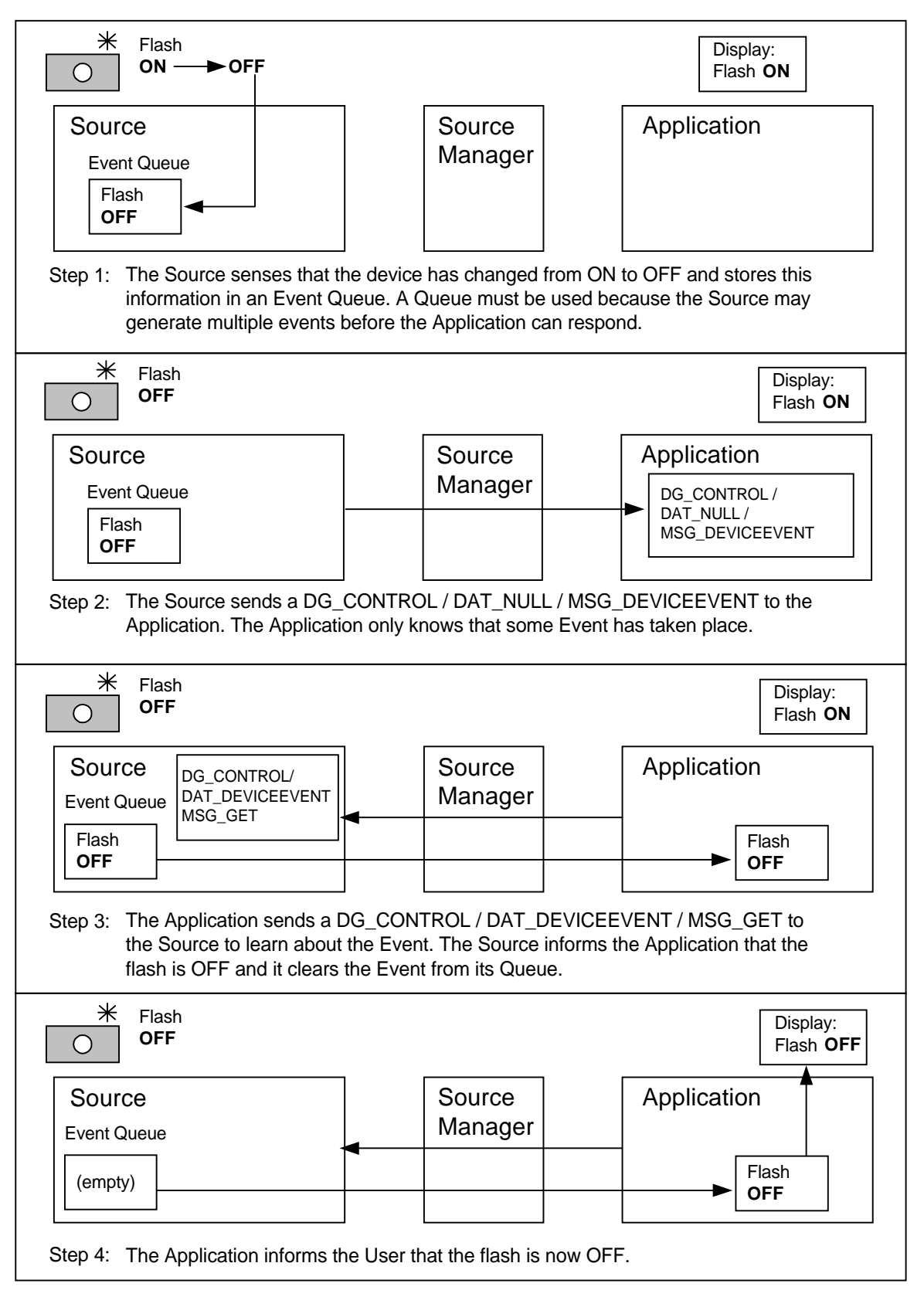

**Device Events**

This section details the various event types and how Sources and Applications should make use of them.

# **TWDE\_CHECKAUTOMATICCAPTURE**

The automatic capture settings on the device have been changed.

#### **TWDE\_CHECKBATTERY**

Status of the battery has changed. Sources will report BatteryMinutes or BatteryPercentage depending on which capabilities say they support.

# **TWDE\_CHECKDEVICEONLINE**

The device has been powered off. If an Application receives this device event, it should call CAP\_DEVICEONLINE to verify the state of the Source, and then proceed as seems appropriate.

#### **TWDE\_CHECKFLASH**

The flash setting on the device has been changed.

# **TWDE\_CHECKPOWERSUPPLY**

The power supply has changed, for example this event would be generated if AC was removed from a device, putting it on battery. Scanners may also provide this event to notify that a power on reset has taken place, indicating that the device has been power cycled.

# **TWDE\_CHECKRESOLUTION**

The resolution on the device has changed.

#### **TWDE\_DEVICEADDED**

A device has been added to the Source. See DG\_CONTROL / DAT\_FILESYSTEM / MSG\_CHANGEDIRECTORY and DG\_CONTROL / DAT\_FILESYSTEM / MSG\_GETINFO to get more information about the new device.

#### **TWDE\_DEVICEOFFLINE**

A device has become unavailable. This is different from TWDC\_DEVICEREMOVED, since the device is assumed to be connected.

# **TWDE\_DEVICEREADY**

A device is ready to capture another image. Applications should be careful when negotiating this event, especially in situations where images are gathered quickly, as with automatic capture.

#### **TWDE\_DEVICEREMOVED**

A device has been removed from the Source. This is different from TWDE\_DEVICEOFFLINE. As soon as this event is received an Application should renegotiate its current device, since that may have been the one that was removed. Sources must default to the TWFY\_CAMERA device if the current device is removed.

#### **TWDE\_PAPERDOUBLEFEED**

Report double feeds to the Application. Because of the asynchronous nature of device events there may still be images waiting to be transferred, applications need to decide if they want to recover these images or discard them.

#### **TWDE\_PAPERJAM**

Report paper jams to the Application. Because of the asynchronous nature of device events there may still be images waiting to be transferred, applications need to decide if they want to recover these images or discard them.

# <span id="page-508-0"></span>**Supported Sizes**

Typical uses for ICAP\_SUPPORTEDSIZES include, but are not limited to the following:

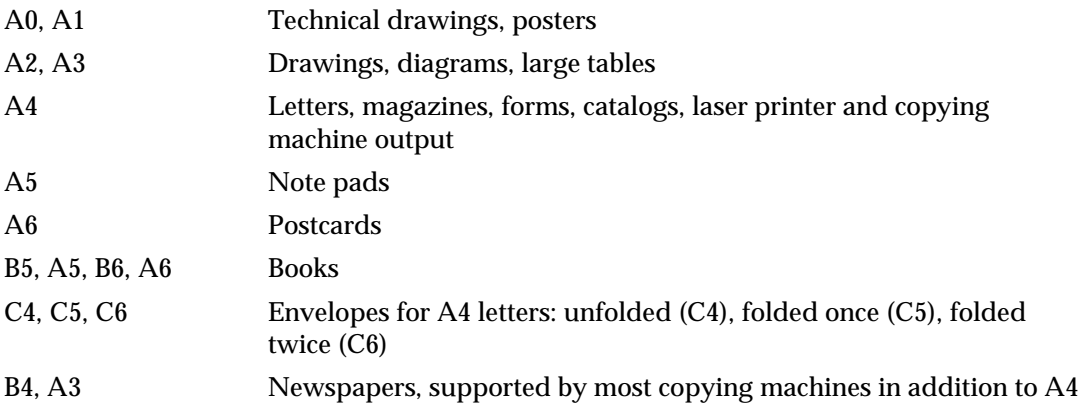

The following table details the physical dimensions associated with ICAP\_SUPPORTEDSIZES. Multiply millimeters by 0.03937 to get the approximate inches. Multiply inches by 25.4 to get the approximate millimeters.

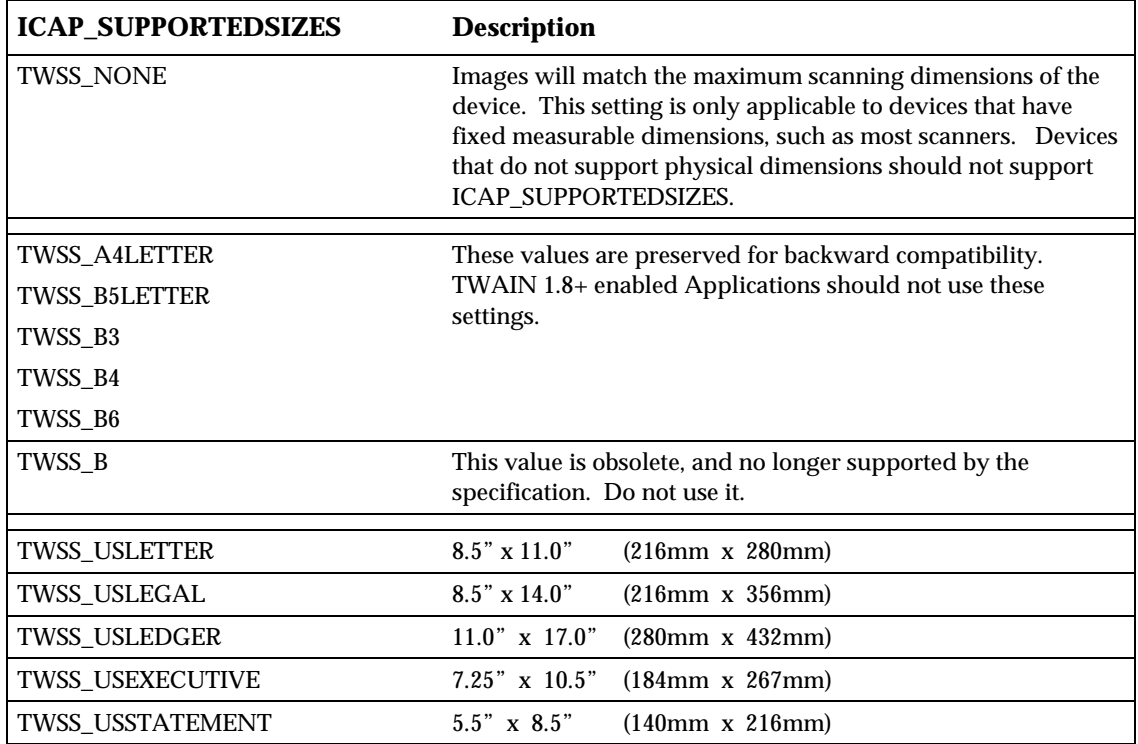

# *Appendix A*

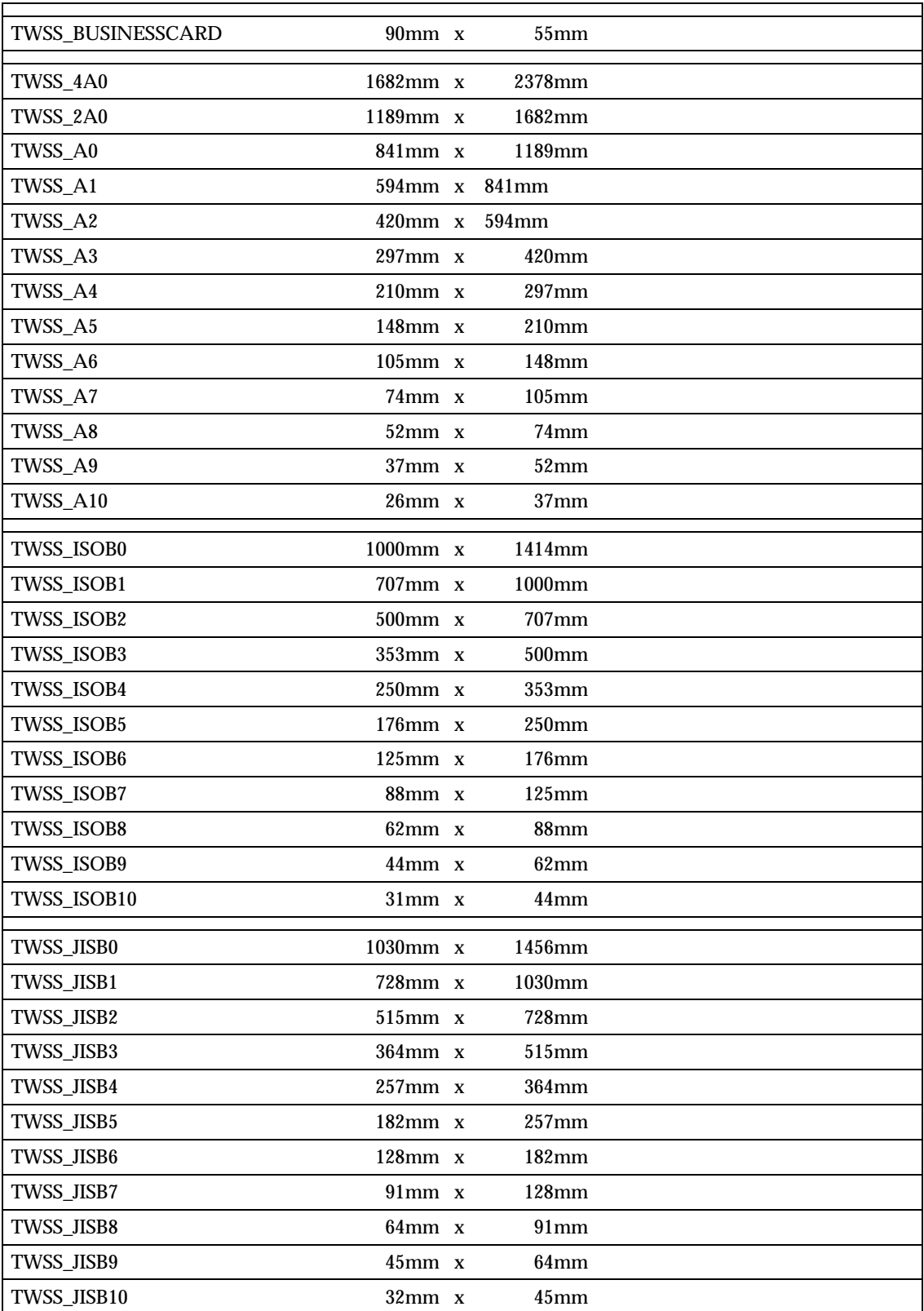

<span id="page-510-0"></span>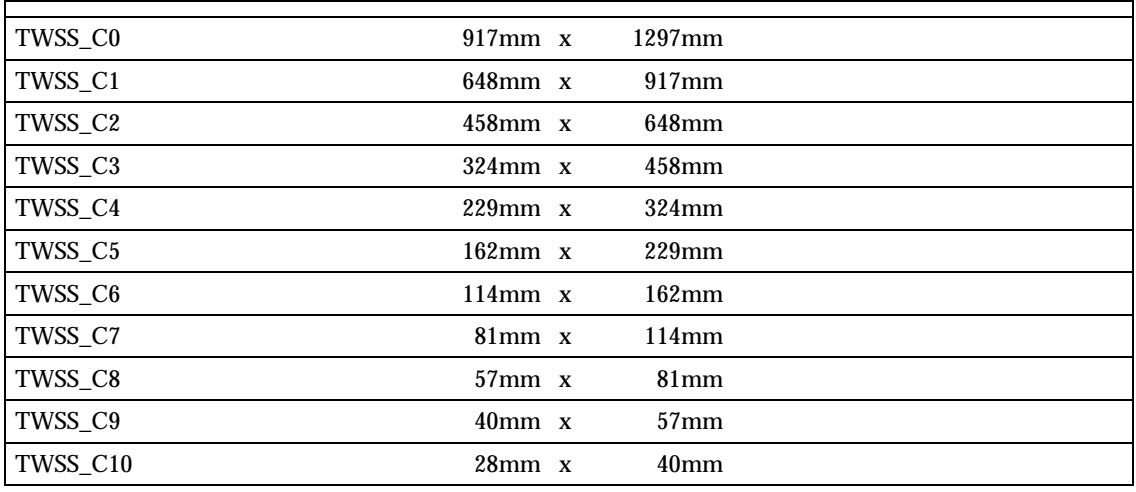

# **Automatic Capture**

Automatic image capture is intended for Digital Cameras, although there may be opportunities for other kinds of devices. The intention is to allow an Application to control when pictures are taken, how many pictures are taken, and the interval of time between picture taking. All that is required is that the device be able to perform capture on command from the Source, the timing control and storage of pictures may reside in the Source or the device; the Application does not care.

There are three capabilities needed to control automatic capture:

- CAP\_AUTOMATICCAPTURE
- CAP\_TIMEBEFOREFIRSTCAPTURE
- CAP\_TIMEBETWEENCAPTURES

And one triplet:

• DG\_CONTROL/DAT\_FILESYSTEM/MSG\_AUTOMATICCAPTUREDIRECTORY

CAP\_AUTOMATICCAPTURE selects the number of images to be captured. A value of zero (0), the default, disables it. CAP\_TIMEBEFOREFIRSTCAPTURE selects how many milliseconds are to pass before the first picture is taken by the device. If this value is 0, then picture taking begins immediately. CAP\_TIMEBETWEENCAPTURES selects the milliseconds of elapsed time between pictures. If this value is 0, then the pictures are taken as fast as the device can go.

DG\_CONTROL / DAT\_FILESYSTEM / MSG\_AUTOMATICCAPTUREDIRECTORY selects the directory that will receive the images as they are captured.

Automatic capture expects the device (or Source) to manage the storage of images until the Application is ready to collect them. Applications may choose to retrieve images as they are captured by the Source (using the DAT\_FILESYSTEM triplets to browse the storage directory), but must realize that this may affect the performance of the device.

<span id="page-511-0"></span>The nature of automatic capture suggests that an Application should be able to disconnect from a Source and expect that if it returns after CAP\_TIMEBEFOREFIRSTCAPTURE has passed, there may be images available for it to collect. Because of this Sources should remember their automatic capture settings from session to session, so that a Source starting up does not inadvertently clear them.

Applications need to remember that since the capture of images may occur outside of their control that the settings may be changed directly on the device by the user, resulting in alternations in any of the automatic capture settings. Applications that cannot support this uncertainty should clear the Source's automatic capture settings prior to shutdown (and after notifying the User).

# **Camera Preview**

Some digital cameras offer a way to preview the intended shot through either a continuous flow of low-resolution frames or streaming video. TWAIN exposes two methods for a Source to present this information to an Application, both in association with the TWFY\_CAMERAPREVIEW device.

# **The TWFY\_CAMERAPREVIEW Device**

Sources that wish to provide access to their preview camera must do so through DAT\_FILESYSTEM. A minimum configuration includes a single TWFY\_CAMERA and a single TWFY\_CAMERAPREVIEW. The Application discovers what devices are available by using the DAT\_FILESYSTEM commands MSG\_GETFIRSTFILE and MSG\_GETNEXTFILE. It can then switch from the startup default TWFY\_CAMERA to the TWFY\_CAMERAPREVIEW using the MSG\_CHANGEDIRECTORY command.

# **Performance**

It is important when taking a picture from preview mode that the switch from TWFY\_CAMERAPREVIEW to TWFY\_CAMERA happens as quickly as possible. Applications can minimize the switch over time by negotiating the settings of the TWFY\_CAMERA before changing to the TWFY\_CAMERAPREVIEW device to collect real-time images.

Sources can help by optimizing their communication with the TWFY\_CAMERA, perhaps downloading its values when the user sends MSG\_ENABLEDS to the TWFY\_CAMERAPREVIEW device so that when the switch back occurs all that needs to happen is a command sent to the camera to take a picture.

Another matter of importance is the transfer mechanism. If the camera is capable of sending a run of continuous snapshots to the application (as opposed to real video streaming), then it is recommended that the TWFY\_CAMERAPREVIEW device only support an ICAP\_XFERMECH of TWSX\_NATIVE.

# **Entering Preview Mode**

An application should do the following before entering preview mode.

- 1. The application sends MSG\_OPENDS to the Source.
- 2. The application determines that the Source TWFY\_CAMERAPREVIEW device.
- 3. The user/application negotiates values for the TWFY\_CAMERA device.
- 4. The user/application decides to enter preview mode. The application uses MSG\_CHANGEDIRECTORY to change to the TWFY\_CAMERAPREVIEW device.
- 5. The application uses MSG\_ENABLEDS to enter preview mode. Note that the value of ShowUI should depend on which of the next two sections the application decides to use to control the Source (GUI mode or programmatic).

# **Previewing with the Source's GUI (ShowUI == TRUE)**

If the application relies solely on the Source's GUI for its control of the camera, then it shouldn't have to worry about preview mode issues, since it is hoped that a Source that supports preview will provide access to it from its GUI. This section is concerned with a more limited area, where an application has opted to control the Source programmatically, except for the use of preview. One reason an application might need to do this is to provide preview support for cameras that output streaming video. TWAIN does not have a mechanism for handling this kind of data, so if the only way that a TWAIN application will be able to show this kind of preview data, is if the Source provides a GUI that can show it.

If the Source has CAP\_CAMERAPREVIEWUI set to TRUE, then it is possible for the application to use this to preview the images coming from the camera. In this mode the application does not have to concern itself with the kind of data that the Source is providing, since the Source takes the responsibility of displaying the preview images to the user. However, the application does have to wait for the triggers that indicates that the user wishes to take a picture, or that they wish to exit from preview mode. To help standardize this behavior, the preview GUI should be able to indicate two things.

- 1. **Take a picture** if the user selects to take a picture, perhaps by pressing a button labeled CAPTURE, then the Source should send the DAT\_NULL command MSG CLOSEDSOK back to the application.
- 2. **Cancel preview**  if the user decides to exit from preview mode, then the Source should send the DAT\_NULL command MSG\_CLOSEDSREQ back to the application. The application should then send MSG\_DISABLEDS to the Source, change back to the TWFY\_CAMERA device, and resume its programmatic control of the Source.

#### **Previewing under Programmatic Control (ShowUI == FALSE):**

TWAIN provides programmatic support for TWFY\_CAMERAPREVIEW devices that operate by taking a continuous flow of low-resolution snapshots. An application learns that a Source is capable of this by changing to TWFY\_CAMERAPREVIEW and testing ICAP\_XFERMECH. If the capability is supported, then the TWFY\_CAMERAPREVIEW device is capable of transferring these low-resolution images fast enough to simulate real-time video. The way the application obtains these images is similar to how scanners work. The application sets CAP\_XFERCOUNT to –1 and enables the Source. The Source sends a MSG\_XFERREADY to the application, and the application begins transferring and displaying the low-resolution images as fast as it can. These steps are repeated to aid understanding…

- 1. The application negotiates any capabilities with the TWFY\_CAMERAPREVIEW device, including setting CAP\_XFERCOUNT to  $-1$ , indicating that the application wishes to receive an unlimited number of images.
- 2. The application send MSG\_ENABLEDS (ShowUI == FALSE) to the Source.
- 3. The Source sends back MSG\_XFERREADY and transitions to State 6.
- 4. The application uses MSG\_IMAGENATIVEXFER to transfer the image and the Source transitions to State 7.
- 5. The application displays the image.
- 6. The application uses DAT\_PENDINGXFERS / MSG\_ENDXFER to transition the Source to State 6. The application needs to pay attention to the TW\_PENDINGXFERS.Count, but it is expected that it should remain at –1.
- 7. Go to step (4).

As long as the application and Source are looping from steps (4) through (7) the application should be displaying a continuous run of snapshots.

Since the application is in complete control, it is implementation dependent on how the user indicates that a picture should be taken. However, once the decision to take a picture is made, the steps to do it are as follows…

# **Taking a Picture:**

The application should do the following when it is told to take a picture while in preview mode.

- 1. The application sends DAT\_PENDINGXFERS / MSG\_ENDXFER to the Source, transitioning from State 7 to State 6 (if necessary).
- 2. The application sends DAT\_PENDINGXFERS / MSG\_RESET to the Source, transitioning from State 6 to State 5.
- 3. The application sends MSG\_DISABLEDS to the Source, transitioning from State 5 to State 4.
- 4. The application uses MSG\_CHANGEDIRECTORY to switch from the TWFY\_CAMERAPREVIEW device to the TWFY\_CAMERA device.
- 5. The application uses MSG\_ENABLEDS (ShowUI == FALSE) to enable the TWFY|\_CAMERA device.
- 6. The application sends one of the MSG\_IMAGExxxxXFER commands to the Source.
- 7. The source takes the full resolution picture and transfers it back to the application

# <span id="page-514-0"></span>**File System**

This section consists of the following:

- Overview
- Rules for path and file names
- File system components
- Rule for root directory
- Rules for image directory
- File Types
- DAT\_FILESYSTEM operations
- Thumbnails and Sound snippets
- Context variable
- Condition Codes
- **Note:** The term 'camera' is used generically in the specification to describe a device that captures an image, and is not limited to just devices that employ a camera to accomplish this.

# **Overview**

Digital cameras and some scanners have the ability to capture images to their own local storage. When Automatic Capturing is being used an Application need not collect the captured images until long after their acquisition. A file system is a good representation for the storage of images (since it is a model that is familiar to most programmers), so TWAIN exposes a simple file system interface that Applications may browse through in a random fashion.

There is also a need in TWAIN to expose multiple devices through a single Source. Single pass duplex scanners have multiple cameras that accept different settings. Digital cameras come with disks and memory expansion cards, and many are able to provide a stream of preview images. The file system offers a way for a Source to maintain in its root directory a list of the devices available to an Application.

# **Rules for Path and File Names**

There are two main grouping of files supported by TWAIN; devices, which are associated with real-time capture, which accept image capture settings, and which are of the form:

/DeviceName

And image path and file names, which are images on local storage which have been previously captured by the device, and which are of the form (bracketed items are optional):

[/DomainName] [/HostName] /TopDirectory [/Sub-Directory…] /ImageFile

- 1. A filename consists of any characters *except*: NUL (0), either of the slashes '/' or '\' and the colon ':'.
- 2. Sources should at a minimum support the characters: "A-Z a-z 0-9 \_ ."
- 3. The file system should not be case sensitive, though it may show upper and lowercase.
- 4. Applications should take into consideration that internationalized Sources may construct filenames from characters within UNICODE.
- 5. The forward slash '/' and backward slash '\' may be used interchangeably in the creation of path names. Sources and Applications must support the use of both slashes. (ex:  $/abc\xyz$ ).
- 6. Multiple adjacent slashes reduce to a single slash. (ex:  $\frac{\r}{\abla x} = -\abc/xyz$ ).
- 7. The root directory is designated as a solitary slash (ex:  $\angle$  or  $\angle$ ).
- 8. The MSG\_CHANGEDIRECTORY and MSG\_AUTOMATICCAPTUREDIRECTORY operations are the only ones that accepts absolute or relative directory paths. All other operations occur within the current directory.
- 9. MSG\_CHANGEDIRECTORY and MSG\_AUTOMATICCAPTUREDIRECTORY can use dot '.' to address the current directory (ex: ./abc).
- 10. MSG\_CHANGEDIRECTORY and MSG\_AUTOMATICCAPTUREDIRECTORY can use dot-dot '..' to address the parent directory (ex: ../abc).
- 11. In the root directory a MSG\_CHANGEDIRECTORY or AUTOMATICCAPTUREDIRECTORY to dot-dot '..' is the same as dot '.' (ex:  $/ . == / . .$ ).

# Examples:

\Camera is the same as /Camera

//Camera is the same as /Camera

./Camera is the same as /Camera

../Camera is the same as /Camera

#### **File System Components**

A file system consists of the following.

- 1. A root directory.
- 2. A camera device (TWFY\_CAMERA), which must be the default device when the Source starts.
- 3. Zero or more additional devices (TWFY\_CAMERATOP, TWFY\_CAMERATOP, TWFY\_CAMERAPREVIEW).
- 4. It is possible for a Source to support multiples of a given device type, for instance a scanner may support two devices of type TWFY\_CAMERA, both with a supporting TWFY\_CAMERATOP and TWFY\_CAMERABOTTOM. Use pTW\_FILESYSTEM->DeviceGroupMask to uniquely identify a camera or to group it with its associated top and bottom cameras. For example:

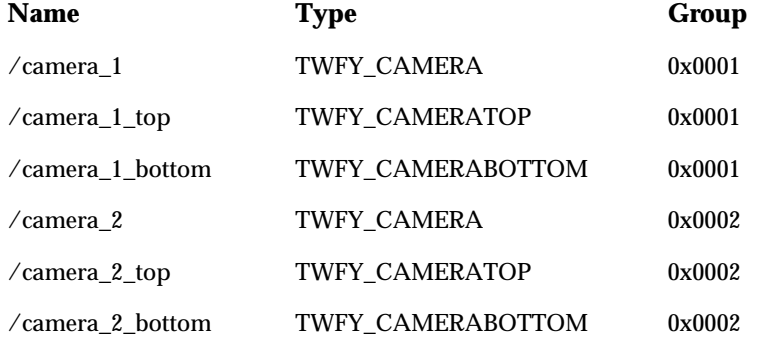

- 5. Zero or more directories for storing images (on memory cards, disks, etc…). These are organized in a hierarchical structure that permits, but does not require the ability to browse in a network:
	- A TWFY\_DOMAIN directory contains only TWFY\_HOST directories

A TWFY\_HOST directory contains only TWFY\_DIRECTORY directories

A TWFY\_DIRECTORY contains TWFY\_IMAGE files and/or TWFY\_DIRECTORY directories.

Sources that provide image storage must provide at least one TWFY\_DIRECTORY. TWFY\_DOMAIN and TWFY\_HOST are optional.

#### **Rules for Root Directory**

- 1. The root directory can only contain devices or directories, not images.
- 2. The application cannot create, delete, copy into or rename files in the root directory.
- 3. Files in a directory are not ordered in any fashion (for instance, an Application may not assume that they are alphabetically sorted). There is one exception to this rule: when an Application issues a DG\_CONTROL / DAT\_FILESYSTEM / MSG\_GETFIRSTFILE on the root directory, the Source must return a TWFY\_CAMERA device. This device is the designated default capture camera. If an Application begins capability negotiation, or image capture *without* accessing DAT\_FILESYSTEM, then this is the device that will be used.

# **Rules for Image Directory**

- 1. A TWFY\_DIRECTORY can contain 0 or more TWFY\_DIRECTORYs (sub-directories).
- 2. Can contain 0 or more TWFY\_IMAGE (image files).
- 3. May be fully accessible, read or write protected.
- 4. May be created or deleted by an Application, given that it is not in the root directory, and that it is not protected by the Source.

# **Context Variable**

The reason for the Context variable is that it allows for unconditional mingling of DAT\_FILESYSTEM operations. If there was no Context variable, then Applications would be more limited in the order of operations that could be performed. For instance, the recursive directory walk in the code sample would be much harder to accomplish without a Context to help the Source identify the current directory being accessed by a call to MSG\_GETNEXTFILE.

This value is provided solely for the benefit of Source writers. When MSG\_GETFIRSTFILE is called, the Source should record the current directory and the current file and store those values internally, using Context as a reference to their location. The nature or value of the Context is dependent on the implementation of the Source, Applications must never attempt to use or modify the Context. A call to MSG\_GETINFO must use this Context to identify the file being reported. Calls to any of the file transfer methods (MSG\_IMAGENATIVEXFER, MSG\_IMAGEFILEXFER, MSG\_IMAGEMEMXFER, MSG\_AUDIONATIVEXFER, MSG\_AUDIOFILEXFER) must use this Context to determine the data being sent to the Application. A call to MSG\_GETNEXTFILE must use this Context to help obtain the next file from the directory (this will result in a change in the context as it references the new file). And, finally, a call to MSG\_GETCLOSE releases the memory in the Source associated with this Context.

# **Condition Codes**

These are some condition codes that apply specifically to file system operations:

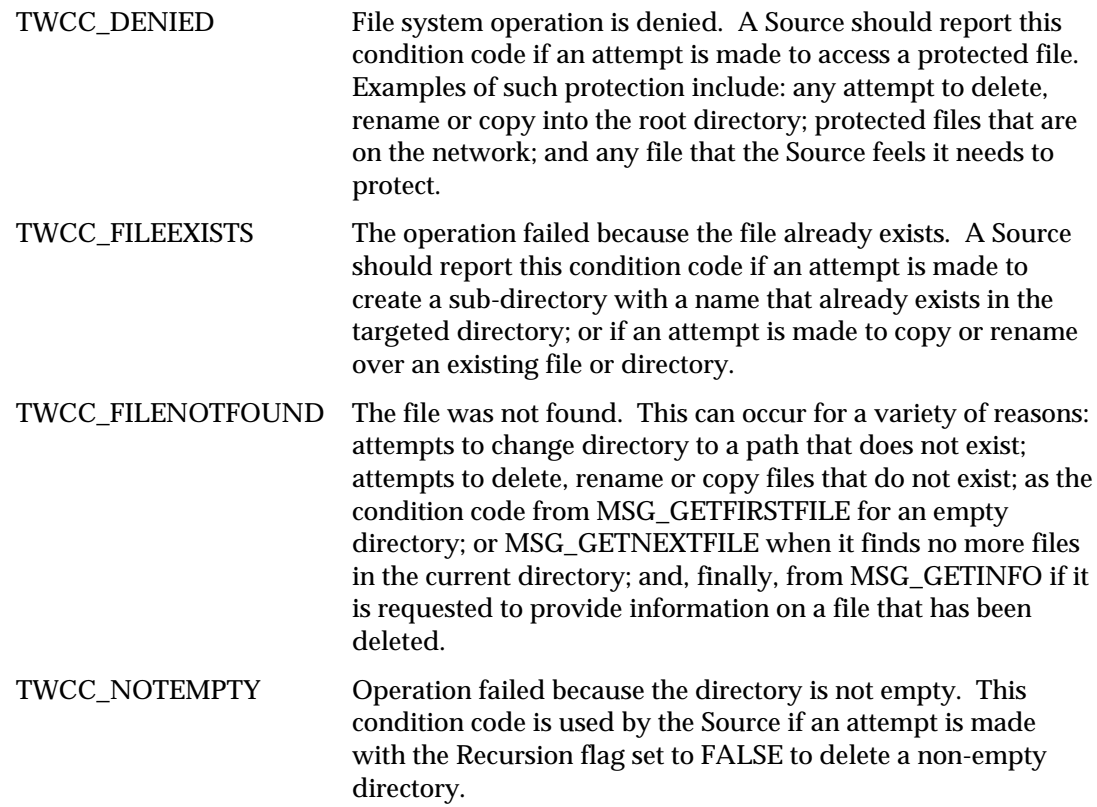

# **File Types**

The DG\_CONTROL / DAT\_FILESYSTEM / MSG\_CHANGEDIRECTORY operation is used to make either a device or a directory current. If a camera device is the target, then all capability negotiation is with that device and all images come from that device, until a new MSG\_CHANGEDIRECTORY command is issued. If an image directory is selected then the current device is set to be the root level directory name (i.e., changing to  $/abc/mno/xyz$  means that the current device is /abc).

TWFY\_CAMERA Every TWAIN file system must support at least one camera, which must be the default device on startup. This is for compatibility with pre 1.8 applications as well as post 1.8 applications that do not choose to make use of the file system. On single pass duplex scanners, this camera device is used to simultaneously set values for the top and bottom cameras. During the capturing of images (in duplex mode) it sends a stream of images in the order: TOP, BOTTOM, TOP…

# TWFY\_CAMERATOP / TWFY\_CAMERABOTTOM

Single pass duplex scanners may opt to provide independent access to the top and bottom cameras. A device with one of these file types controls the settings for the specified camera. If this device is the current device at the time image capture commences, then only images from that camera will be passed to the Application. This means that even if a device is set for duplex scanning, if the current device has a file type of TWFY\_CAMERATOP, then only top images will be passed to the Application.

# TWFY\_CAMERAPREVIEW

A logical device that performs camera live preview functionality. When implementing the Source for this logical device, related capabilities must be negotiated to perform preview specific functions. Among them, ICAP\_XRESOLUTION and ICAP\_YRESOLUTION must be implemented to specify the preview image sizes. Other capabilities may be available in some sources, such as ICAP\_ZOOMFACTOR and ICAP\_FLASHUSED2.

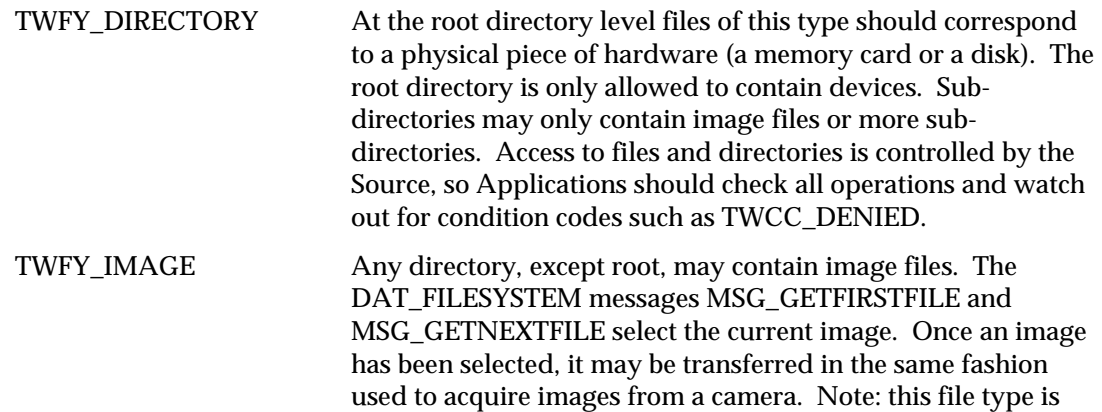

# **DAT\_FILESYSTEM Operations**

# MSG\_AUTOMATICCAPTUREDIRECTORY

Selects the directory to be used to store images acquired by automatic capture.

reserved for full resolution images, see the section on Thumbnails for information on how to acquire them.

# MSG\_CHANGEDIRECTORY

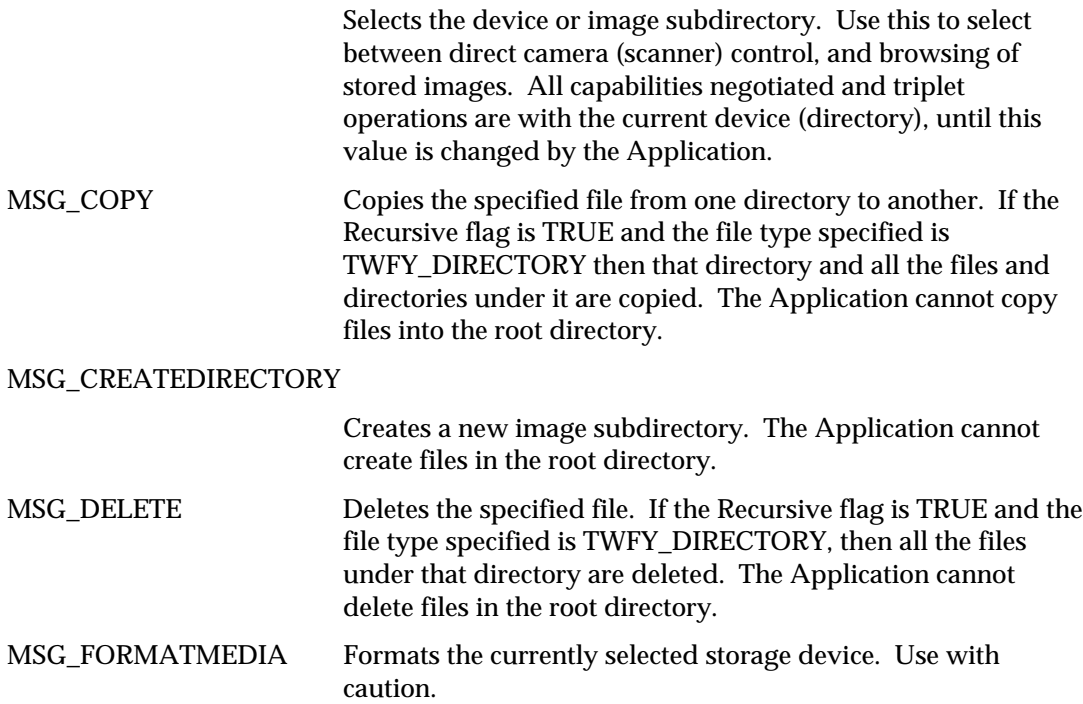

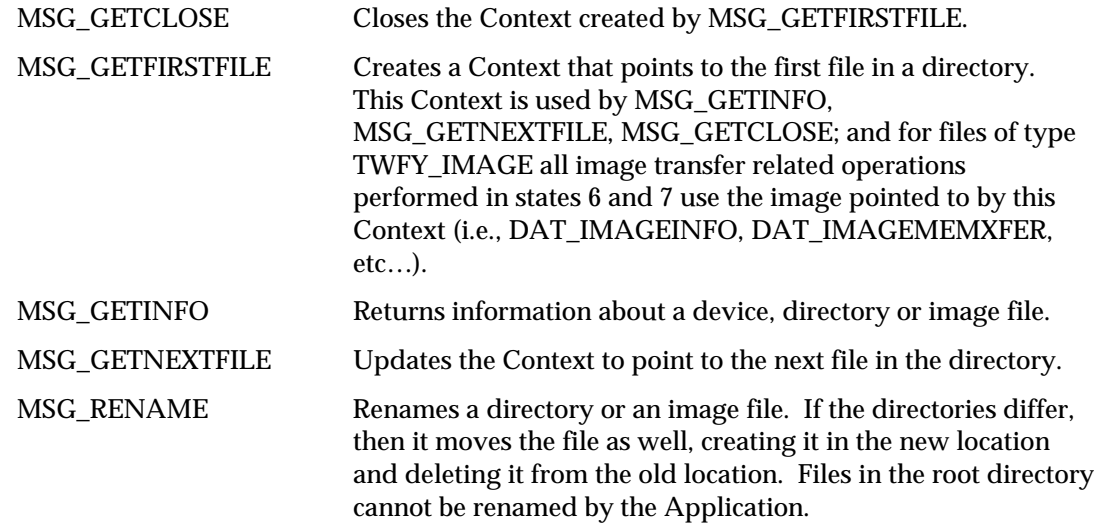

# **Thumbnails and Sound Snippets**

TWAIN is primary concerned with the acquisition of images, so the file system does not contain thumbnail files or sound files, since these kinds of data are expected to be associated with image files. This simplifies an Application's browsing of the file system, since it need only concern itself with one type of data file (TWFY\_IMAGE), and does not have to trace associated data files.

Sources must filter out non-image files, if the device stores thumbnail and sound data independent of the image files. For instance, if a device stores the following files:

IMAGE001.TIF IMAGE001\_THUMBNAIL.TIF IMAGE001\_SOUND.WAV

The file system must only report the existence of IMAGE001.TIF

An Application obtains the thumbnail for an image by setting ICAP\_THUMBNAILSENABLED to TRUE; the same filename is used for both the full resolution and thumbnail versions of an image. By setting ICAP\_THUMBNAILSENABLED, the Application decides which version of the image it receives.

Sound snippets are also associated with image files, unlike thumbnails it is possible for a single image file to own several sound snippets. An Application can get the number of snippets that an image owns, and then, during image transfer, the Application has the option to transfer any number of those snippets. It is also possible to collect the snippets for an image without transferring the image data.

#### **Sample Recursive Directory Walk**

The following is a sample recursive directory walk.

```
// This Application function walks through all the files in a Source's
// file system, counting the file types file system, counting the file
// types it finds. It is intended only as a sample, error checking is
// omitted to simplify the code.
typedef struct {
   int Devices;
   int Directories;
   int Images;
} t_Counters;
TW_UINT16 DirectoryWalk(TW_FILESYSTEM *fsArg, t_Counters *Counters)
{
  TW_UINT16 rc; TW_FILESYSTEM fs;
    // Caller has set fsArg->InputFile to some value, such as "/"…
  rc = (*DS_Entry) (&app, &src,DG_CONTROL,DAT_FILESYSTEM,
      MSG_CHANGEDIRECTORY, fsArg);
    // We do GETFIRSTFILE first in each new directory, GETNEXTFILE for all
    // subsequent calls…
    for (rc = (*DS_Entry)(&app,&src,DG_CONTROL,DAT_FILESYSTEM,
      MSG_GETFIRSTFILE,&fs);
       rc == TWRC_SUCCESS;
      rc = (*DS_Entry)(&app,&src,DG_CONTROL,DAT_FILESYSTEM
          ,MSG_GETNEXTFILE,&fs)) {
          // Count the appropriate file type…
          switch (fs.FileType) {
              default: Counters->Devices += 1; break;
             case TWFY IMAGE: Counters->Images += 1; break;
              case TWFY_DOMAIN:
              case TWFY_HOST:
              case TWFY_DIRECTORY:
                  Counters->Directories += 1;
                  // Recursively step into this directory, looking for more
                  // stuff…
                  rc = DirectoryWalk(&fs,&Counters);
                   if (rc != TWRC_SUCCESS) {
                      rc = (*DS_Entry)(&app,&src,DG_CONTROL,DAT_FILESYSTEM,
                        MSG_GETCLOSE,&fs);
                      return(rc);
 }
                   break;
          }
    }
```

```
 // Cleanup and return…
    rc = (*DS_Entry)(&app,&src,DG_CONTROL,DAT_FILESYSTEM,MSG_GETCLOSE,&fs);
    return(TWRC_SUCCESS);
}
// Using this function…
TW_UINT16 rc;
TW FILESYTEM fs;
t_Counters Counters;
memset(&fs,0,sizeof(fs));
memset(&Counters,0,sizeof(Counters));
strcpy(fs.InputFile,"/"); // start at root…
rc = DirectoryWalk(&fs,&Counters);
```
# **Internationalization**

A TWAIN Source can easily be internationalized despite its 8-bit character interface. A well designed Source should automatically match the locale of the application calling it; passing localized data through the API, and displaying appropriate language text in its user interface. Developers have the option of using UNICODE or MultiByte encodings, the 8-bit interface is not an obstacle to Applications or Sources.

When an Application calls DG\_CONTROL / DAT\_IDENTITY / MSG\_OPENDS, it provides to the Source its TW\_IDENTITY data. Internationalized Sources should check the appIdentity- >Version.Language field, and attempt to match the Application's language (returning the same value in the dsIdentity structure). If the Source is incapable of matching the language, then it should attempt to match the User's current locale (on Win32 do this using the LOCALE\_USER\_DEFAULT value returned by the GetLocaleInfo() call). In most cases the Application locale and the User locale will be the same, and the Source will have to select the best language it can. For instance, if the Application requested Swiss French, and the Source only has French, then it should offer that. Otherwise, it should resort to some common secondary language, such as English.

Please note that DG\_CONTROL / DAT\_IDENTITY / MSG\_OPENDS is the very first opportunity that an Application and Source have to negotiate language. DG\_CONTROL / DAT IDENTITY / MSG GET, when invoked in state 3, does not provide an appIdentity. Sources should default to the LOCALE\_USER\_DEFAULT in this instance.

As mentioned above, the TWAIN interface assumes 8-bit characters, this prevents the direct passing of UNICODE data between Sources and Applications, but it does not hinder indirect means that convert data into MultiByte encodings. The remainder of this section shows one way of allowing Sources and Applications to communicate, without worrying about whether they are UNICODE or MultiByte enabled. The best example to illustrate this is to consider a Source and Application, both UNICODE enabled, communicating through the TWAIN interface.

To pass UNICODE string data from the Source to the Application, the Source must convert UNICODE to MultiByte, using the appropriate Code-Page (which is specific to a given set of locales). When the Application receives the data, it converts from MultiByte back to UNICODE. The process is the same when sending string data from the Application to the Source. The process depends on the Application and Source using the same Code-Page for their conversion. The Win32 functions required to perform the conversions are WideCharToMultiByte and MultiByteToWideChar. The only limitation to watch out for is the size of the various strings provided by TWAIN. At all times the MultiByte data must fit within the strings described by the interface, and Source and Application writers need to pay close attention to it.

#### **int WideCharToMultiByte(**

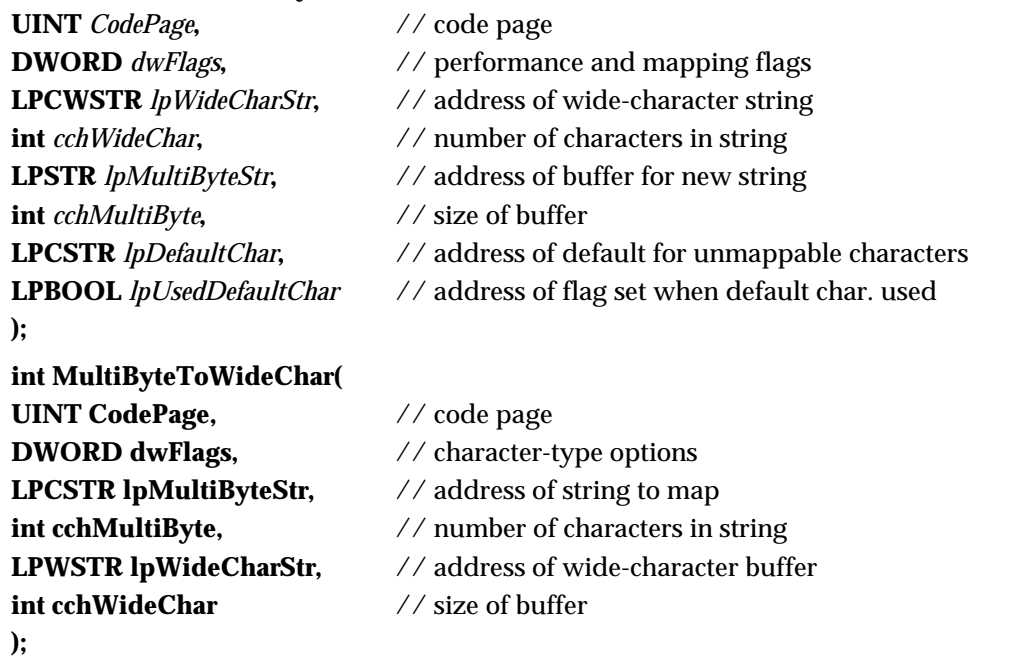

These functions are fully described in the online Microsoft Visual C++ documentation. This section does not attempt to duplicate that information, but does show how Source and Application may cooperate when using them to transmit localized data through the TWAIN interface.

# **TWAIN CAP\_LANGUAGE Code to ANSI Code-Page Table**

// This array maps TWAIN CAP\_LANGUAGE codes to the appropriate ANSI Code-

// Page. There is no mechanism for converting to the OEM Code-Page, nor

// should one be needed, since the upper 128 bytes in the OEM pages mostly

// contain line art characters used by MS-DOS.

// Note: the index in the comment field is just an index into the array,

// it does not correspond to the TWAIN constant for a given TWLG field…

//

#define AnsiCodePageElements 88<br>int AnsiCodePage[AnsiCodePageFle

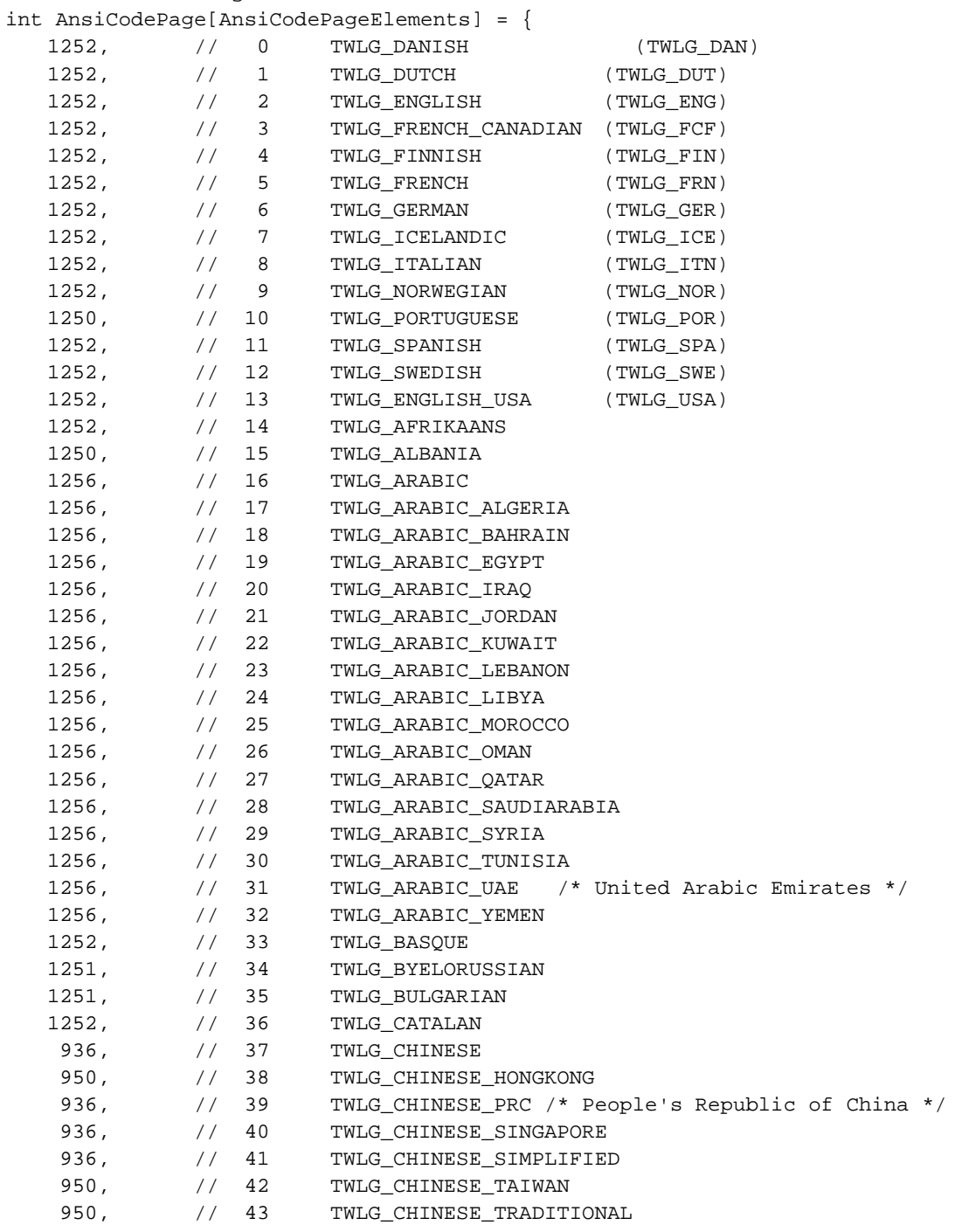

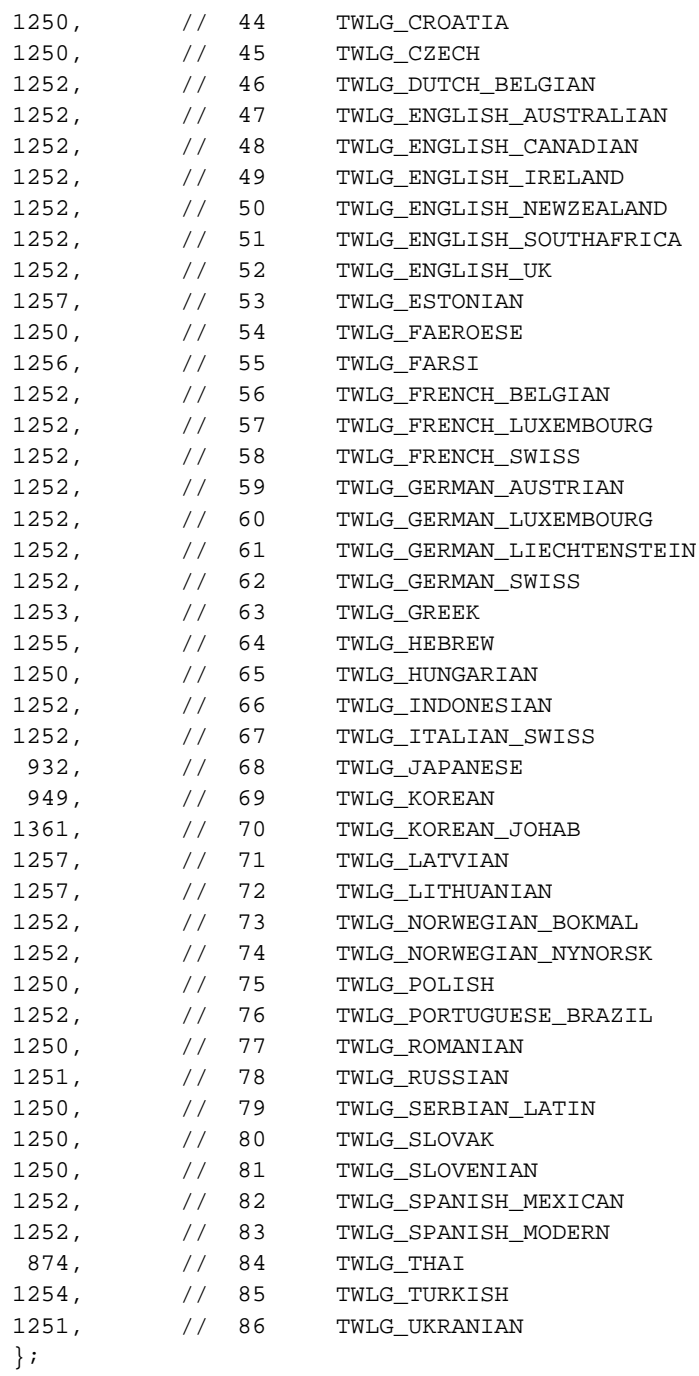

# **Sample Converting from WideChar to MultiByte**

The following is a sample of converting from WideChar to MultiByte.

```
// This function converts _TCHAR* strings to MultiByte, using the
// appropriate code page. If the build is ANSI or MBCS, then no
// conversion is needed, the _tcsncpy() function is used.
// If the build is UNICODE, then the Code-Page is determined, and used to
// convert the string to MultiByte using the WideCharToMultiByte()
// function…
//
int CopyTCharToMultibyte
     (char *dst,
     const int sizeof_dst,
    const _TCHAR *src,
     const int twain_language_code)
{
#ifndef _UNICODE
     // MultiByte string copy…
     _tcsncpy(dst,src,sizeof_dst);
     dst[sizeof_dst-1] = 0;
     return(strlen(dst));
#else
     int cp;
     int len;
     _TCHAR cp_str[16];
     if (twain_language_code >= AnsiCodePageElements) {
           // Whoops, don't have one of those…
          return (-1); } else if (twain_language_code >= 0) {
           // Lookup the code page…
           cp = AnsiCodePage[twain_language_code];
     } else {
           // Get the User's code page…
           GetLocaleInfo
              (LOCALE_USER_DEFAULT,
              LOCALE_IDEFAULTANSICODEPAGE,
              cp_str,
              sizeof(cp_str));
          cp = _ttoi(cp_str); }
     if (IsValidCodePage(cp) == 0) {
           // That code page isn't installed on this system…
          return (-1); }
```

```
 len = WideCharToMultiByte(
      cp, // code page
     0, \frac{1}{2} performance and mapping flags
     src, \frac{1}{4} address of wide-character string
      -1, // number of characters in string
     dst, \frac{1}{4} address of buffer for new string
     sizeof_dst, // size of buffer (in characters)
     NULL, \frac{1}{4} address of default for unmappable characters
      NULL // address of flag set when default char. used
    );
#endif
}
```
#### **Sample Converting from MultiByte to WideChar**

The following is a sample of converting from MuliByte to WideChar.

```
// This function converts multibyte strings to _TCHAR* strings, using
// the appropriate code page.
// If the build is ANSI or MBCS, then no conversion is needed, the
// _tcsncpy() function is used. If the build is UNICODE, then the
// Code-Page is determined, and used to convert the string to
// _TCHAR* using the MultiByteToWideChar() function…
//
int CopyMultibyteToTChar
     (_TCHAR *dst,
     const int sizeof_dst,
     const char *src,
     const int twain_language_code)
{
#ifndef _UNICODE
     // MultiByte string copy…
     _tcsncpy(dst,src,sizeof_dst);
   dst[sizeof_dst-1] = 0; return(strlen(dst));
#else
    int cp;
    int len;
     _TCHAR cp_str[16];
     if (twain_language_code >= AnsiCodePageElements) {
           // Whoops, don't have one of those…
           return(-1);
    \} else if (twain_language_code >= 0) {
           // Lookup the code page…
           cp = AnsiCodePage[twain_language_code];
     } else {
           // Get the User's code page…
           GetLocaleInfo
             (LOCALE_USER_DEFAULT,
             LOCALE_IDEFAULTANSICODEPAGE,
             cp_str,
             sizeof(cp_str));
          cp = _ttoi(cp_str); }
```

```
 if (IsValidCodePage(cp) == 0) {
         // That code page isn't installed on this system…
        return (-1); }
    len = MultiByteToWideChar(
      cp, // code page
     0, \sqrt{2} // performance and mapping flags
     src, \frac{1}{2} address of wide-character string
     -1, \frac{1}{1} // number of characters in string
     dst, \frac{1}{2} address of buffer for new string
      sizeof_dst/sizeof(_TCHAR) // size of buffer (in characters)
    );
    return(len);
#endif
}
```
# **Sample Use of the Conversion Functions**

The following are examples of UNICODE application and UNICODE source.

# **UNICODE Application**

```
int sts;
int twain_language_code;
_TCHAR Author[128];
pTW_ONEVALUE    pvalOneValue;
. . .
// the Application has queried the Source as to what languages it supports
//and selected TWLG_JAPANESE, storing it in twain_language_code…
. . .
// CAP_AUTHOR is queried, and a value is received…
. . .
// Convert CAP_AUTHOR string to UNICODE…
sts = CopyMultiByteToTChar
         (Author,
         sizeof(Author),
         (char*)&pvalOneValue->Item,
         twain_language_code)
if (sts < 0) \{ // Error…
. . .
}
```
### <span id="page-530-0"></span>**UNICODE Source**

```
. . .
int sts;
int source_language_code;
_TCHAR SourceAuthor[128];
pTW_ONEVALUE pvalOneValue;
. . .
// the Source has been told to use TWLG_JAPANESE, it stores this value
// in source_language_code …
. . .
// CAP_AUTHOR is queried by the Application…
// The Source keeps the value in SourceAuthor…
. . .
// Convert CAP_AUTHOR string to multibyte…
         sts = CopyTCharToMultibyte
         ((char*)&pvalOneValue->Item,
         sizeof(TW_STR128),
         SourceAuthor,
         source_language_code)
if (sts < 0) \{ // Error…
         . . .
}
. . .
// The Source returns the value to the Application…
```
# **Audio Snippets**

Digital Cameras have the ability to acquire audio snippets along with an image. To support this TWAIN 1.8 provides a new data group, DG\_AUDIO. Because TWAIN is image-centric, DG\_AUDIO operations are dependent on an image context, audio snippets must be associated with an image. When a Source enters into state 6, the Application can opt to transfer any and all audio snippets. The steps required to obtain audio snippets deliberately parallel the steps required to transfer images, to reduce the effort to learn how to access this new kind of data.

The following Data Argument Types (DATs) are supported by DG\_AUDIO:

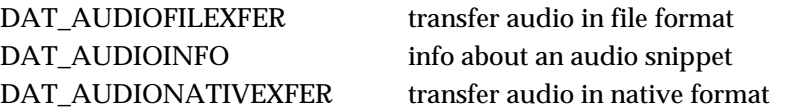

The following DG\_CONTROL (DATs) are supported when DAT\_XFERGROUP is set to DG\_AUDIO, DATs not mentioned in this list must return TWRC\_FAILURE / TWCC\_BADPROTOCOL:

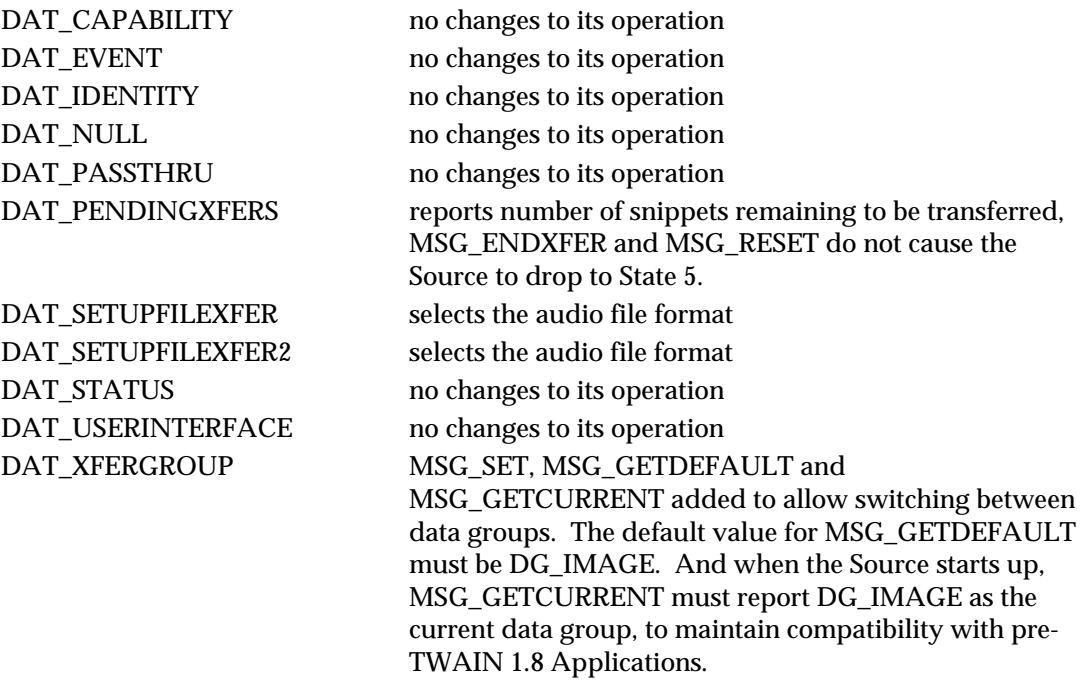

The following capabilities support audio; all capabilities are negotiable at all times (at least in state 4), independent of the current setting of DAT\_XFERGROUP:

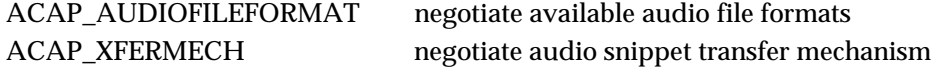

# **Collecting Audio Snippets**

The transfer of an audio snippet was designed to be used when an Application is browsing through a selection of stored images. There is nothing to prevent the transfer of audio when an image is captured in real-time, though TWAIN does require that any audio snippets be transferred before the image is transferred.

A typical transfer may occur in the following way: An Application is browsing through storage managed by the TWAIN Source using MSG\_GETFILEFIRST / MSG\_GETFILENEXT (see DAT\_FILESYSTEM), and finds an image that it wants to work with. The Application enters state 6 by calling DG\_CONTROL / DAT\_IDENTITY / MSG\_ENABLEDS. If the Application wants to find out if there are any audio snippets associated with the image, it can call DG\_AUDIO / DAT\_AUDIOINFO / MSG\_GET. In this example it finds in the TW\_AUDIOINFO structure that this image file has three audio snippets associated with it. The Application wants the second audio snippet, so it calls DG\_CONTROL / DAT\_XFERGROUP / MSG\_SET and sets the data group to DG\_AUDIO. This call changes the context of the Source, it is now set up to transfer audio data. One effect of this is that a call to DG CONTROL / DAT\_PENDINGXFERS / MSG\_GET will report the number of audio snippets (for this image) that remain to be transferred. Because the Application wants the second audio snippet, it must discard the first one, and does this by making a call to DG\_CONTROL / DAT\_PENDINGXFERS / MSG\_ENDXFER. The snippet that it wants is now available to be transferred, and it does this with a call to DG\_AUDIO / DAT\_AUDIONATIVEXFER /

MSG\_GET. The Source moves up into state 7. The Application ends the transfer with a call to DG\_CONTROL / DAT\_PENDINGXFERS / MSG\_ENDXFER.

Because the Application only wanted the second audio snippet, it can return to DG\_IMAGE by making a call to DG\_CONTROL / DAT\_XFERGROUP / MSG\_SET. Once this is done, all other commands work in a traditional TWAIN fashion. The Application can opt to transfer or discard the image, even though it did not transfer all of the audio snippets.

There is one more thing to note, if the Application had read the third audio snippet, or if it had issued the DG\_CONTROL / DAT\_PENDINGXFERS / MSG\_RESET command while in DG\_AUDIO, the state of the Source would remain at state 6. TWAIN works this way because it is image-centric, the only way to transition from state 6 to state 5 is when it is determined that there are no more images to transfer.

# **Notes**

- 1. TWAIN 1.8 supports native and file transfers of audio snippets. Buffered mode transfers are not supported, because TWAIN does not have the necessary infrastructure to describe audio data, and it was decided that adding that structure in this release would be overly complex, and probably incomplete.
- 2. As a general rule, even though many operations are possible with DAT\_XFERGROUP set to DG\_AUDIO, Applications are encouraged to only change to DG\_AUDIO for the length of time it takes to collect an audio snippet, and to stay in DG\_IMAGE mode at all other times.
- 3. Though TWAIN is image-centric, it is possible to envision a TWAIN Source that is only capable of supporting DG\_AUDIO. The TWAIN Working Group feels that any such notion is a bad idea, and encourages anyone thinking of doing this to pick on some other API.

# <span id="page-533-0"></span>**How to use the Preview Device**

# **Application Switch to the Preview Logical Device**

- 1. The application first tries to switch to the preview logical device using the DG\_CONTROL / DAT\_FILESYSTEM / MSG\_CHANGEDIRECTORY triplet with TWFY\_CAMERAPREVIEW set in InputName field of TW\_FILENAME structure. If the returned value is TW\_SUCCESS, the application can proceed.
- 2. After the application successfully switches to the preview device, all subsequent capability negotiation is with the preview device.
- 3. The application queries the Source with capability CAP\_CAMERAPREVIEWUI. If it returns SUCCESS, then the Source is able to assume the responsibility of displaying preview images. The application can choose to use the Source's UI or not when it issues the MSG\_ENABLEDS. If the application uses the Source's UI, it will do nothing but wait to issue MSG\_DISABLEDS, or wait for a MSG\_CLOSEDSREQ from the Source to stop the preview mode. If the application does not use the Source's UI or the Source does not provide a UI, then the application should follow the following steps.

# **Setting Up Environments for Preview Mode**

- 4. The application starts negotiation on the Preview size using the ICAP\_XRESOLUTION and ICAP\_YRESOLUTION capabilities with MSG\_GET first. With the returned supported sizes from the Source, the application can set the selected preview sizes using the ICAP\_XRESOLUTION and ICAP\_YRESOLUTION capabilities with MSG SET. These two capabilities should be linked through ICAP\_XYRESOLUTIONLINKED.
- 5. Optionally, the application can negotiate the zoom lens value, camera flash state during previewing, etc, with available capabilities such as ICAP\_ZOOMFACTOR, ICAP\_FLASHUSED2. If application queries for capabilities that are not related to preview device, Source will return TWRC\_FAILURE.

# **Start Getting and Displaying Preview Thumbnails**

- 6. The application can use the automatic capture feature with CAP\_XFERCOUNT to -1 (Application is willing to transfer multiple images).
- 7. Application issues MSG\_ENABLEDS to move to state 5. Upon receiving this message, the Source should start capturing images1.
- 8. Source issues MSG\_XFERREADY, indicating that an image is present, and state moves to 6.

 $\overline{a}$ 

 $<sup>1</sup>$  The Source takes a picture as soon as it receives MSG\_ENABLEDS and each time it receives MSG\_ENDXFER</sup>

# LOOP:

- 9. Application issues DAT\_IMAGENATIVEXFER to get image and goes to state 7.
- 10. Application issues MSG\_ENDXFER to return to state 6, and it displays the image. Then if it wants the next preview image, examines pTW\_PENDINGXFERS->Count to verify that there is another image, and it goes to LOOP. Source, upon receiving the MSG\_ENDXFER message, takes the next picture and returns -1 in the pTW\_PENDINGXFERS->Count.

# END LOOP

- 11. If the application wants to end preview mode, it issues DAT\_PENDINGXFERS / MSG\_RESET. This forces the Source to go to state 5 (CAP\_XFERCOUNT is set to 0). If the Source is unable to deliver preview images, it sets pTW\_PENDINGXFERS->Count to 0 in reply to the application's MSG\_ENDXFER command, and returns to state 5.
- 12. The application can then issue MSG\_DISABLEDS, which returns it to state 4, and now the application can use DG\_CONTROL / DAT\_FILESYSTEM / MSG\_CHANGEDIRECTORY to change directory to the camera device to take a full resolution picture.

# **How to Take a Snapshot from Preview Scene**

- 1. The application could provide a button or menu item for the user to take a snapshot from the preview scene, for example, a "Take Picture" button. In response to this, the application should use the triplet DG\_CONTROL / DAT\_FILESYSTEM / MSG\_CHANGEDIRECTORY with TWFS\_CAMERA set in the TW\_FILENAME structure to stop the preview mode.
- 2. Subsequently, the application can use the automatic capture feature with CAP\_XFERCOUNT to 1, CAP\_TIMEBEFOREFIRSTCAPTURE to 0 and CAP\_AUTOMATICCAPTURE set to 1 to initiate the capture of preview snapshot.
- 3. When the Source receives the CAP\_AUTOMATICCAPTURE, it should capture the preview snapshot, and inform the application with MSG\_XFERREADY when it is ready to transfer.
- 4. After receiving the MSG\_XFERREADY, the application should use one of the three standard image transfer methods to transfer the captured image from the Source to the application.
- 5. At the end of this operation, the application has the option of going back to the preview thumbnail loop.

# <span id="page-535-0"></span>**Imprinter / Endorser**

Scanners intended for document imaging sometimes include accessories that let the scanner print data on the documents as it scans them. TWAIN provides basic functionality to negotiate capabilities for imprinter  $\ell$  endorser devices. An imprinter is a general term for any documentprinting device. An endorser is more specialized, and is primarily intended as proof of scanning. In addition to the type of printing device, TWAIN offers ways to locate the printer on the scanning path: top or bottom of the sheet of paper, before or after the paper has been scanned. It is the responsibility of the Source to provide the available combinations to the Application. It is the responsibility of the Application to enable the printers that it wants to use, and to establish seed values prior to scanning.

This is a context sensitive scheme, Applications use CAP\_PRINTER to discover what printers are available to the Source, and to select each of those printers for negotiation.

CAP\_PRINTERENABLED determines whether or not a given printer will be used when scanning begins; a value of TRUE indicates that it will be used, a value of FALSE that it will not be used. Applications must enable a printer before negotiating the seed values.

CAP\_INDEX describes an index that counts by ones for every image seen by a given printer.

CAP\_PRINTERMODE selects one of three options: print one line of text from CAP\_PRINTERSTRING, or multiple lines from CAP\_PRINTERSTRING, or a compound string constructed (in order) from CAP\_PRINTERSTRING, CAP\_PRINTERINDEX and CAP\_PRINTERSUFFIX.

CAP\_PRINTERSTRING specifies the base message to be printed. For compound strings, the CAP\_PRINTERSTRING serves as the prefix to the CAP\_PRINTERINDEX.

CAP\_PRINTERSUFFIX is only available for compound strings, and describes the text (if any) that is to follow the CAP\_PRINTERINDEX.

# **Example of Use:**

Consider a Source that supports two CAP\_PRINTERs:

TWPR\_IMPRINTERTOPBEFORE TWPR\_IMPRINTERBOTTOMBEFORE

The Application then:

- uses CAP\_PRINTER to discover the two printers
- sets CAP\_PRINTER to TWPR\_IMPRINTERTOPBEFORE
	- $\checkmark$  sets CAP\_PRINTERENABLED to TRUE (turning this printer on)
	- $\checkmark$  sets CAP\_PRINTERMODE to TWPM\_SINGLESTRING
	- $\checkmark$  sets CAP\_PRINTERSTRING to a string containing today's date
- sets CAP\_PRINTER to TWPR\_IMPRINTERBOTTOMBEFORE
	- $\checkmark$  sets CAP\_PRINTERENABLED to TRUE (turning this printer off)

Note that the value of CAP\_PRINTER is not important at the time of scanning, it is the other capabilities that control the imprinter, like CAP\_PRINTERENABLED; CAP\_PRINTER only selects the current printer under negotiation.

# <span id="page-536-0"></span>**Capability Ordering**

As the number of capabilities described by TWAIN has increased it has become clear that there are dependencies between many of them. In some cases these dependencies are not likely to be critical, for example if ICAP\_CCITTKFACTOR is set to some non-zero value, and ICAP\_COMPRESSION is not TWCP\_GROUP32D, most scanners will not see this as a problem. On the other hand, if ICAP\_COMPRESSION is set to TWCP\_JPEG and ICAP\_XFERMECH is set to TWSX\_NATIVE then it is extremely unlikely that the Application will get useable image data.

It is the responsibility of the Source to properly constrain itself according to the current settings of all of its capabilities. Doing so has the following benefits:

- 1. The Source protects itself from illegal configurations.
- 2. The Source reports to the Application through constraints and the TWCC\_CAPSEQERROR condition code which capabilities are fully, partially or currently not negotiable.

It is the responsibility of the Application to negotiate capabilities in the proper order. Doing so has the following benefits:

- 1. The Application protects itself from illegal configurations.
- 2. The Application can use constraints and occurrences of TWCC\_CAPSEQERROR to modify the behavior of its user interface, better representing the Source's capabilities to the user.

The reset of this article is written in the order of negotiation that an Application should use to control a Source.

# **Language Support**

The first thing the Source and Application should negotiate is the language. This negotiation best occurs as part of the DG\_CONTROL / DAT\_PARENT / MSG\_OPENDS call. The Application reports the language it is using in appIdentity->Version.Language. The Source should attempt to try to match this language. If it cannot, it should attempt to match the language that the user logged in with. If this fails then is should pick the best language that it can. For those Sources that support CAP\_LANGUAGE the Application has a further opportunity to try and get a good language match, and this should be done as soon as the Source is successfully opened.

# **Duplex Control**

If an Application finds that CAP\_DUPLEX exists and it indicates that duplex scanning is supported, then the Application should negotiate CAP\_DUPLEXENABLED. If CAP\_DUPLEXENABLED is set to FALSE, then DAT\_FILESYSTEM capable Sources should not report any TWFY\_CAMERABOTTOM devices in the root directory. If the Source is set to a TWFY\_CAMERABOTTOM device at the time that CAP\_DUPLEXENABLED is set to FALSE, then it should automatically change itself to the corresponding TWFY\_CAMERATOP device.

# **Device Negotiation**

If the Source supports DAT\_FILESYSTEM, then the Application needs to walk through the root directory to determine what devices are available, if it wants to independently control the individual devices. Sources are required to default to the TWFY\_CAMERA device (the implied default for Sources that do not support DAT\_FILESYSTEM). If an Application negotiates capabilities using this device, then the Source is expected to apply the settings to as many of its applicable devices as possible. For instance, in a duplex scanner changing the value of ICAP\_BRIGHTNESS for the default TWFY\_CAMERA device will change the settings of its corresponding TWFY\_CAMERATOP and TWFY\_CAMERABOTTOM. Once the list of devices has been identified, the Application may optionally change to one of them using DG\_CONTROL / DAT\_FILESYSTEM / MSG\_CHANGEDIRCTORY.

# **Supported Capabilities**

Applications are encouraged to use this call to get the capabilities supported by a Source, since this information can be used to quickly characterize the device. For instance, a Source that supports ICAP\_FLASH2 is more likely to be a digital camera than a scanner. Or in another case, a single-pass duplex scanner that supports DAT\_FILESYSTEM access to both of its cameras might not support all the same capabilities for both cameras.

# **Extended Capabilities**

This is an appropriate time to negotiate the extended capabilities CAP\_EXTENDEDCAPS as indicated by CAP\_SUPPORTEDEXTCAPS (ones that are settable in state 6), though there is no implied dependency in locating it here.

# **Feeder Control**

ICAP\_FEEDERENABLED is the key capability to determine if a Source supports an automatic document feeder (ADF). Once this value has been determined no special ordering is required to test most of the other values, although there are groupings worth noting. Some ADFs provide control over individual sheets of paper: CAP\_CLEARPAGE, CAP\_FEEDPAGE, CAP\_REWINDPAGE. Some ADFs are supported by memory buffers built into the device: CAP\_AUTOSCAN, CAP\_MAXBATCHBUFFERS. Some ADFs are capable of detecting the presence of paper in the input bin: CAP\_PAPERDETECTABLE, CAP\_FEEDERLOADED.

# **Frame Management**

Before negotiating frame information an Application should first establish the unit of measurement using ICAP\_UNITS. It should establish the ICAP\_XRESOLUTION and ICAP\_YRESOLUTION of the image, especially if TWUN\_PIXEL is supported, since the reported values should vary with the pixel density. After that the Application should determine the physical limits of the Source using ICAP\_MINIMUMHEIGHT, ICAP\_MINIMUMWIDTH, ICAP\_PHYSICALHEIGHT and ICAP\_PHYSICALWIDTH.

DAT\_IMAGELAYOUT is required by all Sources. Most scanners support ICAP\_SUPPORTEDSIZES (unlike digital cameras, which tend to not support physical measurements like inches and centimeters).

ICAP\_SUPPORTEDSIZES is required to set itself to TWSS\_NONE if frames are negotiated using either DAT\_IMAGELAYOUT or ICAP\_FRAMES.

ICAP\_MAXFRAMES will report how many frames ICAP\_FRAMES is capable of delivering per captured item.

ICAP\_ORIENTATION is intended to tell a Source how the orientation of a sheet of paper fed into the scanner varies from the settings of its frame information. ICAP\_ROTATION is a specific request to the scanner to rotate the scanned image the indicated number of degrees. In neither case should these capabilities affect anything but the output from DAT\_IMAGEINFO. The reason for negotiating these values after establishing the frame is that some Sources may reject attempts to rotate data if one of the dimensions exceeds the physical width or height of the scanner.

ICAP\_OVERSCAN is intended as a way to capture image data beyond the usual boundaries of a scanned sheet of paper, and is primarily intended as an aid in deskewing images. The additional scan area is only reported with DAT\_IMAGEINFO. The reason for negotiating this value after setting the other values listed above is that some Sources may reject overscan if certain dimensions are exceeded.

ICAP\_AUTOMATICDESKEW will correct the rotation of an image, it may also affect the dimensions of the image as reported by DAT\_IMAGEINFO. ICAP\_AUTOMATICBORDERDETECTION reduces or removes the border generated around an image by the scanner scanning its own platen (the area not covered by the paper).

ICAP\_UNDEFINEDIMAGESIZE may be set to TRUE by a Source depending on one or more of the previously negotiated capabilities. Applications need to remember that it is possible for images to exceed the width and height dimensions, which can impact the amount of allocated memory. It is also important to note that if the width is undefined and ICAP\_XFERMECH is set to TWSX\_MEMORY, then the Source is required to also set ICAP\_TILES to TRUE.

# **Bar Code Negotiation**

ICAP\_BARCODEDETECTIONENABLED must be set before any of the other, related capabilities are made available. ICAP\_SUPPORTEDBARCODETYPES should then be tested, to determine what bar-code values are supported by the Source. After that the bar-code capabilities may be negotiated in any order.

# **Patch Code Negotiation**

ICAP\_PATCHCODEDETECTIONENABLED must b set before any of the other, related capabilities are made available. ICAP\_SUPPORTEDPATCHCODETYPES should then be tested, to determine what patch-code values are supported by the Source. After that the patchcode capabilities may be negotiated in any order.

#### **Imprinter/Endorser Negotiation**

CAP\_PRINTER establishes what (if any) printer/endorsers are supported by the Source. Selecting one establishes a context for that printer/endorser that is used by all related capabilities. CAP\_PRINTERENABLED turns the printer on or off; the printer must be on in order for the other settings to be negotiated. A Source may opt to refuse to enable a printer if ICAP\_SUPPORTEDSIZES selects a document with a size that is not within the area of the printer.

CAP\_PRINTERINDEX should be negotiated next. CAP\_PRINTERMODE can then be determined, followed by CAP\_PRINTERSTRING and CAP\_PRINTERSUFFIX**.**

# **Scaling**

ICAP\_XSCALING should be negotiated before the ICAP\_YSCALING.

# **General Capability Negotiation**

ICAP\_XFERMECH selects the way an image is transferred from the Source to an Application, which has an impact on some of the characteristics of an image, which is why this value must be selected first. If TWSX\_NATIVE is selected, then no other action related to image transfer is needed. If TWSX\_FILE or TWSX\_FILE2 is selected, then the application should negotiate ICAP\_IMAGEFILEFORMAT, which will be used when DAT\_SETUPFILEXFER or DAT\_SETUPFILEXFER2 is called. If TWSX\_MEMORY is selected, then DAT\_SETUPMEMXFER will need to be called. The Application may then opt to negotiate ICAP\_TILES.

// Then negotiate these capabilities… ICAP\_PIXELTYPE or ICAP\_JPEGPIXELTYPE // Use of flash may affect other values… ICAP\_FLASHUSED ICAP\_FLASHUSED2 ICAP\_AUTOBRIGHT ICAP\_BRIGHTNESS ICAP\_BITDEPTH ICAP\_BITDEPTHREDUCTION ICAP\_CUSTHALFTONE ICAP\_HALFTONES ICAP\_THRESHOLD ICAP\_BITORDER ICAP\_COMPRESSION ICAP\_BITORDERCODES ICAP\_CCITTKFACTOR ICAP\_PIXELFLAVORCODES ICAP\_TIMEFILL ICAP\_CONTRAST ICAP\_EXPOSURETIME ICAP\_FILTER ICAP\_GAMMA ICAP\_IMAGEFILTER ICAP\_NOISEFILTER ICAP\_PIXELFLAVOR ICAP\_HIGHLIGHT ICAP\_SHADOW ICAP\_PLANARCHUNKY ICAP\_XYRESOLUTIONLINKED ICAP\_XRESOLUTION ICAP\_XNATIVERESOLUTION ICAP\_YRESOLUTION ICAP\_YNATIVERESOLUTION
#### **Audio Negotiation**

The availability of the audio capabilities can be inferred from the presence of DG\_AUDIO. If it is available then the Application should negotiate ACAP\_XFERMECH. If TWSX\_FILE or TWSX\_FILE2 is selected, then ACAP\_AUDIOFILEFORMAT should be negotiated. Note that these operations occur independently of the current value of DAT\_XFERGROUP. The actual selection of an audio file format takes place in State 6 using DAT\_SETUPFILEXFER, and must be preceded by a call to DAT\_XFERGROUP / MSG\_SET to DG\_AUDIO to change the Source over to the audio data group. Sources that transfer audio data need to set the Source back to DG\_IMAGE when they are done with the audio data, and ready to get image data, or exit back to State 4.

### **Alarms**

CAP\_ALARMS selects the kind of audio alerts provided by a Source. CAP\_ALARMVOLUME is only available if an alarm is selected, and controls the volume for all alarms with a single value.

### **Power Supply**

CAP\_POWERSUPPLY reports which power supply is currently in effect for the Source. CAP\_BATTERYPERCENTAGE, CAP\_BATTERYMINUTES and CAP\_POWERDOWNTIME are available at all times, though the values they report may change depending on the current value of CAP\_POWERSUPPLY.

### **Asynchronous Device Events**

CAP\_DEVICEEVENT may be used to activate device events.

#### **Automatic Capture**

DG\_CONTROL / DAT\_FILESYSTEM / MSG\_AUTOMATICCAPTUREDIREDCTORY should be negotiated first, since it selects the destination for the images. CAP\_TIMEBEFOREFIRSTCAPTURE and CAP\_TIMEBETWEENCAPTURES should be negotiated next. CAP\_AUTOMATICCAPTURE must be negotiated last, because it is the trigger that starts the timer.

### **Camera-Dependent Capabilities**

The following list covers capabilities have no interdependencies, but which may be dependent on the currently selected device (for Sources that support DAT\_FILESYSTEM).

CAP\_AUTHOR CAP\_CAPTION CAP\_DEVICETIMEDATE CAP\_ENDORSER CAP\_JOBCONTROL CAP\_PASSTHRU CAP\_SERIALNUMBER CAP\_TIMEDATE CAP\_XFERCOUNT ICAP\_EXTIMAGEINFO ICAP\_IMAGEDATASET ICAP\_LAMPSTATE ICAP\_LIGHTPATH ICAP\_LIGHTSOURCE ICAP\_ZOOMFACTOR

#### **Camera-Independent Capabilities**

The following list covers capabilities that are free of any dependencies. Applications can negotiate these in any order (during state 4), and regardless of the current device in effect (for Sources that support DAT\_FILESYSTEM):

CAP\_CAMERAPREVIEWUI CAP\_CUSTOMDSDATA CAP\_DEVICEONLINE CAP\_DEVICETIMEDATE CAP\_ENABLEDSUIONLY CAP\_INDICATORS CAP\_PASSTHRU CAP\_THUMBNAILSENABLED CAP\_TIMEDATE CAP\_UICONTROLLABLE CAP\_XFERCOUNT

# **Defaults**

TWAIN describes defaults for capabilities, unfortunately, this information is spread throughout the specification, and in some cases is ambiguous. This article discusses how Sources and Applications should use and manage defaults values. It covers the three main kinds of defaults supported by TWAIN. It discusses the DG\_CONTROL / DAT\_CAPABILITY / MSG\_xxxx functions and how they relate to defaults. Finally, it offers a section that describes the expected default settings for each capability within TWAIN.

# **Default Mechanisms**

Defaults in TWAIN serve three main functions:

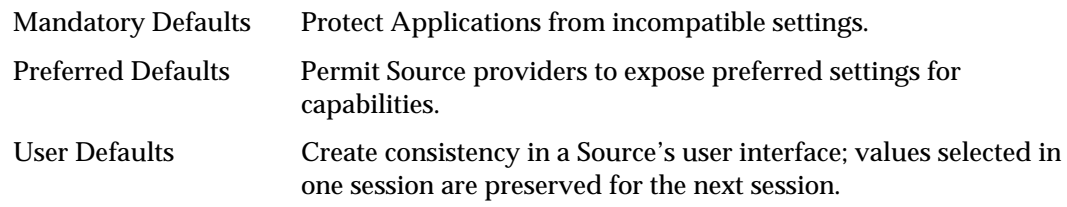

Mandatory defaults are established by the TWAIN specification. Preferred defaults may be selected by a Source for any capability that does not have a mandatory default. User defaults may replace any preferred default with a value selected by the user through the Source's user interface. These three functions are not intrinsically compatible, which creates ambiguity; Applications cannot make assumptions about the initial values of all capabilities.

# **Mandatory Defaults**

Some capabilities must reflect certain values when a Source is opened. These defaults are selected because Applications must be allowed to expect certain kinds of behavior without being forced to negotiate all capabilities (not only would this be tedious, but it is impossible in situations where a Source and Application are derived from different versions of TWAIN). For example, the 1.8 capability CAP\_PRINTERENABLED must default to FALSE, otherwise a 1.6 Application might find itself printing data on scanned documents, and unable to do anything about it.

# **Preferred Defaults**

TWAIN permits a Source to provide its own defaults. These settings are assumed to produce the most favorable results possible, whether they are measured in terms of processing speed, memory usage, or some other criteria. For instance, a Source will select a preferred value for ICAP\_PIXELFLAVOR that keeps it from having to invert the bits in an image. In some cases the preferred defaults are gleaned from the current state of the device. For instance, CAP\_FEEDERENABLED depends on the presence of a feeder on the scanner device. A Source is expected to determine if the feeder is truly present, not assume that the value saved from the last session is valid.

# **User Defaults**

Prior to TWAIN 1.7 Applications generally relied on Sources to provide user interfaces that controlled image capture. Since one of the tenants of TWAIN is to make things easier for Applications, it became common for Sources to save state, preserving the values selected by a user, so the next time the Application started the same values would be displayed. This mechanism continues to be desirable, but Source writers should bear in mind that user defaults values are a convenience that can create problems for users who access their Source from more than one Application. CAP\_AUTOSCAN is an example of a capability that should never have its state saved, since Applications that do not negotiate will also not be able to handle the results if it happens to be set to TRUE.

# **DAT\_CAPABILITY Operations**

There are five methods of negotiating values with a Source, this section discusses how Sources and Applications should relate them to the various kinds of default values:

- **MSG\_GET** returns the current value of the capability, along with the allowed values (if any). At startup, this value will reflect the mandatory default, if there is one. If there is no mandatory default, then this call will return the user default, if supported and if one is available; otherwise it will return the preferred default value for the Source. It is up to the Application to understand the possible sources of a value, and override it if desired. Note that the allowed values are always reset when a Source starts up. Sources must never save the constraints created by an Application.
- **MSG** GETCURRENT returns the current value of the capability, it does not return the allowed list. At startup, this value will reflect the mandatory default, if there is one. If there is no mandatory default, then this call will return the user default, if supported and if one is available; otherwise it will return the preferred default value for the Source.
- **MSG\_GETDEFAULT** always returns either the mandatory or preferred default, whichever is appropriate for the capability. It never returns a user default. Like MSG\_GETCURRENT it only returns the value, not the allowed list.
- **MSG\_RESET** resets a capability's allowed list to all permitted values, and sets the current value to the mandatory or preferred default, never the user default. The container returned by MSG\_RESET must be the same kind of container returned for a MSG\_GETDEFAULT operation, this preserves legacy behavior; however, Applications should follow MSG\_RESET with MSG\_GET if they wish to determine how the constraints for the capability have been reset. This message is a good one for Applications to use, since it is easy to code, and can be used to get a Source to some kind of a known state.

A simple mechanism for resetting a Source uses the following steps (*Applications that use the Source's UI should not use this method*): for each device supported by the Source (pre-1.8 Sources only have one implicit device) the Application calls CAP\_SUPPORTEDCAPS; for each capability the Application calls DG\_CONTROL / DAT\_CAPABILITY / MSG\_QUERYINTERFACE to see if it supports TWQI\_RESET; if it does, then the Application sends DG\_CONTROL / DAT\_CAPABILITY / MSG\_RESET which resets the capability.

Performing these steps will protect an Application from any user defaults created by a previous Application. Please note, not all Sources may support MSG\_QUERYINTERFACE. For those that don't, an Application would have to issue MSG\_RESET on all capabilities (perhaps excluding those it knows to be read-only) and trust that the Source is robust enough to report TWRC\_FAILURE for those capabilities that do not support MSG\_RESET.

• **MSG\_SET** sets the current value and optionally sets the constraints on a capability. Sources must never save the constrains negotiated by an Application. The case of the current value is a little different, since a Source is supposed to reflect the negotiated values in its UI, it's possible for a capability set in State 4 to find its way into the user defaults.

### **Capability Default-Values Table**

This table details for each capability whether its defaults are mandatory or not (preferred and user defaults are non-mandatory), along with the default value, if any. Note that some capabilities do not support defaults (actions), or have defaults that are governed by the current device, or have defaults that are always equal to the current value (read-only values). It is worth reiterating that the use of the word **Mandatory** does not imply that the capability must be present in a Source, only that if it is present its initial value is defined by this specification.

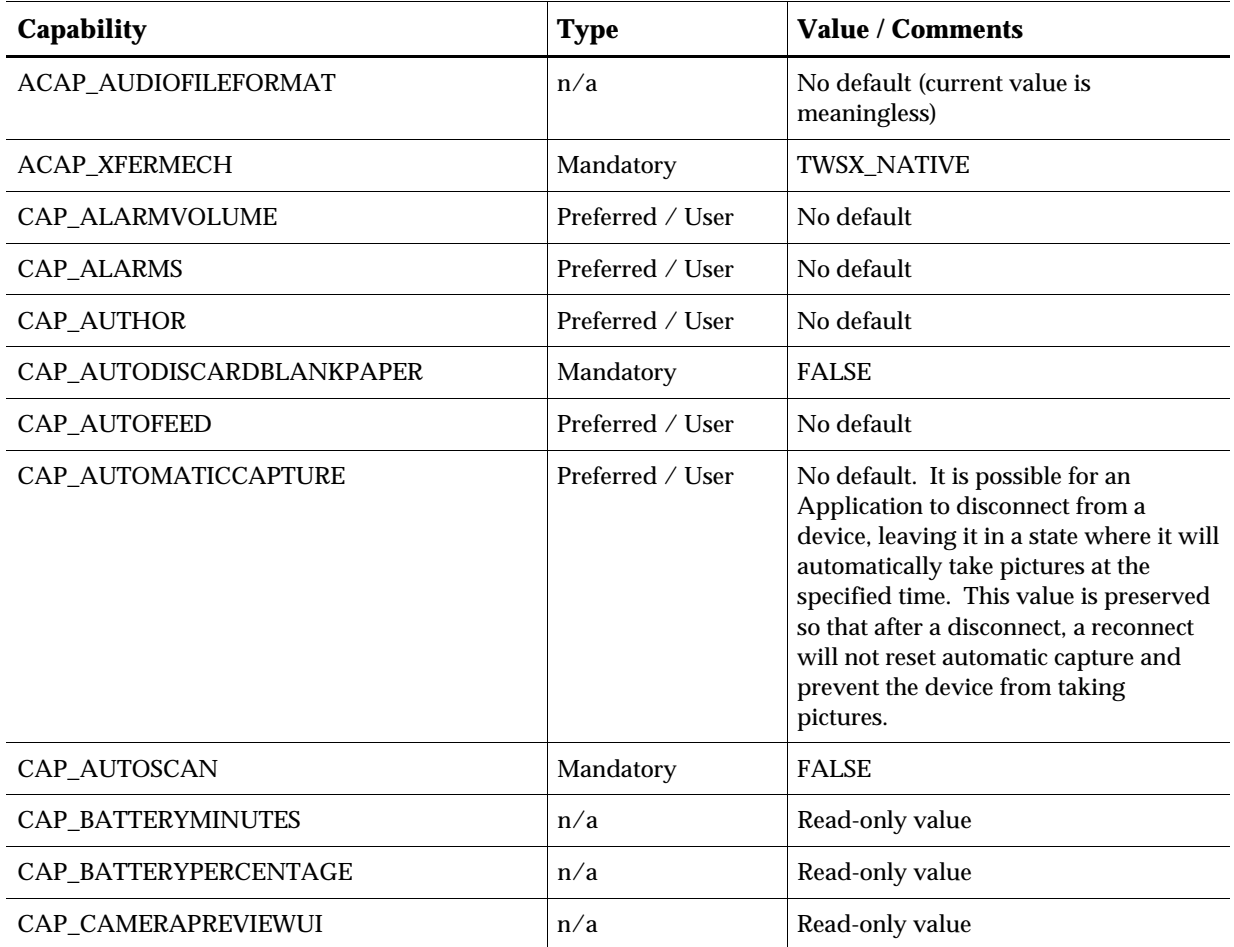

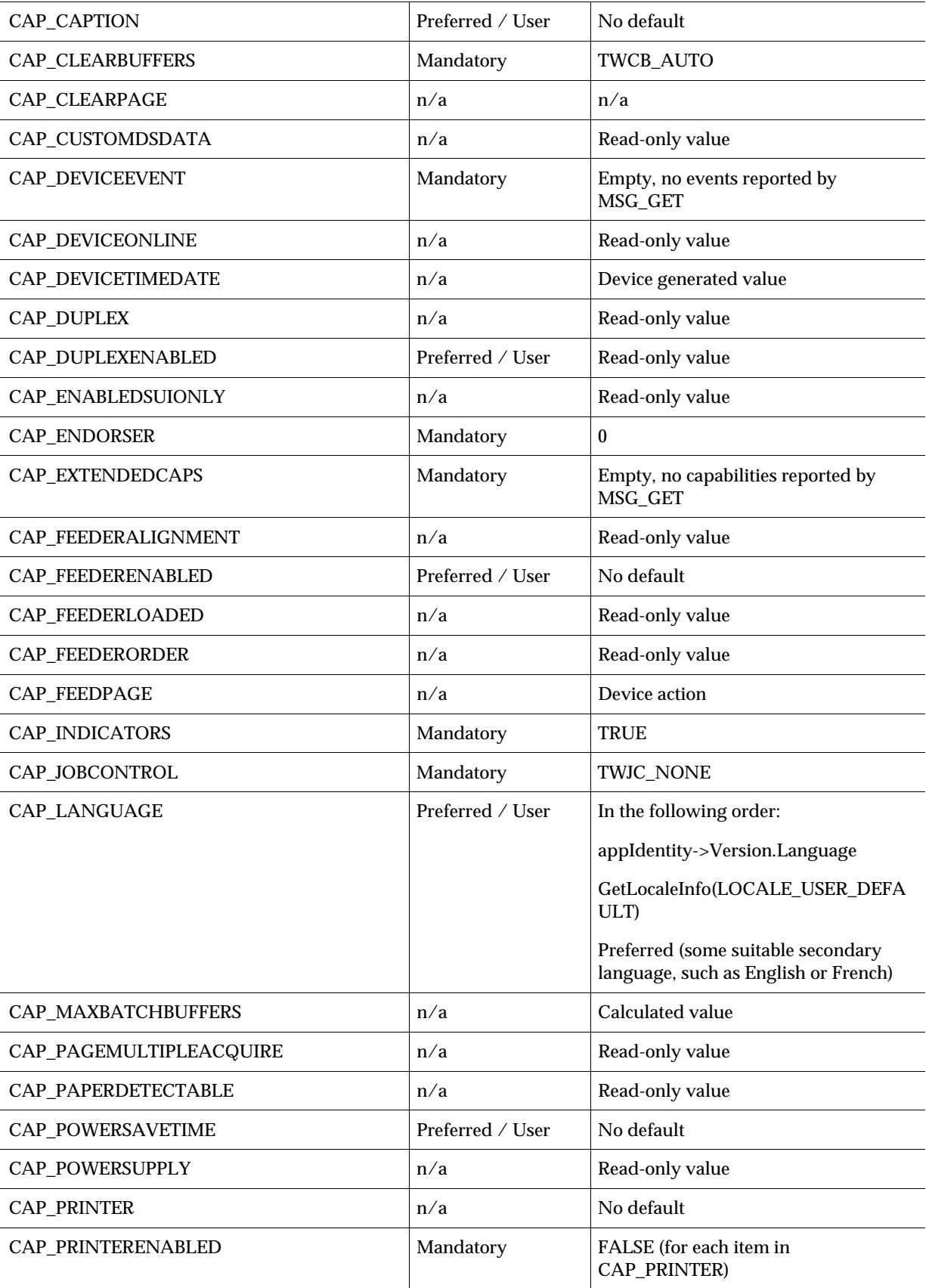

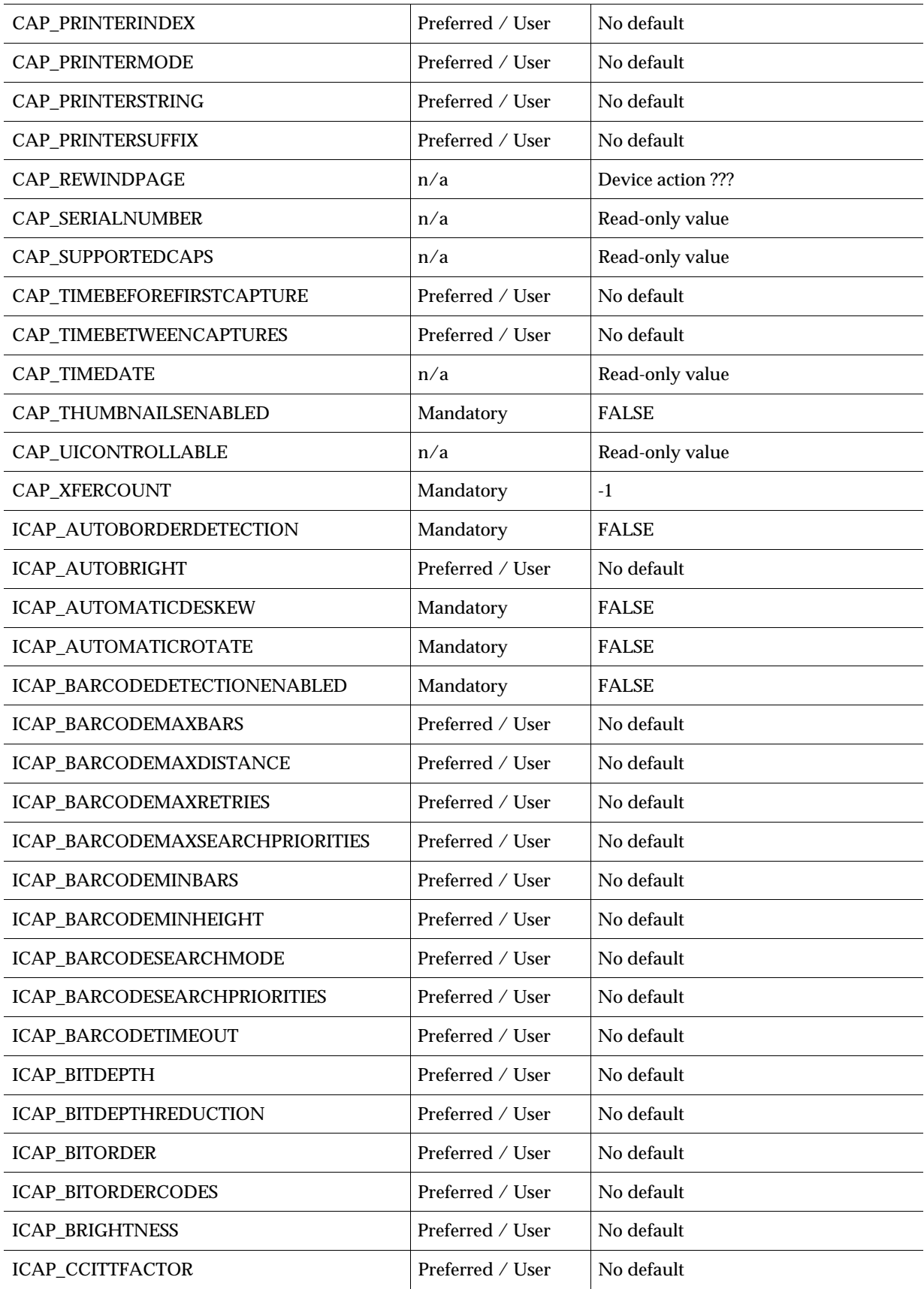

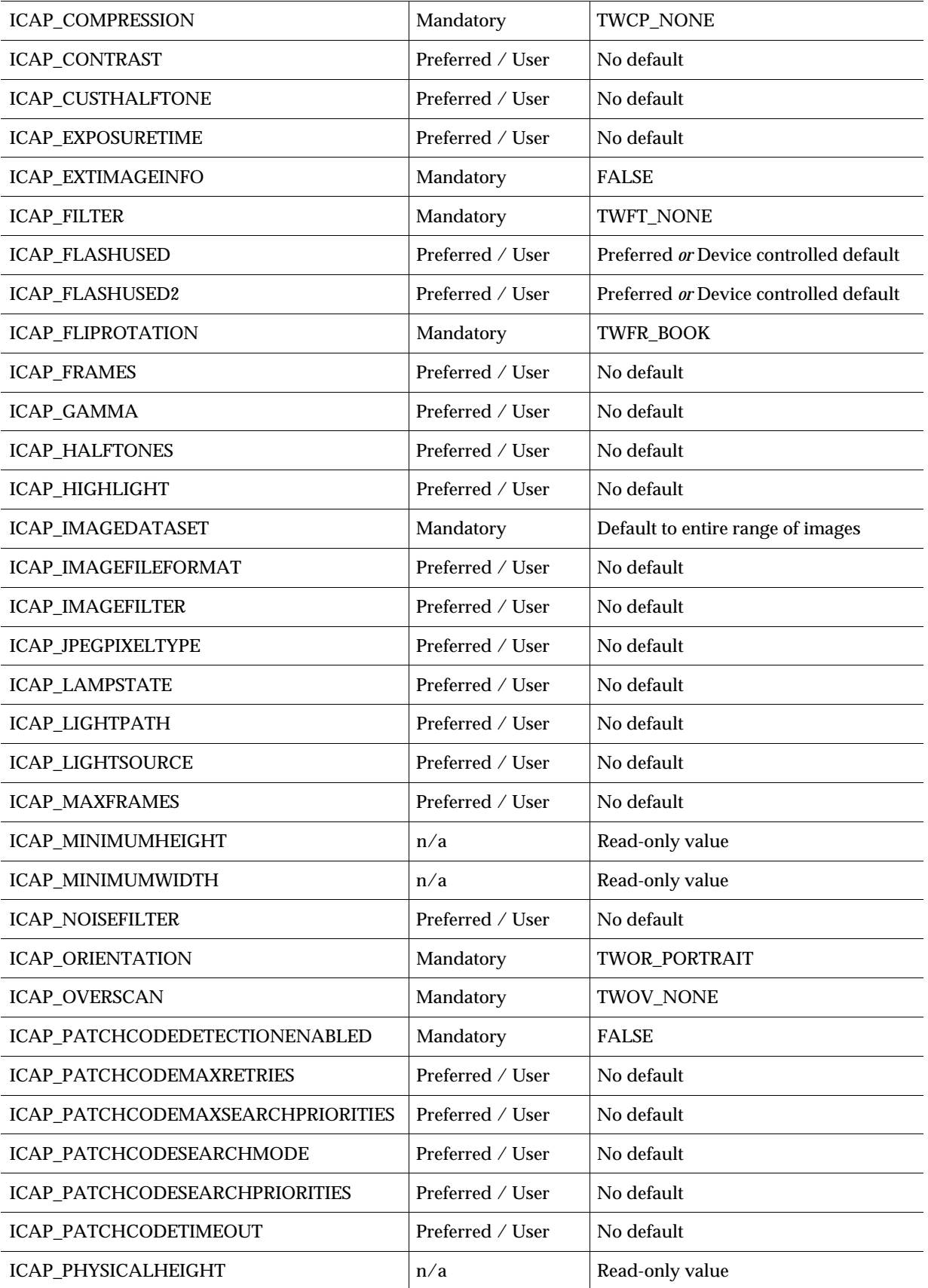

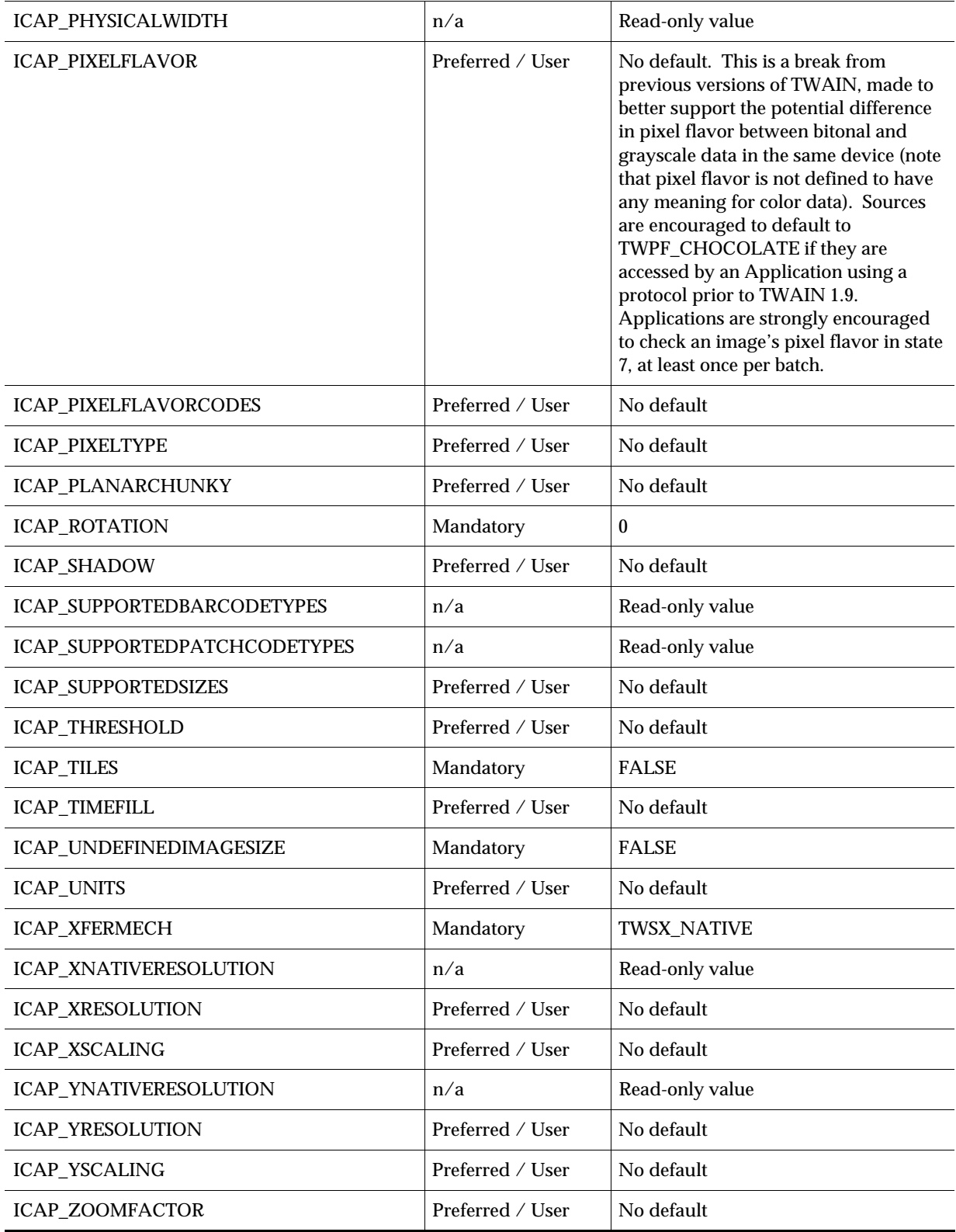

*Appendix A*

**B**

# **TWAIN Technical Support**

#### **Chapter Contents**

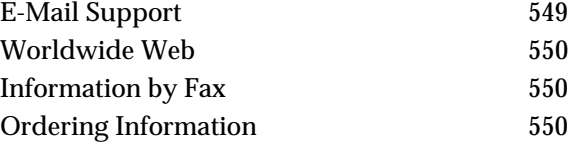

# **E-Mail Support**

Developers who are connected to AppleLink and the WWW or Internet have access to TWAIN support groups. The support groups can answer your TWAIN development or marketing questions. There are two support groups: the TWAIN Working Group and the TWAIN Developers distribution.

- The TWAIN Working Group is read by Technical, Marketing and Support representatives from the Working Group companies. You can contact this group via email at twain-wg@twain.org.
- The TWAIN Developers distribution includes TWAIN developers who want to keep up on TWAIN or offer advice to other developers. This distribution includes the TWAIN Working Group. It is the best place to get support because both the Working Group and other developers can respond. You can contact this group via e-mail at twain@twain.org.

TWAIN developers are encouraged to participate on the TWAIN Developer distribution list . All developers responding to questions posted to this distribution should Cc the distribution. The TWAIN Working Group also uses this distribution as a means to communicate with developers. For example, we use the distribution when posting the latest news about TWAIN, asking questions we may have about implementations, and requesting review of any Technical Notes which are under development. Technical Notes provide the mechanism for distributing updated information and corrections to errors that may occur in this document.

# <span id="page-551-0"></span>**Worldwide Web**

Developers connected to the WWW can also get on-line information and updates. There is an on-line version of the Developers' matrix with connections to those implementers with WWW pages. In addition, this manual is available as a readable file.

The WWW address is: **http://www.twain.org/**

# **Information by Fax**

#### **From Hewlett-Packard**

A short informational white paper on TWAIN and a TWAIN Developer's Toolkit Order Form are available using Hewlett-Packard's fax back system, HP FIRST. To receive these documents call from a touch tone phone or fax machine and the information will be faxed to you.

#### **Phone Numbers:**

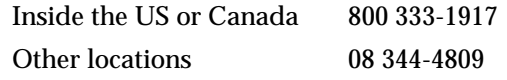

# **The Document Number is:**

3130 TWAIN Toolkit Order Form

# **Ordering Information**

Outside the US and Canada, the TWAIN toolkit is available using the order form available by fax (see above).